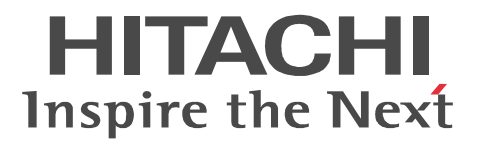

JP1 Version 9

# JP1/Performance Management - Agent Option for Virtual Machine

3020-3-R50-21

P-242C-AA94 JP1/Performance Management - Manager 09-00 (OS Windows Server 2003) P-2A2C-AA94 JP1/Performance Management - Manager 09-00 OS Windows Server 2008 P-1J2C-AA91 JP1/Performance Management - Manager 09-00 OS HP-UX 11i V2 (IPF) HP-UX 11i V3 (IPF) P-9D2C-AA91 JP1/Performance Management - Manager 09-00 OS Solaris 9 (SPARC) Solaris 10 (SPARC) P-1M2C-AA91 JP1/Performance Management - Manager 09-00 OS AIX 5L V5.3 AIX V6.1 P-9S2C-BA91 JP1/Performance Management - Manager 09-00 (OS Linux 5 (x86) Linux 5 Advanced Platform (x86) Linux 5 (AMD/Intel 64) Linux 5 Advanced Platform (AMD/Intel 64) P-242C-AJ94 JP1/Performance Management - Base 09-00 OS Windows Server 2003 P-2A2C-AJ94 JP1/Performance Management - Base 09-00 OS Windows Server 2008 P-242C-AR94 JP1/Performance Management - Web Console 09-00 CS Windows Server 2003 P-2A2C-AR94 JP1/Performance Management - Web Console 09-00 OS Windows Server 2008 P-1J2C-AR91 JP1/Performance Management - Web Console 09-00 (OS HP-UX 11i V2 (IPF) HP-UX 11i V3 (IPF) P-9D2C-AR91 JP1/Performance Management - Web Console 09-00 (OS Solaris 9 (SPARC) Solaris 10 (SPARC) P-1M2C-AR91 JP1/Performance Management - Web Console 09-00 OS AIX 5L V5.3 AIX V6.1 P-9S2C-AR91 JP1/Performance Management - Web Console 09-00 (OS Linux 5 (x86) Linux 5 Advanced Platform (x86) Linux 5 (AMD/Intel 64) Linux 5 Advanced Platform (AMD/Intel 64) P-242C-AV94 JP1/Performance Management - Agent Option for Virtual Machine 09-01 OS Windows Server 2003 P-2A2C-AV94 JP1/Performance Management - Agent Option for Virtual Machine 09-01 OS Windows Server 2008

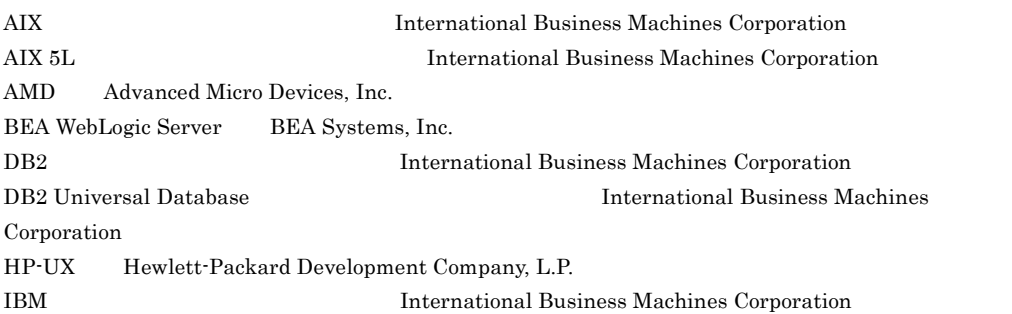

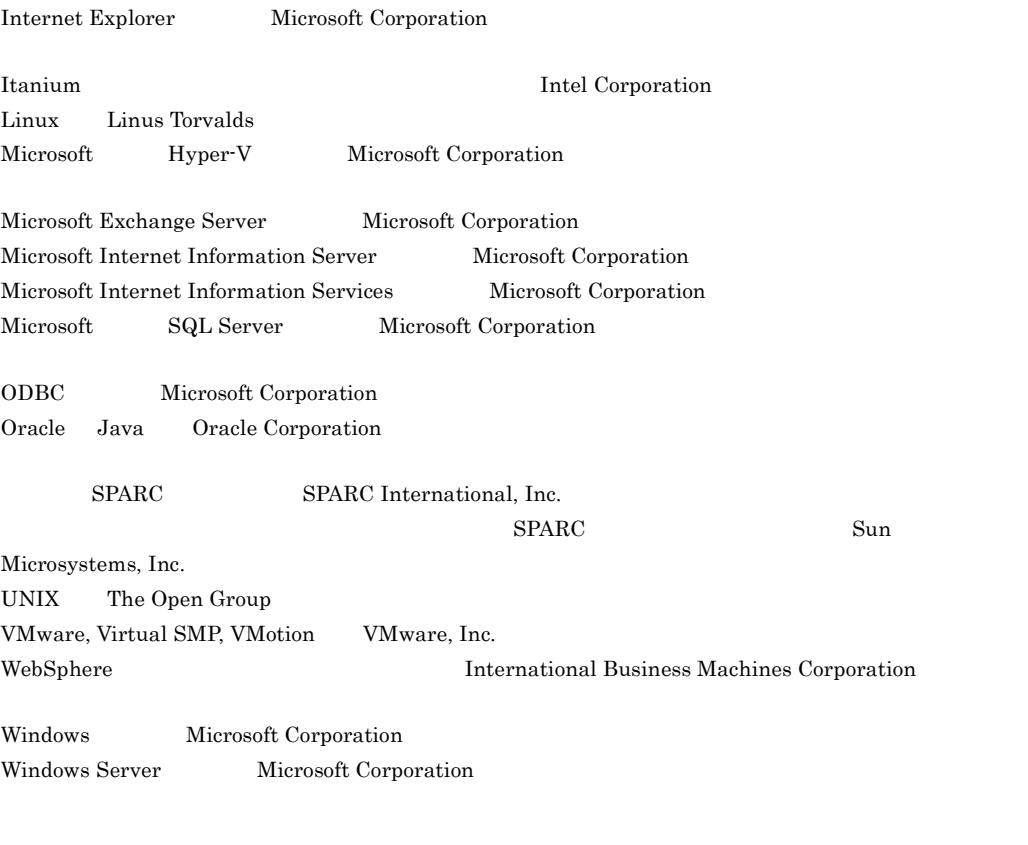

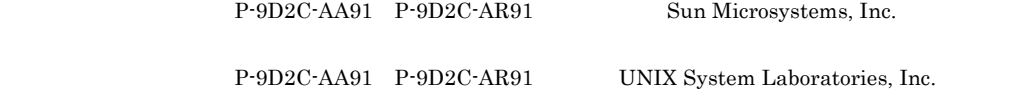

Microsoft Corporation

 $2012 \quad \ 3 \quad \quad 3020\text{-}3\text{-R}50\text{-}21$ 

All Rights Reserved. Copyright (C) 2009, 2012, Hitachi, Ltd.

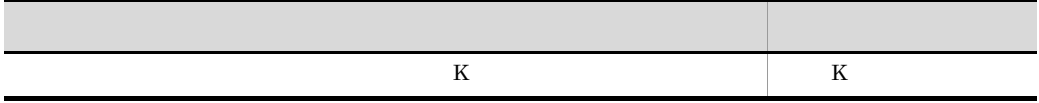

### 3020-3-R50-20 JP1/Performance Management - Agent Option for Virtual Machine

09-01

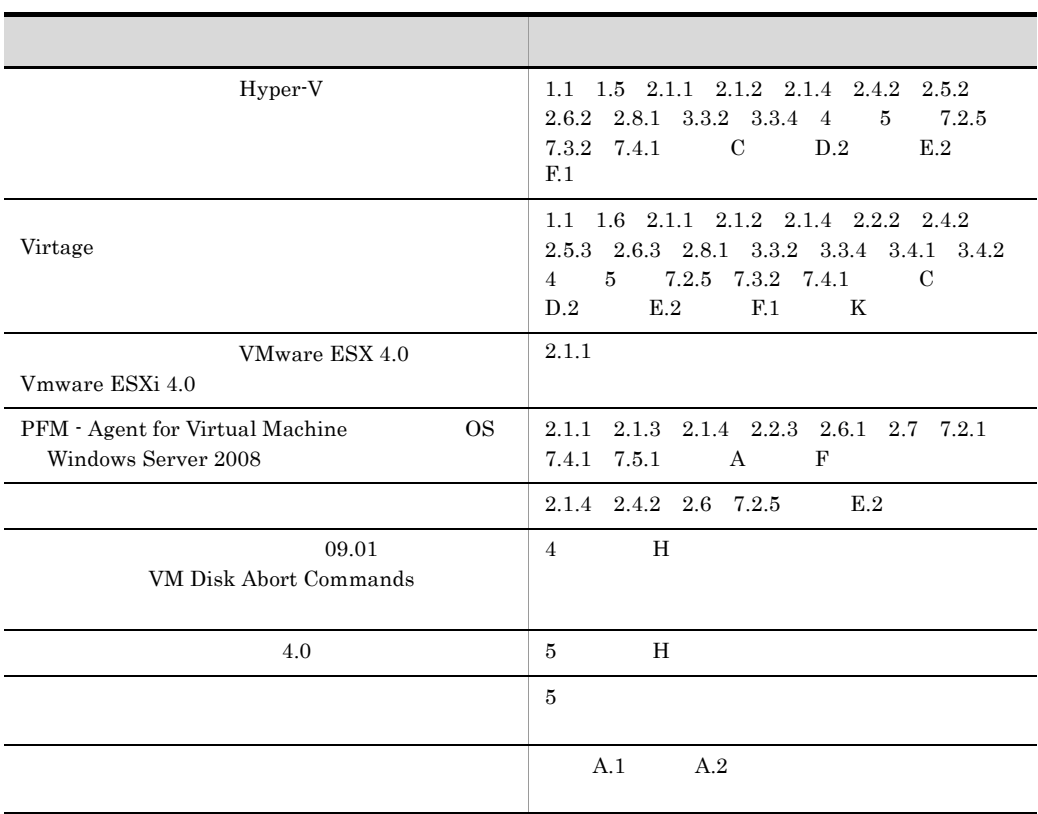

JP1/Performance Management - Agent Option for Virtual Machine

- JP1/Performance Management Agent Option for Virtual Machine
- JP1/Performance Management

#### JP1/Performance Management

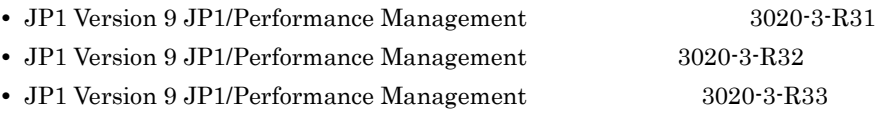

- 1  $\blacksquare$ JP1/Performance Management - Agent Option for Virtual Machine  $2 \qquad \qquad$ JP1/Performance Management - Agent Option for Virtual Machine  $3 \sim 1$ JP1/Performance Management - Agent Option for Virtual Machine  $4$ 
	- JP1/Performance Management Agent Option for Virtual Machine

#### JP1/Performance Management

• JP1 Version 9 JP1/Performance Management  $3020-3-R31$ 

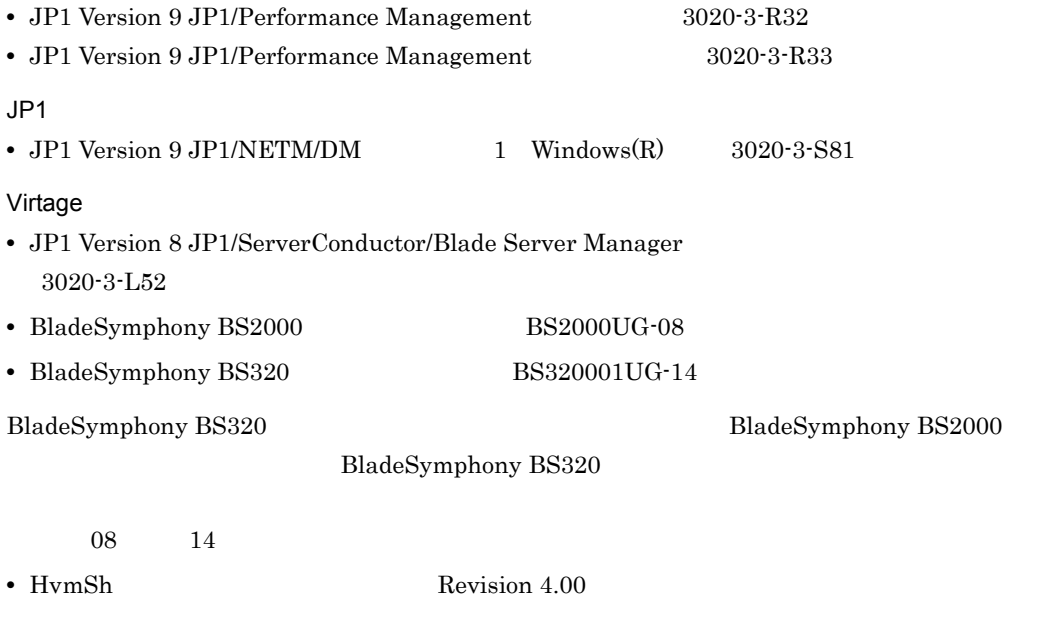

 $4.00\,$ 

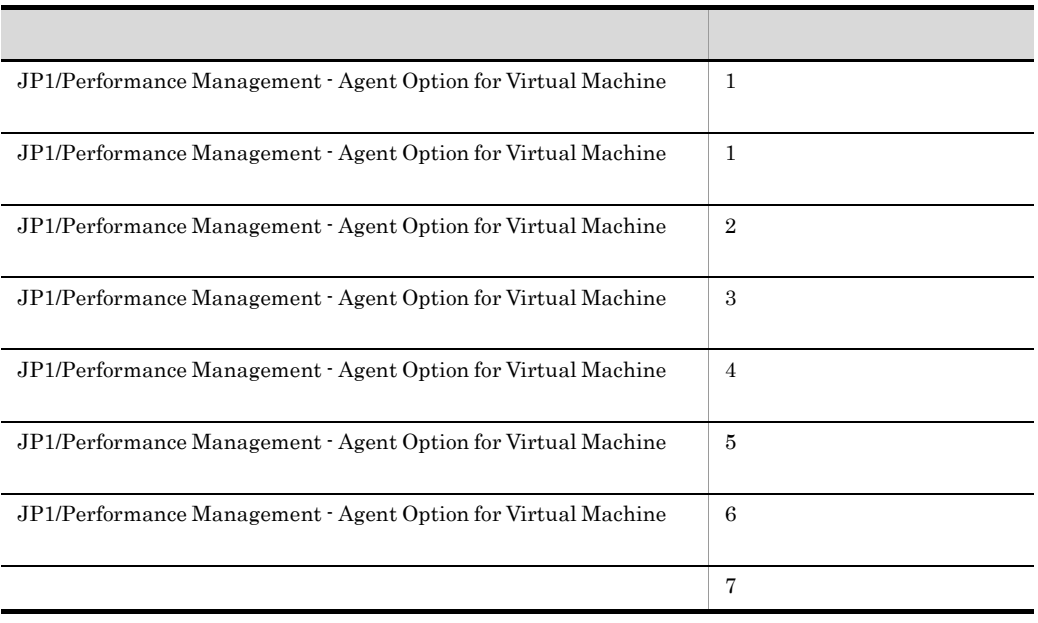

• **•**  $\sim$  2000  $\sim$  2000  $\sim$  2000  $\sim$  2000  $\sim$  2000  $\sim$  2000  $\sim$  2000  $\sim$  2000  $\sim$ 

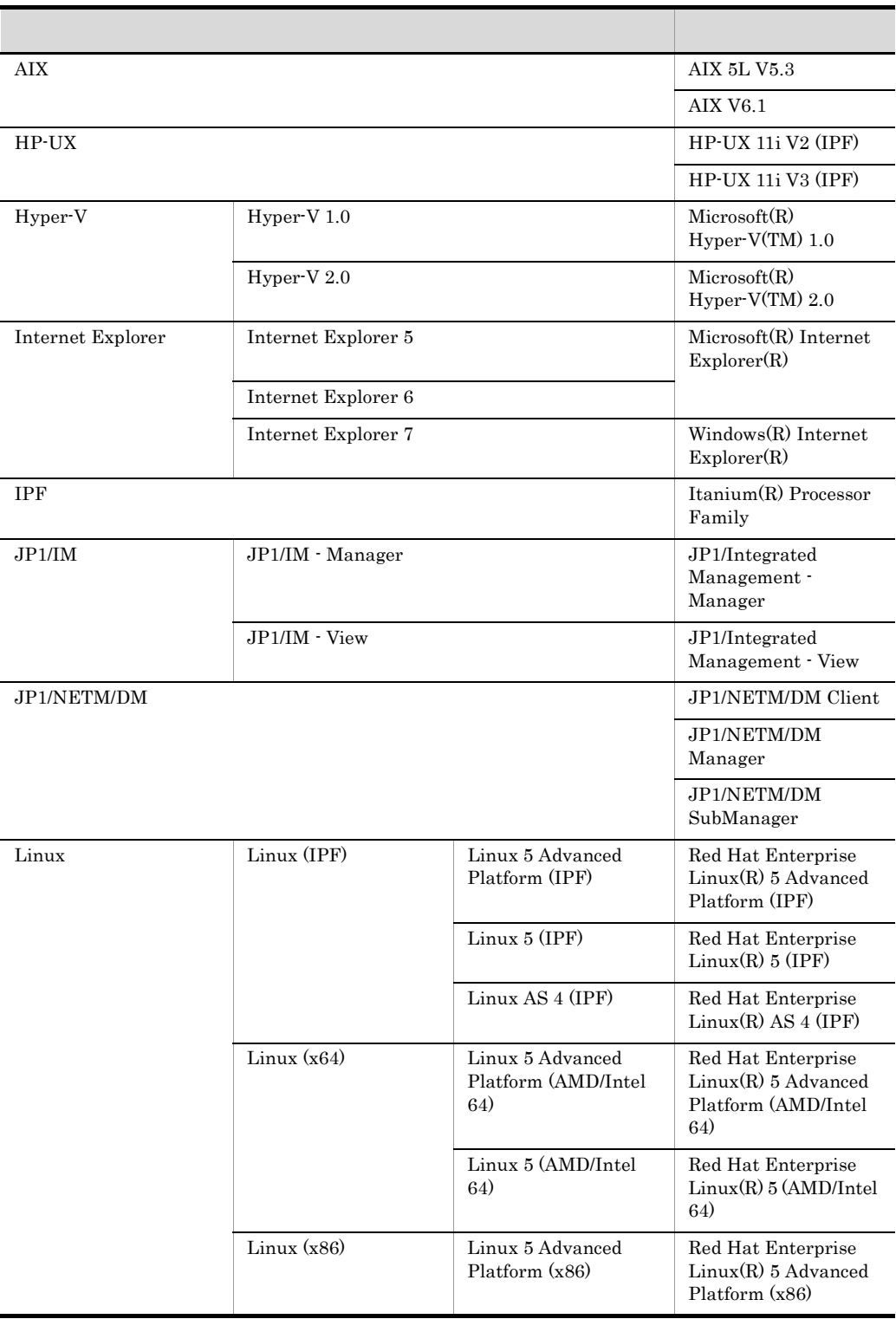

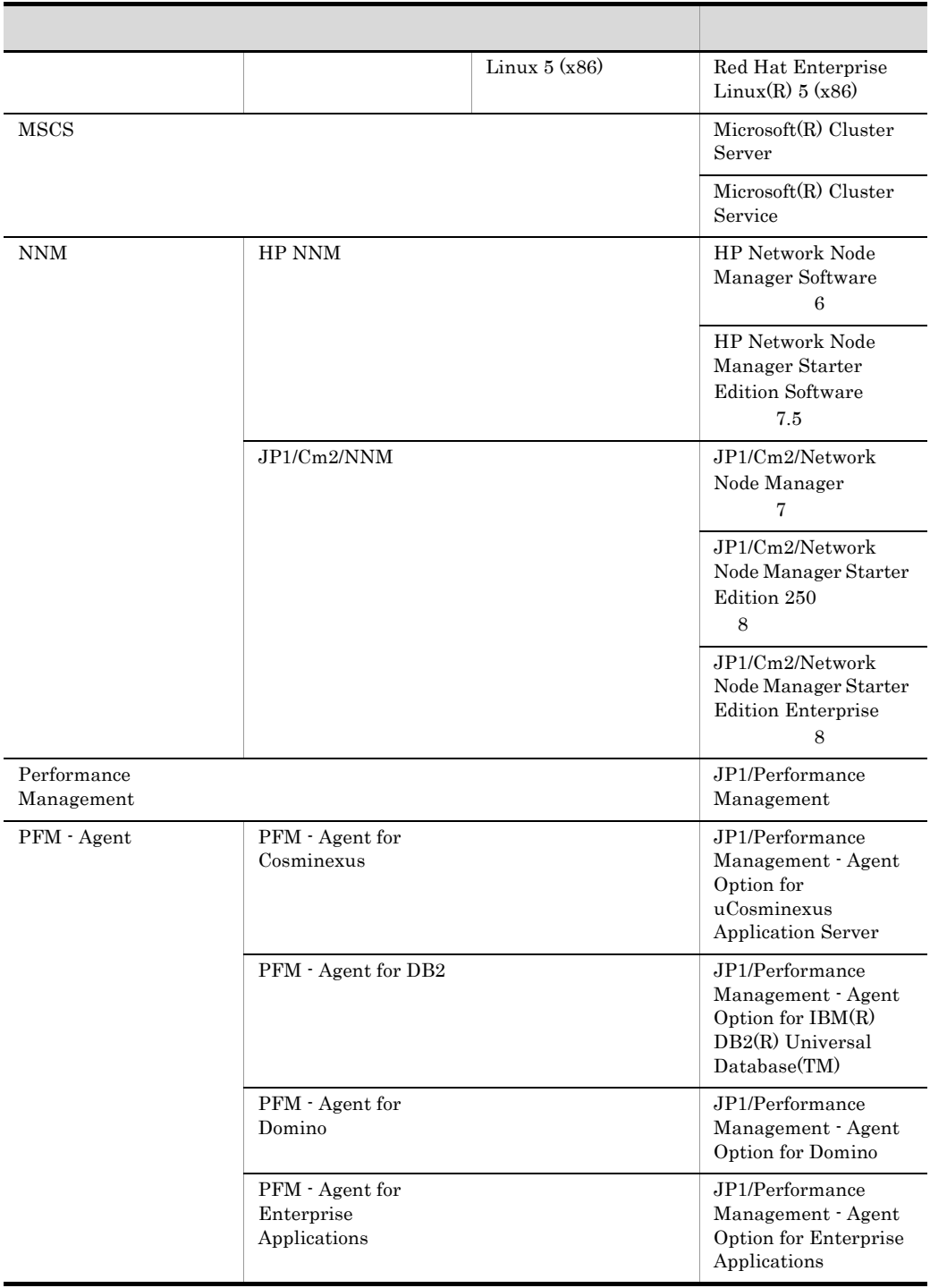

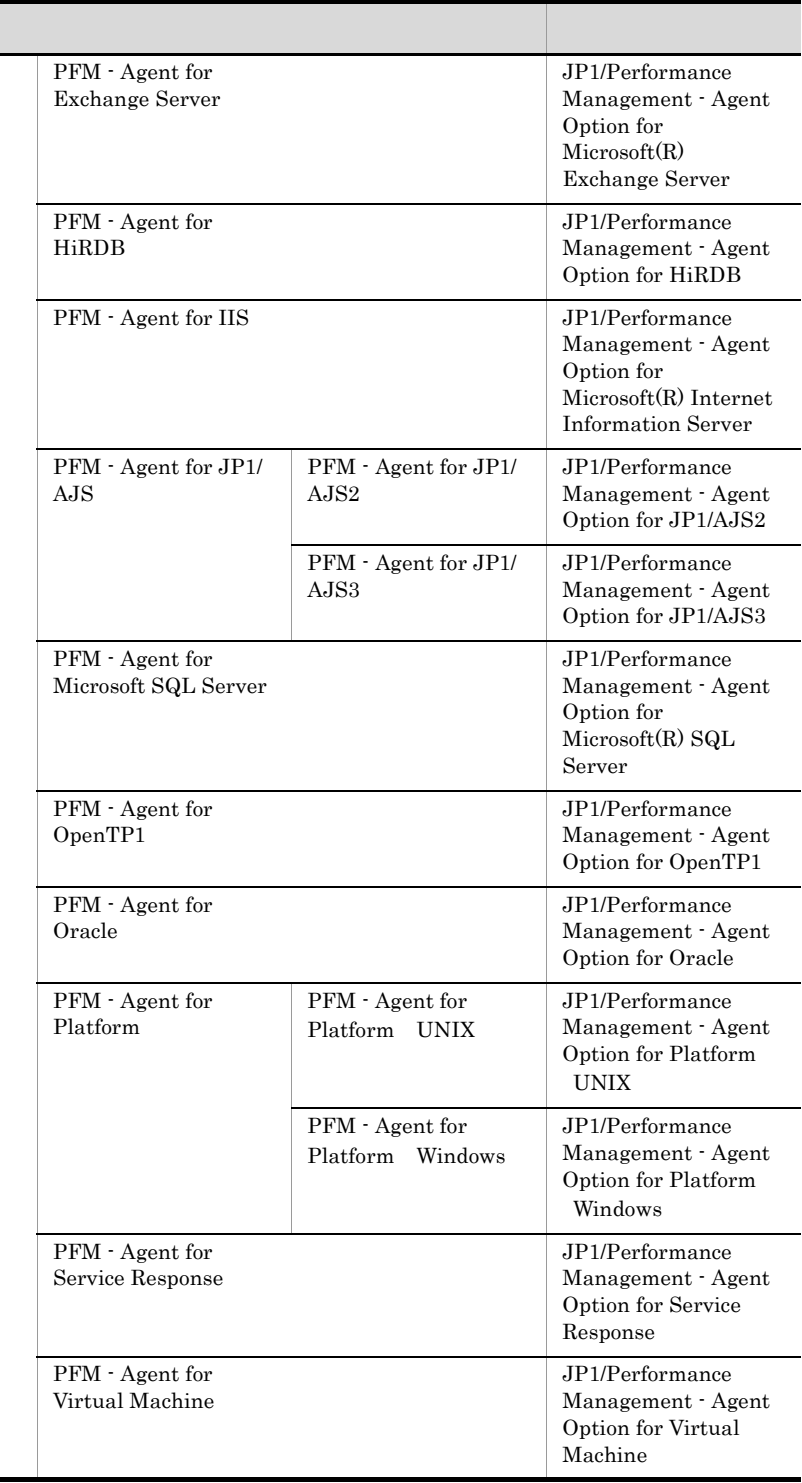

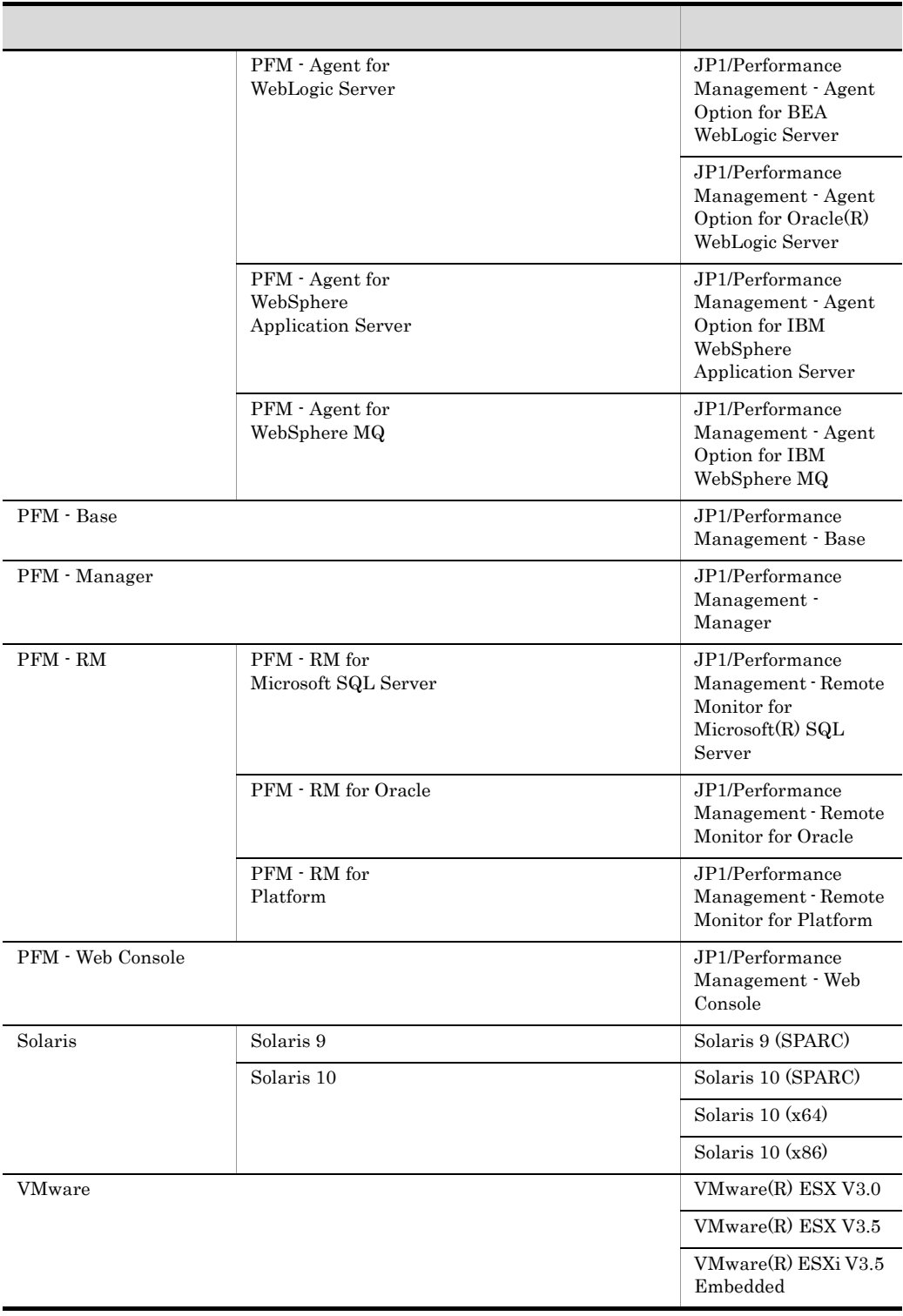

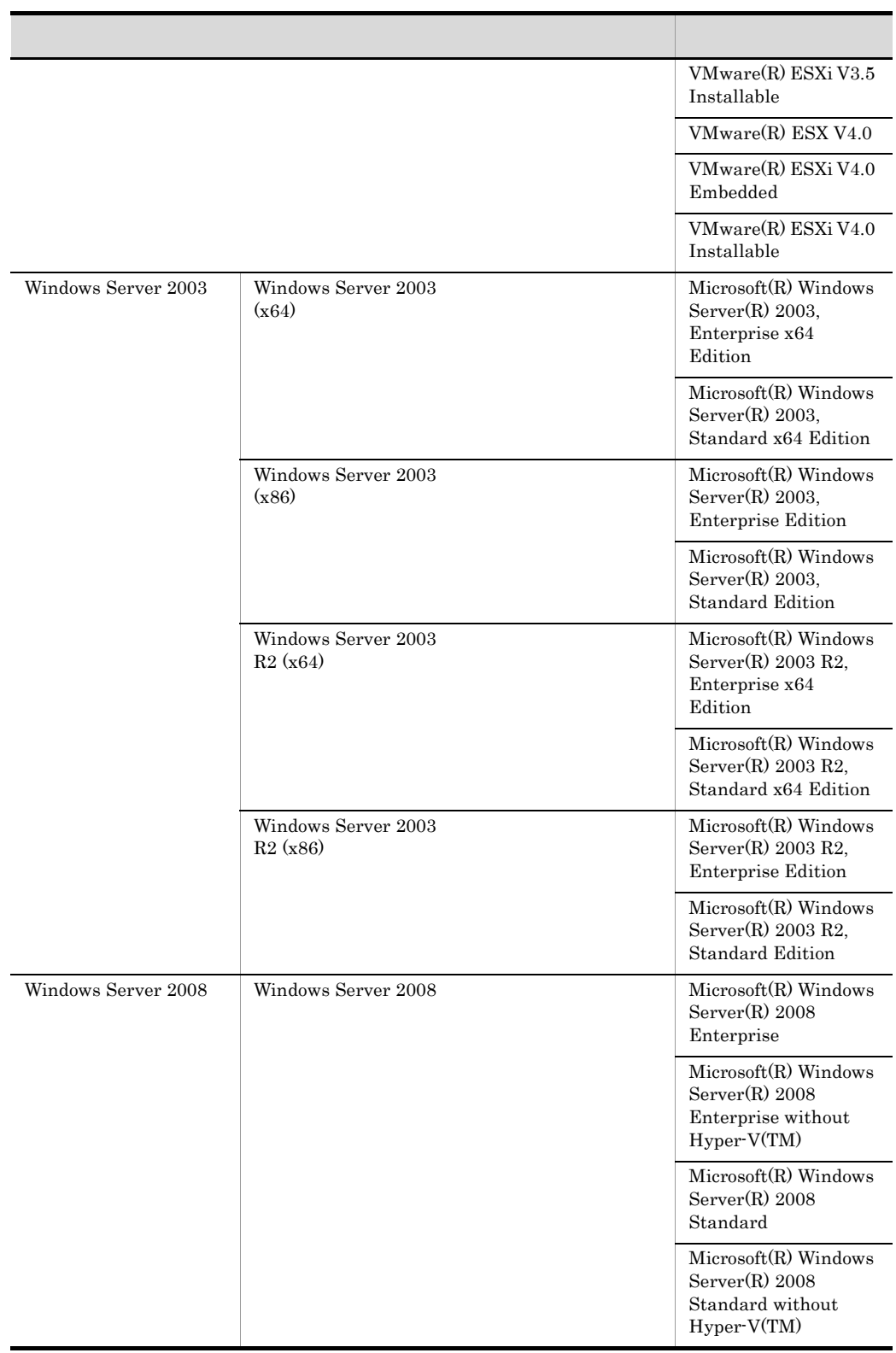

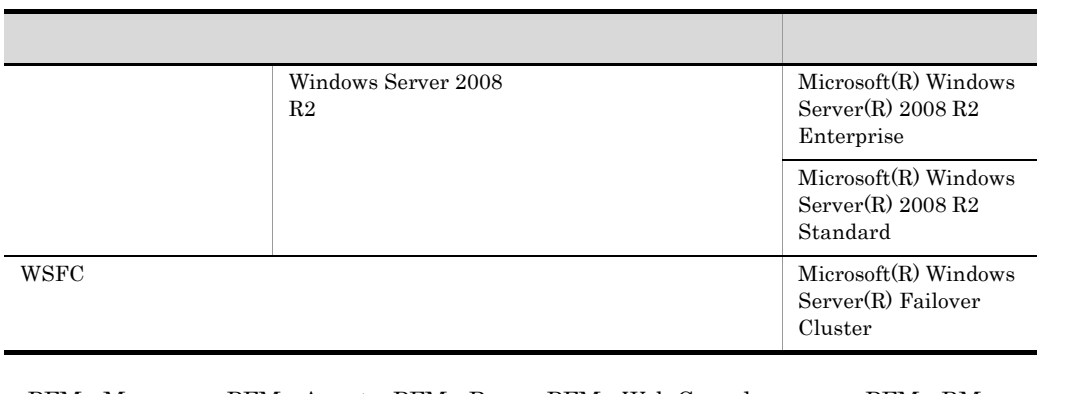

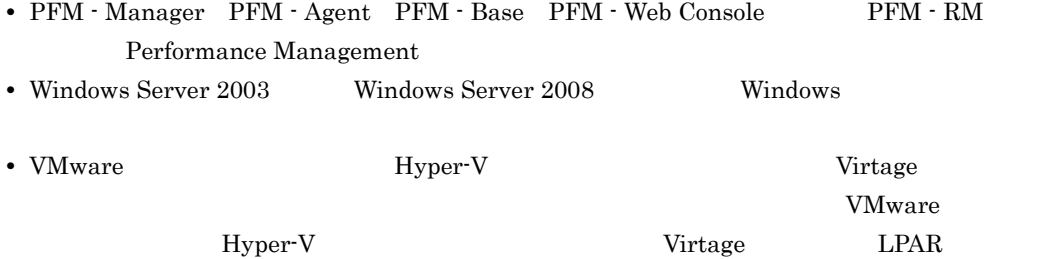

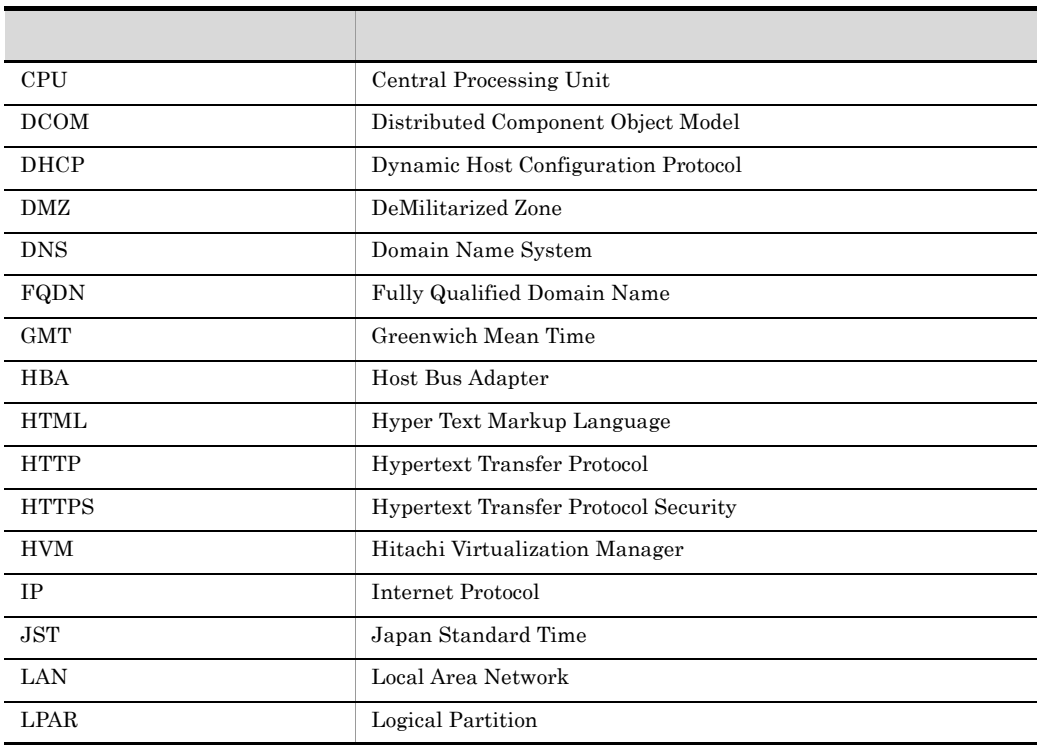

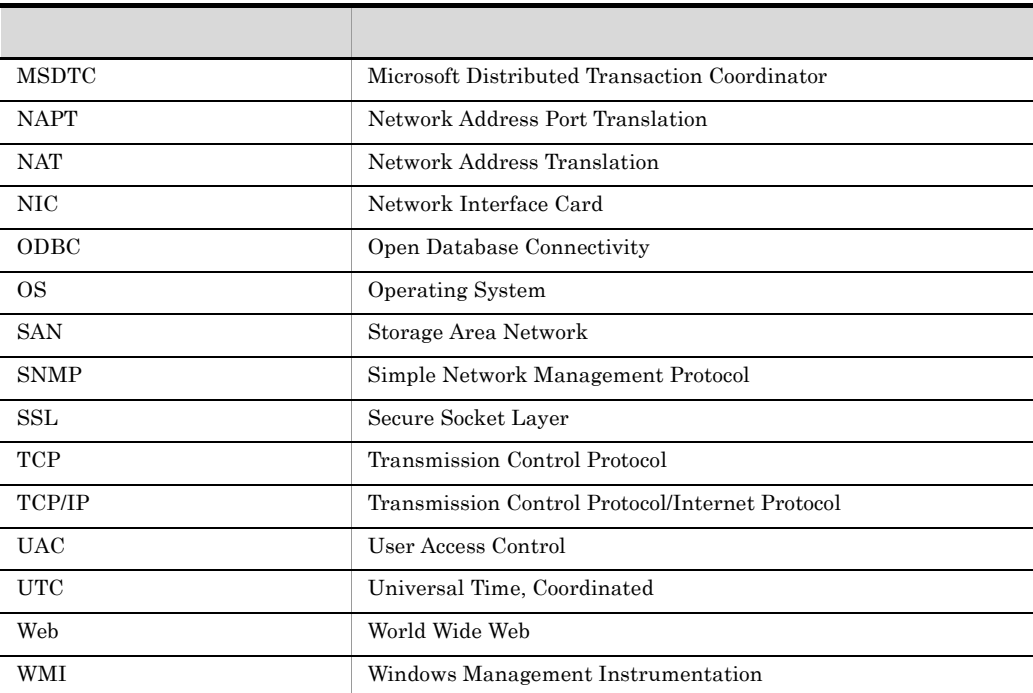

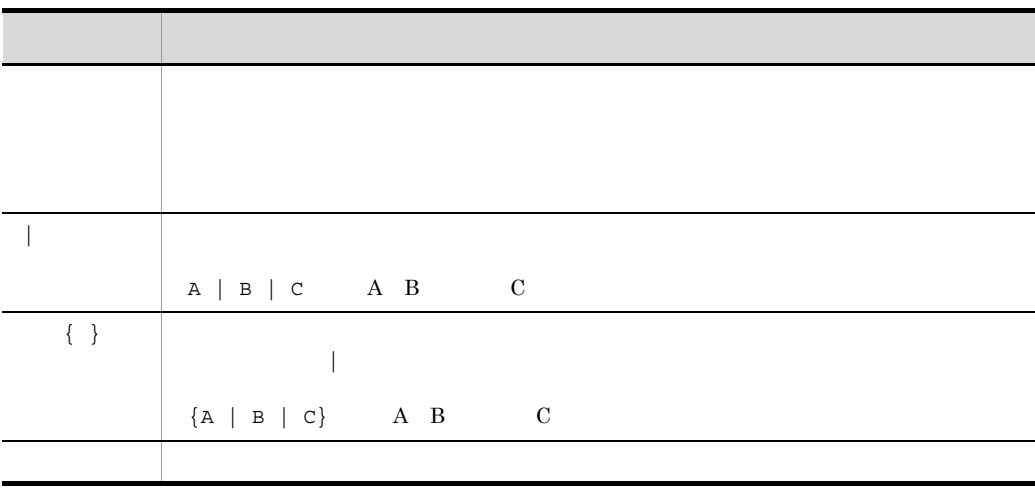

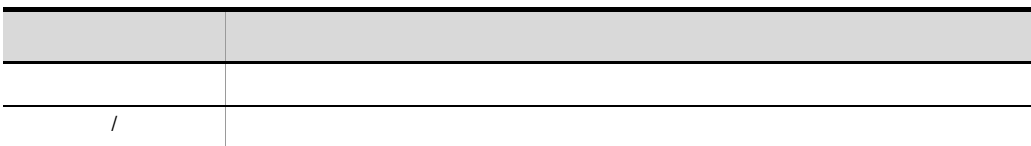

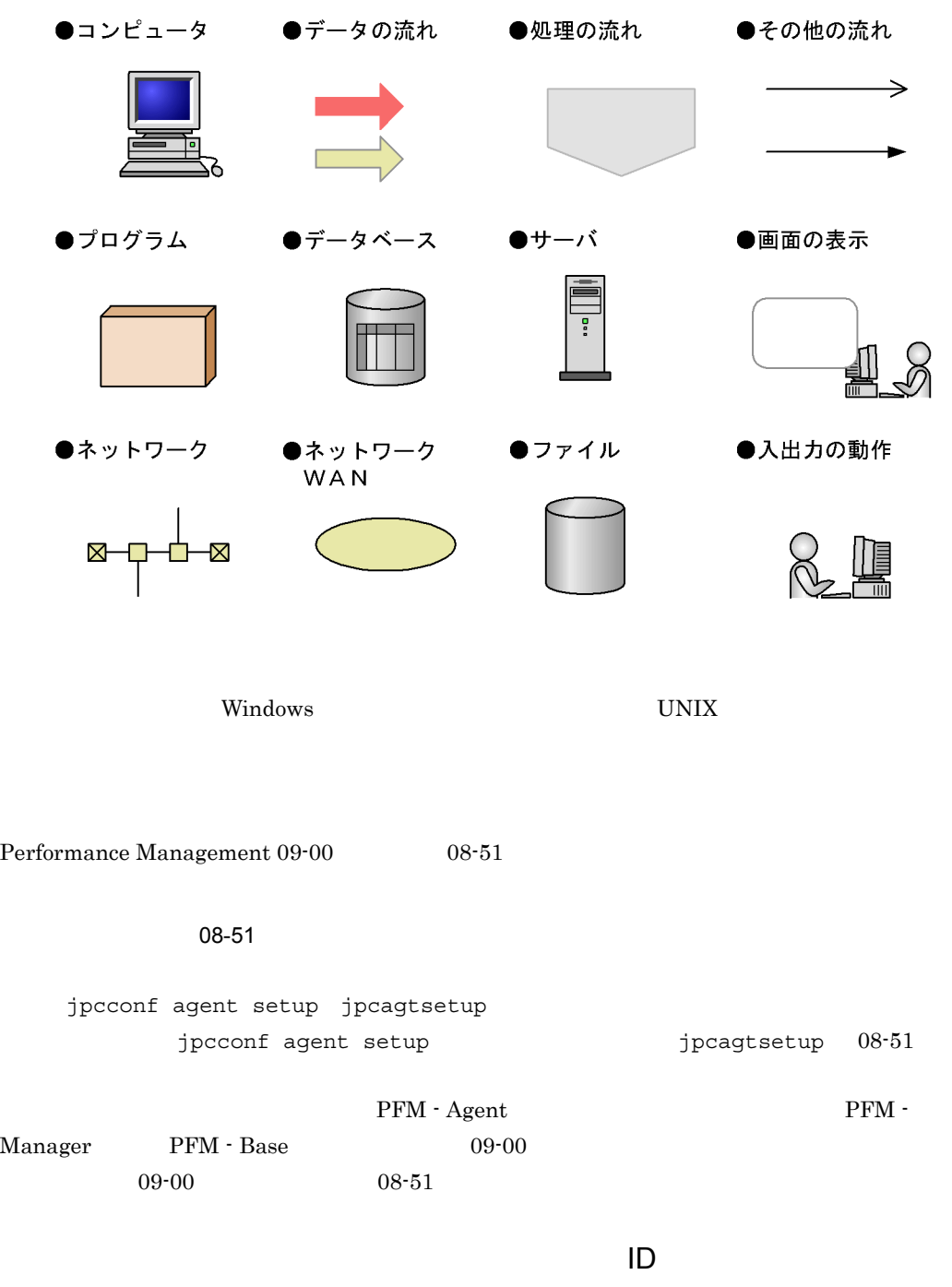

Performance Management 09-00

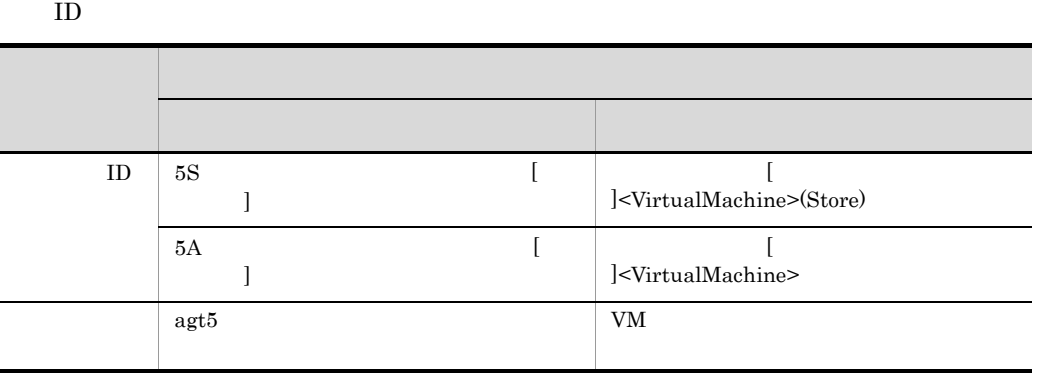

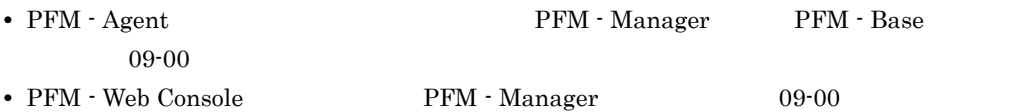

## Performance Management

Windows Performance Management

Windows Performance Management

#### PFM - Web Console Performance Management

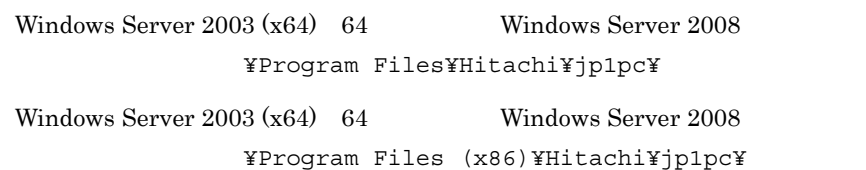

PFM - Web Console

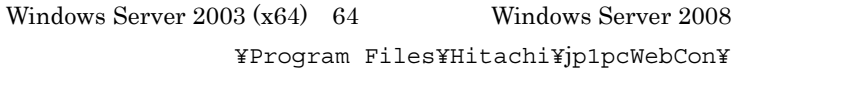

Windows Server  $2003$  (x64) 64 Windows Server 2008 システムドライブ ¥Program Files (x86)¥Hitachi¥jp1pcWebCon¥

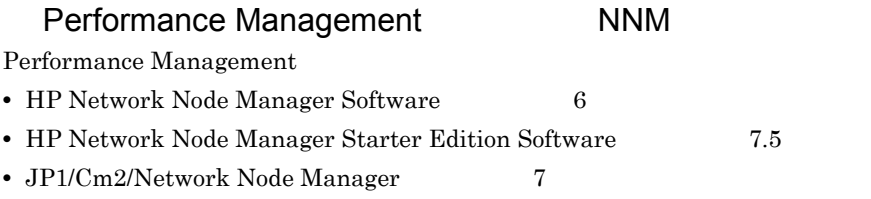

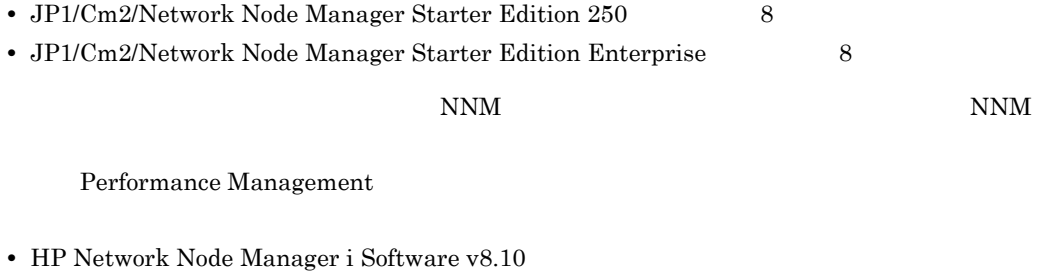

• JP1/Cm2/Network Node Manager i 09-00

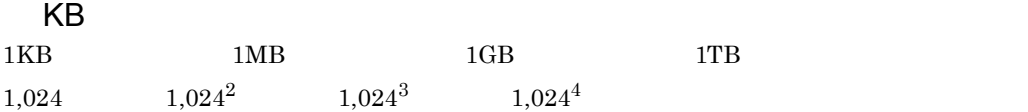

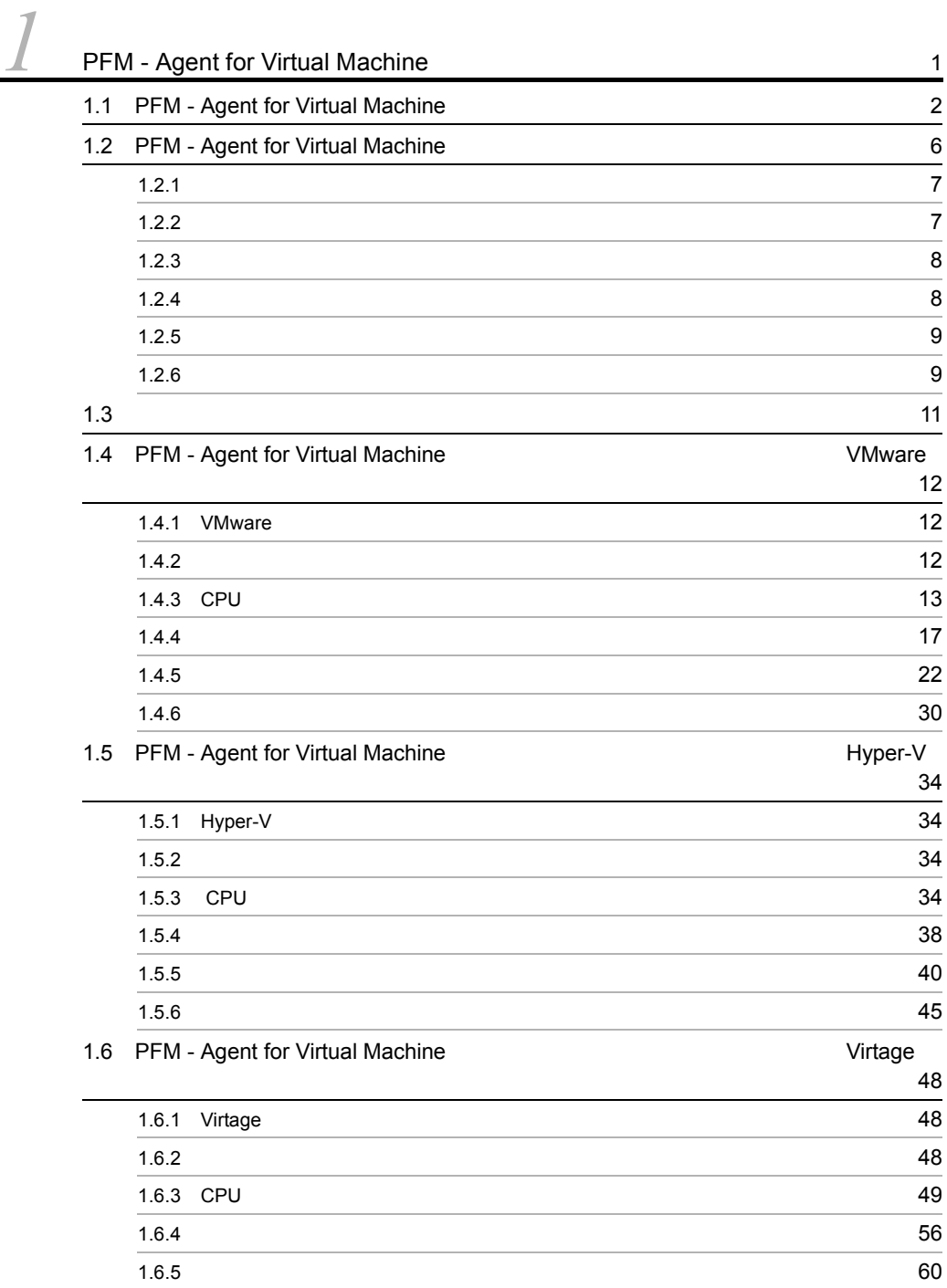

 $\frac{1}{\sqrt{1-\frac{1}{1-\frac{1}{1-\$ 

i

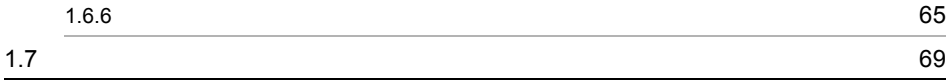

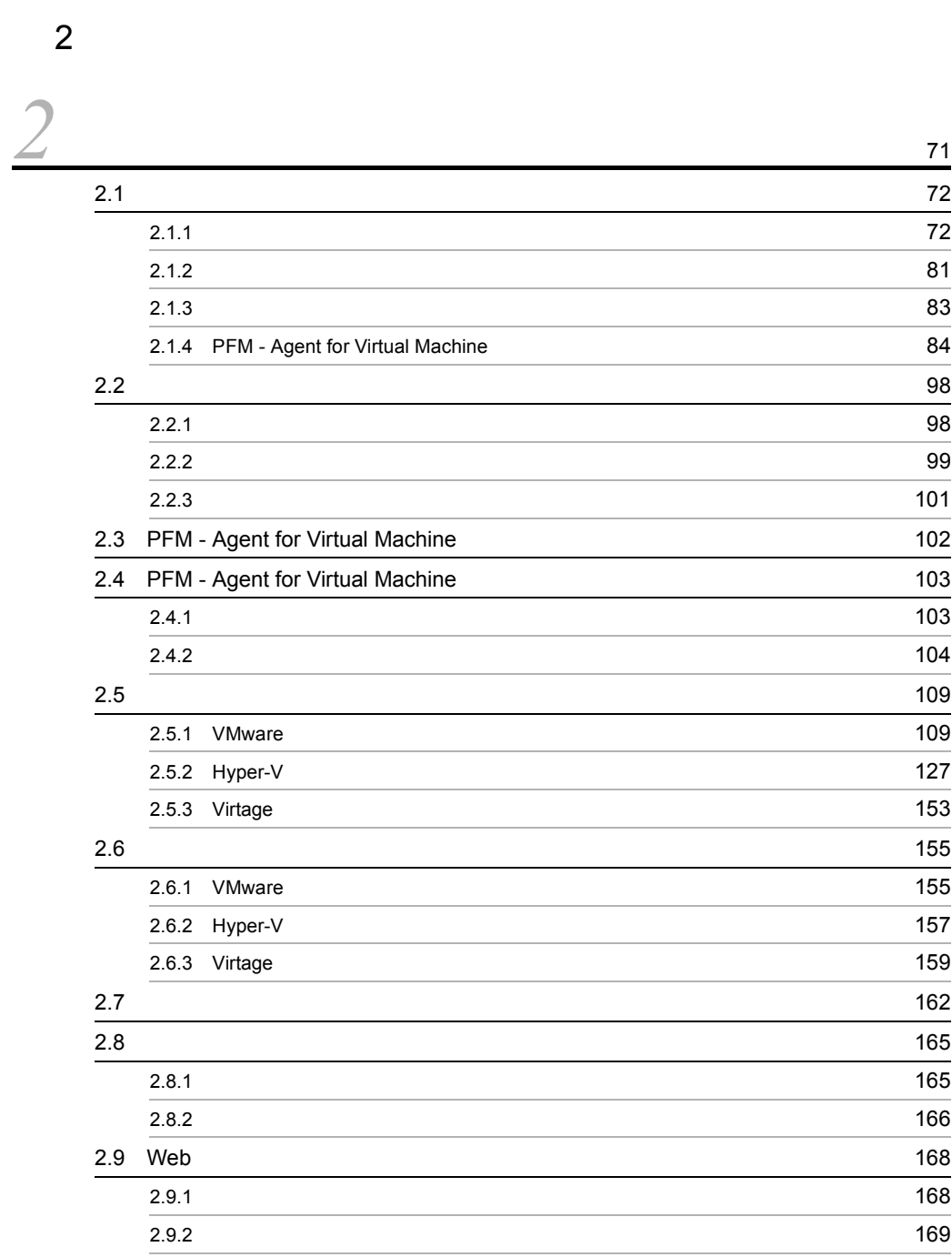

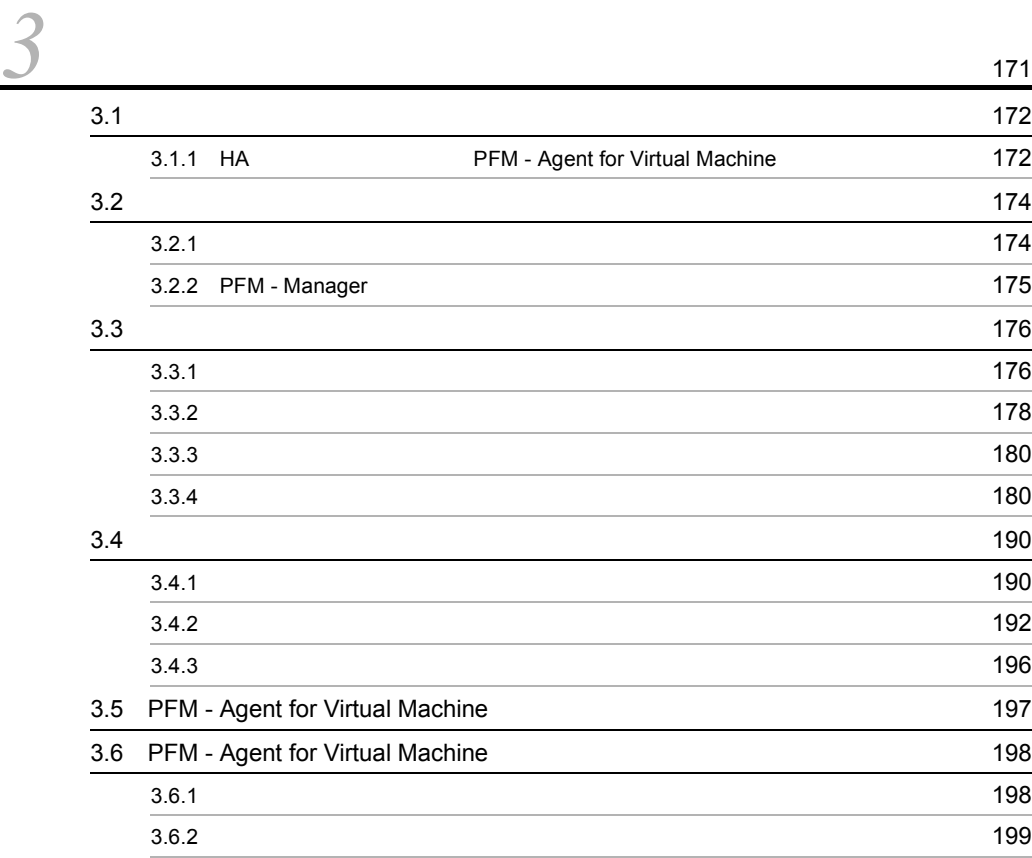

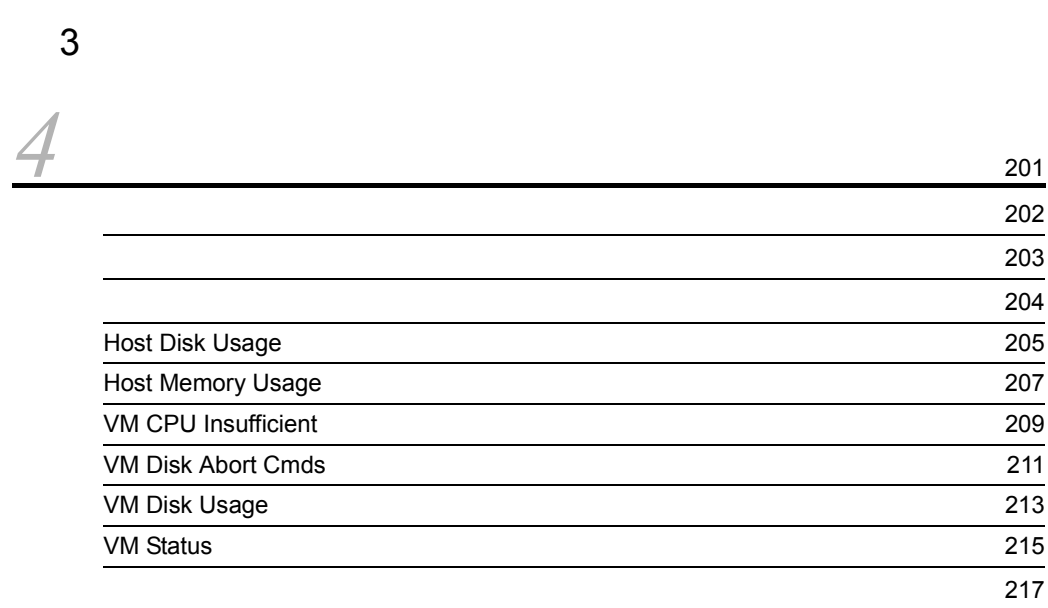

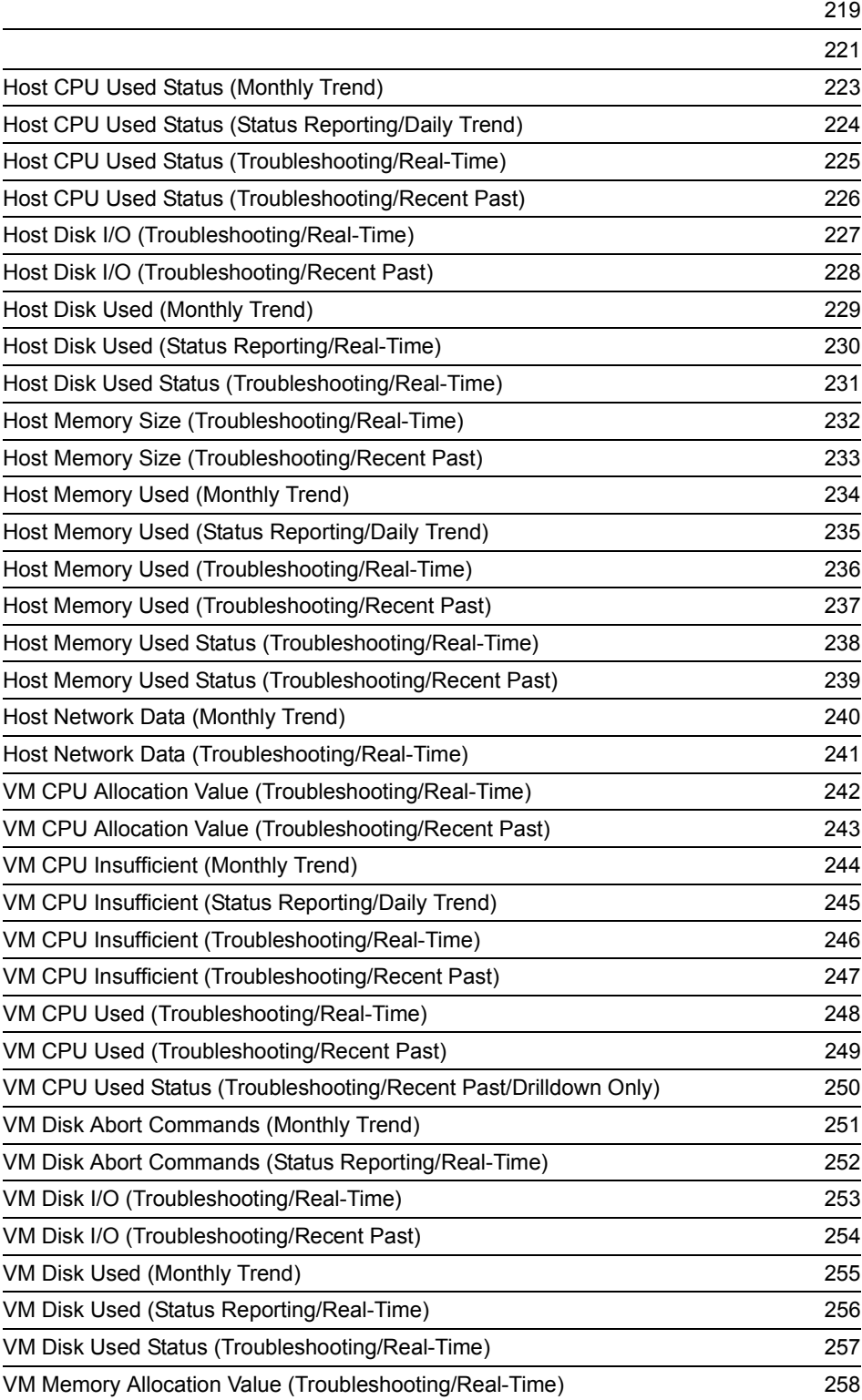

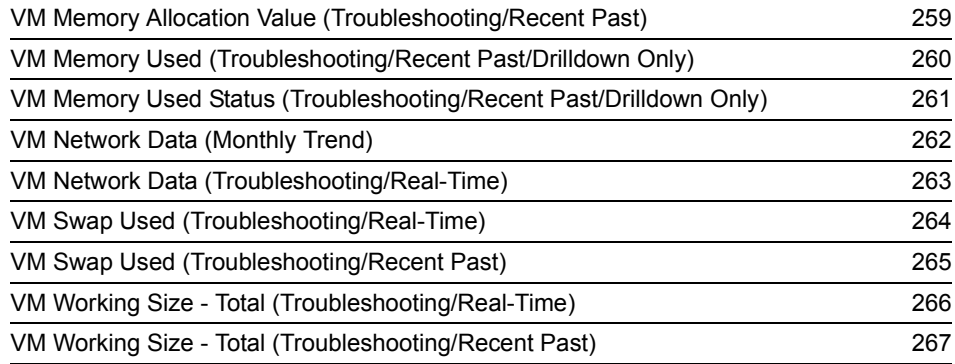

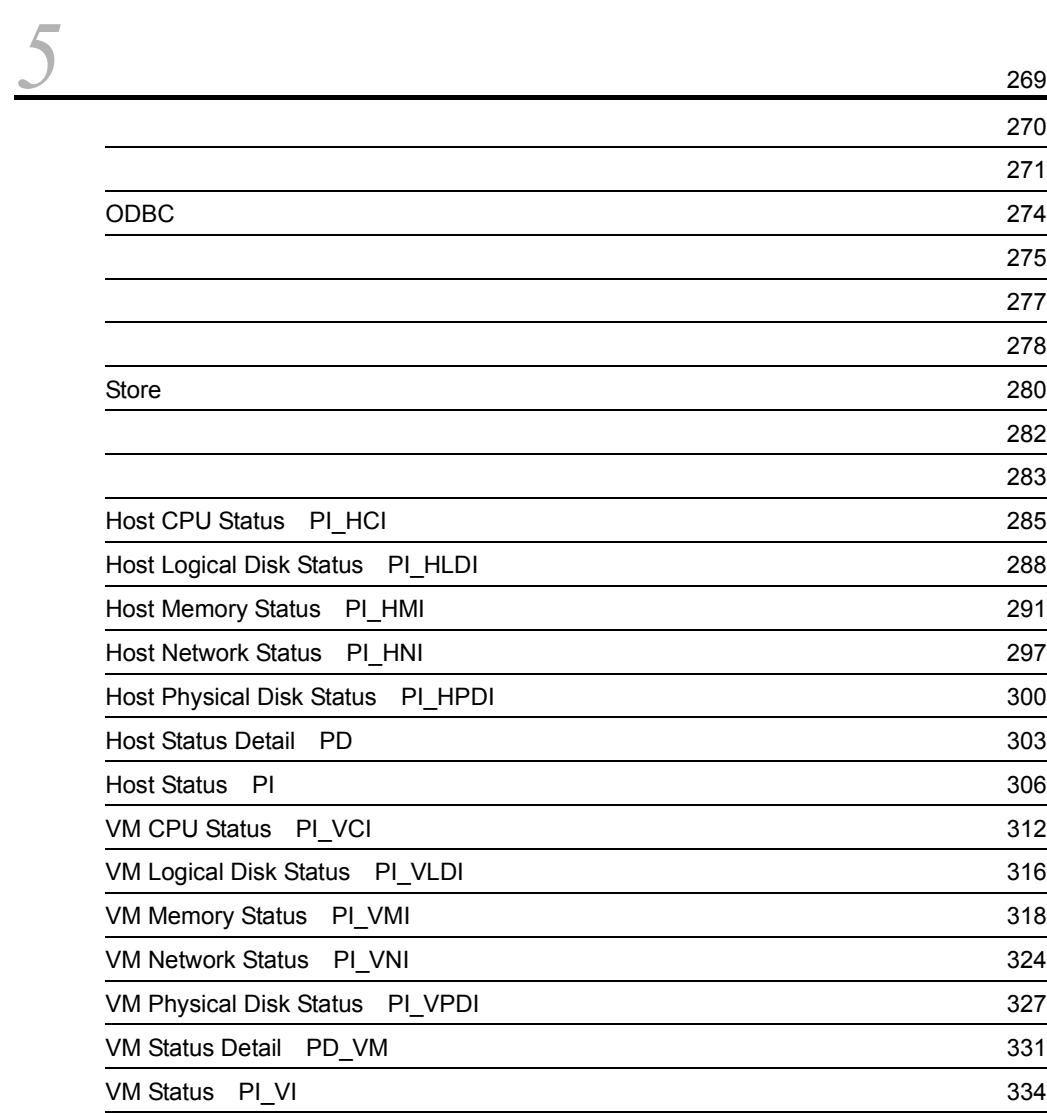

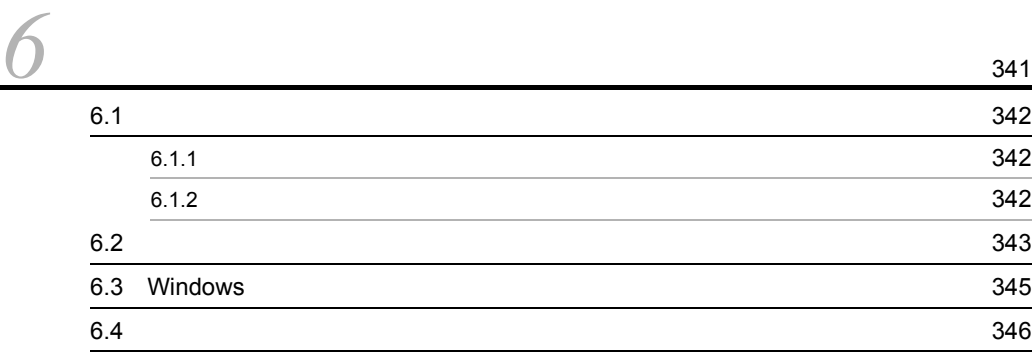

## $4$

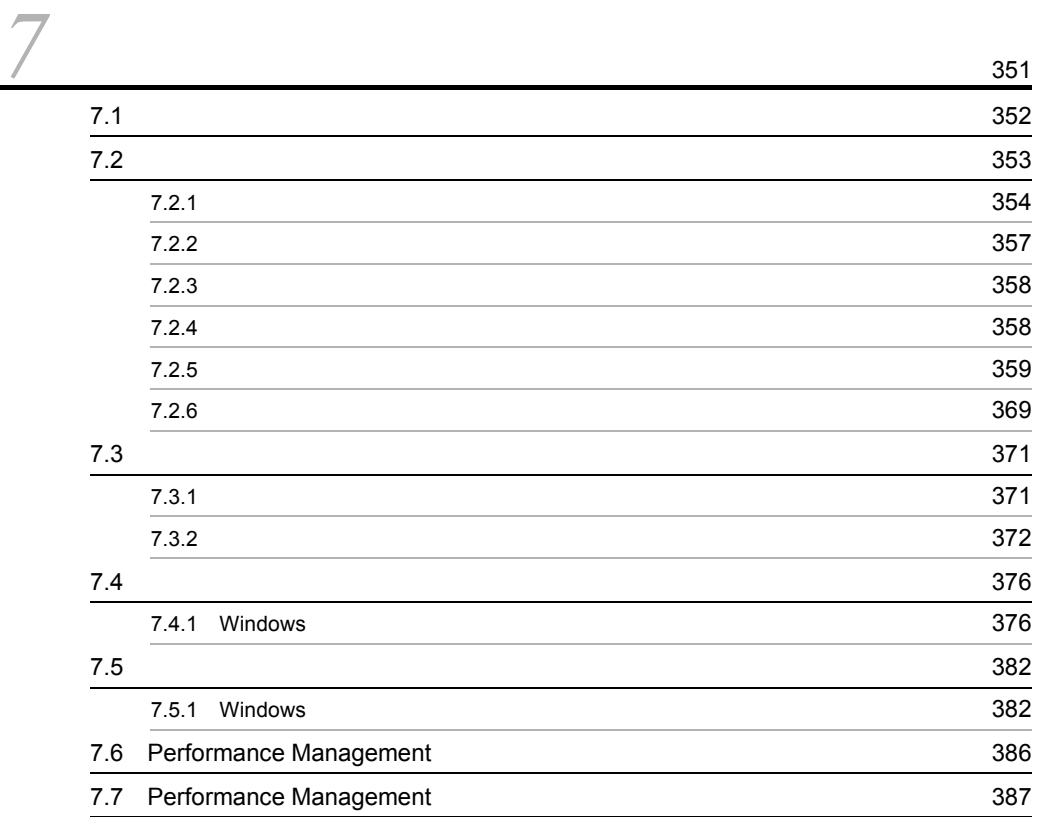

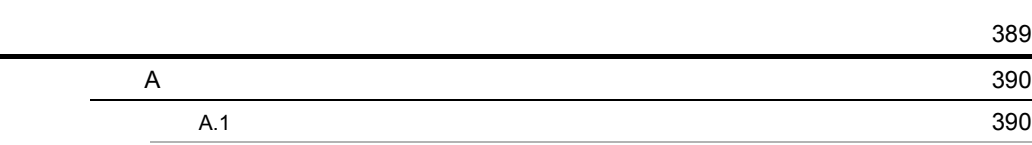

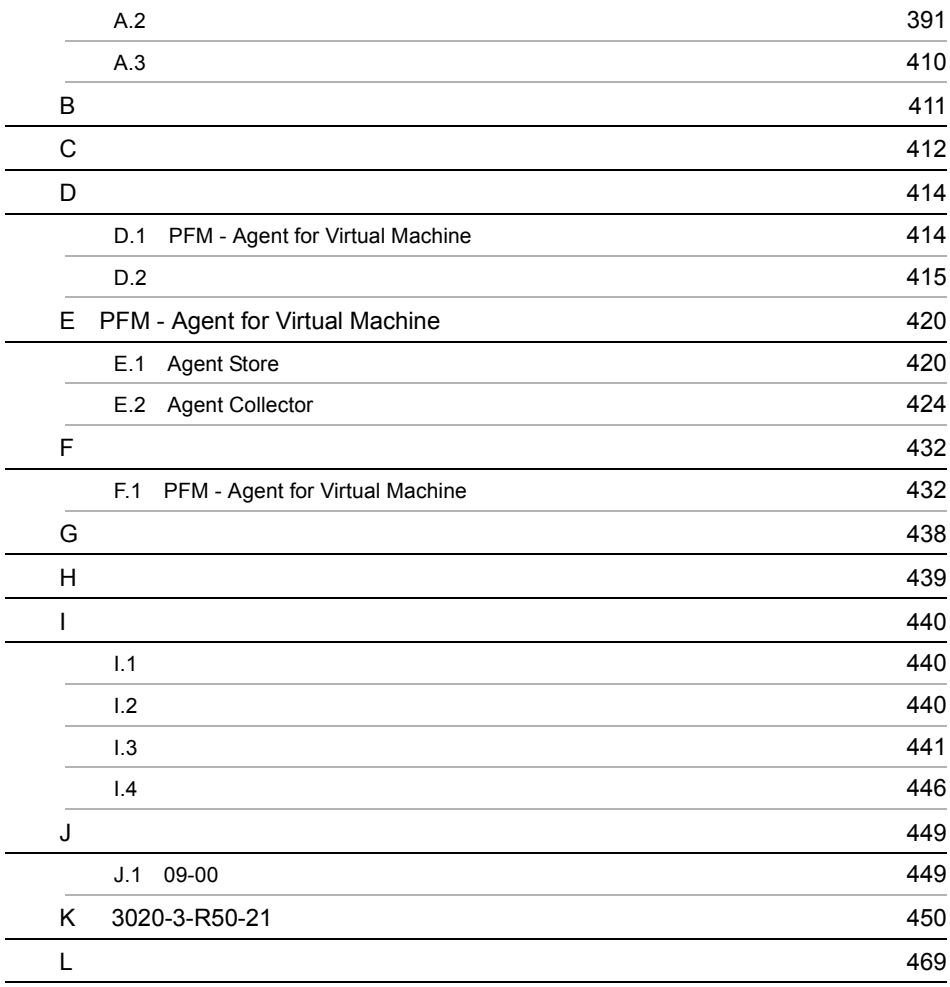

# <span id="page-24-1"></span><span id="page-24-0"></span>*1* PFM - Agent for Virtual Machine

PFM - Agent for Virtual Machine

 $1$ 

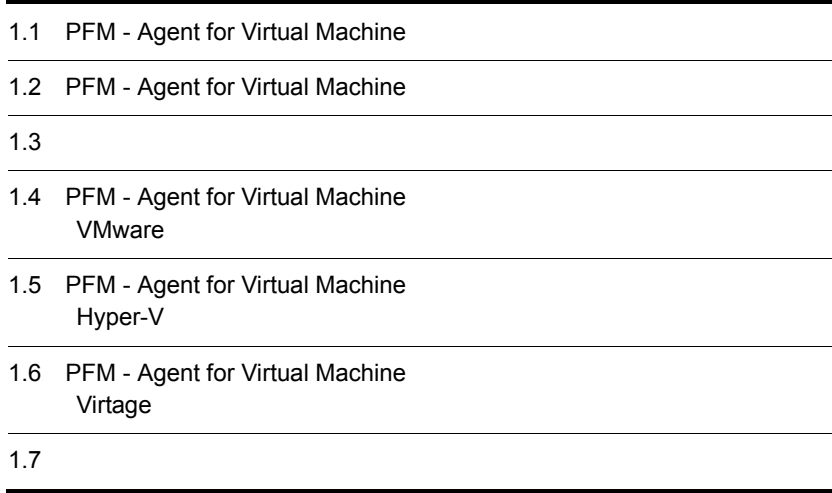

# <span id="page-25-0"></span>1.1 PFM - Agent for Virtual Machine

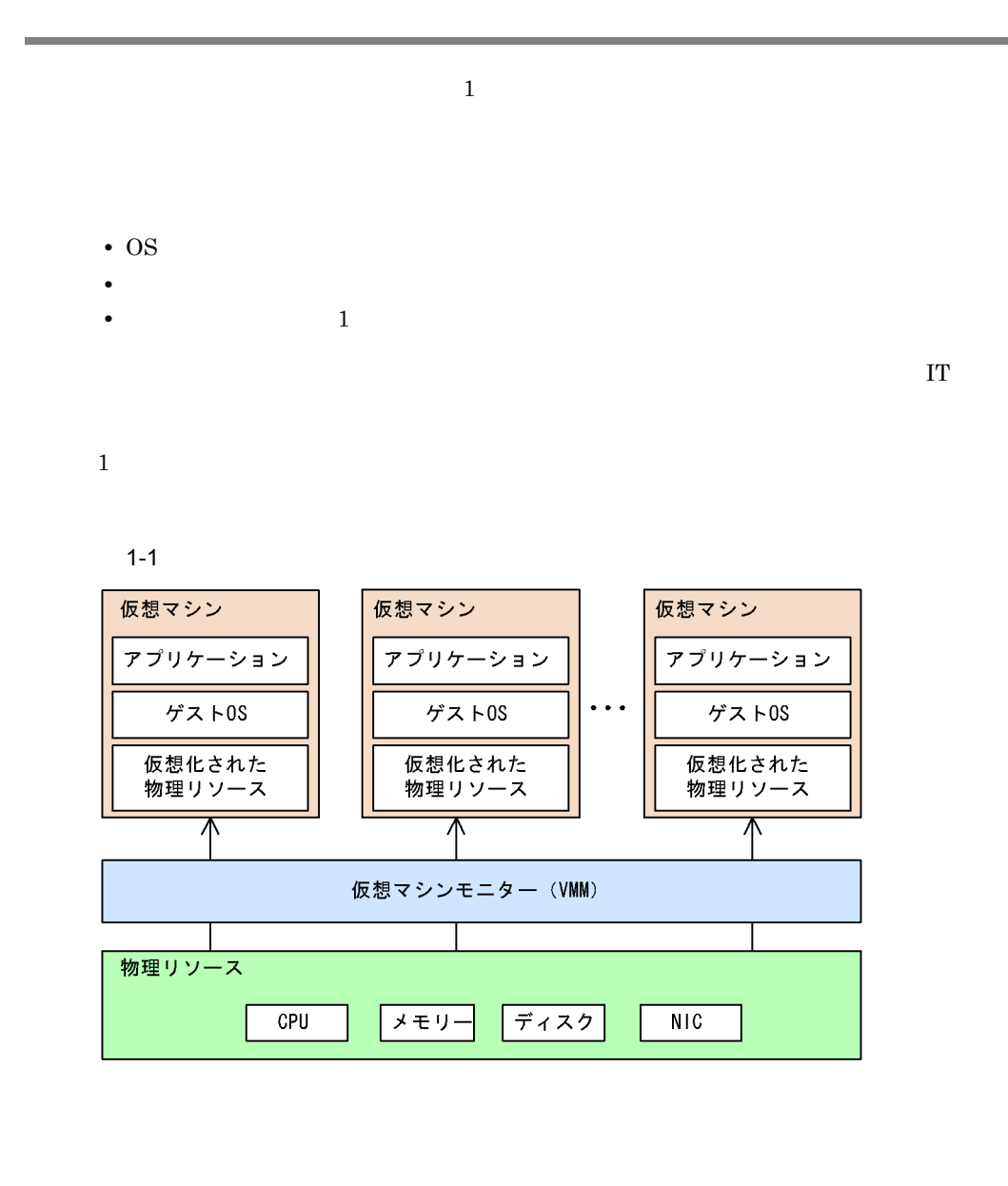

PFM - Agent for Virtual Machine

PFM - Agent for Virtual Machine

#### PFM - Agent for Virtual Machine

- **•** VMware ESX Server
- **•** Hyper-V
- **• Virtage**

#### Virtage

Agent for Virtual Machine

 ${\rm \bf PFM}$  -

PFM - Agent for Virtual

#### Machine

- **•** CPU
- **•** メモリー
- **•** ディスク
- **•**  $\bullet$

PFM - Agent for Virtual Machine VMware

#### 1-2 PFM - Agent for Virtual Machine 
White Source The VMware

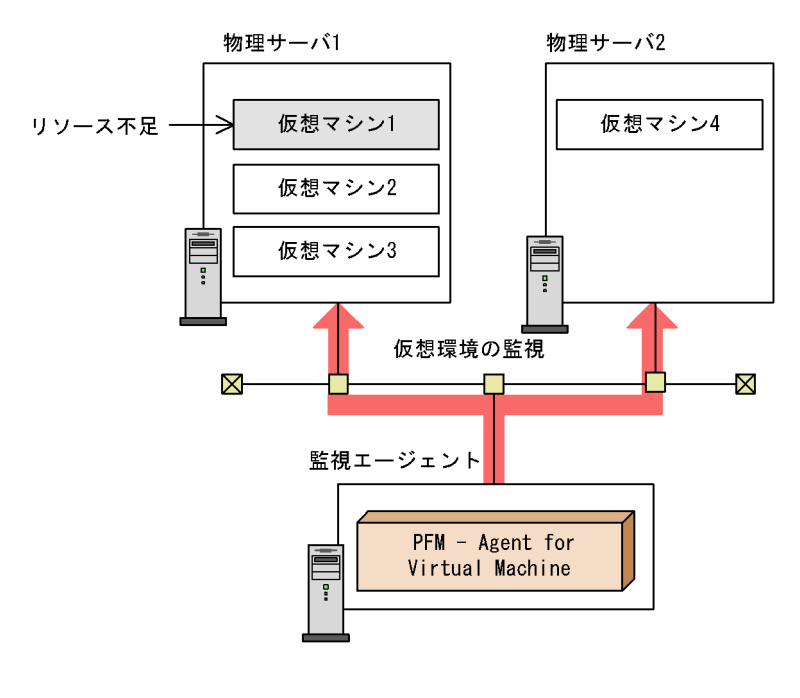

#### PFM - Agent for Virtual Machine が,物理サーバ 1 上の仮想マシン 1 のリソース不足を

#### 1. PFM - Agent for Virtual Machine

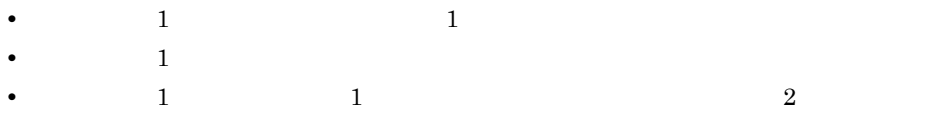

1-3 PFM - Agent for Virtual Machine 
Butchine Contains the Hyper-V

PFM - Agent for Virtual Machine Hyper-V

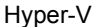

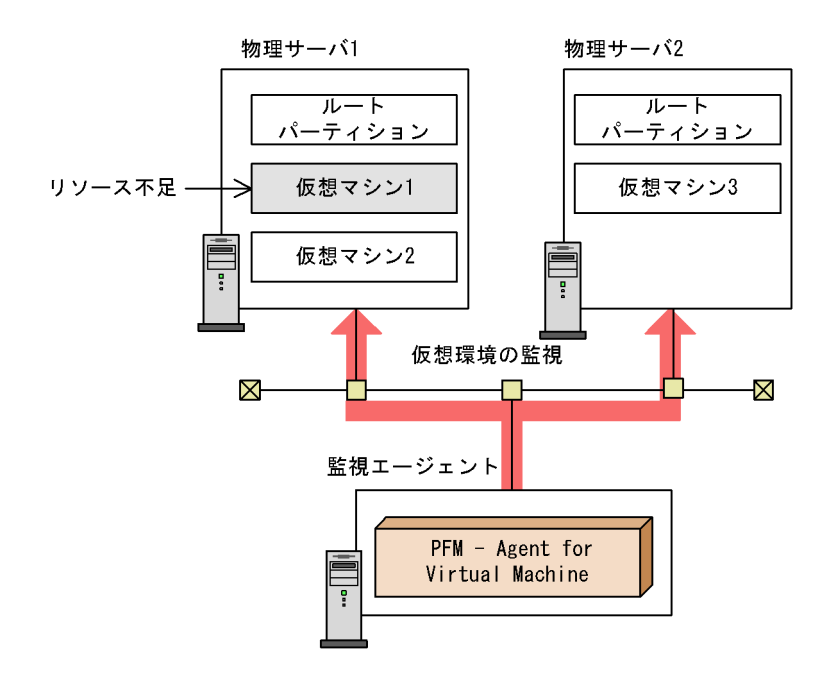

PFM - Agent for Virtual Machine が,物理サーバ 1 上の仮想マシン 1 のリソース不足を

• 1 1 2 2 3 3 4  $\frac{1}{2}$ • 1 letters and 1 use the set of the set of the set of the set of the set of the set of the set of the set of the set of the set of the set of the set of the set of the set of the set of the set of the set of the set of th **•** 物理サーバ 1 上の仮想マシン 1 を,リソースに余裕がある物理サーバ 2 に移動する。

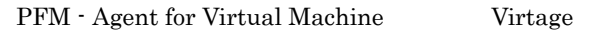

#### 1-4 PFM - Agent for Virtual Machine 2008 2009 Virtage

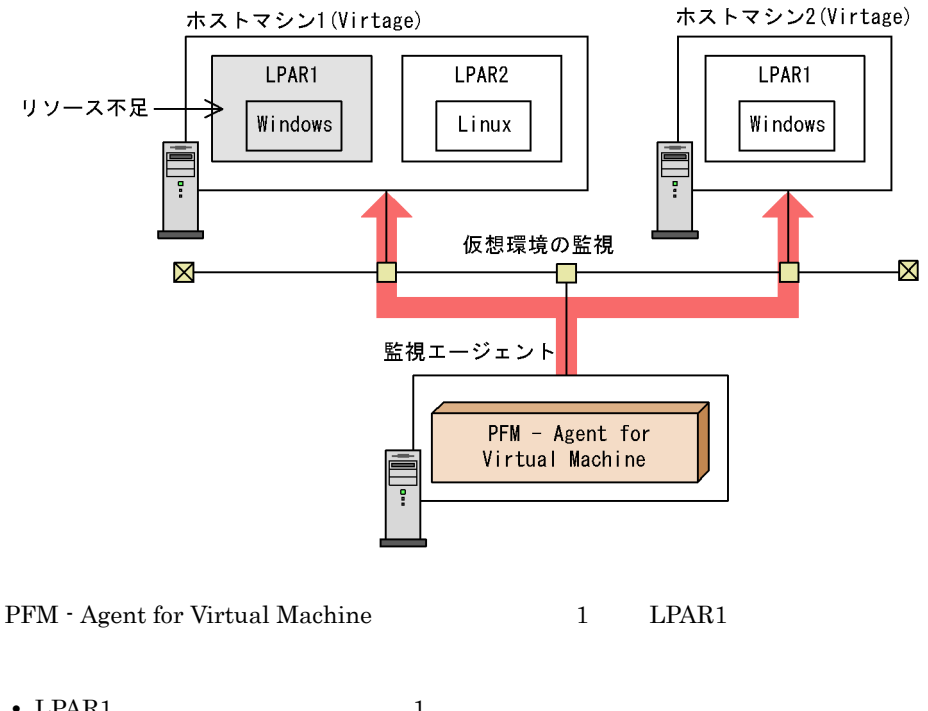

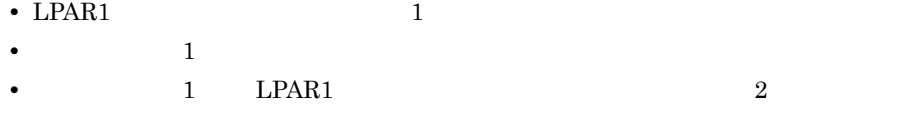

PFM - Agent for Virtual Machine

# <span id="page-29-0"></span>1.2 PFM - Agent for Virtual Machine

PFM - Agent for Virtual Machine

PFM - Agent for Virtual Machine

 $CPU$ 

PFM - Agent for Virtual Machine

 $\mathbb E$ 

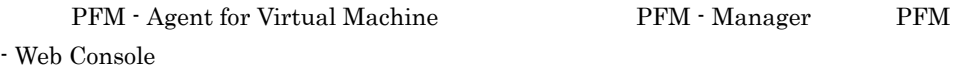

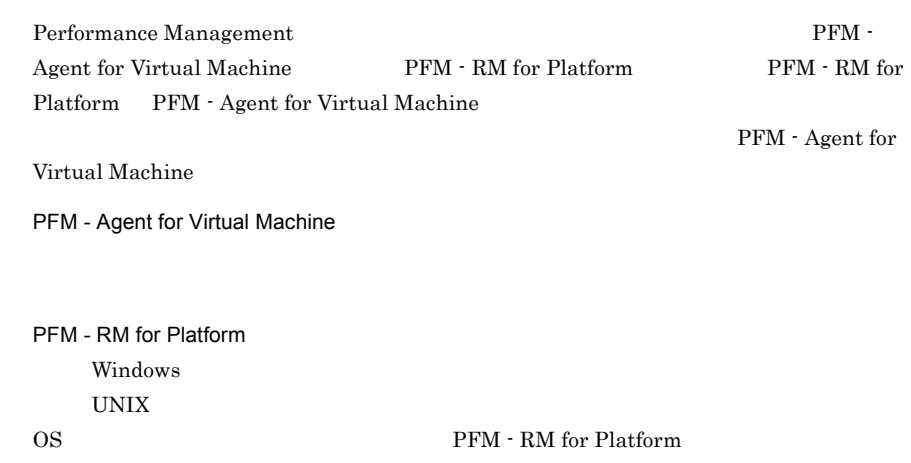

PFM - Agent for Virtual Machine

## <span id="page-30-0"></span> $1.2.1$

PFM - Agent for Virtual Machine

• **•**  $\mathbf{P} = \mathbf{P} \times \mathbf{P}$ 

**•** 履歴レポート

PFM - Web Console

PFM - Agent for Virtual Machine

# <span id="page-30-1"></span> $1.2.2$

PFM - Agent for Virtual Machine

#### PFM - Web Console

PFM - Agent for Virtual Machine

Product Interval PI PI レコードタイプのレコードには,1 分ごとの仮想マシンの CPU リソースなど,あ

 $\mathbb{P}\mathbb{I}$ 

Product Detail PD

<span id="page-31-0"></span>PD  $\blacksquare$ る時点でのシステムの状態を示すパフォーマンスデータが収集されます。PD レコー  $5.$  $1.2.3$ PFM - Agent for Virtual Machine Store PFM - Web Console  ${\bf \texttt{CFM} \cdot \texttt{Web} \texttt{Console}}$ JP1/Performance Management  $1.2.4$ 

<span id="page-31-1"></span>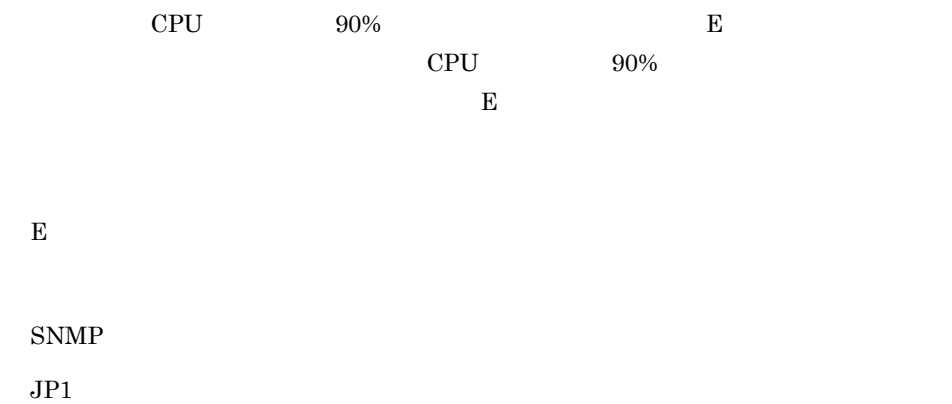

PFM - Agent for Virtual Machine PFM - Agent for Virtual Machine PFM - Agent for Virtual Machine

JP1/Performance

Management

# <span id="page-32-0"></span> $1.2.5$

PFM - Agent for Virtual Machine

 $JPI/$ 

Performance Management

 $4.$ 

# <span id="page-32-1"></span> $1.2.6$

Management

24 Performance

 $1-5$ 

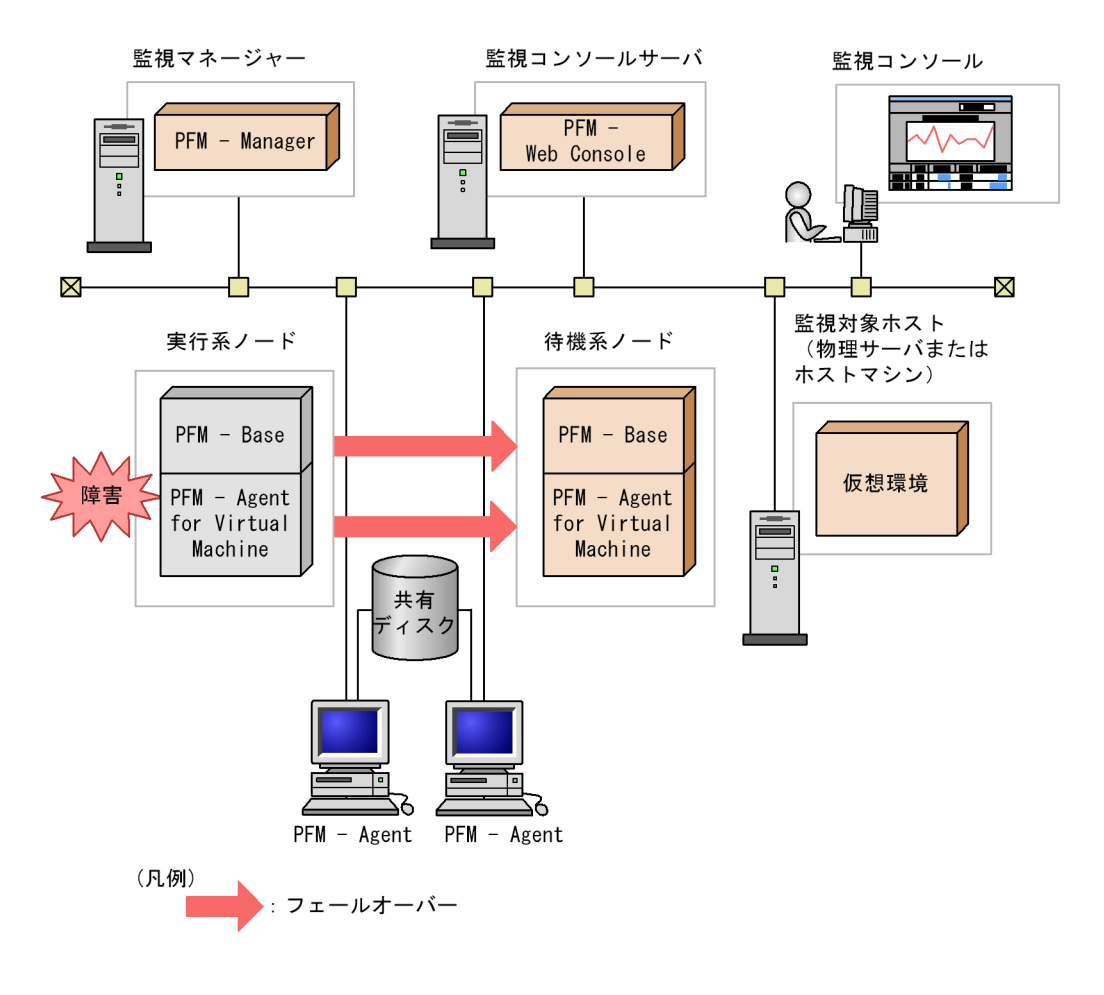

Performance Management 3.

PFM - Agent for Virtual Machine

<span id="page-34-0"></span>• PI

• PD

PFM - Agent for Virtual Machine

JP1/Performance Management Performance Management

 $\sim$   $5.$ 

PFM - Agent for Virtual Machine

JP1/Performance

Management Performance Management

PFM - Agent

PFM - Web Console JP1/Performance Management

# <span id="page-35-0"></span>1.4 PFM - Agent for Virtual Machine VMware

PFM - Agent for Virtual Machine VMware

# <span id="page-35-1"></span>1.4.1 VMware

PFM - Agent for Virtual Machine VMware

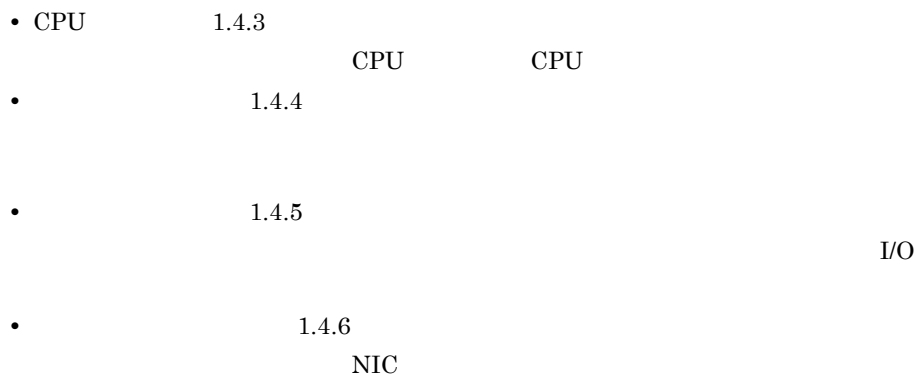

PFM - Agent for Virtual Machine

# <span id="page-35-2"></span> $1.4.2$

 $\rm PFM$ 

 $\rm PFM$
**•** 運用環境の高負荷テスト時など,ピーク時の状態を測定することをお勧めします。 • **•**  $\mathcal{L}_{\text{max}}$ 

### 1.4.3 CPU

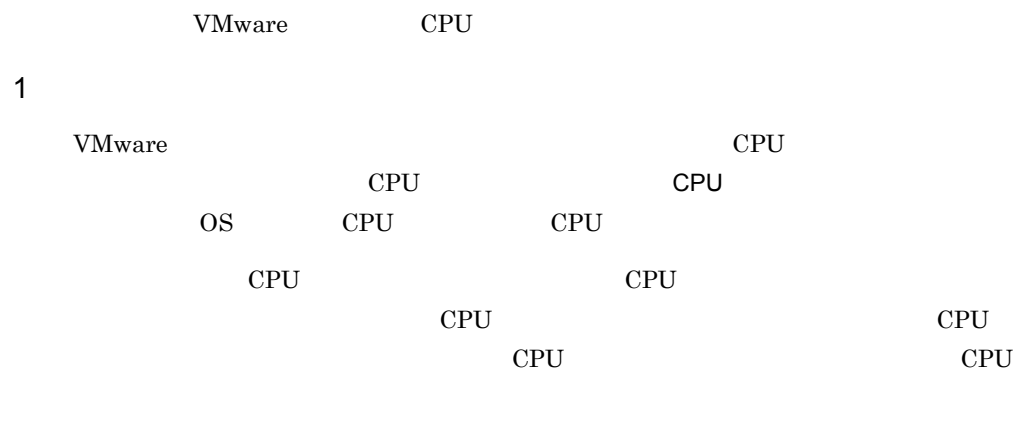

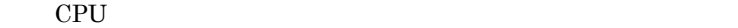

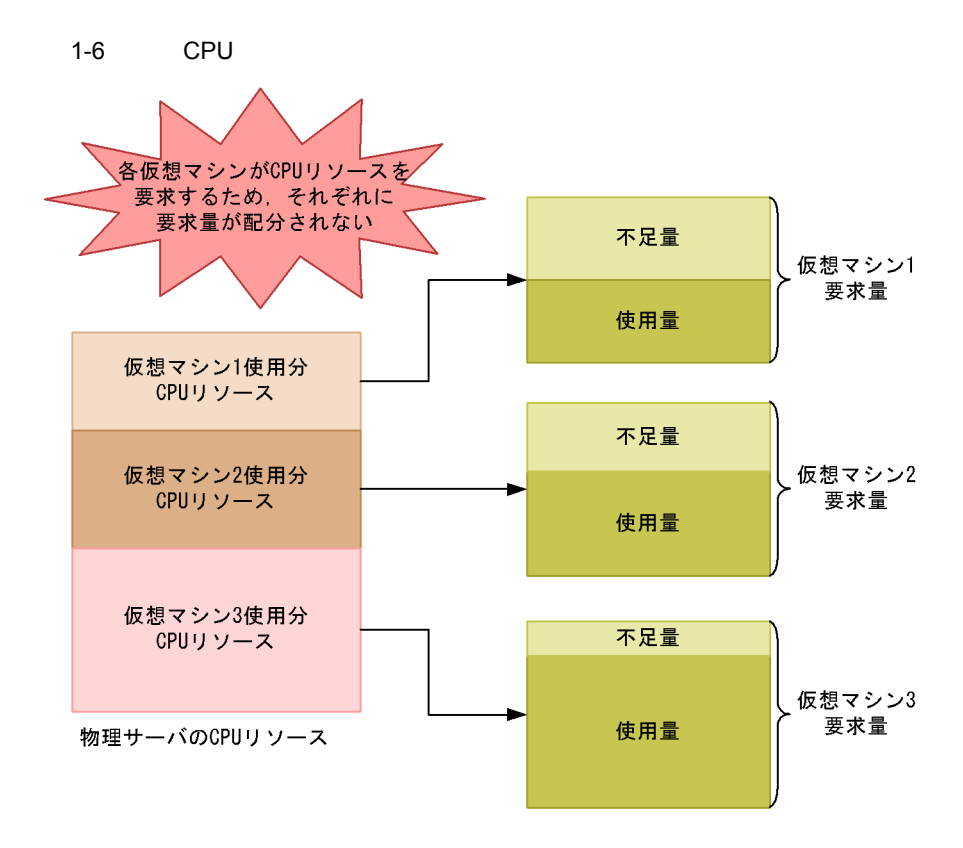

CPU  $\alpha$ 

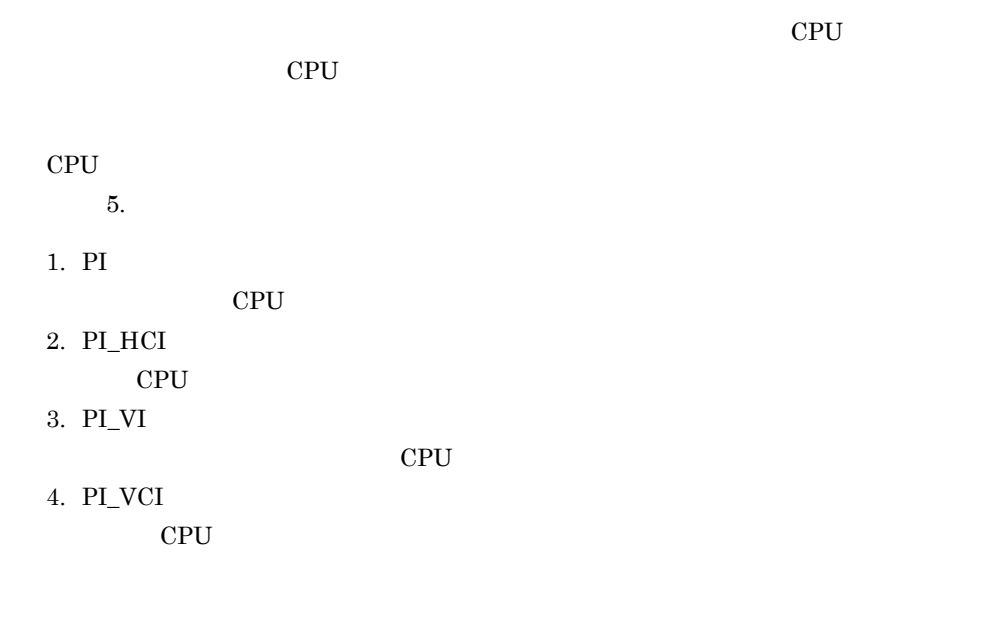

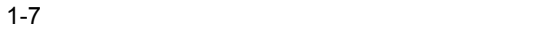

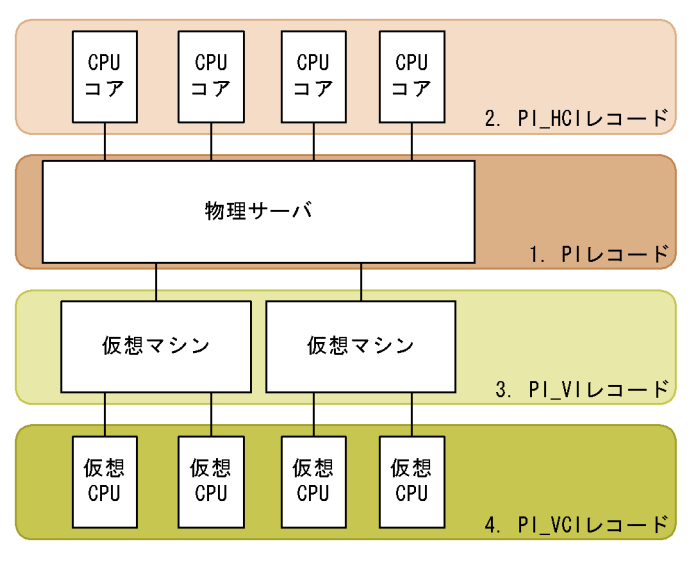

 $\overline{2}$ 

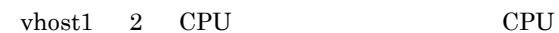

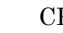

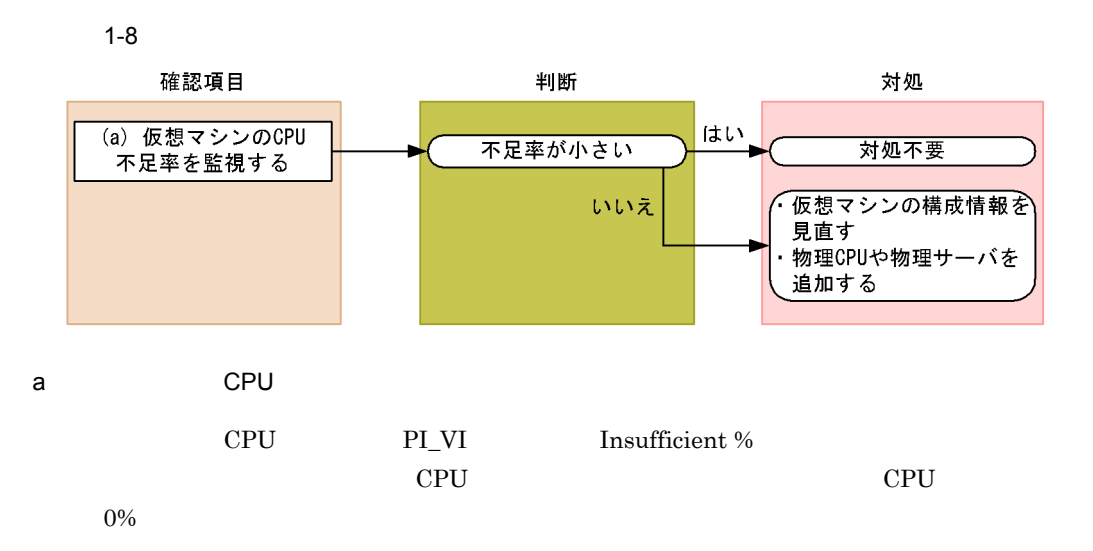

CPU  $\mathbb{C}$ 

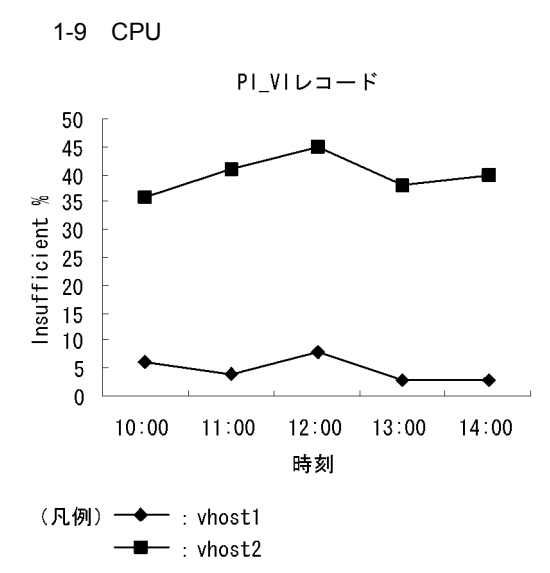

VM CPU Insufficient

VM CPU Insufficient

 $\bm{\mathrm{vhost2}}$  CPU

 $\rm CPU$ 

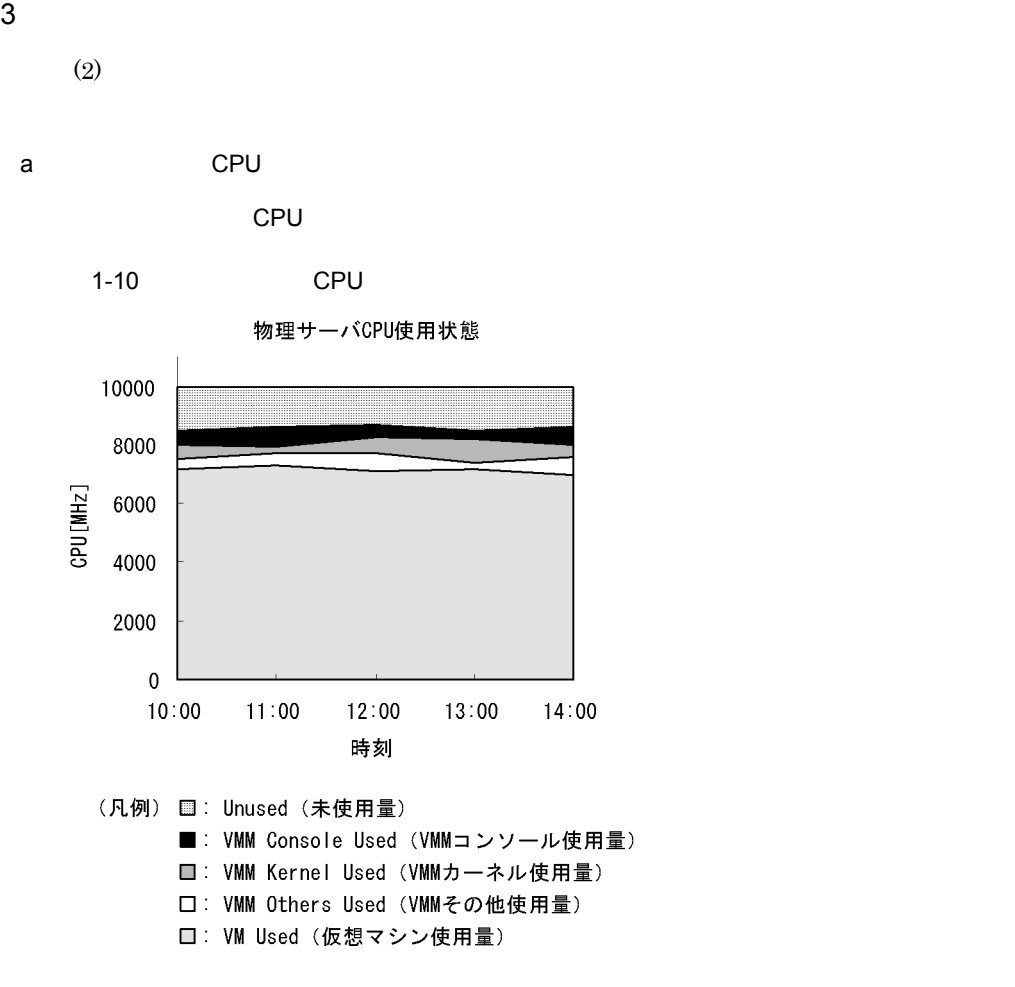

Host CPU Used Status

Troubleshooting/Recent Past

 $1-11$  CPU  $\Box$ 仮想マシンによる物理サーバCPU使用状態 6000 5000 4000  $\frac{1}{2}$  4000<br> $\frac{1}{2}$  3000<br> $\frac{1}{2}$  2000 1000  $\pmb{0}$ Used (凡例) 口: vhost3 **□**: vhost2  $\blacksquare$ : vhost1

 $\mathsf{CPU}$ 

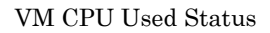

### $1.4.4$

VMware  $\overline{\phantom{a}}$ 

#### $\overline{1}$

 $V_M$  ware  $V_M$ 

 $\overline{\text{OS}}$ 

#### 1. PFM - Agent for Virtual Machine

 $5.$ 

#### 1. PI\_VMI

#### 2. PI\_HMI

 $1-12$ 仮想マシン1 仮想マシン2 - ベー・ティー<br>メモリー使用状態 メモリー使用状態 外部スワップ使用量 外部スワップ使用量 内部スワップ使用量 内部スワップ使用量 物理メモリー使用量 物理メモリー使用量 ----------物理メモリー 仮想マシンモニター 仮想マシン1 仮想マシン2 未割り当て量 ļ 使用量 割り当て量 割り当て量 物理ディスク 仮想ディスク1 --------------(仮想マシン1 仮想マシン1 割り当て) 内部スワップ 仮想ディスク2 (仮想マシン2 仮想マシン2 İ 割り当て) 内部スワップ 外部スワップ領域 -------------------------外部スワップ (仮想マシン1使用) 外部スワップ (仮想マシン2使用) (凡例) ): PI\_VMIレコードで監視できる部分

 $\overline{2}$ 

F.

Ĺ.

 $1 - 13$ 

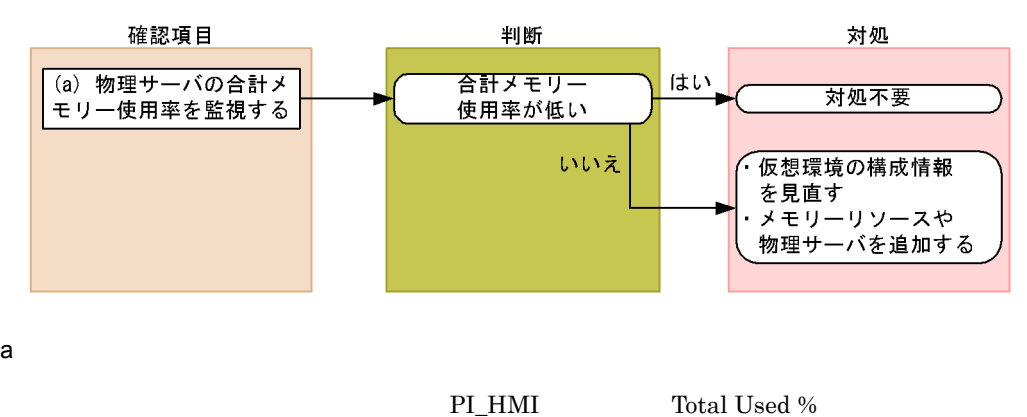

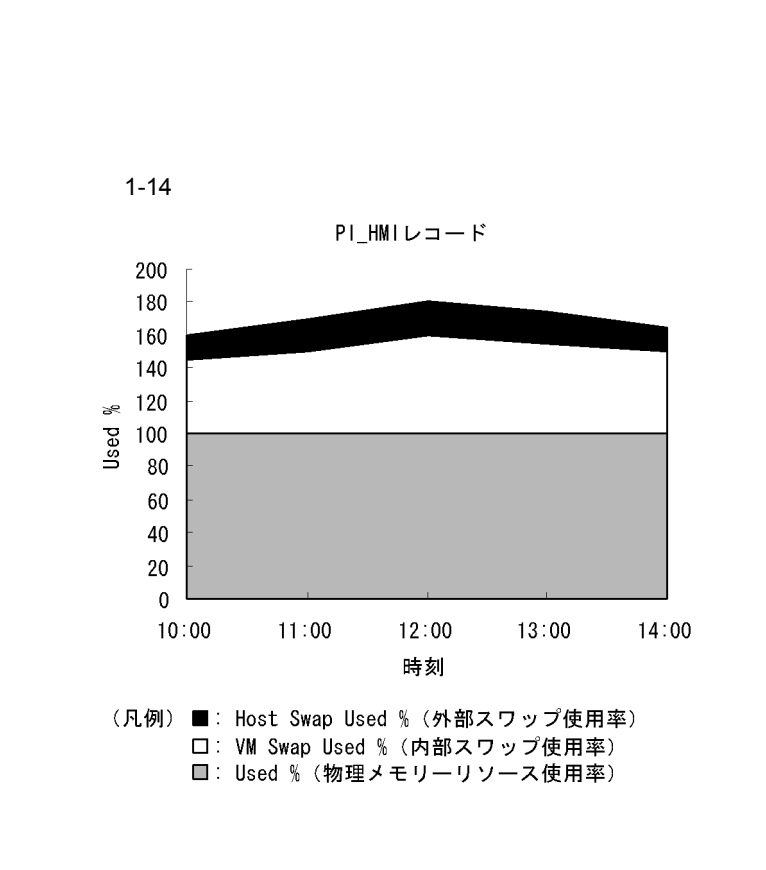

Host Memory Used

Host Memory Usage

Used % VM Swap Used % <br>Host Swap Used %

```
Total Used \% \qquad \qquad 100\%
```
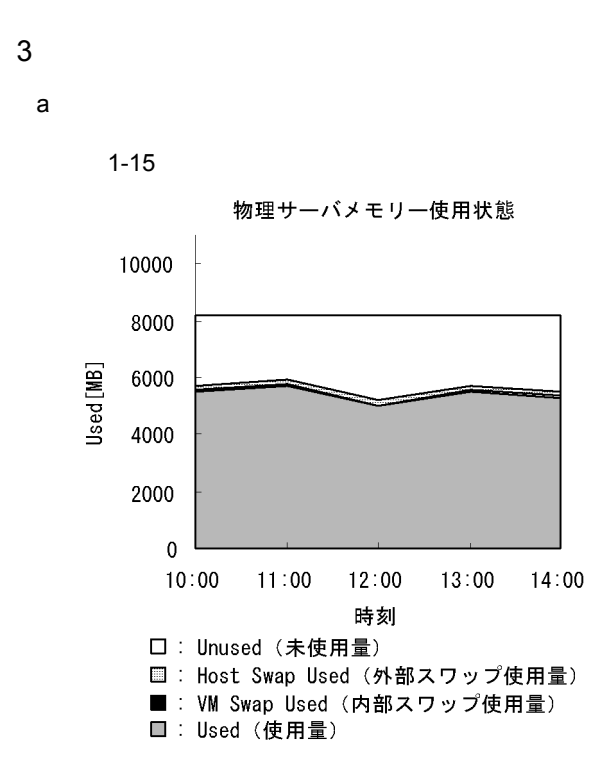

Host Memory Used Status

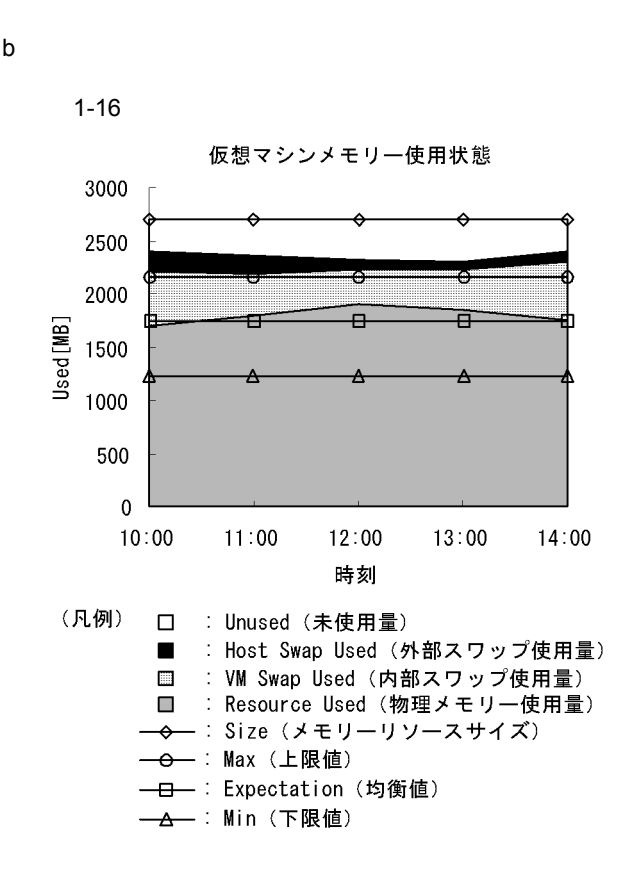

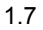

 $1.4.5$ 

**VMware**  $\alpha$ 

#### $\mathbf 1$

VMware  $\sim$ 

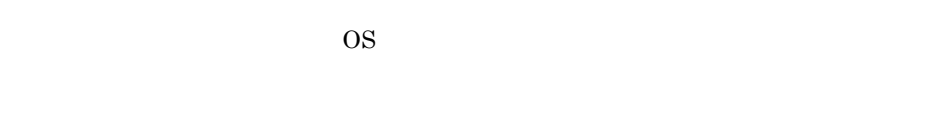

 $2$ 

• I/O

• **•**  $\mathcal{L} = \{ \mathcal{L} \mid \mathcal{L} \}$ 

22

 $I/O$ 

 $\rm LO$ 

 $5.$ 

#### 1. PI\_HPDI

 $\rm I/O$ 

#### 2. PI\_VPDI

 $I/O$ 3. PI\_HLDI

4. PI\_VLDI

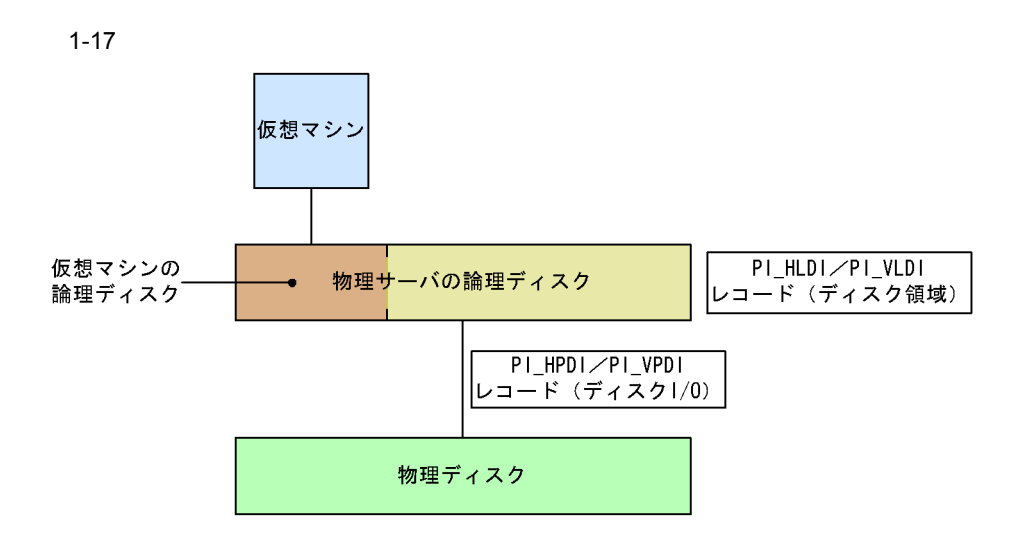

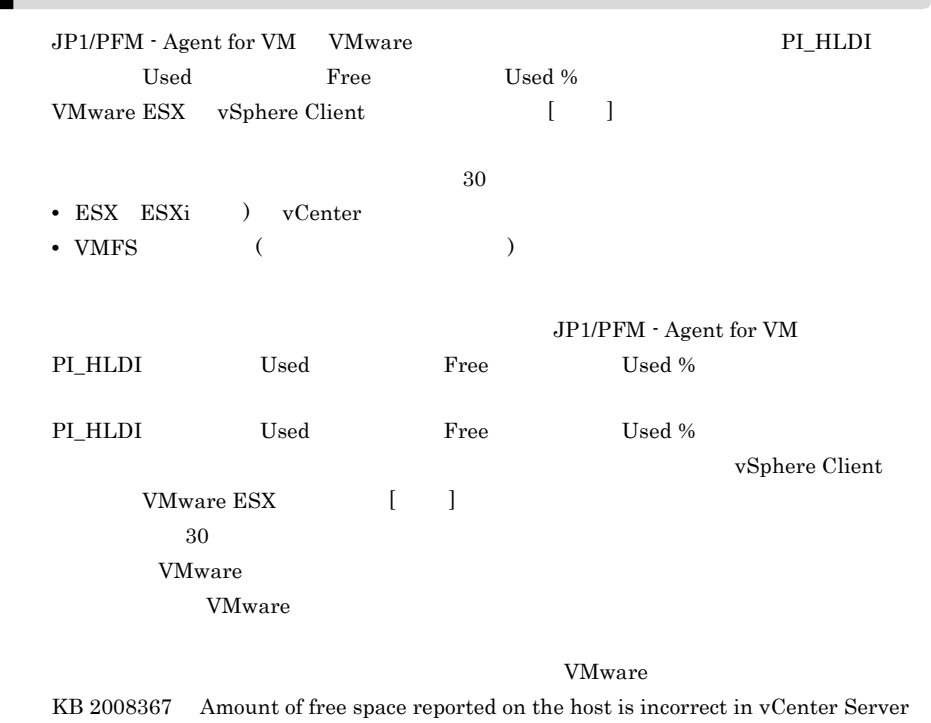

 $\overline{c}$ 

 ${\tt host1} \hspace{2.5cm} {\tt vhost1} \hspace{2.5cm} 2$ 

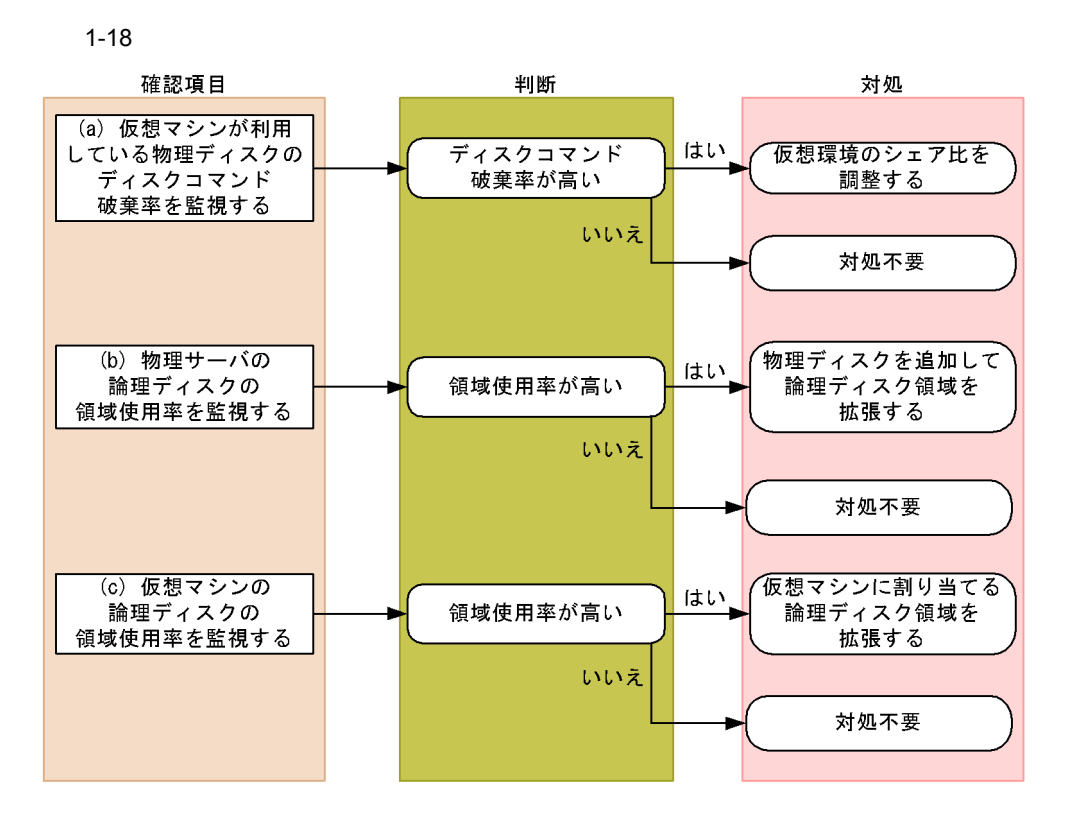

 $\mathbf a$ 

PI\_VPDI

Abort Commands %

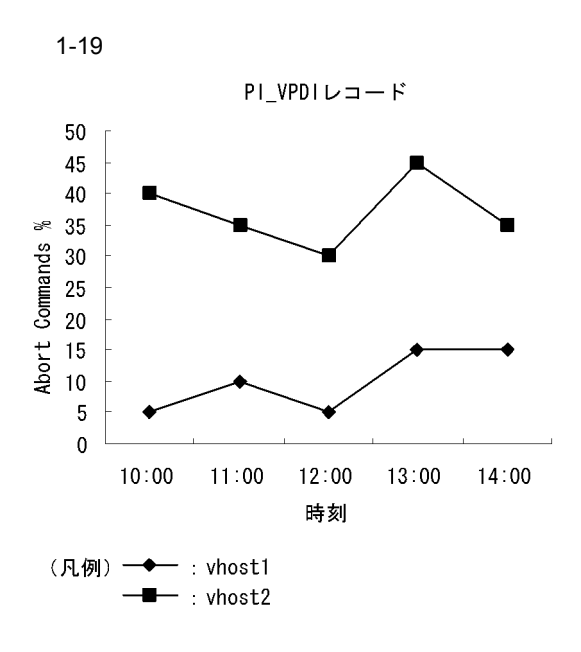

VM Disk Abort Commands

VM Disk Abort Cmds

 $\bm{\mathrm{vhot2}}$  $\bm{\mathrm{vhot2}}$ 

b) and  $\mathfrak{b}$ 

PI\_HLDI Used %

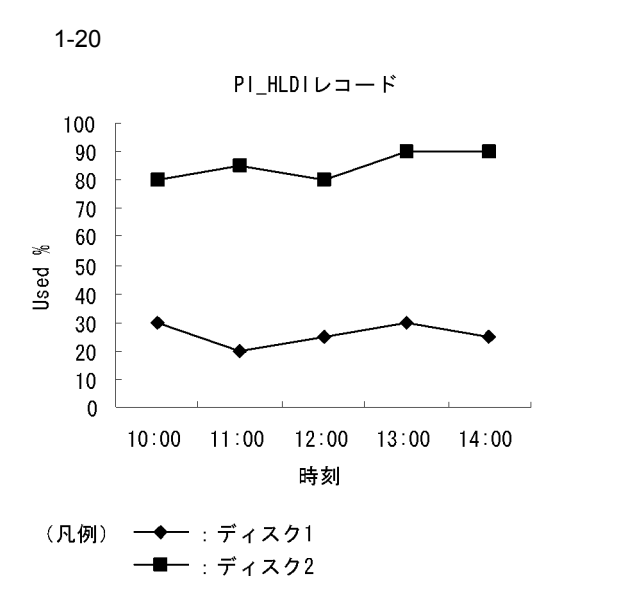

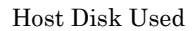

Host Disk Usage

 $\overline{2}$  2  $\overline{2}$  0  $\overline{2}$  0

c) experimental conditions are set of the set of the set of the set of the set of the set of the set of the set of the set of the set of the set of the set of the set of the set of the set of the set of the set of the set

PI\_VLDI Used %

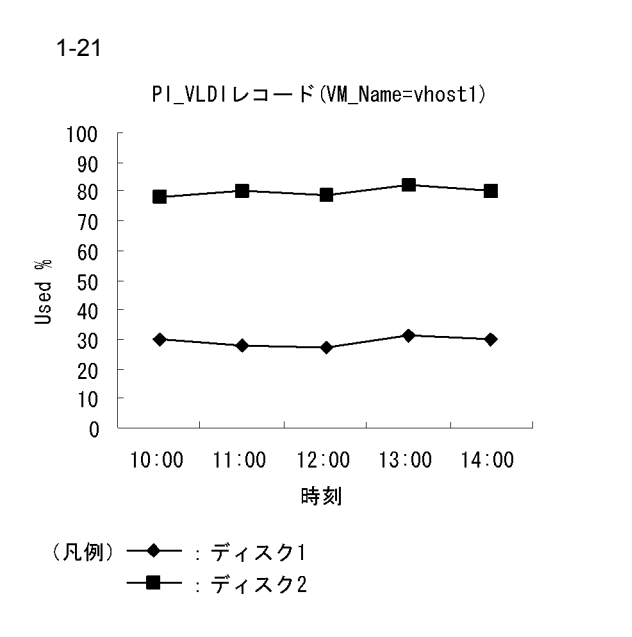

VM Disk Used

VM Disk Usage

 $\frac{1}{2}$  vhost1

 $3 \overline{\phantom{a}}$ 

 $(2)$ 

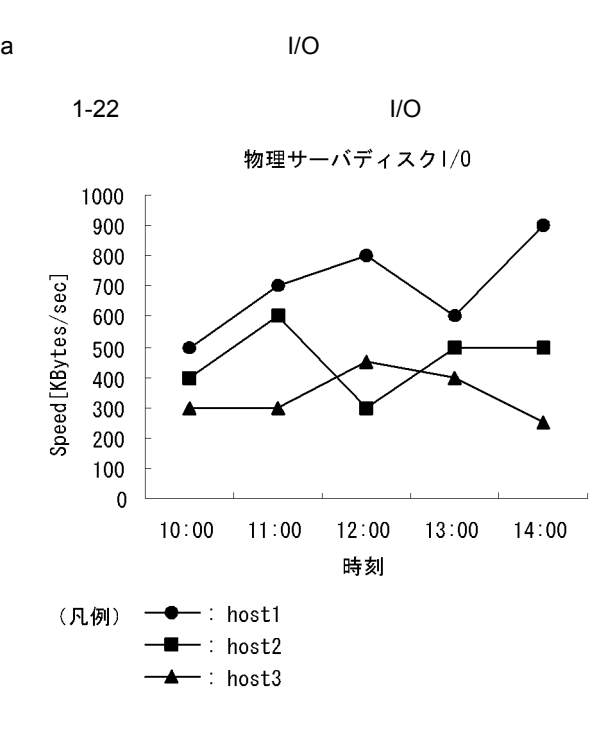

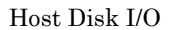

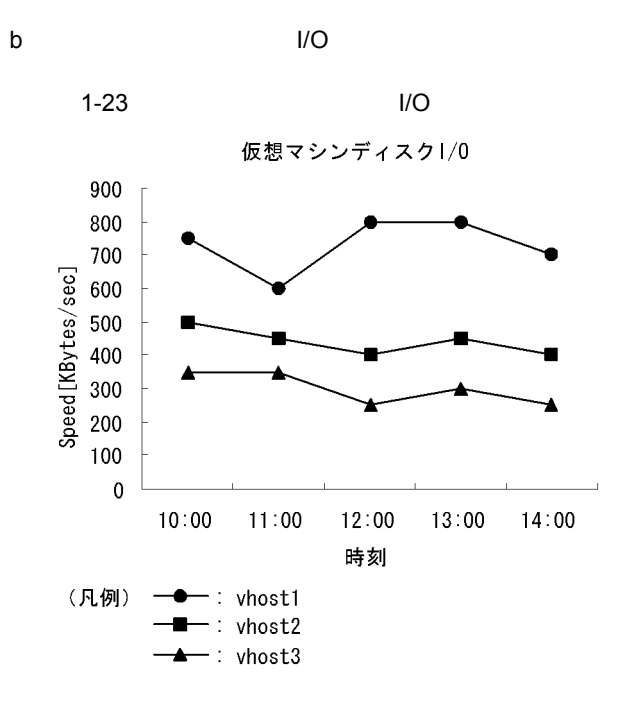

VM Disk I/O

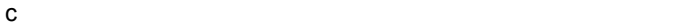

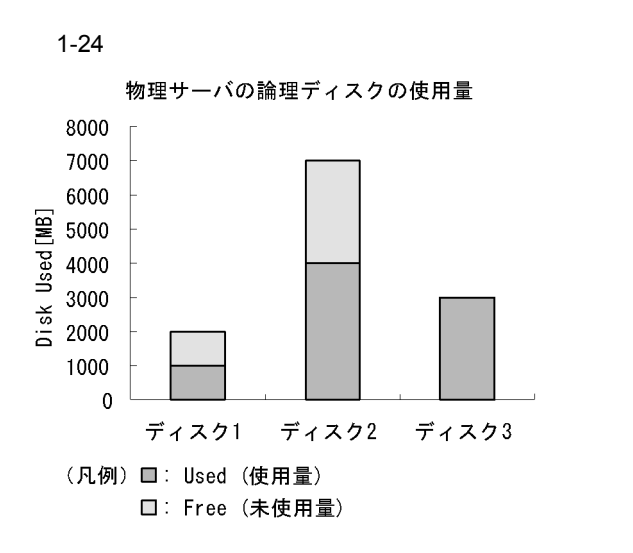

Host Disk Used Status

 $\mathsf d$ 

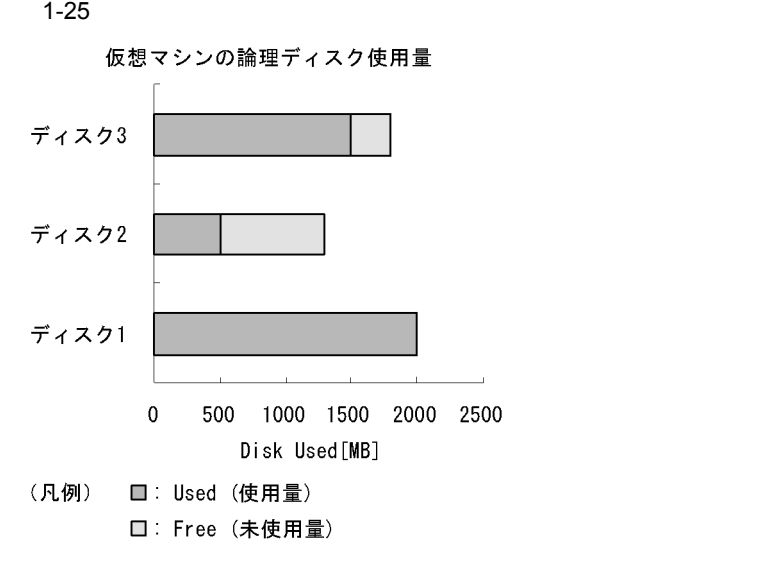

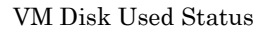

### $1.4.6$

**VMware**  $\alpha$ 

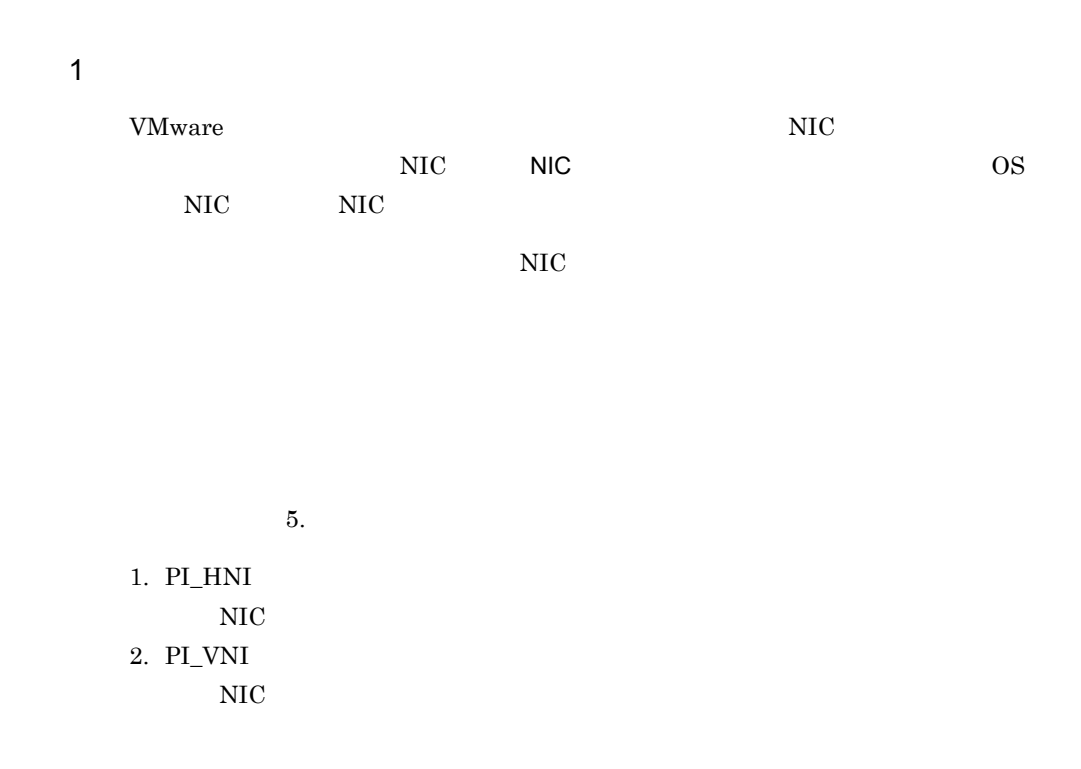

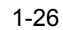

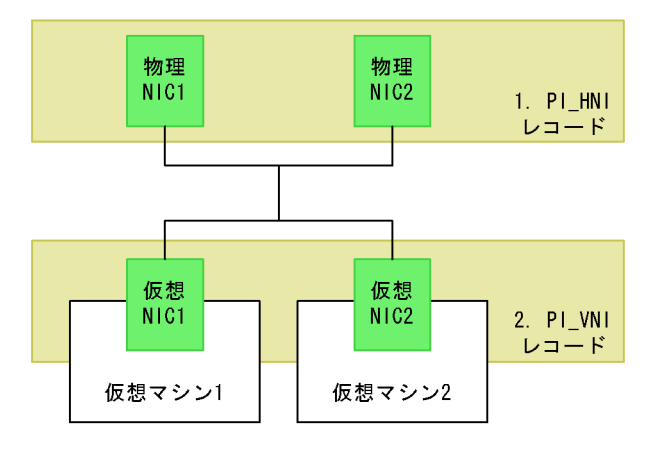

 $\overline{2}$ 

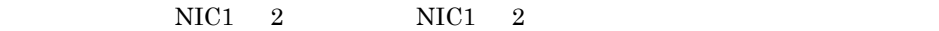

31

 $1 - 27$ 

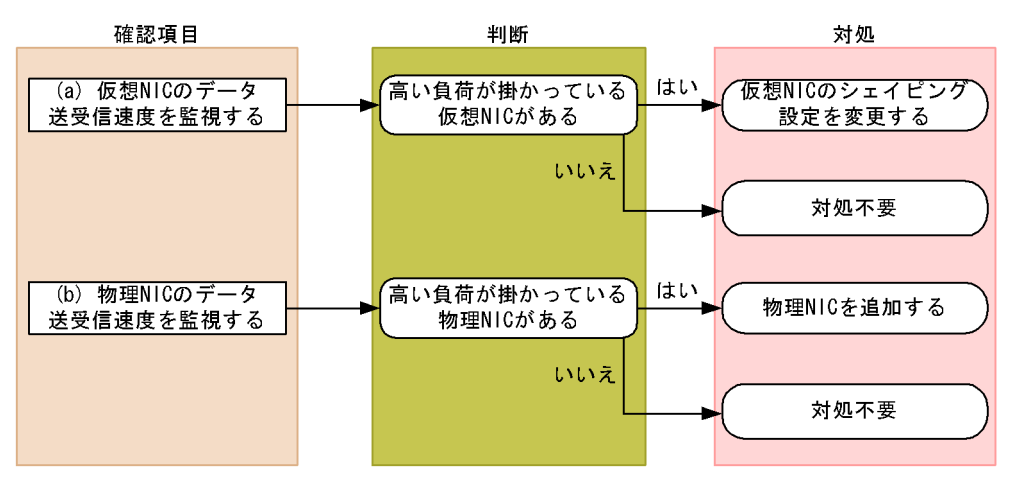

a) NIC のデータを設定する場合

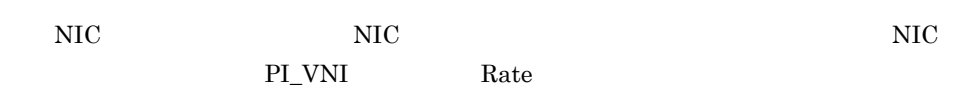

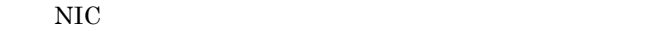

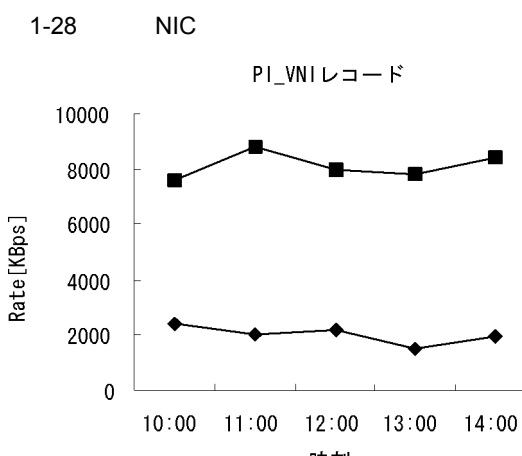

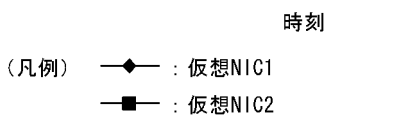

VM Network Data

 $NIC2$ 

 $NIC$   $NIC$ 

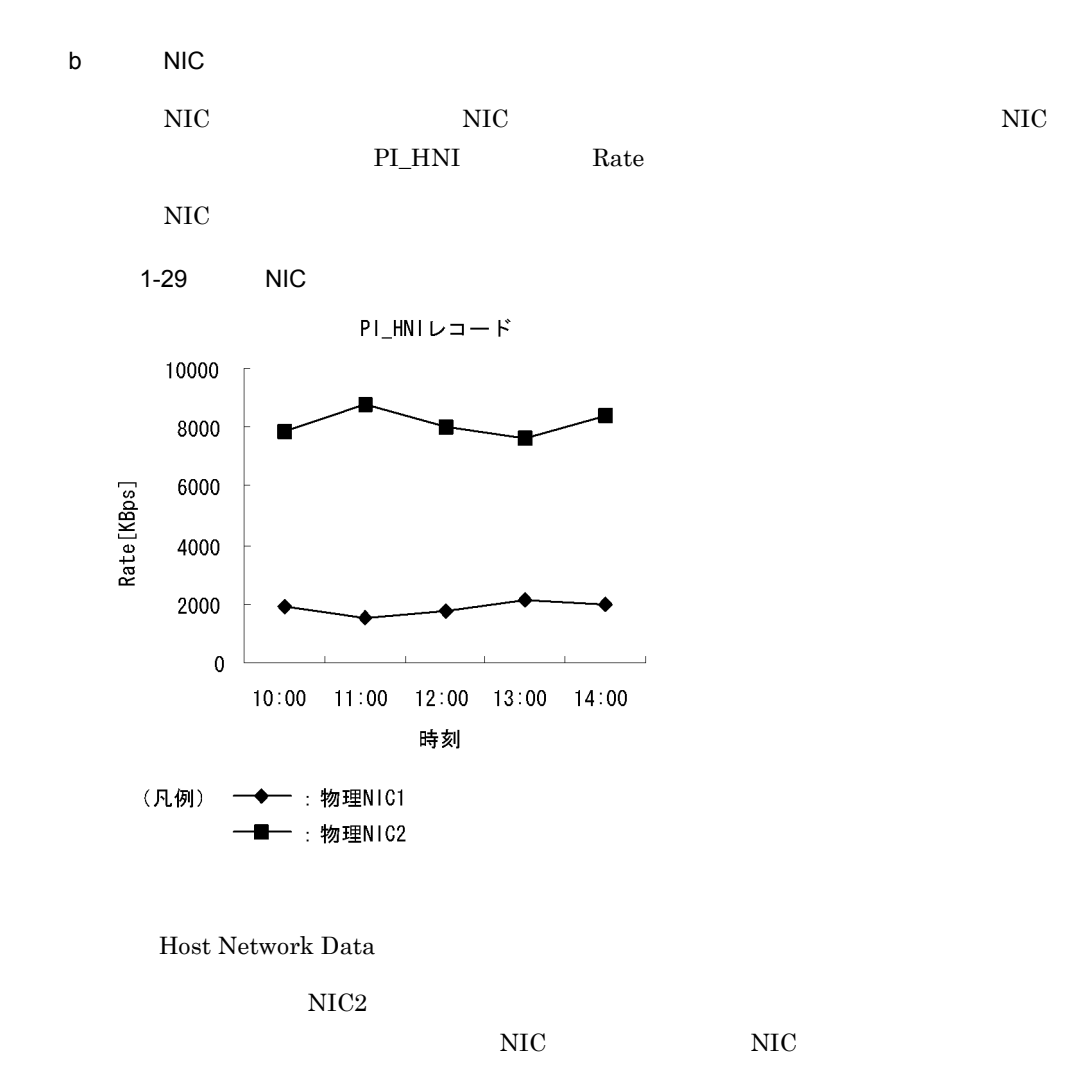

# 1.5 PFM - Agent for Virtual Machine Hyper-V

PFM - Agent for Virtual Machine Hyper-V

### 1.5.1 Hyper-V

PFM - Agent for Virtual Machine Hyper-V

• CPU 1.5.3 物理サーバに搭載されている CPU 資源です。CPU 使用率などが重要です。  $1.5.4$  $1.5.5$  $\rm I/O$ • 1.5.6  $NIC$ 

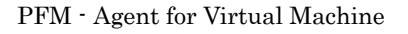

## $1.5.2$

 $1.4.2$ 

### 1.5.3 CPU

Hyper-V CPU

#### $\mathbf 1$

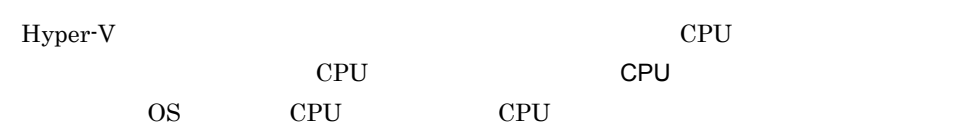

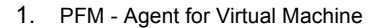

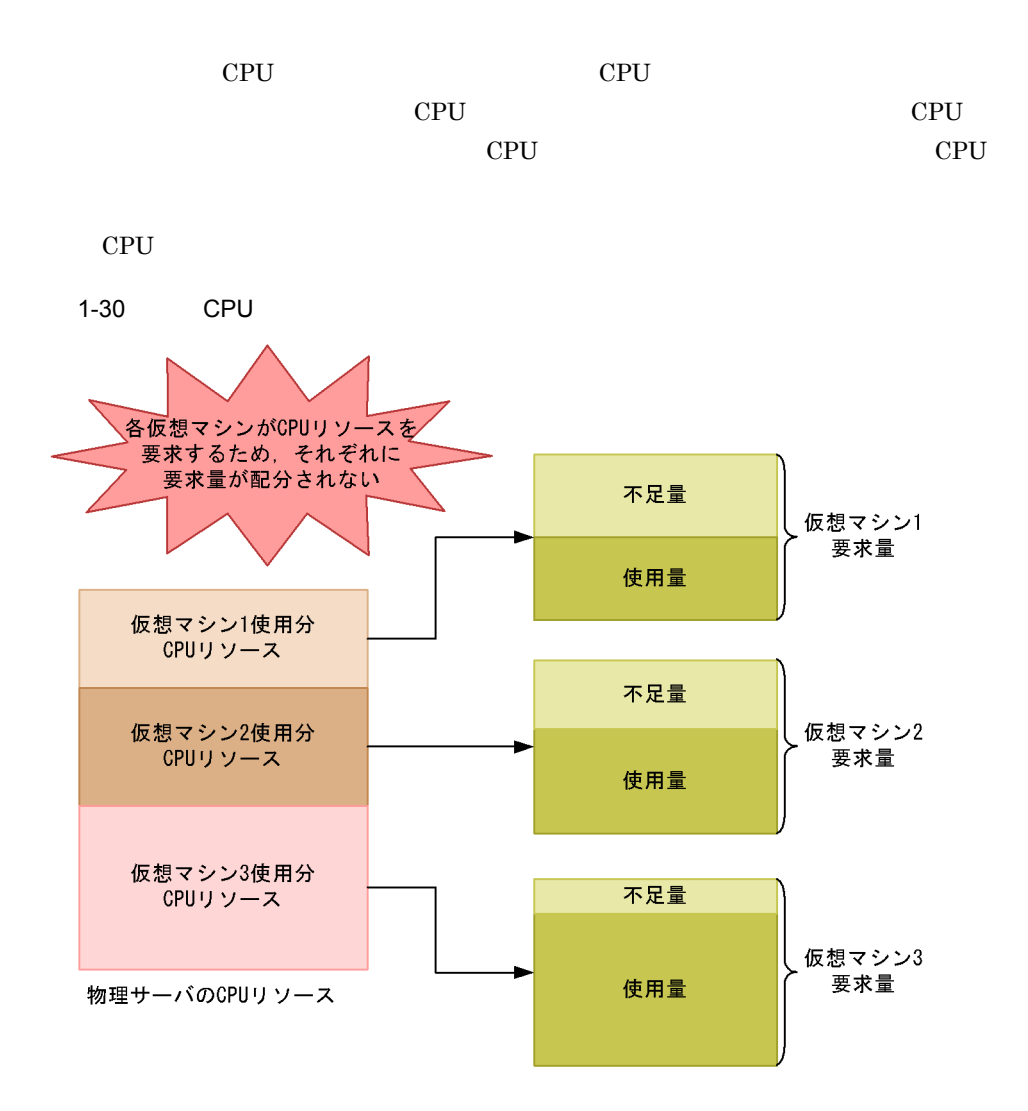

CPU  $\overline{C}$ 

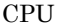

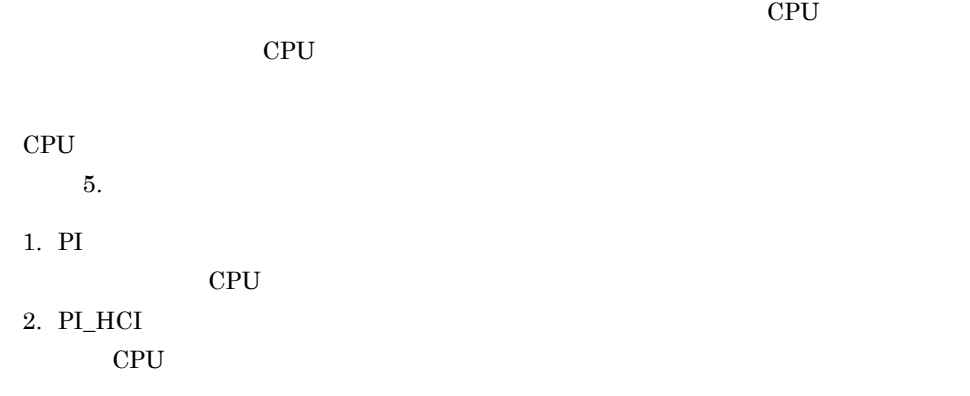

3. PI\_VI

 $CPU$ 

4. PI\_VCI CPU **CPU** 

 $1-31$ 

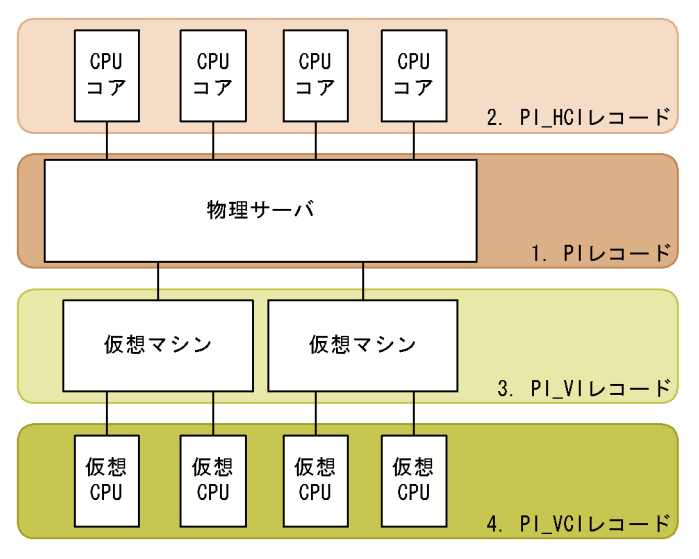

 $\overline{2}$ 

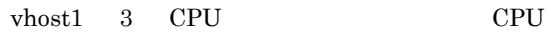

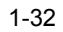

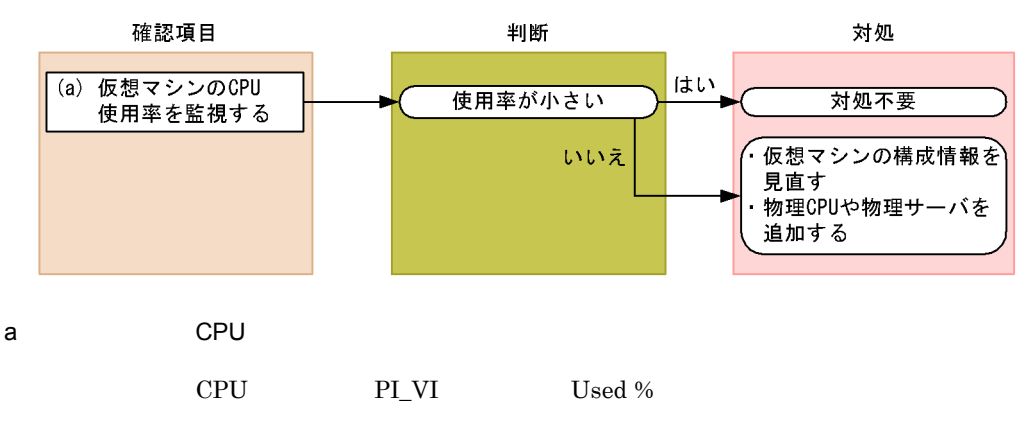

VM CPU Used Status

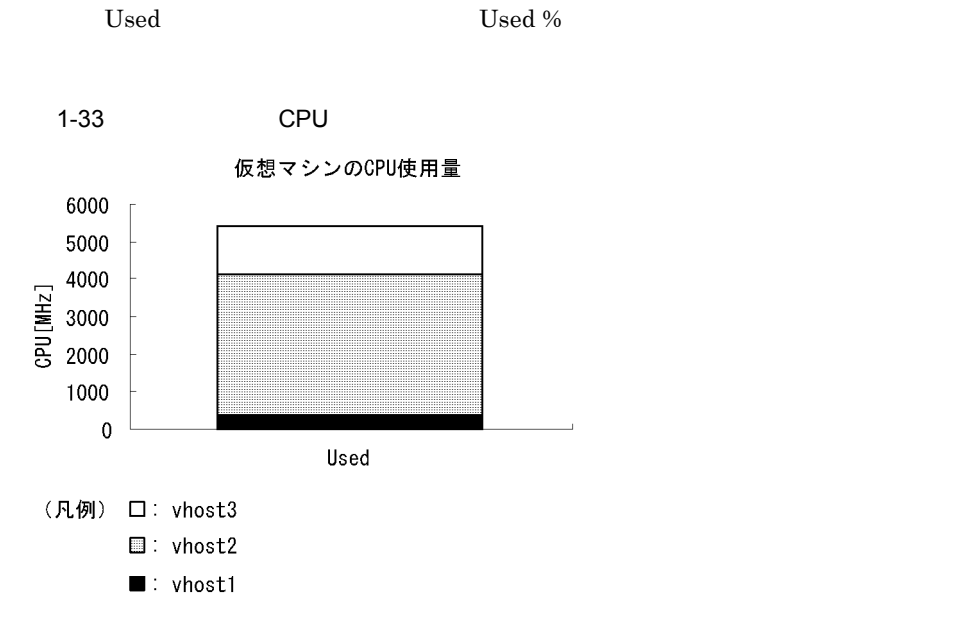

VM CPU Used Status

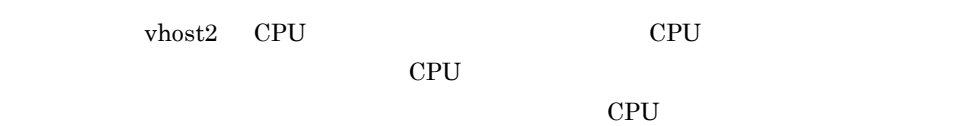

 $3 \overline{\phantom{a}}$ 

 $(2)$ 

 $\rm CPU$ 

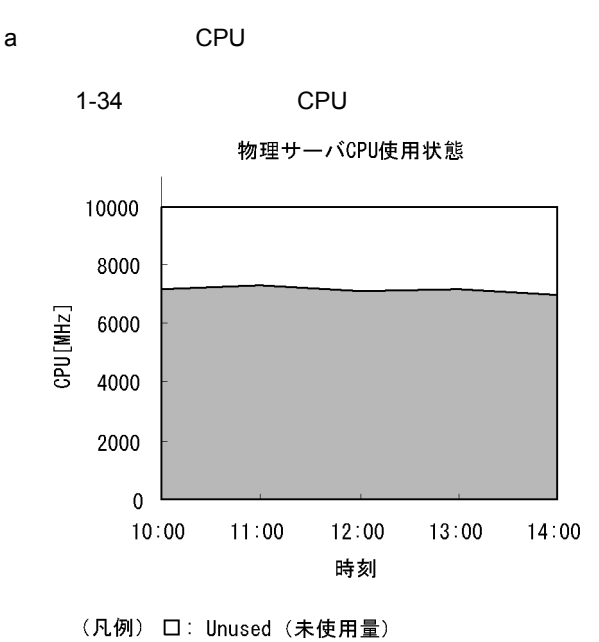

- ■: VM Used (仮想マシン使用量)
- Host CPU Used Status

Troubleshooting/Recent Past

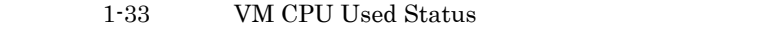

### $1.5.4$

Hyper-V

#### $\mathbf 1$

Hyper-V

 $\overline{\text{OS}}$ 

 $5.$ 

1. PI\_HMI

2. PI\_VMI

#### Hyper-V

#### PI\_VMI

PI\_HMI PI\_VMI

1-35 PI\_HMI

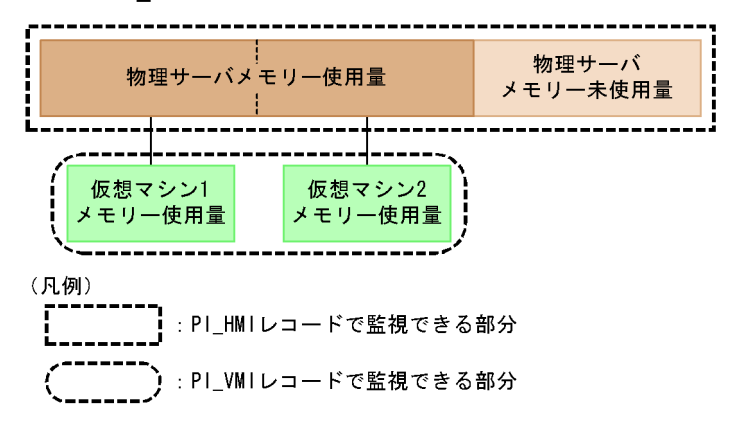

 $\overline{2}$ 

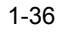

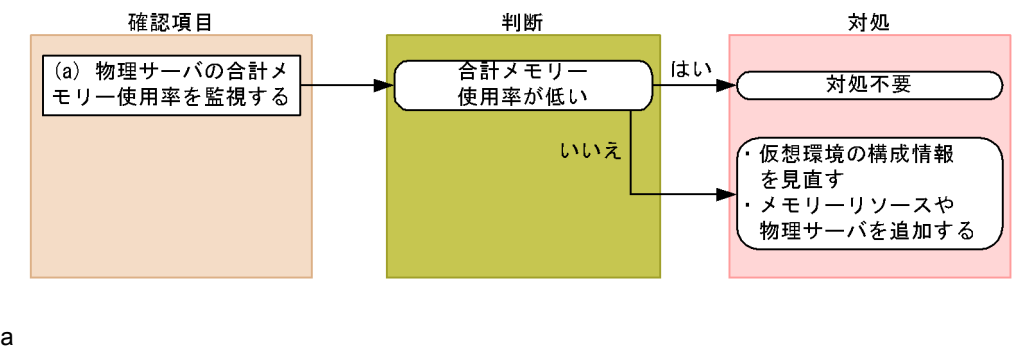

PI\_HMI Total Used %

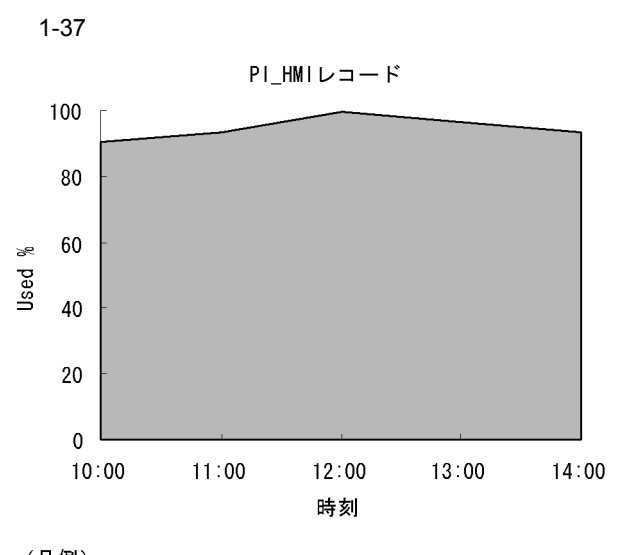

<sup>(凡例)</sup> □: Used % (物理メモリーリソース使用率)

Host Memory Used

Host Memory Usage

# $1.5.5$

Hyper-V

### $\overline{1}$

Hyper-V

- **•** " which is the continuous property of the continuous property  $\mathbb{R}^n$ 
	- **• •**  $\mathbf{v} = \mathbf{v} \times \mathbf{v}$

OS <sub>0</sub>

PFM - Agent for Virtual Machine Hyper-V

PI\_VLDI

1. PL\_HPDI

 $I/O$ 

2. PI\_VPDI

 $I/O$ 

3. PI\_HLDI

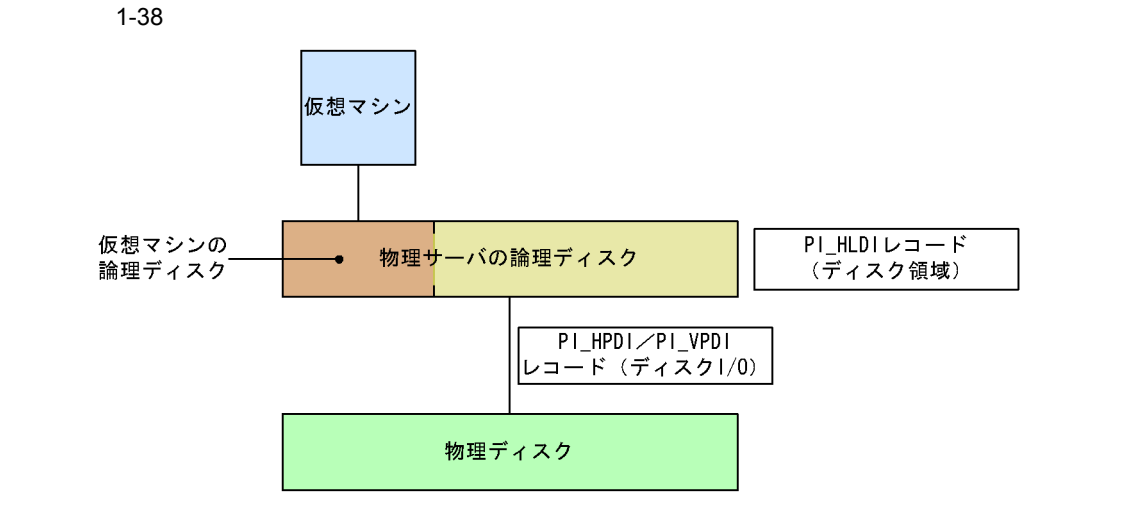

 $\overline{2}$ 

 $\frac{1}{2}$ 

 $1 - 39$ 

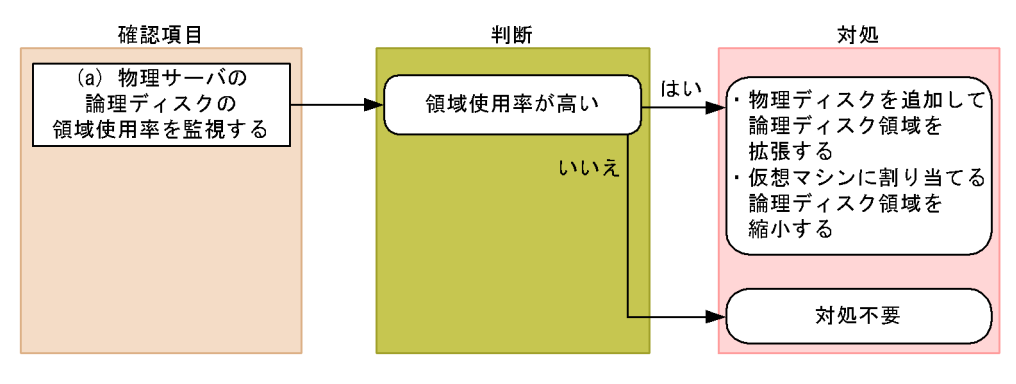

a) and  $\mathbf{a}$ 

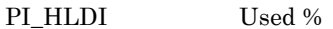

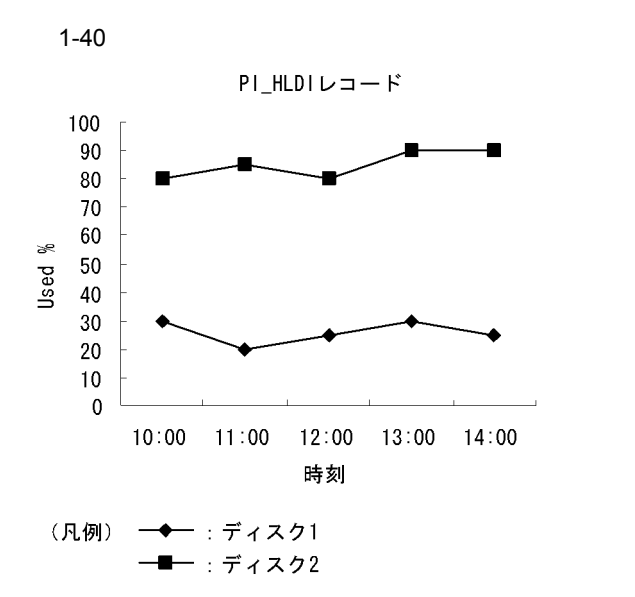

Host Disk Used

Host Disk Usage

 $\overline{2}$  2

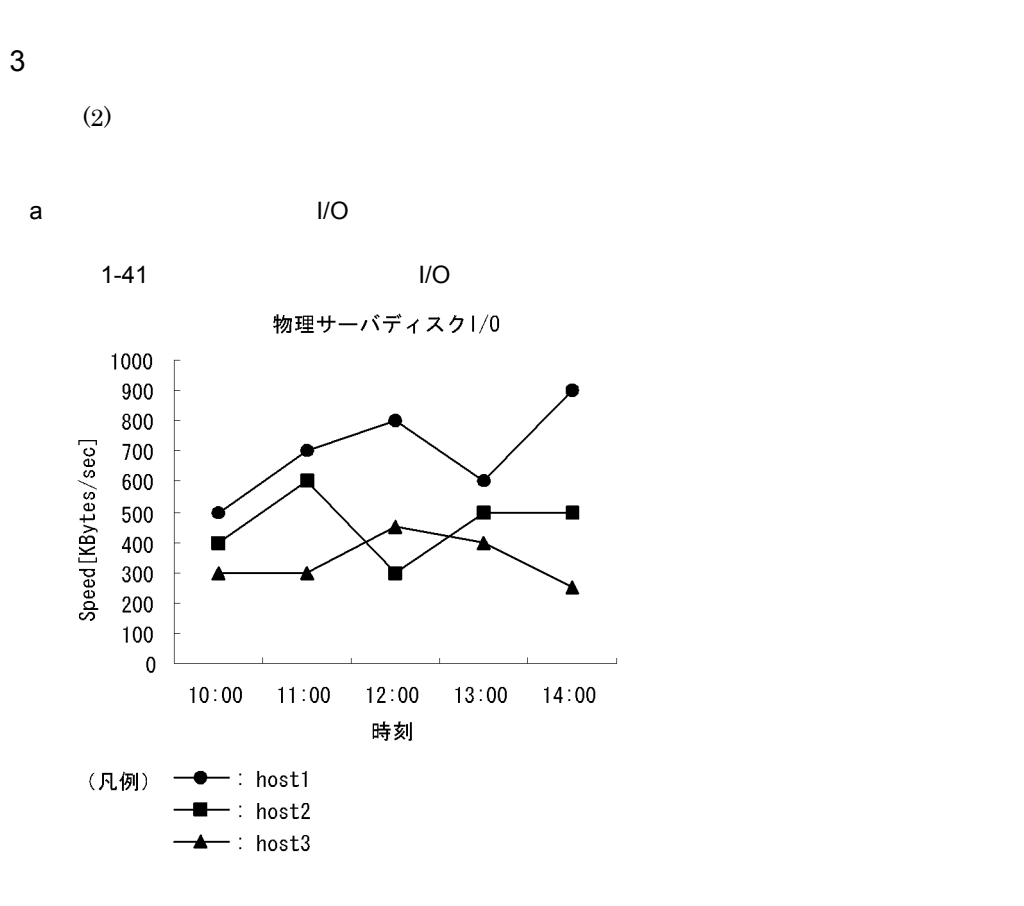

Host Disk I/O

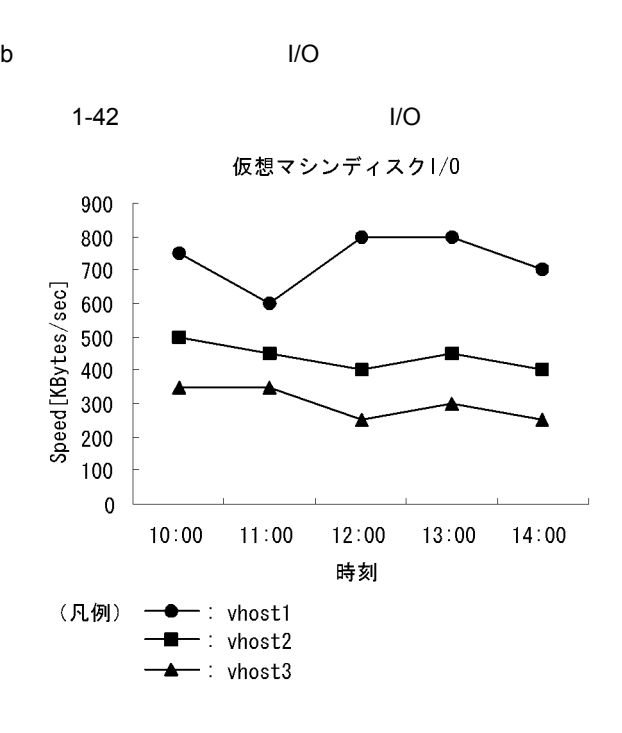

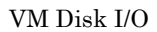

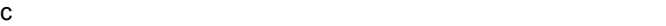

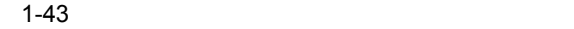

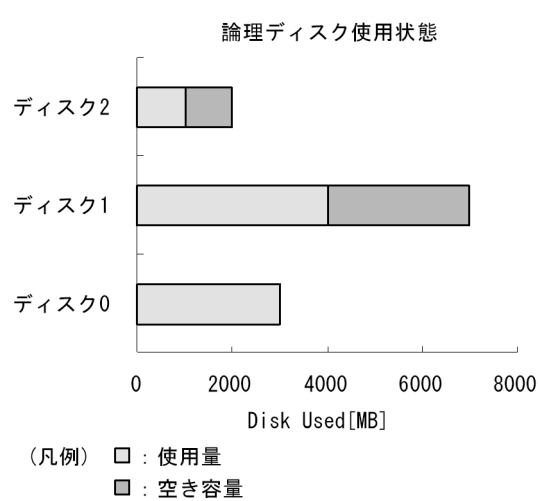

VM Disk Used Status

## $1.5.6$

Hyper-V

 $\overline{1}$ 

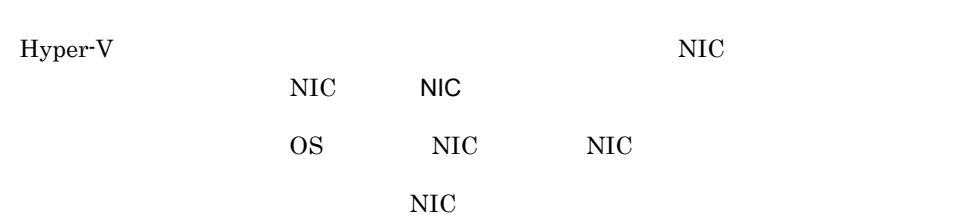

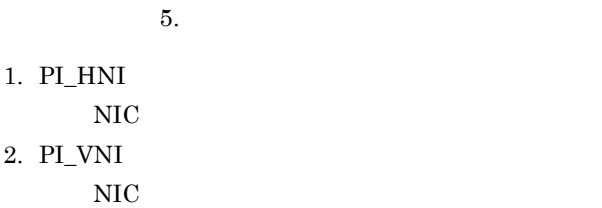

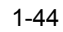

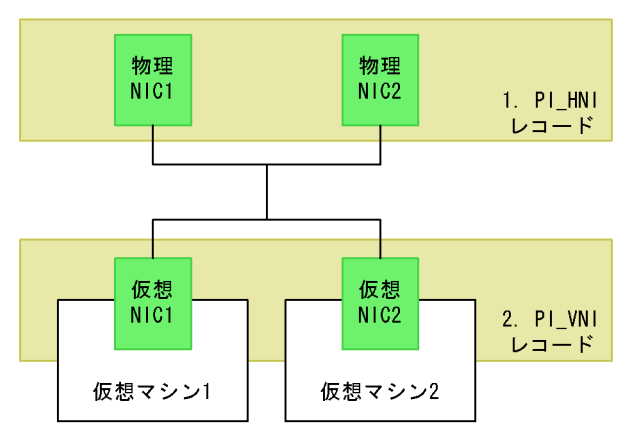

 $\overline{2}$ 

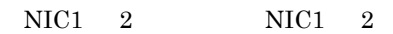

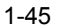

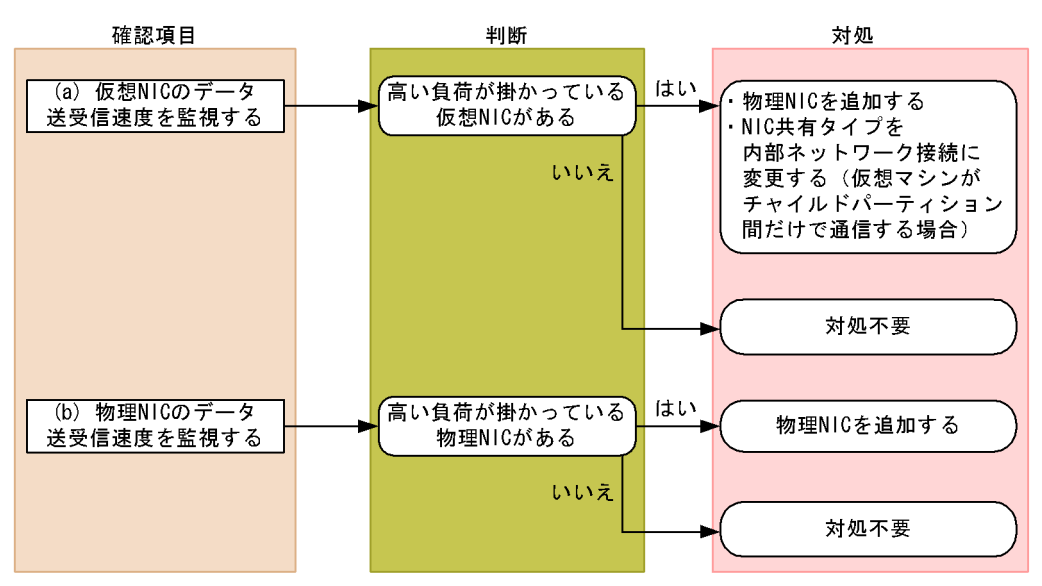

a) NIC のデータを設定する場合

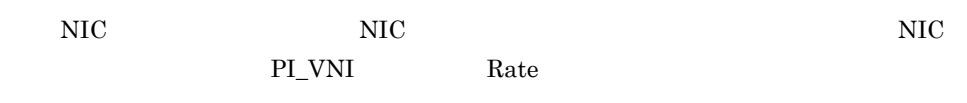

NIC 0.00  $\mu$ 

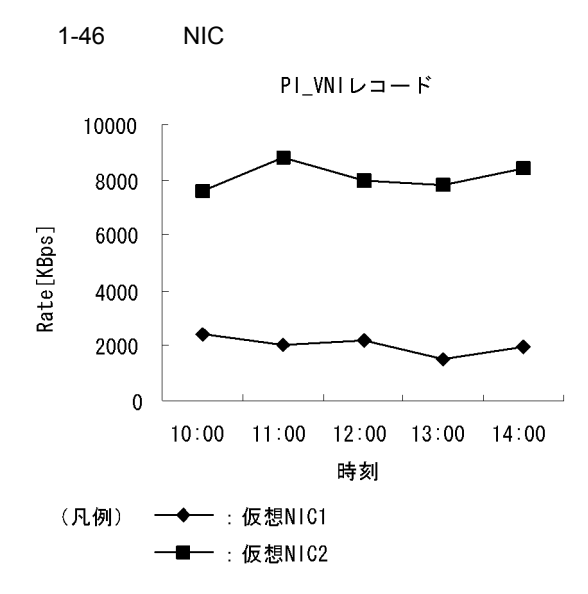

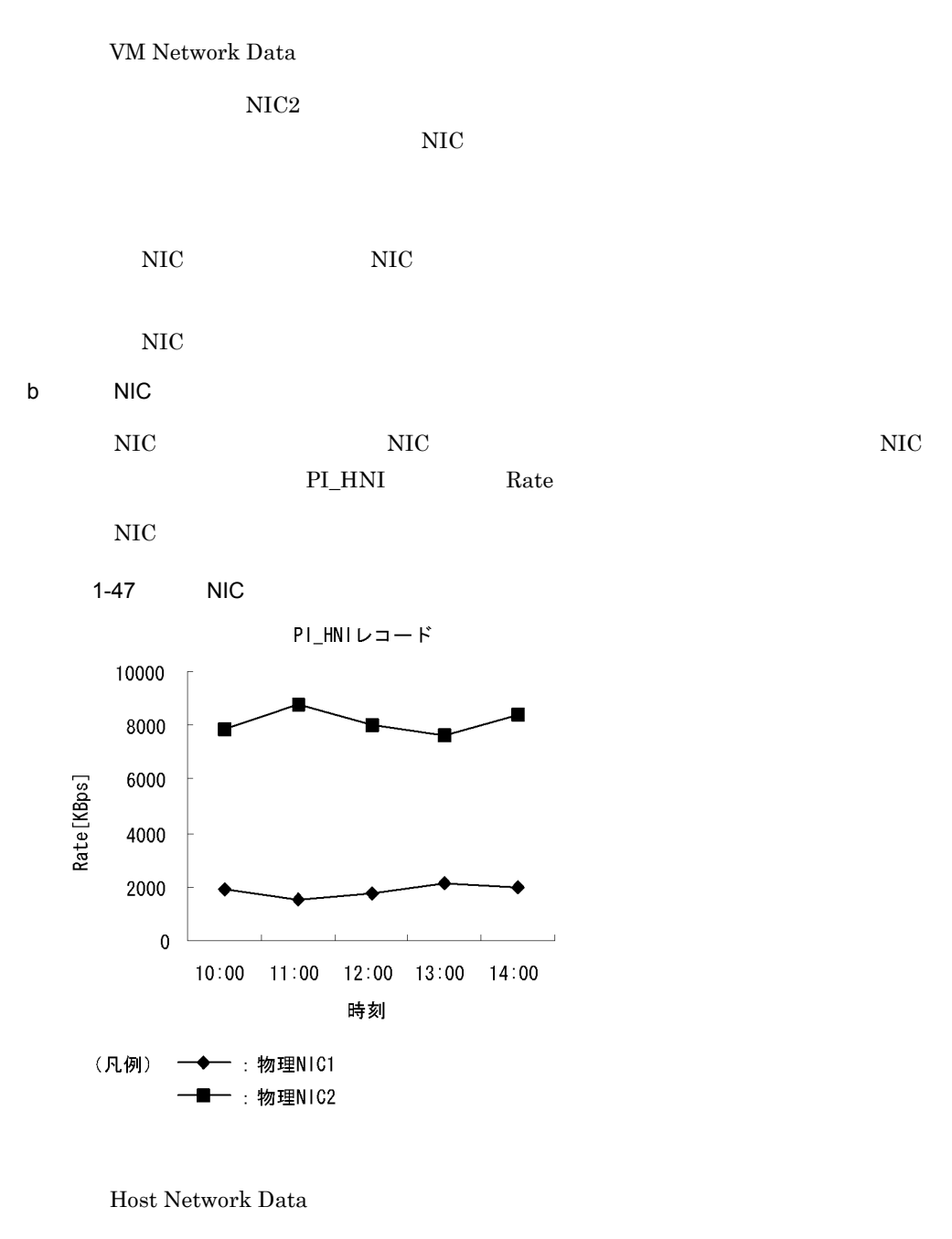

 $\rm NIC2$ 

 $NIC$   $NIC$ 

# 1.6 PFM - Agent for Virtual Machine Virtage

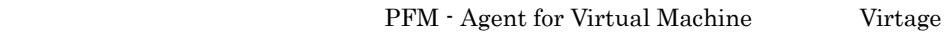

# 1.6.1 Virtage

PFM - Agent for Virtual Machine Virtage

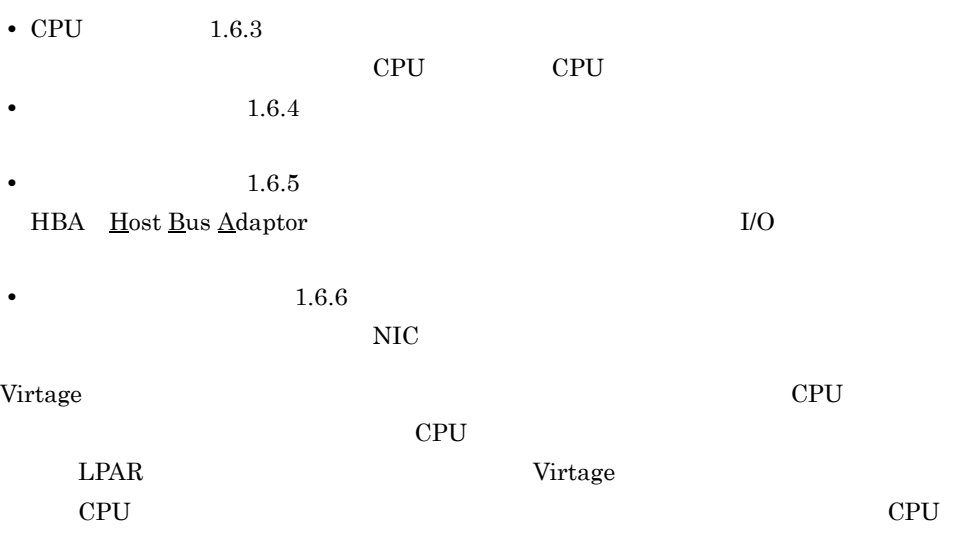

PFM - Agent for Virtual Machine

## $1.6.2$

 $1.4.2$
## 1.6.3 CPU

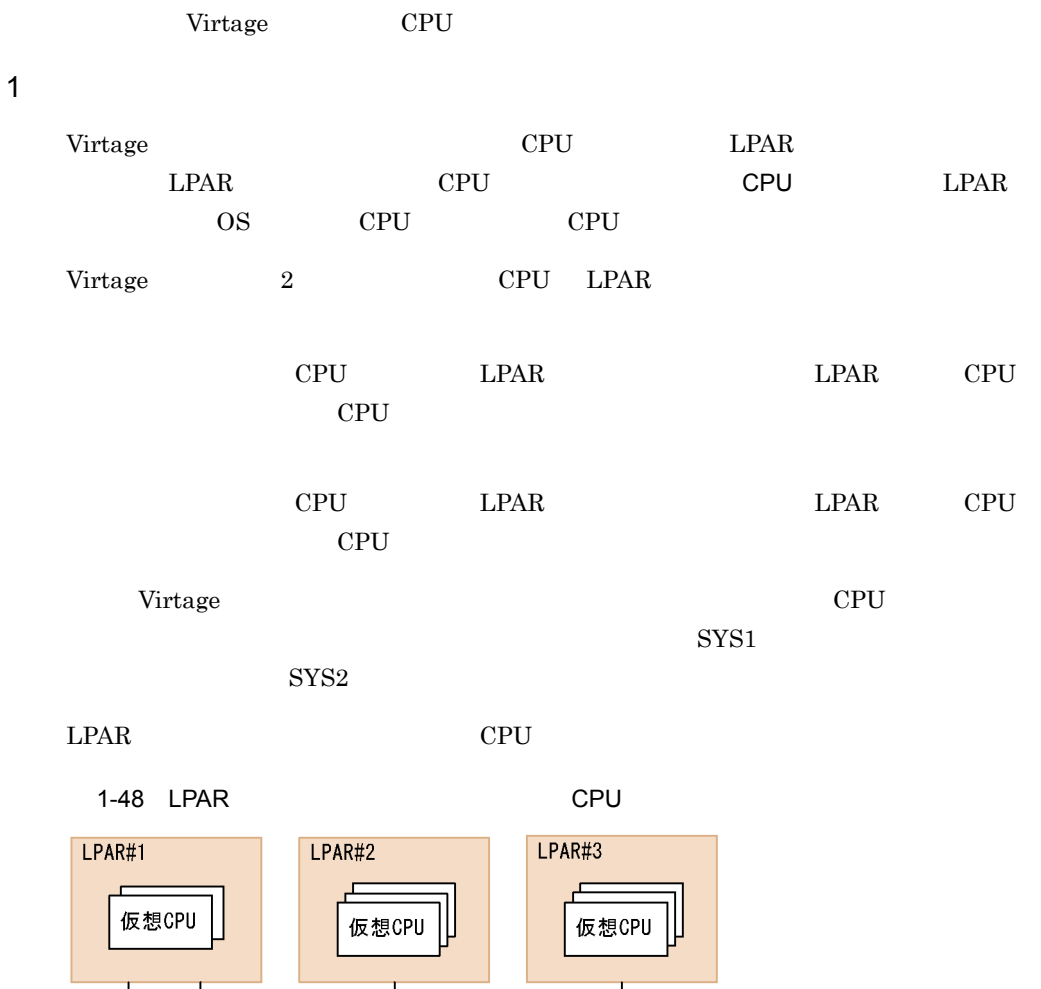

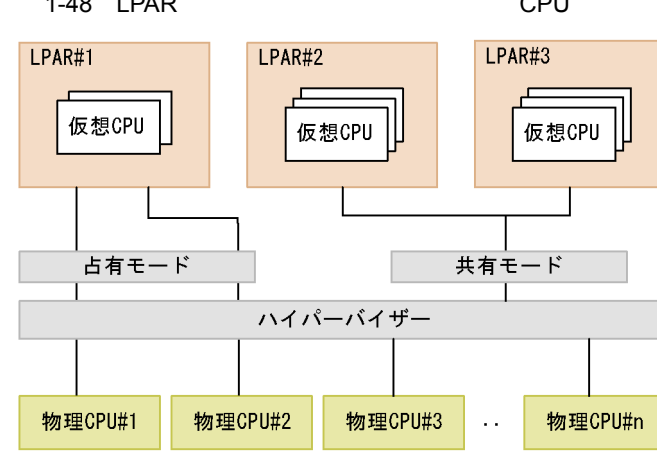

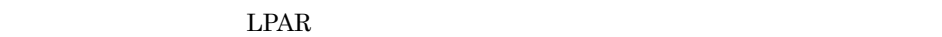

 $LPAR$  CPU

• **•**  $\text{CPU}$ 

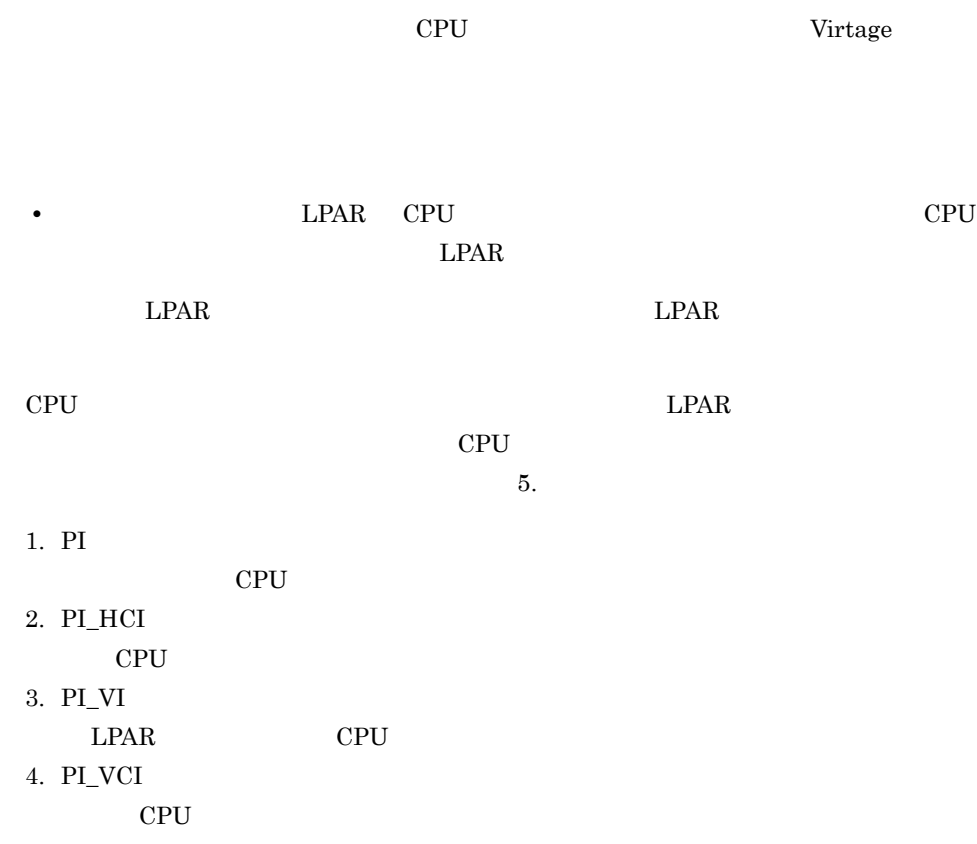

 $1-49$ 

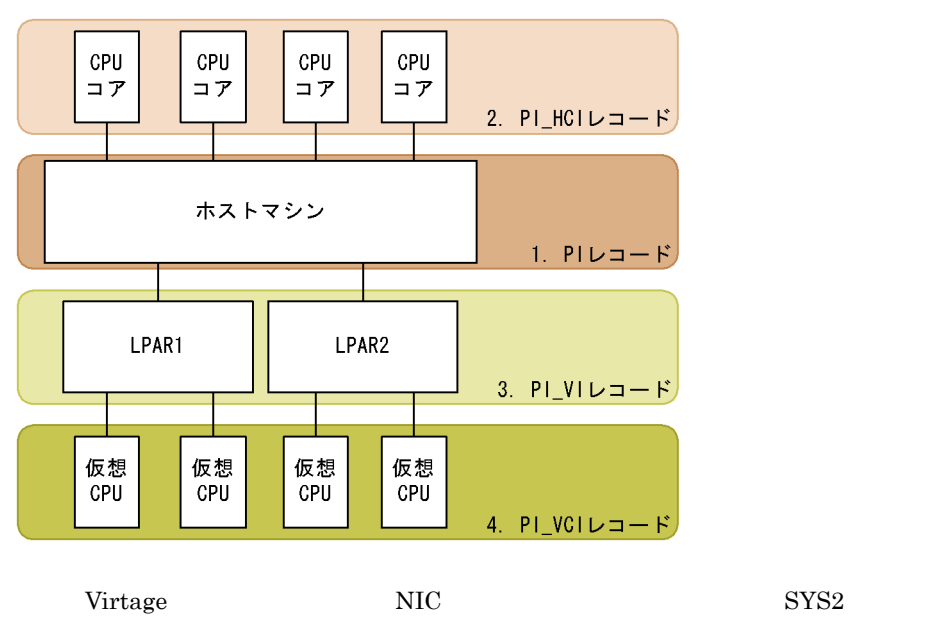

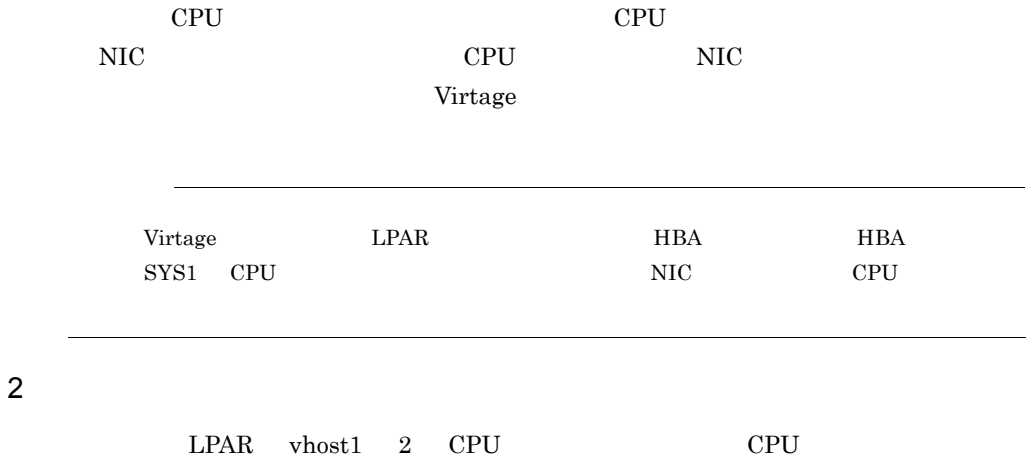

 $1 - 50$ 

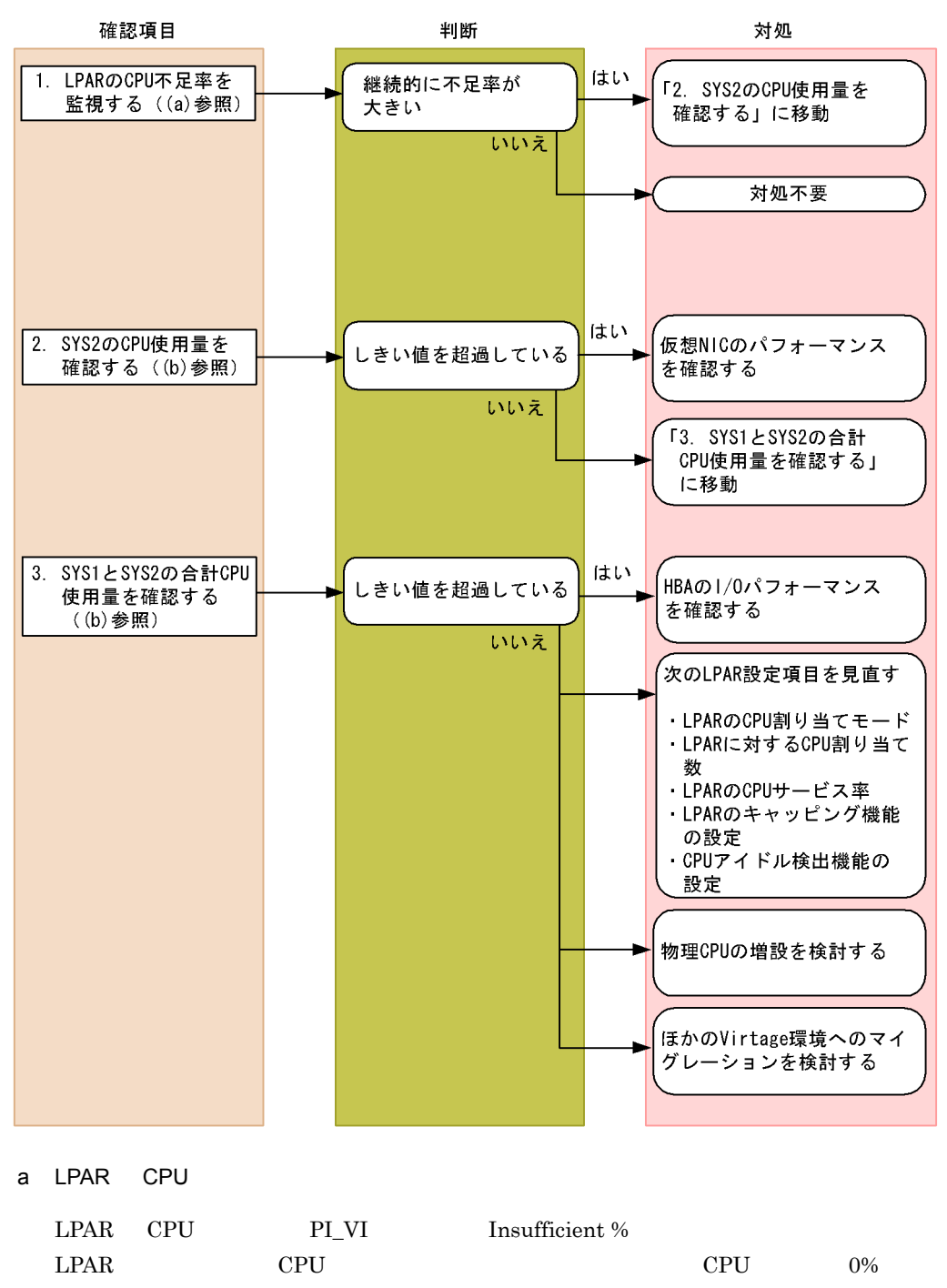

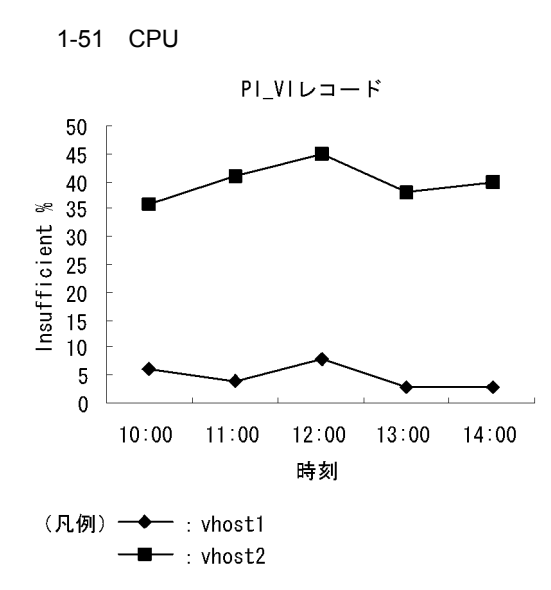

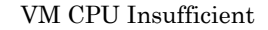

VM CPU Insufficient

 $\bm{\mathrm{vhot2}}$  CPU  $\bm{\mathrm{V}}$ 

SYS2 CPU

b CPU

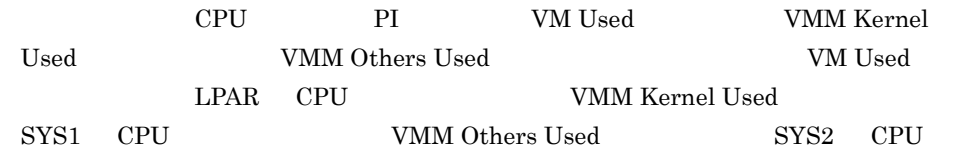

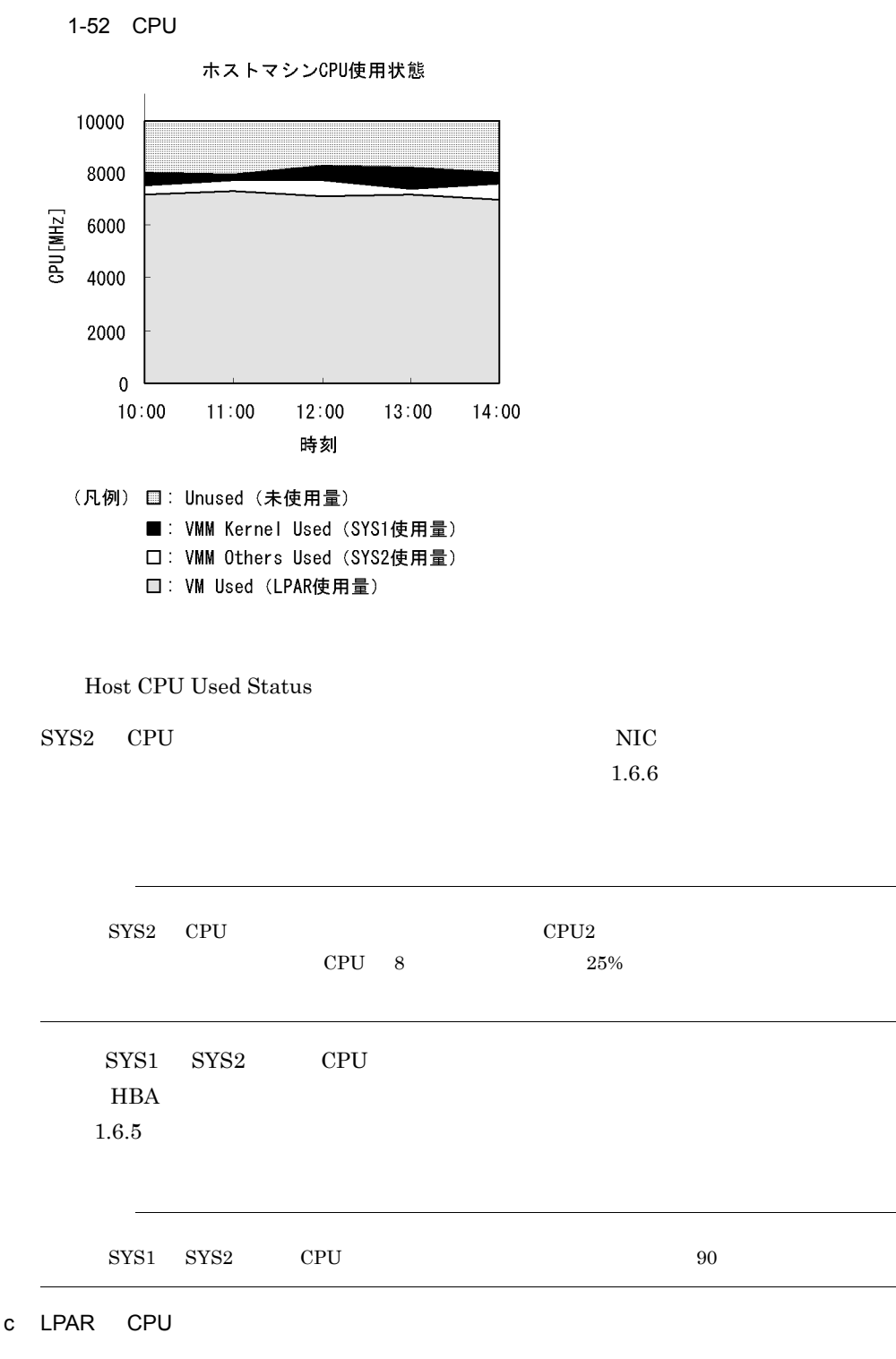

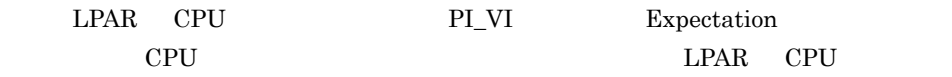

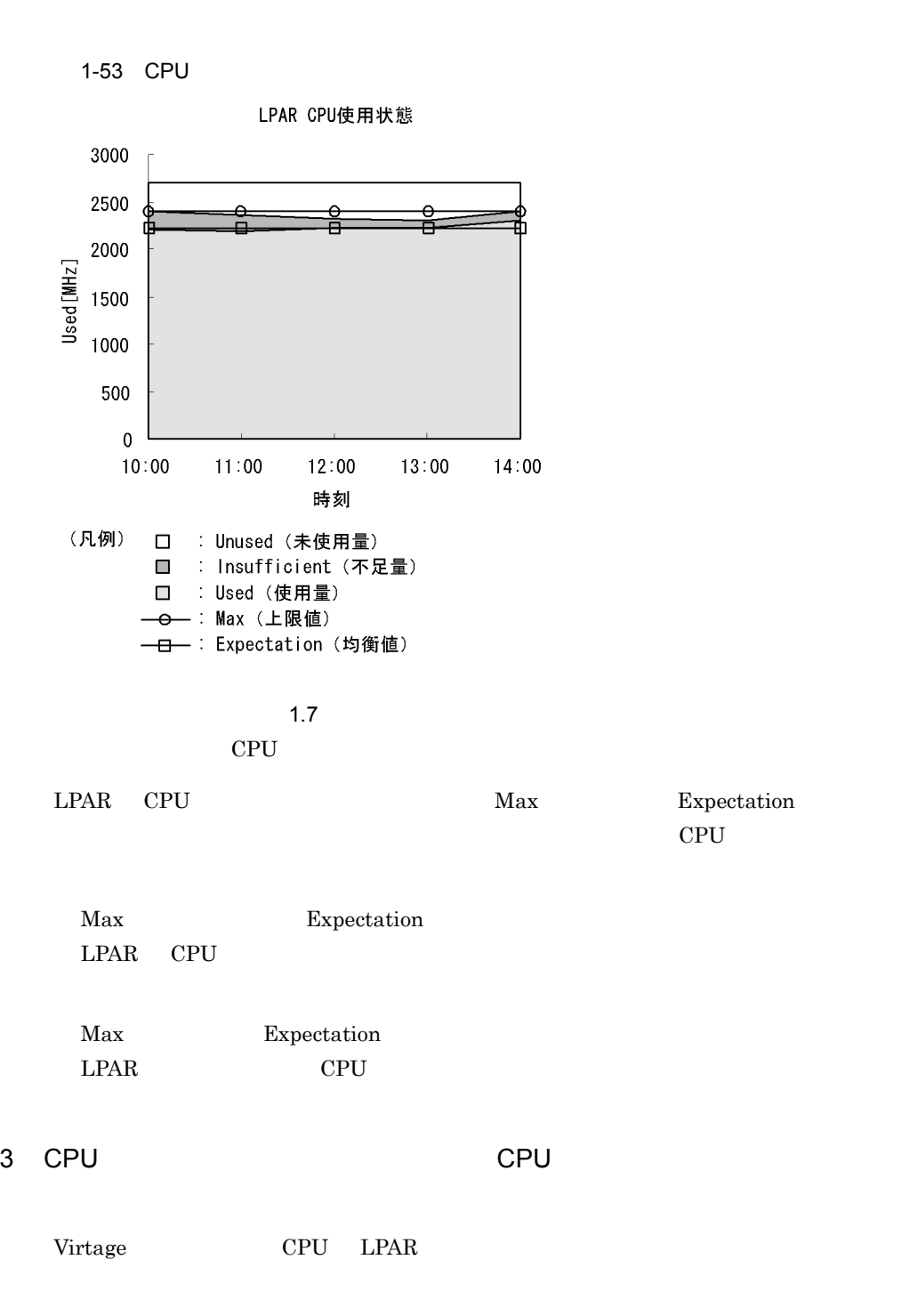

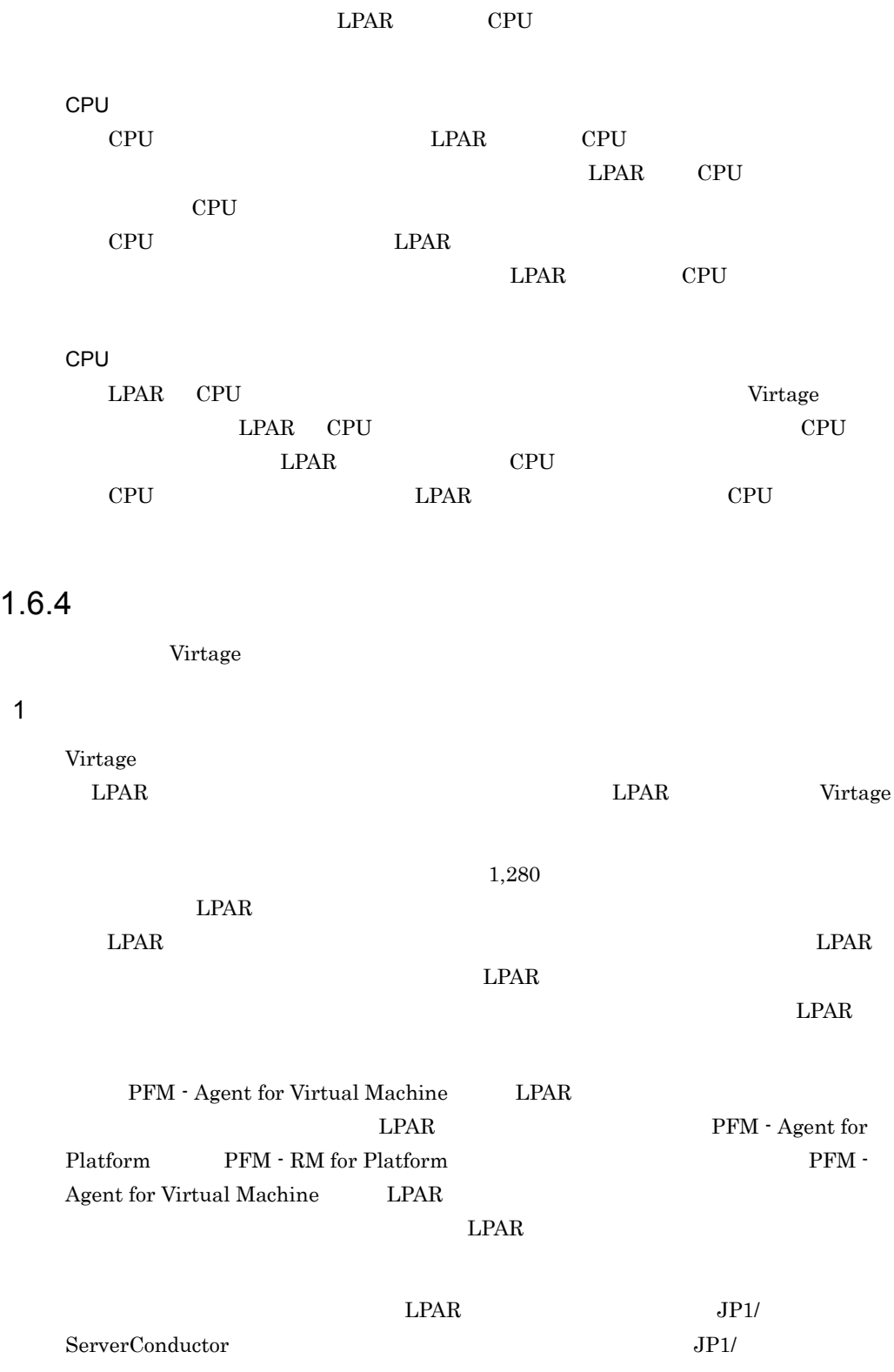

ServerConductor (3) JP1/

ServerConductor

 $\mathcal{S}_1$ 

• PI\_HMI

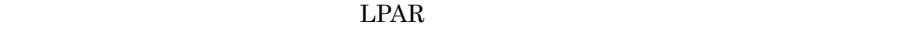

PI\_HMI

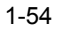

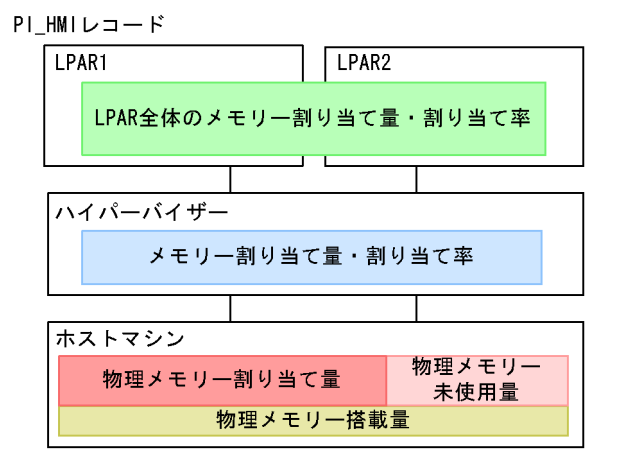

 $\overline{2}$ 

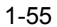

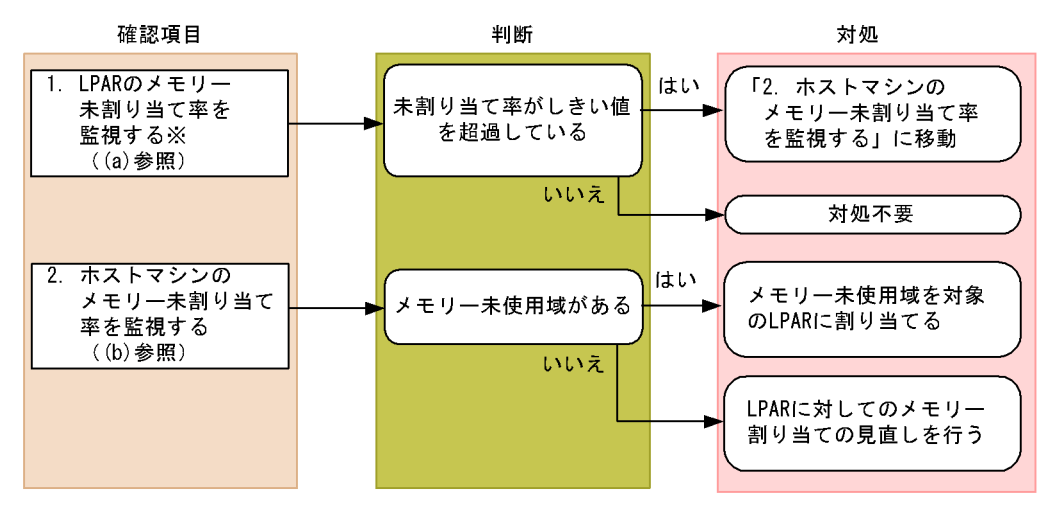

注※ PFM - Agent for PlatformまたはPFM - RM for Platformを使用する必要があります。

a LPAR

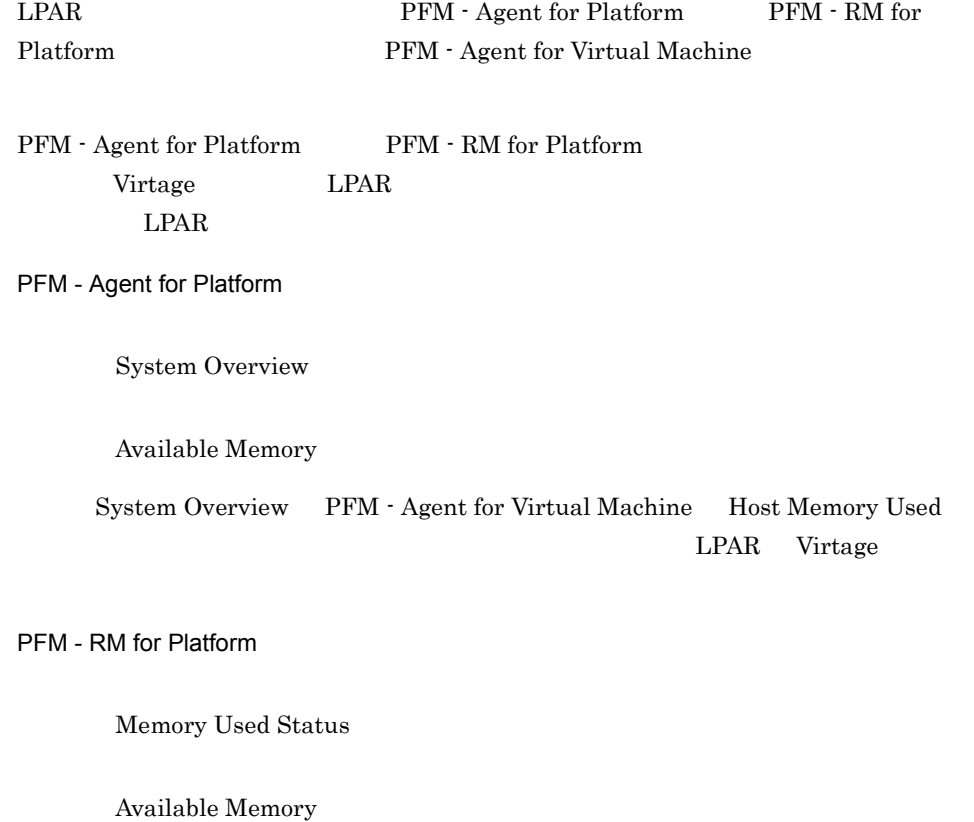

Memory Usage Status PFM - Agent for Virtual Machine Host Memory

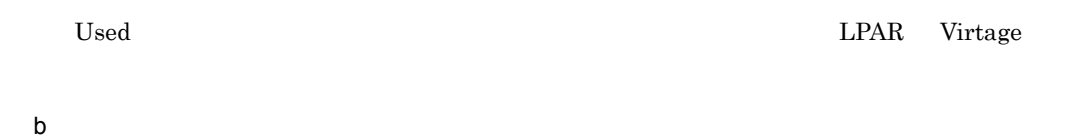

ヤマシンのメモリーは、PI\_HMI Used %

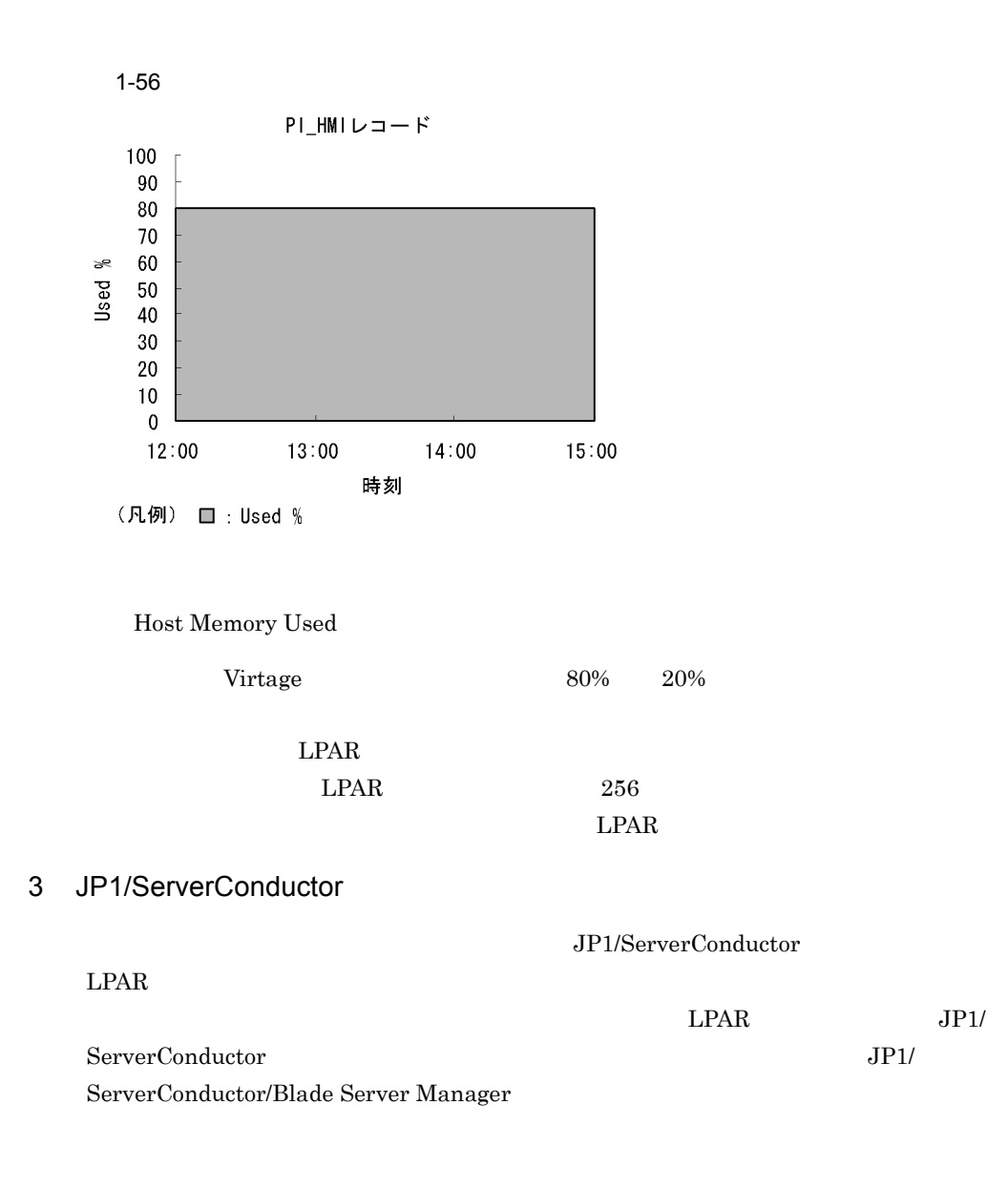

#### 1. PFM - Agent for Virtual Machine

## $1.6.5$

```
Virtage
```
 $\overline{1}$ 

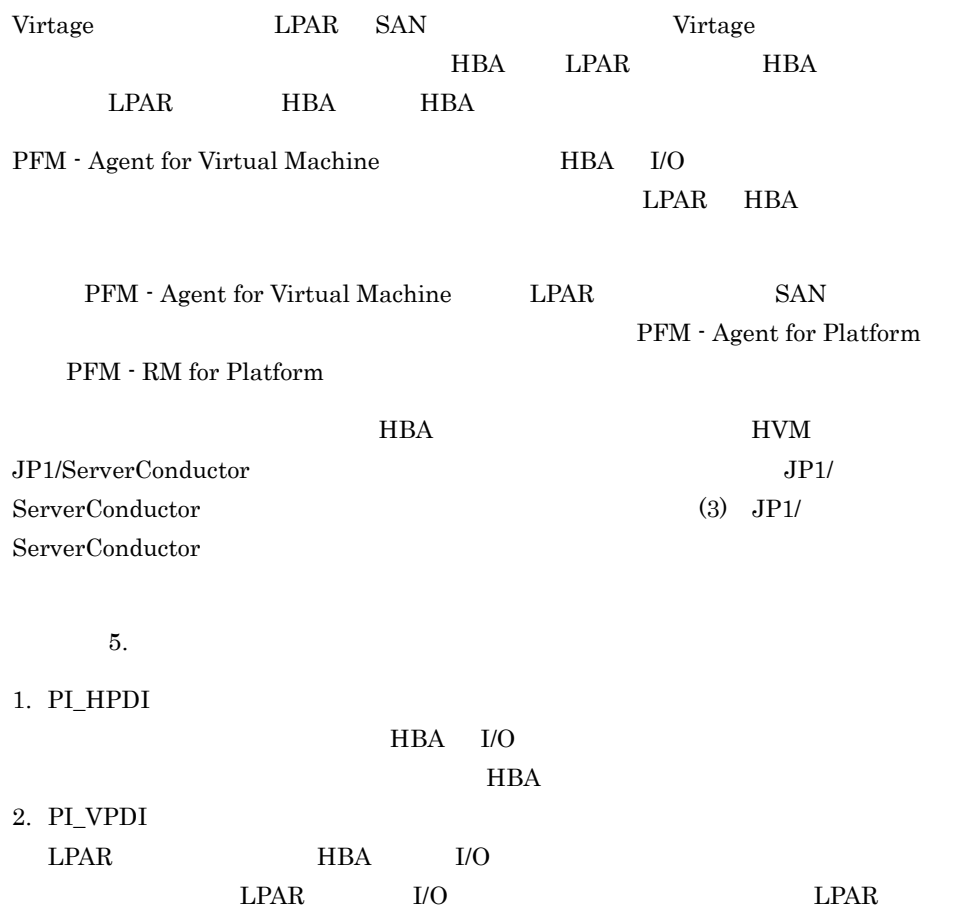

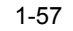

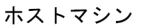

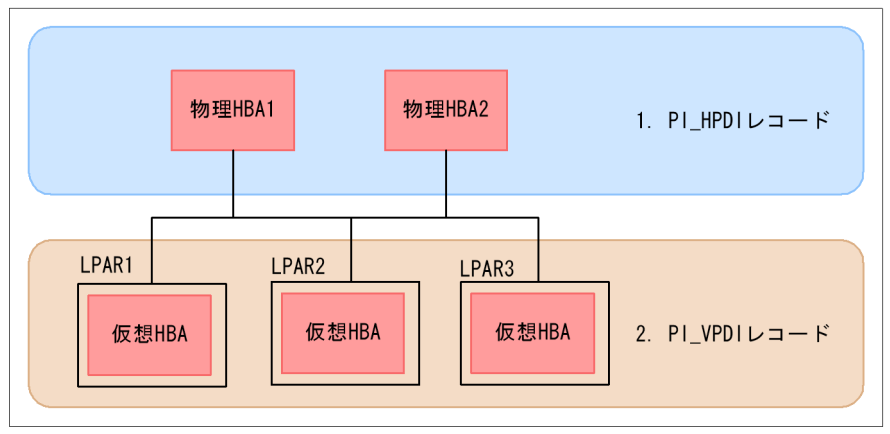

 $\overline{2}$ 

 $HBA$  I/O

 $\begin{minipage}{0.9\linewidth} \textbf{LPAR} \textbf{HBA} \textbf{I/O} \end{minipage}$ 

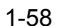

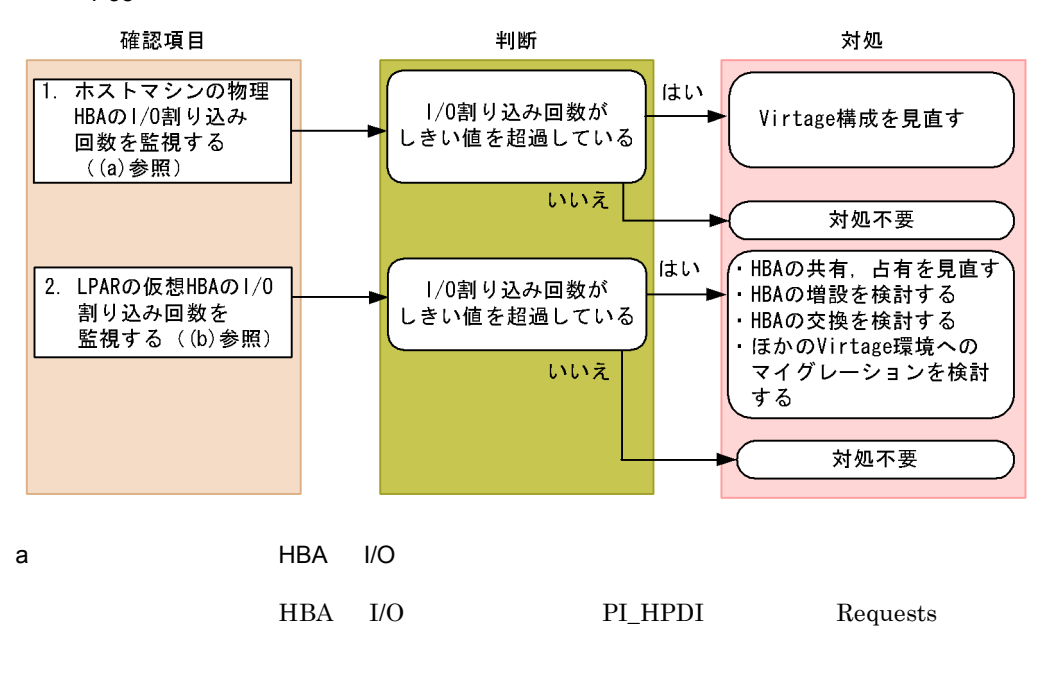

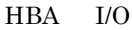

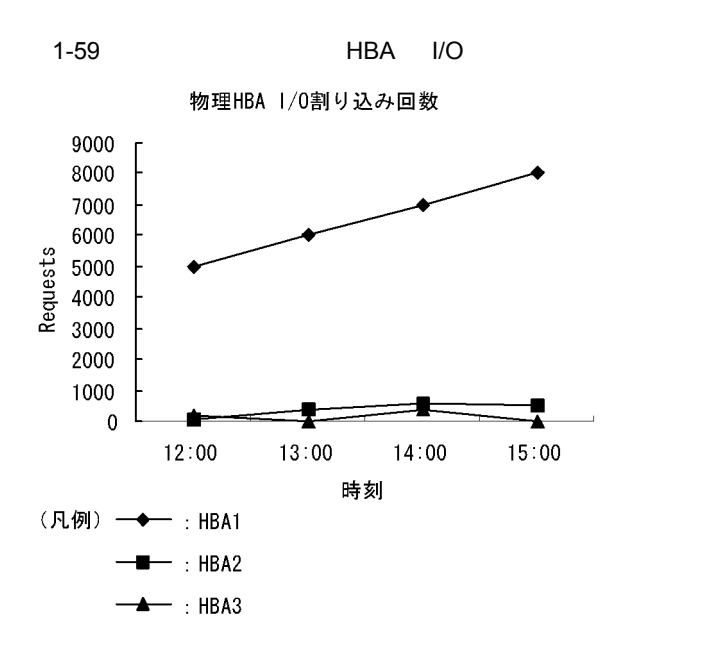

Host Disk I/O

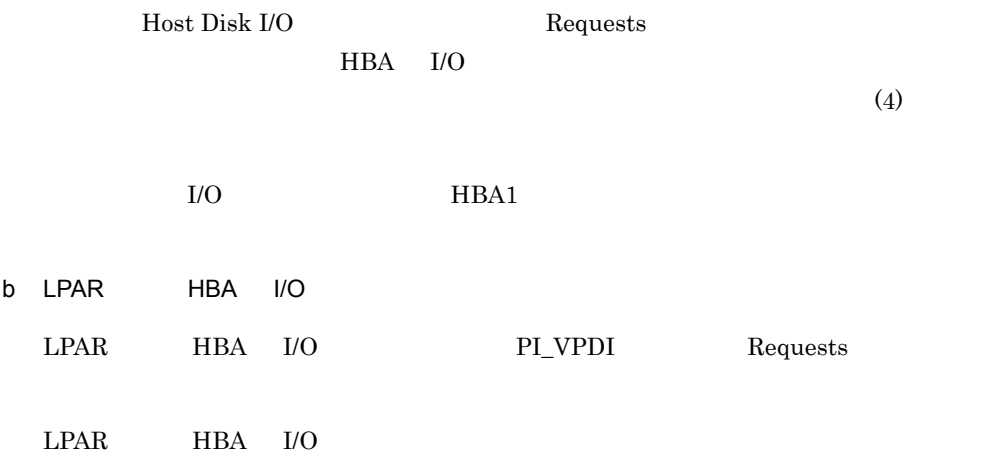

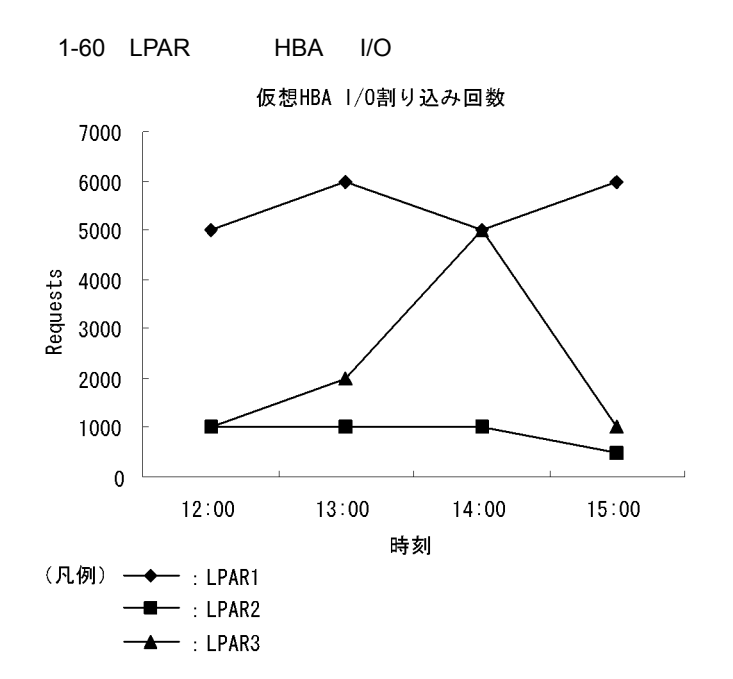

VM Disk I/O

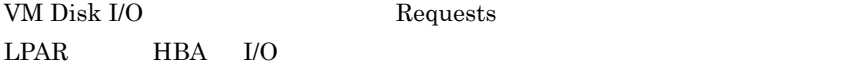

Requests

 $\left(4\right)$ 

#### $LPAR1$

c LPAR

LPAR DER PEM - Agent for Platform PEM - RM for Platform Platform Platform PFM - Agent for Platform PFM - RM for Platform  $LPAR$  $LPAR$ 

PFM - Agent for Platform

Free Megabytes - Logical Drive Status

Disk Space

PFM - RM for Platform

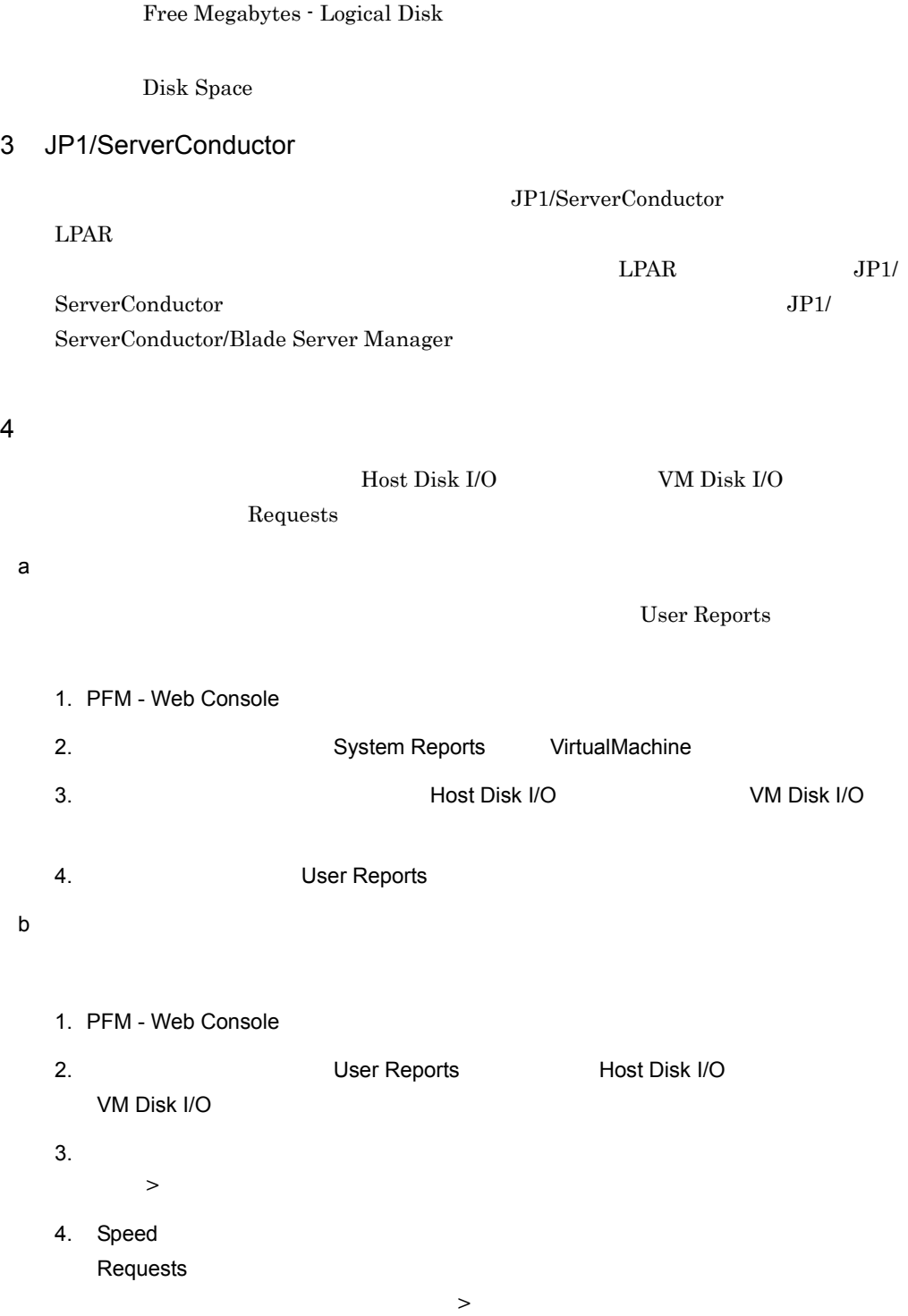

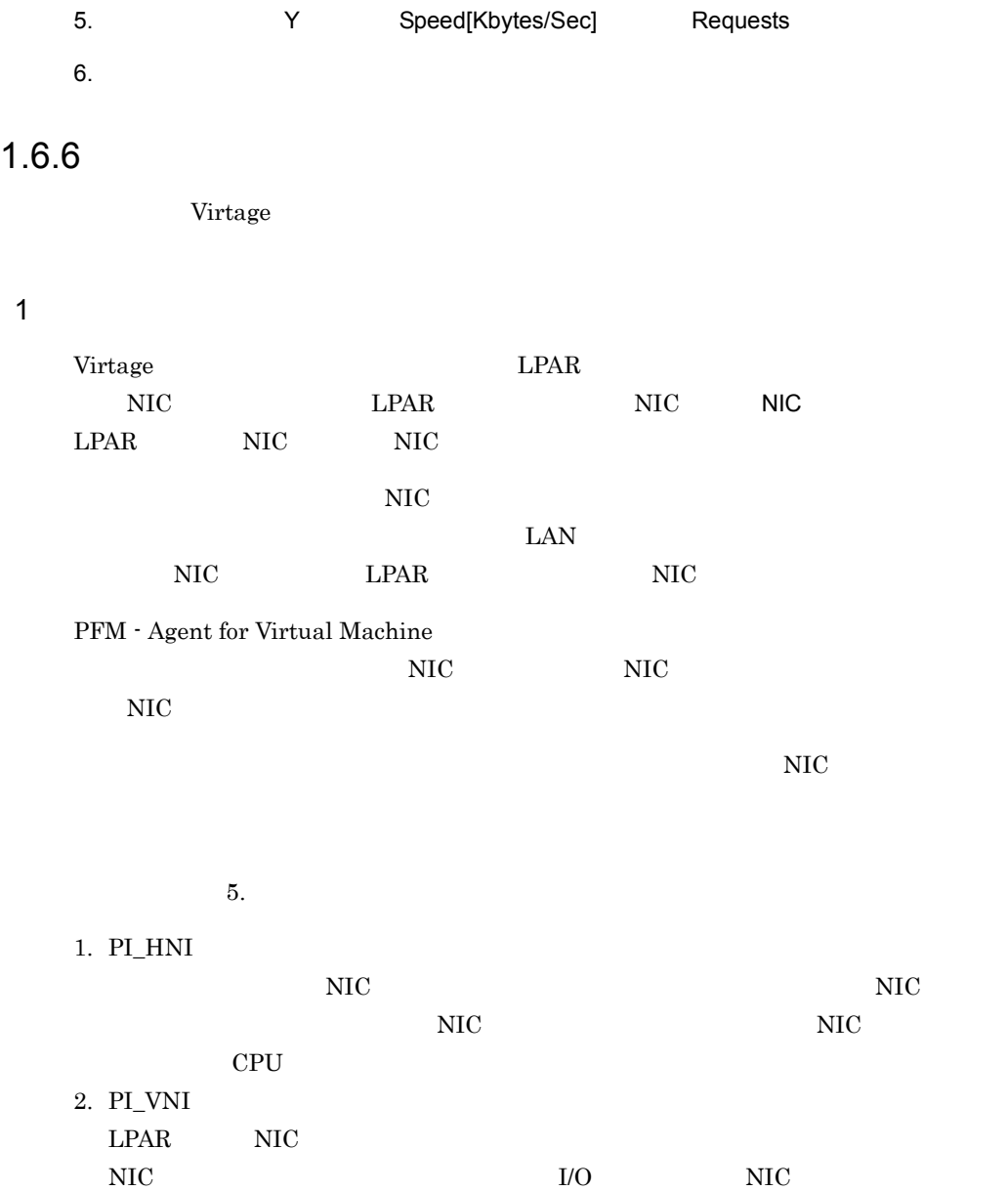

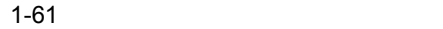

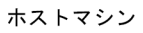

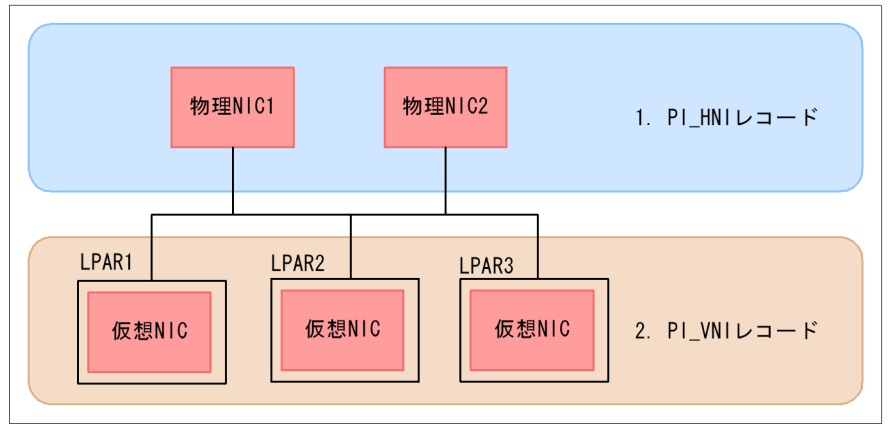

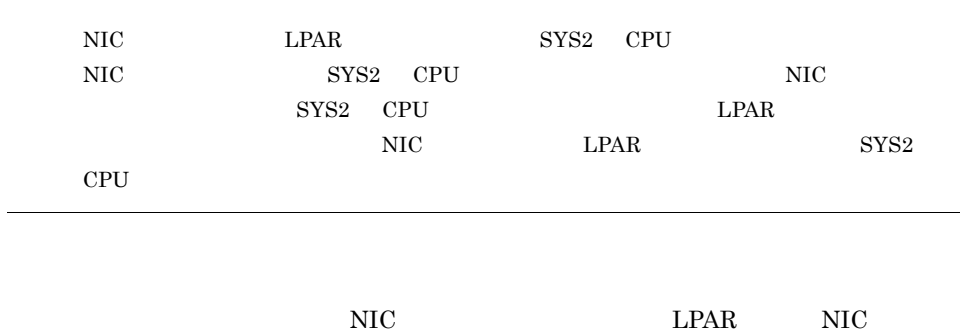

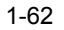

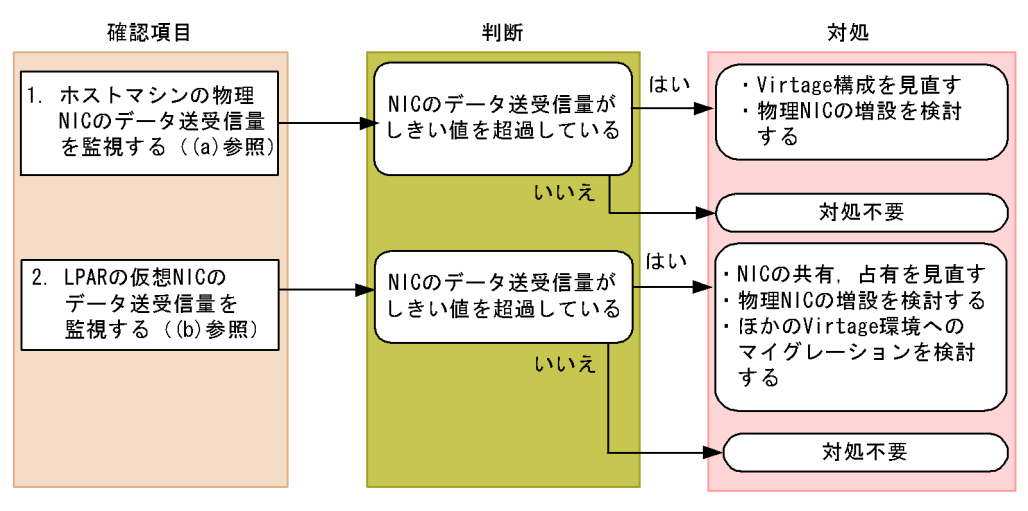

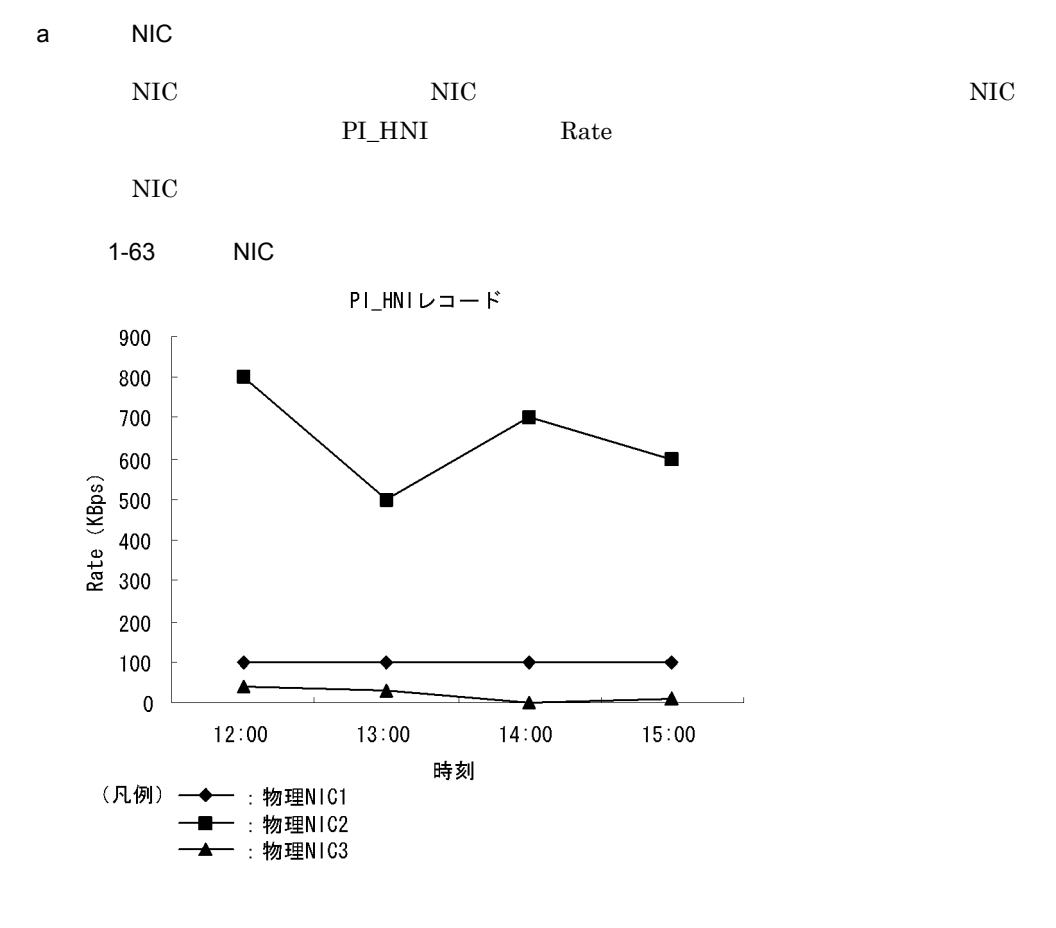

Host Network Data

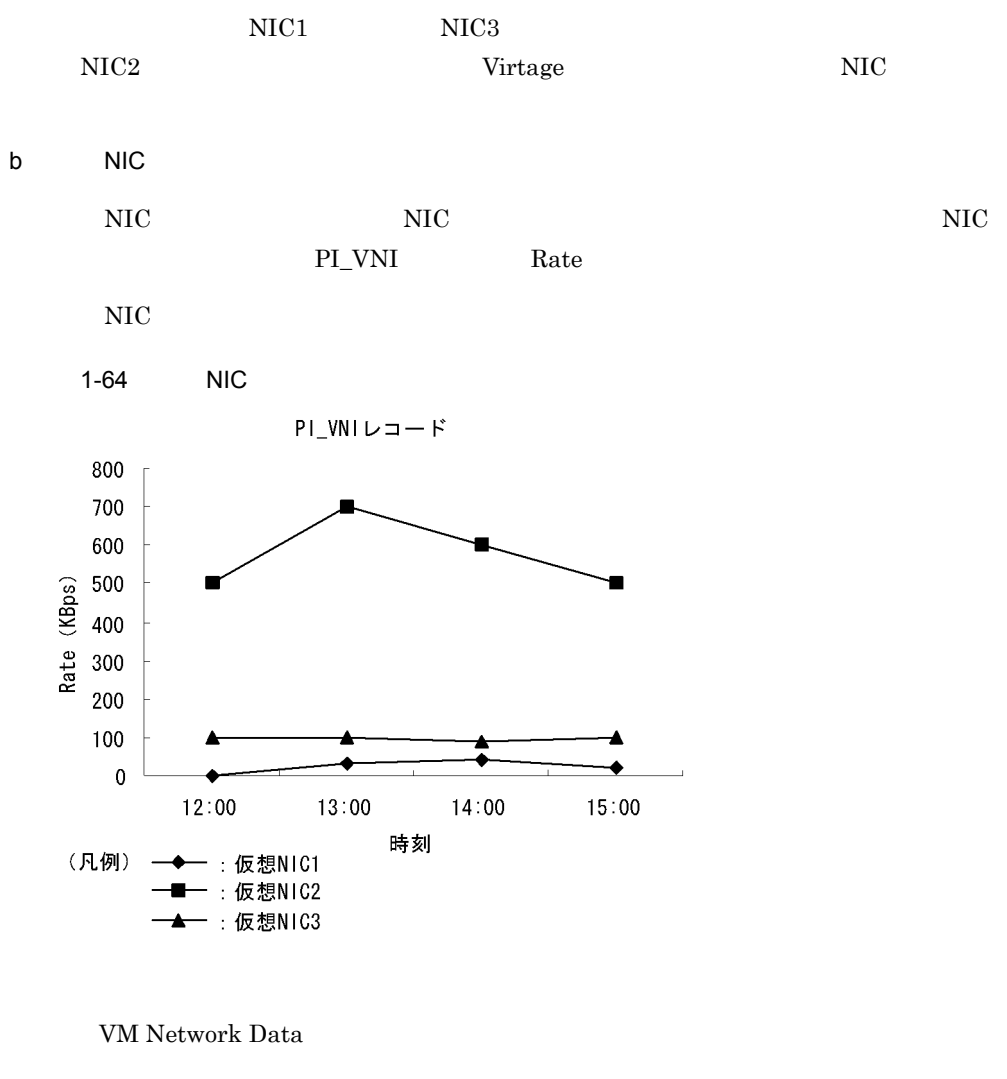

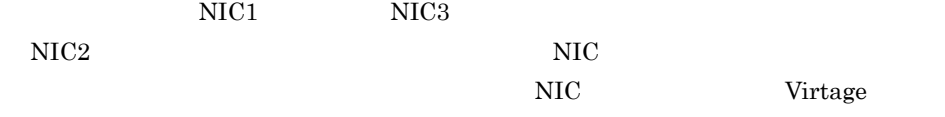

# $1.7$ 1.4.4 1.6.3 CPU

• **• •**  $\mathbf{r} = \mathbf{r} \cdot \mathbf{r} + \mathbf{r} \cdot \mathbf{r} + \mathbf{r} \cdot \mathbf{r} + \mathbf{r} \cdot \mathbf{r} + \mathbf{r} \cdot \mathbf{r} + \mathbf{r} \cdot \mathbf{r} + \mathbf{r} \cdot \mathbf{r} + \mathbf{r} \cdot \mathbf{r} + \mathbf{r} \cdot \mathbf{r} + \mathbf{r} \cdot \mathbf{r} + \mathbf{r} \cdot \mathbf{r} + \mathbf{r} \cdot \mathbf{r} + \mathbf{r} \cdot \mathbf{r} + \mathbf{r} \cdot \$ 

JP1/Performance Management

• [*Tracklering a straight a straight a straight a straight a straight* and straight a straight a straight a straight a straight a straight a straight a straight a straight a straight a straight a straight a straight a str

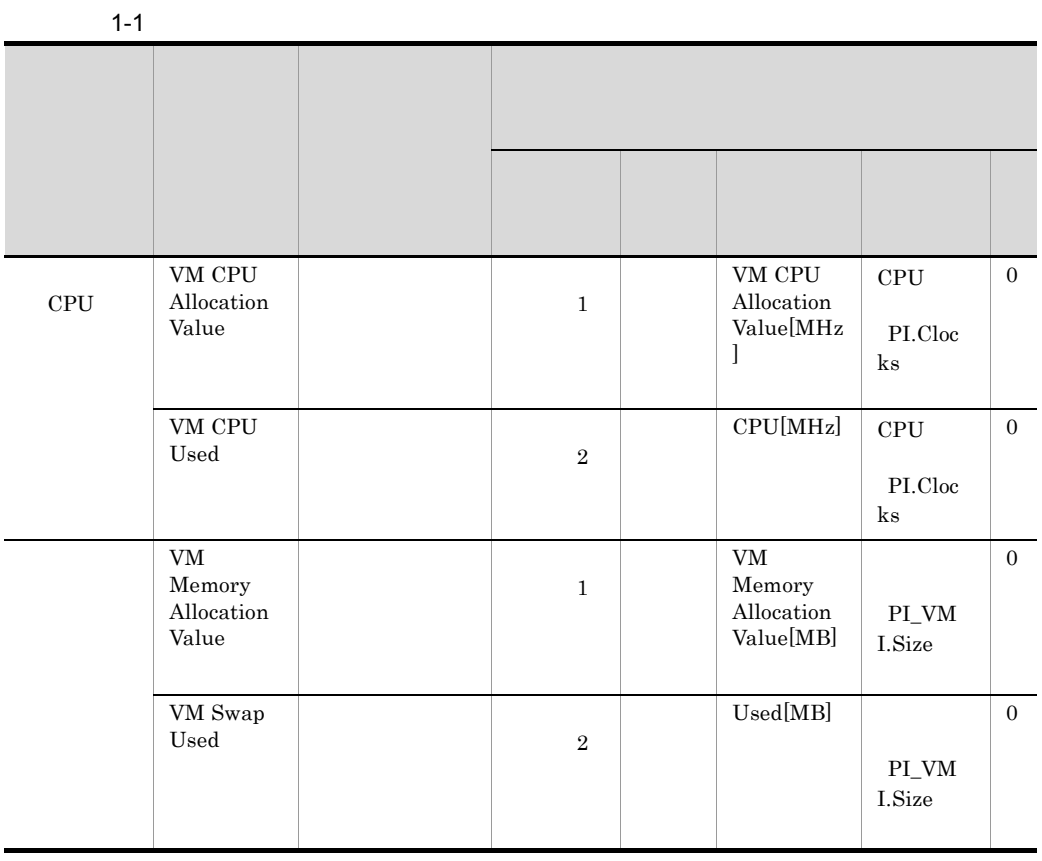

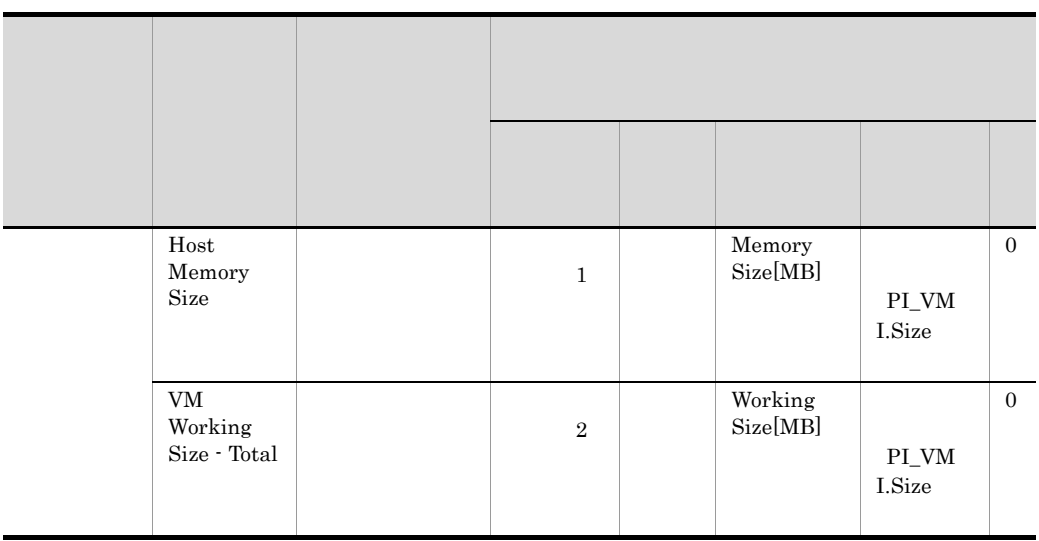

# *2* インストールとセットアッ

#### PFM - Agent for Virtual Machine

Performance

Management

JP1/Performance

Management

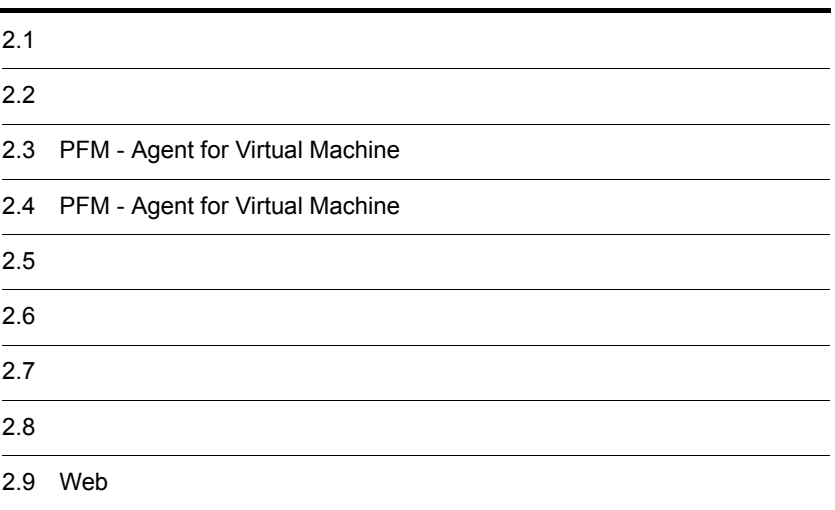

## $2.1$

 $\overline{1}$ 

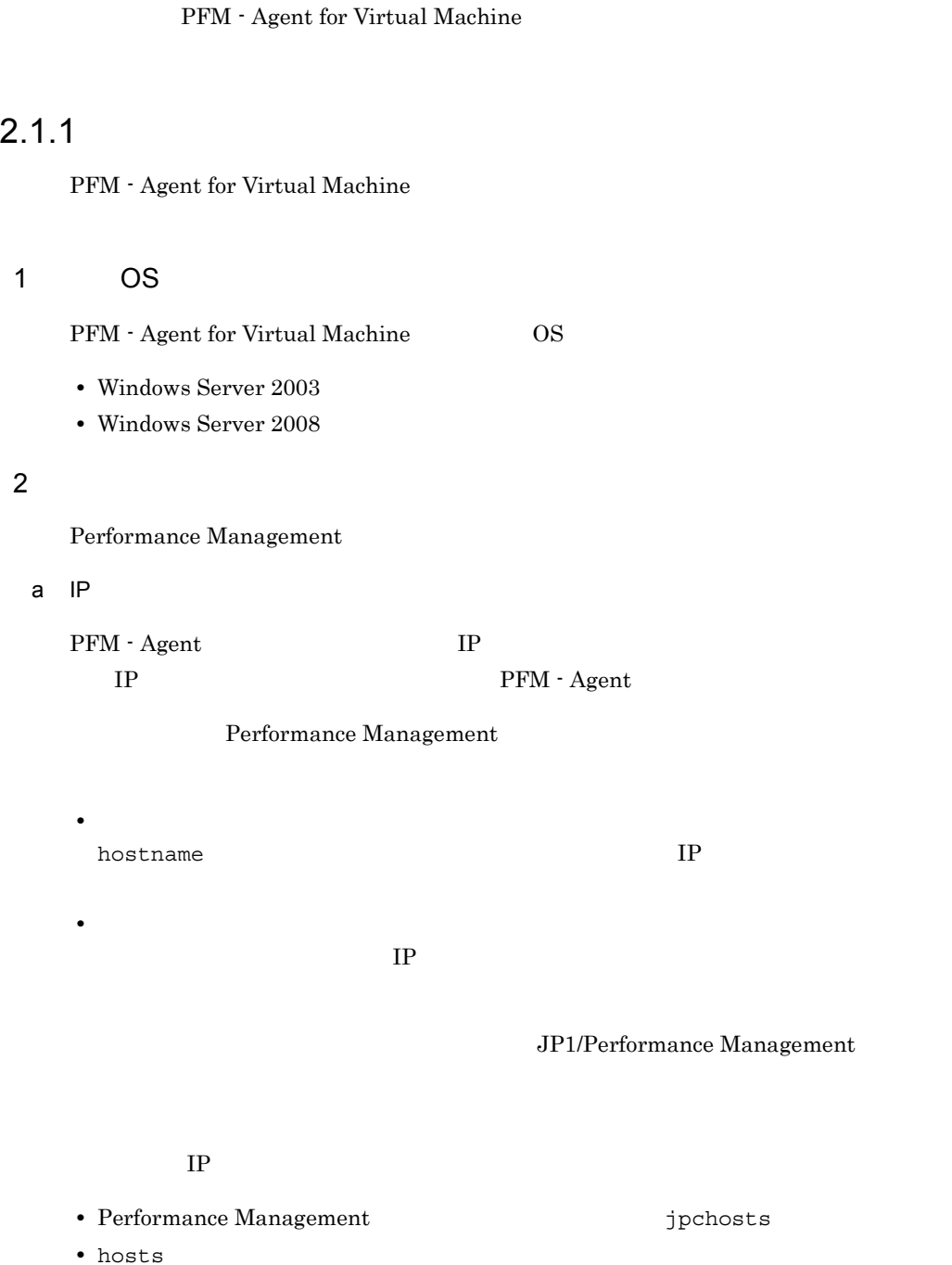

**•** DNS Domain Name System

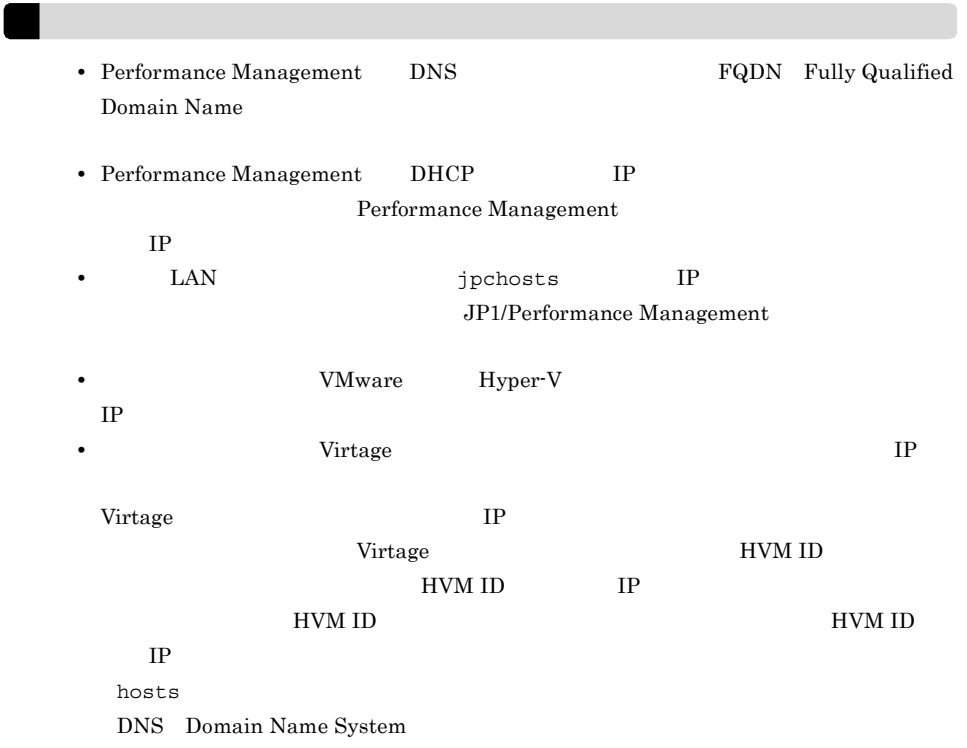

#### b and  $\mathbf{b}$

Performance Management

Performance Management

JP1/Performance Management

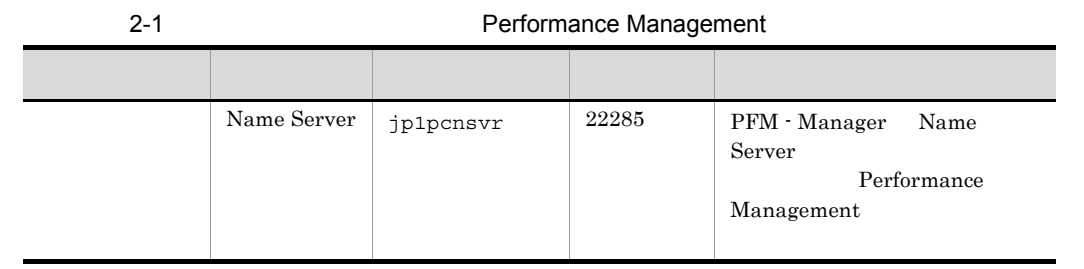

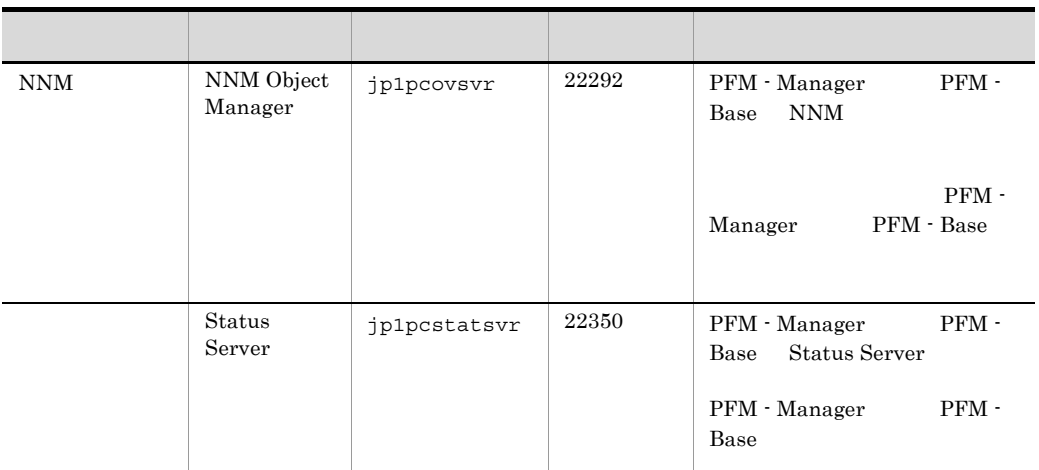

#### PFM - Agent

#### c SSL

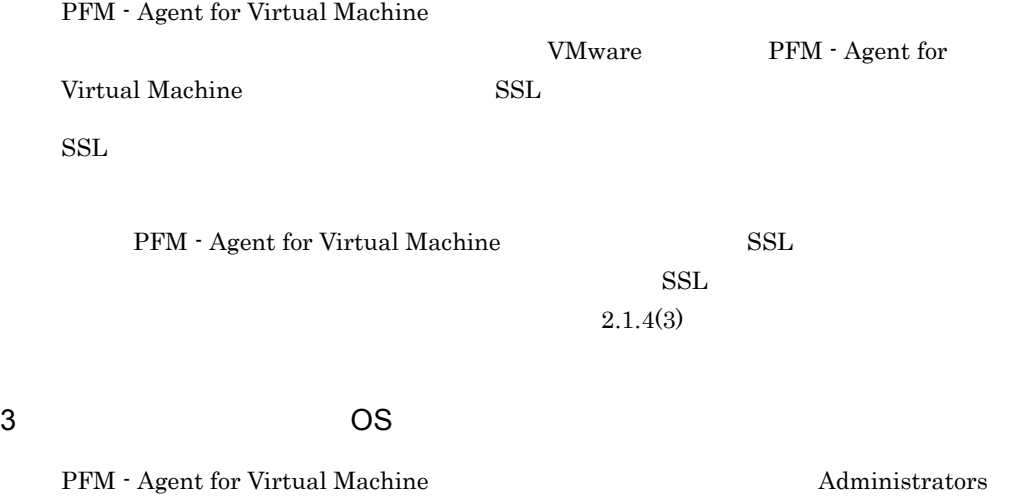

4 and  $\overline{a}$ 

PFM - Agent for Virtual Machine

 $2 - 1$ 

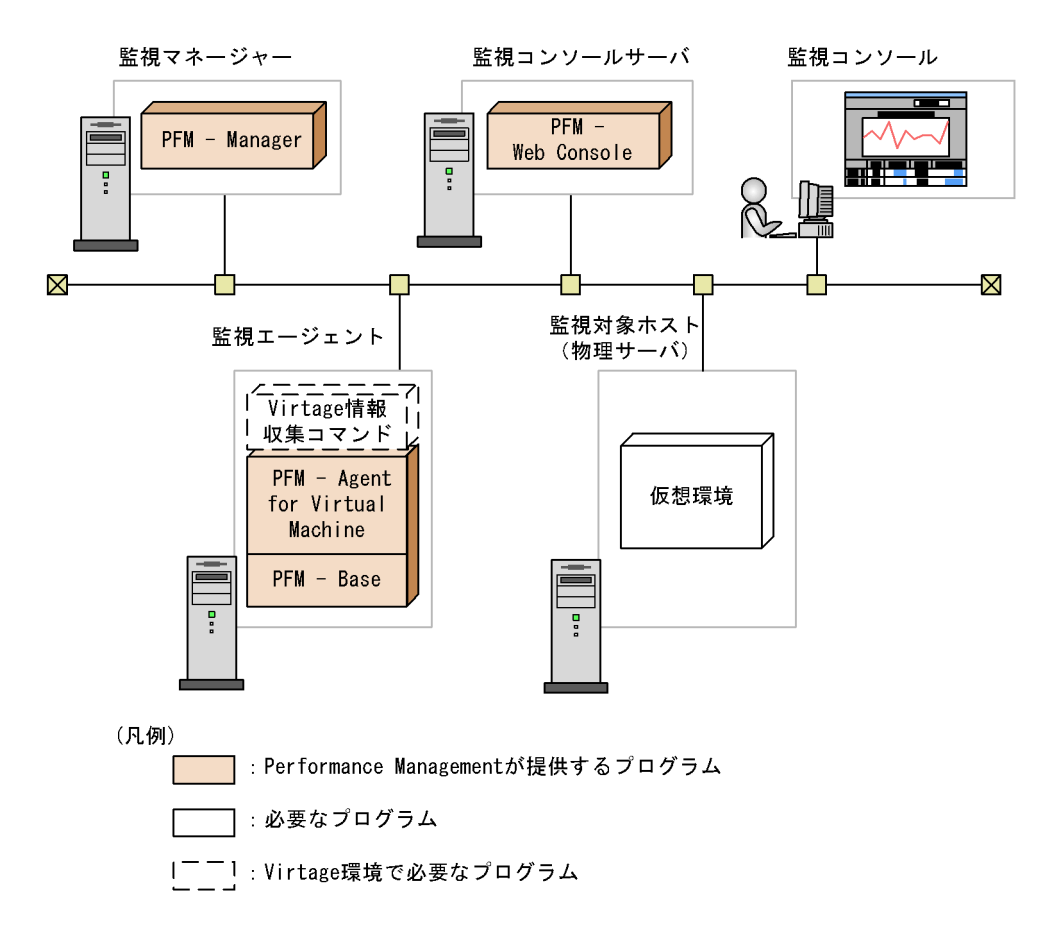

a Performance Management

Performance Management

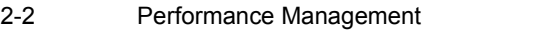

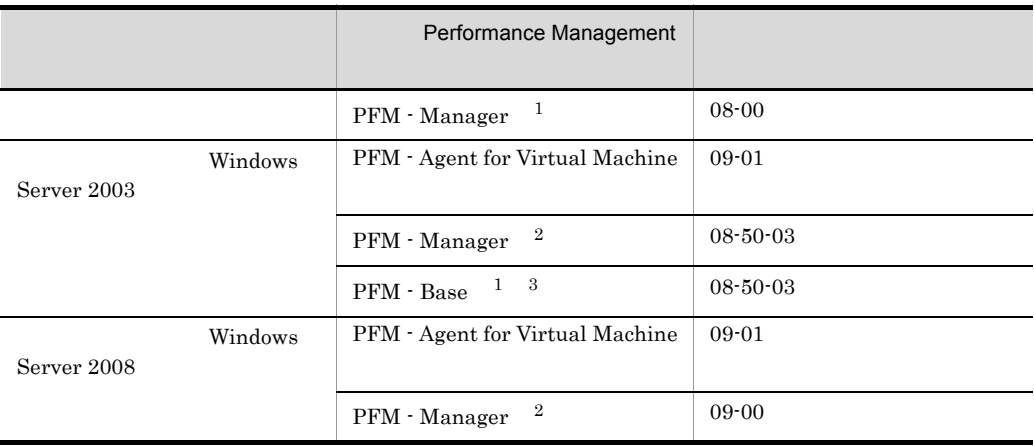

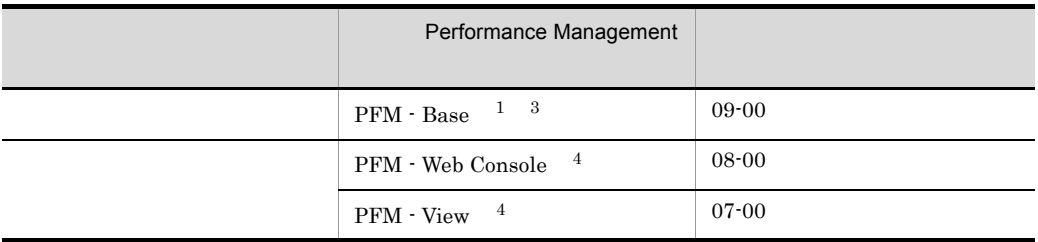

注※ 1

 $\,2\,$ 

 $\sqrt{3}$ 

 $\overline{4}$ 

PFM - Agent **PFM - Base** 

 $b$ 

#### VMware

- **•** VMware ESX V3.0
- **•** VMware ESX V3.5
- **•** VMware ESXi V3.5 Embedded
- **•** VMware ESXi V3.5 Installable
- **•** VMware ESX V4.0
- **•** VMware ESXi V4.0 Embedded
- **•** VMware ESXi V4.0 Installable

Hyper-V

- **•** Hyper-V 1.0
- **•** Hyper-V 2.0

#### Virtage

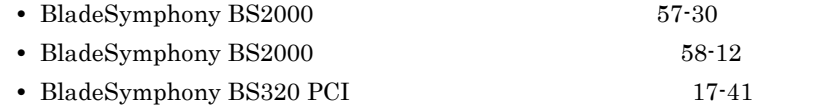

c<br>
C<br>
The Virtage

PFM - Agent for Virtual Machine Virtage

• BladeSymphony BS2000

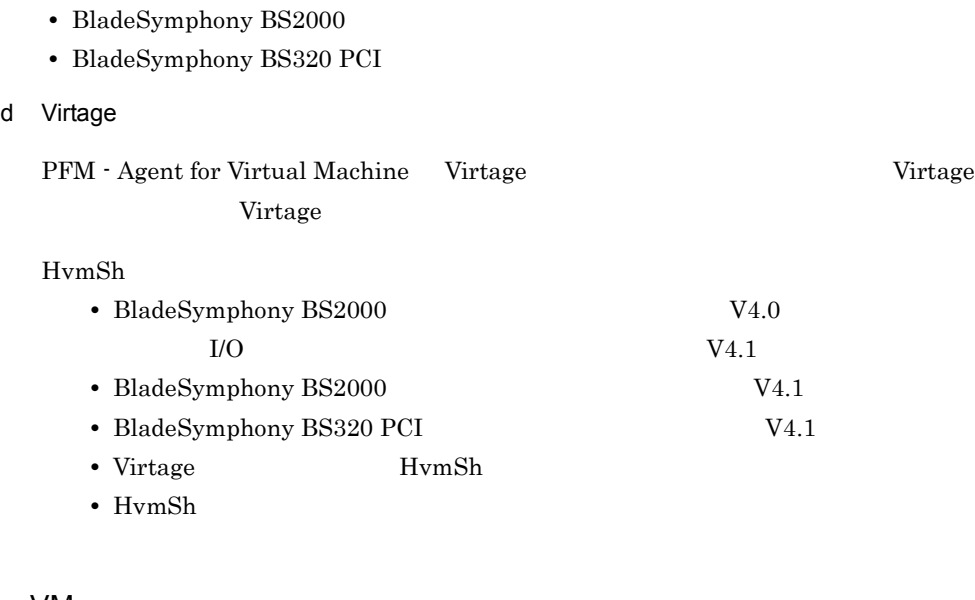

#### 5 VMware

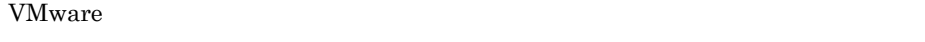

vmware-tools

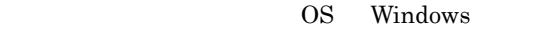

vmware-tools

- $SCSI$
- SVGA
- **•** マウスドライバ
- VMXNET NIC
- **•**  $\mathbf{z} = \mathbf{z} \cdot \mathbf{z} + \mathbf{z} \cdot \mathbf{z} + \mathbf{z} \cdot \mathbf{z} + \mathbf{z} \cdot \mathbf{z} + \mathbf{z} \cdot \mathbf{z} + \mathbf{z} \cdot \mathbf{z} + \mathbf{z} \cdot \mathbf{z} + \mathbf{z} \cdot \mathbf{z} + \mathbf{z} \cdot \mathbf{z} + \mathbf{z} \cdot \mathbf{z} + \mathbf{z} \cdot \mathbf{z} + \mathbf{z} \cdot \mathbf{z} + \mathbf{z} \cdot \mathbf{z} + \mathbf{z} \cdot \mathbf{z$
- **•** FileSystem Sync Driver
- **•** VMWCI-Driver

OS Linux

vmware-tools

OS Windows Linux

vmware-tools **WMware** 

 $7$ 

Performance Management

a)環境変数に関する注意事項

Performance Management JPC\_HOSTNAME

Performance Management

b<br> **D** Performance Management

PFM - Agent

Performance Management PFM - Manager PFM - Web Console

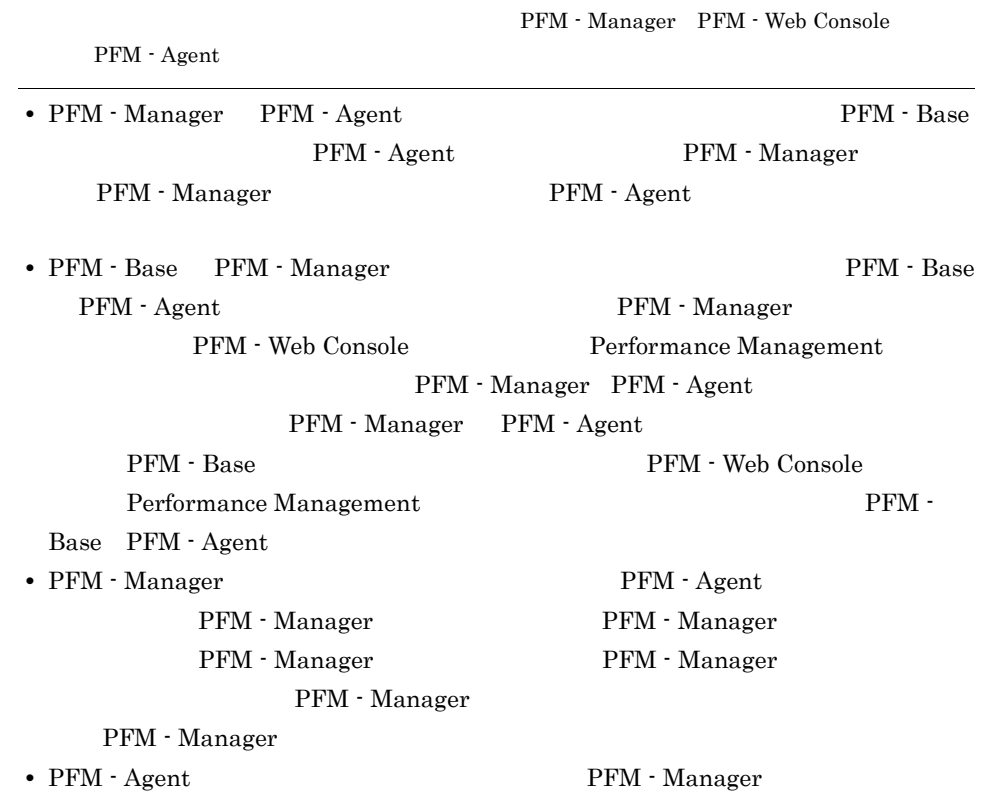

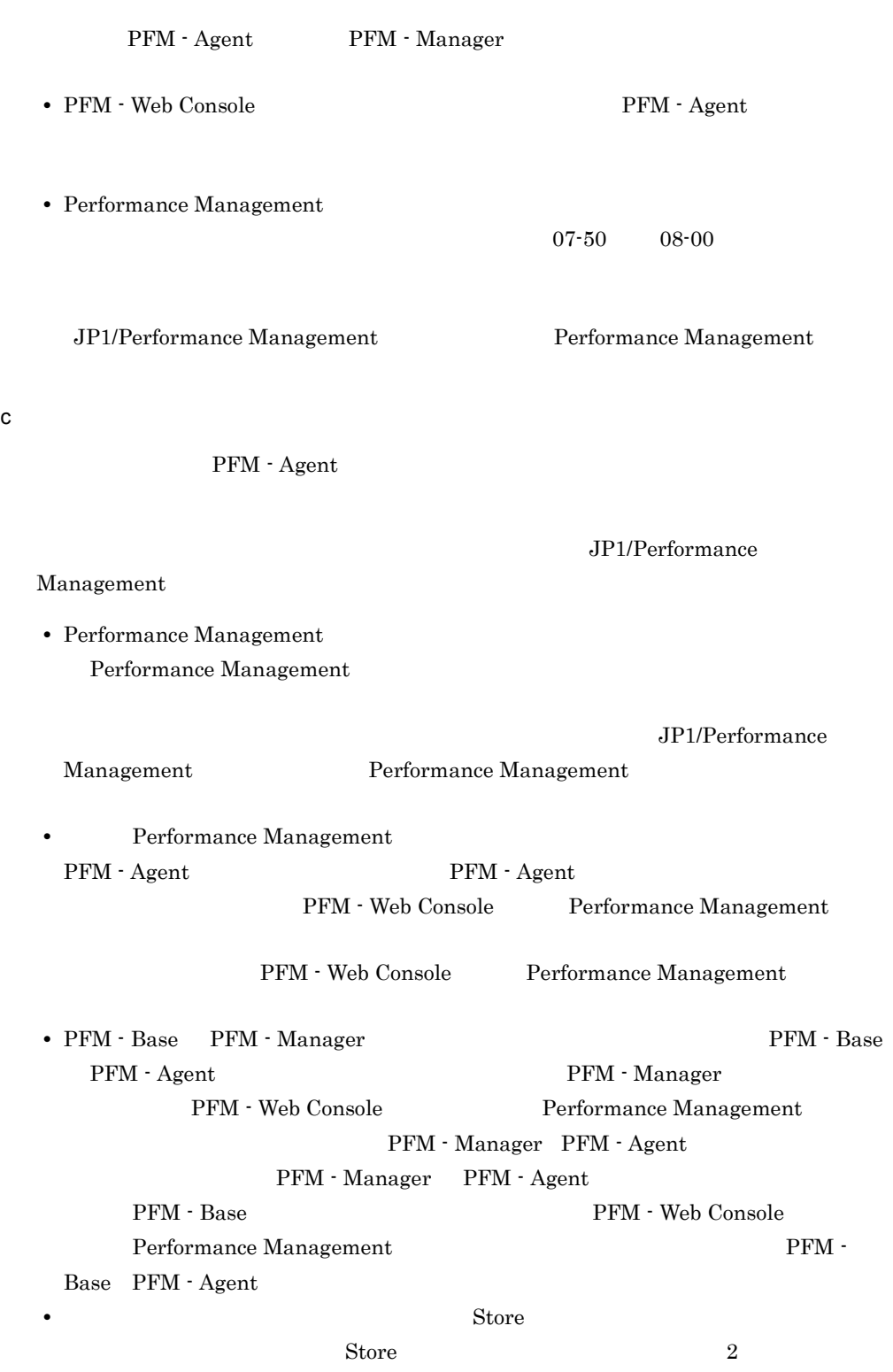

Store 30

 $2.$ 

HostDomain 09-01-02 HostUserID HostUserPassword HostDomain HostUserID HostUserPassword HostDomain d)その他の注意事項 • Performance Management

• 09-01-02 VMware HostUserID HostUserPassword

- Performance Management **Performance** Management Windows **Management**
- Performance Management **Performance** Management Windows **Management**

Performance Management **Performance** Management

• PFM - Agent for Virtual Machine

PFM - Agent for Virtual Machine PFM - Agent for Virtual Machine

**•** 新規インストールの場合,インストールを完了させるためにはシステムの再起動が必

• Performance Management

**•** セキュリティ監視プログラム

• **•** *•*  $\mathbf{r}$ *</sup>*  $\mathbf{r}$  $\mathbf{r}$  *\math* 

Management

Performance Management

Performance

Performance Management

**•** プロセス監視プログラム

Performance

Management

Performance Management

#### $2.1.2$

 ${\rm PFM}$  - Agent for Virtual Machine

#### $2-2$

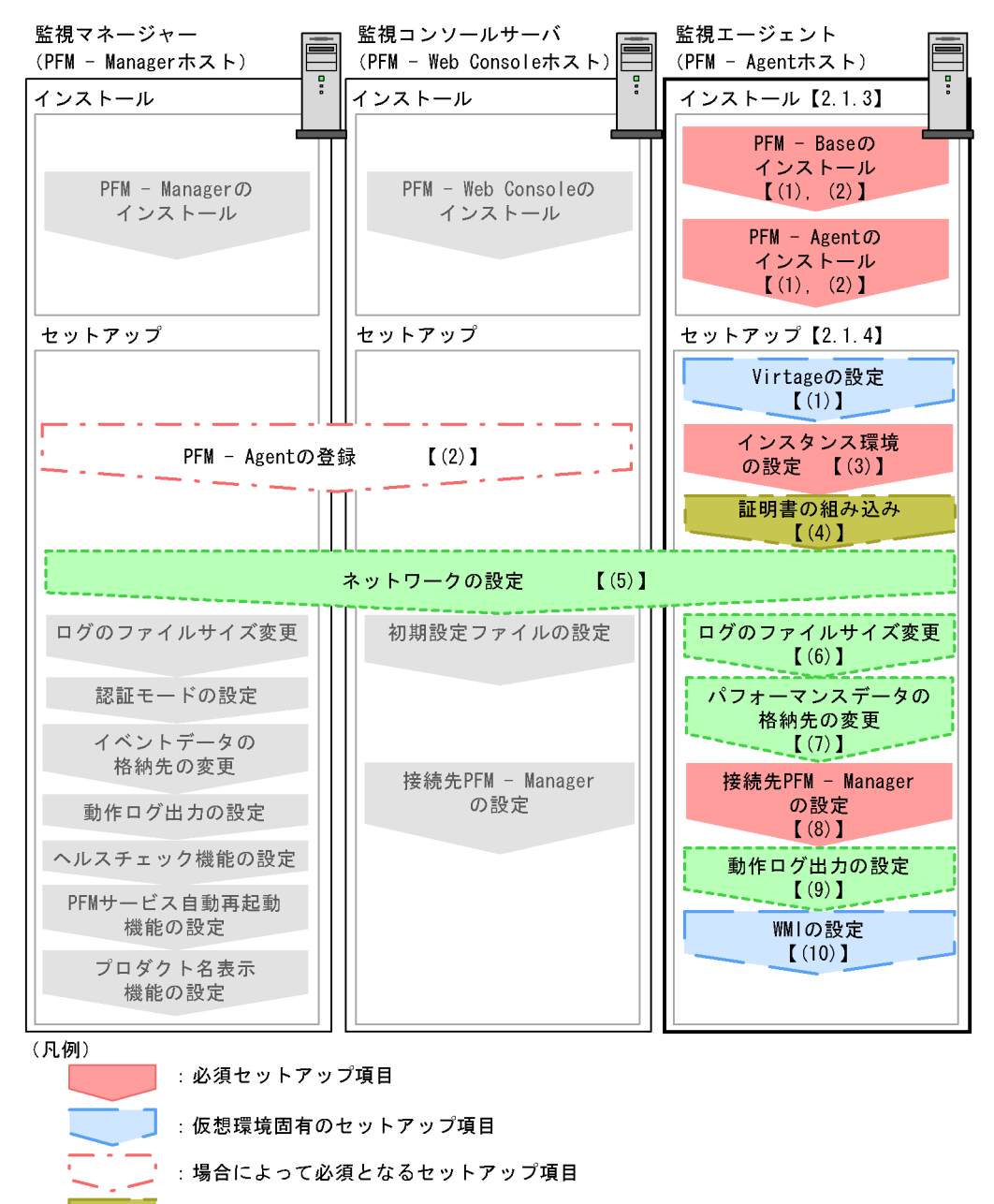

- : 仮想環境固有のオプションのセットアップ項目
- :オプションのセットアップ項目
- : マニュアル「JP1/Performance Management設計・構築ガイド」 に手順が記載されている項目
- $\begin{bmatrix} 1 \end{bmatrix}$ :参照先

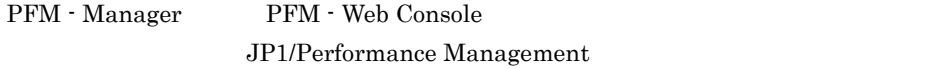

### $2.1.3$

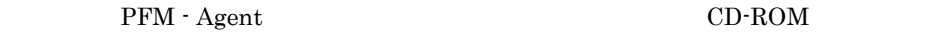

 $1$ 

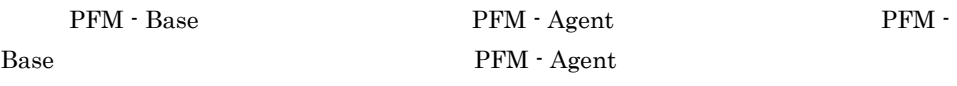

PFM - Manager PFM - Agent PFM - PFM - PFM -Manager PFM - Agent

PFM - Agent PFM - Agent

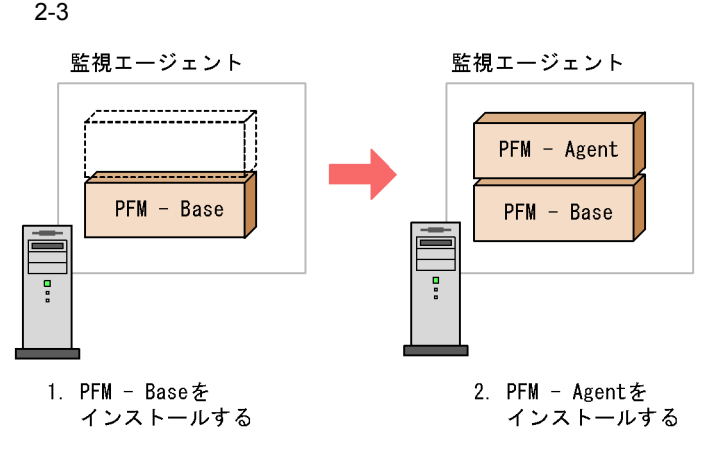

 $2$ 

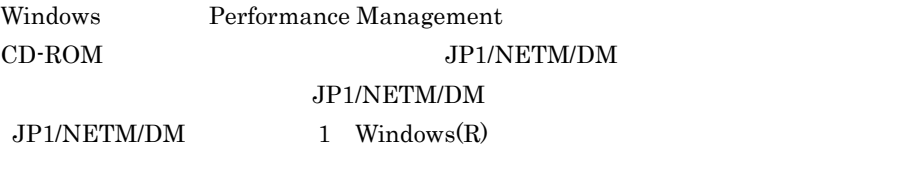

OS

Performance Management

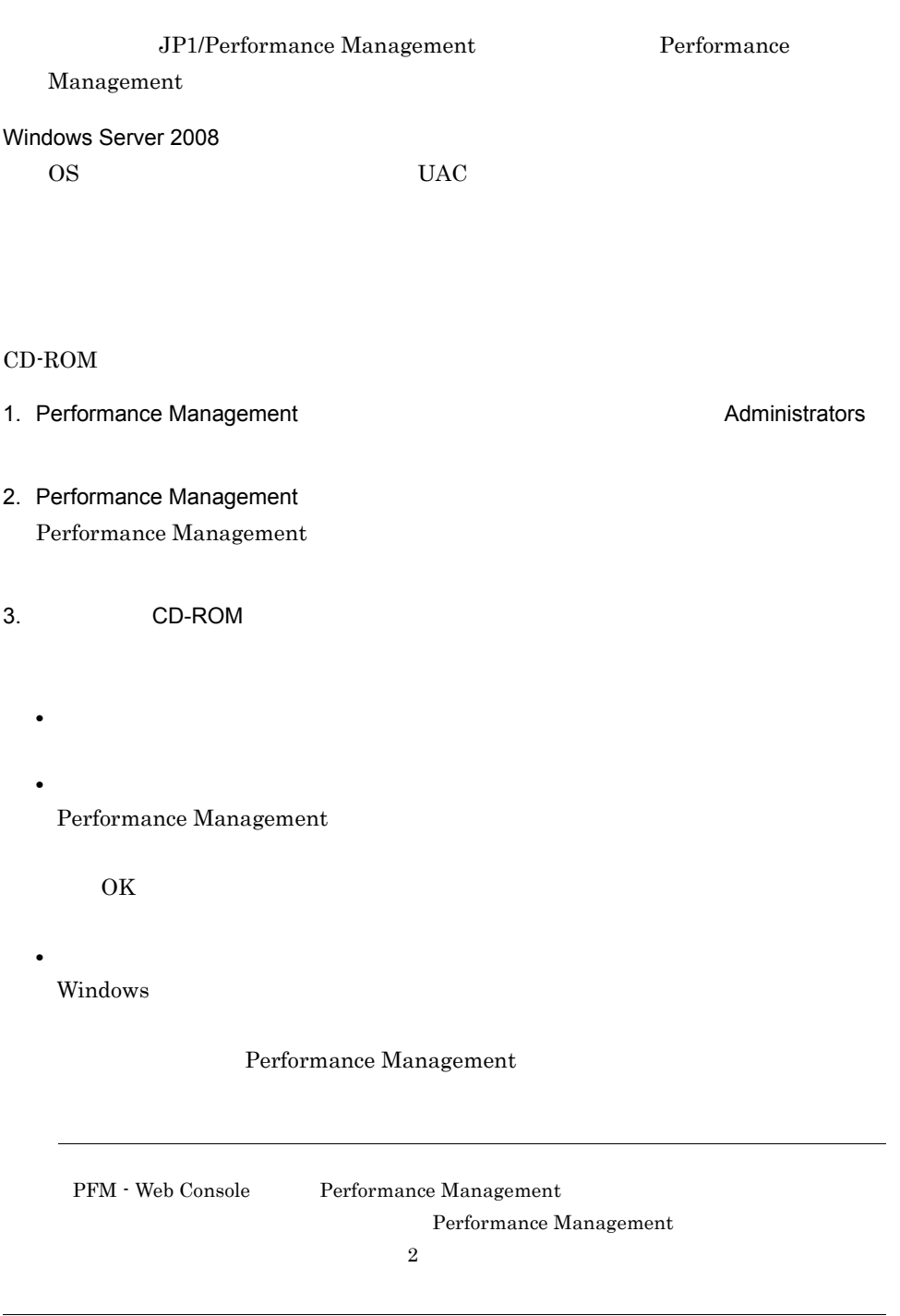

## 2.1.4 PFM - Agent for Virtual Machine

PFM - Agent for Virtual Machine
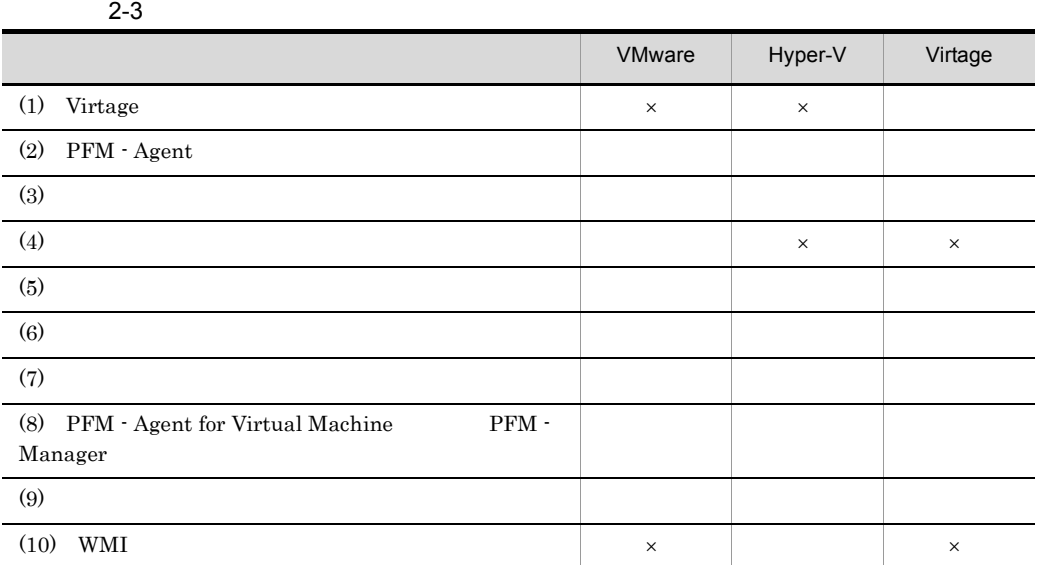

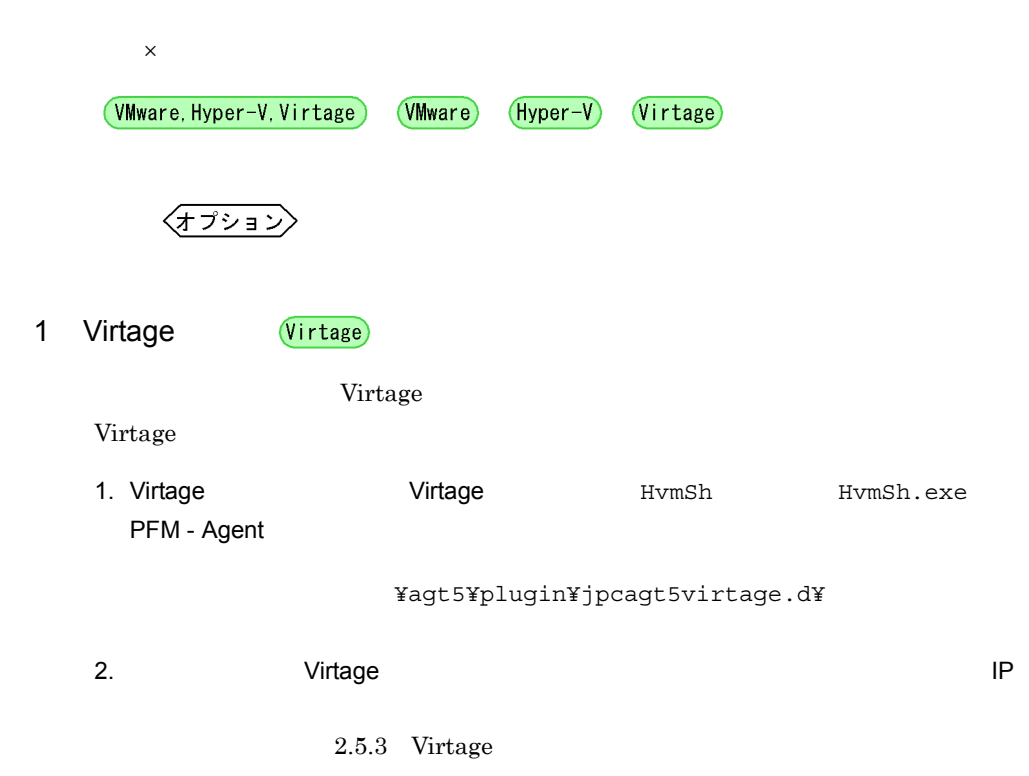

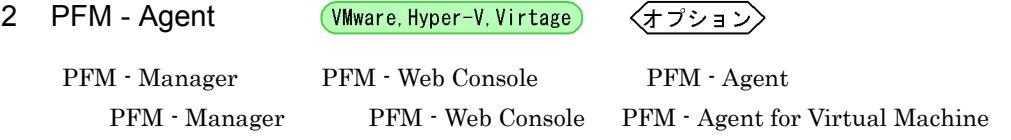

#### PFM - Agent

2-4 PFM - Agent

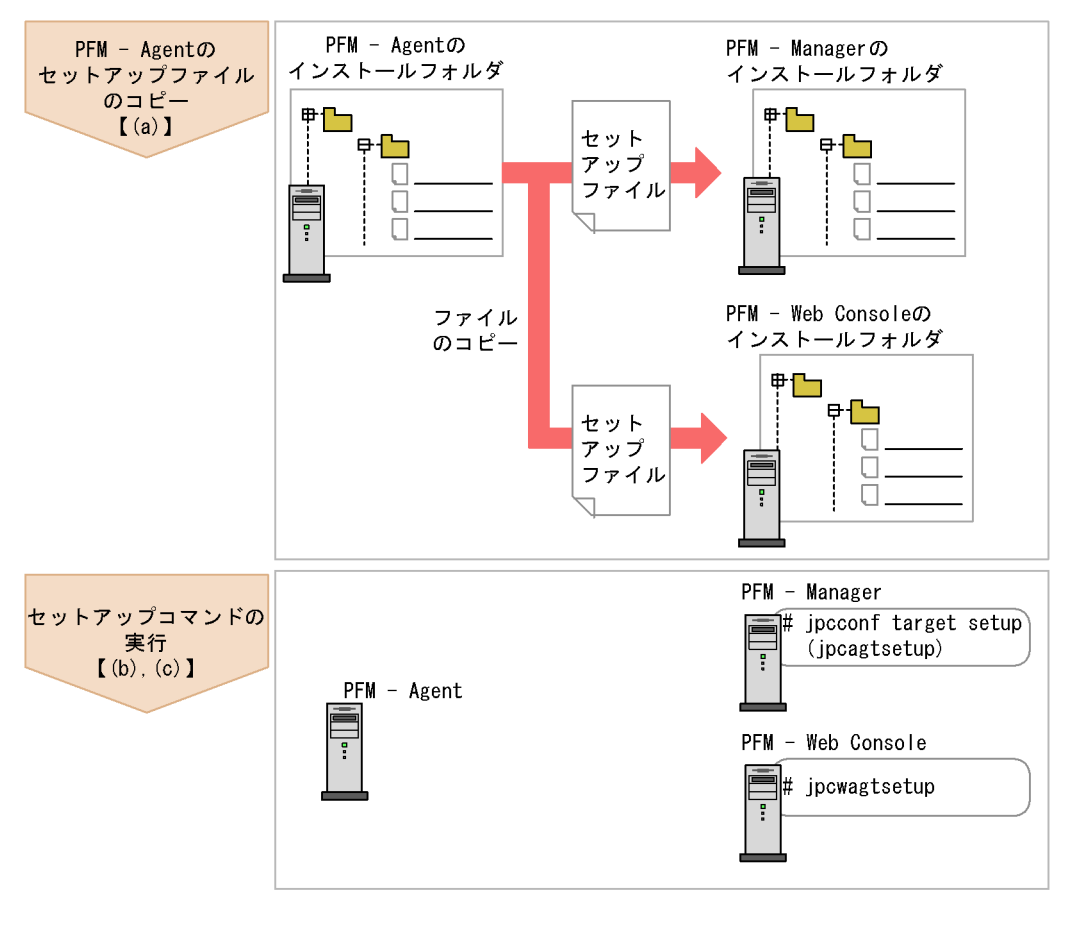

(凡例)

 $\begin{bmatrix} 1 \end{bmatrix}$ 参照先 • PFM - Agent • **PFM** - Agent for Virtual Machine **Performance** Management PFM - Agent for Virtual Machine PFM - Agent • **• THEM** - Agent for Virtual Machine • PFM - Manager PFM - Agent **PFM - Agent** jpcconf agent setup jpcagtsetup KAVE05908-I JP1/Performance Management • PFM - Agent for Virtual Machine PFM - Web Console VirtualMachine VirtualMachine

a PFM - Agent for Virtual Machine

PFM - Agent for Virtual Machine PFM - Manager PFM - Web Console

- 1. PFM Web Console
- 2. PFM Agent

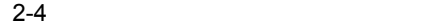

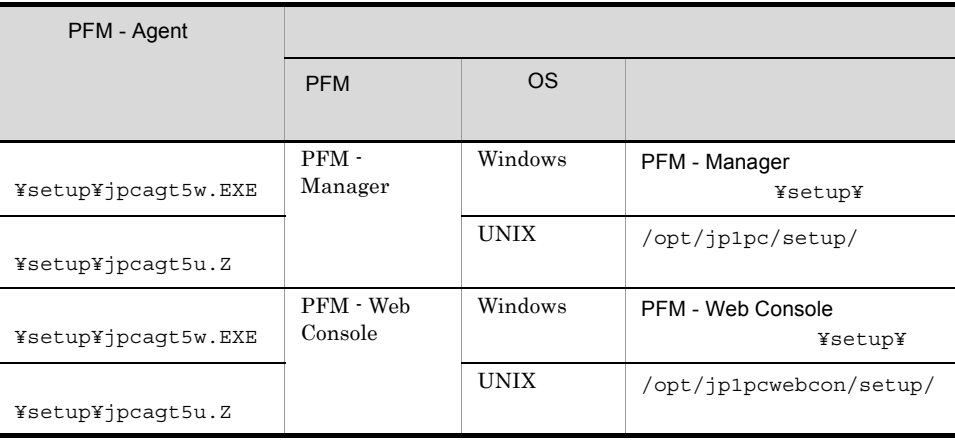

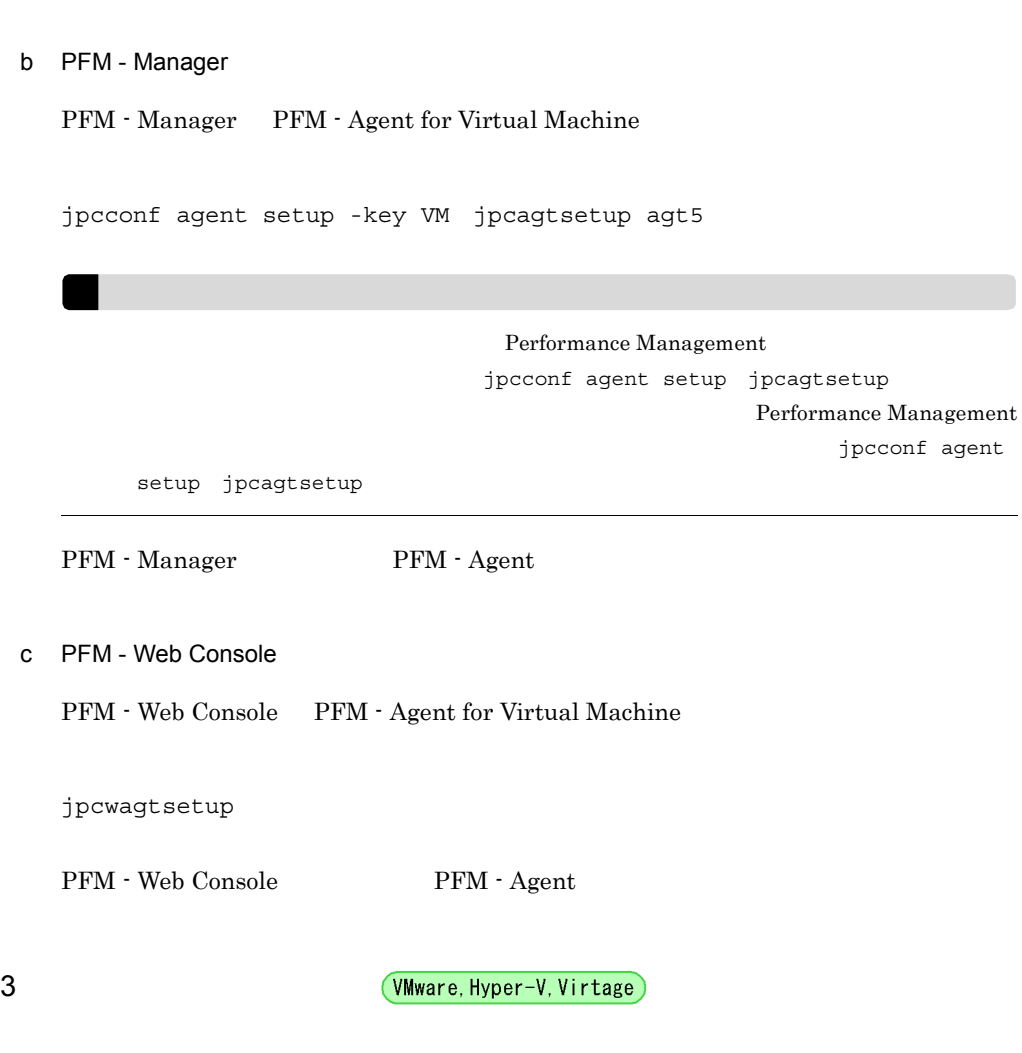

PFM - Agent for Virtual Machine PFM - Agent

### 2-5 PFM - Agent for Virtual Machine

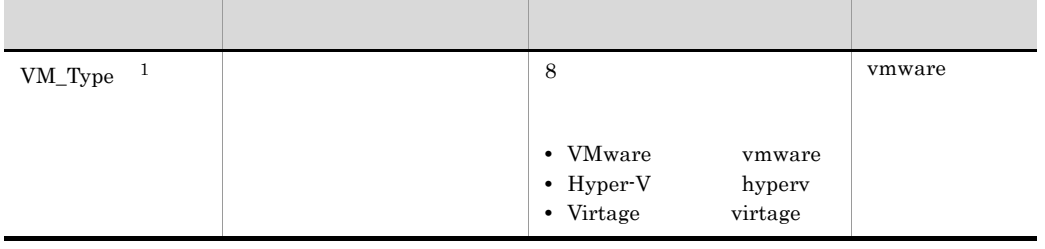

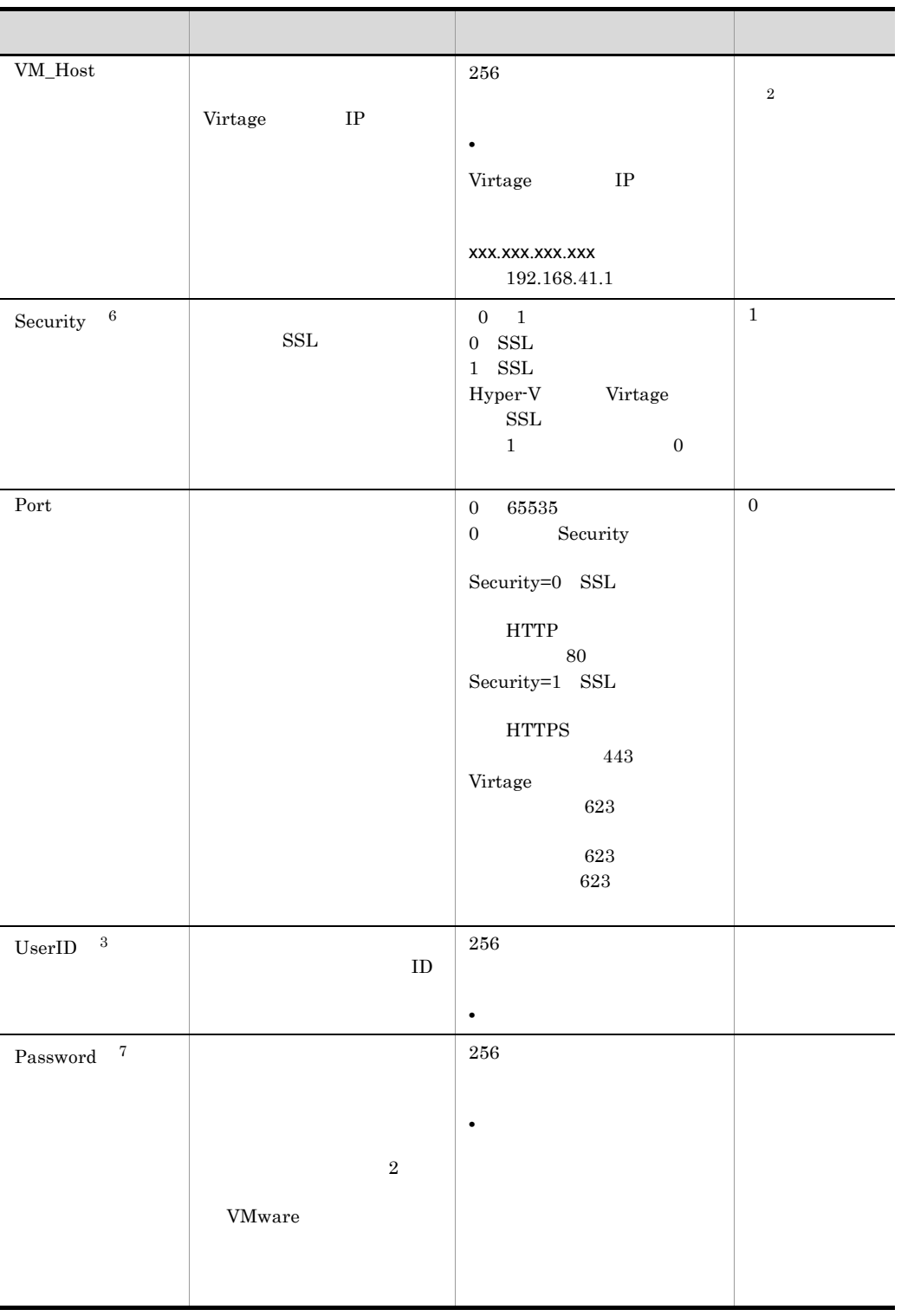

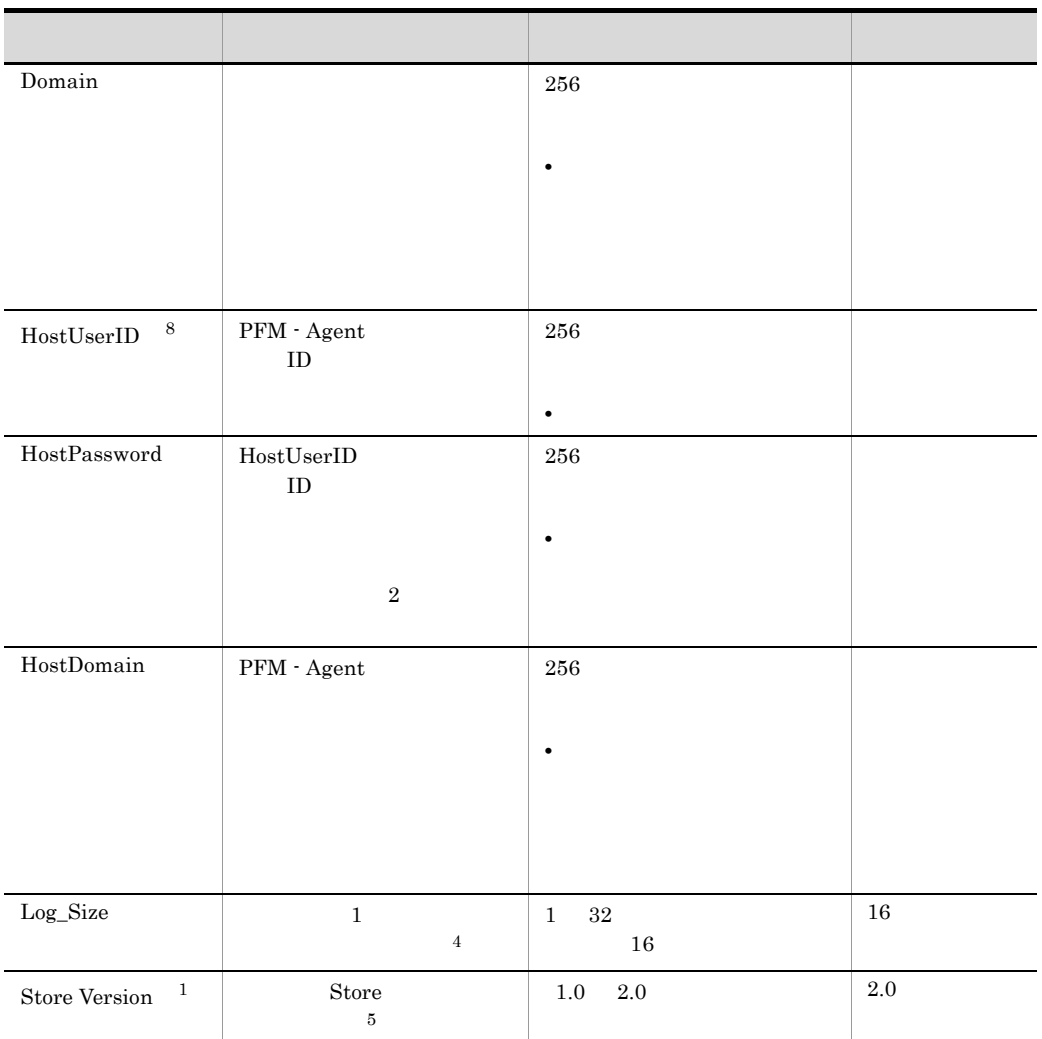

 $\mathbf{1}$ jpcconf inst setup jpcinssetup  $\overline{2}$ jpcconf inst setup jpcinssetup

 $V_M = ESX \quad \text{Hyper-}V$ 

 $\overline{3}$ 

 $V\hbox{Mware} \hspace{2.2cm} \hbox{V\hbox{Mware}}$ 

VMware

 $\sqrt{4}$  $1$   $8$  $7.3$  $5\phantom{.0}$ Store JP1/Performance Management  $\,$  6 $\,$ Security 1 VMware ESX /sdk HTTPS Security 0 VMware ESX /sdk <del>HTTP マンクスの VMware のところにものでは</del> VMware ESX 4.0 ESX<br>Web Web  $\blacksquare$ VMware ESX 4.1 ESX<br>Web Web  $\blacksquare$ VMware ESX 5 vSphere 5 Documentation Center - vSphere<br>Web Web  $\blacksquare$ 注※ 7 VMware WMware WMware 2019 WMware 2019 WMware 2019 WMware 2019 WMware 2019 WMware 2019 WMware 2019 WMware 2019 W Password

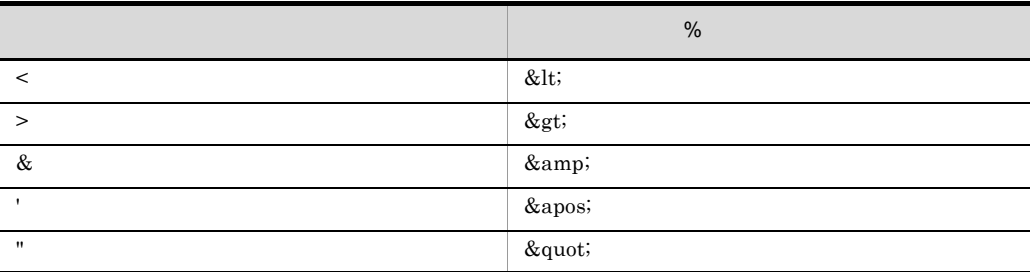

 ${\rm Password} \qquad abc \verb|xyz| \qquad abc \verb|&| t; def \verb|&| g t; \verb|&| s | t; \verb|&| s | t; \verb|&| s | t; \verb|&| s | t; \verb|&| s | t; \verb|&| s | t; \verb|&| s | t; \verb|&| s | t; \verb|&| s | t; \verb|&| s | t; \verb|&| s | t; \verb|&| s | t; \verb|&| s | t; \verb|&| s | t; \verb|&| s | t; \verb|&| s | t; \verb|&| s | t; \verb|&| s | t; \verb|&| s | t; \verb|&| s | t; \verb|&$ 

 $2.$ 

注※ 8

JP1/PFM  $\cdot$  Agent for VM  $\qquad$  HostUserID

### JP1/PFM  $\cdot$  Agent for VM

### ${\it HostUserID}$

### Windows

 ${\rm PFM}\,$  - Agent

 $7.2.5(3)$ 

 $2-6$ 

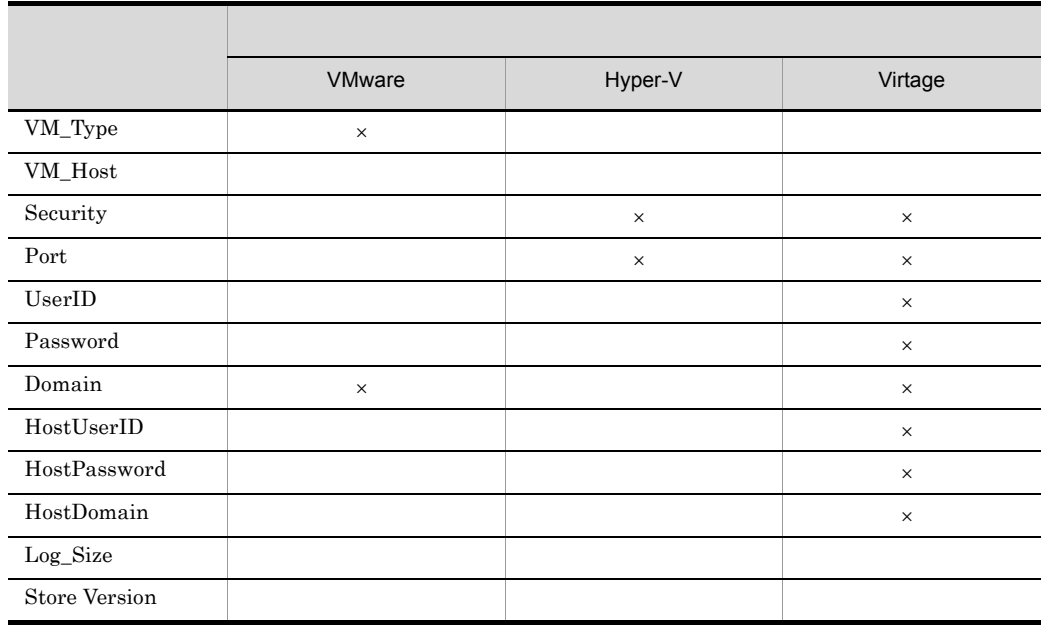

jpcconf inst setup jpcinssetup

 $2.6$ 

 $\times$ 

1. jpcconf inst setup jpcinssetup

PFM - Agent for Virtual Machine

VMWare VMware 2012  $v$ mhost  $v$ 

jpcconf inst setup -key VM -inst vmhost .<br>jpcinssetup agt5 -inst vmhost

JP1/Performance Management

jpcconf inst setup jpcinssetup JP1/Performance Management

2. PFM - Agent for Virtual Machine  $2-6$ 

jpcconf inst setup jpcinssetup

 $2.4.2$ 

PFM - Web Console

E.2 Agent Collector

¥agt5 論理ホストの場合:環境フォルダ ¥jp1pc¥agt5

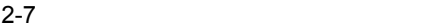

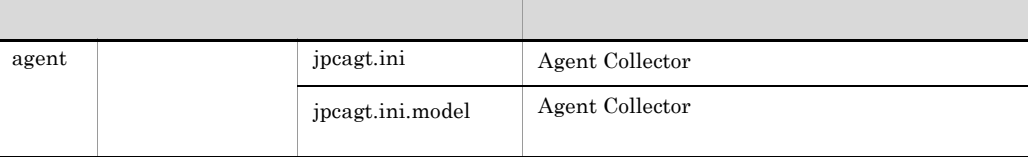

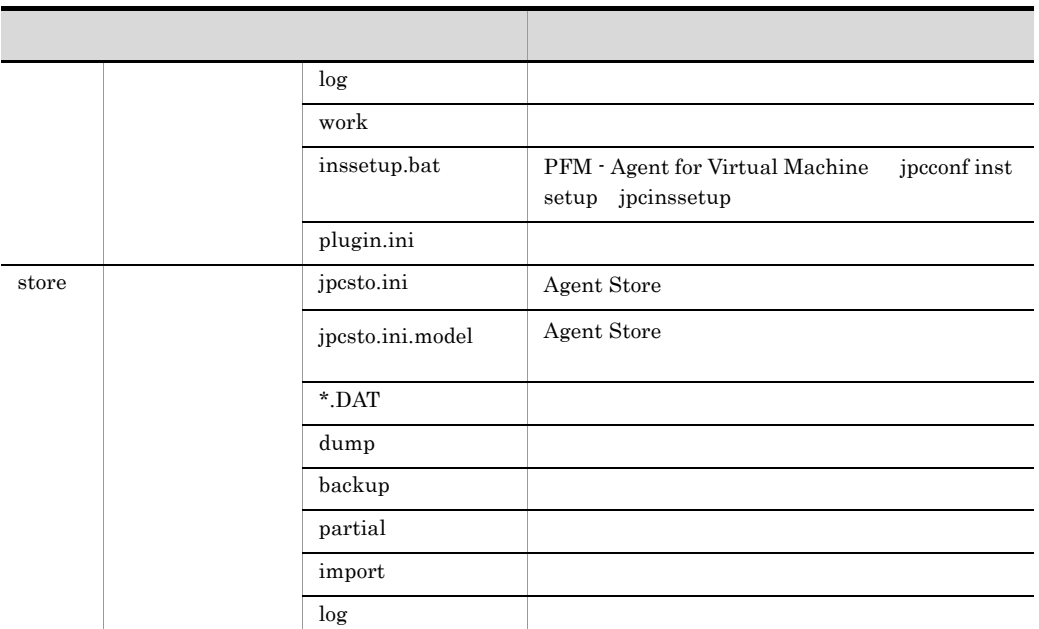

インスタンス環境のサービス ID TD 3000 to 1000 to 1000 to 1000 to 1000 to 1000 to 1000 to 1000 to 1000 to 1000 to 1000 to 1000 to 1000 to 100

### [  $\vert$  <VirtualMachine>

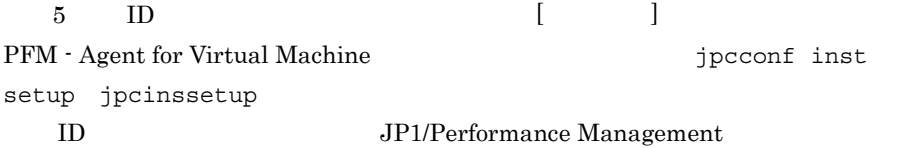

### JP1/Performance Management

Performance Management

## Windows Windows • Agent Collector **PFM** - Agent for Virtual Machine  $\begin{bmatrix} \end{bmatrix}$ ホスト名 ] • Agent Store PFM - Agent Store for Virtual Machine [ **コントスト** Windows Management , Windows , Windows , Windows , Windows , Windows , Windows , Windows , Windows , Windows ,  $\overline{d}$

### Windows

JP1/Performance Management

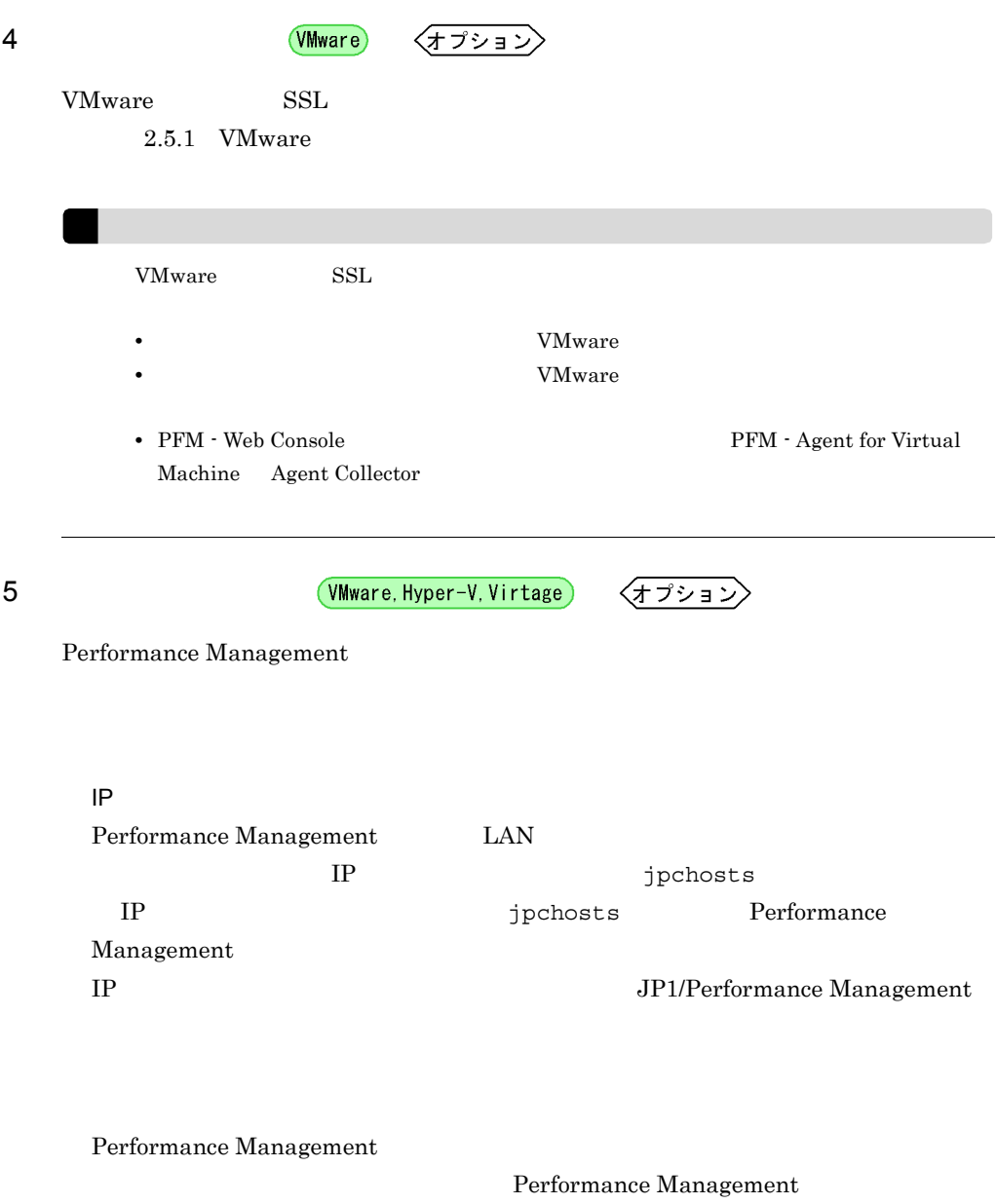

JP1/Performance Management

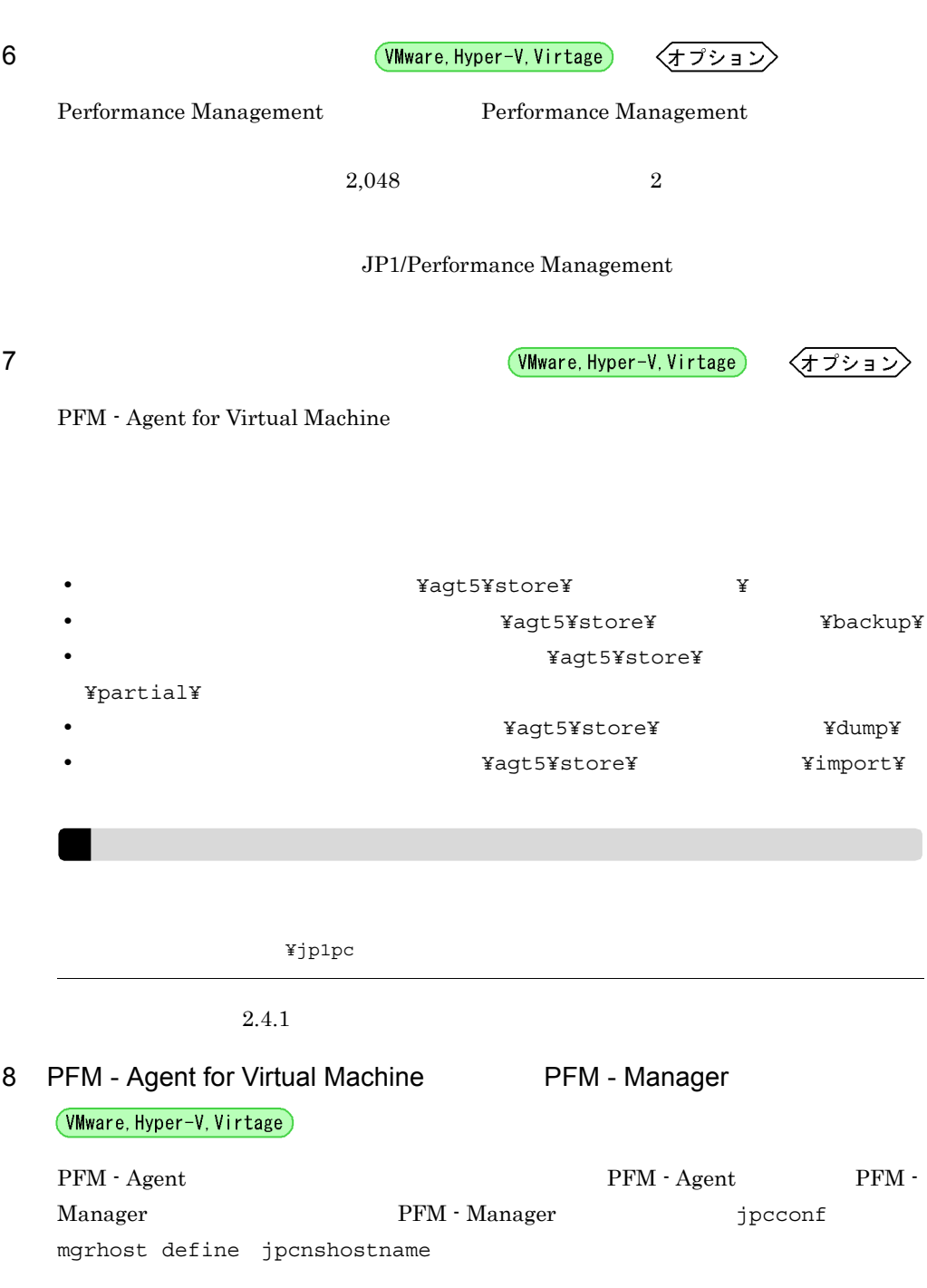

**PFM** - Agent PFM - Manager PFM - Agent PFM - Manager • PFM - Agent PFM - Manager PFM - Manager PFM - Manager PFM - Manager PFM - Manager

1. Performance Management

Performance Management

JP1/Performance Management Performance Management

jpcconf mgrhost define jpcnshostname The Performance Management

2. PFM - Manager the manager that is performed that the setting parameters of the setting of the setting of the setting of the setting of the setting of the setting of the setting of the setting of the setting of the setti

jpcnshostname

PFM - Manager host01

jpcconf mgrhost define -host host01 jpcnshostname -s host01

9 **Which Contracts** (VMware, Hyper-V, Virtage)

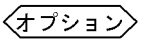

PFM PFM - Manager

 $\Gamma$ 

(Hyper-V)

10 WMI

WMI  $2.5.2$  Hyper-V

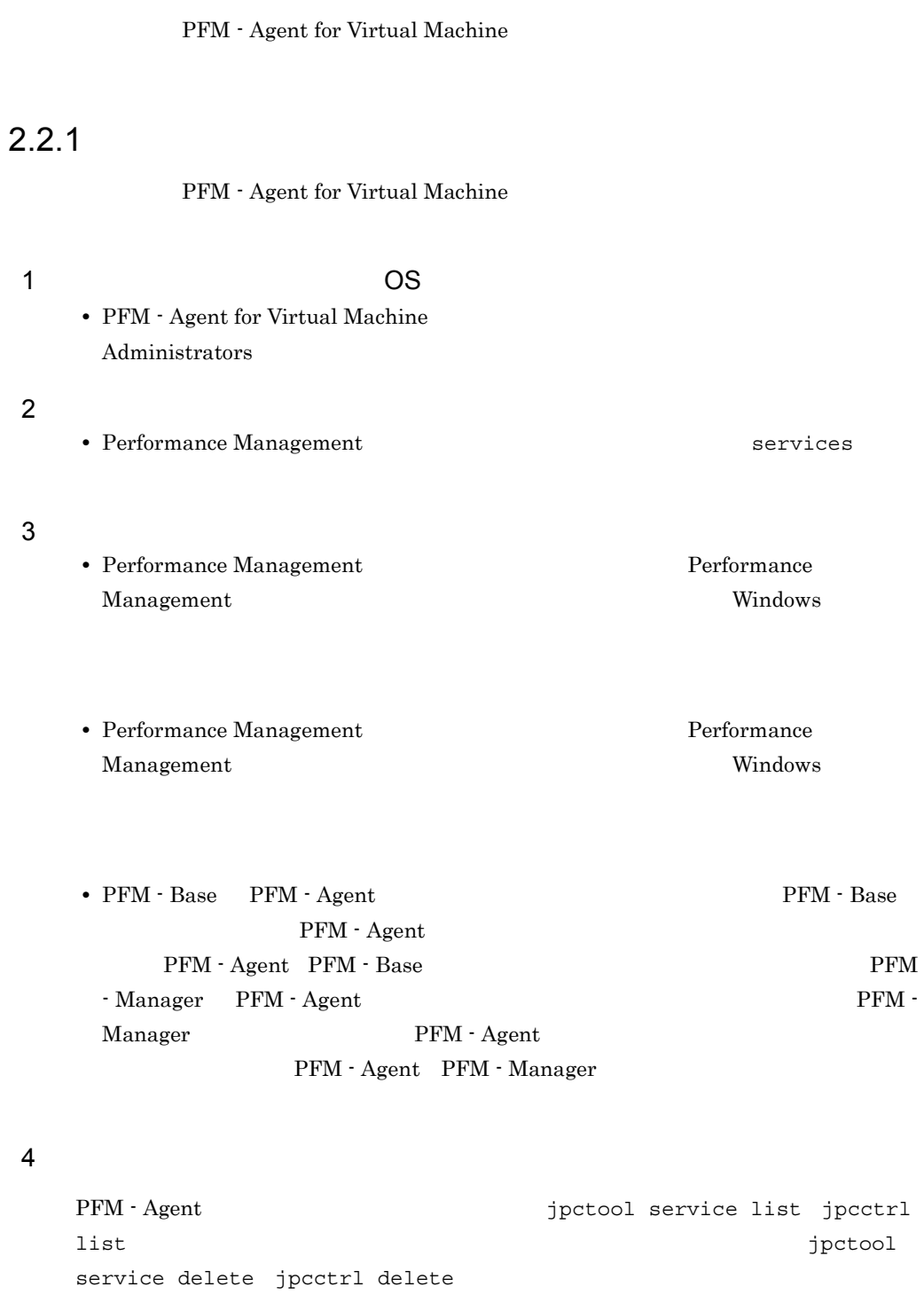

JP1/Performance Management

 $5$ 

• PFM - Web Console **Performance** Management

## $2.2.2$

PFM - Agent for Virtual Machine

(VMware, Hyper-V, Virtage)  $(\forall i$ rtage $)$ 

 $1$ 

(VMware, Hyper-V, Virtage)

PFM - Agent jpcconf inst list jpcinslist jpcconf inst

unsetup jpcinsunsetup

1.  $\sim$   $\sim$   $\sim$   $\sim$   $\sim$   $\sim$ 

PFM - Agent for Virtual Machine  $jpc\text{conf}\text{ inst}$ list jpcinslist

jpcconf inst list -key VM jpcinslist agt5

vmhost vmhost vmhost

2. The PFM - Agent

JP1/Performance Management

Performance Management

 $3.$ PFM - Agent for Virtual Machine jpcconf inst unsetup jpcinsunsetup vmhost

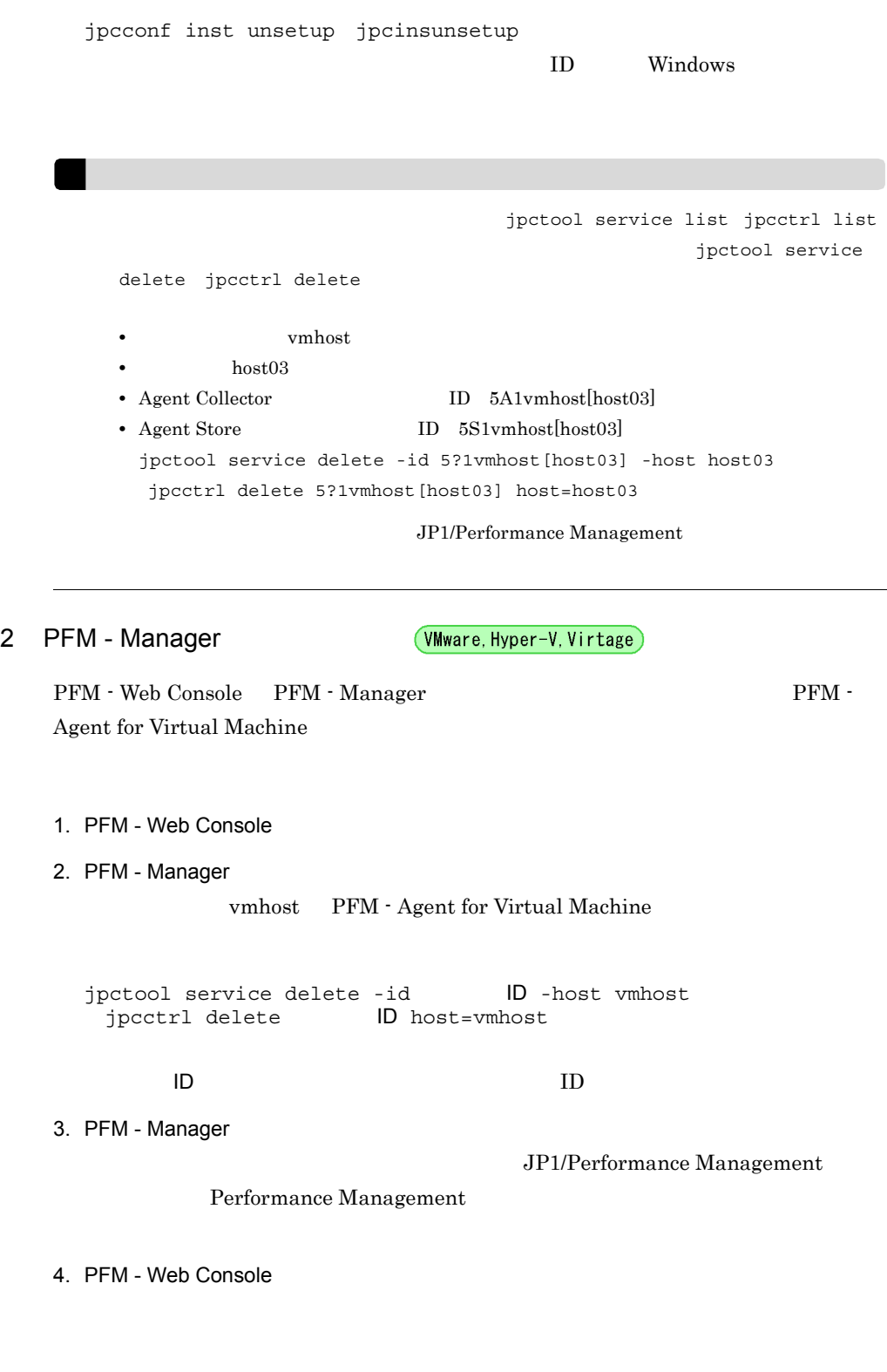

jpcconf inst unsetup -key VM -inst vmhost

jpcinsunsetup agt5 -inst vmhost

PFM - Web Console PFM - Manager PFM - Web Console 3 Virtage Virtage セットアップ マンドアップ Virtage インドリック HvmSh HymSh.exe インストール先フォルダ¥agt5¥plugin¥jpcagt5virtage.d¥  $2.2.3$ PFM - Agent for Virtual Machine 1. PFM - Agent for Virtual Machine **Example 2018** Administrators 2. Performance Management Performance Management JP1/Performance Management Performance Management 3. The Performance Management  $Windows$ Performance Management Windows 4. OK Windows Server 2008 OS UAC

# 2.3 PFM - Agent for Virtual Machine

Agent for Virtual Machine

PFM - Agent for Virtual Machine  $PFM$  - Manager PFM - Web Console 2012 Performance  $JPI/$  Management Performance Management

 $\rm PFM$  -

PFM - Agent PFM - Agent for

Virtual Machine

# 2.4 PFM - Agent for Virtual Machine

PFM - Agent for Virtual Machine Performance Management JP1/Performance Management

### $2.4.1$

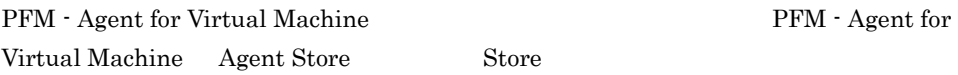

#### Store データベースで<br>アフォーマンス

jpcconf db define jpcdbctrl config す。Store データベースの格納先フォルダを変更する前に収集したパフォーマンスデータ jpcconf db define jpcdbctrl config -move jpcconf db define jpcdbctrl config JP1/Performance Management

- **•** 保存先フォルダ • **•**  $\mathbf{r} = \mathbf{r} \cdot \mathbf{r}$
- **• •**  $\mathbf{r} = \mathbf{r} \times \mathbf{r}$
- **•**  $\mathbf{r} = \mathbf{r} \cdot \mathbf{r} + \mathbf{r} \cdot \mathbf{r} + \mathbf{r} \cdot \mathbf{r} + \mathbf{r} \cdot \mathbf{r} + \mathbf{r} \cdot \mathbf{r} + \mathbf{r} \cdot \mathbf{r} + \mathbf{r} \cdot \mathbf{r} + \mathbf{r} \cdot \mathbf{r} + \mathbf{r} \cdot \mathbf{r} + \mathbf{r} \cdot \mathbf{r} + \mathbf{r} \cdot \mathbf{r} + \mathbf{r} \cdot \mathbf{r} + \mathbf{r} \cdot \mathbf{r} + \mathbf{r} \cdot \mathbf{r$
- **•**  $\mathbf{r} = \mathbf{r} \cdot \mathbf{r} + \mathbf{r} \cdot \mathbf{r} + \mathbf{r} \cdot \mathbf{r} + \mathbf{r} \cdot \mathbf{r} + \mathbf{r} \cdot \mathbf{r} + \mathbf{r} \cdot \mathbf{r} + \mathbf{r} \cdot \mathbf{r} + \mathbf{r} \cdot \mathbf{r} + \mathbf{r} \cdot \mathbf{r} + \mathbf{r} \cdot \mathbf{r} + \mathbf{r} \cdot \mathbf{r} + \mathbf{r} \cdot \mathbf{r} + \mathbf{r} \cdot \mathbf{r} + \mathbf{r} \cdot \mathbf{r$

Store  $2.0$ 

jpcconf db define jpcdbctrl config

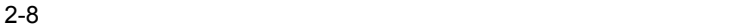

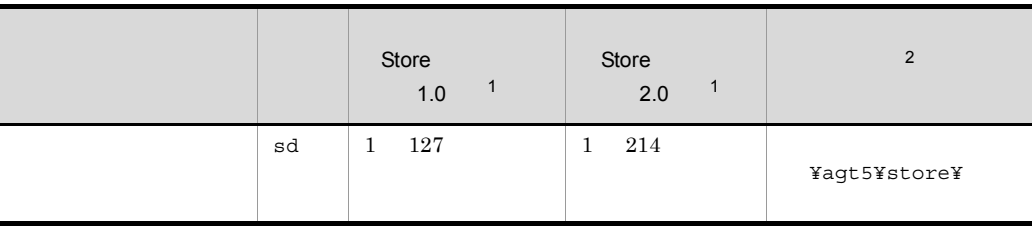

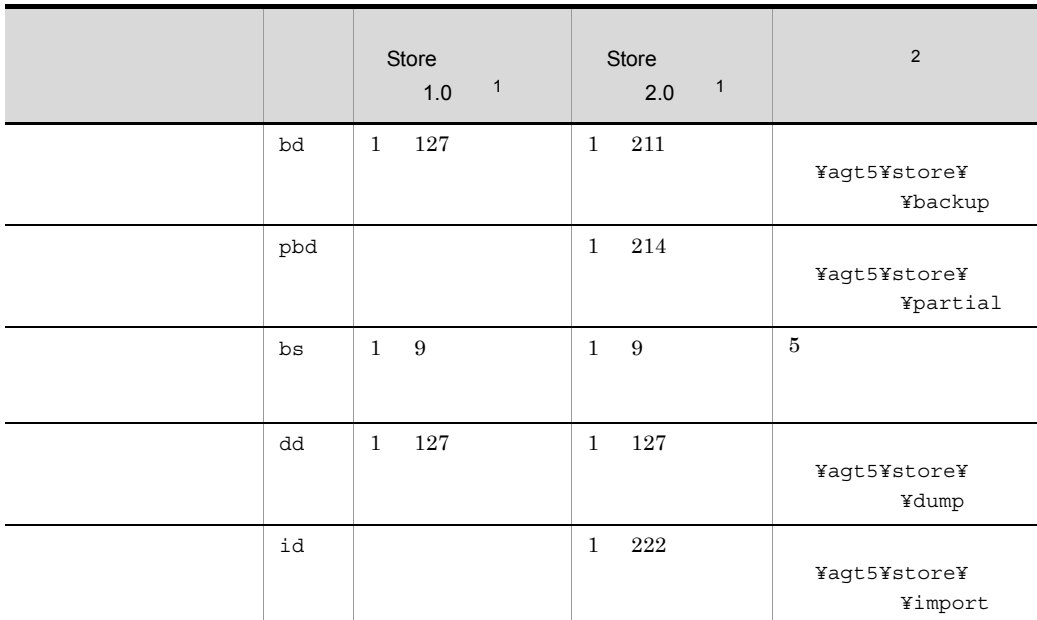

注※ 1 Store  $\overline{\phantom{a}}$ ¥agt5¥store  $\overline{2}$ を「環境フォルダ ¥jp1pc」に読み替えてください。 Store 1.0 jpcsto.ini  ${\rm JP1/Performance}$ 

Management

# $2.4.2$

PFM - Agent

| $\text{VM\_Type}$                                                                                      |                      |            |                                                                                                    |  |
|----------------------------------------------------------------------------------------------------|----------------------|------------|----------------------------------------------------------------------------------------------------|--|
| $\mathit{VM\_Host}$                                                                                    |                      |            | $256\,$                                                                                                    |  |
|                                                                                                    | $\;$ IP<br>Virtage   |            | $\bullet$                                                                                                    |  |
|                                                                                                    |                      |            | Virtage<br>$\;$ IP                                                                                                    |  |
|                                                                                                    |                      |            | XXX.XXX.XXX.XXX<br>192.168.41.1                                                                                                    |  |
| Security                                                                                               | $\operatorname{SSL}$ |            | $0\quad \  1$<br>$0\quad \rm SSL$<br>$1\quad{\rm SSL}$<br>Hyper-V<br>Virtage<br>$\operatorname{SSL}$<br>$\,1$<br>$\boldsymbol{0}$                                                                                                    |  |
| $\operatorname*{Port}% \left( X\right) \equiv\operatorname*{Port}(\mathbb{R}^{3}\times\mathbb{R}^{3})$ |                      |            | 65535<br>$\boldsymbol{0}$<br>Security<br>$\boldsymbol{0}$<br>Security=0 $\operatorname{SSL}$<br>$\operatorname{HTTP}$<br>$80\,$<br>Security=1 $\,$ SSL<br>$\operatorname{HTTPS}$<br>$\bf 443$<br>Virtage<br>$623\,$<br>$623\,$<br>$623\,$ |  |
| $\ensuremath{\mathsf{UserID}}$                                                                         |                      | ${\rm ID}$ | $256\,$<br>٠                                                                                                    |  |
| Password                                                                                               |                      |            | $\bf 256$                                                                                                    |  |
|                                                                                                    |                      |            |                                                                                                    |  |
|                                                                                                    |                      | $\,2$      |                                                                                                    |  |

2-9 PFM - Agent for Virtual Machine

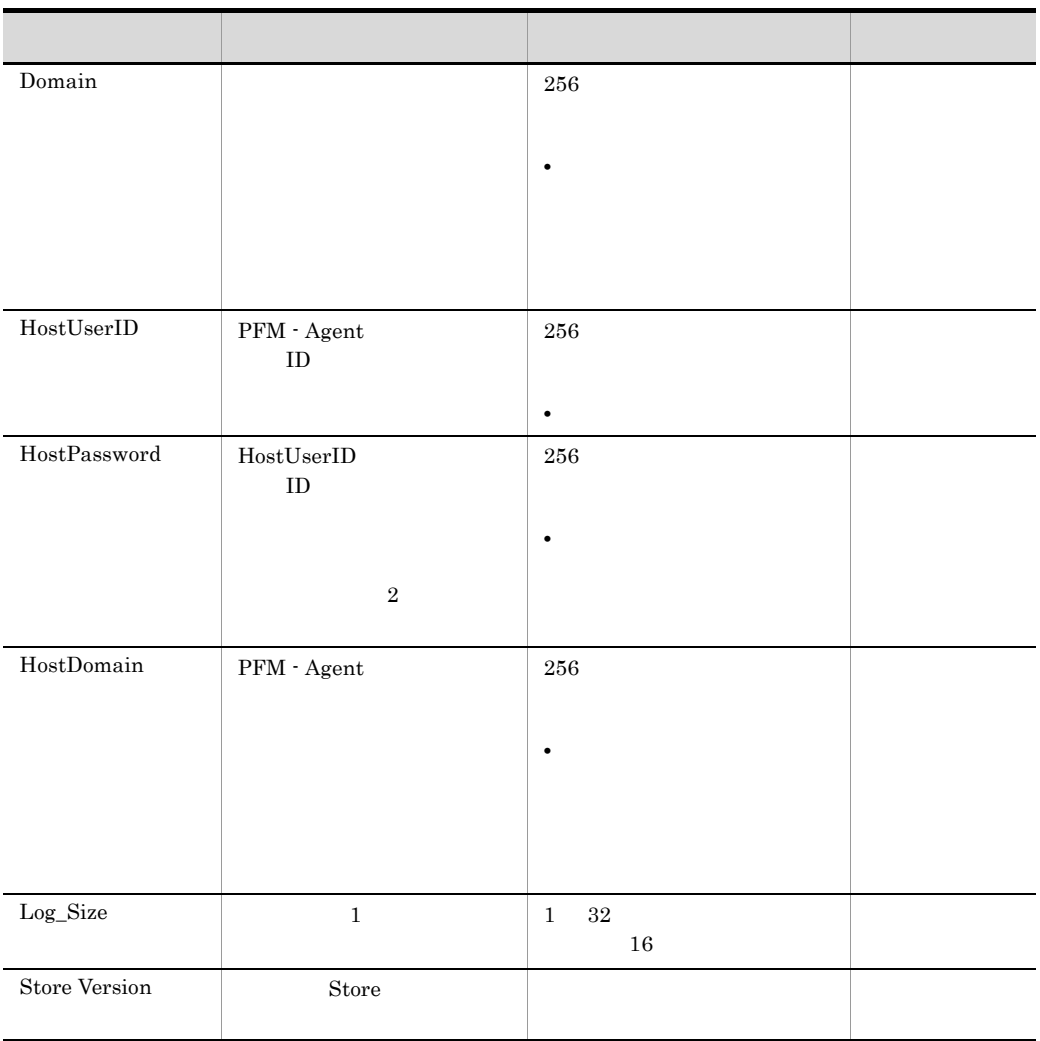

 $V\hbox{Mware} \hspace{2.2cm} \hbox{V\hbox{Mware}}$ 

VMware

### $2 - 10$

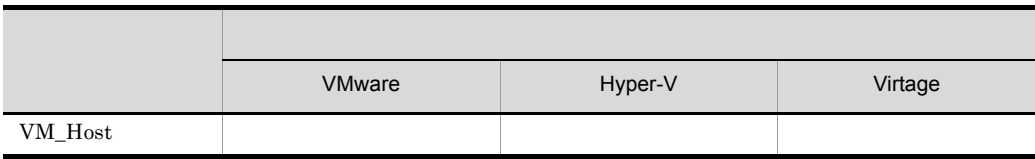

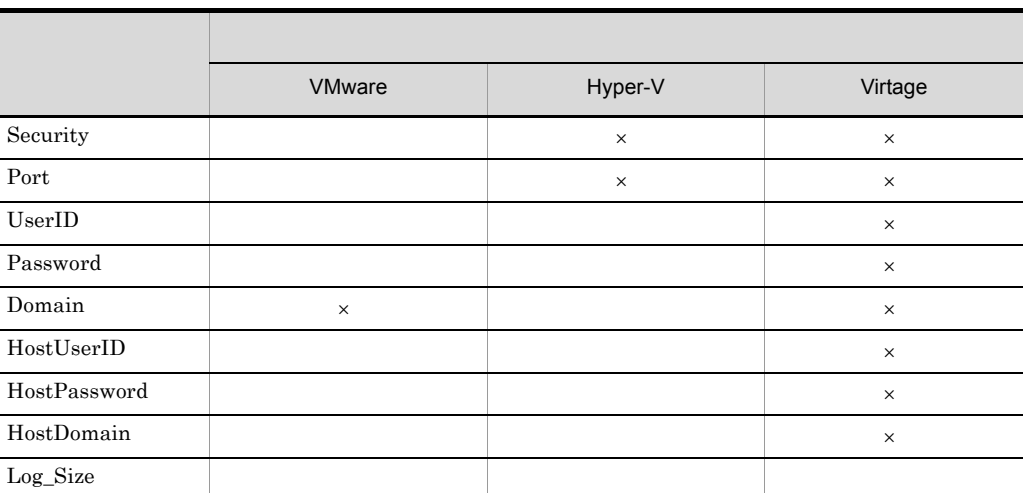

× PFM - Agent

jpcconf inst list jpcinslist jpcconf inst setup

jpcinssetup

1.  $\sim$   $\sim$   $\sim$   $\sim$   $\sim$   $\sim$ 

PFM - Agent for Virtual Machine  $jpc\text{conf}\text{ inst}$ list jpcinslist jpcconf inst list -key VM

jpcinslist agt5

vmhost vmhost vmhost

2. 更新したいインスタンス環境の PFM - Agent for Virtual Machine のサービスが起動され

JP1/Performance Management

Performance Management

jpcconf inst setup jpcinssetup

### jpcconf inst setup jpcinssetup

vmhost 0

jpcconf inst setup -key VM -inst vmhost jpcinssetup agt5 -inst vmhost

4. PFM - Agent for Virtual Machine

 $2-9$ 

 $5.$ 

JP1/Performance Management

Performance Management

JP1/Performance Management

# $2.5.1$  VMware

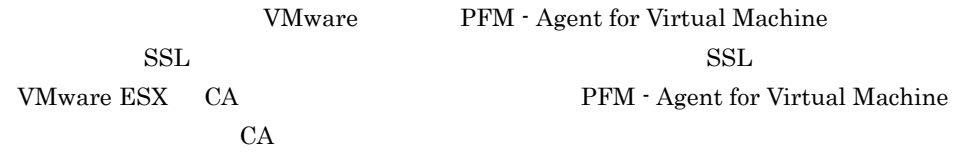

### 1 VMware ESX

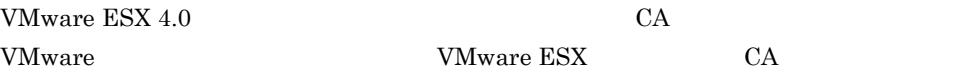

 $VMware ESX 3.5$  CA

VMware ESX 4.0 VMware vSphere 4.0 Replacing vCenter Server Certificates

VMware ESX 4.1 VMware vSphere 4.1 Replacing vCenter Server Certificates

VMware ESX 5 vSphere 5 Documentation Center - vSphere デフォルトのホスト証明書とCA署名付き証明書との置き換え

VMware

### 2 VMware

VMware ESX 4.0  $(1)$  CA VMware ESX 3.5 Internet Explorer 6 **Internet Explorer 7** 

- a Internet Explorer 6
	- 1. Internet Explorer 6 https://vmhost  $v$ mhost $v$ vmhost

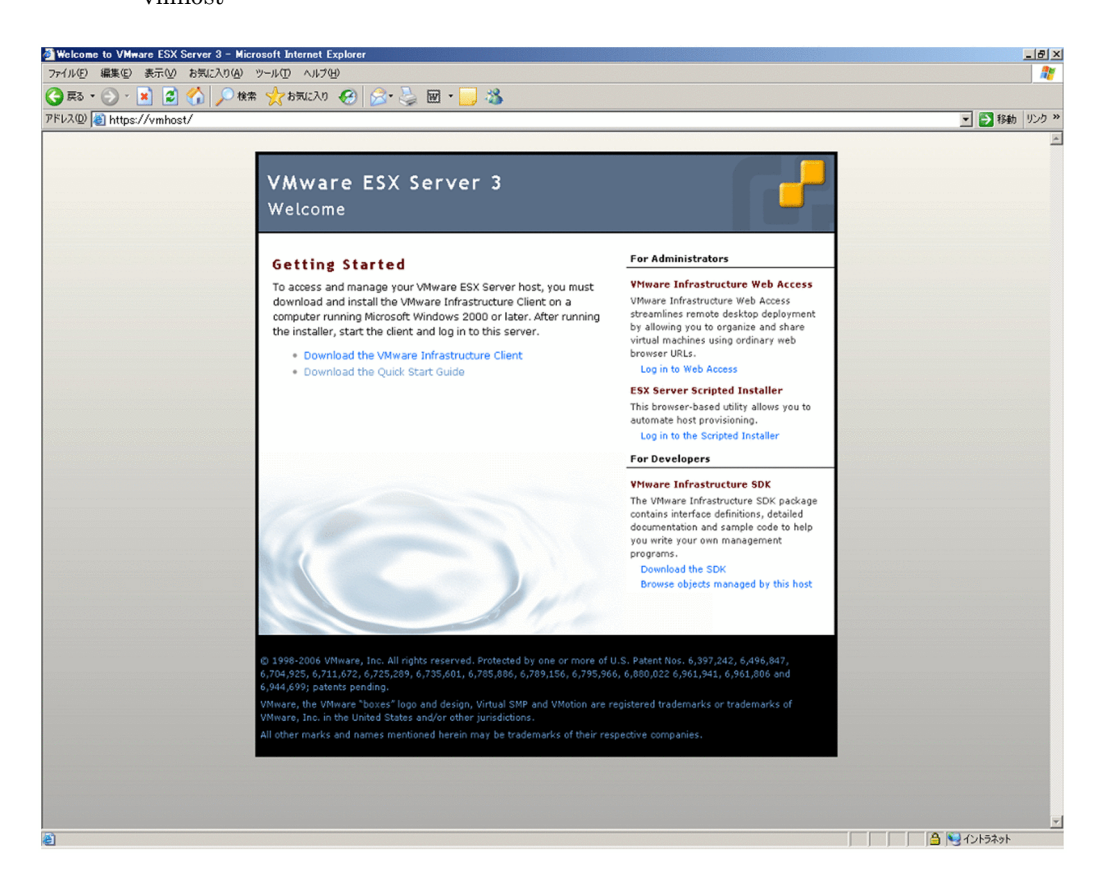

2.  $\Box$ 

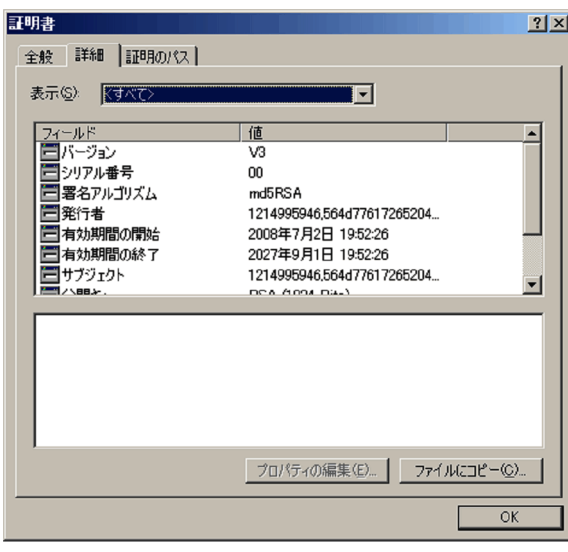

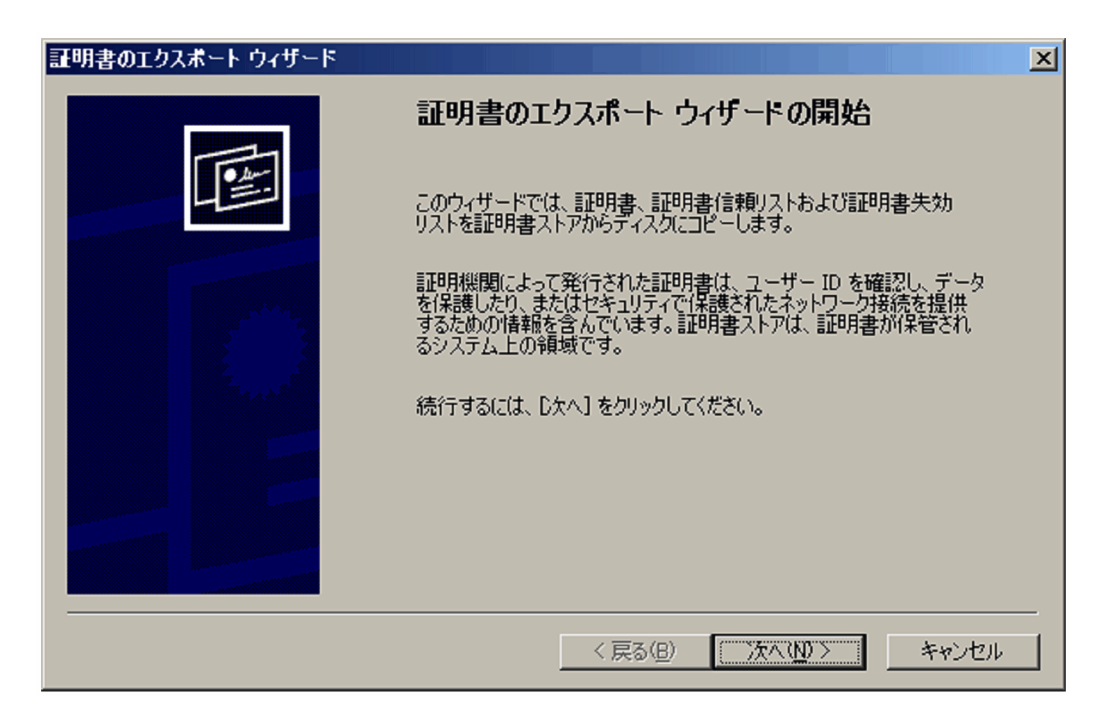

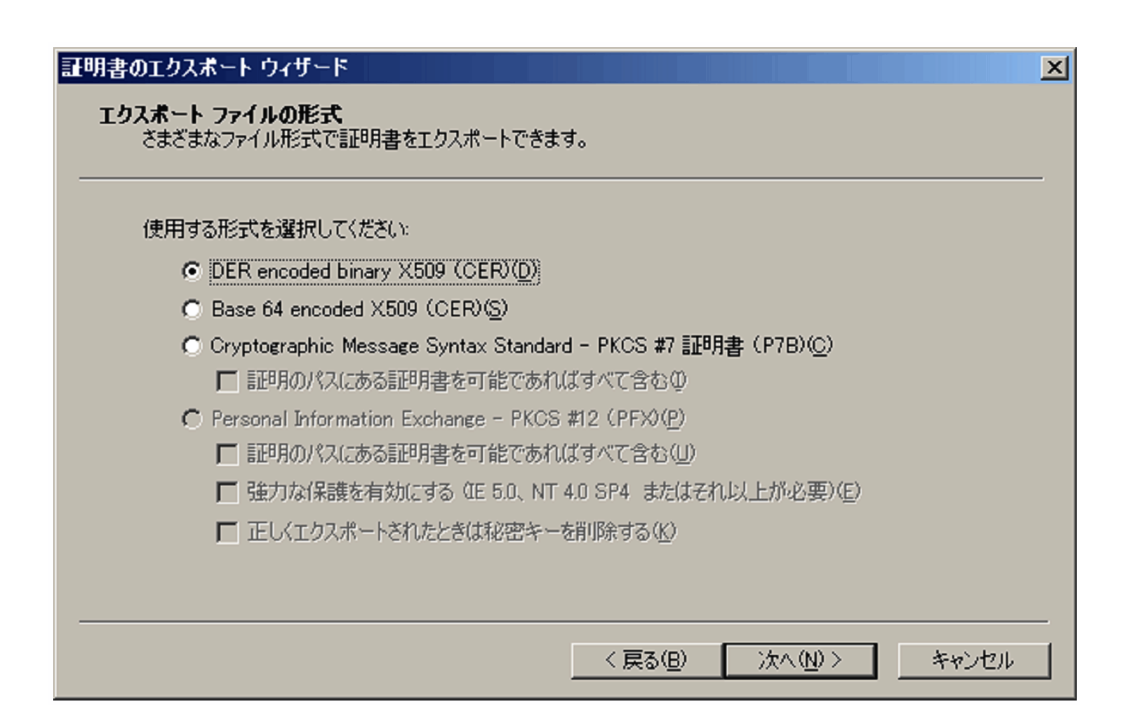

5. DER encoded binary X509 (CER)

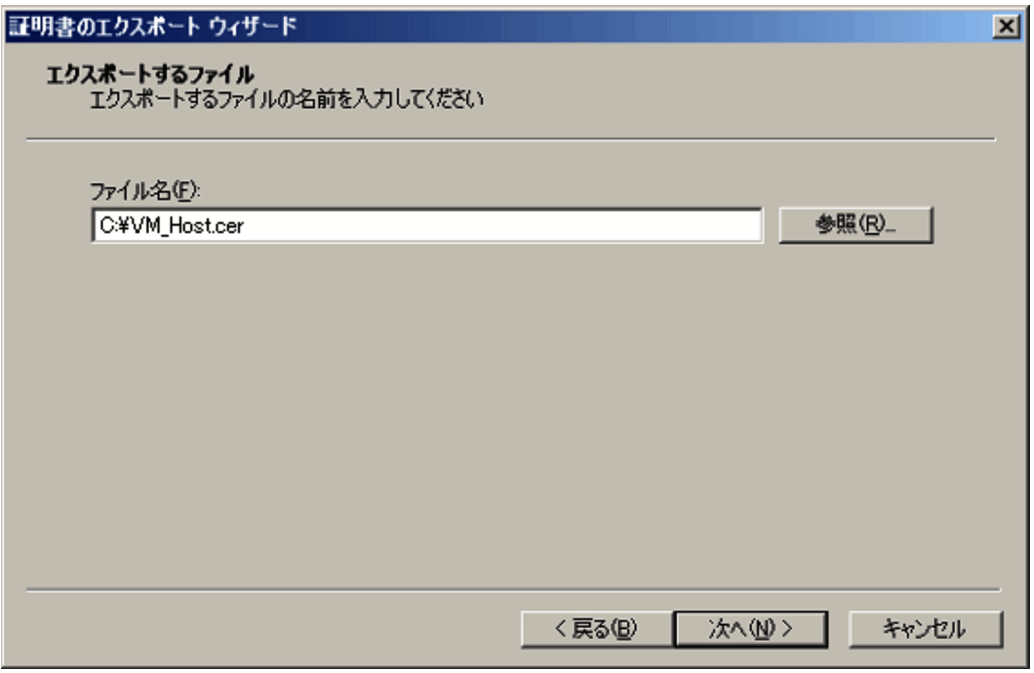

### C:¥VM\_Host.cer

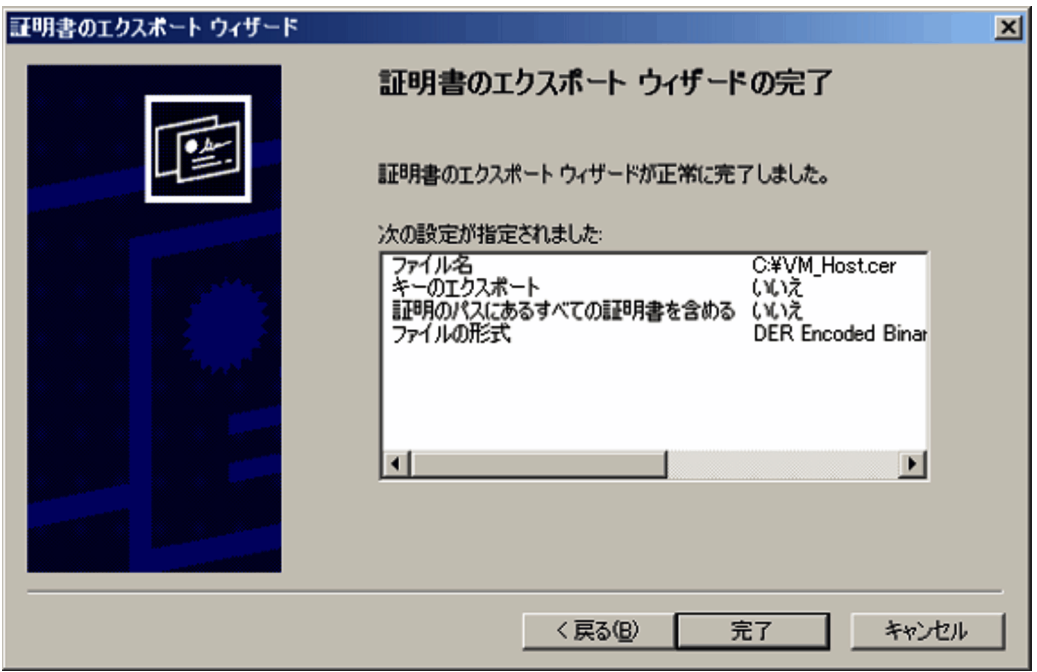

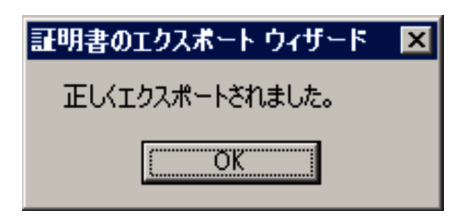

- 8. OK
- b Internet Explorer 7
	- 1. Internet Explorer 7 https://vmhost  $v$ mhost $v$ vmhost

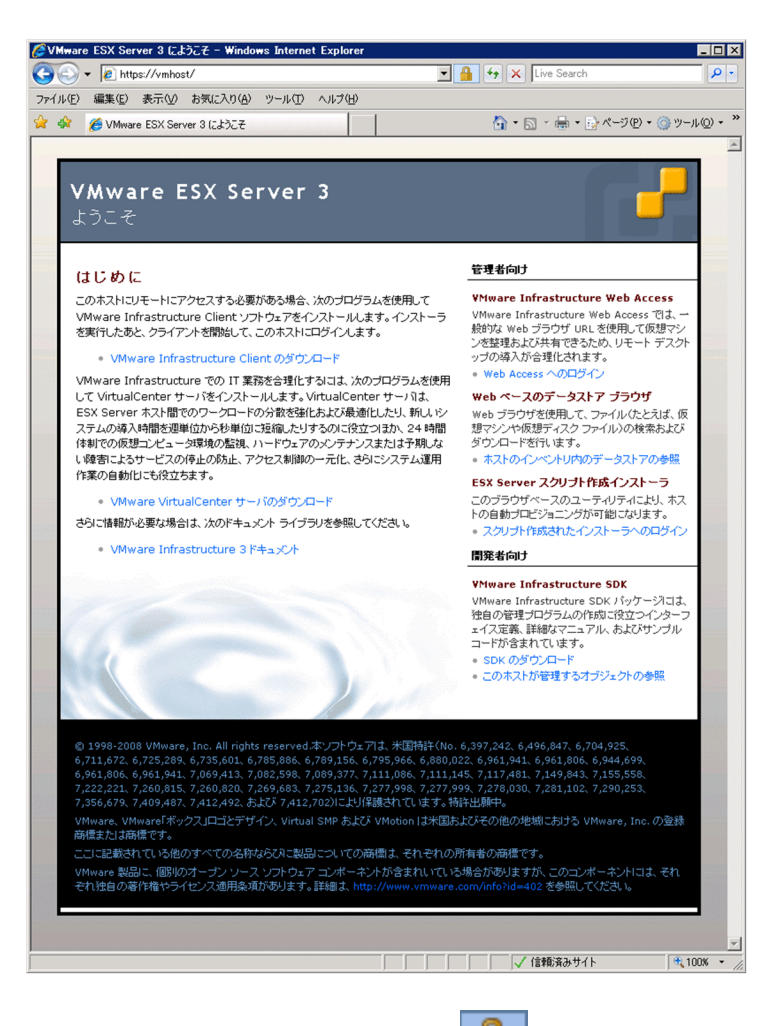

2.  $\frac{1}{2}$   $\frac{1}{2}$ 

Web  $\hspace{1cm}$ 

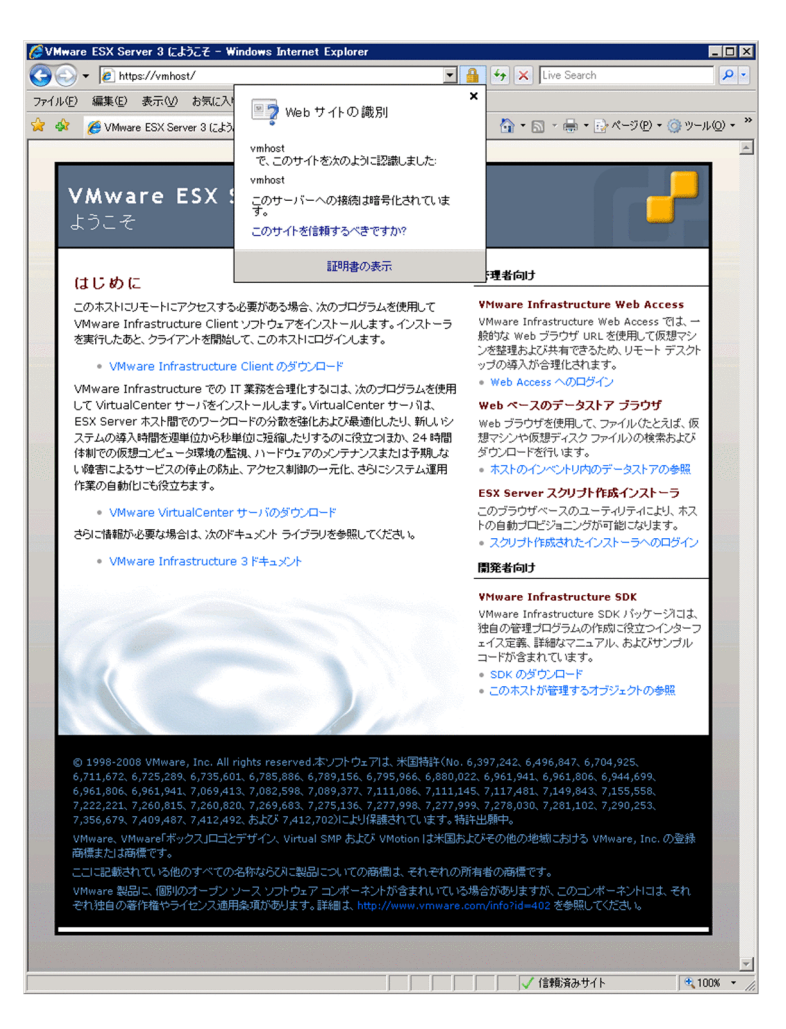

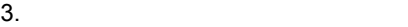

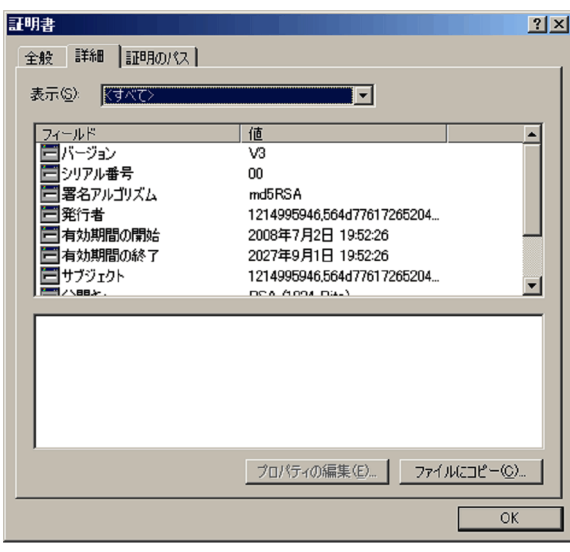

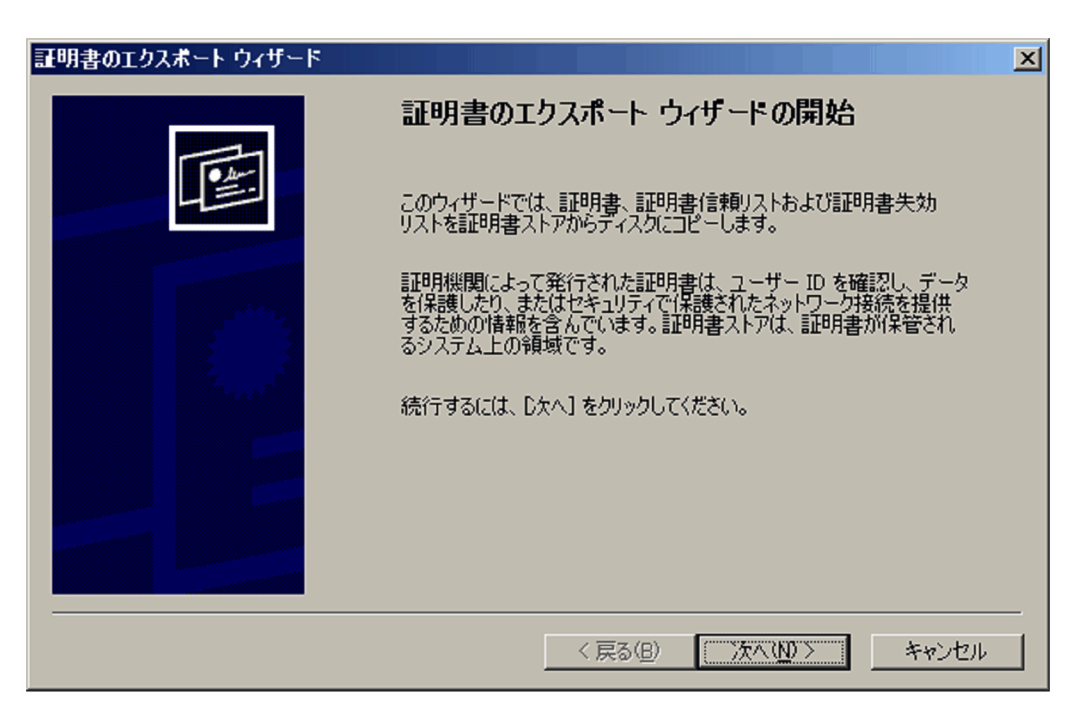

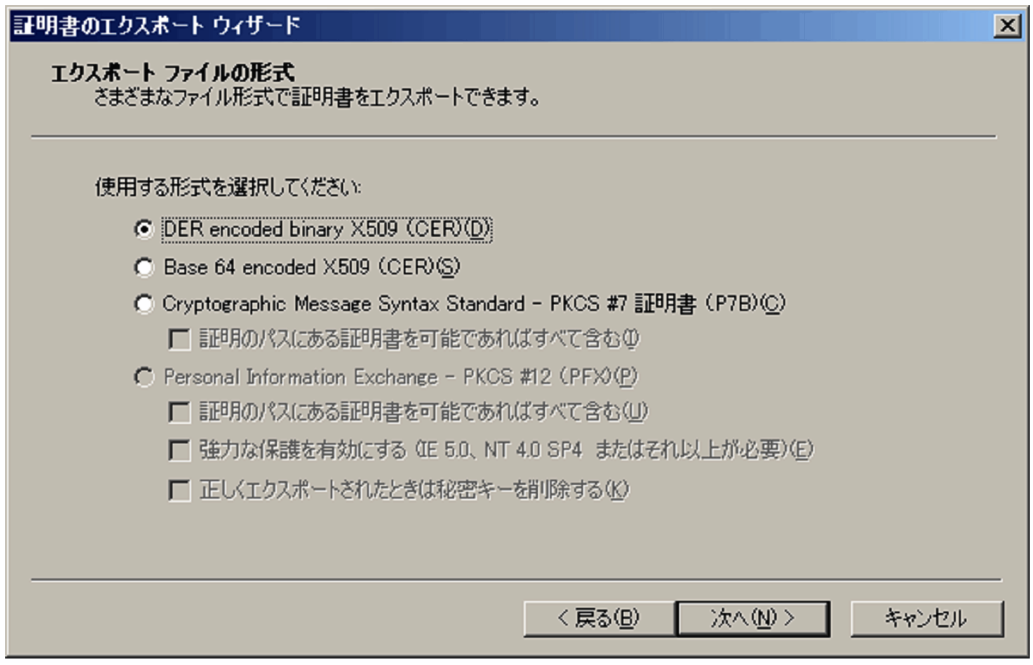

6. DER encoded binary X509 (CER)

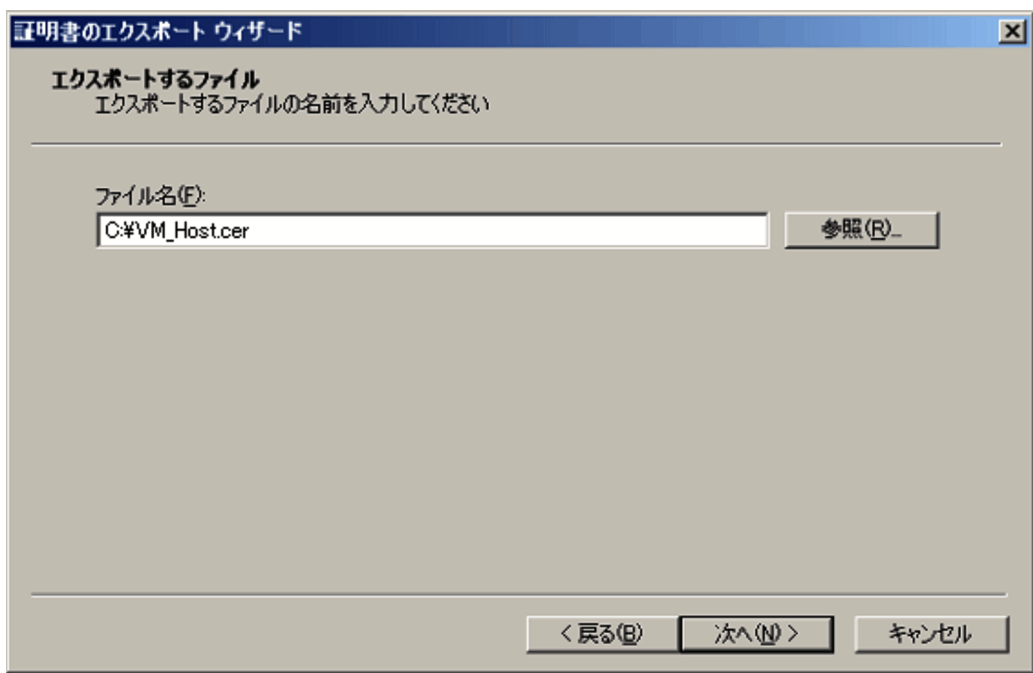

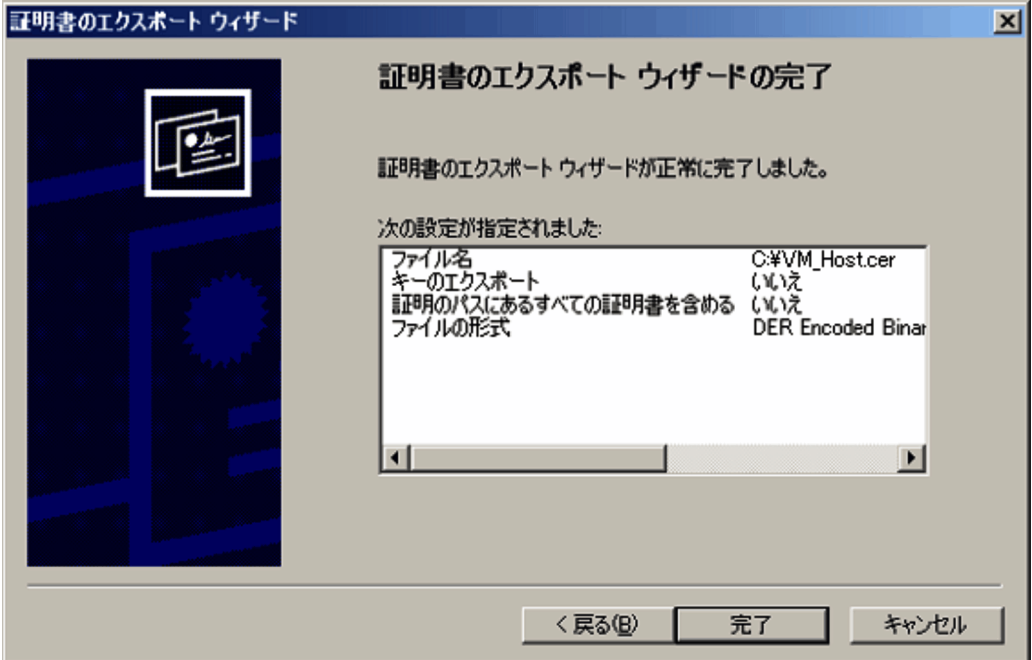

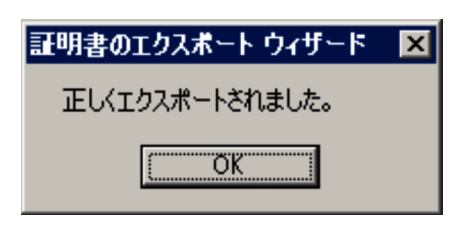

9. OK

### $3 \overline{\phantom{a}}$

VMware CA PFM-VM

1. Windows

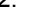

Management Console

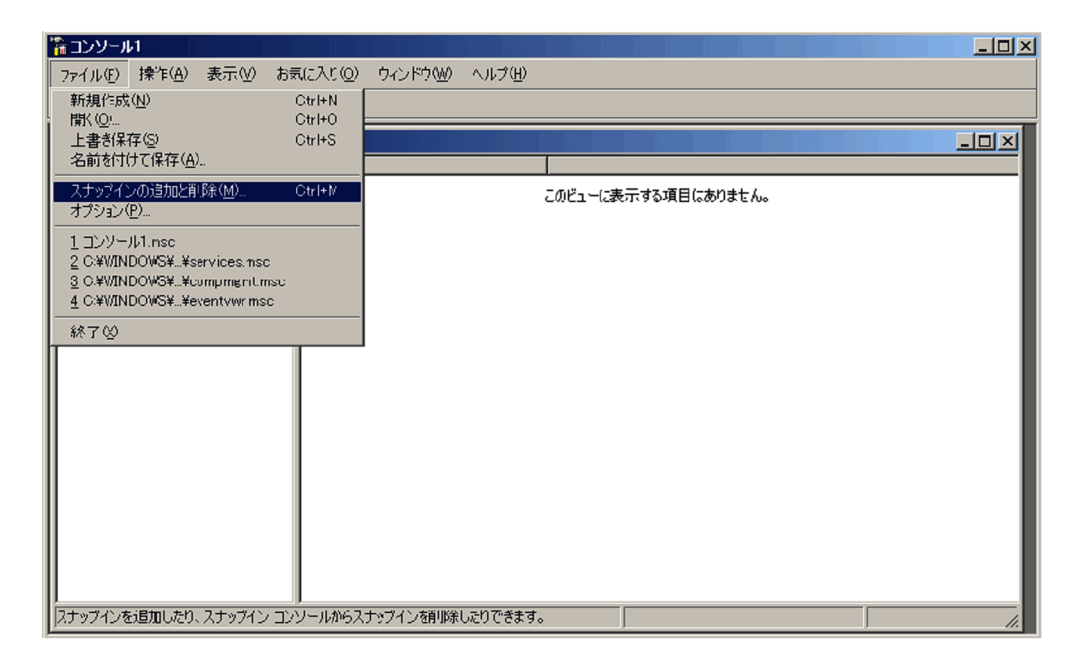

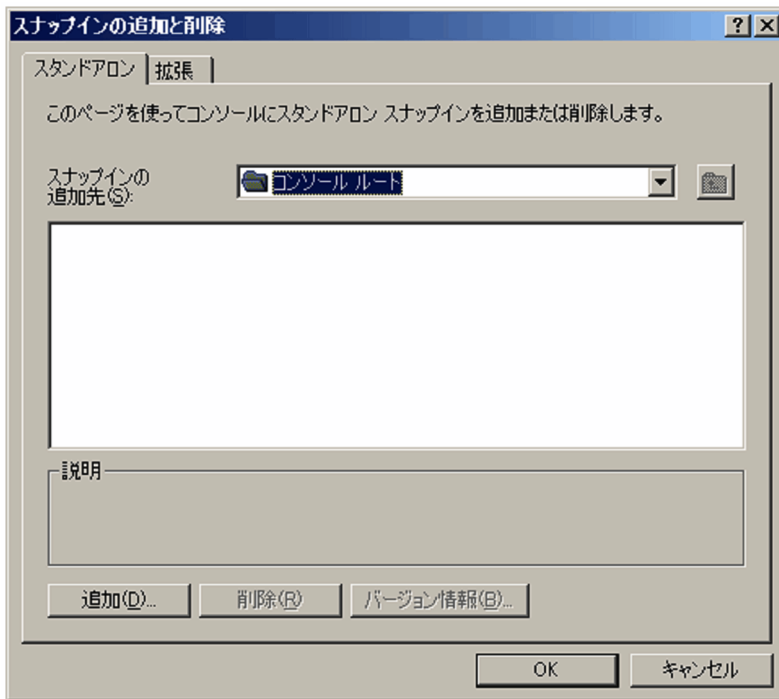
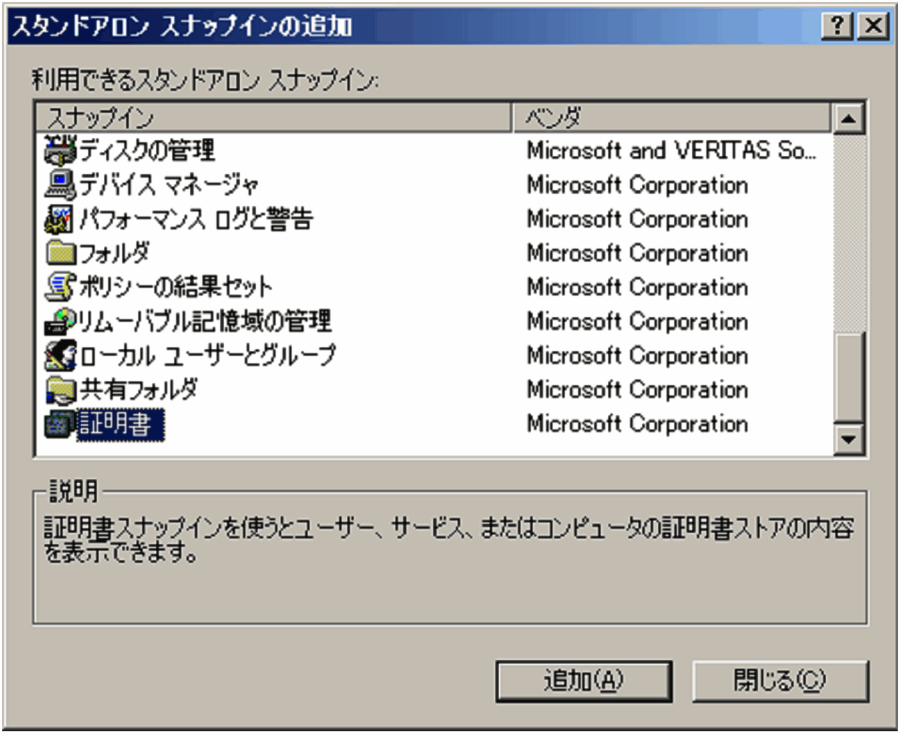

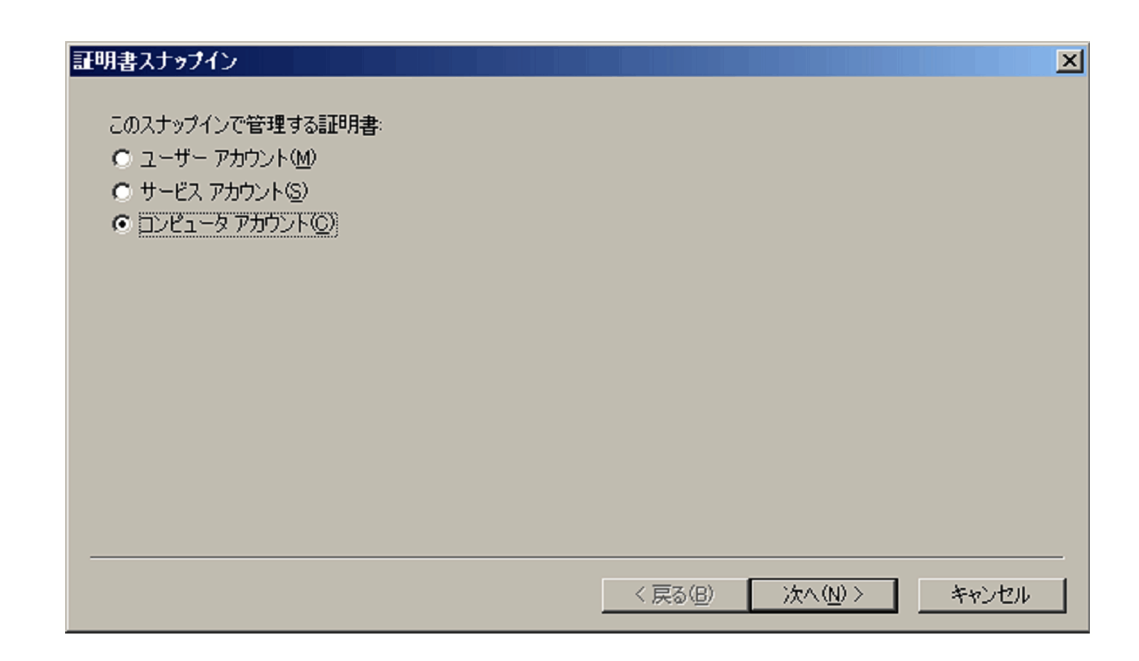

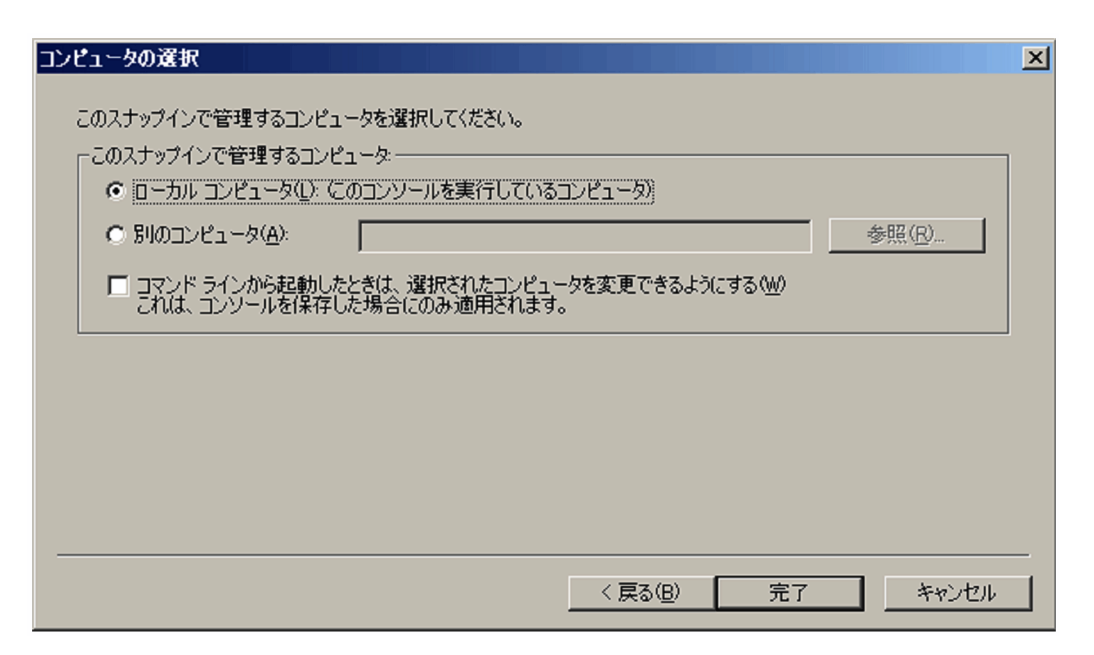

 $7.$ 

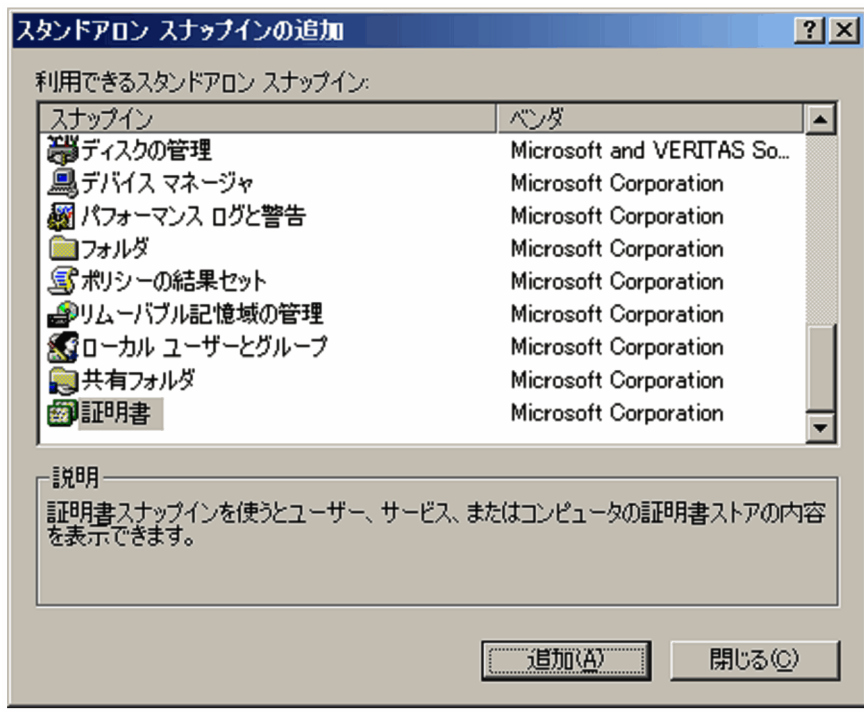

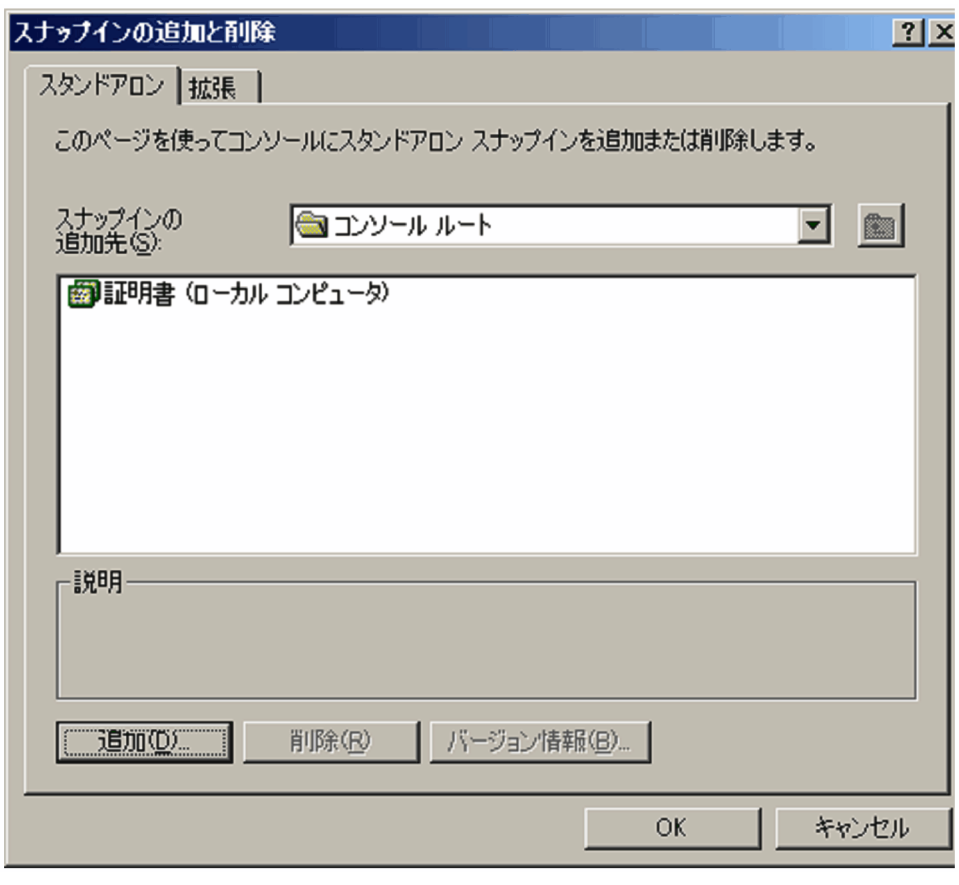

 $9.$  OK

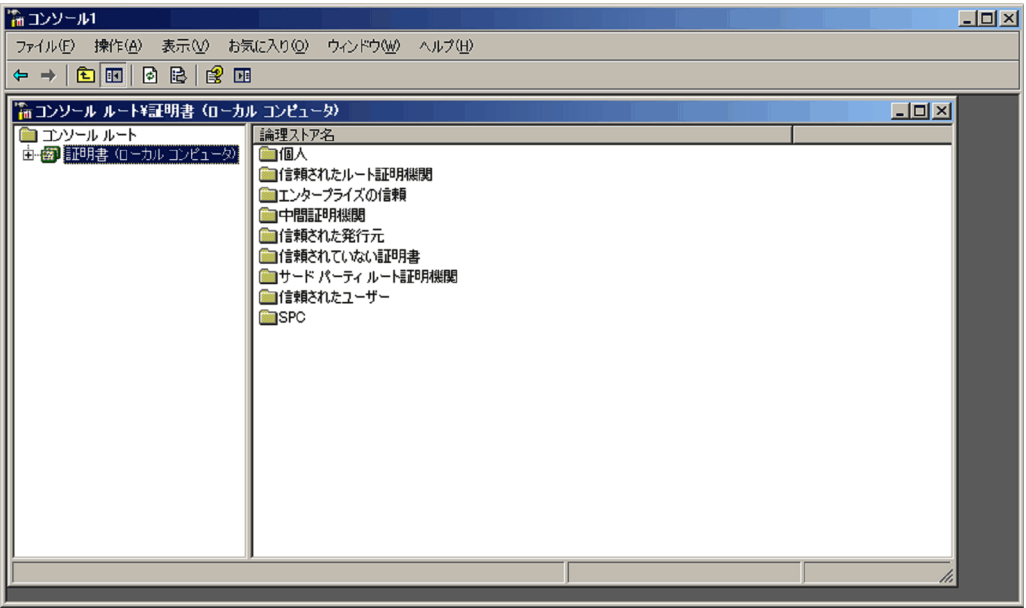

10. $\Box$ 

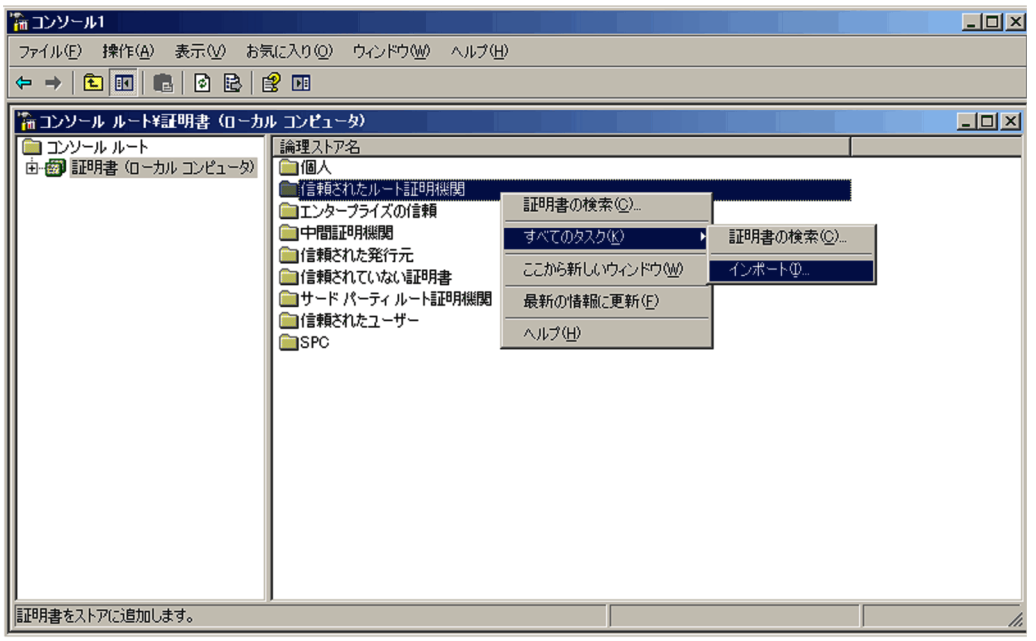

11. $\Box$  1

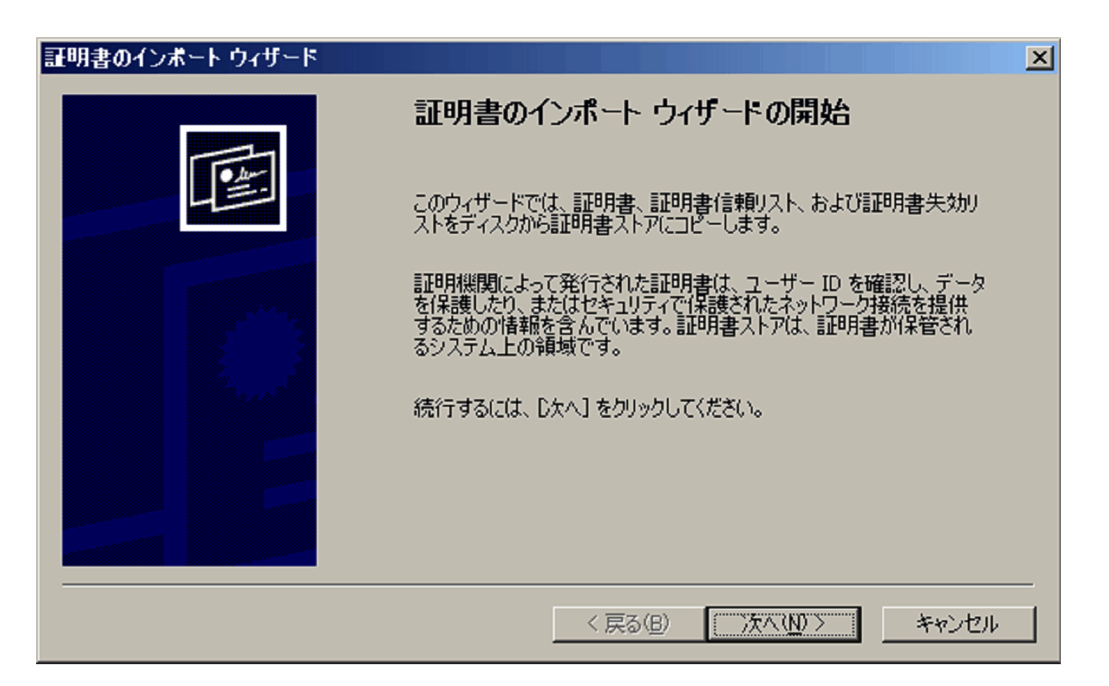

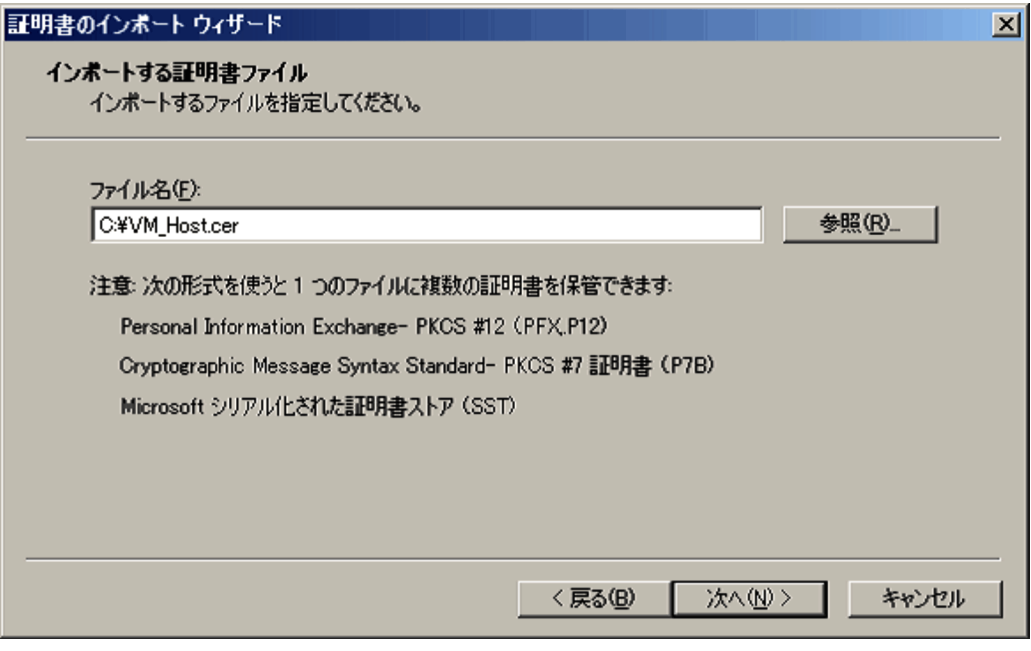

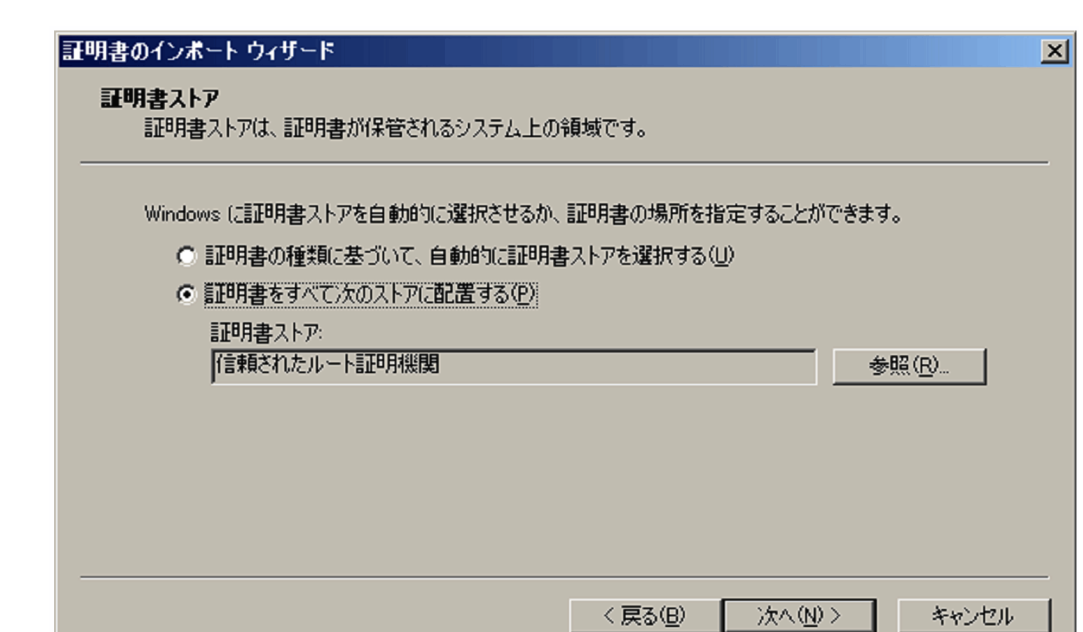

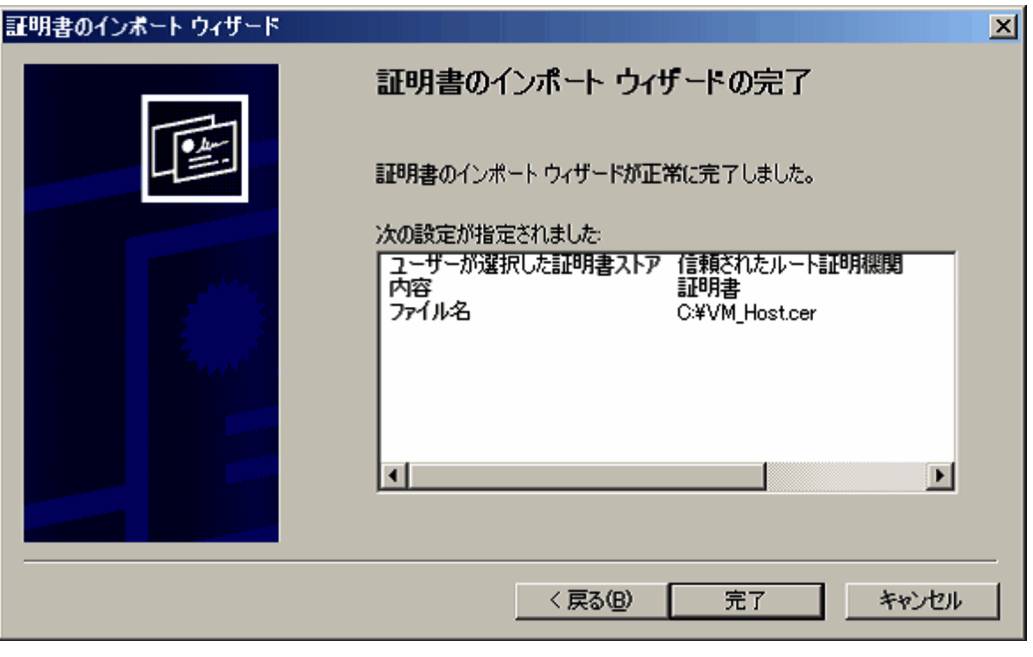

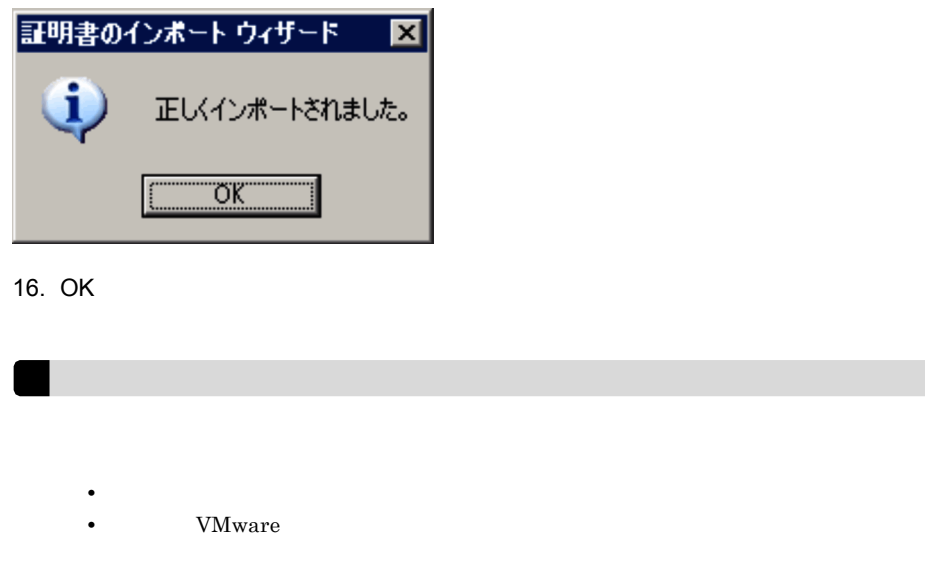

VMware

 $V$ Mware  $V$ 

 $2.$ 

# $2.5.2$  Hyper-V

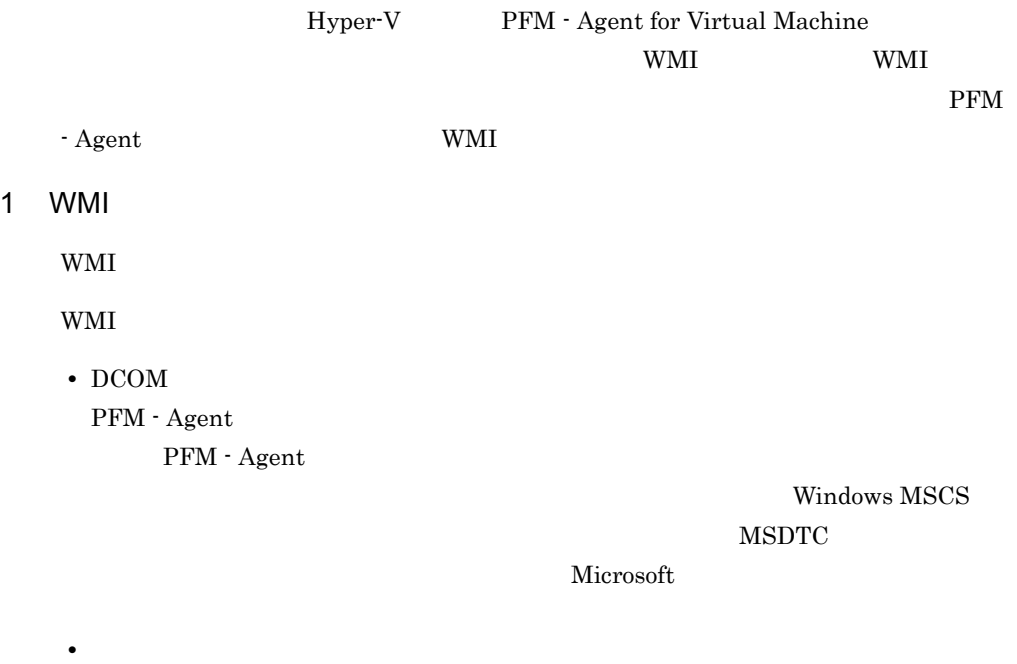

• WMI

# PFM - Agent  $(2)$  WMI WMI OS Windows Management Instrumentation WinMgmt a)接続に必要な環境設定  $WMI$ WMI PFM - Agent • PFM - Agent 2-5 HostUserID HostPassword HostDomain PFM - Agent for Virtual Machine PFM - Agent • **•**  $\mathbf{r} = \mathbf{r} \cdot \mathbf{r}$ 2-5 UserID Password Domain Administrators Performance Log Users Performance Monitor Users  $UAC$ Built-in Administrator Performance Log Users Performance Monitor Users WMI WMI <sub>two states</sub> when the whole states the whole states that the whole states the whole states that the whole states the whole states that the whole states the whole states that the whole states the whole states that the w b DCOM PFM - Agent  $DCOM$ PFM - Agent PFM - Agent  $DCOM$

DCOM

- 1. Windows
- 2. dcomcnfg.exe OK

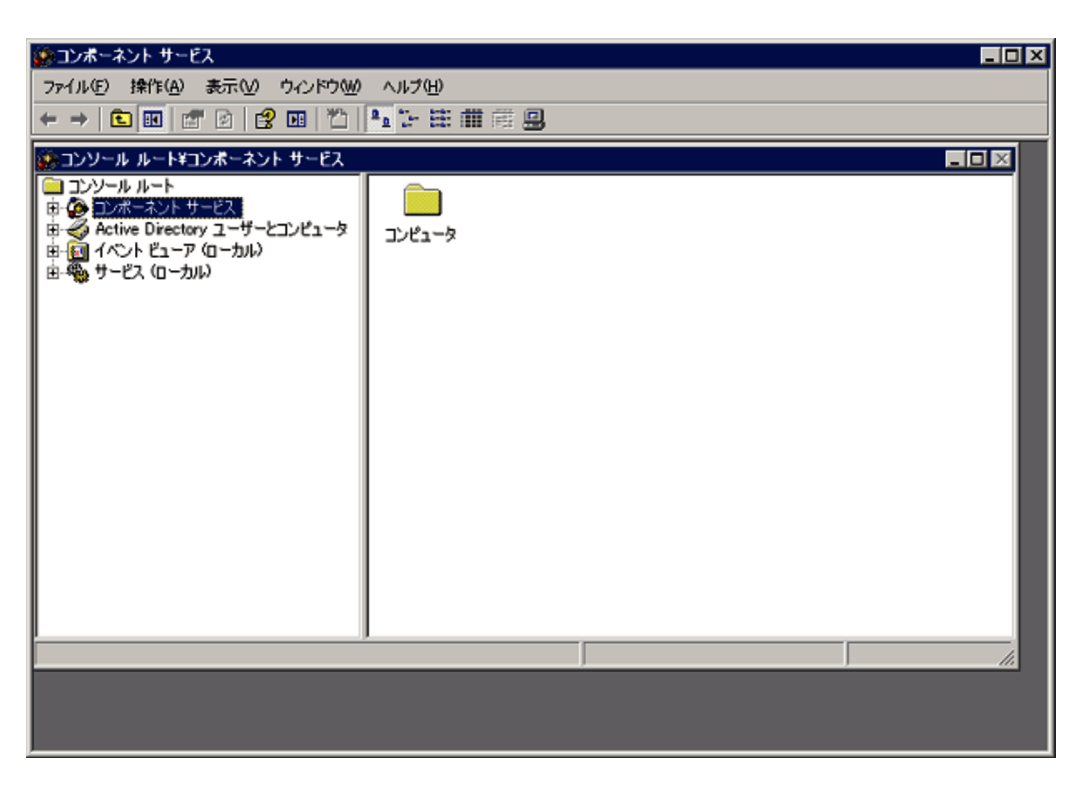

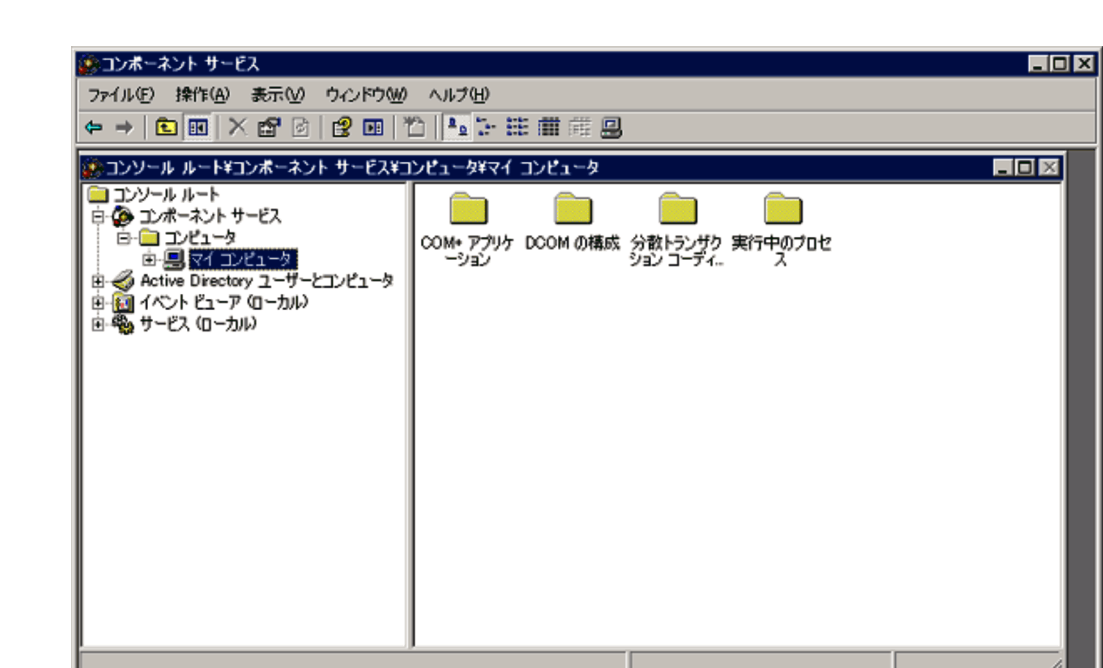

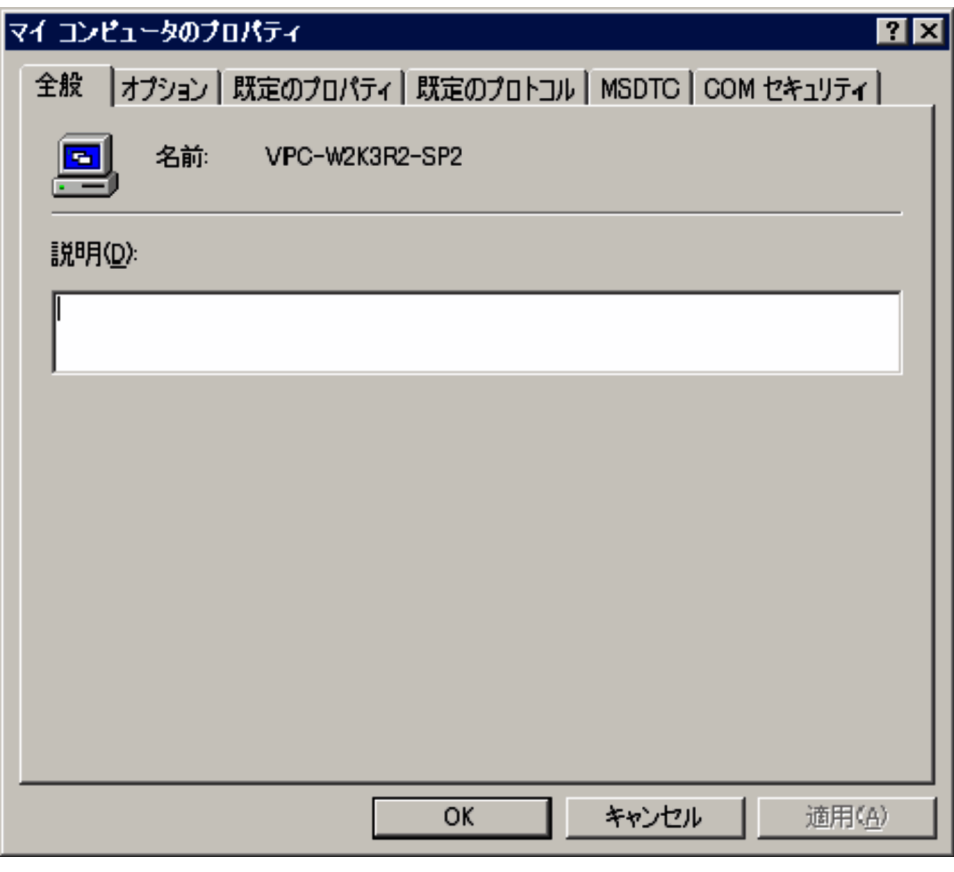

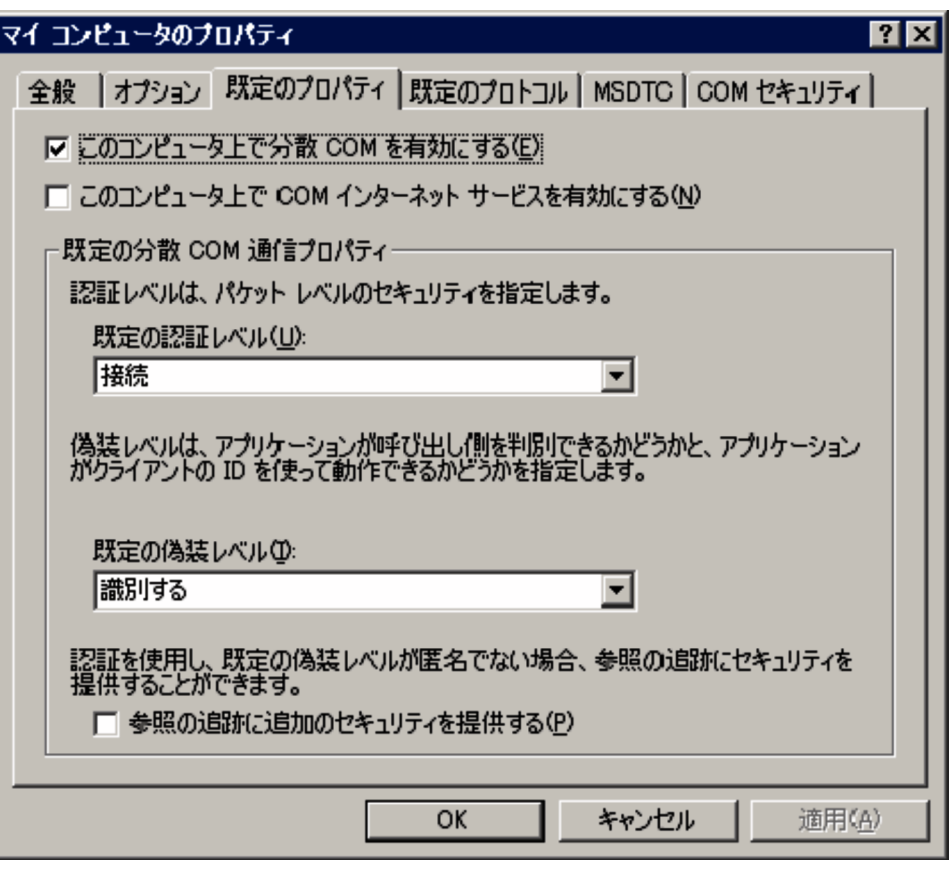

# 6. OK

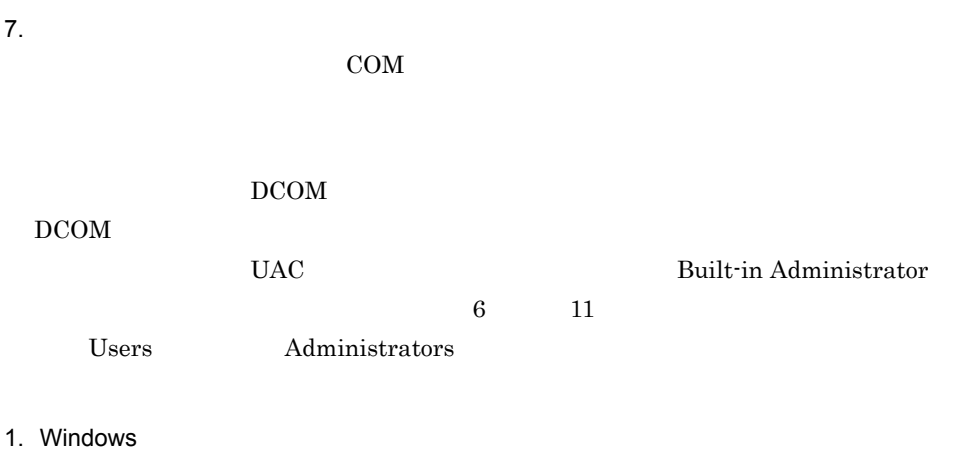

- $3.$
- $4.$
- 

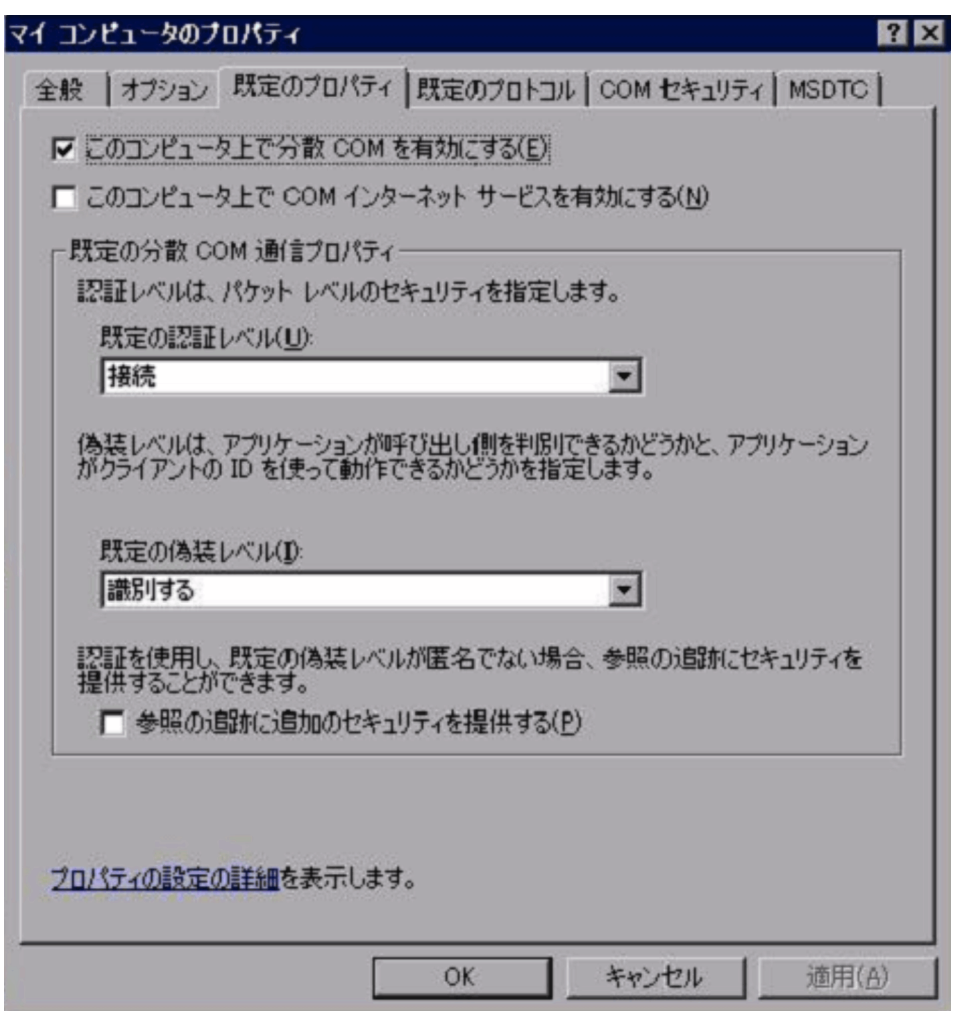

6. COM

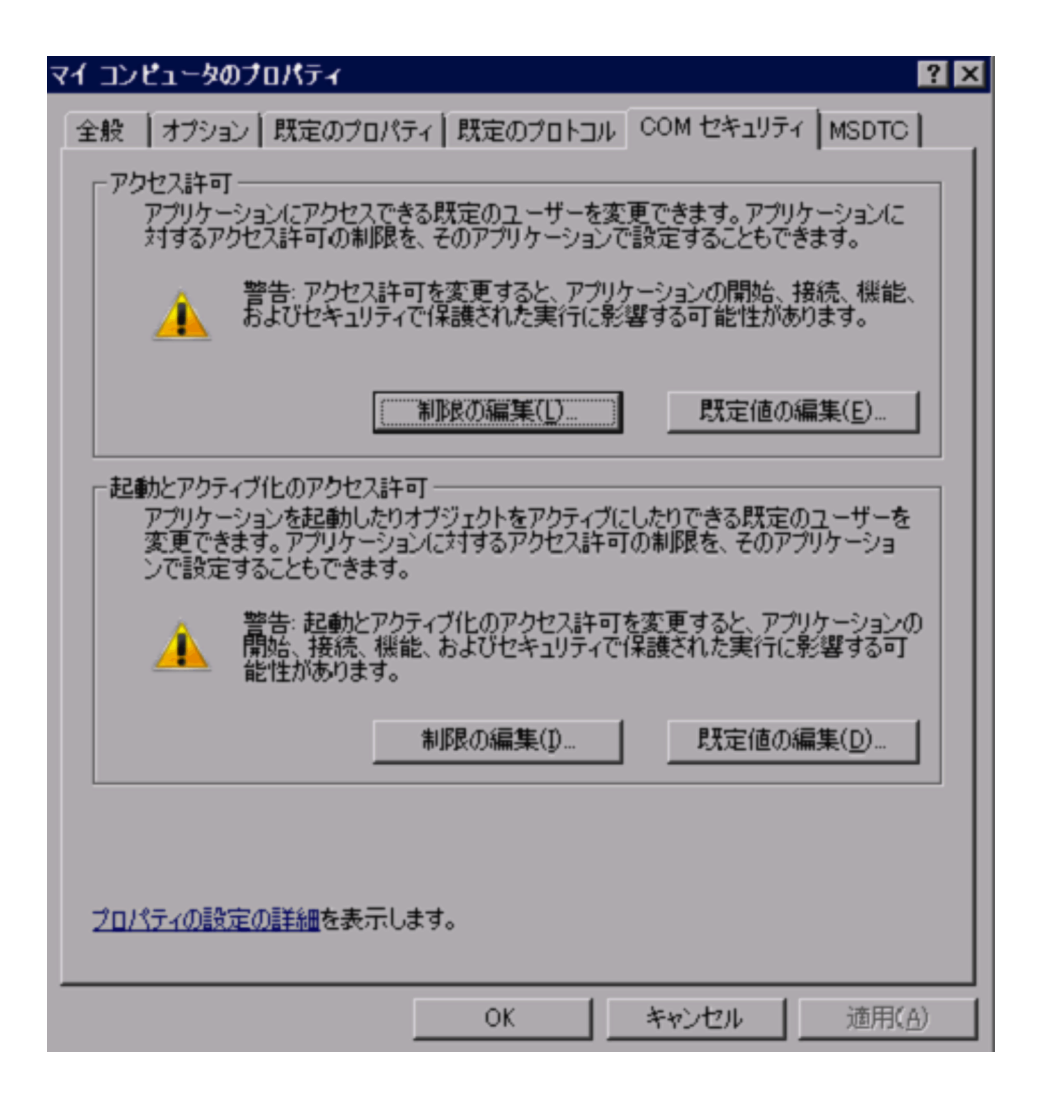

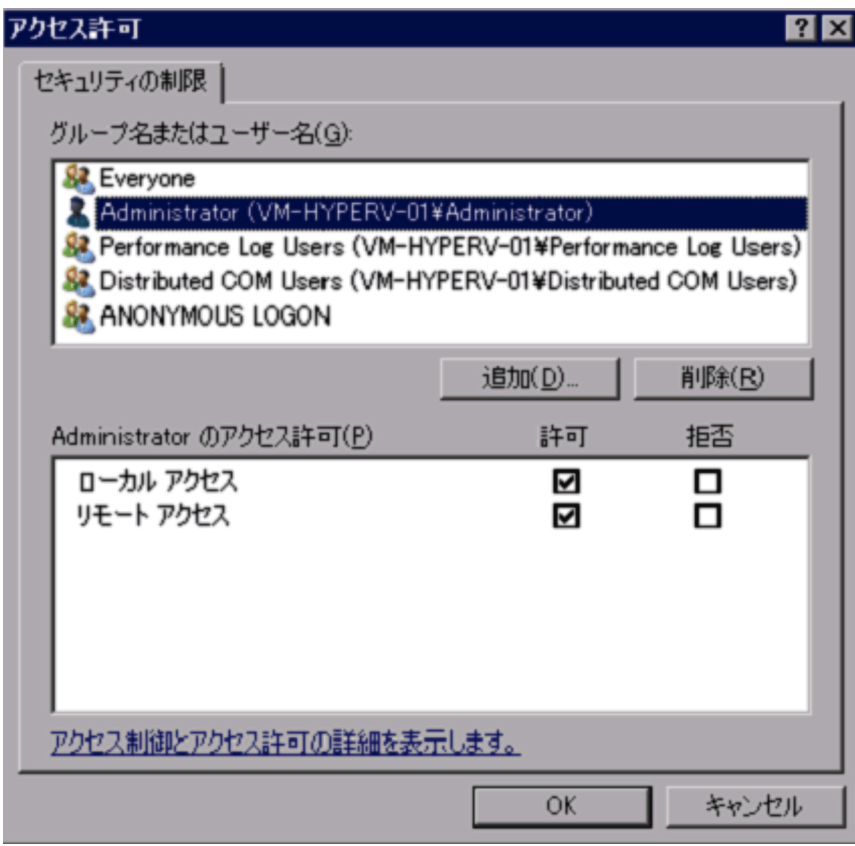

- 8. OK
- 9. COM

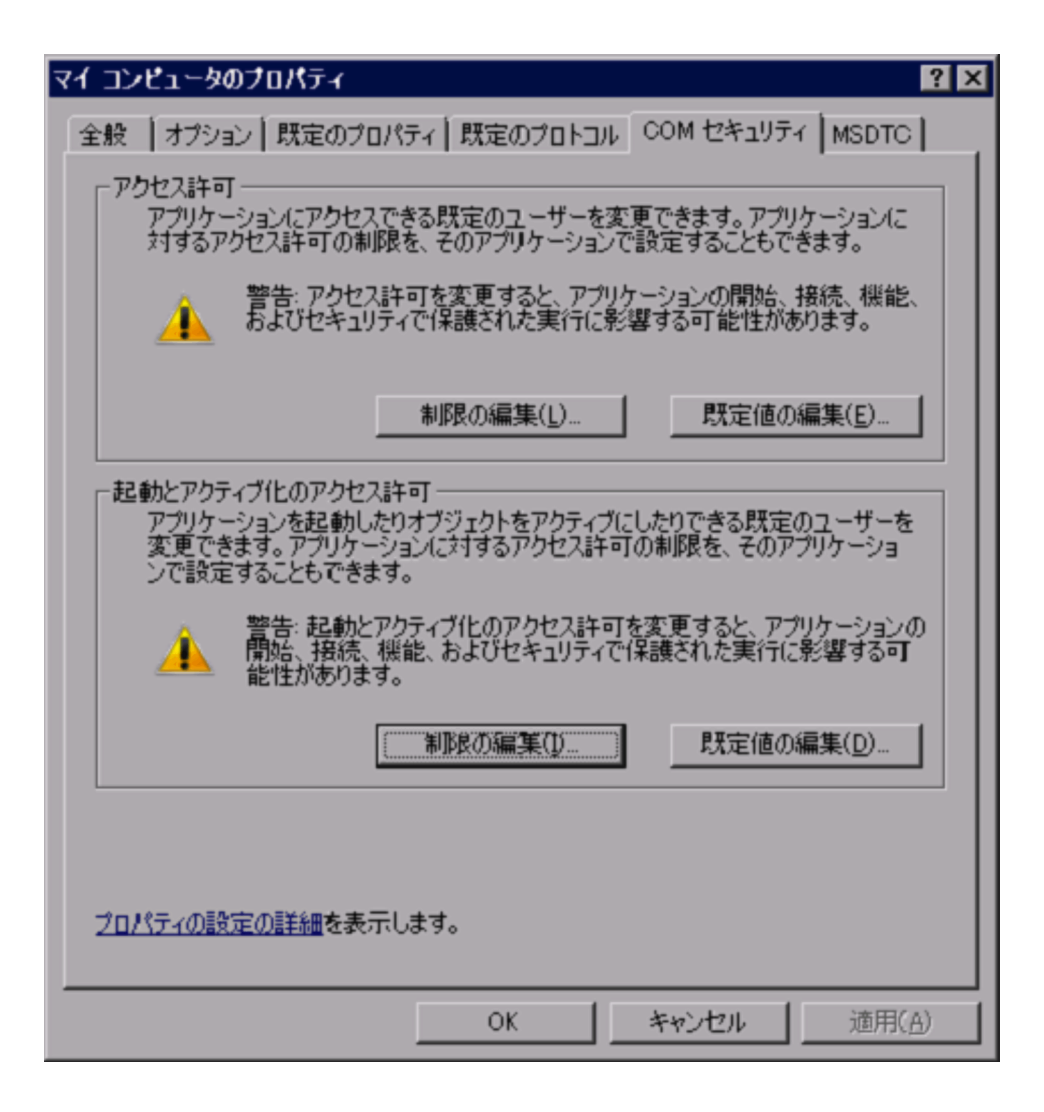

10. $\Box$ 

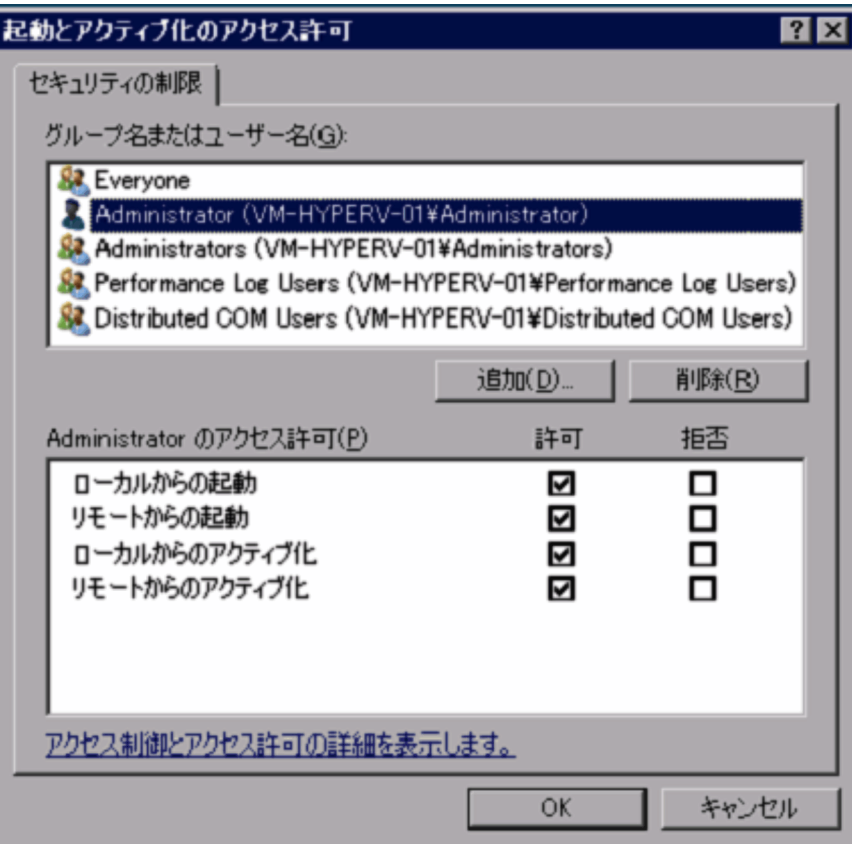

11. OK

12. OK

13.

#### $\mathop{\rm COM}\nolimits$

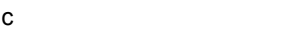

Windows 2018 Property 2018 Property and Contract to 2019 Property 2018 Property 2019 Property 2019 Property 20

(3) Windows

1. Windows

2. gpedit.msc OK

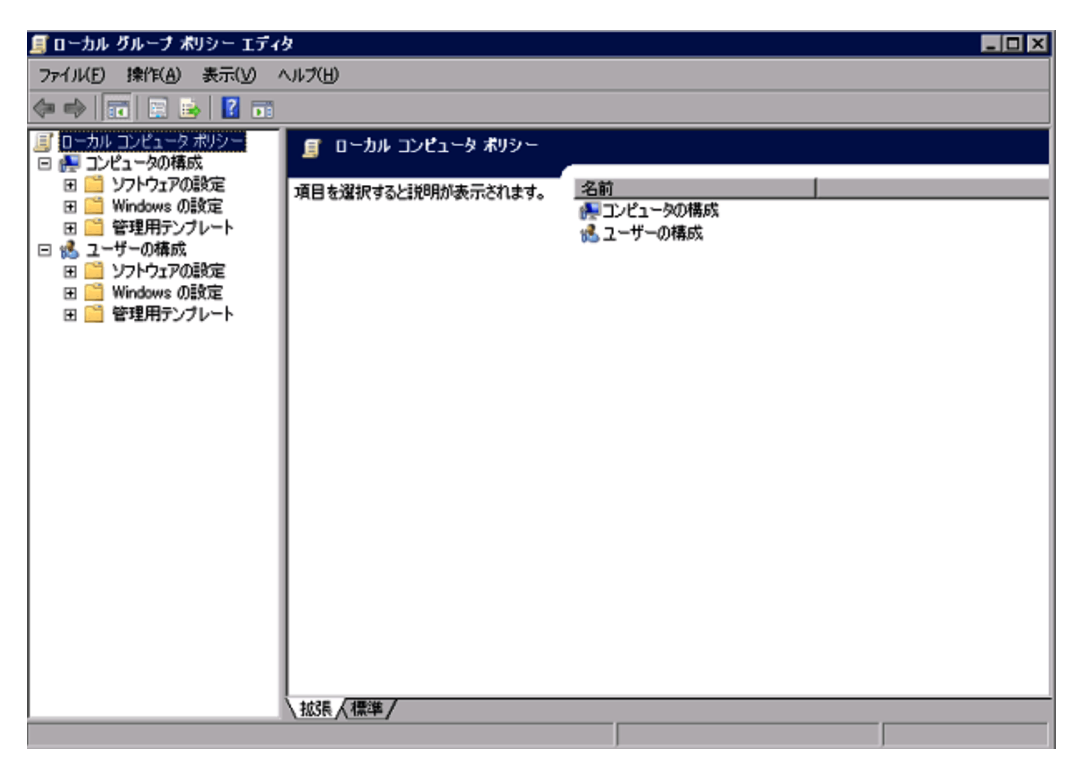

windows **The United States of the United States and Properties** 

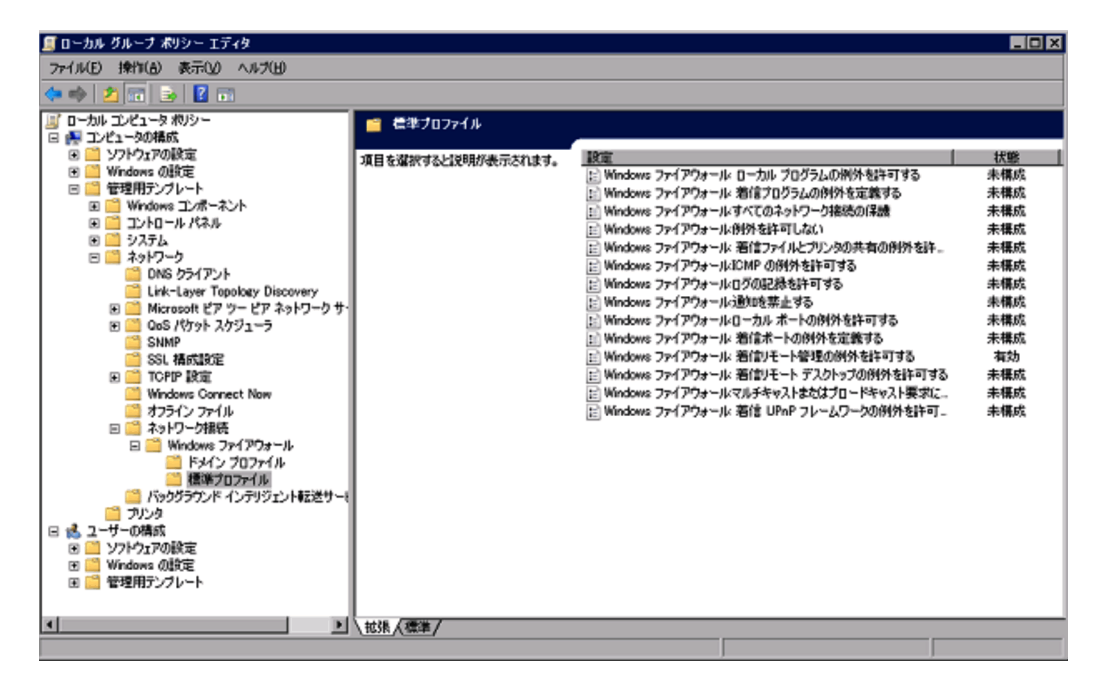

4. Contractor of the Contractor of the Vindows Police of the Vindows Police of the Vindows Police of the Vindows

Windows

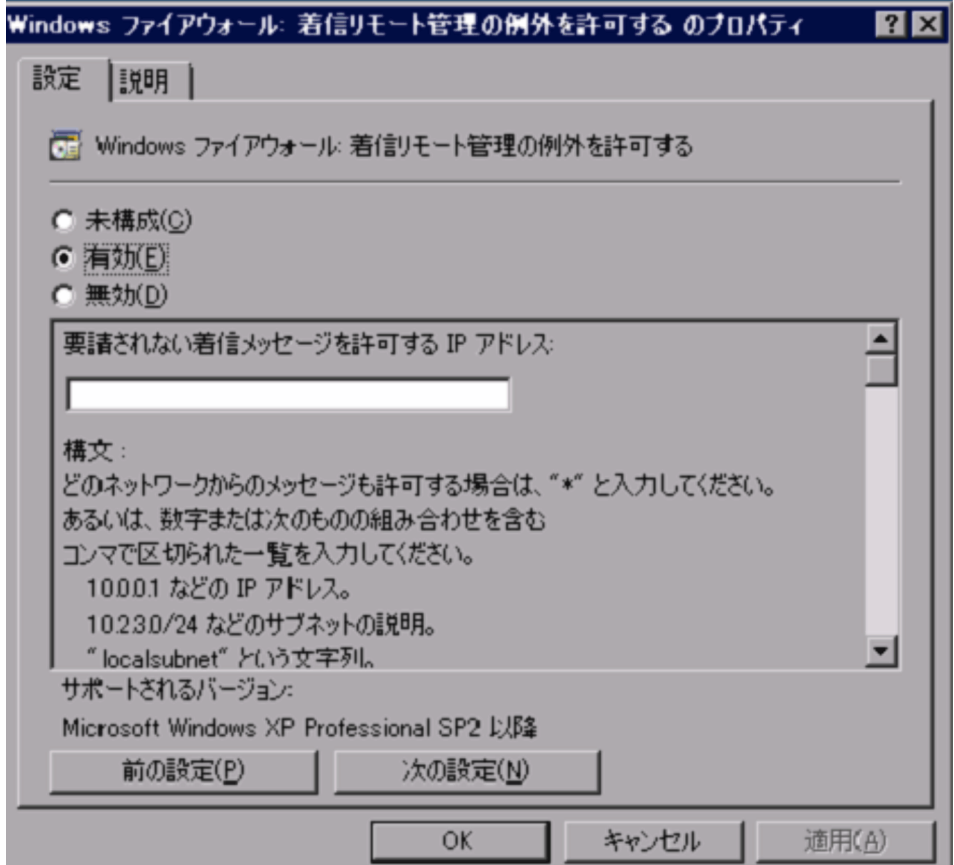

- $5.$
- 6. OK

Windows

d WMI

Administrators WMI

 $UAC$  Built-in

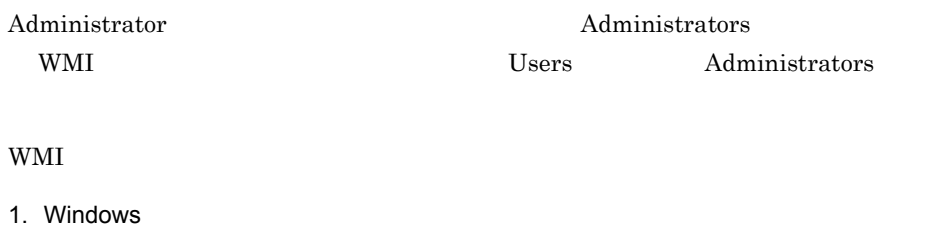

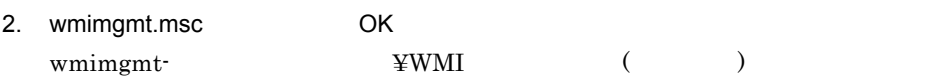

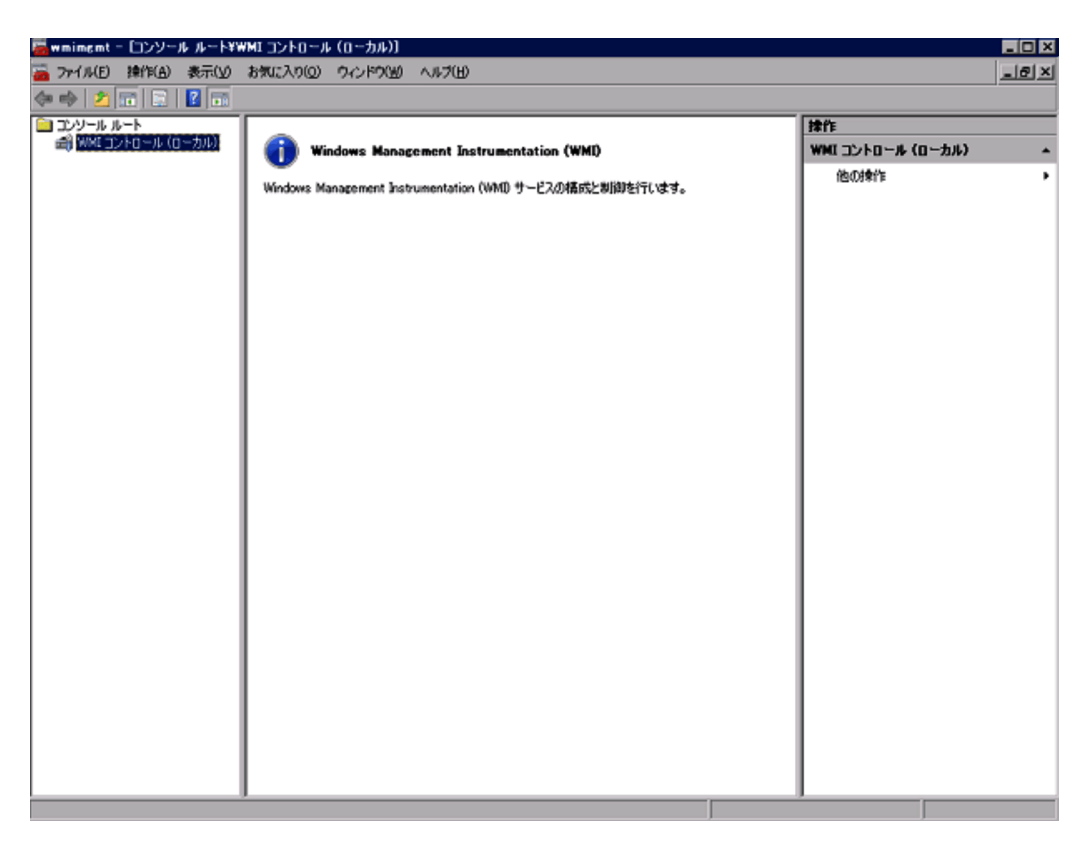

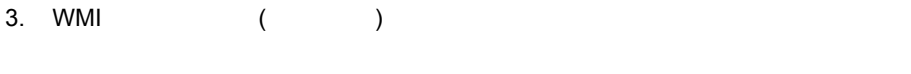

 $\begin{array}{ccc} \text{WMI} & & ( & ) \\ \end{array}$ 

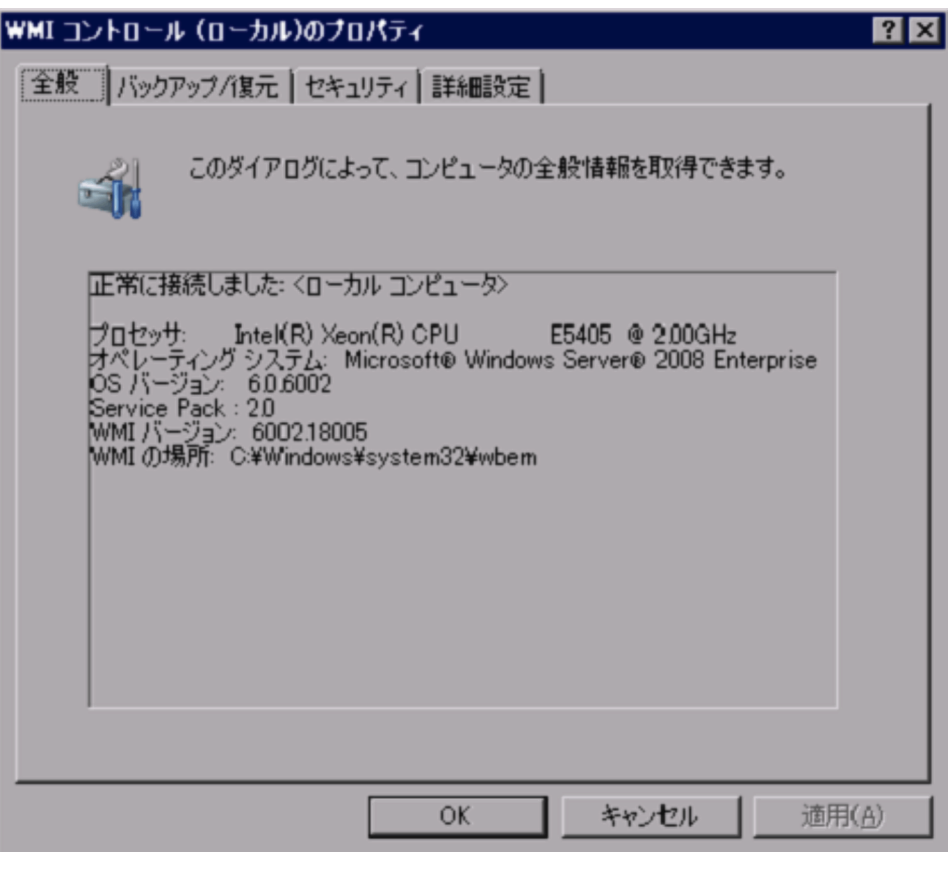

4. $\blacksquare$ 9  $\blacksquare$ 

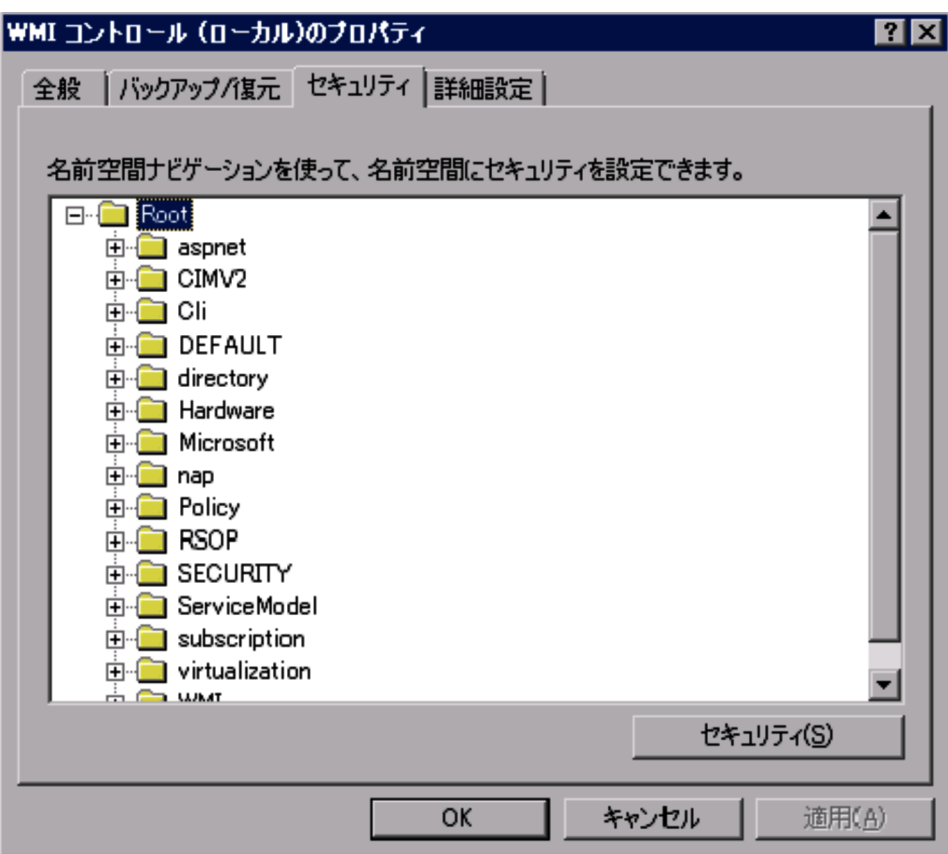

ROOT¥CIMV2

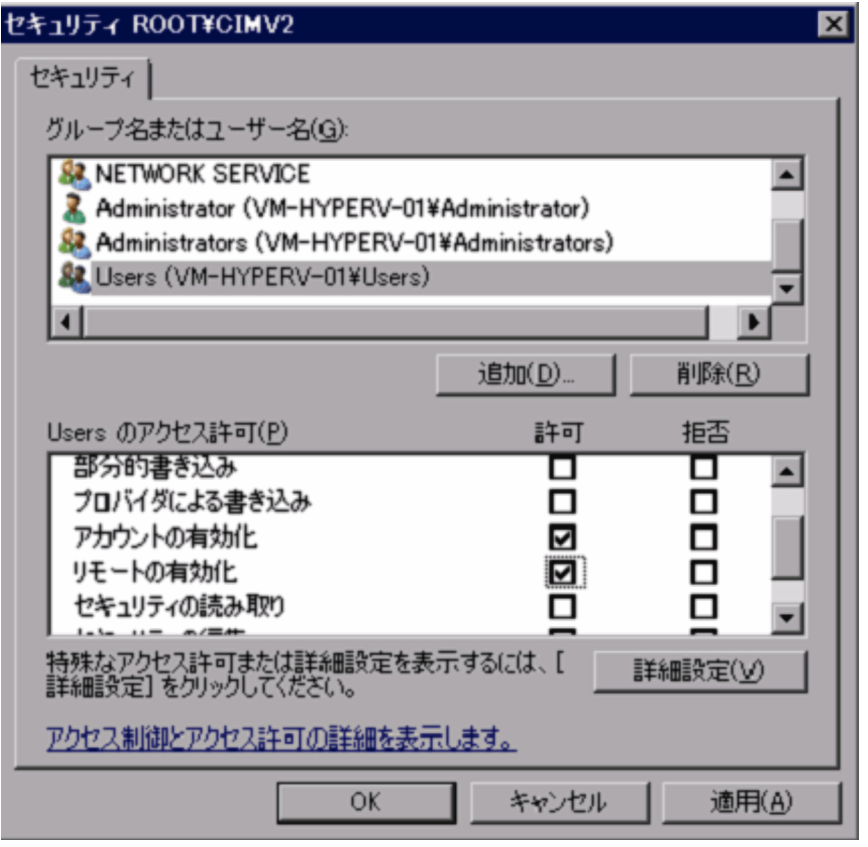

7. OK

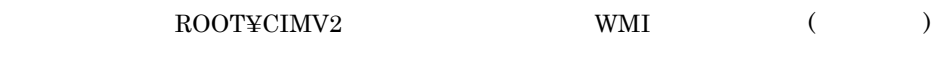

8. Contraction and the Root virtualization

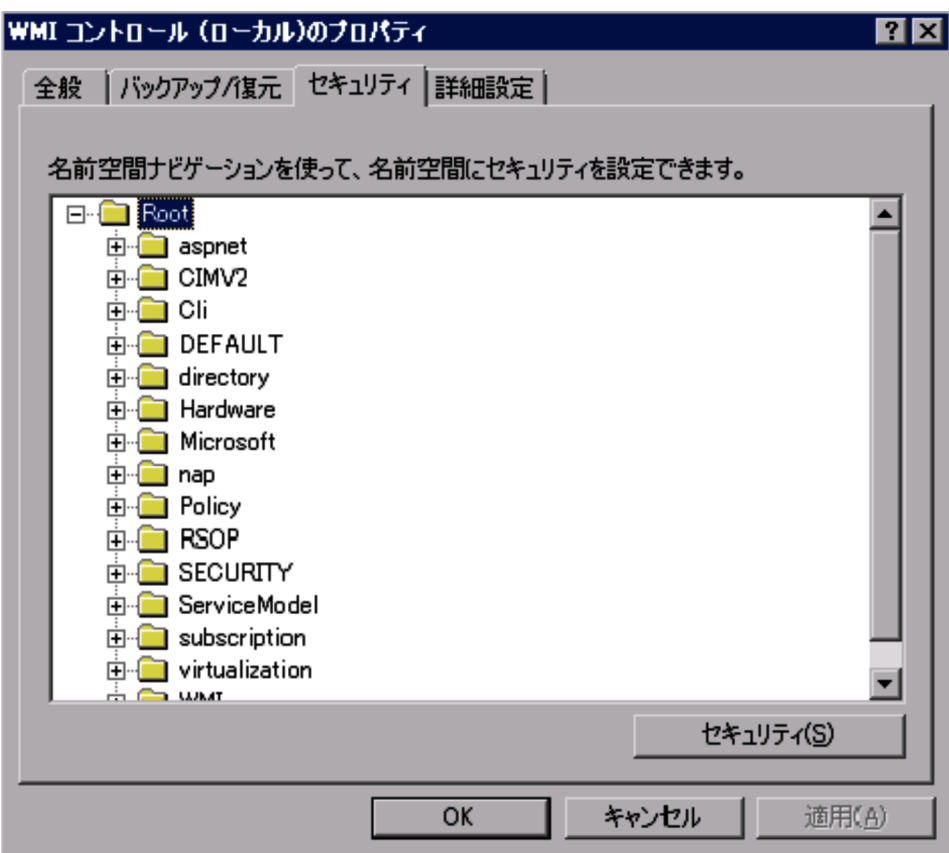

ROOT¥ virtualization

10. $\Box$ 

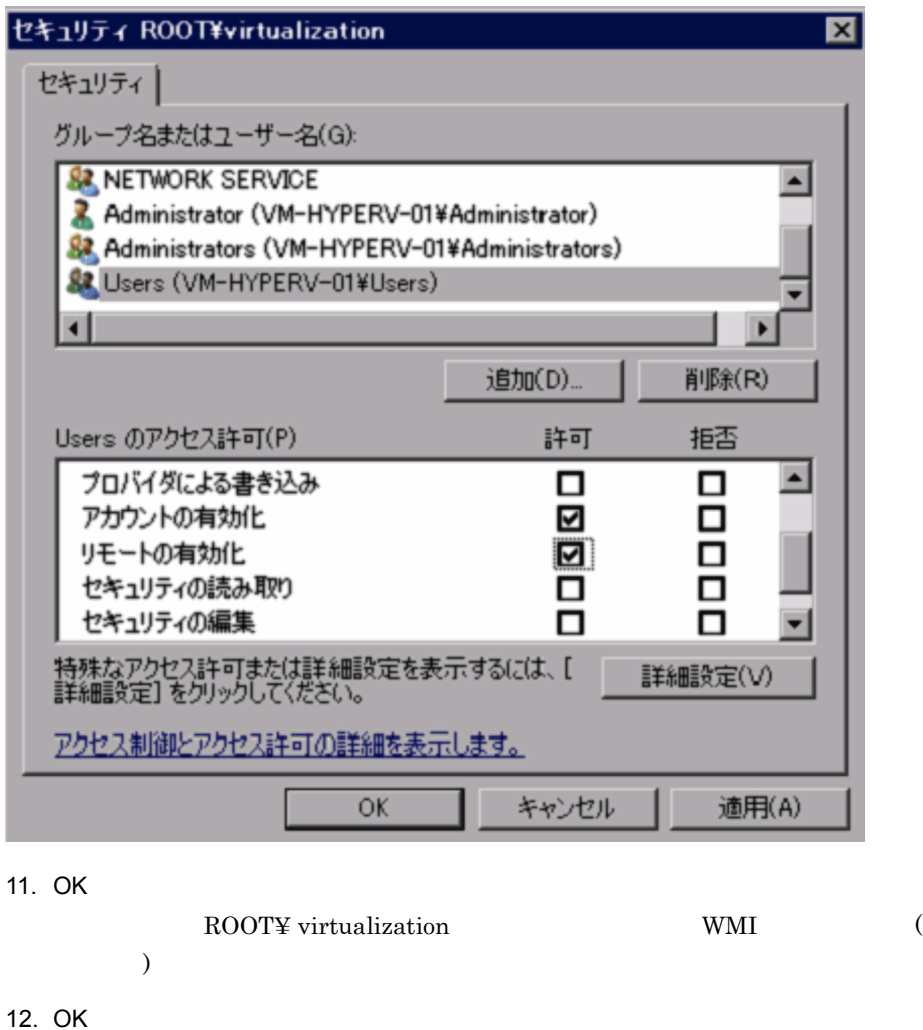

# 2 WMI

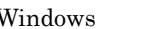

 $\begin{array}{lll} \text{Windows} & \text{wbemtest.exe} & \text{PFM - Agent} \end{array}$ 

 $2.$ 

WMI PFM - Agent

 $1.$ 

runas /user:< > > wbemtest

 $\begin{array}{ccc} \text{WMI} & & ( & ) \\ \end{array}$ 

Windows Management Instrumentation

145

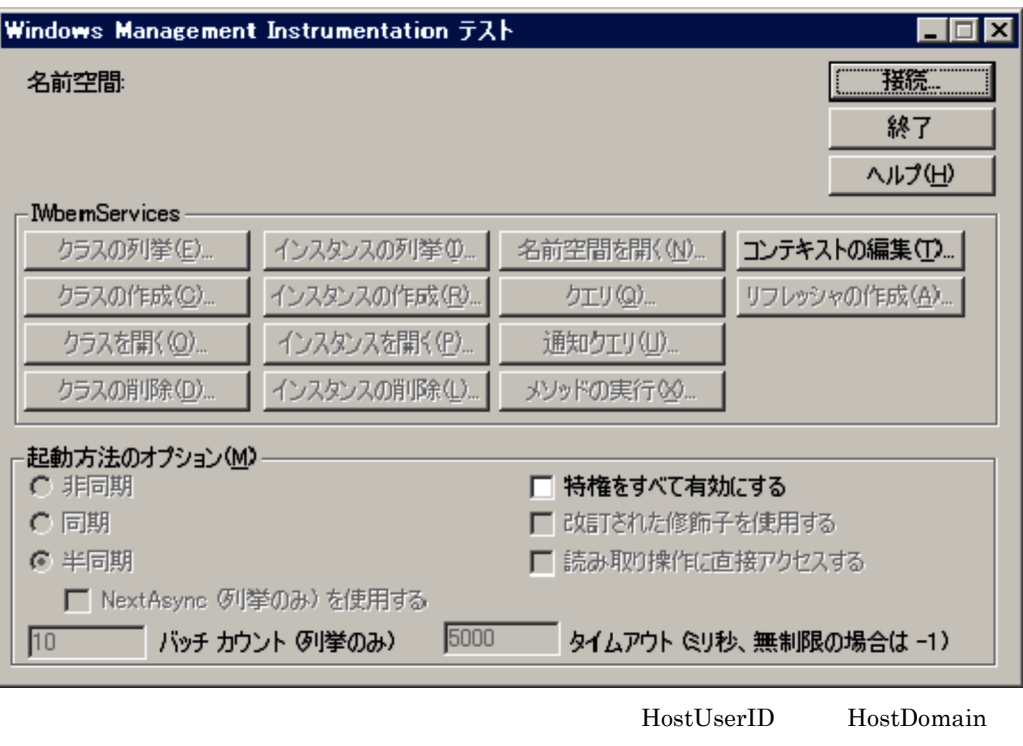

HostPassword  $\textsc{HostUserID}\qquad \textsc{HostDomain}\qquad \qquad \textsc{HostPassword}\qquad \qquad \texttt{2-5}$ 

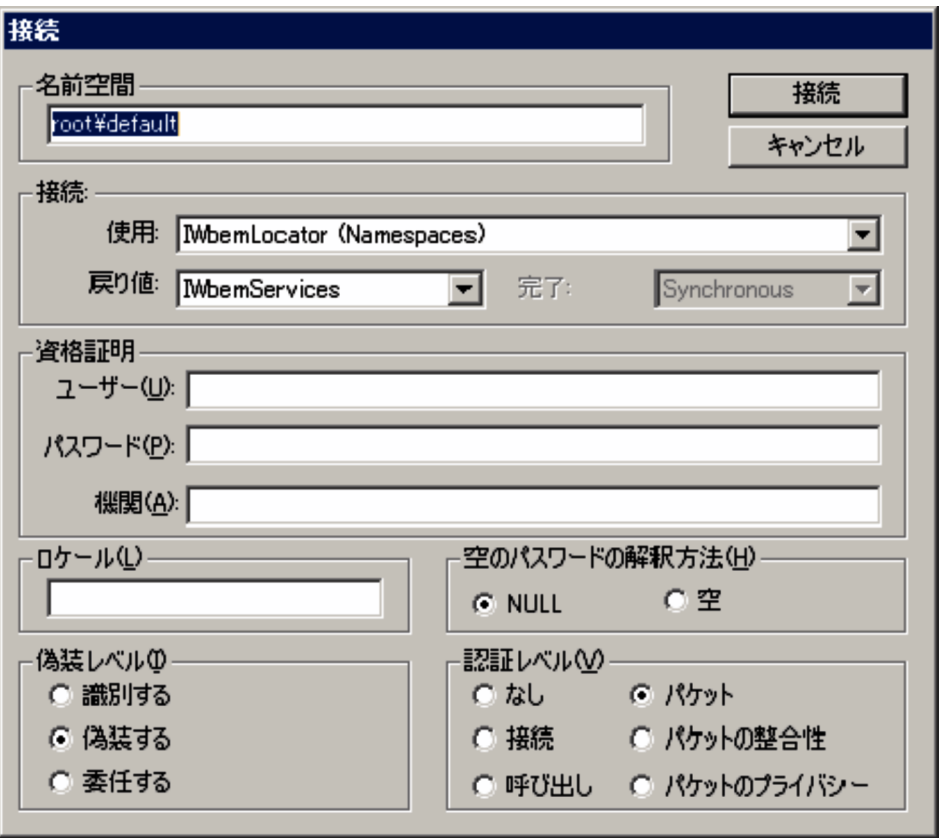

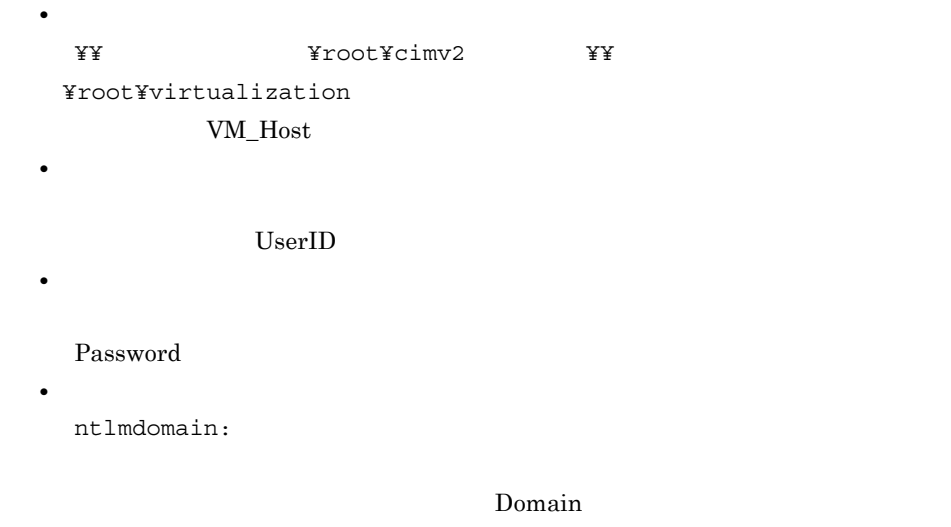

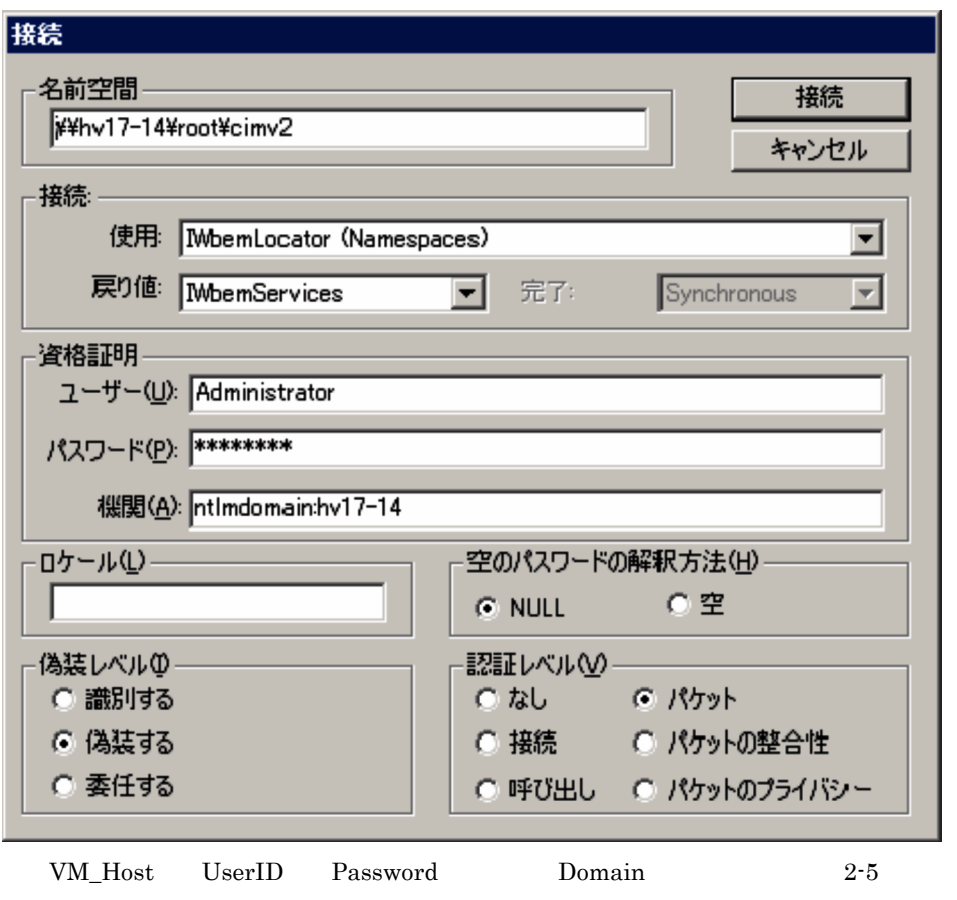

Windows Management

Instrumentation

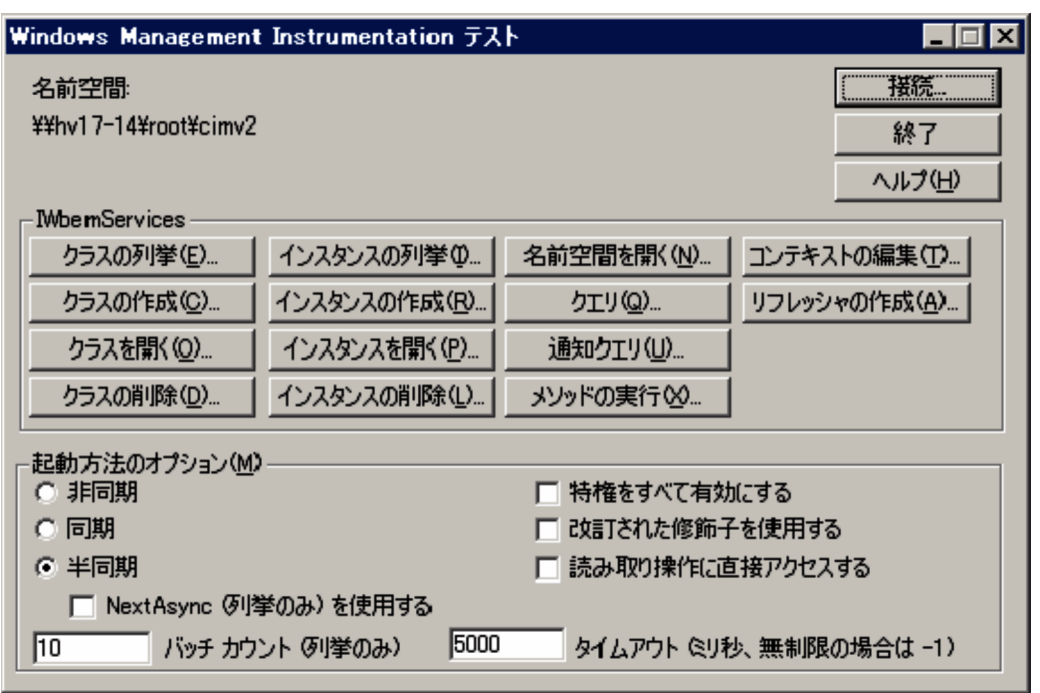

wbemtest.exe

**•** 0x8001011c  ${\bf PFM} \cdot {\bf Agent} \hspace{1cm} {\bf DCOM}$ 

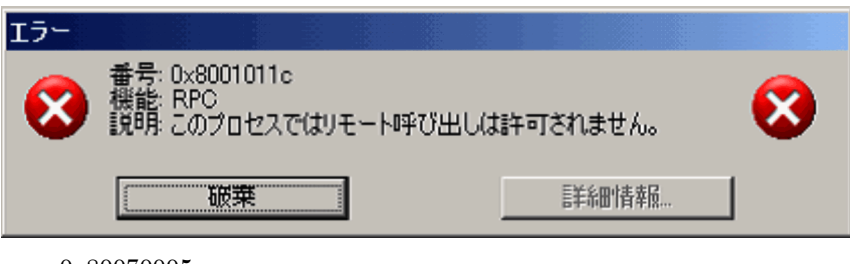

**•** 0x80070005

PFM - Agent  $DCOM$  $DCOM$ 

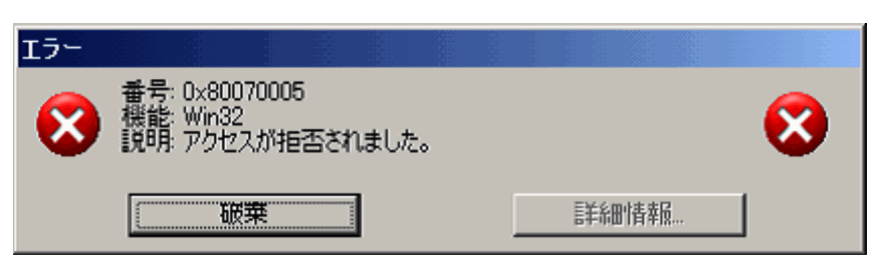

**•** 0x80041003

WMI ON STRIKE WAS TRUE TO A STRIKE THAT THE VEHICLE THAT THE VEHICLE THAT THE VEHICLE THAT THE VEHICLE THAT THE VEHICLE THAT THE VEHICLE THAT THE VEHICLE THAT THE VEHICLE THAT THE VEHICLE THAT THE VEHICLE THAT THE VEHICLE

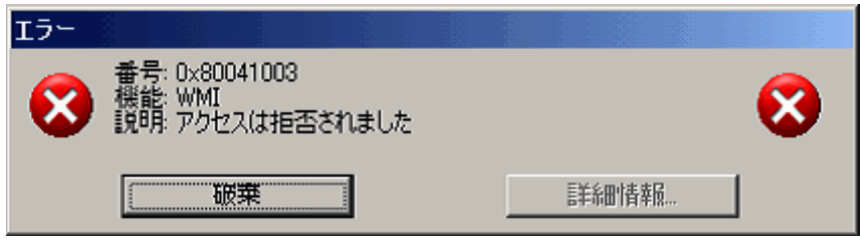

**•** 0x80041008

ntlmdomain:

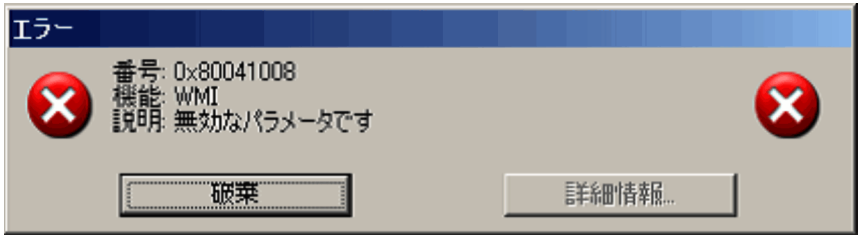

**•** 0x800706XX

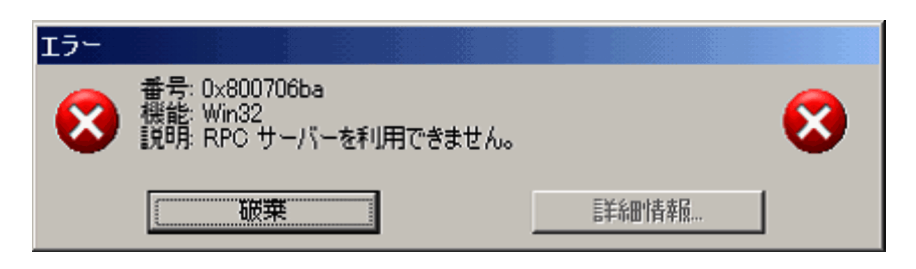

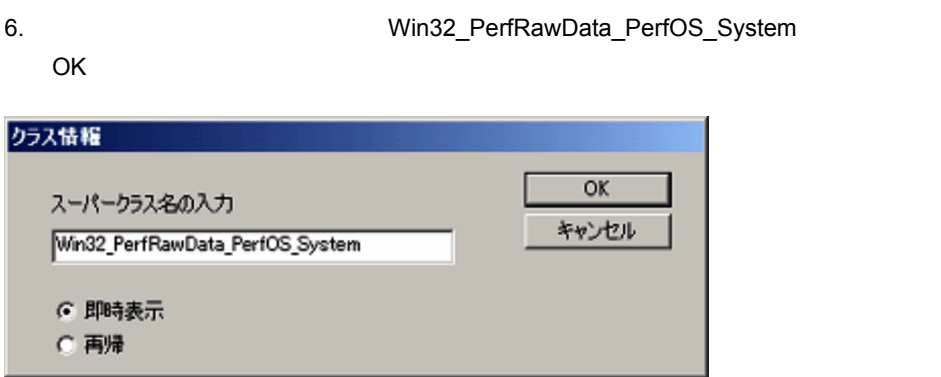

Win32\_PerfRawData\_PerfOS\_System=@

Administrators Performance Log Users Performance Monitor Users

wbemtest.exe

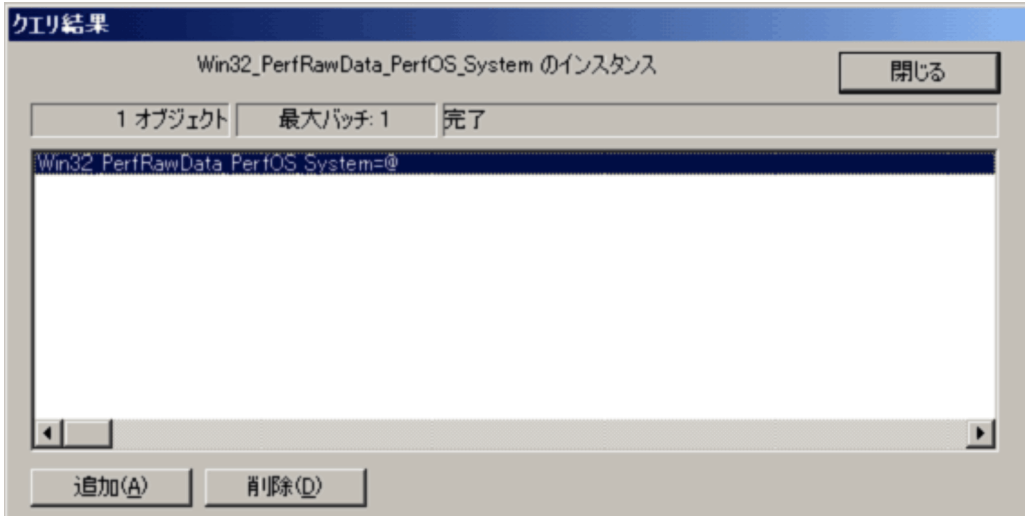

#### Windows Server 2008

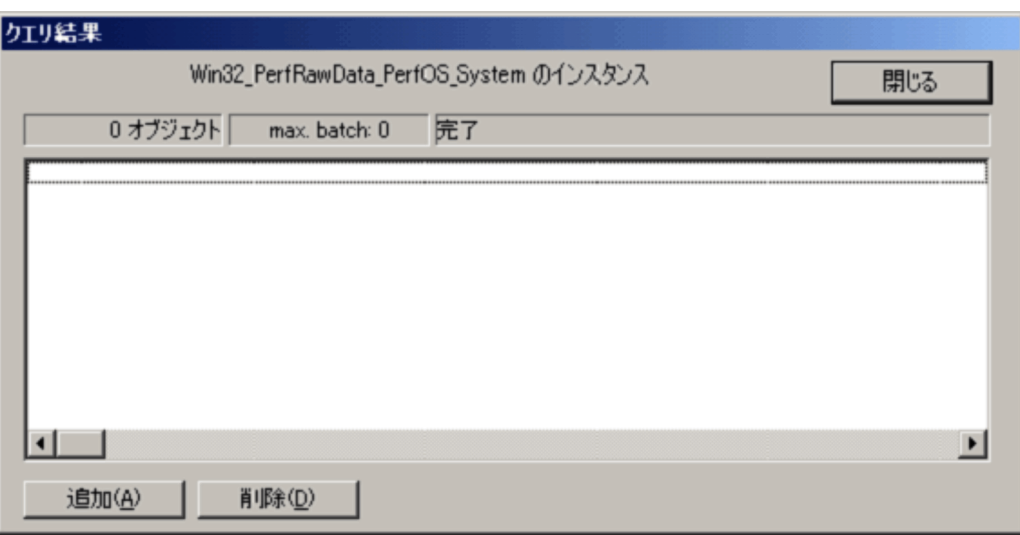

# 3 Windows

Windows Windows **Windows** Windows

Windows

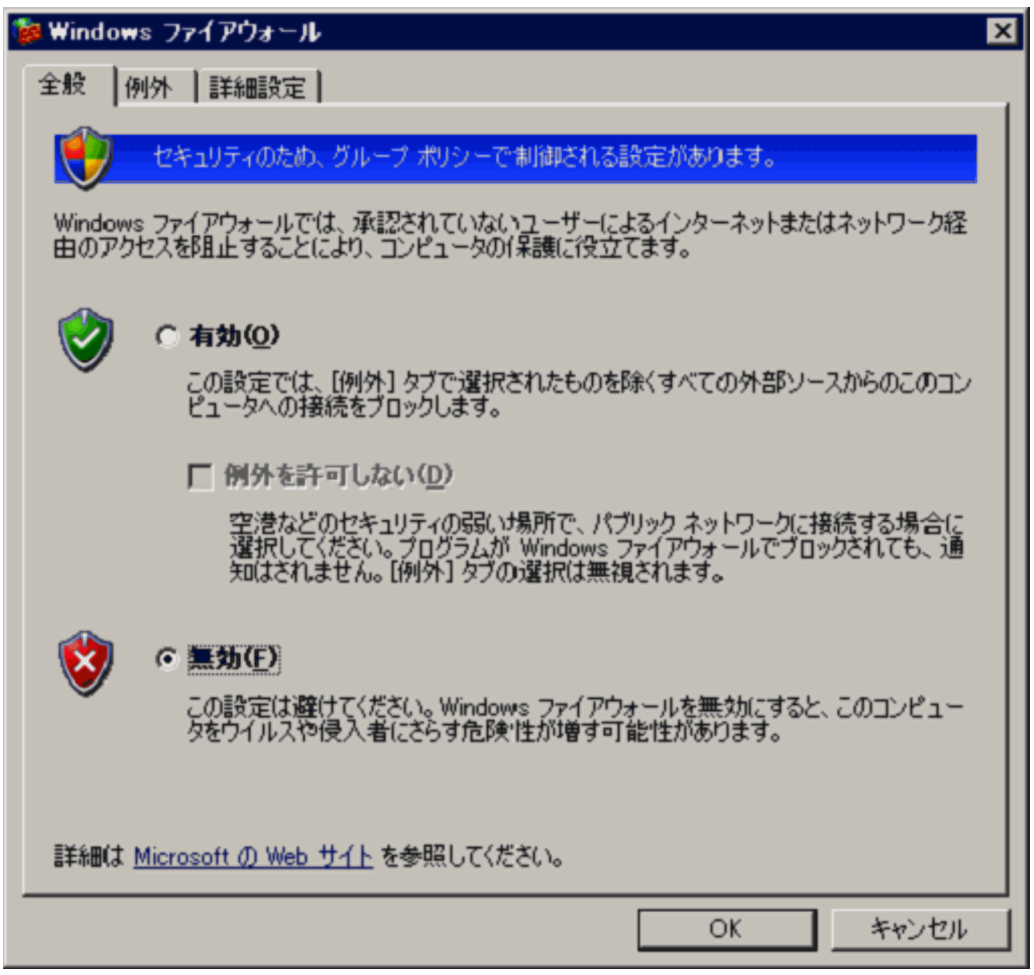

2.5.3 Virtage

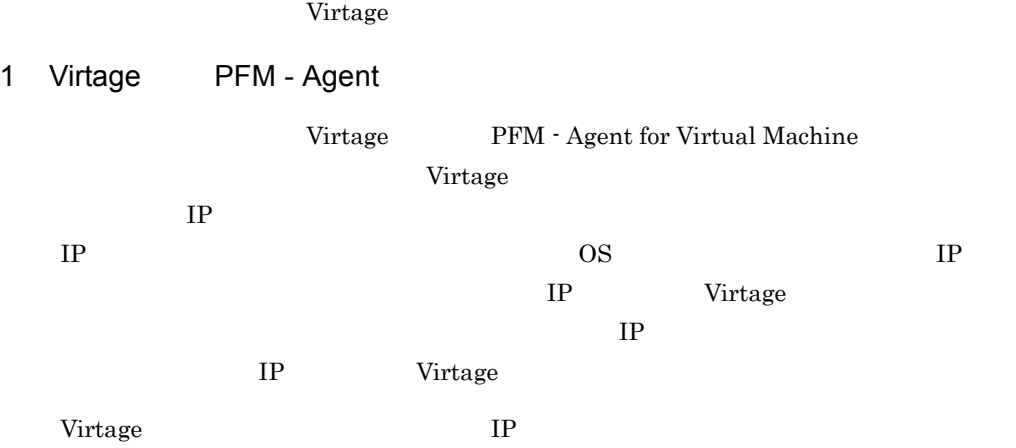

BladeSymphony BS2000 JP1/PFM

# $2.6.1$  VMware

VMware

### 1 VMware

VMware

- **ESX Server VMware ESX Server**
- whost
- **•** ログインユーザー名 user01
- *pass01*
- **•** ドメイン名:なし

VMware Infrastructure Client VMware ESX Server

 $2.$ 

### PFM - Agent

- **•** OS Windows Server 2003
- **•** ログインユーザー名:vmuser
- *vmpass*
- vmdomain

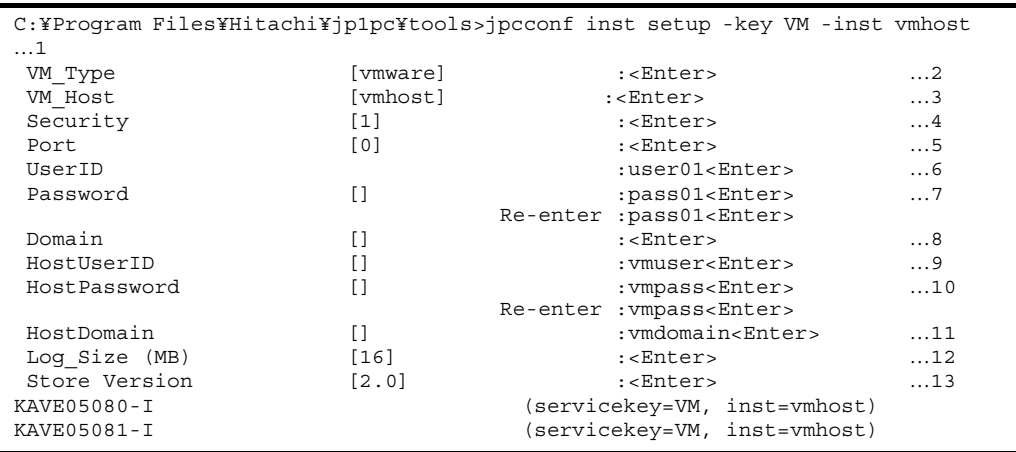

<Enter>Enter

…1  $13$ 

1. jpcconf inst setup jpcinssetup

VM\_Host

2. VM\_Type

vmware **Enter** 

- 3. VM\_Host
	- vmhost enter the enterprise enter  $\mathbb{R}^n$  $1$

 $v_{\rm{mbost}}$ 

- 4. Security
	- $\mathbf 1$  Enter  $\begin{array}{lll} \mathrm{SSL} & \qquad \qquad & \mathrm{VMware} & \qquad \qquad & \qquad 0 \\ \end{array}$
- 5. Port

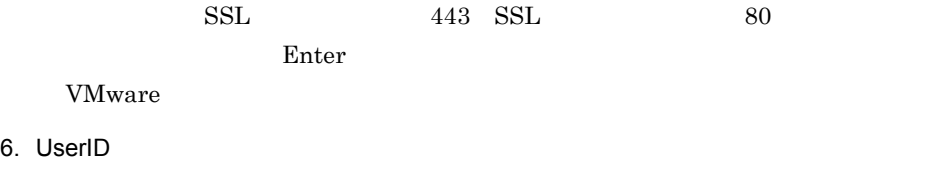

 $user01$  Enter
7. Password  $pass01$  Enter  $pass01$  Enter 8. Domain VMware Enter 9. HostUserID PFM - Agent  $\blacksquare$  vmuser Enter 10.HostPassword PFM - Agent  $v$ mpass Enter vmpass Enter 11. HostDomain PFM - Agent  $v$ mdomain Enter 12.Log\_Size  $\sim 16$ 13. Store Version  $\text{Store}$  2.0 Enter

# $2.6.2$  Hyper-V

Hyper-V

# 1 Hyper-V

# Hyper-V

- *Hyper-V*
- whost
- **•** ログインユーザー名:user01
- *pass01*
- *domain01* PFM - Agent
	- **•** ログインユーザー名:vmuser • *vmpass* • *•* vmdomain

2 設定例

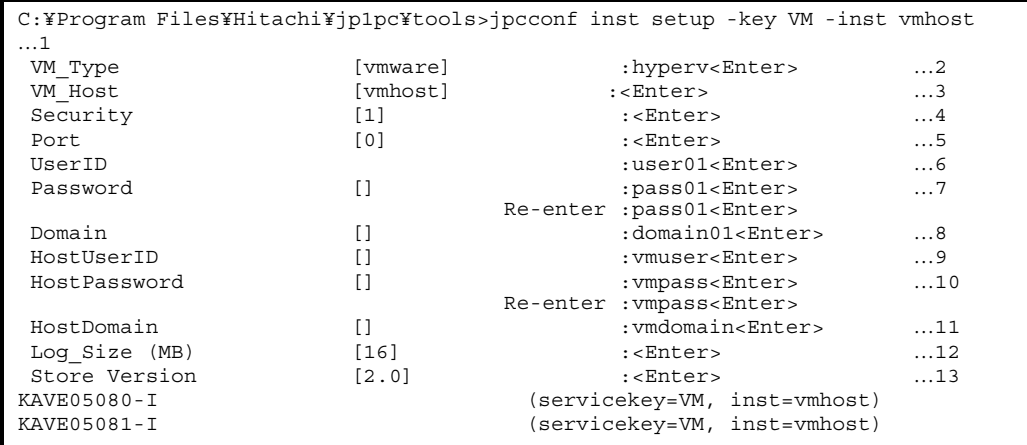

<Enter>Enter

 $\dots 1$  13

1. jpcconf inst setup jpcinssetup

VM\_Host

2. VM\_Type hyperv **Enter** 

3. VM\_Host

vmhost enter Enter Enter  $\sum_{n=1}^{\infty}$ 

 $1$ 

4. Security

Hyper-V Enter 1

 $v_{\rm{mbost}}$ 

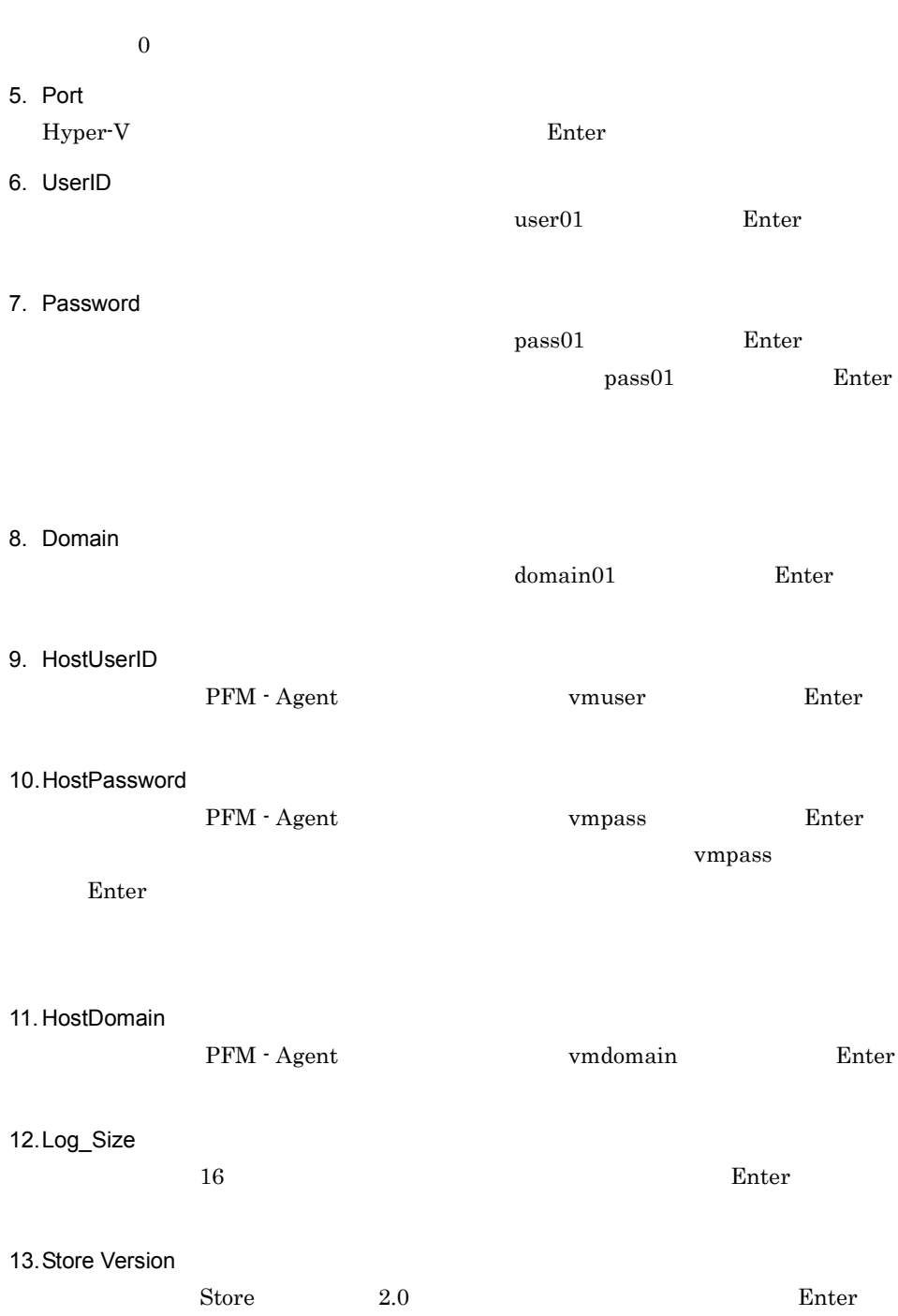

# 2.6.3 Virtage

Virtage

# 1 Virtage

Virtage

- *•* Uirtage
- whost
- **•**  $\mathbf{r} = \mathbf{r} \cdot \mathbf{r} + \mathbf{r} \cdot \mathbf{r} + \mathbf{r} \cdot \mathbf{r} + \mathbf{r} \cdot \mathbf{r} + \mathbf{r} \cdot \mathbf{r} + \mathbf{r} \cdot \mathbf{r} + \mathbf{r} \cdot \mathbf{r} + \mathbf{r} \cdot \mathbf{r} + \mathbf{r} \cdot \mathbf{r} + \mathbf{r} \cdot \mathbf{r} + \mathbf{r} \cdot \mathbf{r} + \mathbf{r} \cdot \mathbf{r} + \mathbf{r} \cdot \mathbf{r} + \mathbf{r} \cdot \mathbf{r$
- **•**  $\mathbf{r} = \mathbf{r} \cdot \mathbf{r} + \mathbf{r} \cdot \mathbf{r} + \mathbf{r} \cdot \mathbf{r} + \mathbf{r} \cdot \mathbf{r} + \mathbf{r} \cdot \mathbf{r} + \mathbf{r} \cdot \mathbf{r} + \mathbf{r} \cdot \mathbf{r} + \mathbf{r} \cdot \mathbf{r} + \mathbf{r} \cdot \mathbf{r} + \mathbf{r} \cdot \mathbf{r} + \mathbf{r} \cdot \mathbf{r} + \mathbf{r} \cdot \mathbf{r} + \mathbf{r} \cdot \mathbf{r} + \mathbf{r} \cdot \mathbf{r$
- **•** ドメイン名:なし

# PFM - Agent

- **•** *Definition*
- **•**  $\mathbf{r} = \mathbf{r} \cdot \mathbf{r} + \mathbf{r} \cdot \mathbf{r} + \mathbf{r} \cdot \mathbf{r} + \mathbf{r} \cdot \mathbf{r} + \mathbf{r} \cdot \mathbf{r} + \mathbf{r} \cdot \mathbf{r} + \mathbf{r} \cdot \mathbf{r} + \mathbf{r} \cdot \mathbf{r} + \mathbf{r} \cdot \mathbf{r} + \mathbf{r} \cdot \mathbf{r} + \mathbf{r} \cdot \mathbf{r} + \mathbf{r} \cdot \mathbf{r} + \mathbf{r} \cdot \mathbf{r} + \mathbf{r} \cdot \mathbf{r$
- **•** ドメイン名:なし

Virtage

2 設定例

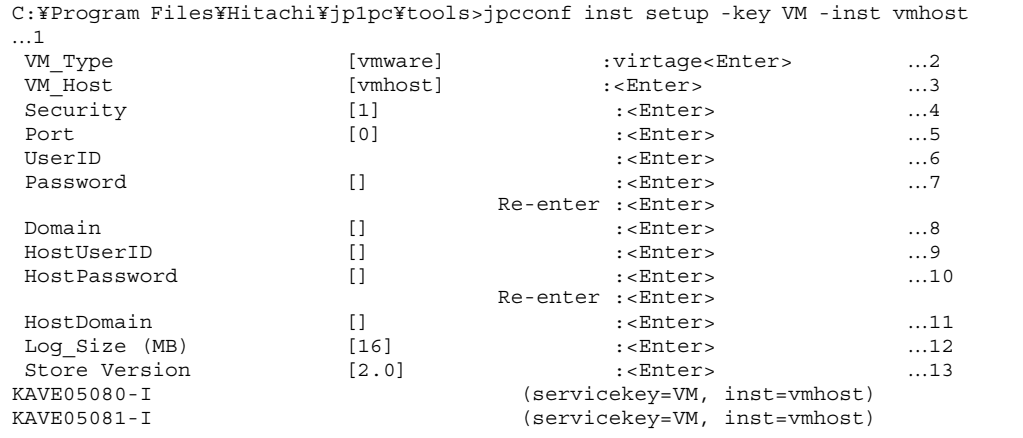

## <Enter> Enter

 $\dots 1$  13

1. jpcconf inst setup jpcinssetup

 $v_{\rm{mbost}}$ 

VM\_Host

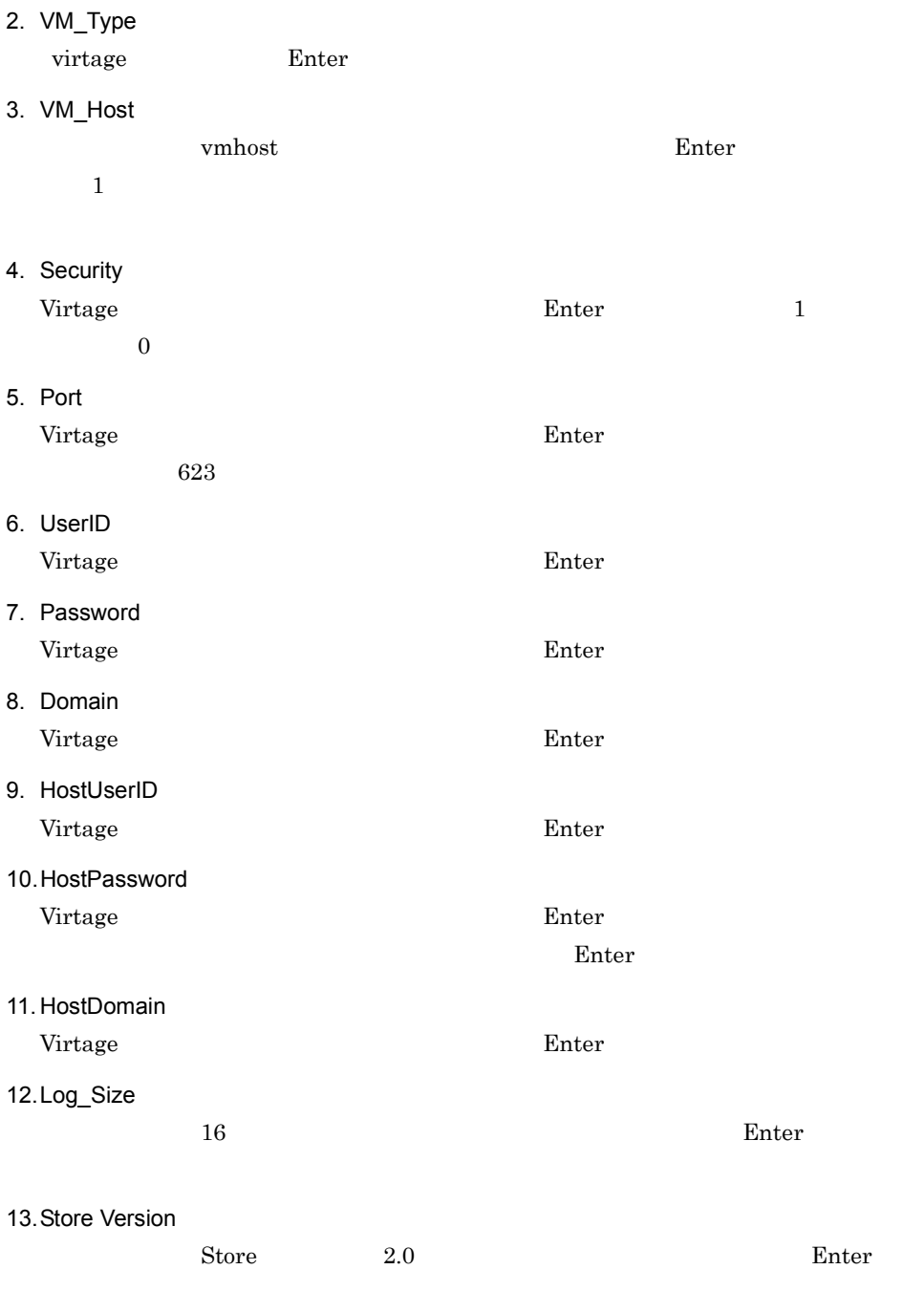

# $2.7$

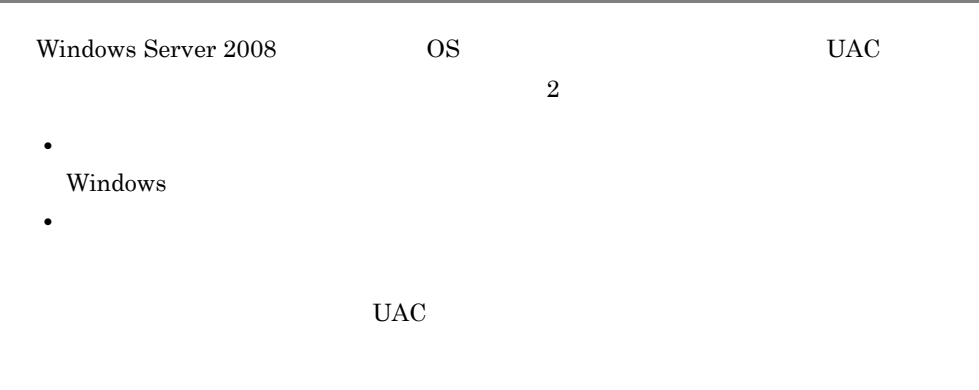

Performance Management

 $2-11$ 

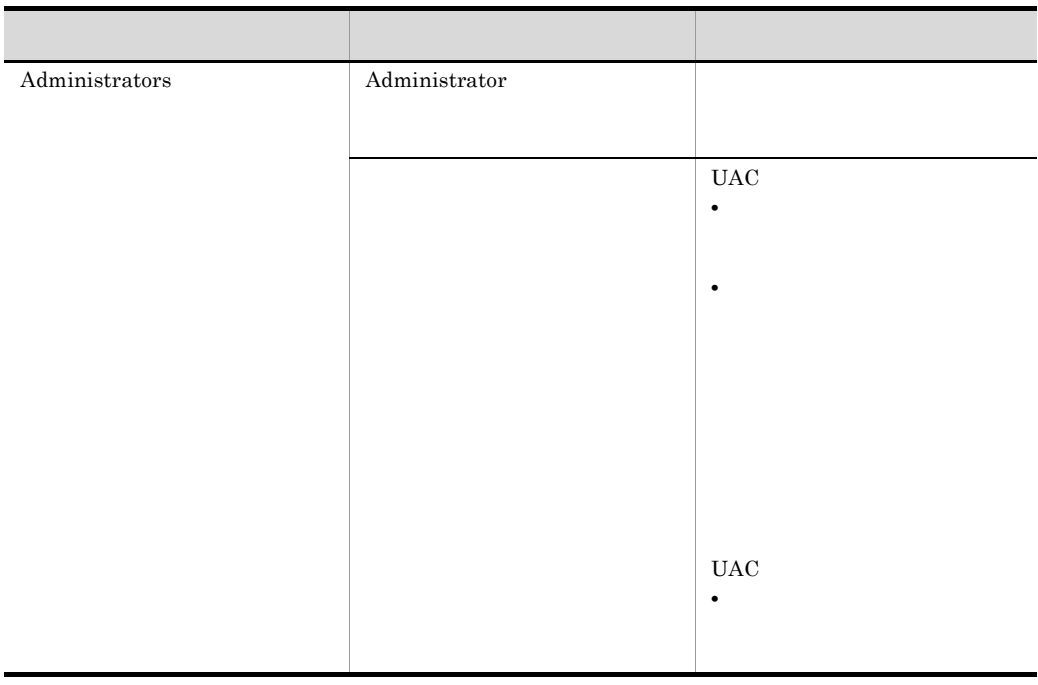

 $\begin{array}{lll} \text{OS} & \text{PFM - Base} \end{array}$ 

 $1$  OS

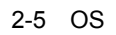

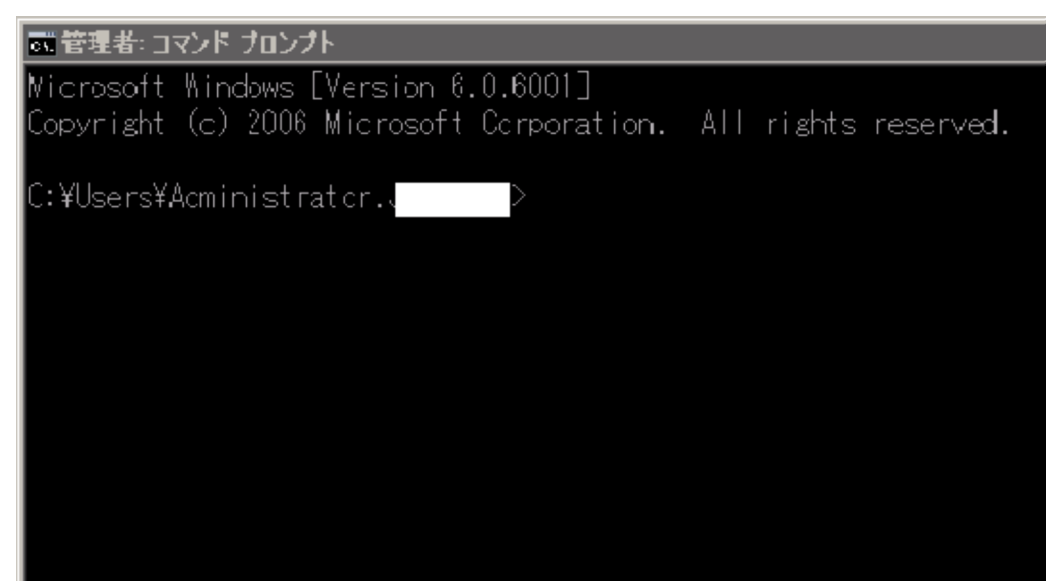

2 PFM - Base

Performance Management

# 2-6 PFM - Base

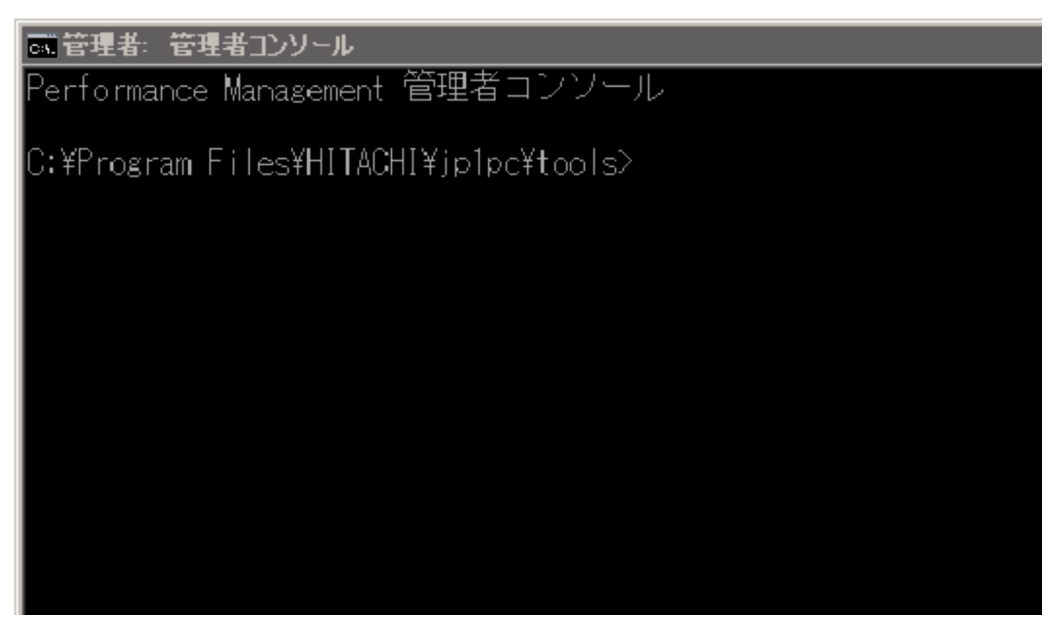

## PFM - Agent for Virtual Machine

PFM - Agent for Virtual Machine PFM - Agent for Virtual Machine

Performance Management JP1/Performance Management

 $2.8.1$ 

### PFM - Agent for Virtual Machine

PFM - Agent for Virtual Machine

## 2-12 PFM - Agent for Virtual Machine

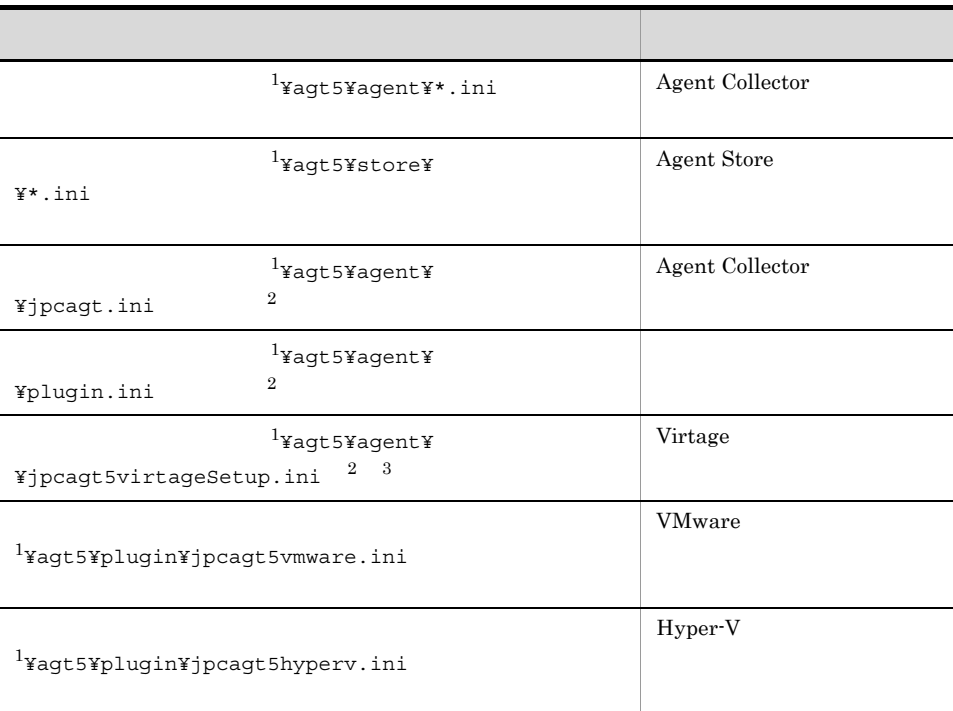

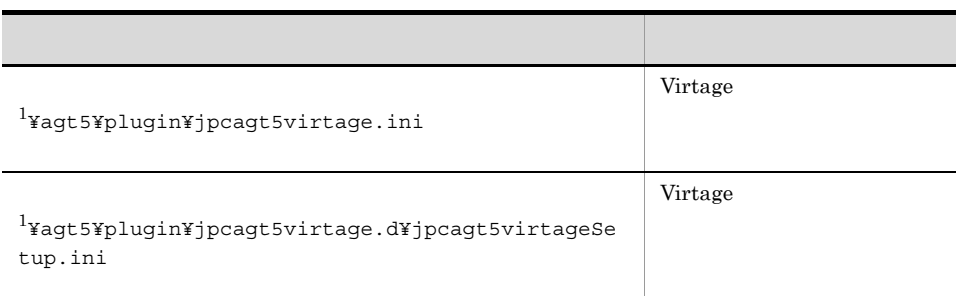

 $\mathbf 1$ 

 $\angle \Psi$ jp1pc

 $\overline{2}$ jpcconf inst setup jpcinssetup

注※ 3

Virtage

PFM - Agent for Virtual Machine

# $2.8.2$

PFM - Agent for Virtual Machine

PFM - Agent for Virtual Machine

- PFM Agent for Virtual Machine
- PFM Agent for Virtual Machine

PFM - Agent for Virtual Machine

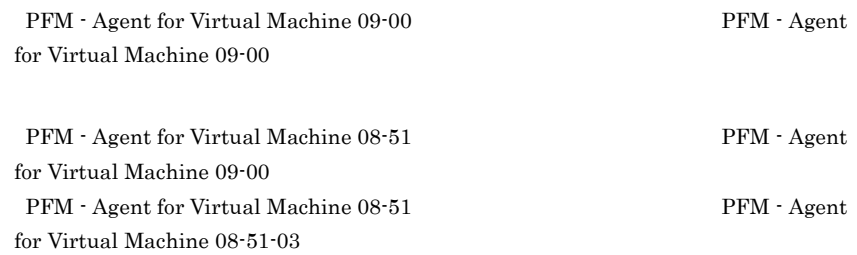

# 2.9 Web

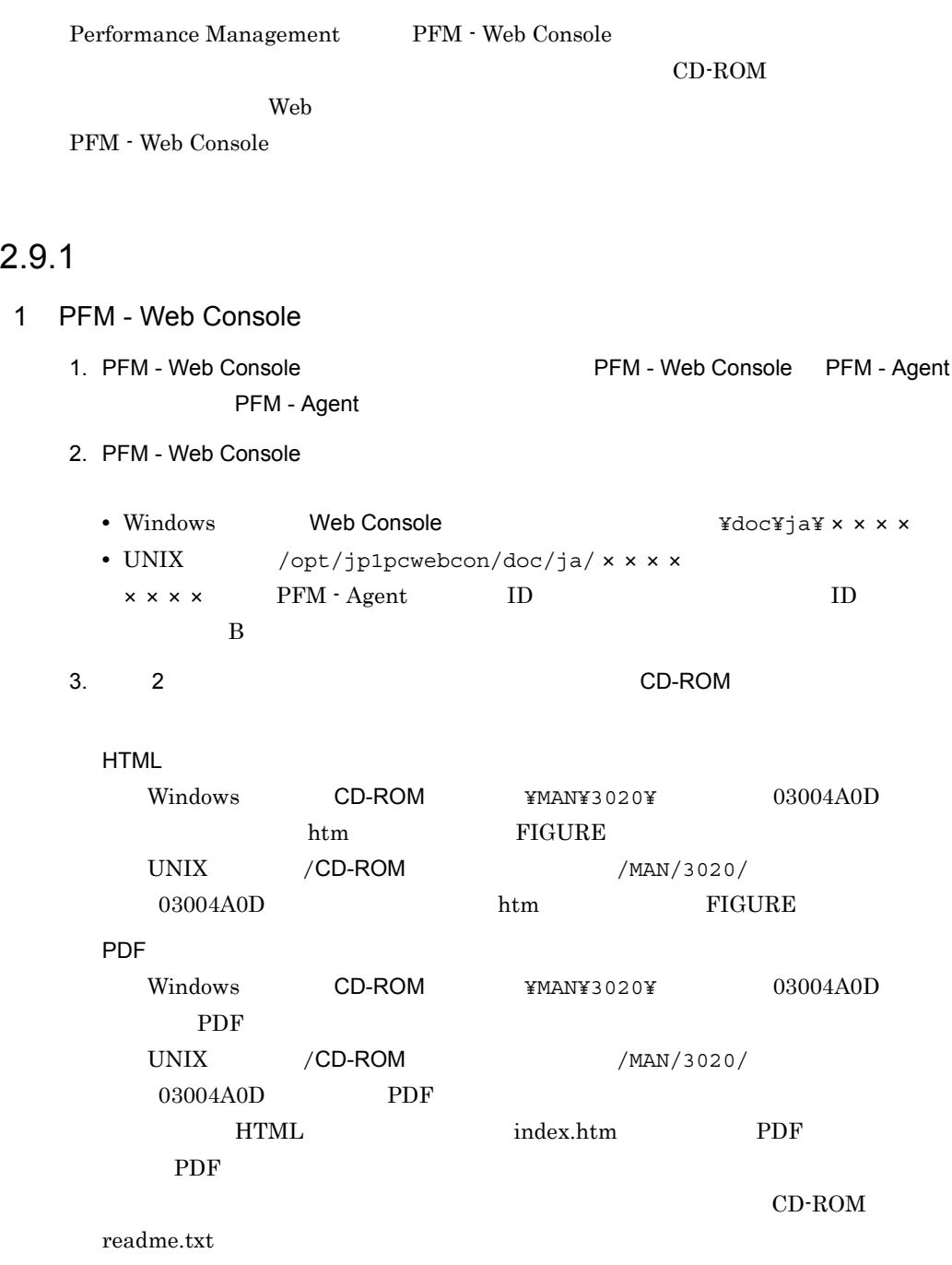

4. PFM - Web Console

# $2$

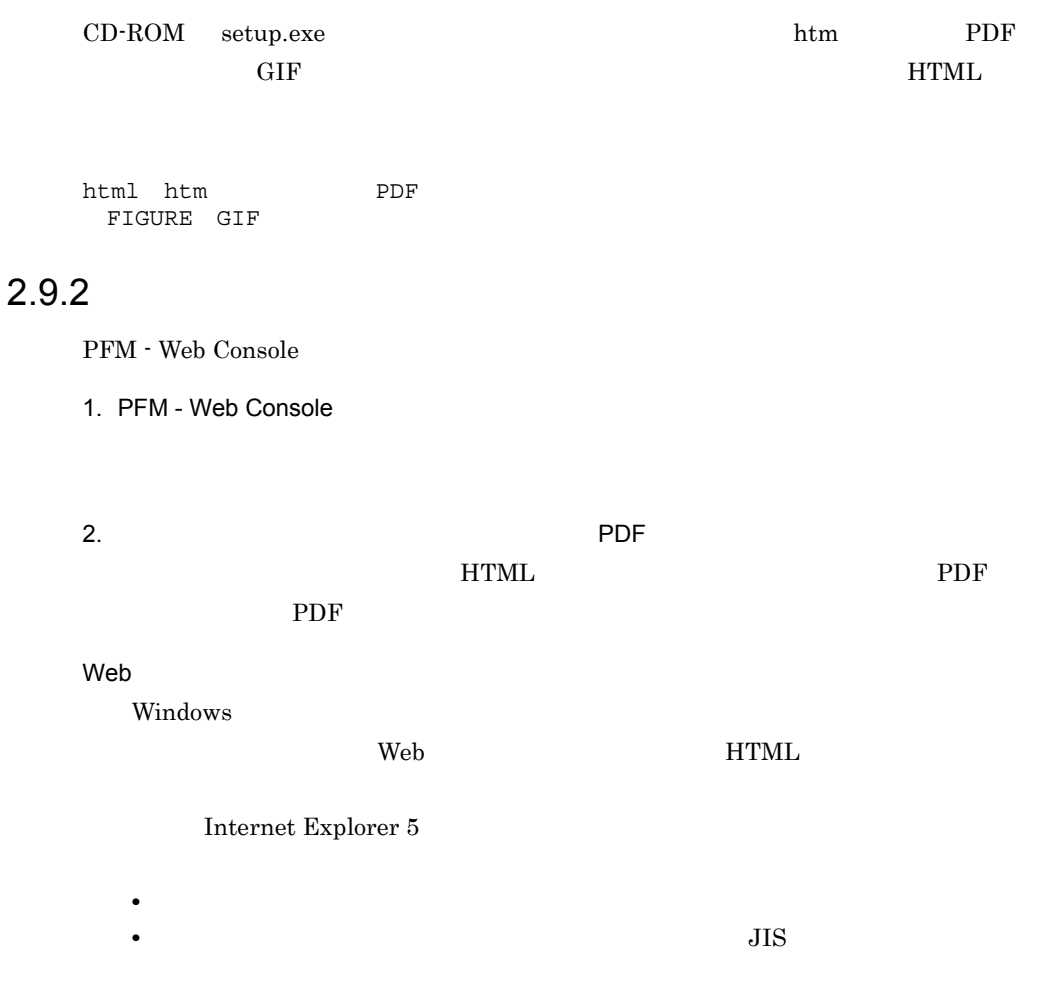

# *3* クラスタシステムでの運用

PFM - Agent for Virtual

Machine

PFM - Agent for Virtual Machine

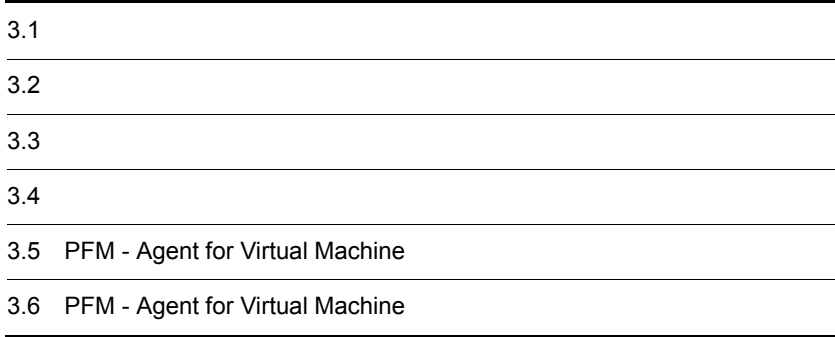

# PFM - Agent for Virtual Machine

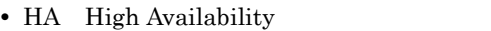

PFM - Agent for Virtual Machine

Performance Management

 $JPI/$ 

Performance Management

 $H$ A  $\overline{\phantom{a}}$ 

# 3.1.1 HA PFM - Agent for Virtual Machine PFM - Agent for Virtual Machine HA

PFM HA

 ${\rm PFM}$ 

HA PFM - Agent for Virtual Machine

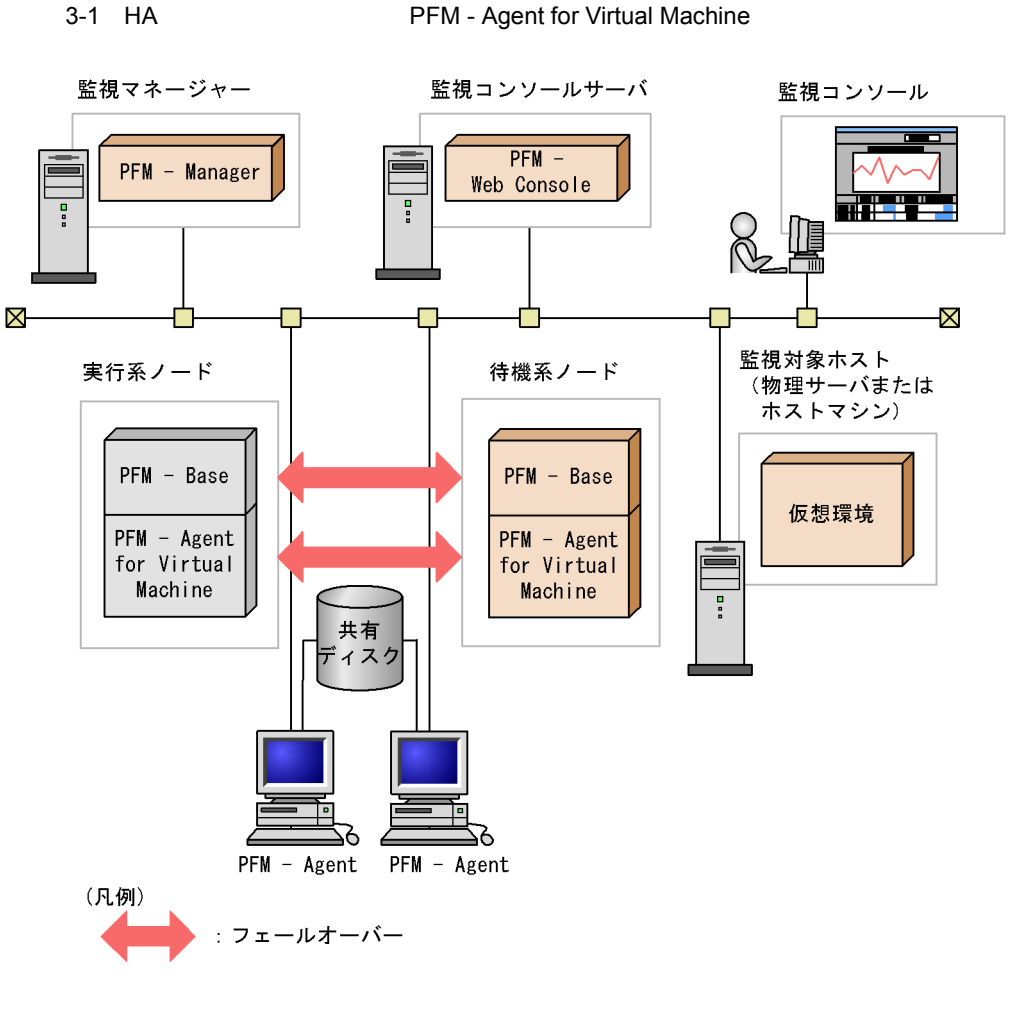

3-1 PFM - Agent for Virtual Machine

Performance Management

## PFM - Agent for Virtual Machine

PFM - Agent for Virtual Machine PFM - Agent for Virtual Machine

# $3.2$   $3.2$

## PFM - Agent for Virtual Machine

PFM - Manager PFM -

Agent for Virtual Machine

 $3.2.1$ 

PFM - Agent for Virtual Machine

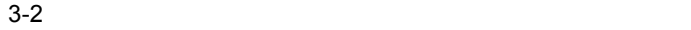

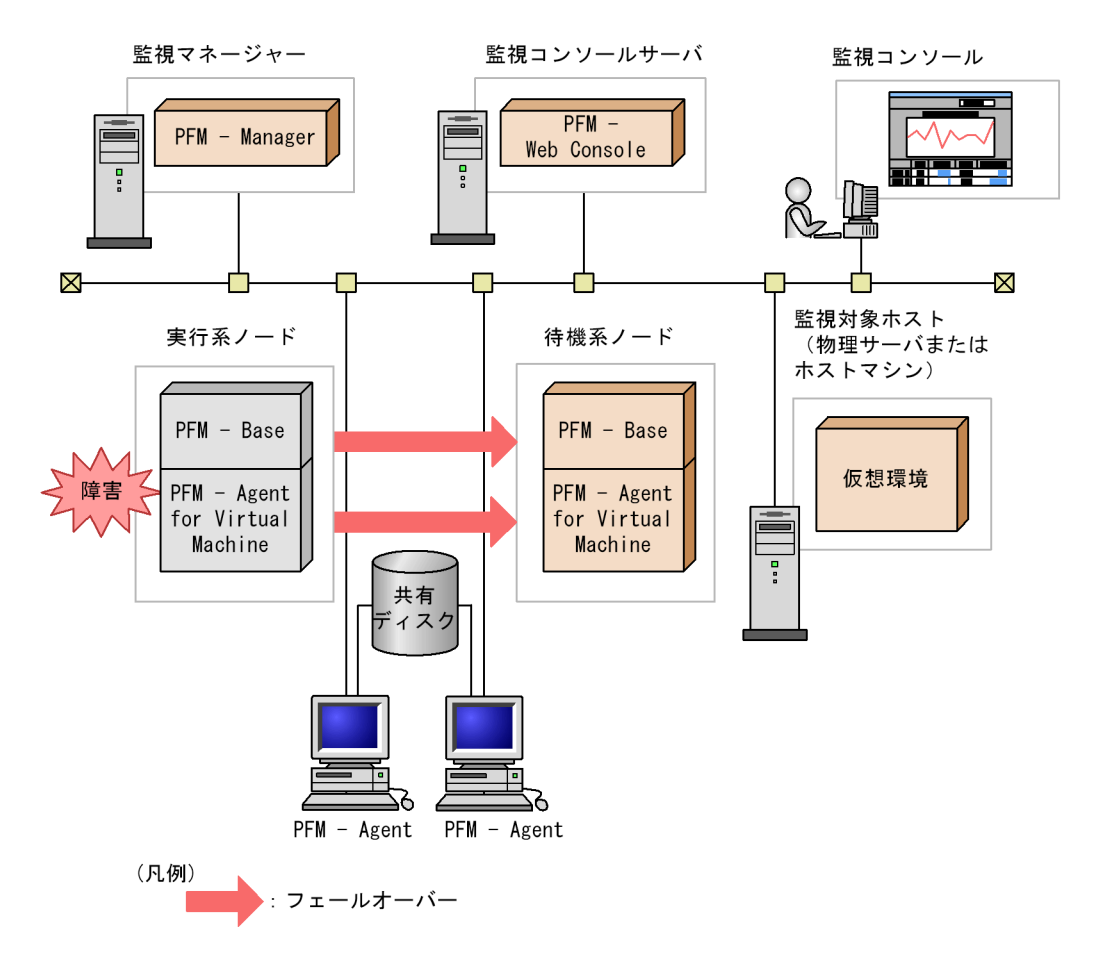

PFM - Agent for Virtual Machine PFM - Web Console

There was no answer $(-6)$ 

PFM - Agent for Virtual Machine PFM - Web Console

PFM - Agent for Virtual Machine

# 3.2.2 PFM - Manager

PFM - Manager Performance Management

PFM - Manager PFM - Agent for Virtual Machine PFM - Agent for Virtual Machine

PFM - Manager

Performance Management

3-1 PFM - Manager FFM - Agent for Virtual Machine

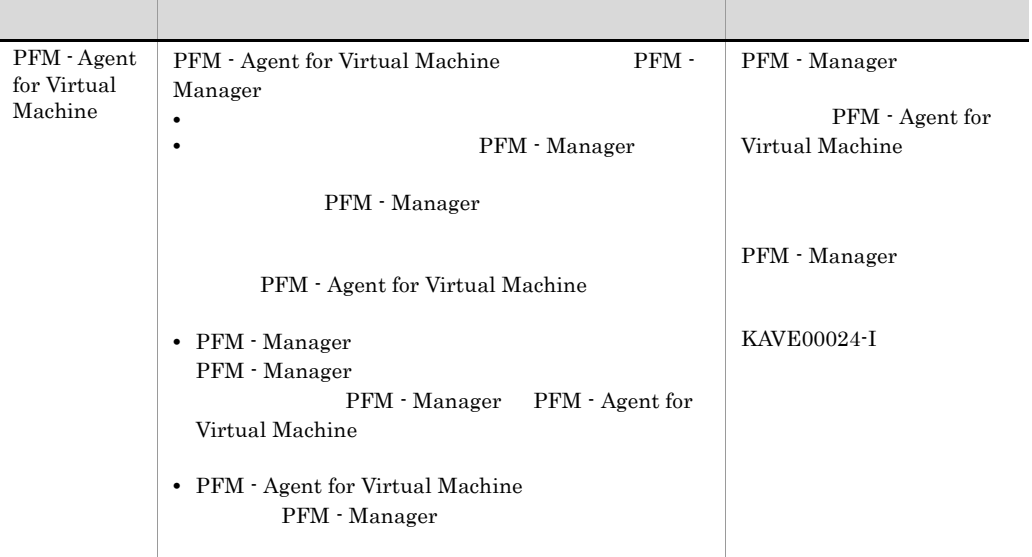

PFM - Manager

PFM - Manager

# $3.3$

# PFM - Agent for Virtual Machine

# PFM - Manager JP1/Performance Management

 $3.3.1$ 

1  $\blacksquare$ 

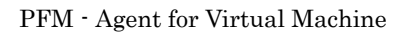

a) *a* 

**PFM** - Agent for Virtual Machine • **•**  $\sim$  7  $\sim$  7  $\overline{\text{OS}}$ • Windows Server 2003 Microsoft  $OS$ 

• **•** " which is a straight in the straight in the straight in the straight in the straight in the straight in the straight in the straight in the straight in the straight in the straight in the straight in the straight in

**•** クラスタシステムがクラスタソフトによって制御されていること。

b<sub>2</sub>

Fibre Channel SCSI

• **•** <u>• The state of the state of the state of the state of the state of the state of the state of the state of the state of the state of the state of the state of the state of the state of the state of the state of the s</u> • **•** PFM  $\blacksquare$ Store  $S$ c B IP アドレスト • **IP** and  $\overline{P}$ • **IP** hosts  $\blacksquare$ • DNS **FQDN** • **•**  $\blacksquare$ • **• hostname** • **1** 32  $/$  ¥ : ; \* ? ' " < > | & = , . •  $\bullet$  "localhost" IP **"-"** 

Performance Management

# 2 **https://example.org/PFM - Agent for Virtual Machine**

PFM - Agent for Virtual Machine PFM - Agent for Virtual Machine

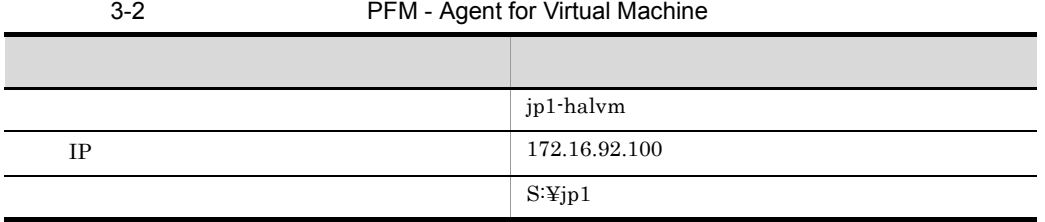

Performance Management

 $\overline{A}$ 

3 PFM - Agent for Virtual Machine

PFM - Agent for Virtual Machine  $PFM$  -Agent for Virtual Machine

PFM - Agent for Virtual Machine PFM - Agent for Virtual Machine

 $4 \,$ 

PFM - Agent for Virtual Machine

 $3.3.2$ 

PFM - Agent for Virtual Machine

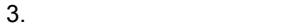

### 3-3 *DEM - Agent for Virtual Machine*

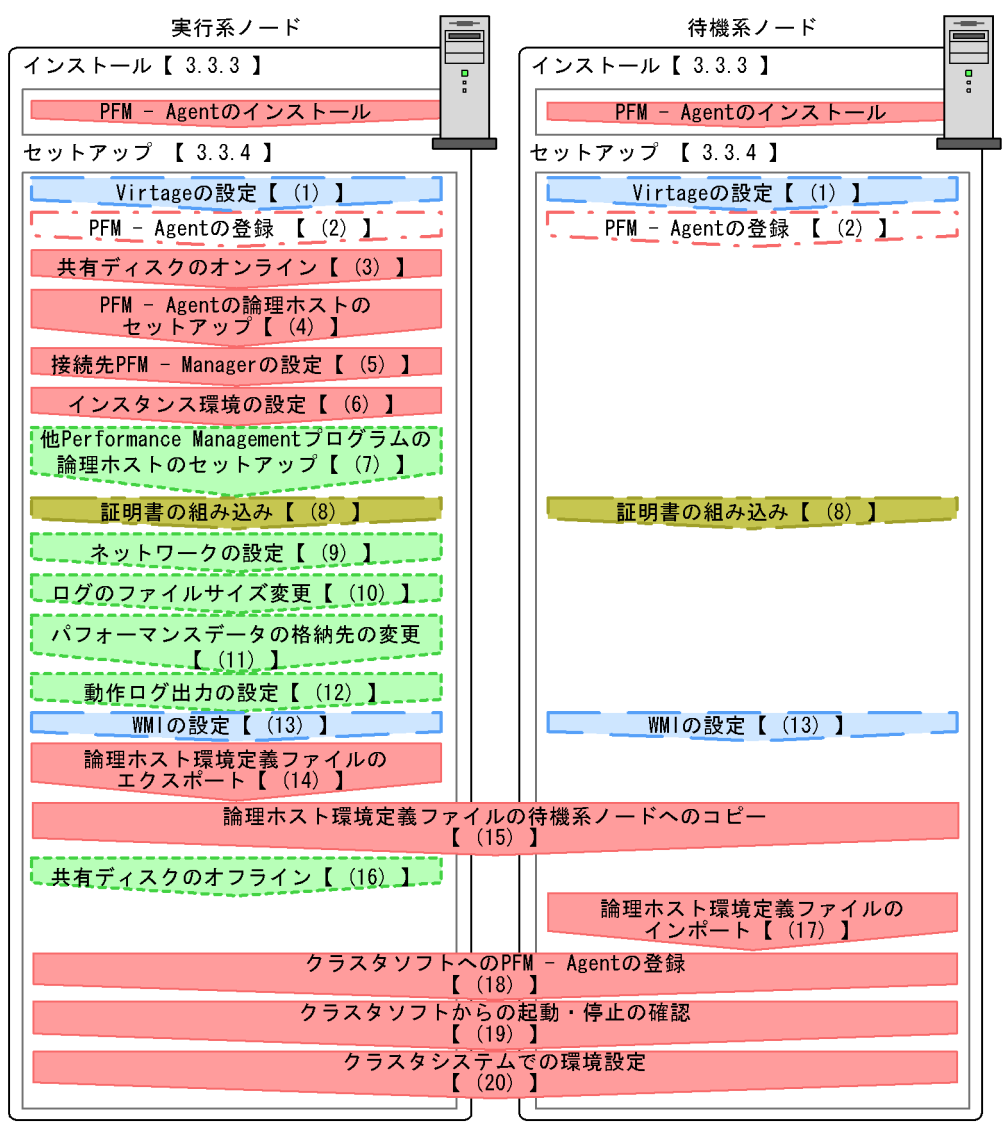

#### (凡例)

- : 必須セットアップ項目
- :仮想環境固有のセットアップ項目 : 場合によって必須となるセットアップ項目 : オプションのセットアップ項目 : 仮想環境固有のオプションのセットアップ項目  $\begin{bmatrix} 1 \end{bmatrix}$ :参照先

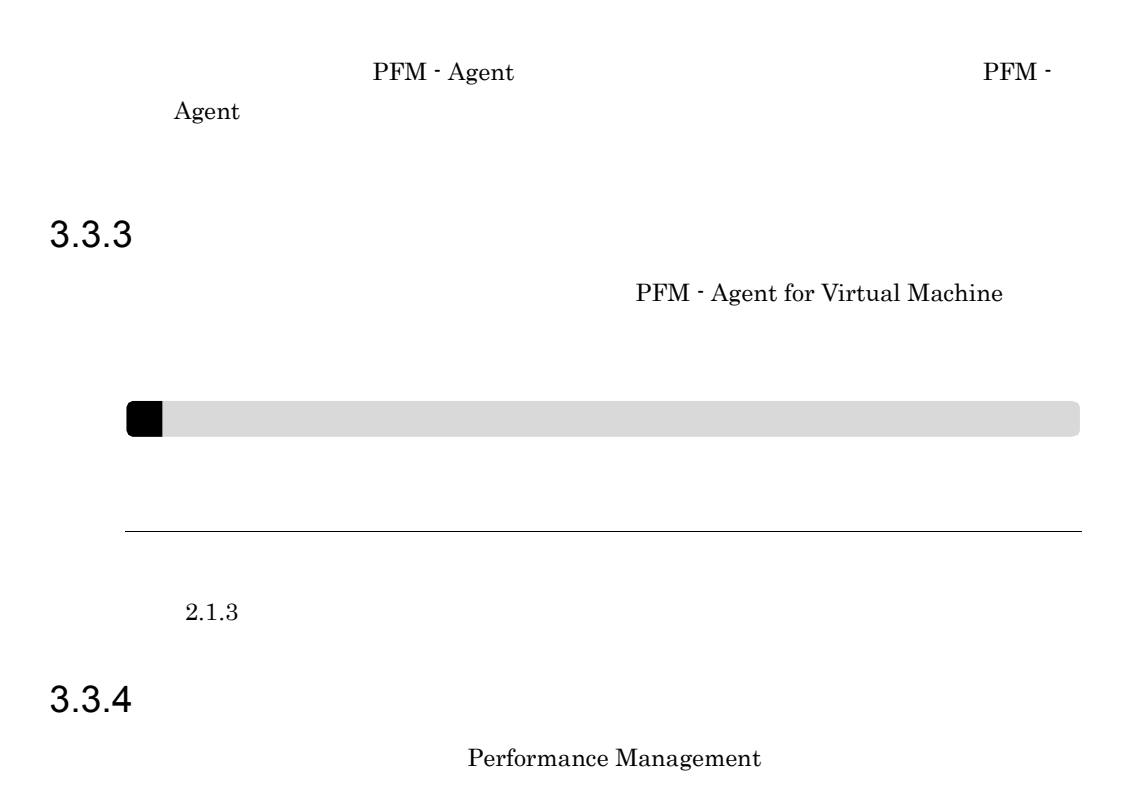

## $3-3$

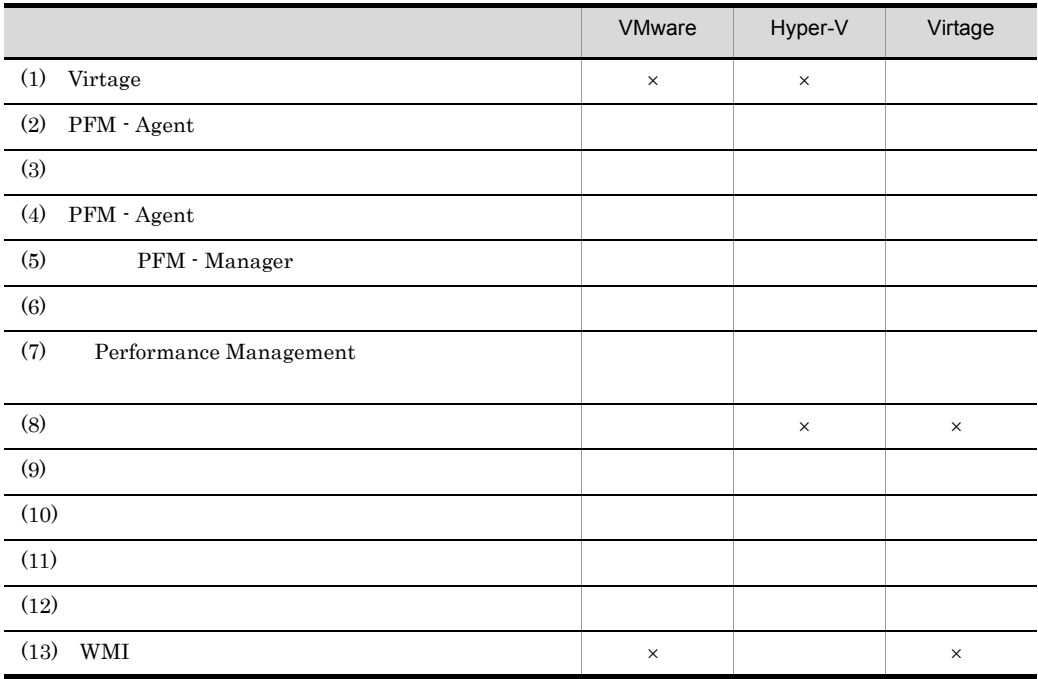

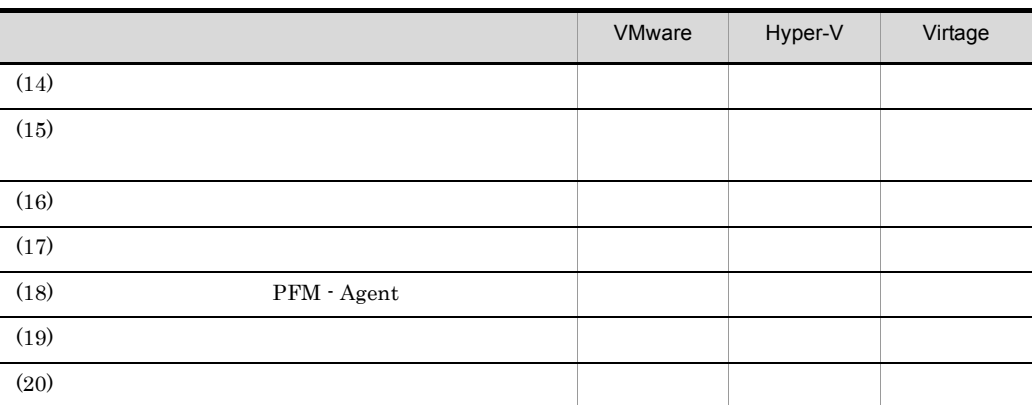

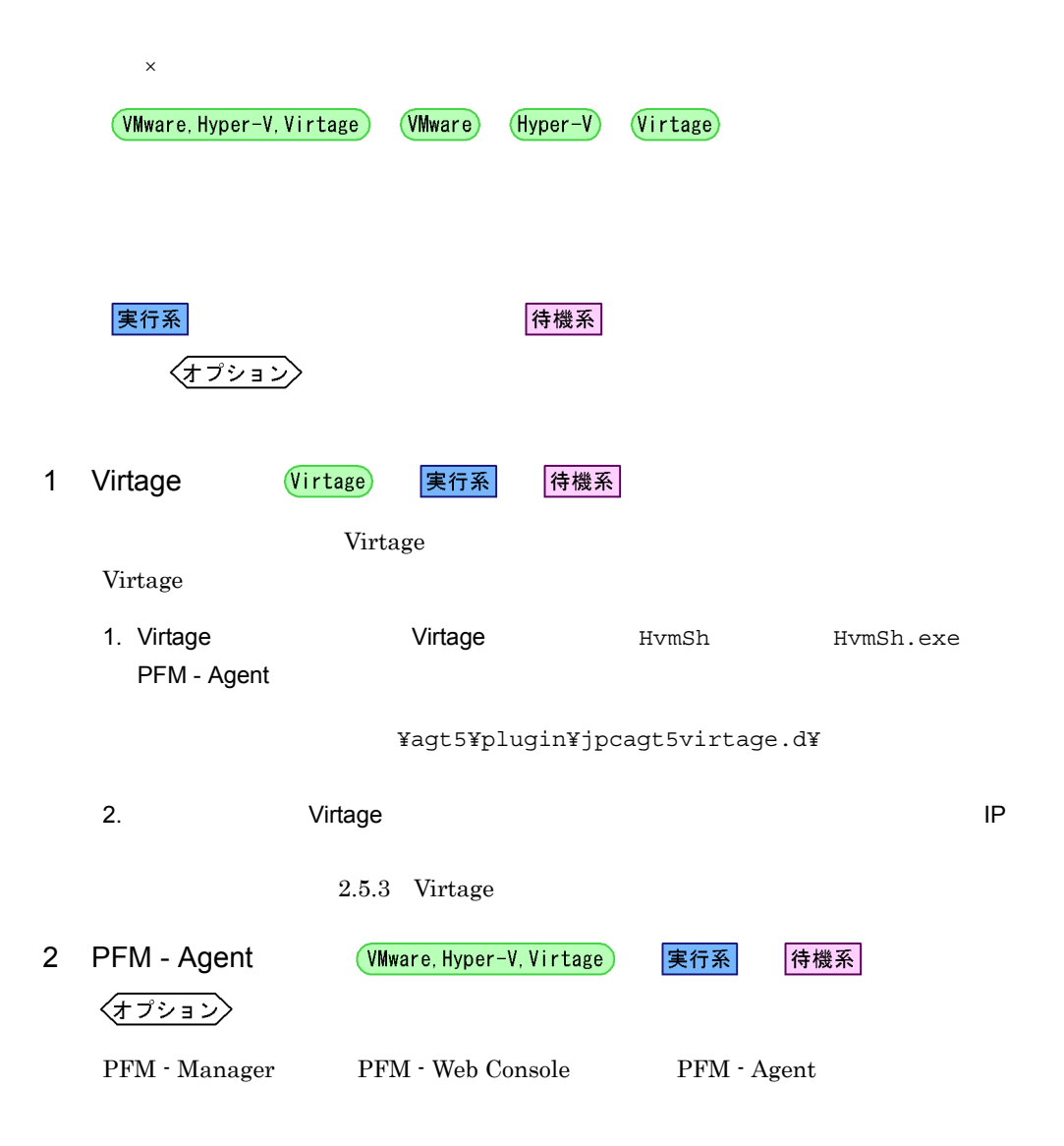

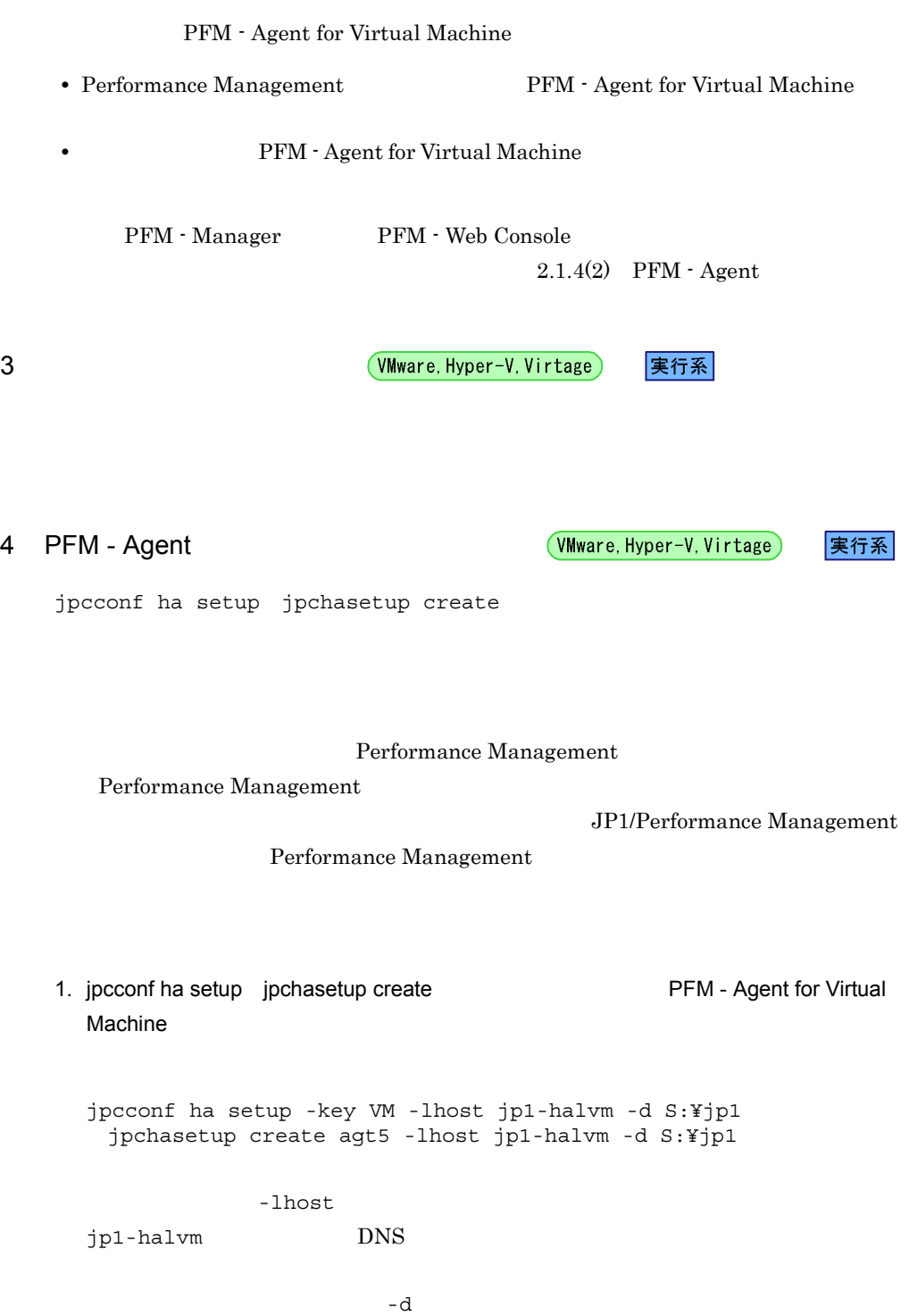

PFM - Manager PFM - Web Console PFM - Agent for Virtual Machine

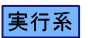

```
-d S:\nexists \text{p1} \quad S:\nexists \text{p1}\nexists \text{p2}2. jpcconf ha list jpchasetup list
      jpcconf ha list -key all
       jpchasetup list all
5 PFM - Manager WWw.Hyper-V.Virtage
                                                実行系
    jpcconf mgrhost define jpcnshostname TPFM - Agent
    for Virtual Machine PFM - Manager
    1. jpcconf mgrhost define jpcnshostname PFM -Manager
      jpcconf mgrhost define -host jp1-hal -lhost jp1-halvm
       jpcnshostname -s jp1-hal -lhost jp1-halvm
           PFM - Manager - host -s
                  PFM Manager -host
               -s PFM - Manager
             PFM - Manager jp1-hal
          PFM - Agent for Virtual Machine - lhost
                     PFM - Agent for Virtual Machine
      jp1-halvm
6 William Community Community (VMware, Hyper-V, Virtage)
                                            |実行系|
    jpcconf inst setup jpcinssetup
The PFM - Agent for
    Virtual Machine
    jpcconf inst setup jpcinssetup (a) and all all -lhost
                      jpcconf inst setup jpcinssetup
    jpcconf inst setup -key VM -lhost and -inst
     jpcinssetup agt5 -lhost and -inst
```
 $2.1.4(3)$ 

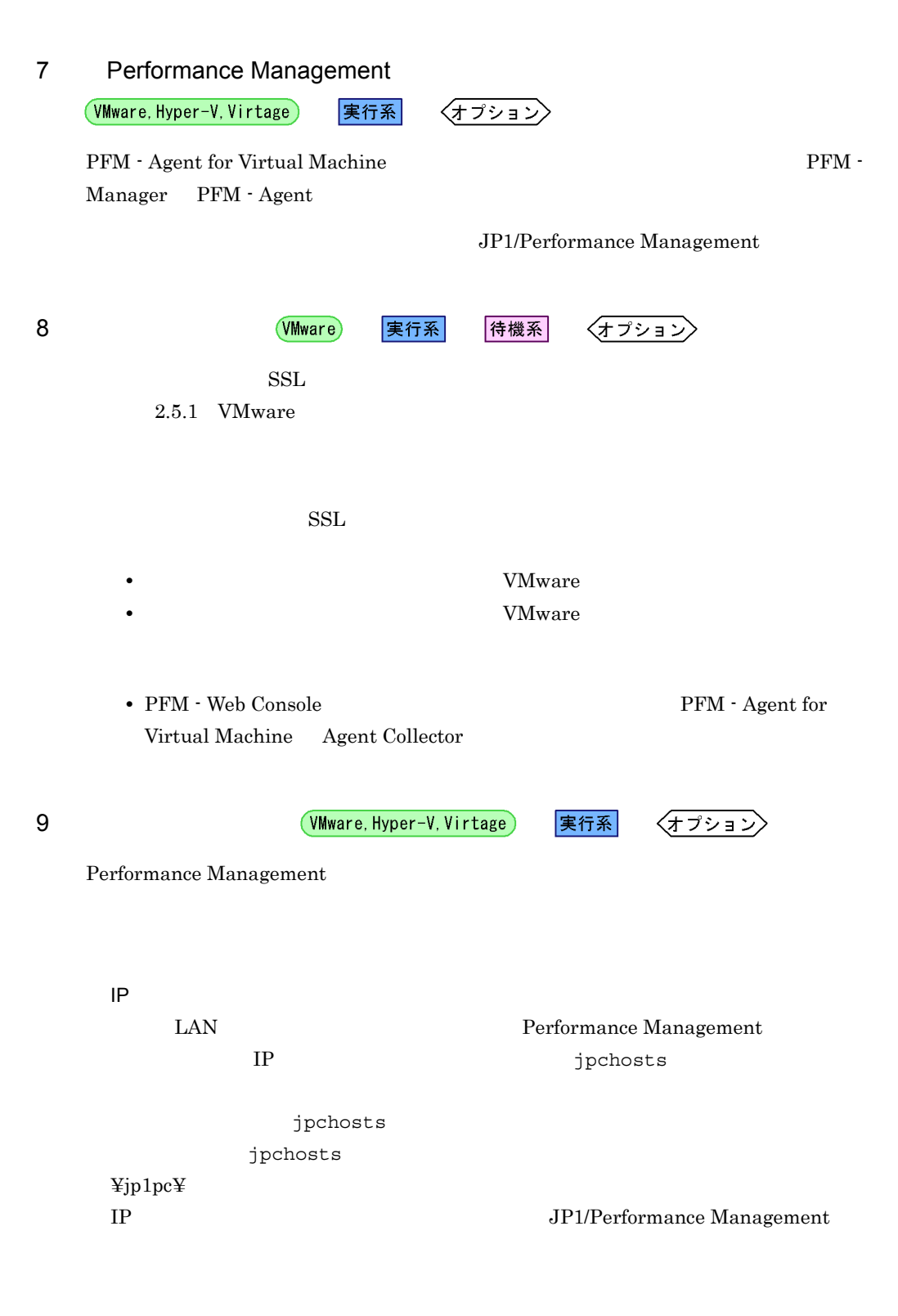

#### Performance Management

jpcconf port jpcnsconfig port

JP1/Performance Management

 $3.$ 

#### JP1/Performance Management

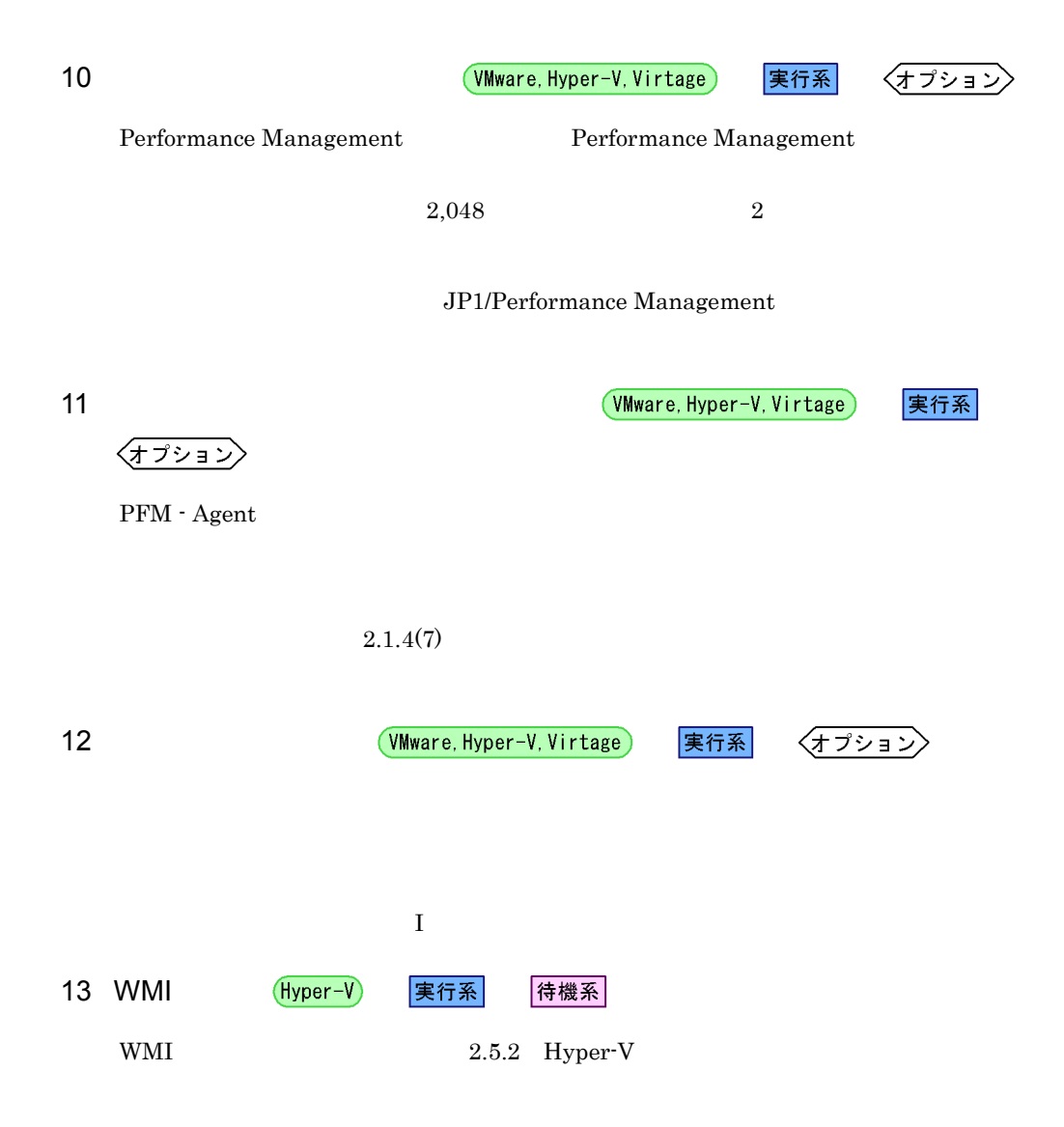

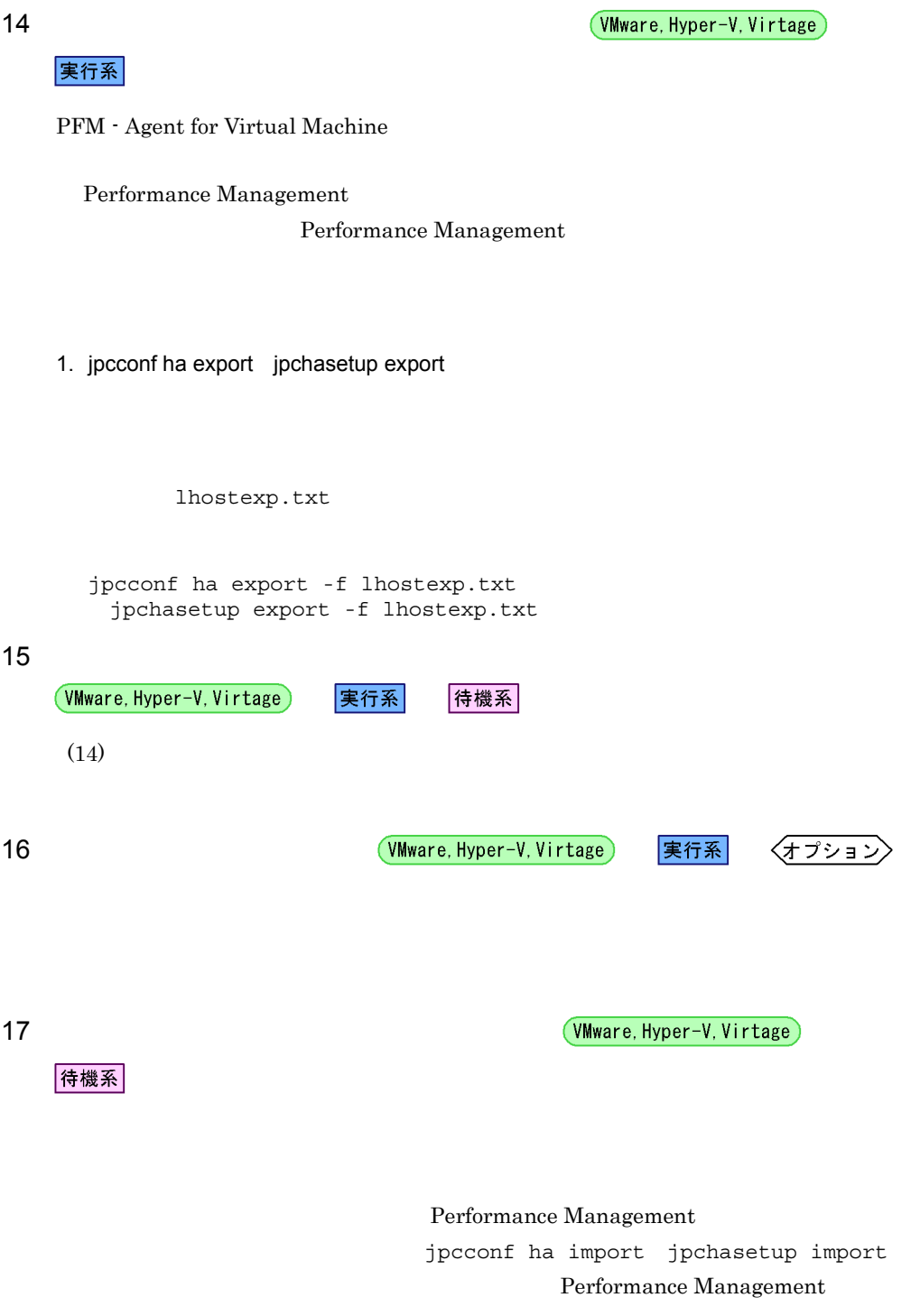

jpcconf ha import -f lhostexp.txt jpchasetup import -f lhostexp.txt PFM - Agent for Virtual Machine jpcconf port jpcnsconfig port 2. jpcconf ha list jpchasetup list jpcconf ha list -key all jpchasetup list all jpcconf ha list jpchasetup list 18 **PFM - Agent CONGIT CONGITED** PFM - Agent CONGITY CONSIDERTY Agent 待機系 実行系 Performance Management Performance Management PFM - Agent for Virtual Machine PFM - Agent for Virtual Machine Windows MSCS PFM - Agent for Virtual Machine 3-4 *DFM - Agent for Virtual Machine* 名前 サービス名 依存関係 1 PFM - Agent Store for JP1PCAGT\_5S\_ IP 7 P Virtual Machine [LHOST]

1. jpcconf ha import jpchasetup import

[LHOST]

187

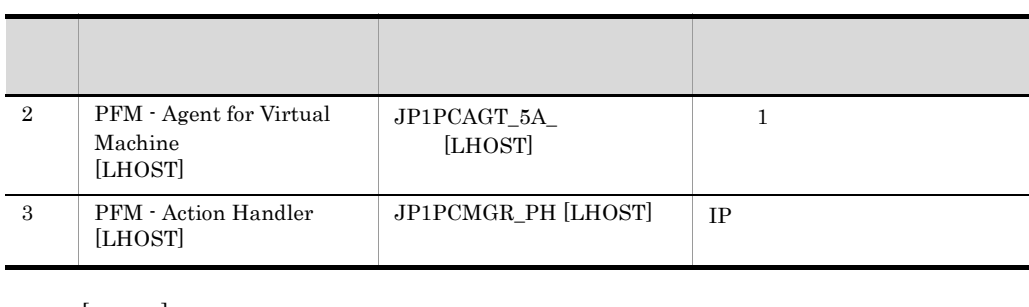

 $[{\rm LHOST}]$ jp1-halvm **being the store for** PFM - Agent Store for Virtual Machine SDC1 [jp1-halvm] , JP1PCAGT 5S SDC1

 $[jp1-halvm]$ 

## $MSCS$   $MSCS$

## $MSCS$

- •<br>•<br>リソースの種類
- •<br>**•**<br>**•**<br>
- •<br>
- **Performance Management**

# PFM - Agent for Virtual Machine

- **•**[再開する]:チェックする
- **•**[グループに適用する]:チェックする
- **3** 
	-

 $3$ 

 $\overline{O}$   $\overline{O}$ 

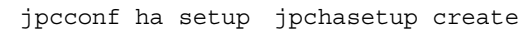

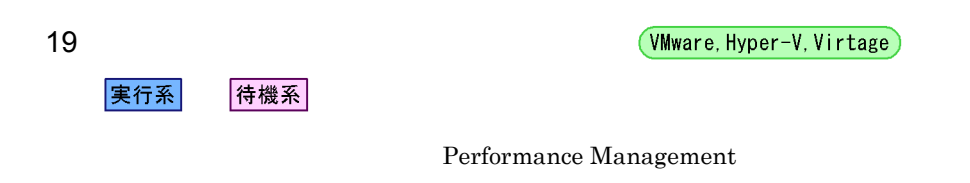

20 VMware, Hyper-V, Virtage 実行系 待機系 Performance Management PFM - Web Console Performance Management  $\begin{array}{lcl} \text{Performance Management} \end{array} \hspace{2cm} \text{JP1/} \\ \end{array}$ Performance Management

PFM - Agent for Virtual Machine

 $\rm PFM$  - Manager  $\rm JP1/$ Performance Management

 $3.4.1$ 

PFM - Agent for Virtual Machine

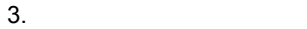

#### 3-4 *DEM - Agent for Virtual Machine*

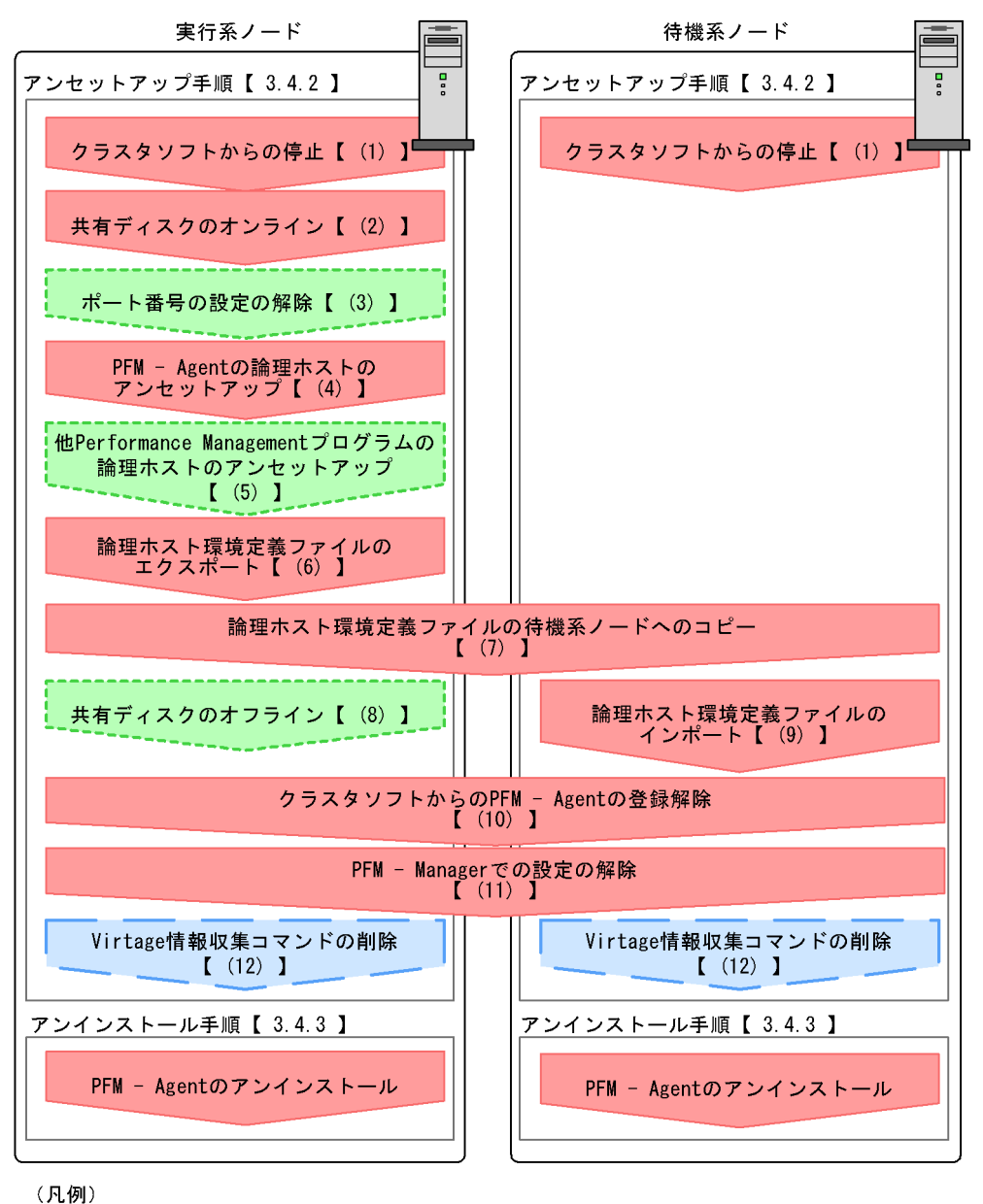

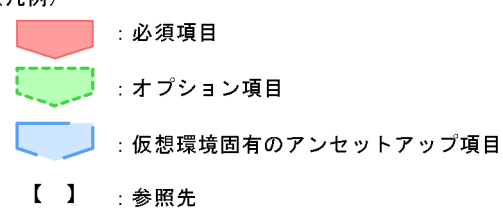

191

 $3.4.2$ 

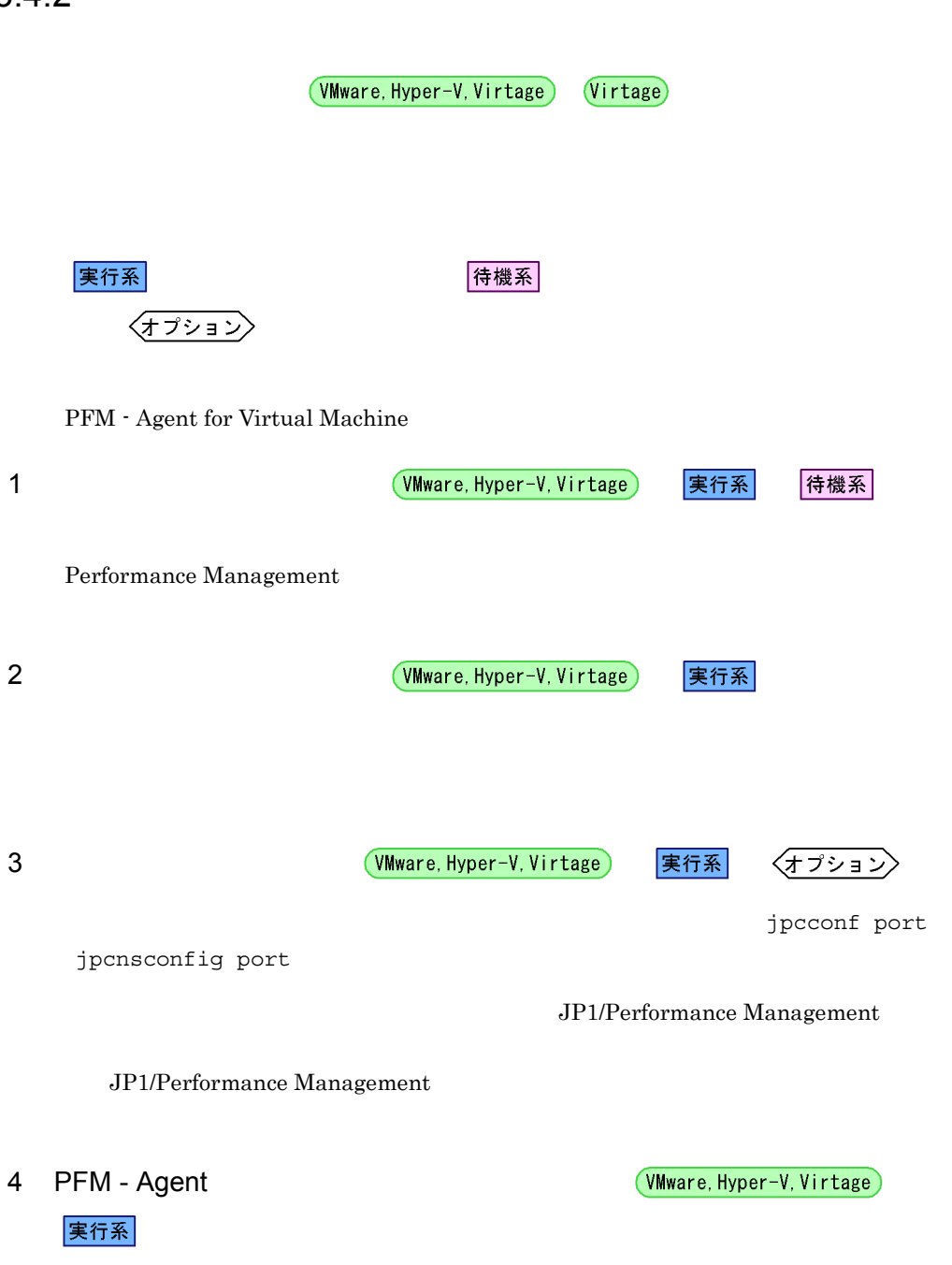
$3.$ 

 $jp1pc$ 

1. jpcconf ha list jpchasetup list

```
jpcconf ha list -key all -lhost jp1-halvm
jpchasetup list all -lhost jp1-halvm
```
2. PFM - Agent for Virtual Machine

jpcconf inst unsetup -key VM -lhost jp1-halvm -inst SDC1 jpcinsunsetup agt5 -lhost jp1-halvm -inst SDC1

jpcconf inst unsetup jpcinsunsetup

3. jpcconf ha unsetup ipchasetup delete  $\overline{P}$  PFM - Agent for Virtual Machine

jpcconf ha unsetup -key VM -lhost jp1-halvm jpchasetup delete agt5 -lhost jp1-halvm

jpcconf ha unsetup jpchasetup delete PFM - Agent for Virtual Machine

4. jpcconf ha list jpchasetup list

jpcconf ha list -key all jpchasetup list all

PFM - Agent for Virtual Machine

5 Performance Management

(VMware, Hyper-V, Virtage) |実行系

√オプション〉

PFM - Agent for Virtual Machine Performance Management

 $\rm PFM$  -

#### $\rm Agent$

6 **and True True Act of True Act of True Act of True Act of True Act of True Act of True Act of True Act of True Act of True Act of True Act of True Act of True Act of True Act of True Act of True Act of True Act of True A** 

実行系

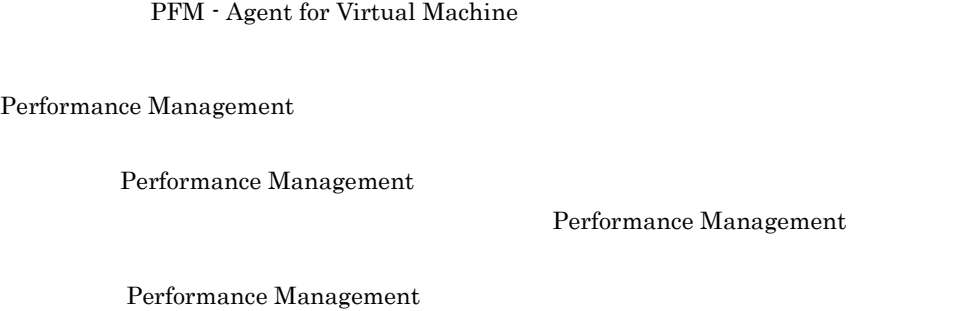

1. jpcconf ha export jpchasetup export

Performance Management

lhostexp.txt

jpcconf ha export -f lhostexp.txt jpchasetup export -f lhostexp.txt  $7$ (VMware, Hyper-V, Virtage) 待機系 実行系  $(6)$ 

8 VMware, Hyper-V, Virtage 実行系

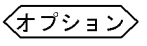

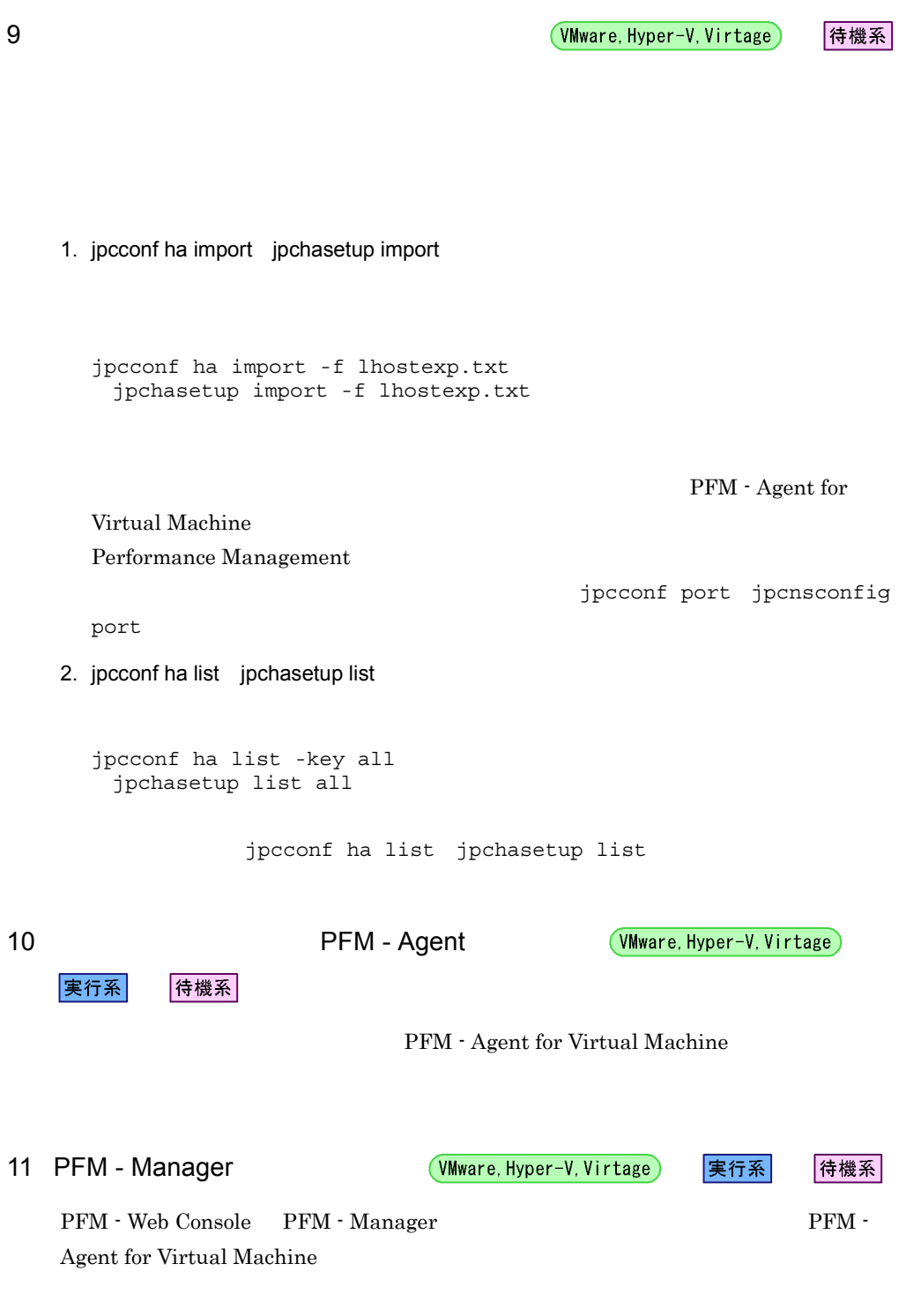

1. PFM - Web Console

#### jpctool service delete -id  $ID$  -host jp1-halvm -lhost jp1-hal<br>jpcctrl delete  $ID$  host=jp1-halvm lhost=jp1-hal  $\blacksquare$ 3. PFM - Manager JP1/Performance Management Performance Management 4. PFM - Web Console PFM - Web Console PFM - Manager PFM - Web Console 12 Virtage **the Contract of Contract of Contract of Table Term** (Virtage) 実行系 侍機系 セットアップ せいしゃ Virtage インドロック HvmSh コマンド

PFM - Manager jp1-hal PFM - Agent for Virtual

#### ¥agt5¥plugin¥jpcagt5virtage.d¥

• PFM - Agent for Virtual Machine **PFM - Agent** for Virtual Machine Performance Management

• **• THE PFM** - Agent for Virtual Machine

2. PFM - Manager

Machine jp1-halvm

#### 3.5 PFM - Agent for Virtual Machine

 $\rm PFM$  -

Agent for Virtual Machine

PFM - Agent for Virtual Machine  $PFM$  - Manager PFM - Web Console 2009 Performance Management  $JPI/$ Performance Management

PFM - Agent PFM - Agent for Virtual Machine

PFM - Agent for Virtual Machine Performance Management JP1/Performance Management

 $3.6.1$ 

PFM - Agent

 $2.4.2$ 

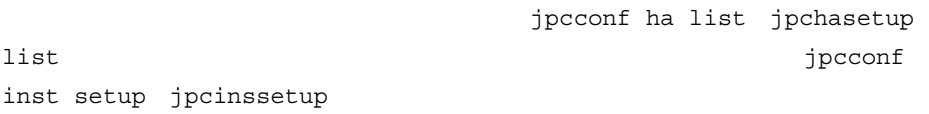

1.  $\blacksquare$ 

PFM - Agent for Virtual Machine jpcconf ha list jpchasetup list

PFM - Agent for Virtual Machine

jpcconf ha list -key VM jpchasetup list agt5

jp1\_halvm, SDC1

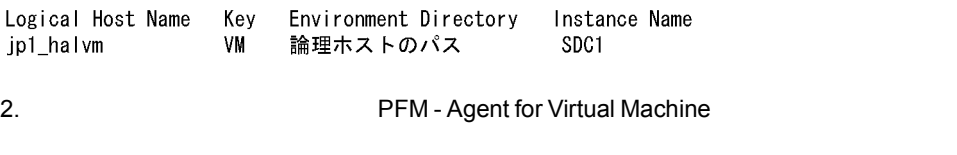

 $3. 2$ 

4. The part of the PFM - Agent for Virtual Machine jpcconf inst setup jpcinssetup PFM - Agent for Virtual Machine jp1\_halvm  $SDC1$ jpcconf inst setup -key VM -lhost jp1\_halvm -inst SDC1 jpcinssetup agt5 -lhost jp1\_halvm -inst SDC1 5. PFM - Agent for Virtual Machine PFM - Agent for Virtual Machine PFM - Agent for Virtual Machine 2.4.2

Password **Password** 

 $6.$ 

JP1/Performance

Management Performance Management

JP1/Performance Management

• **•**  $\mathbf{a} = \mathbf{a} + \mathbf{b}$ 

 $3.6.2$ 

PFM - Agent

• 3.3.4(4) PFM - Agent

•  $3.3.4(6)$ 

• Performance Management

Performance Management

- 3.3.4(7) Performance Management
- **•** \*\*\*
	- $3.3.4(9)$
- **•**  $3.3.4(14)$   $3.3.4(17)$

 $3.6.1$ 

# *4* 監視テンプレート

PFM - Agent for Virtual Machine

 $3 \sim 1$ 

Performance Management

PFM - Agent PFM - Agent

PFM - Agent

PFM - Agent for Virtual Machine

JP1/Performance

Management

- Web Console

このアラームの主な設定値を表で説明します。この表では,アラームの設定値と,PFM

PFM - Web Console

Console 0. エージェントアイコンによる

PFM - Web

の状態の表示]メソッドで表示される アイコンをクリックすると,このレポートを

PFM - Agent for Virtual Machine

PFM - Web Console

VirtualMachine

**•** PFM VirtualMachine Template Alarms 09.01

09.01

Performance

Management

 $H$ 

PFM - Agent for Virtual Machine

 $4 - 1$ 

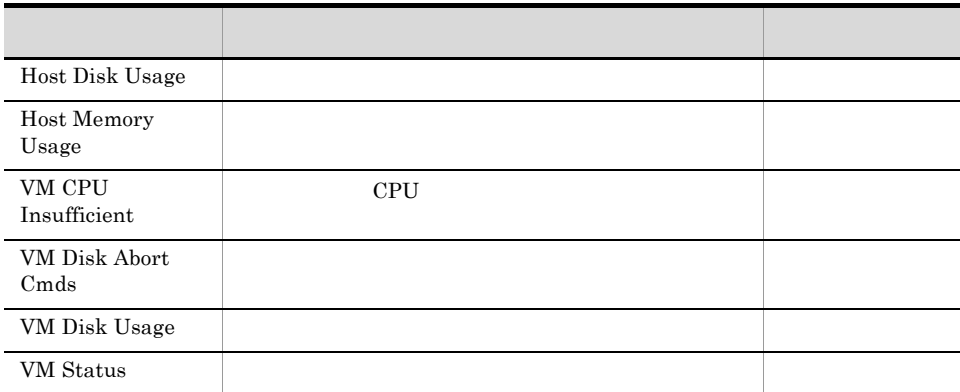

PFM - Agent for Virtual Machine

## Host Disk Usage

Host Disk Usage

VMware Hyper-V

 $\%$ 

Virtage Host Logical Disk Status PI\_HLDI

 $\Theta_{\mathcal{R}}^{\text{max}}(\mathcal{R})=\Theta_{\mathcal{R}}^{\text{max}}(\mathcal{R})$ 

ID  $\blacksquare$ 

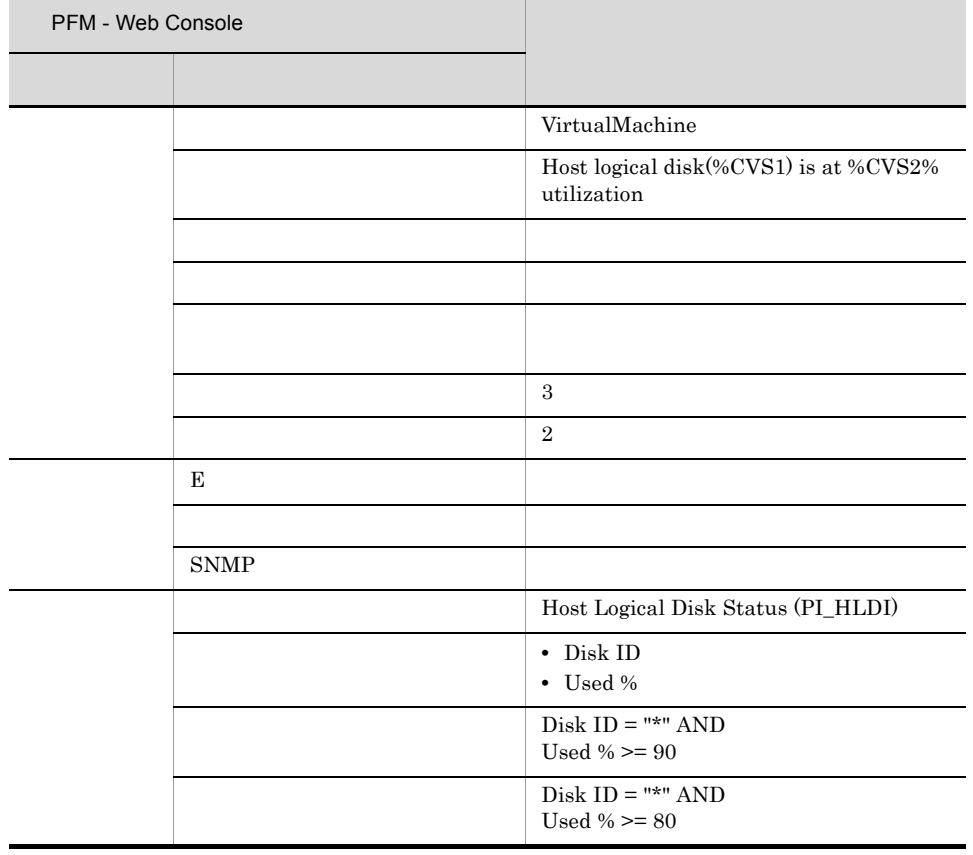

VMware

 $1.4.5(2)(b)$ 

Hyper-V  $1.5.5(2)(a)$ 

PFM VirtualMachine Template Alarms 09.01

Reports/VirtualMachine/Status Reporting/Real-Time/Host Disk Used

#### Host Memory Usage

#### Host Memory Usage

VMware Hyper-V

 $\%$ 

 $\%$ 

Virtage

PFM - Web Console 項目 詳細項目 VirtualMachine Host memory is at %CVS% utilization アラームを有効にする する 監視時刻範囲 常に監視する  $\vert 3 \vert$  $\vert 2$  $\mathbf{E}$  extends the  $\mathbf{E}$ コマンド - コマンド - コマンド - コマンド  $\ensuremath{\mathrm{SNMP}}$ Host Memory Status (PI\_HMI) Total Used % Total Used  $\%$   $> = 120$ Total Used %  $> = 100$ 

VMware

 $1.4.4(2)(a)$ 

Hyper-V

 $1.5.4(2)(a)$ 

Virtage Total Used % PFM VirtualMachine Template Alarms 09.01

Reports/VirtualMachine/Troubleshooting/Recent Past/Host Memory Used

### VM CPU Insufficient

#### VM CPU Insufficient

VMware Virtage CPU %

Hyper-V Insufficient %

 $CPU$  0%

 $\Theta(\frac{1}{2}n) = \frac{1}{2} \sum_{i=1}^{n} \frac{1}{2} \sum_{i=1}^{n} \frac{1}{2} \sum_{i=1}^{n} \frac{1}{2} \sum_{i=1}^{n} \frac{1}{2} \sum_{i=1}^{n} \frac{1}{2} \sum_{i=1}^{n} \frac{1}{2} \sum_{i=1}^{n} \frac{1}{2} \sum_{i=1}^{n} \frac{1}{2} \sum_{i=1}^{n} \frac{1}{2} \sum_{i=1}^{n} \frac{1}{2} \sum_{i=1}^{n} \frac{1}{2} \sum_{i=1}^{n} \frac{1$ 

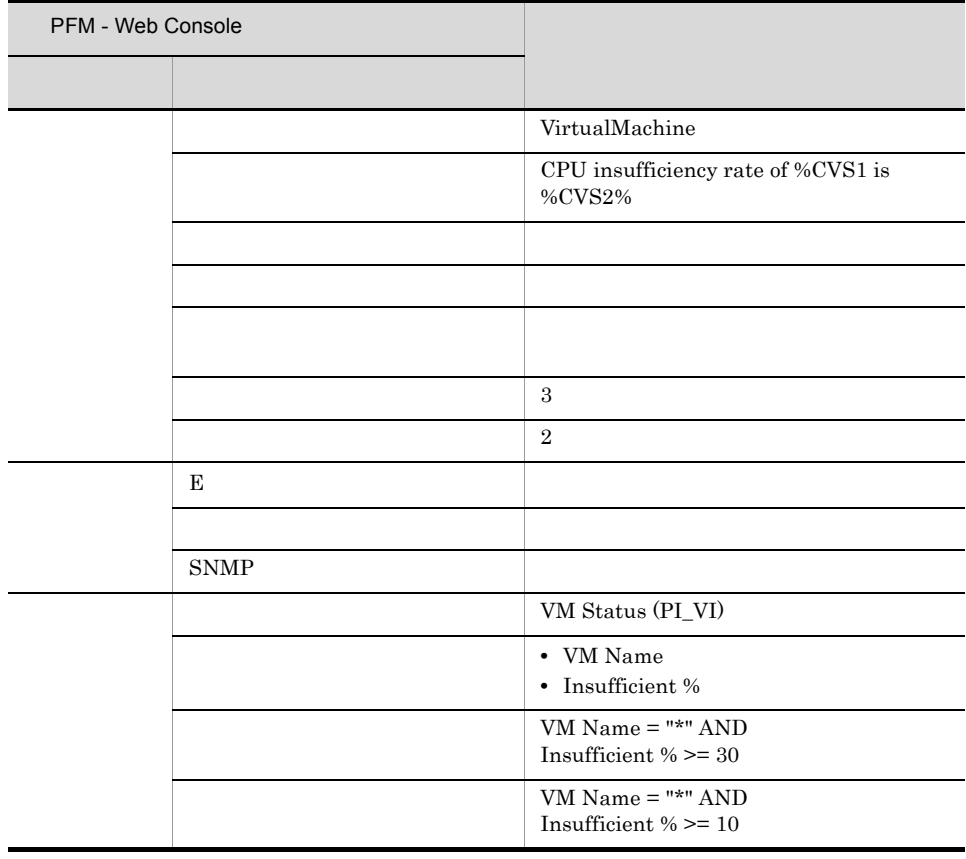

VMware

 $1.4.3(2)(a)$  CPU Virtage  $1.6.3(2)(a)$  LPAR CPU

PFM VirtualMachine Template Alarms 09.01

Reports/VirtualMachine/Troubleshooting/Recent Past/VM CPU Insufficient

#### VM Disk Abort Cmds

VM Disk Abort Cmds

VMware

Hyper-V Virtage Abort Commands

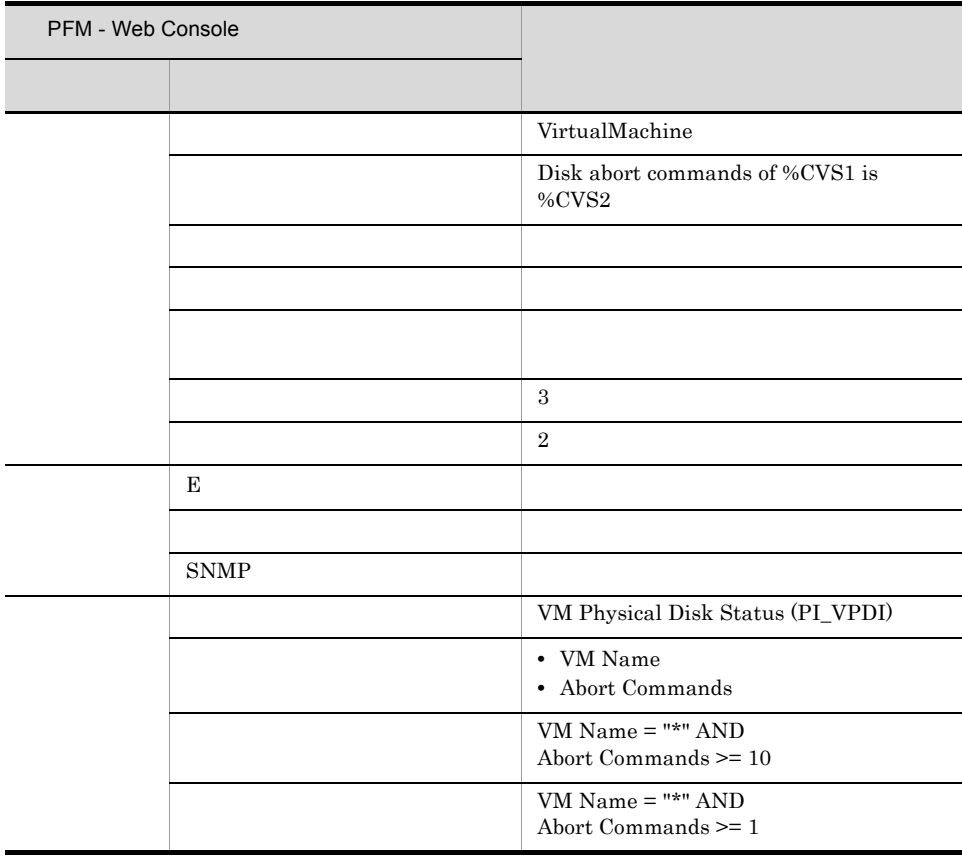

 $\Theta(\omega) = \frac{1}{2} \sum_{i=1}^{n} \frac{1}{2} \sum_{i=1}^{n} \frac{1}{2} \sum_{i=1}^{n} \frac{1}{2} \sum_{i=1}^{n} \frac{1}{2} \sum_{i=1}^{n} \frac{1}{2} \sum_{i=1}^{n} \frac{1}{2} \sum_{i=1}^{n} \frac{1}{2} \sum_{i=1}^{n} \frac{1}{2} \sum_{i=1}^{n} \frac{1}{2} \sum_{i=1}^{n} \frac{1}{2} \sum_{i=1}^{n} \frac{1}{2} \sum_{i=1}^{n} \frac{1}{2} \sum_{$ 

VMware

 $1.4.5(2)(a)$ 

PFM VirtualMachine Template Alarms 09.01

Reports/VirtualMachine/Monthly Trend/VM Disk Abort Commands

 $4.$ 

## VM Disk Usage

VM Disk Usage

VMware

 $\%$ 

特定の論理ディスク,仮想マシンを監視する場合,このアラームをコピーし,"\*" を監視

Hyper-V Virtage VM Logical Disk Status PI\_VLDI

 $ID$ 

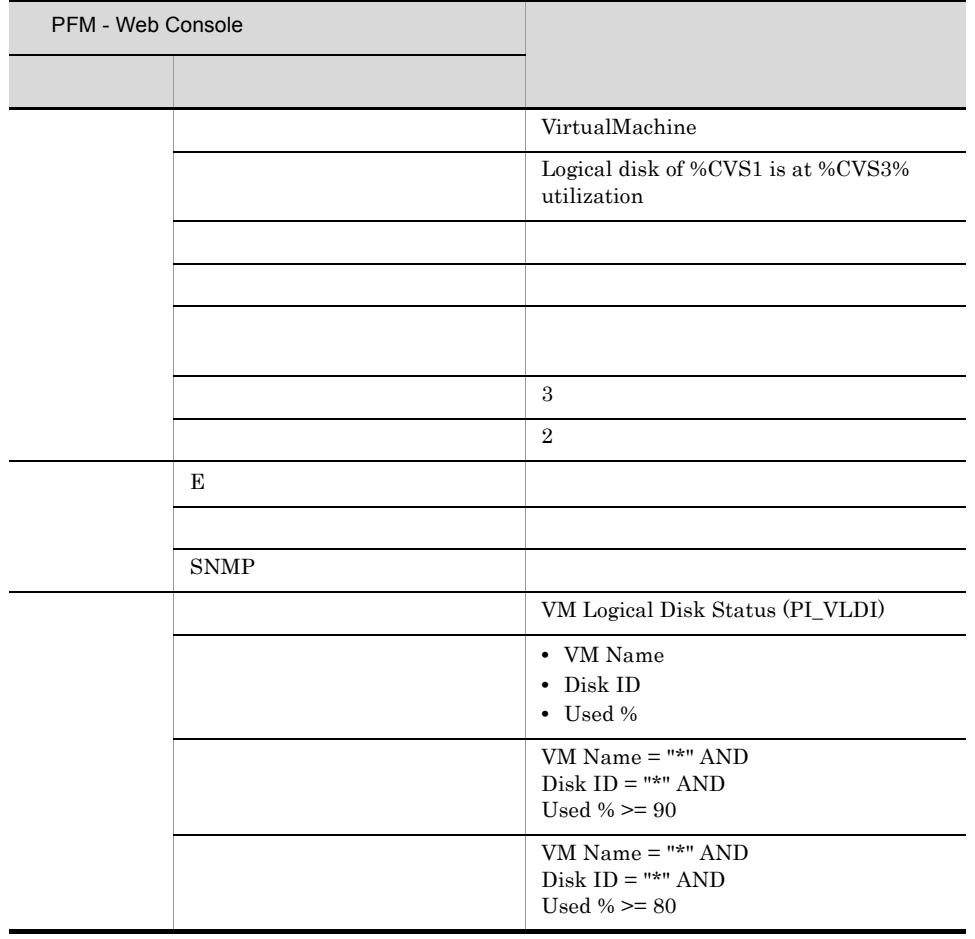

VMware  $1.4.5(2)(c)$ 

PFM VirtualMachine Template Alarms 09.01

Reports/VirtualMachine/Status Reporting/Real-Time/VM Disk Used

VM Status

 $4.$ 

#### VM Status

#### VM Status

VMware Virtage Hyper-V

 $\Theta(\omega) = \frac{1}{2} \sum_{i=1}^{n} \frac{1}{2} \sum_{i=1}^{n} \frac{1}{2} \sum_{i=1}^{n} \frac{1}{2} \sum_{i=1}^{n} \frac{1}{2} \sum_{i=1}^{n} \frac{1}{2} \sum_{i=1}^{n} \frac{1}{2} \sum_{i=1}^{n} \frac{1}{2} \sum_{i=1}^{n} \frac{1}{2} \sum_{i=1}^{n} \frac{1}{2} \sum_{i=1}^{n} \frac{1}{2} \sum_{i=1}^{n} \frac{1}{2} \sum_{i=1}^{n} \frac{1}{2} \sum_{$ 

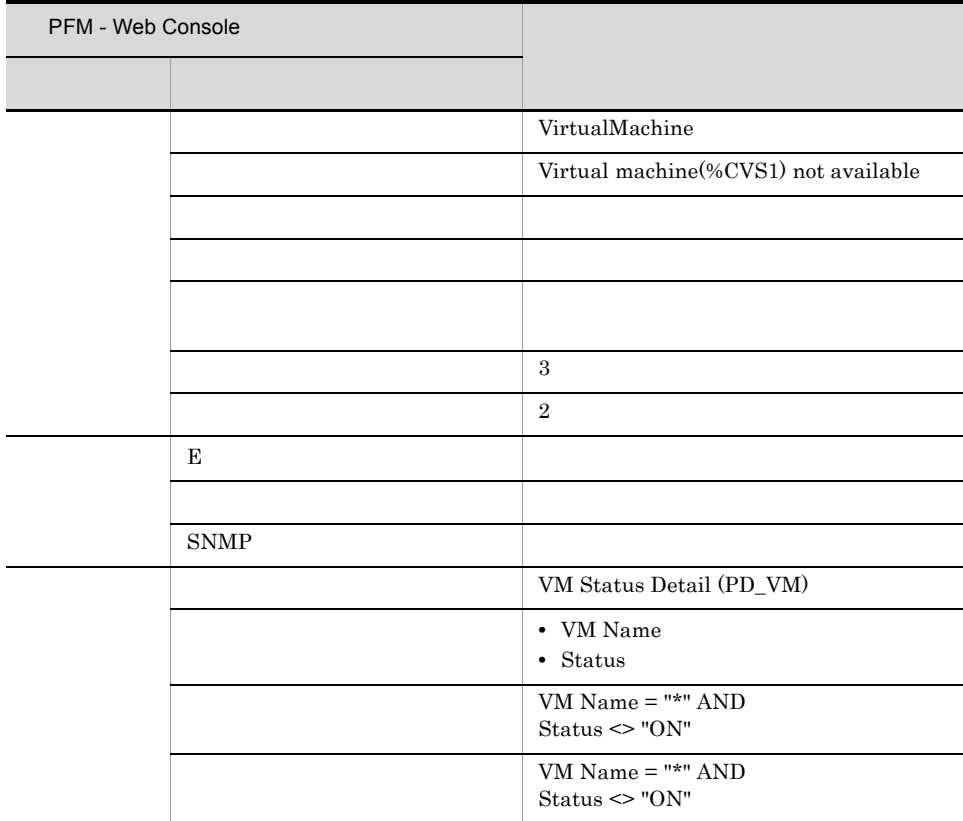

VMware Virtage Hyper-V

4. 監視テンプレート VM Status

PFM VirtualMachine Template Alarms 09.01

(Multi-Agent)

(Multi-Agent)

 $5.$ 

PFM - Web Console

 $4.$ 

 $Log = Yes$ 

PFM - Web Console

JP1/Performance Management

#### PFM - Agent for Virtual Machine  $\langle \rangle$

<VirtualMachine>

4. 監視テンプレート

 +-- <Monthly Trend> | +-- Host CPU Used Status | +-- Host Disk Used | +-- Host Memory Used | +-- Host Network Data | +-- VM CPU Insufficient | +-- VM Disk Abort Commands | +-- VM Disk Used | +-- VM Network Data +-- <Status Reporting> | +-- <Daily Trend> | | +-- Host CPU Used Status | | +-- Host Memory Used | | +-- VM CPU Insufficient | +-- <Real-Time> | +-- Host Disk Used | +-- VM Disk Abort Commands | +-- VM Disk Used +-- <Troubleshooting> +-- <Real-Time> | +-- Host CPU Used Status | +-- Host Disk I/O | +-- Host Disk Used Status | +-- Host Memory Size | +-- Host Memory Used +-- Host Memory Used Status | +-- Host Network Data | +-- VM CPU Allocation Value | +-- VM CPU Insufficient | +-- VM CPU Used | +-- VM Disk I/O | +-- VM Disk Used Status | +-- VM Memory Allocation Value | +-- VM Network Data | +-- VM Swap Used | +-- VM Working Size - Total +-- <Recent Past> +-- Host CPU Used Status +-- Host Disk I/O +-- Host Memory Size +-- Host Memory Used +-- Host Memory Used Status +-- VM CPU Allocation Value +-- VM CPU Insufficient +-- VM CPU Used +-- VM Disk I/O +-- VM Memory Allocation Value +-- VM Swap Used +-- VM Working Size - Total +-- <Drilldown Only> +-- VM CPU Used Status +-- VM Memory Used +-- VM Memory Used Status

- Monthly Trend  $1$  and  $1$
- $1$

Status Reporting

- Daily Trend  $24$   $1$  $1$
- Real-Time

Troubleshooting

- Real-Time
- Recent Past

 $1$   $1$ 

Drilldown Only

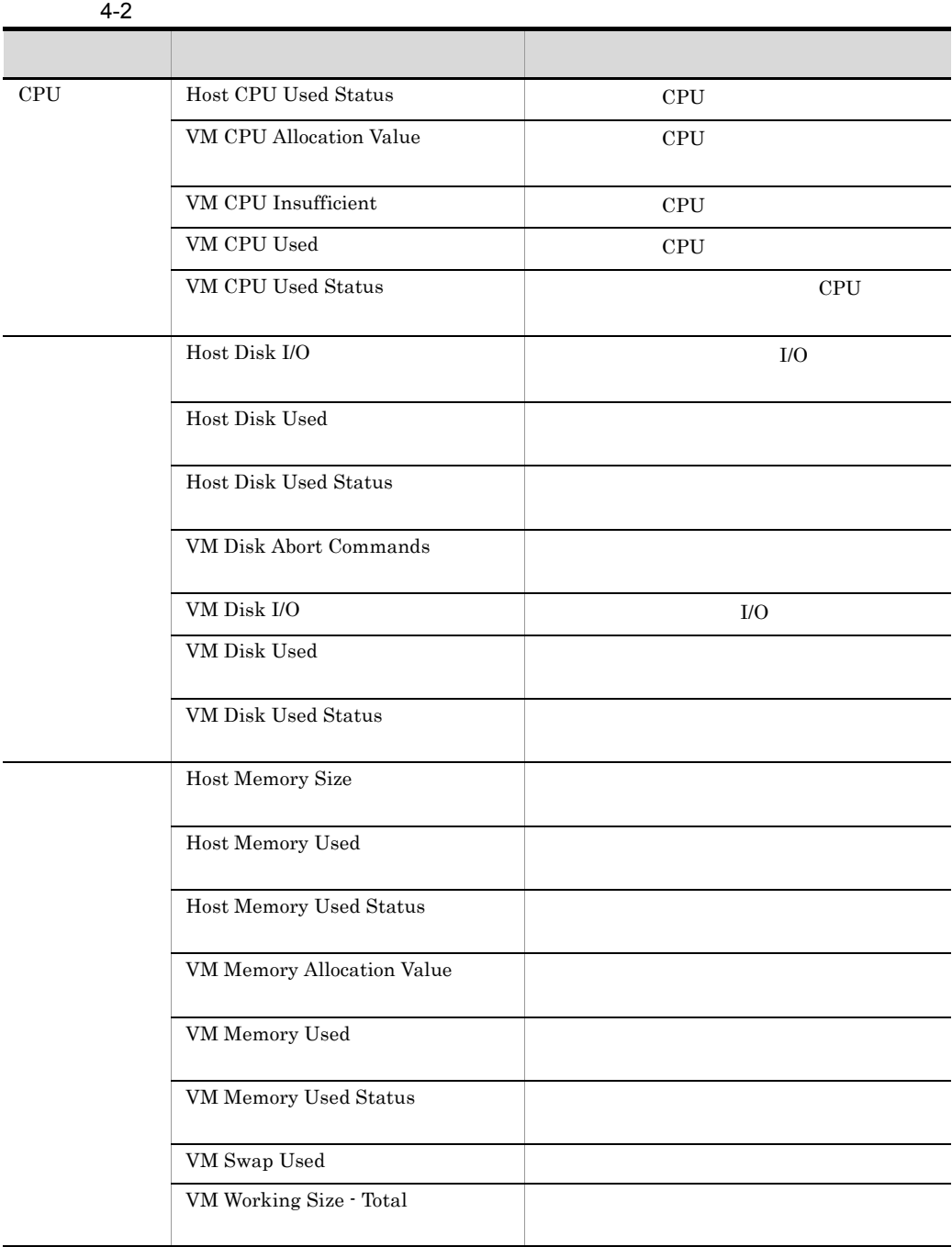

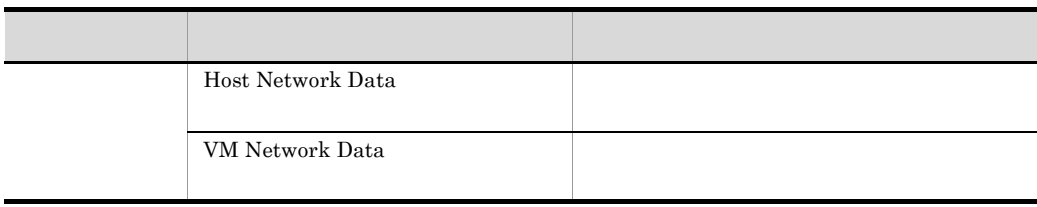

 $5.$ 

#### Host CPU Used Status (Monthly Trend)

Host CPU Used Status レポートは,最近 1 か月間の物理サーバの CPU 使用状態を日単

Reports/VirtualMachine/Monthly Trend/

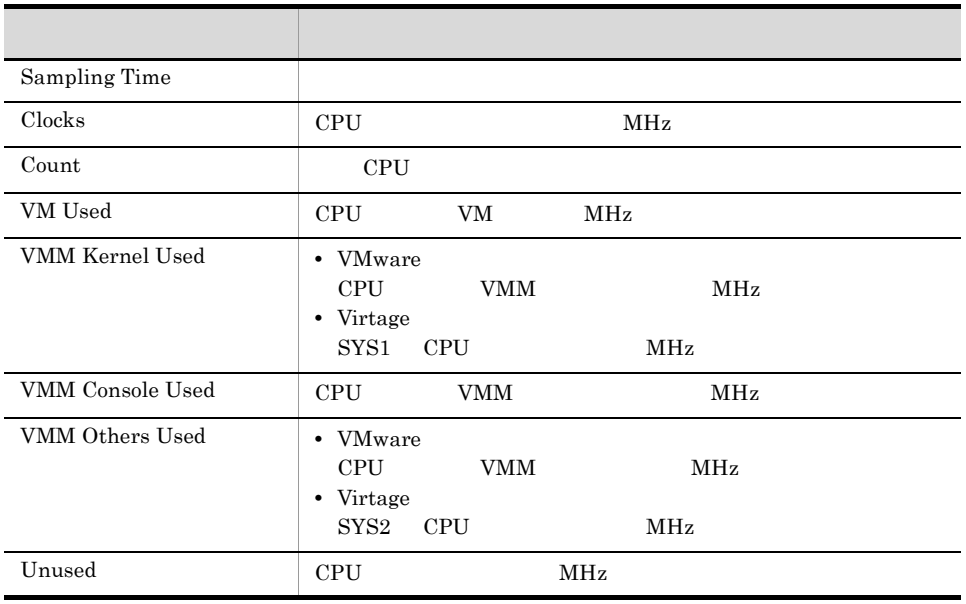

## Host CPU Used Status (Status Reporting/Daily Trend)

Host CPU Used Status 1 2 PU

Reports/VirtualMachine/Status Reporting/Daily Trend/

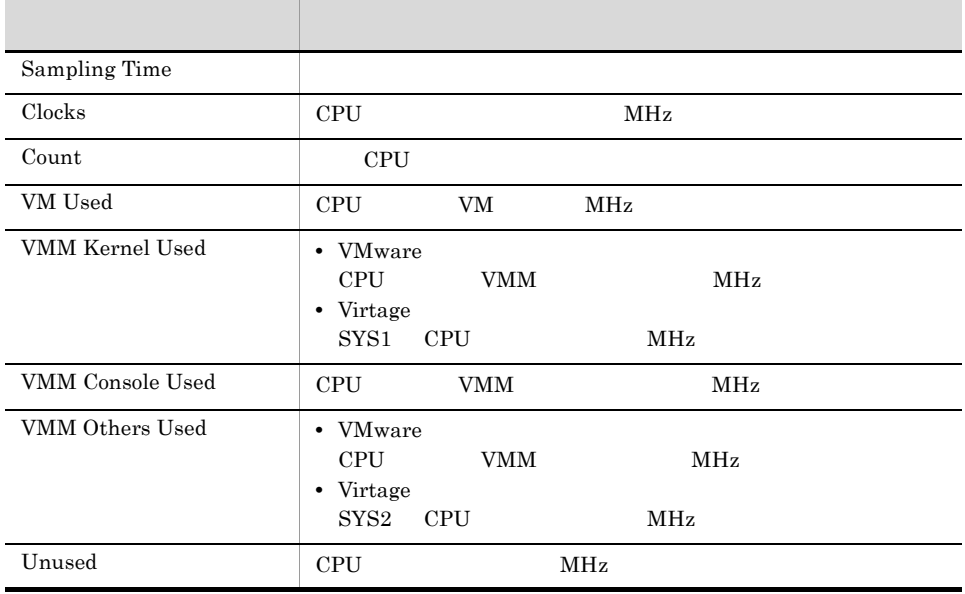

### Host CPU Used Status (Troubleshooting/ Real-Time)

Host CPU Used Status CPU

Reports/VirtualMachine/Troubleshooting/Real-Time/

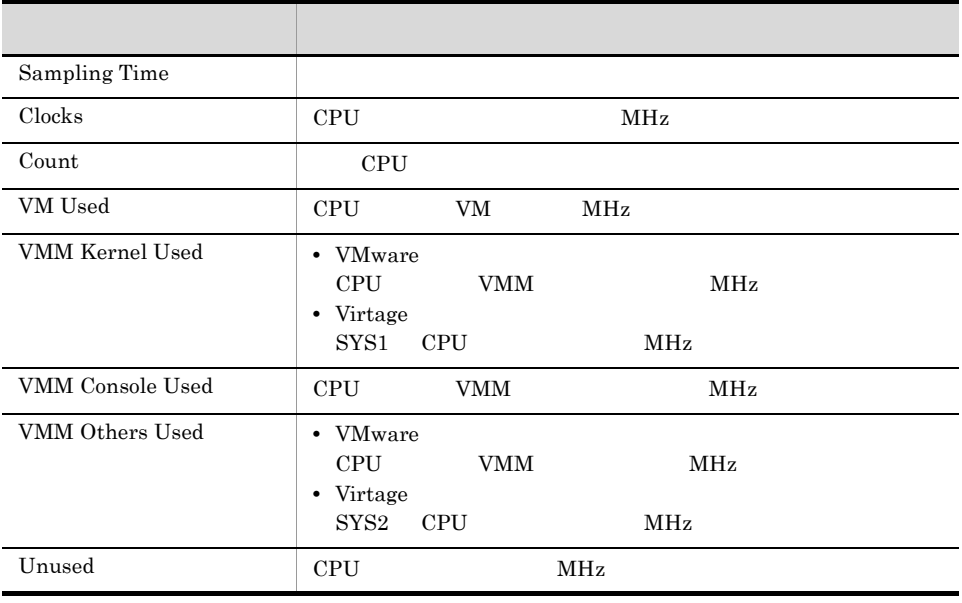

## Host CPU Used Status (Troubleshooting/Recent Past)

Host CPU Used Status 1 GPU Used Status 1  $\qquad$ 

Reports/VirtualMachine/Troubleshooting/Recent Past/

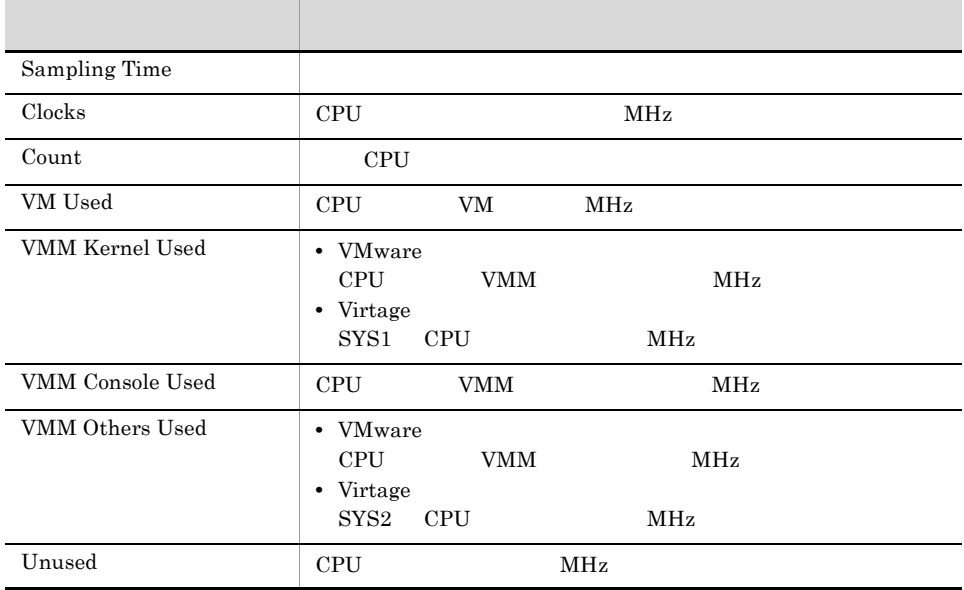

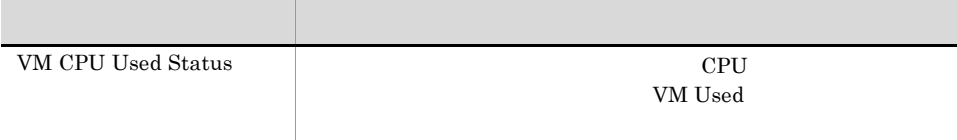

## Host Disk I/O (Troubleshooting/Real-Time)

Host Disk I/O  $1/0$ 

Reports/VirtualMachine/Troubleshooting/Real-Time/

Host Physical Disk Status (PI\_HPDI)

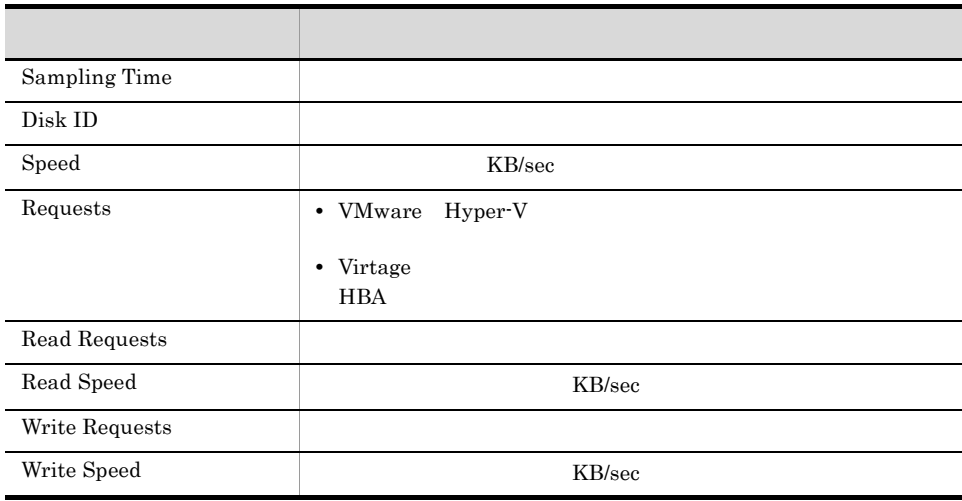

## Host Disk I/O (Troubleshooting/Recent Past)

Host Disk I/O 1 https://www.file.com/sensus-community/Disk I/O and  $\mu$ 

Reports/VirtualMachine/Troubleshooting/Recent Past/

Host Physical Disk Status (PI\_HPDI)

フィールド アクセス しゅうしょう アクセス Sampling Time Disk ID  $Speed$  KB/sec Requests **•** VMware Hyper-V • Virtage HBA Read Requests Read Speed KB/sec Write Requests Write Speed KB/sec
#### Host Disk Used (Monthly Trend)

Host Disk Used 1

Reports/VirtualMachine/Monthly Trend/

Host Logical Disk Status (PI\_HLDI)

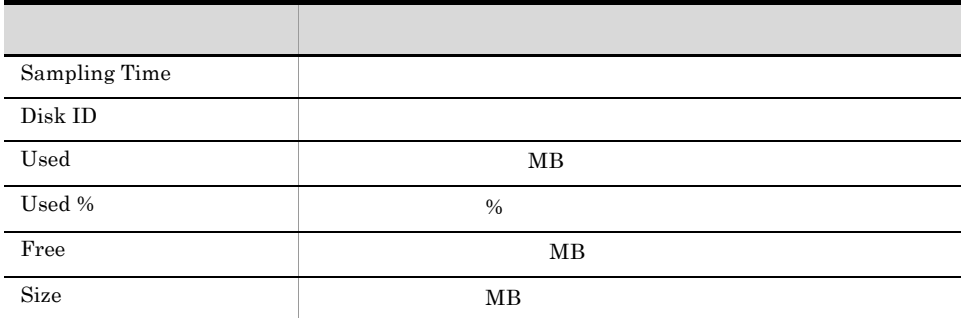

## Host Disk Used (Status Reporting/Real-Time)

Host Disk Used

Reports/VirtualMachine/Status Reporting/Real-Time/

Host Logical Disk Status (PI\_HLDI)

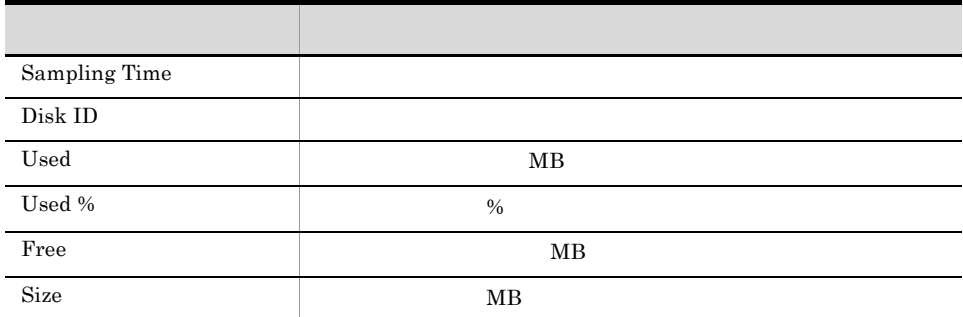

## Host Disk Used Status (Troubleshooting/ Real-Time)

Host Disk Used Status

Reports/VirtualMachine/Troubleshooting/Real-Time/

Host Logical Disk Status (PI\_HLDI)

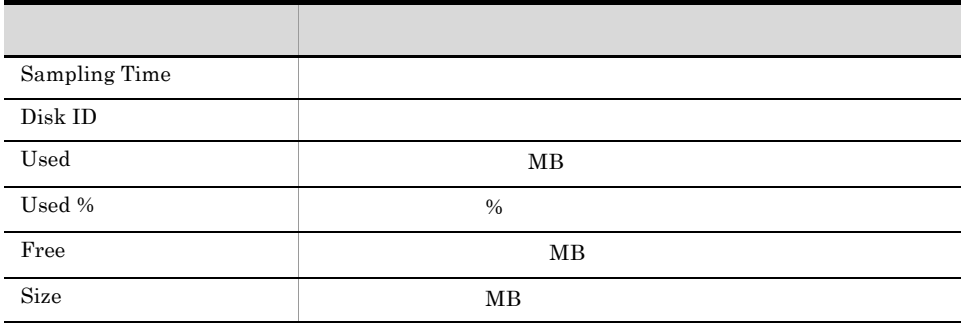

## Host Memory Size (Troubleshooting/Real-Time)

Host Memory Size

Reports/VirtualMachine/Troubleshooting/Real-Time/

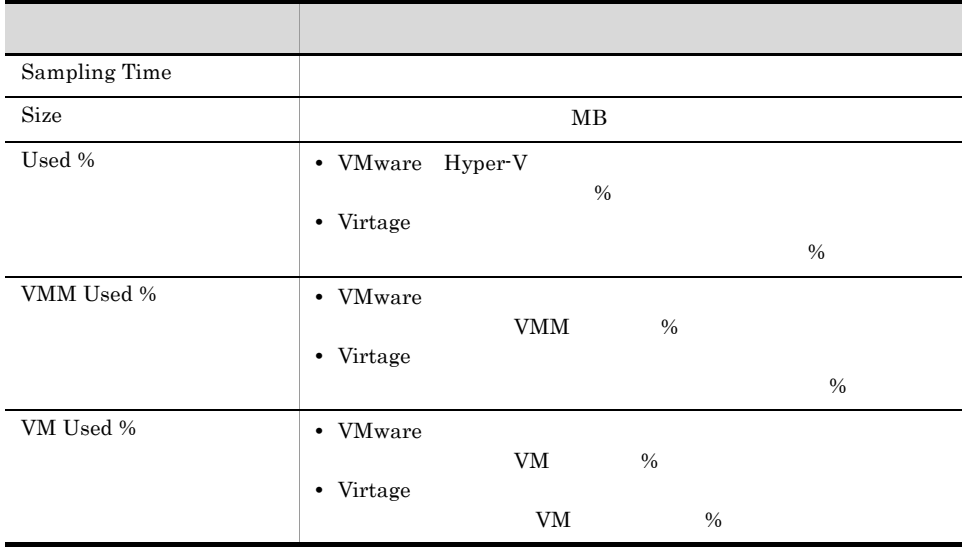

#### Host Memory Size (Troubleshooting/Recent Past)

Host Memory Size 1

Reports/VirtualMachine/Troubleshooting/Recent Past/

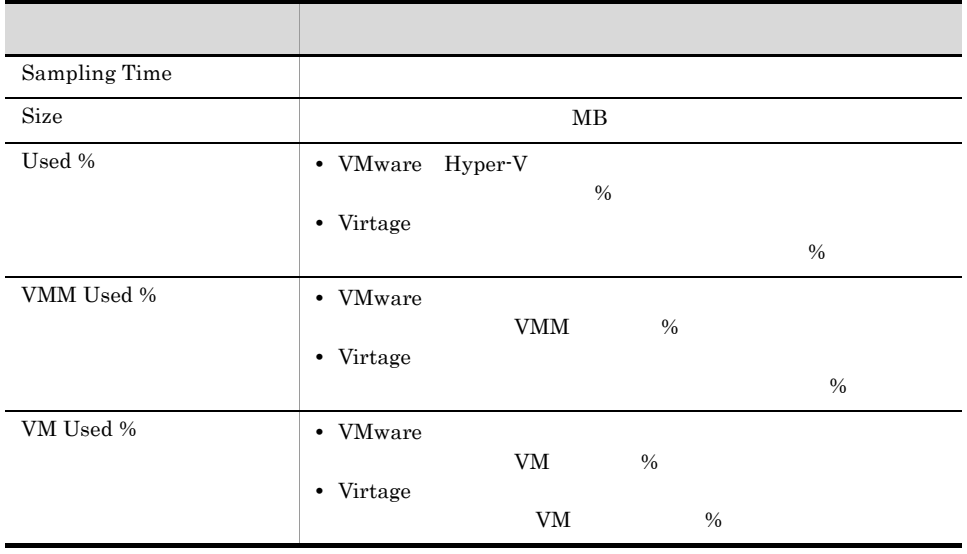

## Host Memory Used (Monthly Trend)

Host Memory Used 1

Reports/VirtualMachine/Monthly Trend/

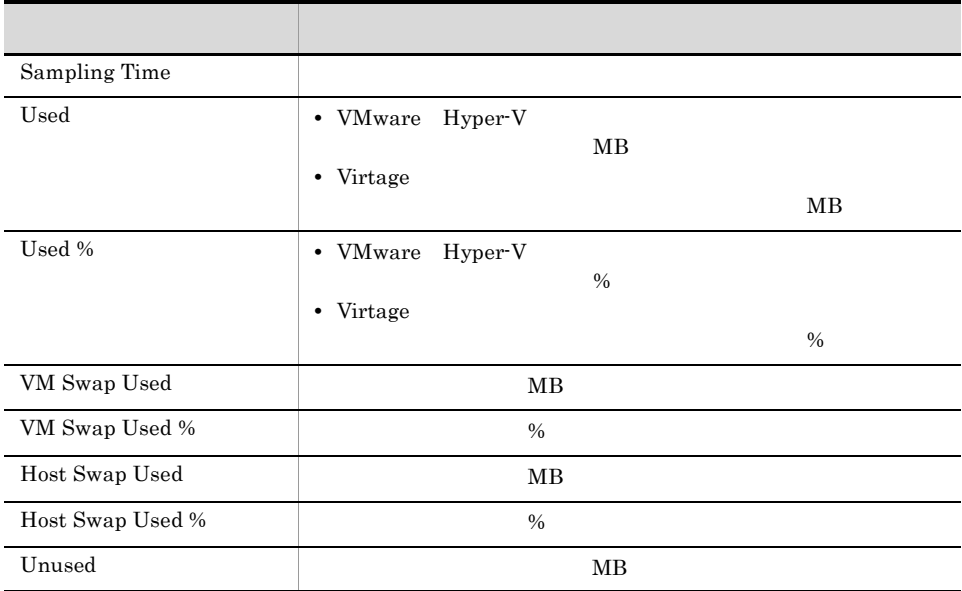

#### Host Memory Used (Status Reporting/Daily Trend)

Host Memory Used 1

Reports/VirtualMachine/Status Reporting/Daily Trend/

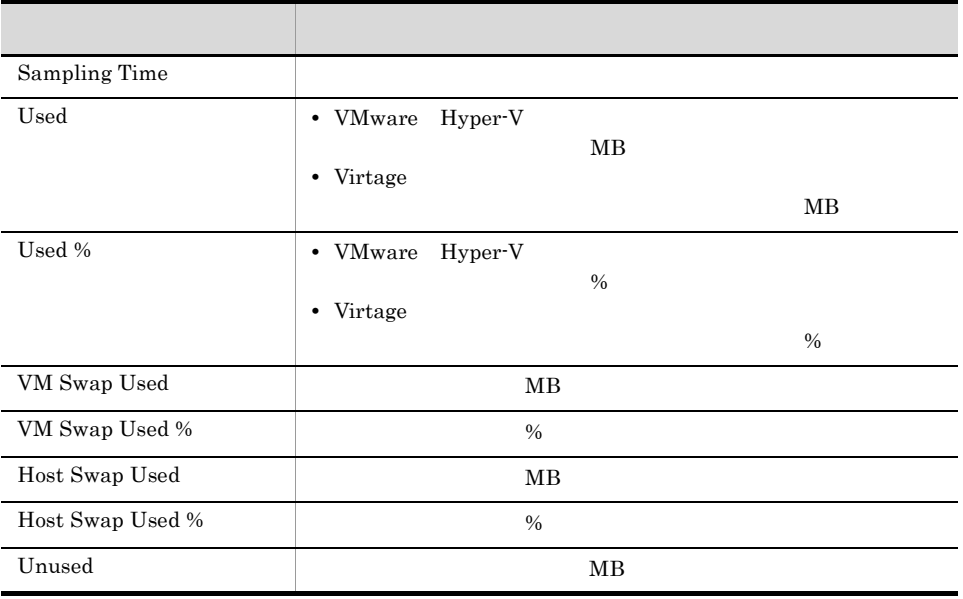

## Host Memory Used (Troubleshooting/Real-Time)

Host Memory Used

Reports/VirtualMachine/Troubleshooting/Real-Time/

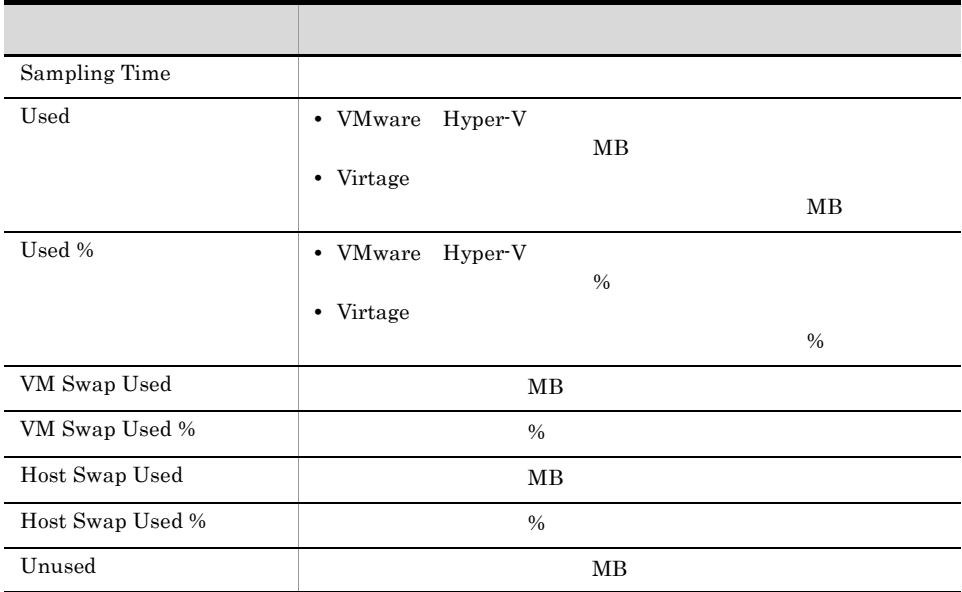

#### Host Memory Used (Troubleshooting/Recent Past)

Host Memory Used

Reports/VirtualMachine/Troubleshooting/Recent Past/

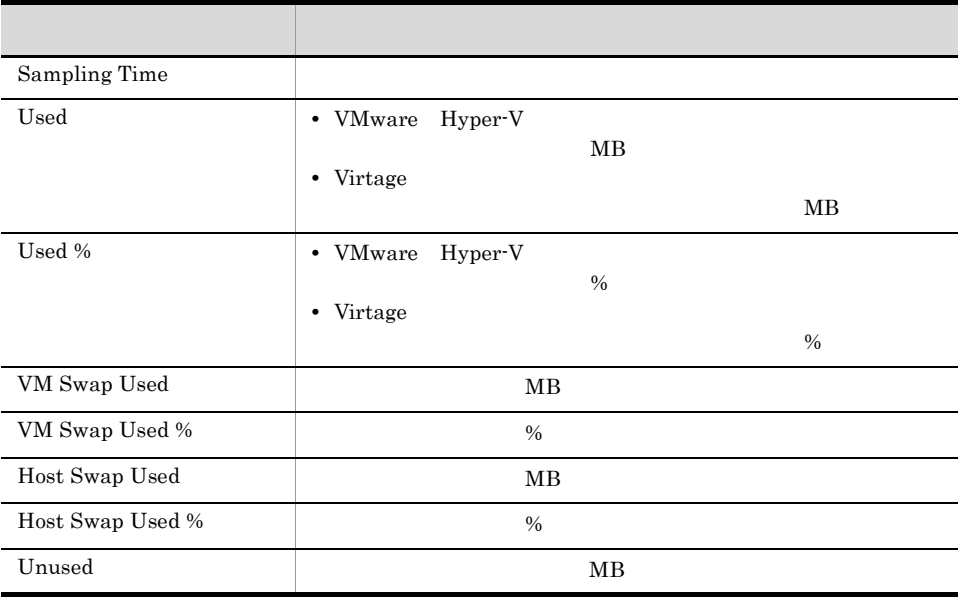

## Host Memory Used Status (Troubleshooting/ Real-Time)

Host Memory Used Status

Reports/VirtualMachine/Troubleshooting/Real-Time/

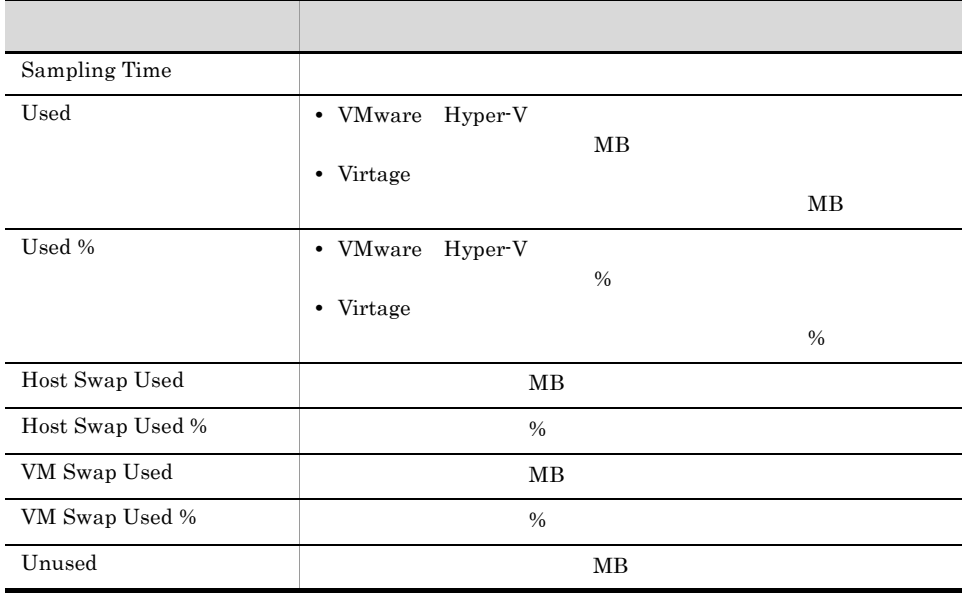

#### Host Memory Used Status (Troubleshooting/ Recent Past)

Host Memory Used Status 1

Reports/VirtualMachine/Troubleshooting/Recent Past/

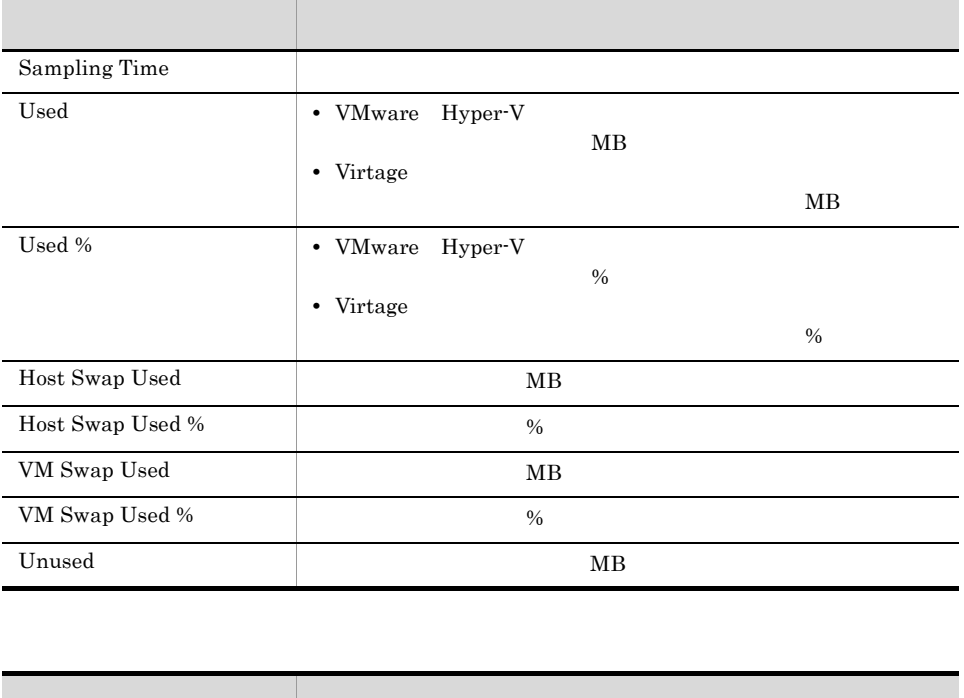

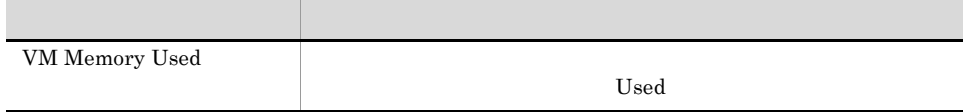

## Host Network Data (Monthly Trend)

Host Network Data 1

Reports/VirtualMachine/Monthly Trend/

Host Network Status (PI\_HNI)

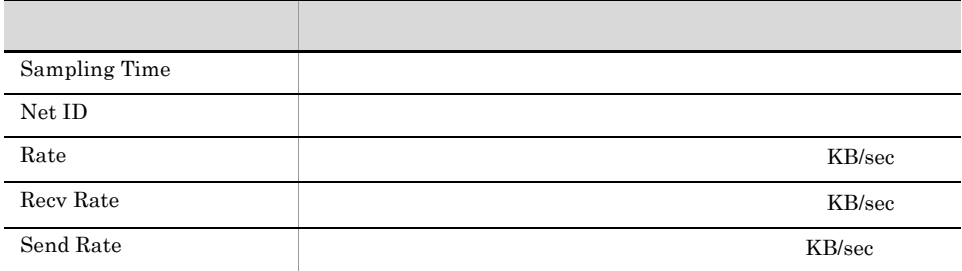

## Host Network Data (Troubleshooting/Real-Time)

Host Network Data

Reports/VirtualMachine/Troubleshooting/Real-Time/

Host Network Status (PI\_HNI)

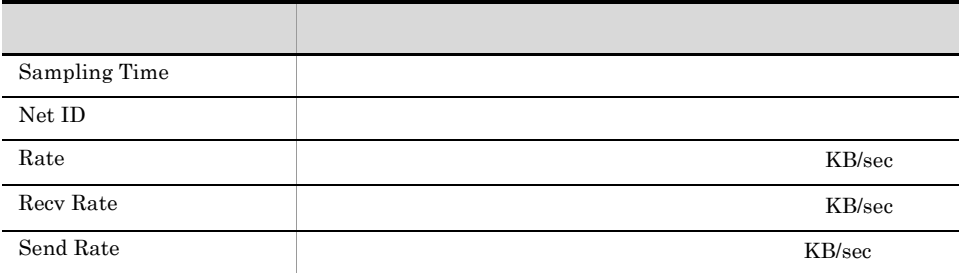

## VM CPU Allocation Value (Troubleshooting/ Real-Time)

VM CPU Allocation Value CPU

Reports/VirtualMachine/Troubleshooting/Real-Time/

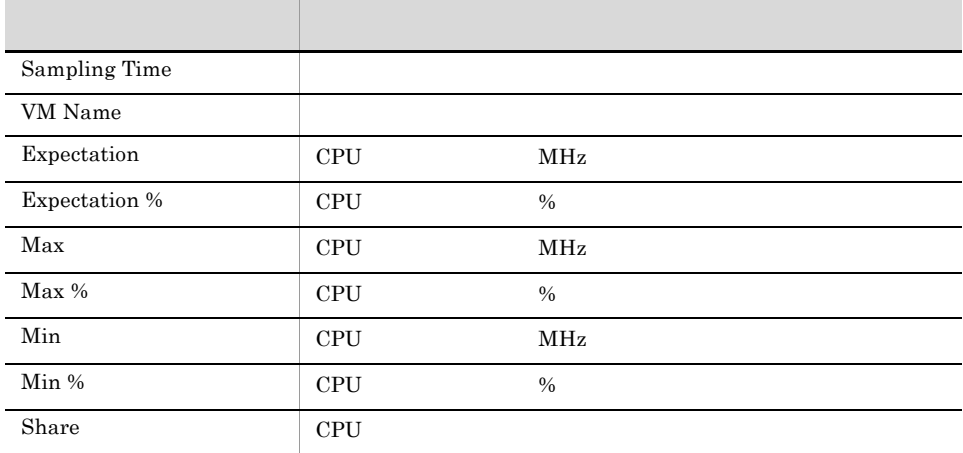

## VM CPU Allocation Value (Troubleshooting/ Recent Past)

VM CPU Allocation Value 1 and 2 and 2 million CPU allocation value

Reports/VirtualMachine/Troubleshooting/Recent Past/

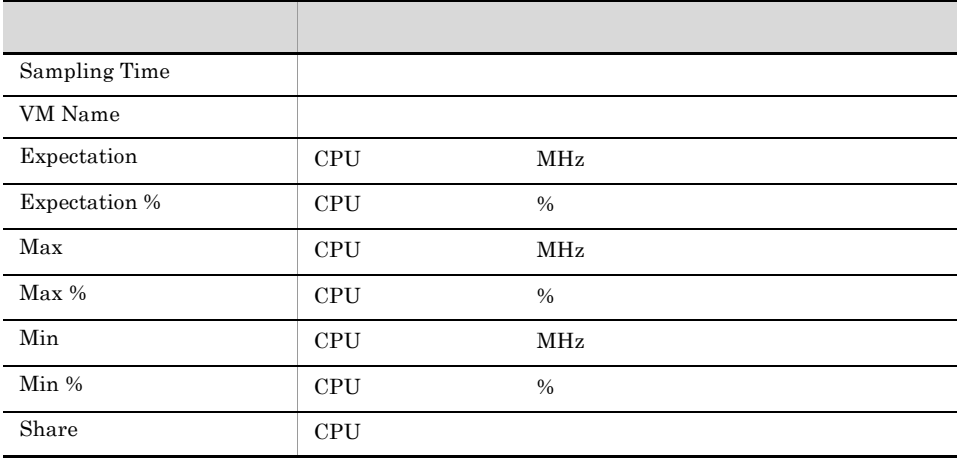

## VM CPU Insufficient (Monthly Trend)

VM CPU Insufficient 1 CPU

Reports/VirtualMachine/Monthly Trend/

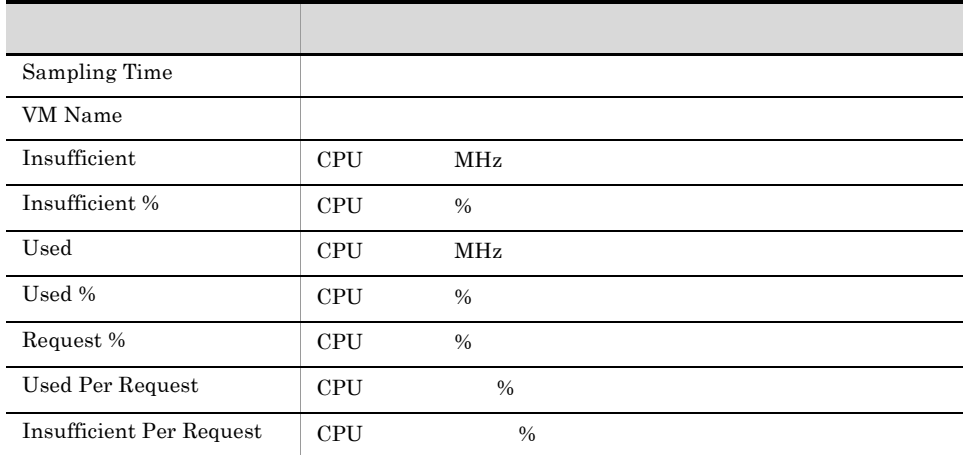

### VM CPU Insufficient (Status Reporting/Daily Trend)

VM CPU Insufficient 1 CPU

Reports/VirtualMachine/Status Reporting/Daily Trend/

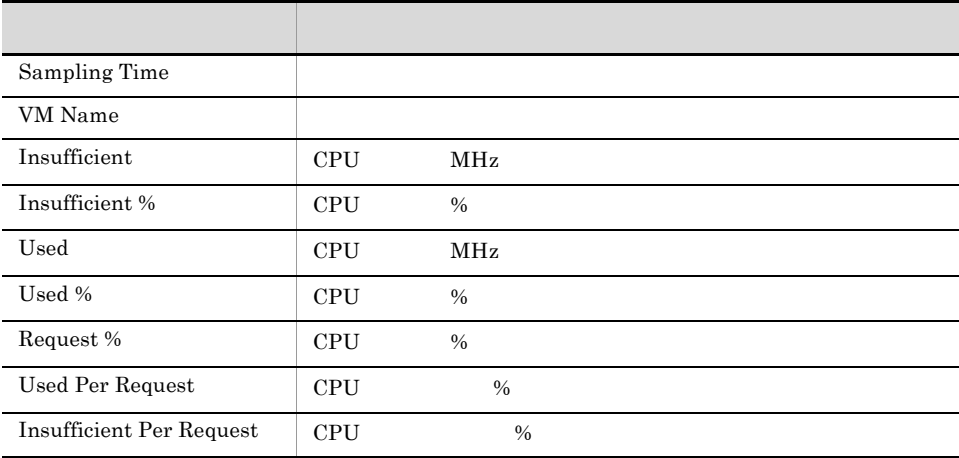

## VM CPU Insufficient (Troubleshooting/ Real-Time)

VM CPU Insufficient CPU

Reports/VirtualMachine/Troubleshooting/Real-Time/

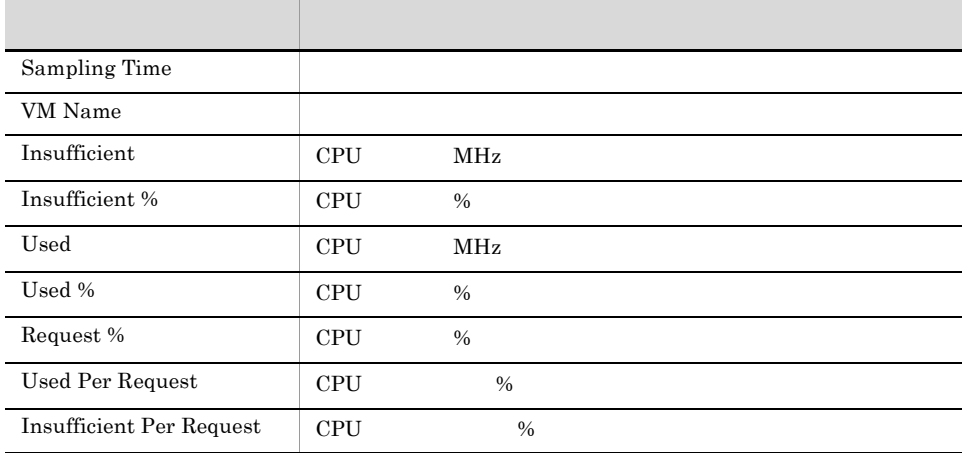

#### VM CPU Insufficient (Troubleshooting/Recent Past)

VM CPU Insufficient 1 GPU

Reports/VirtualMachine/Troubleshooting/Recent Past/

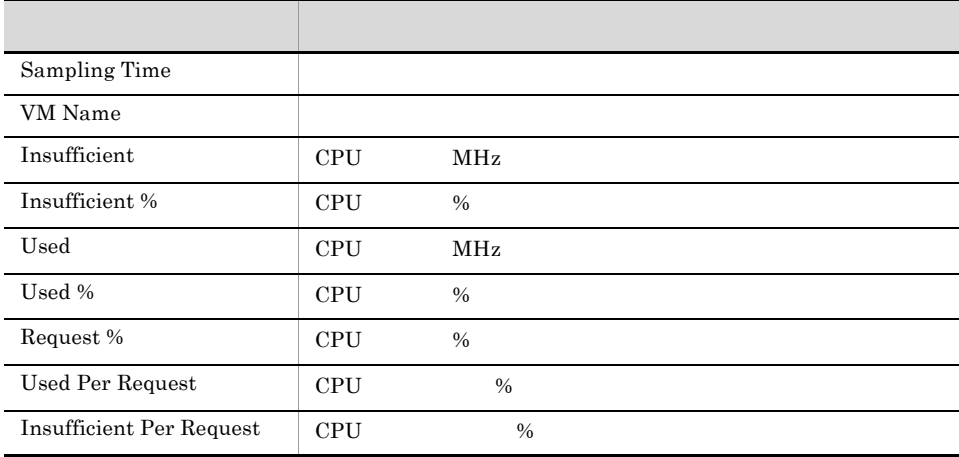

## VM CPU Used (Troubleshooting/Real-Time)

VM CPU Used CPU  $\mathbf{C}\mathbf{P}$ 

Reports/VirtualMachine/Troubleshooting/Real-Time/

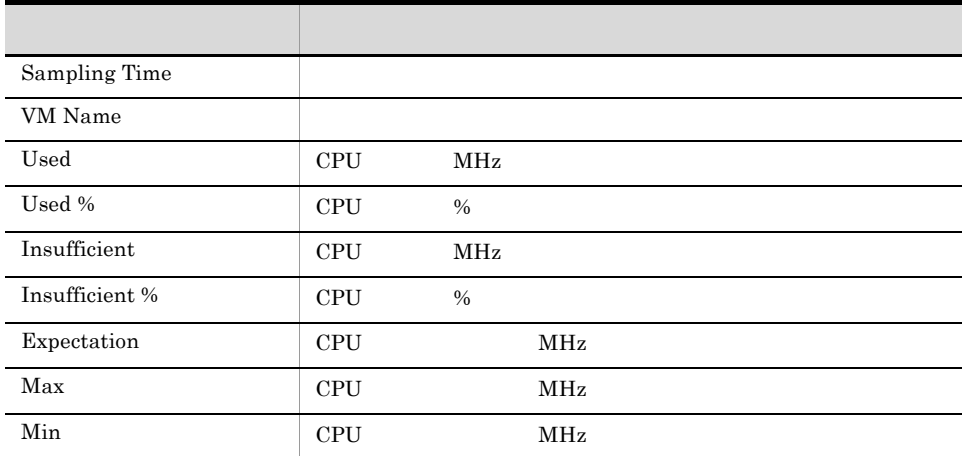

#### VM CPU Used (Troubleshooting/Recent Past)

 ${\rm VM~CPU~Used} \qquad \qquad {\rm 1} \qquad \qquad {\rm CPU}$ 

Reports/VirtualMachine/Troubleshooting/Recent Past/

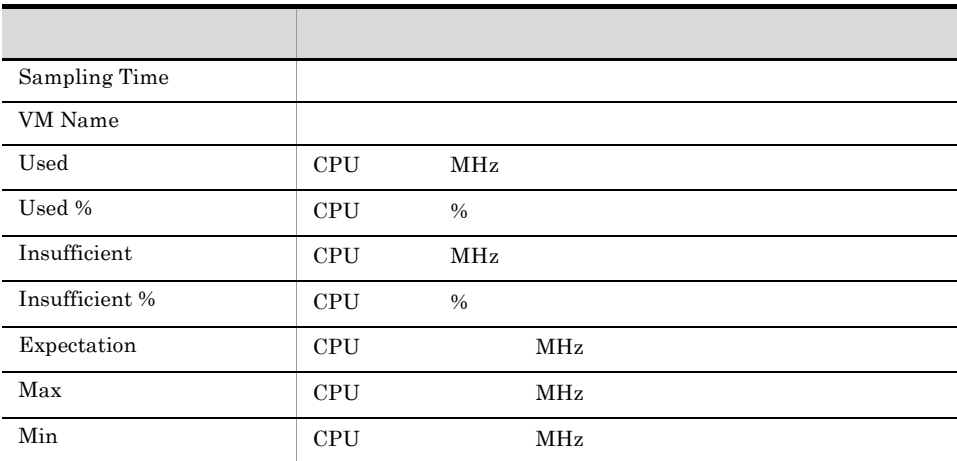

## VM CPU Used Status (Troubleshooting/Recent Past/Drilldown Only)

VM CPU Used Status 1 the Used Status the USE 1 the CPU Used Status and  $\mathbb{C}$  CPU

Reports/VirtualMachine/Troubleshooting/Recent Past/Drilldown Only/

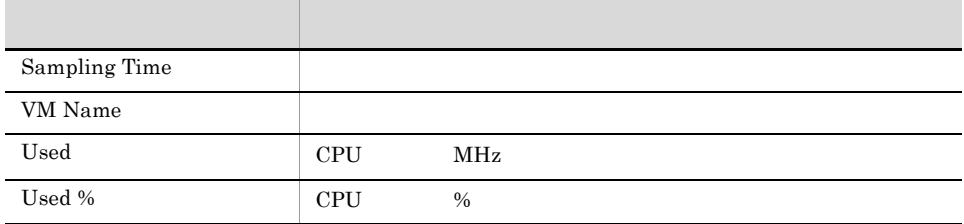

### VM Disk Abort Commands (Monthly Trend)

VM Disk Abort Commands 1

Reports/VirtualMachine/Monthly Trend/

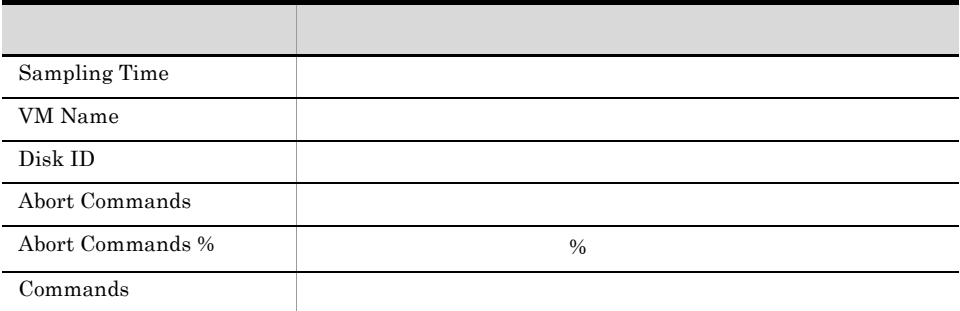

## VM Disk Abort Commands (Status Reporting/ Real-Time)

VM Disk Abort Commands

Reports/VirtualMachine/Status Reporting/Real-Time/

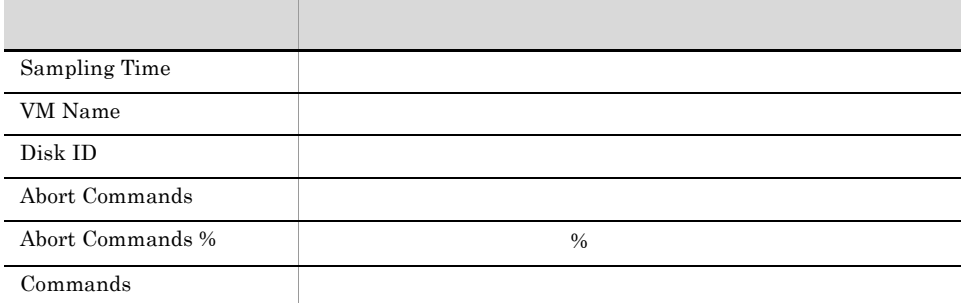

#### VM Disk I/O (Troubleshooting/Real-Time)

VM Disk I/O  $\,$ 

Reports/VirtualMachine/Troubleshooting/Real-Time/

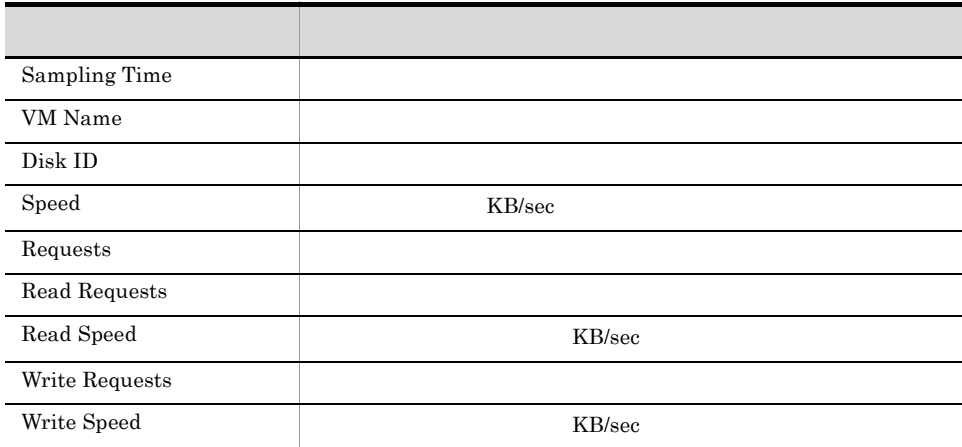

## VM Disk I/O (Troubleshooting/Recent Past)

VM Disk I/O  $1$ 

Reports/VirtualMachine/Troubleshooting/Recent Past/

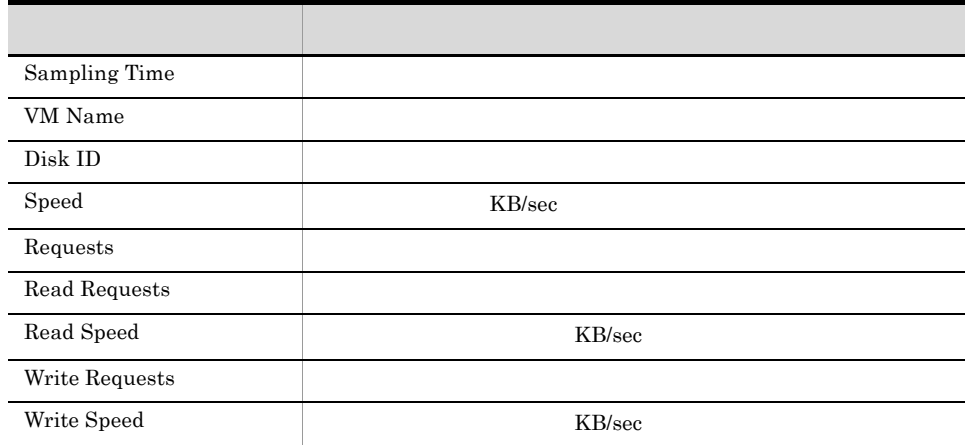

## VM Disk Used (Monthly Trend)

VM Disk Used 1

Reports/VirtualMachine/Monthly Trend/

VM Logical Disk Status (PI\_VLDI)

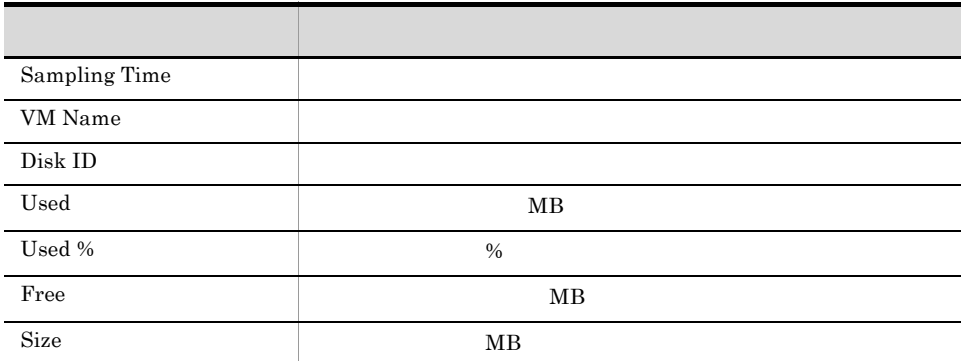

## VM Disk Used (Status Reporting/Real-Time)

VM Disk Used

Reports/VirtualMachine/Status Reporting/Real-Time/

VM Logical Disk Status (PI\_VLDI)

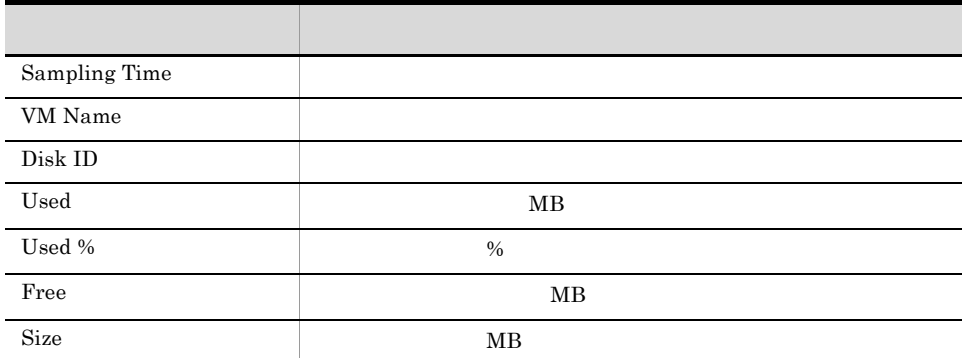

## VM Disk Used Status (Troubleshooting/ Real-Time)

VM Disk Used Status

Reports/VirtualMachine/Troubleshooting/Real-Time/

VM Logical Disk Status (PI\_VLDI)

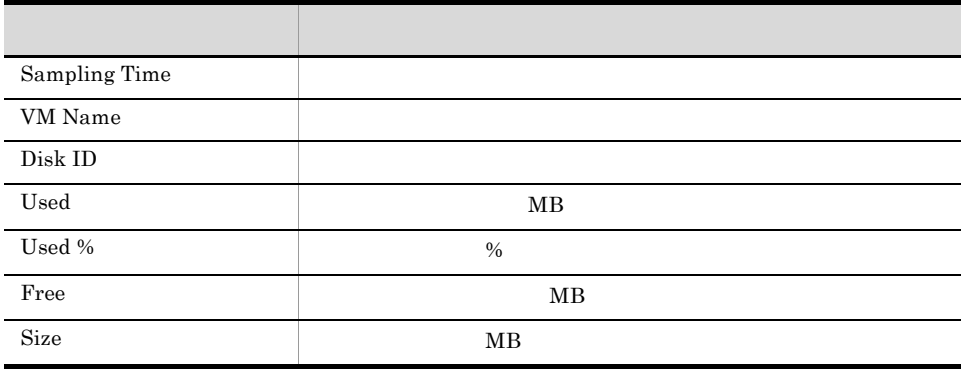

## VM Memory Allocation Value (Troubleshooting/ Real-Time)

VM Memory Allocation Value

Reports/VirtualMachine/Troubleshooting/Real-Time/

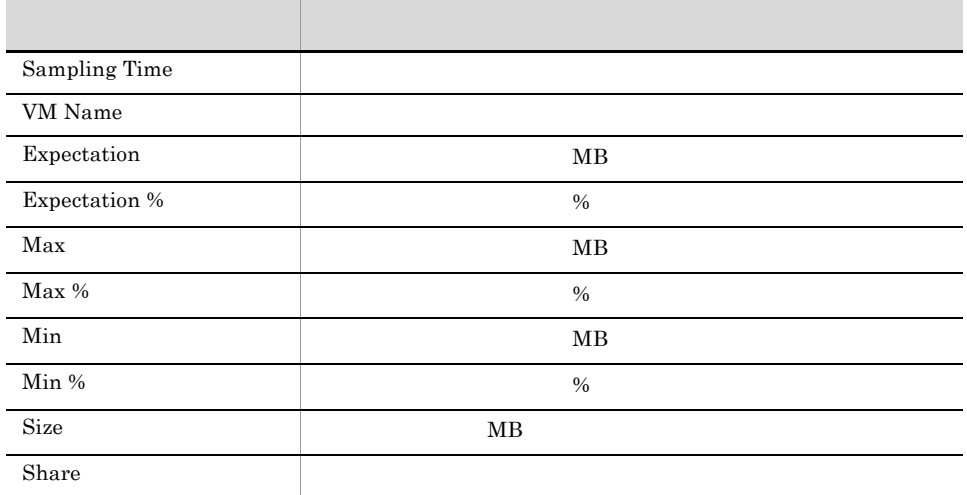

#### VM Memory Allocation Value (Troubleshooting/ Recent Past)

VM Memory Allocation Value 1

Reports/VirtualMachine/Troubleshooting/Recent Past/

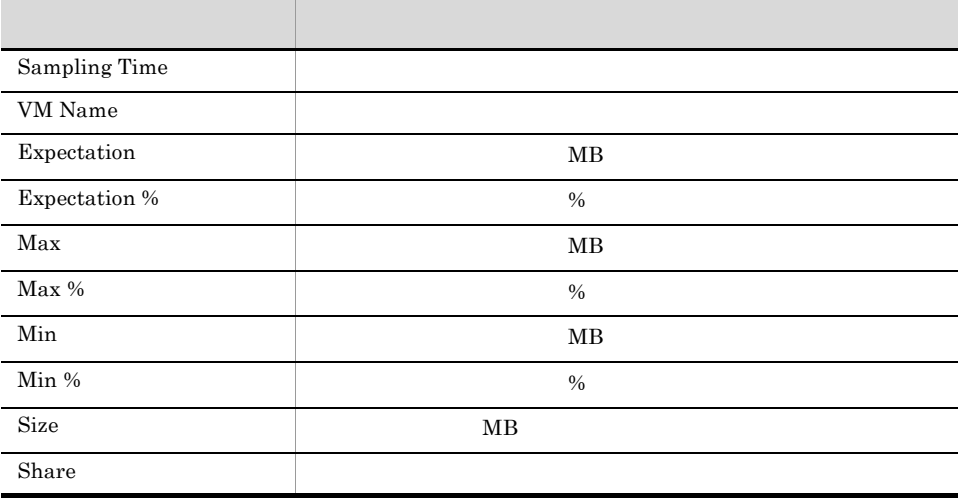

## VM Memory Used (Troubleshooting/Recent Past/ Drilldown Only)

VM Memory Used 1

Reports/VirtualMachine/Troubleshooting/Recent Past/Drilldown Only/

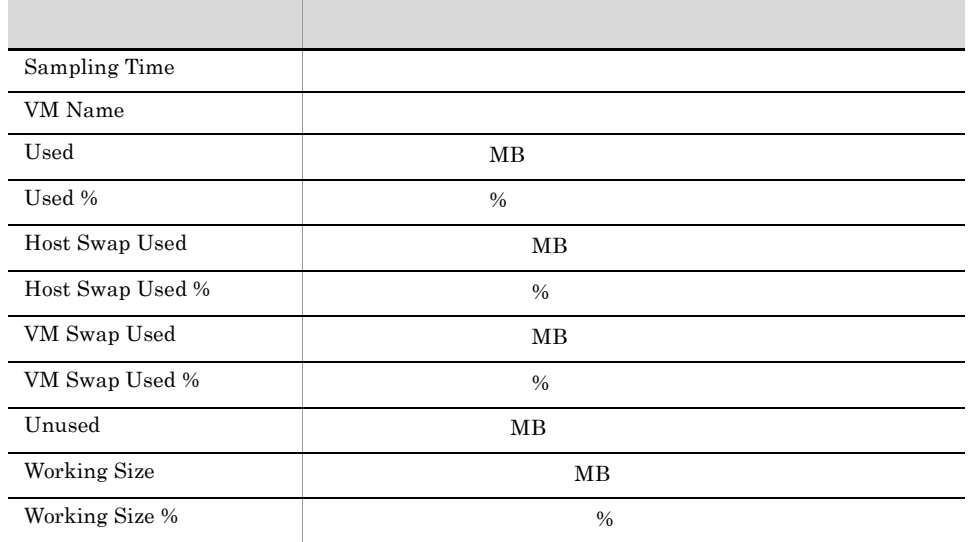

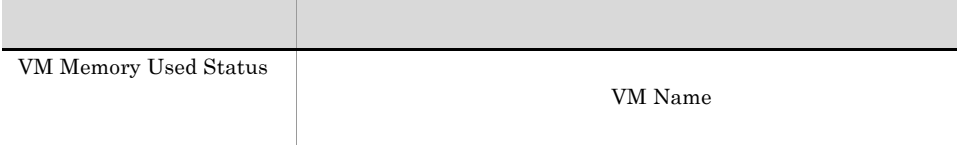

#### VM Memory Used Status (Troubleshooting/ Recent Past/Drilldown Only)

VM Memory Used Status 1

Reports/VirtualMachine/Troubleshooting/Recent Past/Drilldown Only/

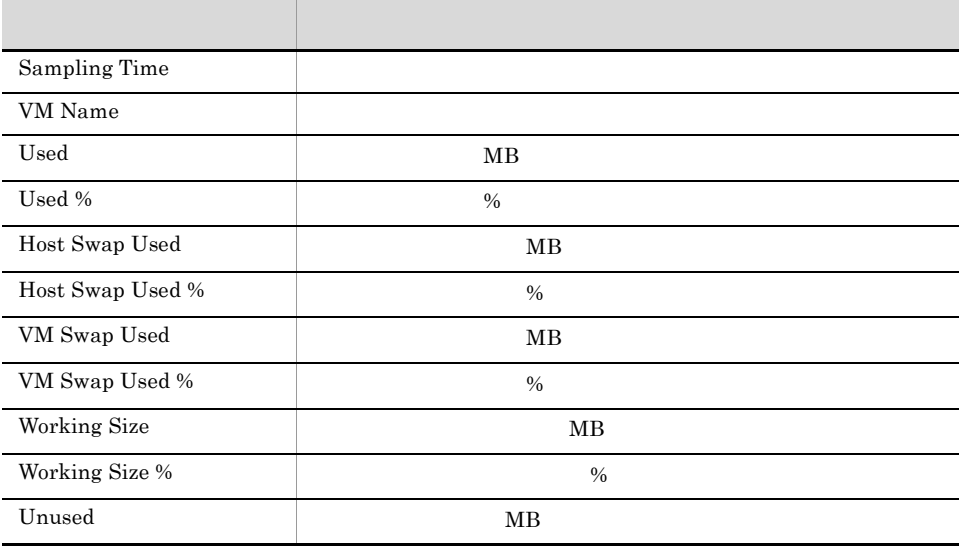

## VM Network Data (Monthly Trend)

VM Network Data 1

Reports/VirtualMachine/Monthly Trend/

VM Network Status (PI\_VNI)

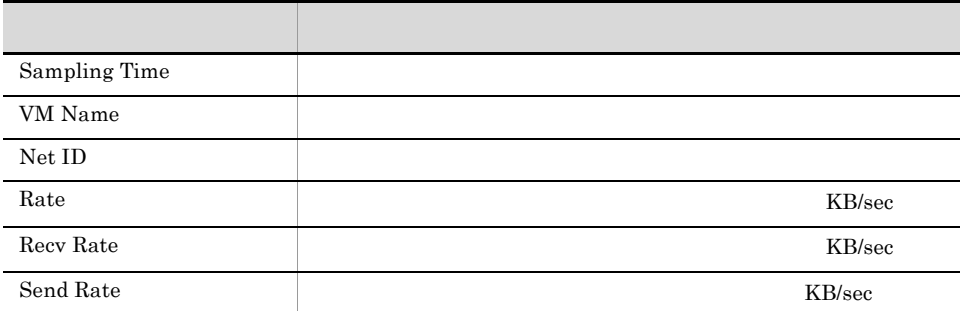

## VM Network Data (Troubleshooting/Real-Time)

VM Network Data

Reports/VirtualMachine/Troubleshooting/Real-Time/

VM Network Status (PI\_VNI)

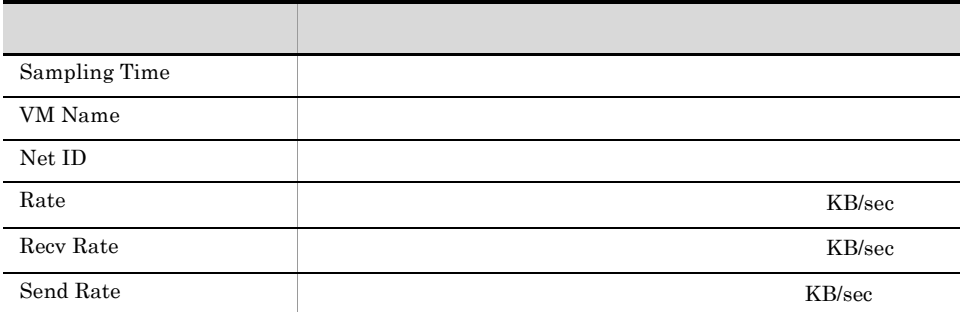

# VM Swap Used (Troubleshooting/Real-Time)

VM Swap Used

Reports/VirtualMachine/Troubleshooting/Real-Time/

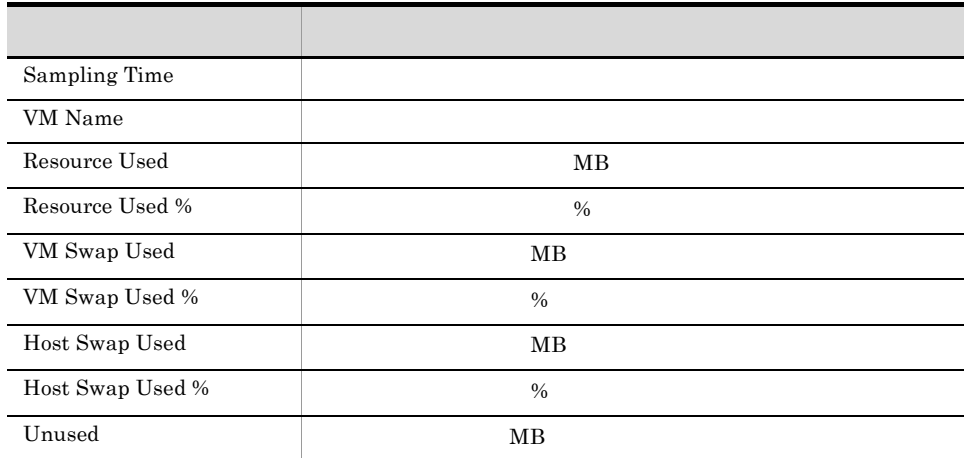
## VM Swap Used (Troubleshooting/Recent Past)

VM Swap Used 1

Reports/VirtualMachine/Troubleshooting/Recent Past/

VM Memory Status (PI\_VMI)

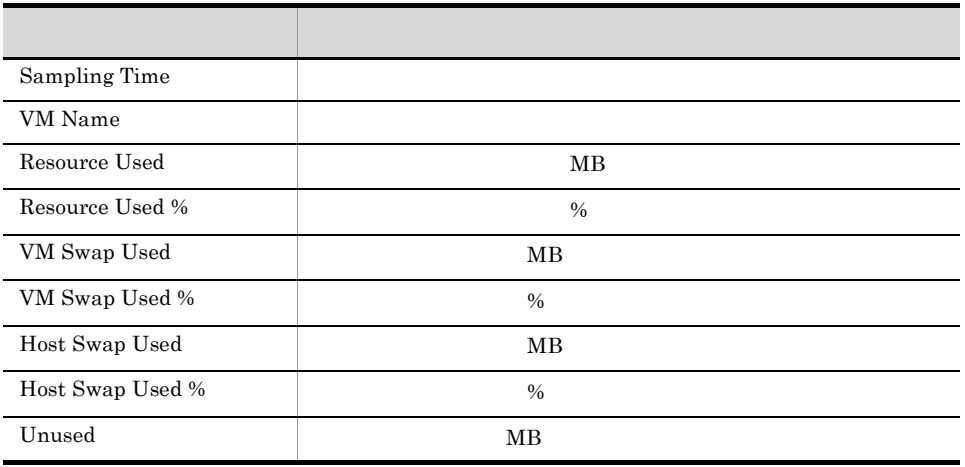

## VM Working Size - Total (Troubleshooting/ Real-Time)

VM Working Size - Total

Reports/VirtualMachine/Troubleshooting/Real-Time/

VM Memory Status (PI\_VMI)

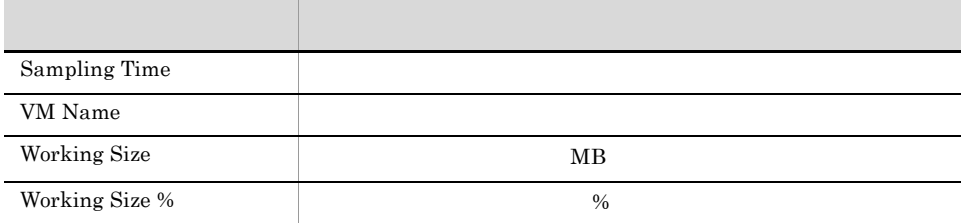

## VM Working Size - Total (Troubleshooting/Recent Past)

VM Working Size - Total 1  $\,$ 

Reports/VirtualMachine/Troubleshooting/Recent Past/

VM Memory Status (PI\_VMI)

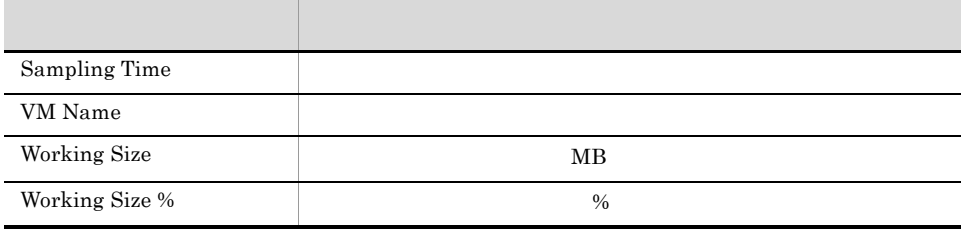

# *5* レコード

PFM - Agent for Virtual Machine

JP1/Performance Management Performance Management JP1/Performance Management

ODBC

Store データベースに記録されるときだけ

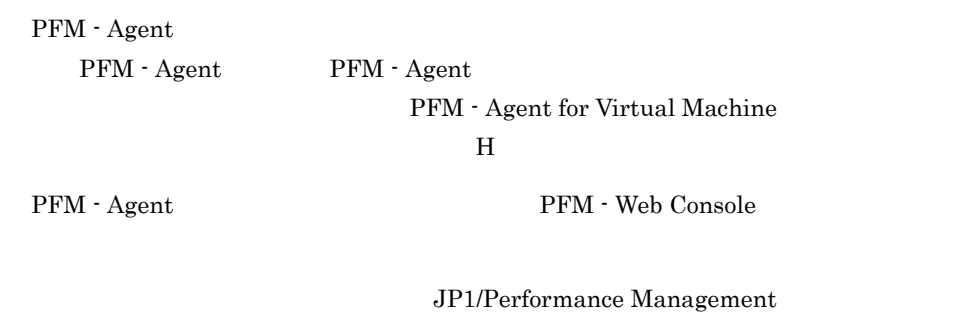

Performance Management

#### PFM - Agent for Virtual Machine

#### JP1/Performance Management

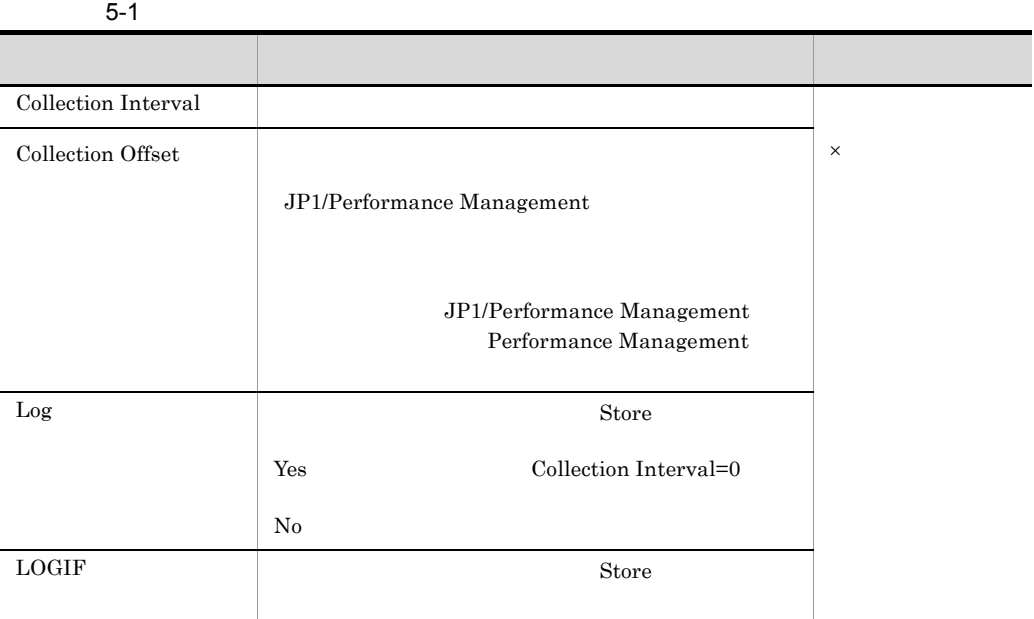

 $0$  32,767 Collection Interval

Collection Offset

Collection Offset Collection Interval

#### ODBC

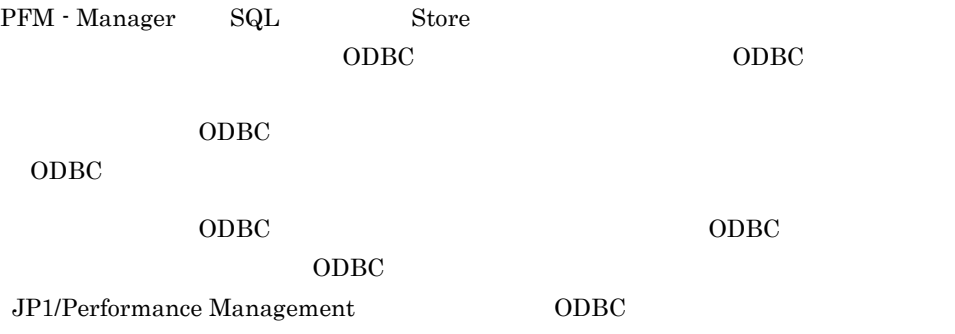

JP1/Performance Management

Performance Management

 $1$ 

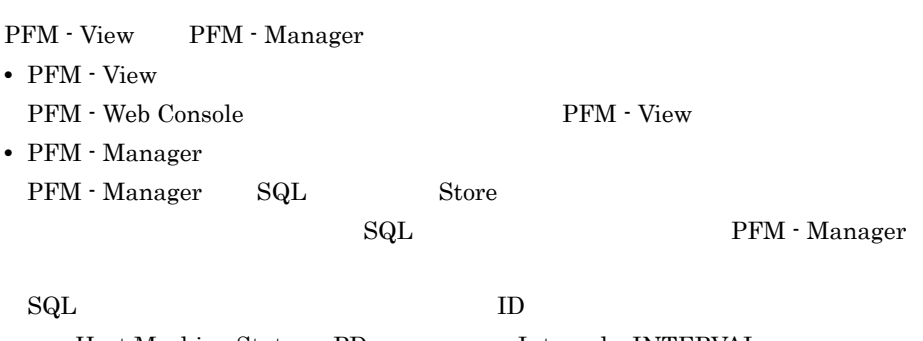

**•** 今回収集したデータと前回のインターバルで収集したデータによって求められた平

Host Machine Status PD Interval INTERVAL PD\_INTERVAL

**•** 今回収集したデータだけで求められるもの。 • **•**  $\mathbf{r} = \mathbf{r} \cdot \mathbf{r} + \mathbf{r} \cdot \mathbf{r} + \mathbf{r} \cdot \mathbf{r} + \mathbf{r} \cdot \mathbf{r} + \mathbf{r} \cdot \mathbf{r} + \mathbf{r} \cdot \mathbf{r} + \mathbf{r} \cdot \mathbf{r} + \mathbf{r} \cdot \mathbf{r} + \mathbf{r} \cdot \mathbf{r} + \mathbf{r} \cdot \mathbf{r} + \mathbf{r} \cdot \mathbf{r} + \mathbf{r} \cdot \mathbf{r} + \mathbf{r} \cdot \mathbf{r} + \mathbf{r} \cdot \mathbf{r$   $PI$ 

- 
- **•** 要約した間隔の平均値を表示するもの。
- **•** 最後に収集した値を表示するもの。
- **•** 合計値を表示するもの。
- **•** 最小値を表示するもの。
- **•** 最大値を表示するもの。

Agent Store

 $\mathbf d$ ouble  $\mathbf d$ 

•<br>
•<br>
• Pandang Pandang Pandang Pandang Pandang Pandang Pandang Pandang Pandang Pandang Pandang Pandang Pandang Pan

**•**「-」は,必ずデータが取得できるフィールドであることを示します。

• PFM - Agent for Virtual Machine

#### $5.$ ODBC

## ODBC

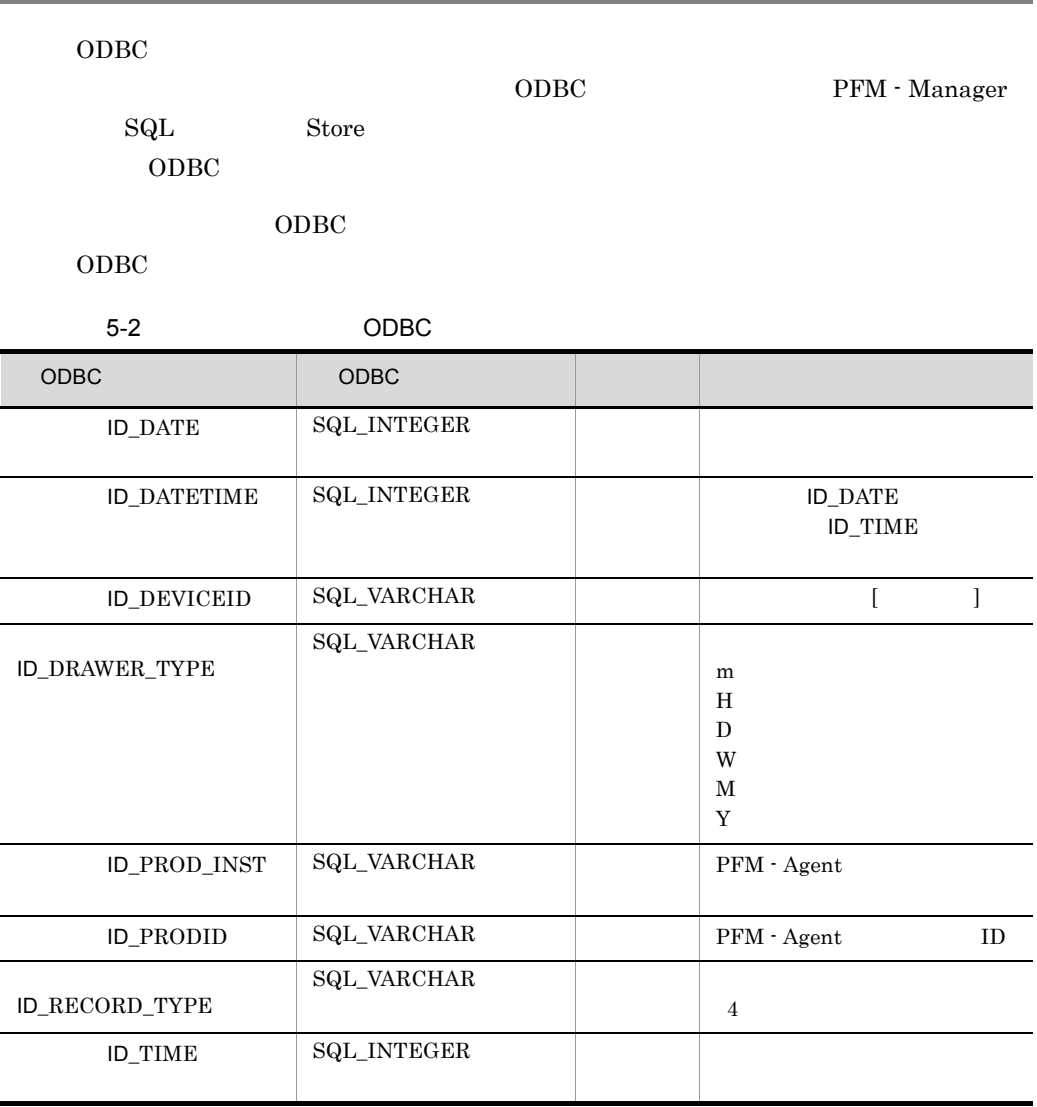

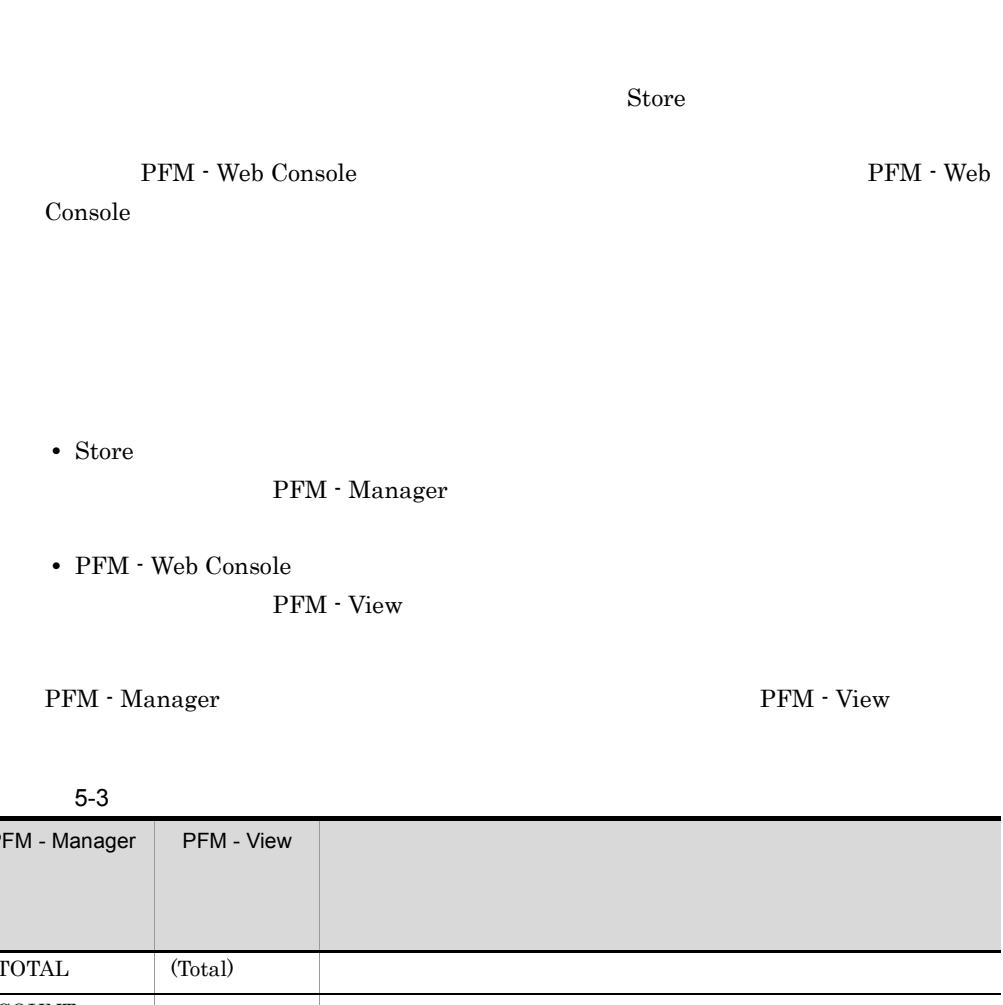

#### PI Collection Interval

 $\mathop{\rm Store}\nolimits$ 

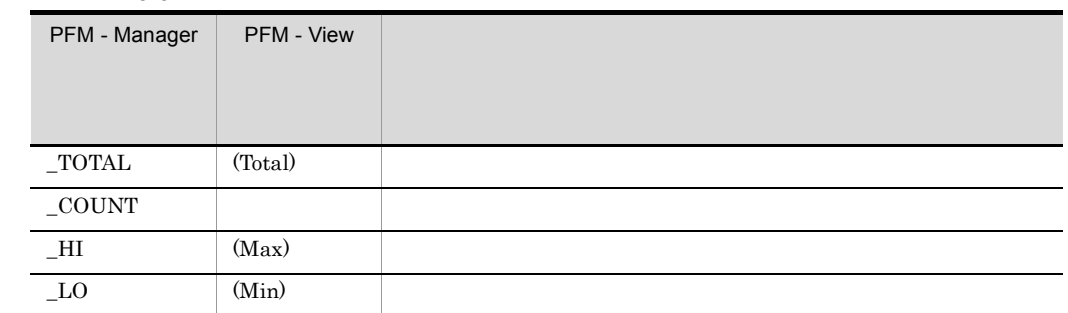

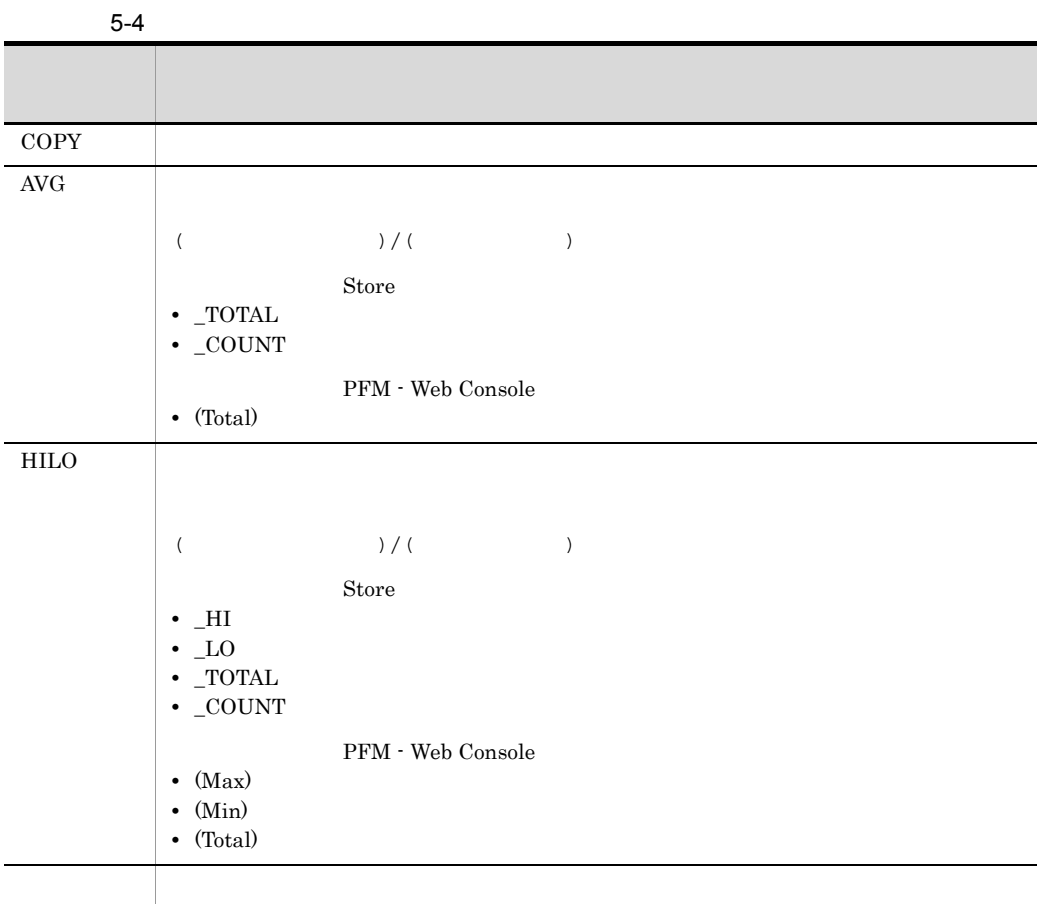

5. レコード

 $\rm C \qquad C^{++}$ 

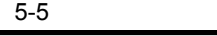

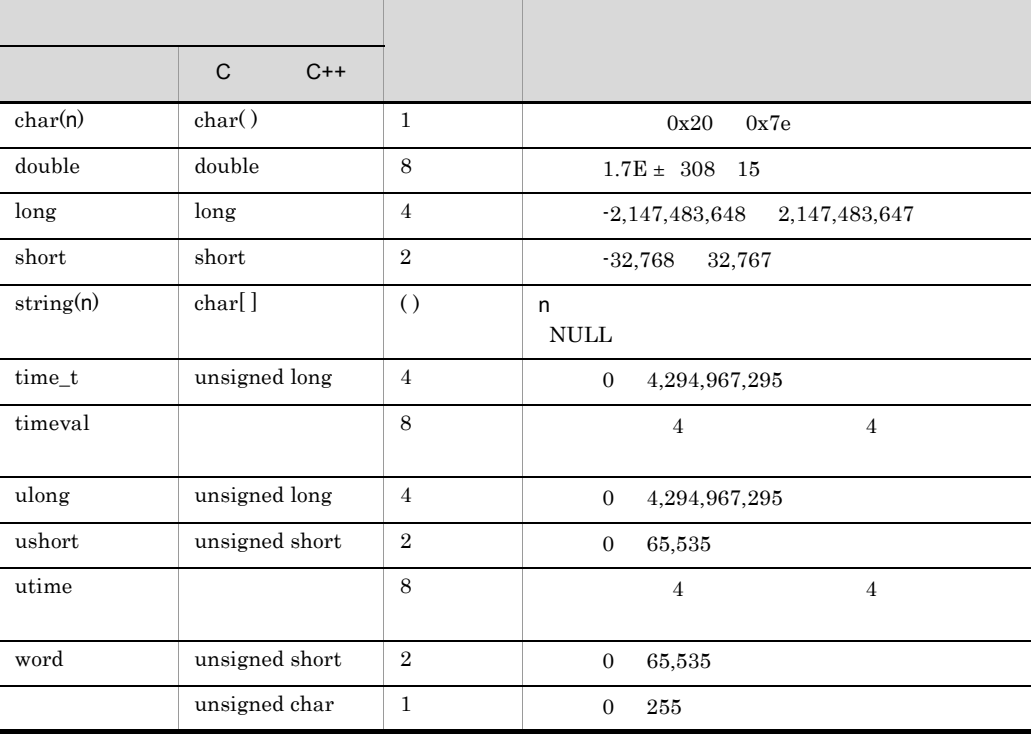

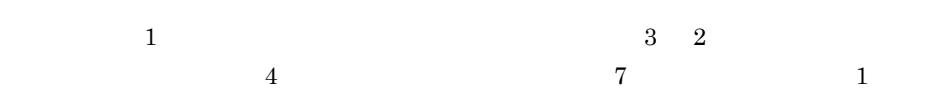

PFM - Agent for Virtual Machine

| $\sim$ $\sim$ $\sim$ $\sim$ $\sim$ $\sim$ $\sim$<br>.<br>. |                      |                        |                           |  |
|------------------------------------------------------------|----------------------|------------------------|---------------------------|--|
|                                                            |                      |                        | $\boldsymbol{\mathsf{I}}$ |  |
|                                                            |                      |                        |                           |  |
| $\mathop{\rm PI}\nolimits$                                 | $\operatorname{Yes}$ |                        |                           |  |
|                                                            |                      |                        |                           |  |
|                                                            |                      | $\bullet$<br>$\bullet$ |                           |  |
|                                                            | $\rm No$             |                        |                           |  |
|                                                            |                      |                        |                           |  |
|                                                            |                      | $\bullet$<br>$\bullet$ |                           |  |
| ${\rm PD}$                                                 | $\operatorname{Yes}$ |                        |                           |  |
|                                                            |                      |                        |                           |  |
|                                                            |                      | $\bullet$<br>$\bullet$ |                           |  |
|                                                            | $\rm No$             |                        |                           |  |
|                                                            |                      |                        |                           |  |
|                                                            |                      | $\bullet$<br>$\bullet$ |                           |  |
|                                                            |                      |                        |                           |  |

5-6 PFM - Agent for Virtual Machine

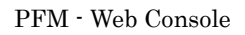

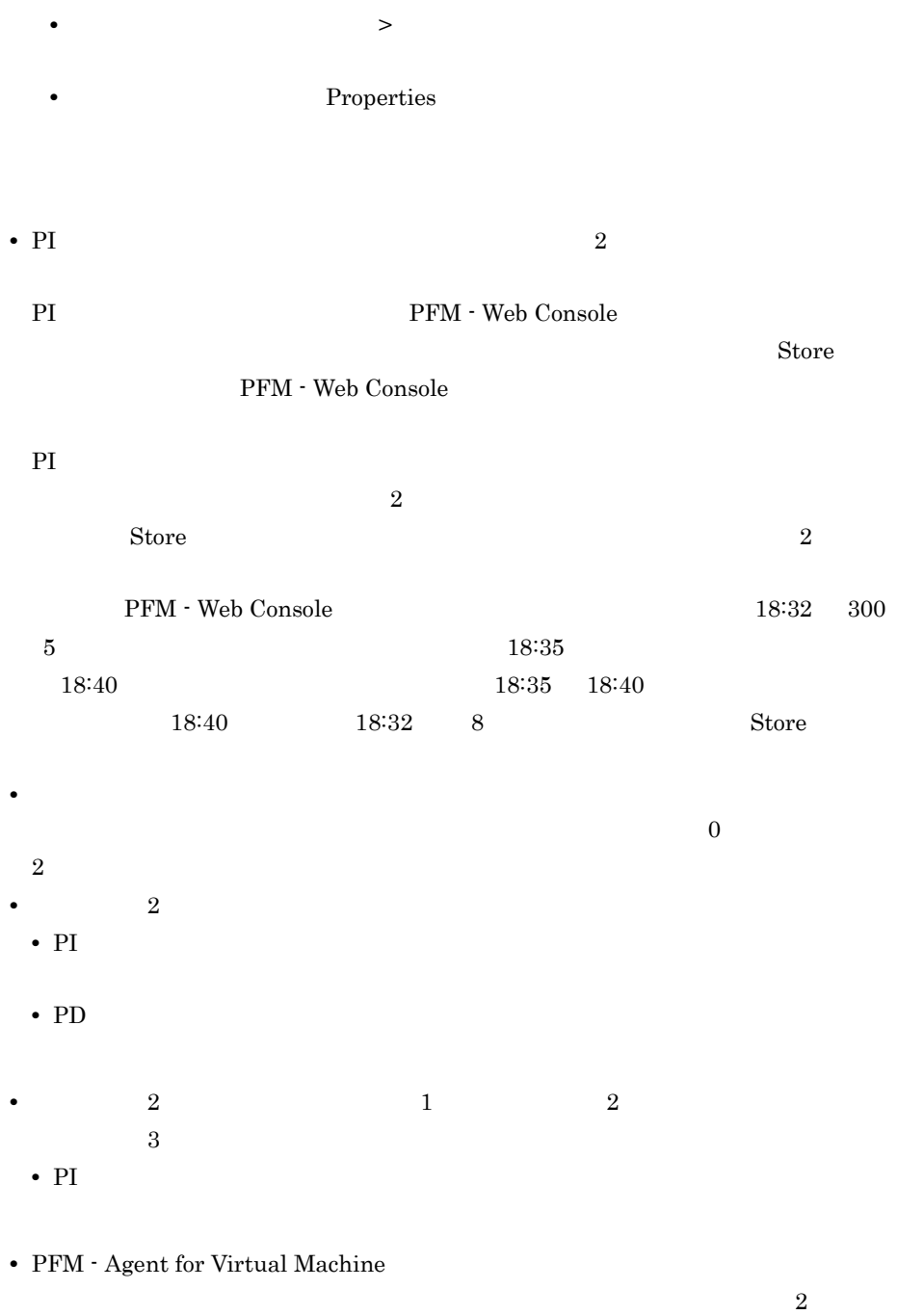

 $\overline{0}$ 

5. レコード

## Store

Store  $\mathcal{L}$ 

5-7 Store

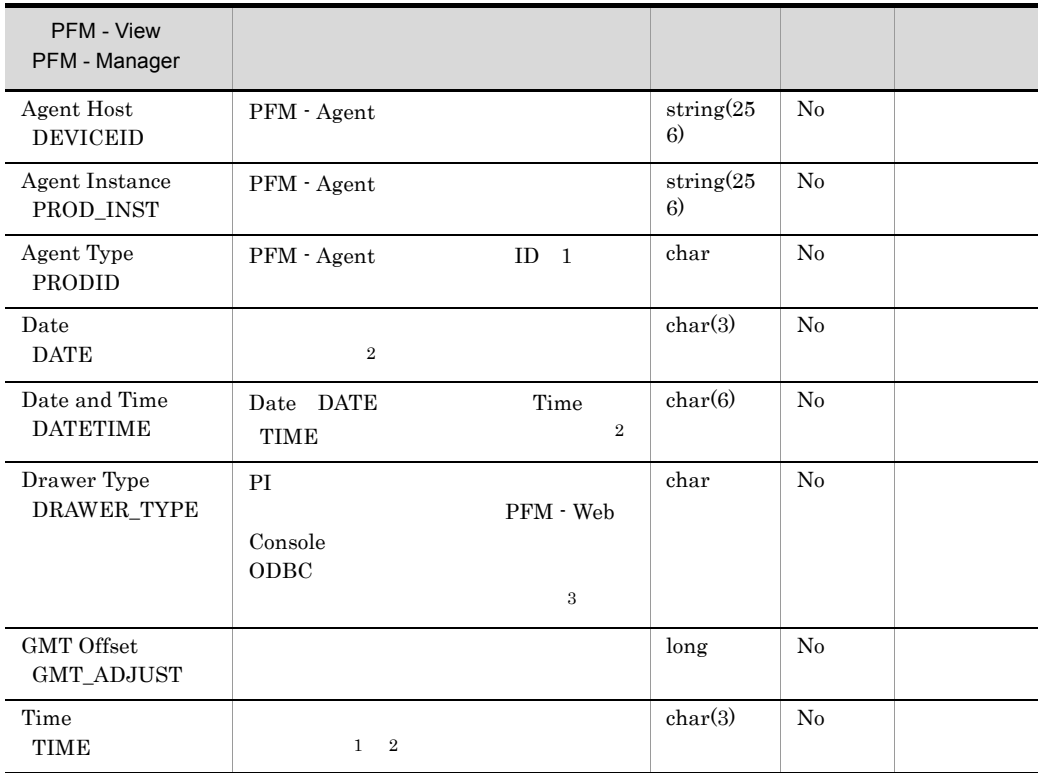

注※ 1 PI  $\blacksquare$ 

 $5 - 8$ 

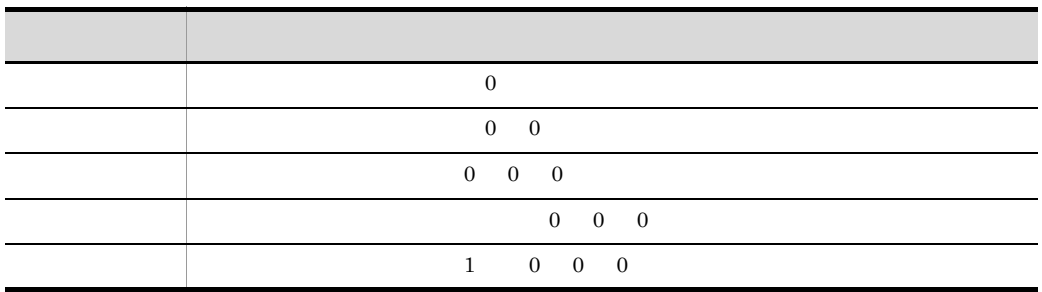

5. レコード

Store データベースに記録されるときだけ

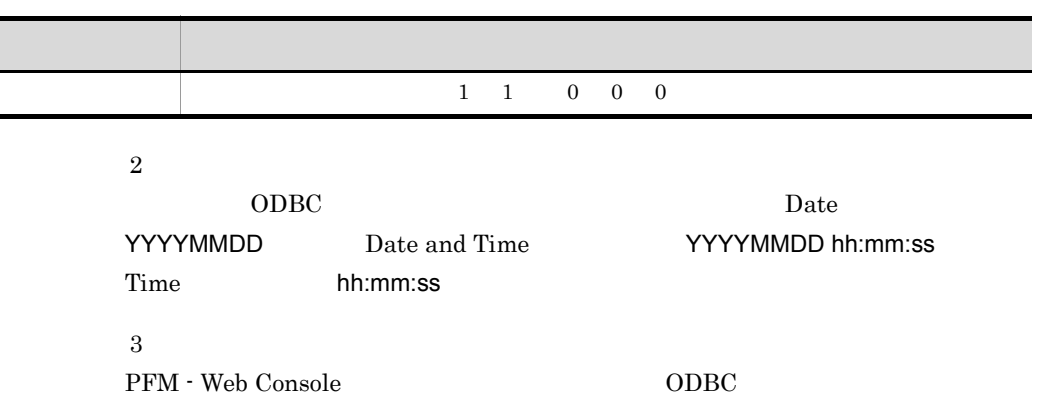

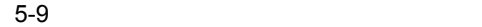

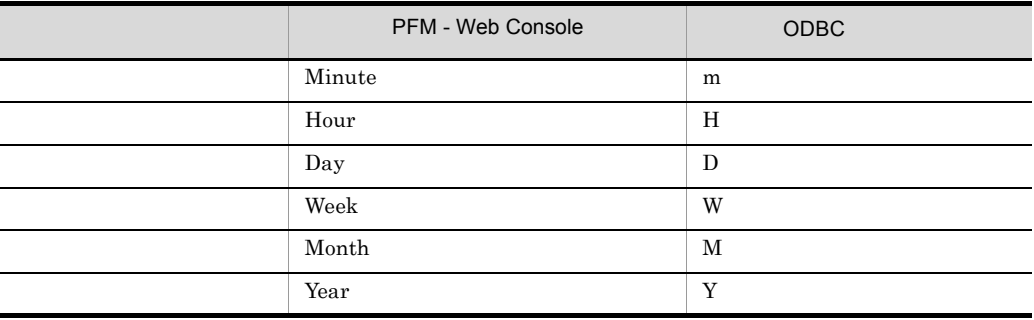

282

• ODBC  $\overline{C}$ PFM - Agent for Virtual Machine

#### Hyper-V

 ${\rm Hyper-V} \hspace{2cm} {\rm PFM} \; \cdot$ Agent for Virtual Machine

### Virtage

 $LPAR$  HBA  $NIC$ 

- **•** PI\_VPDI VM Physical Disk Status
- **•** PI\_VNI VM Network Status

#### PFM - Agent for Virtual Machine

j.

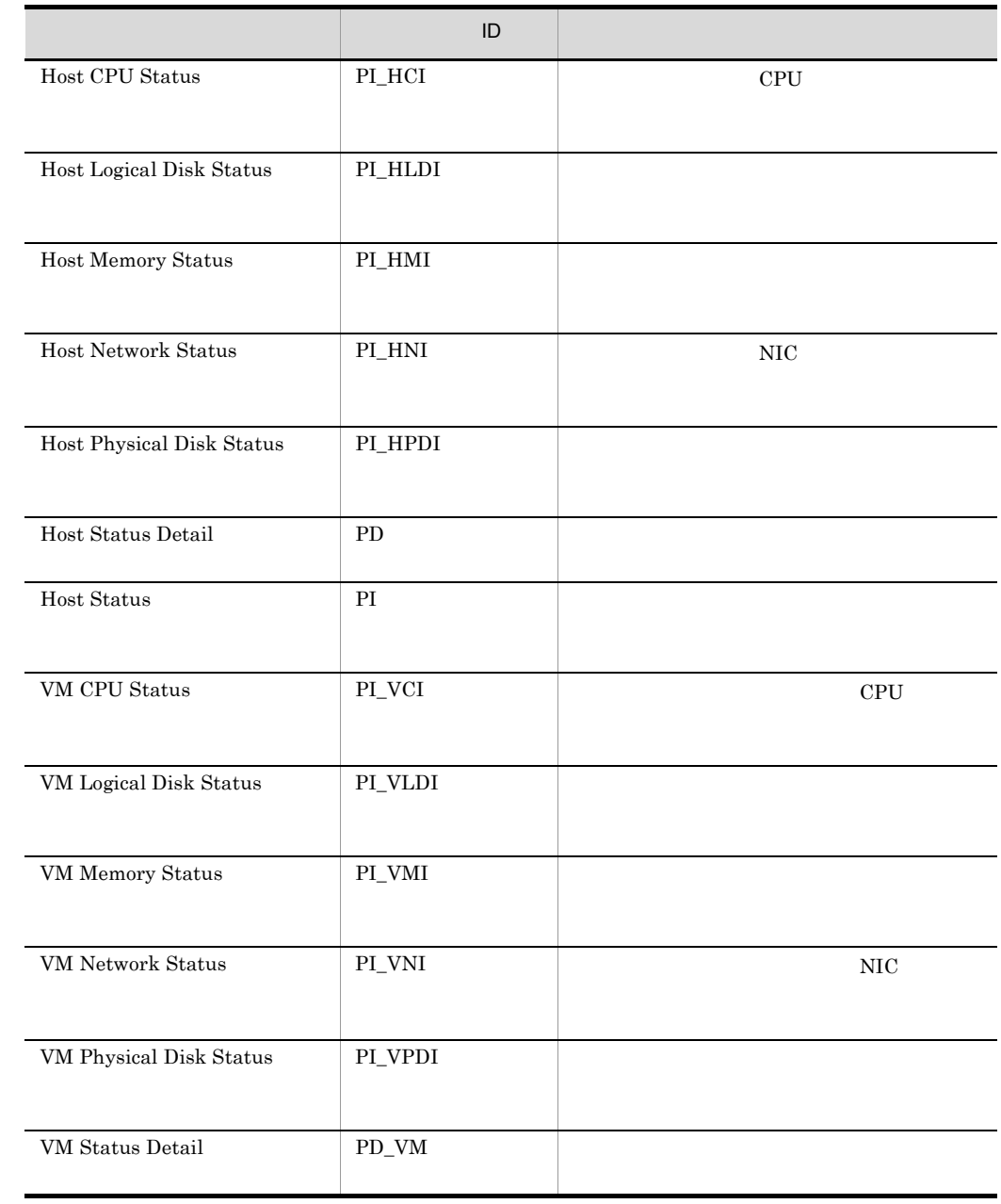

#### 5-10 PFM - Agent for Virtual Machine

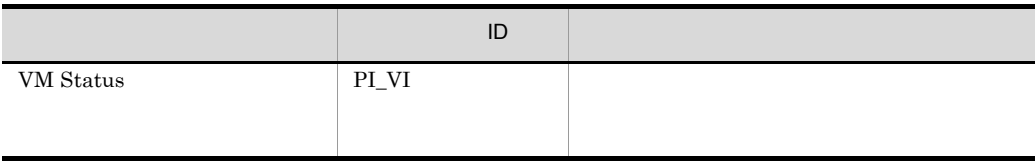

## Host CPU Status PI\_HCI

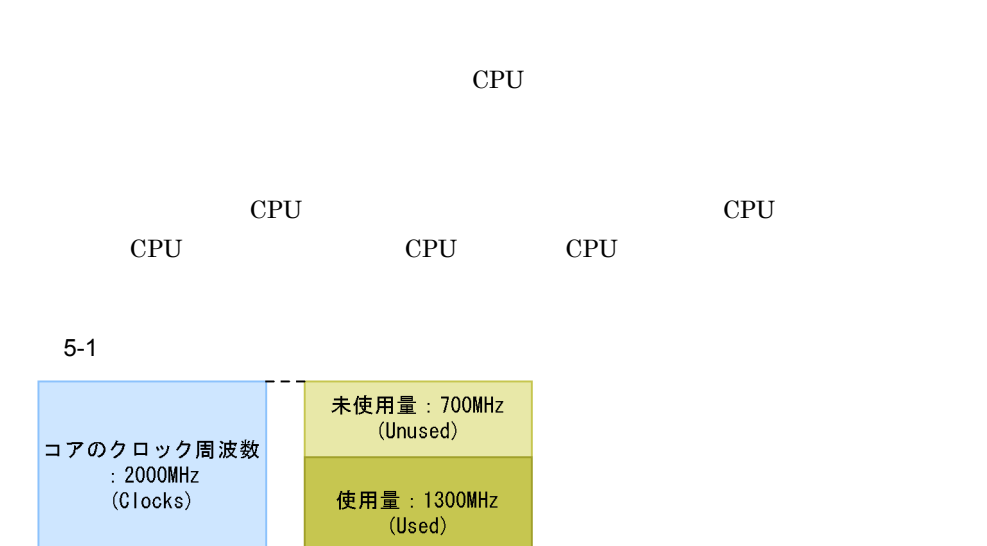

物理CPUコアID:1  $(CPU | D)$ 

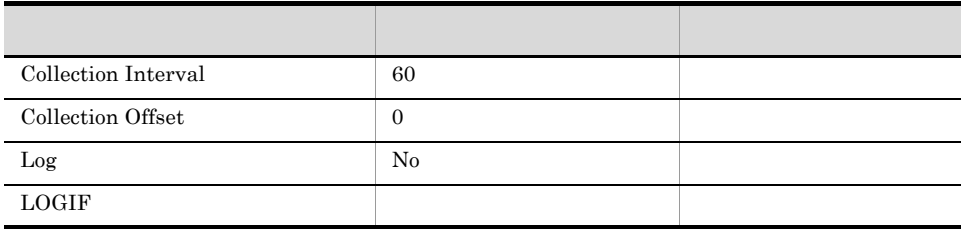

#### ODBC

PI\_HCI\_CPU\_ID

681

473

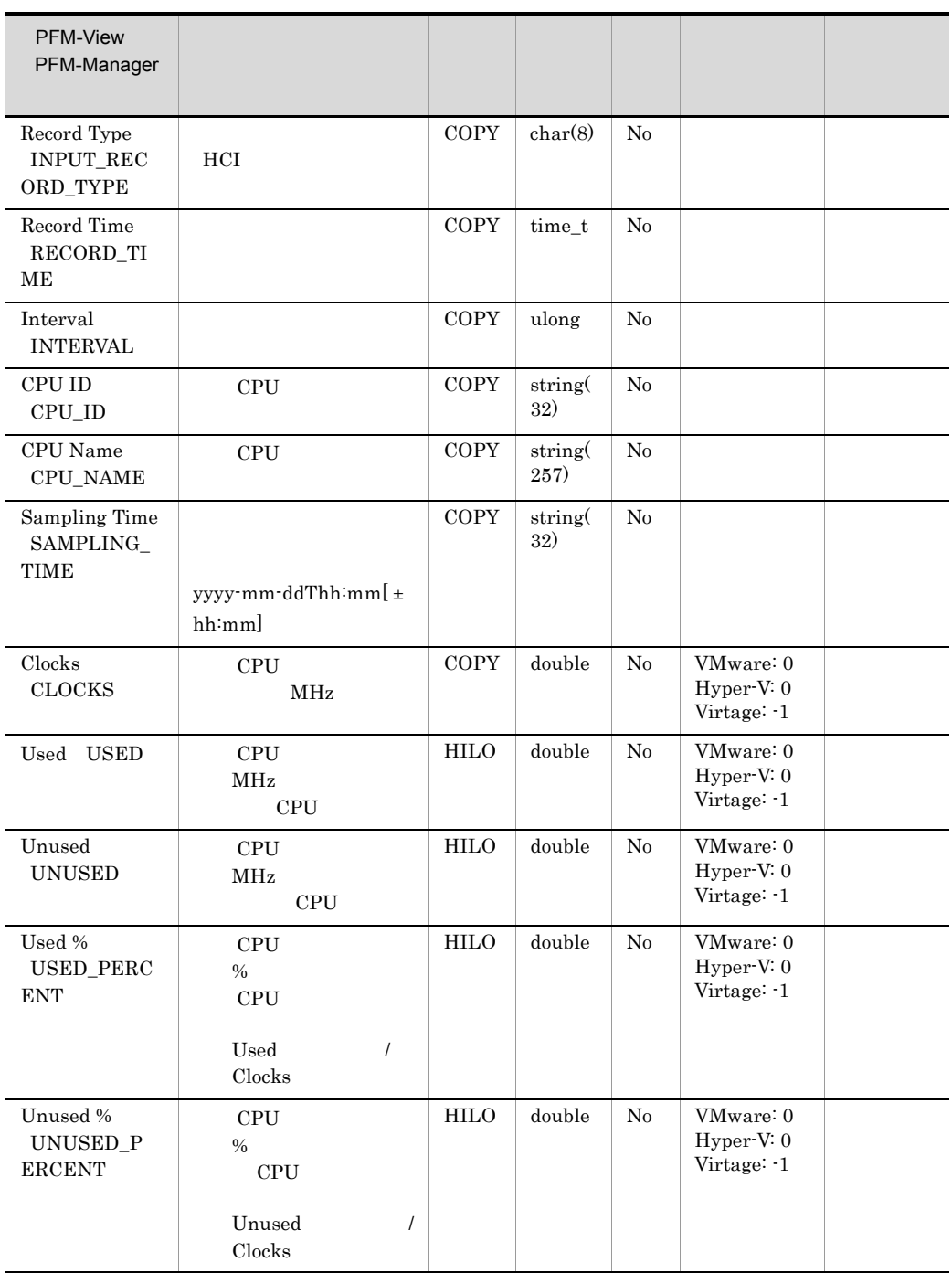

 $[ \pm \, hh:mm]$ 

 $\mathbf Z$ 

## Host Logical Disk Status PI\_HLDI

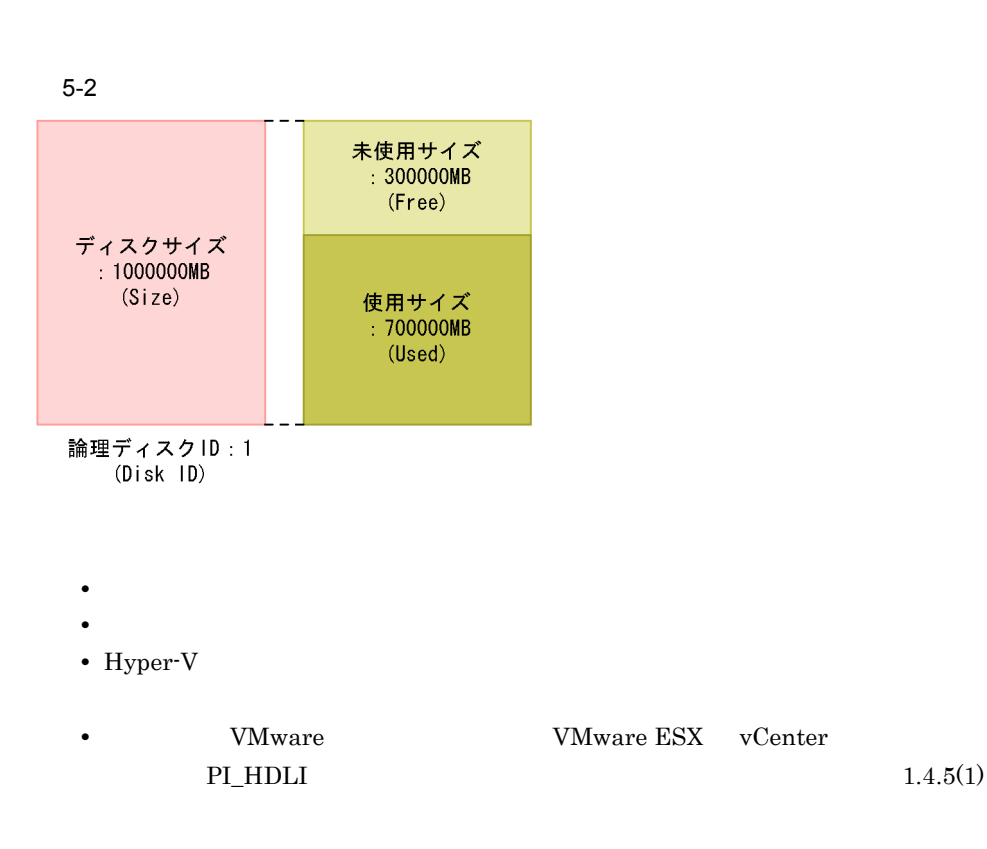

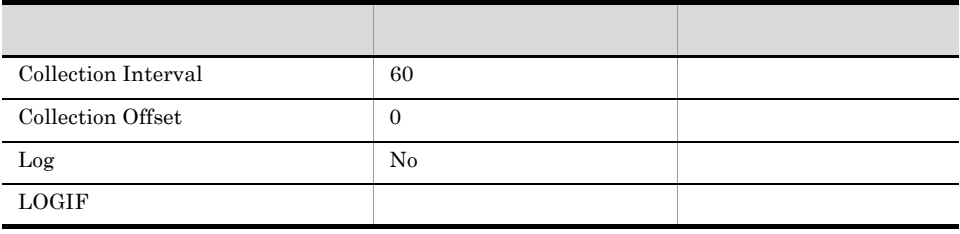

### ODBC

#### PI\_HLDI\_DISK\_ID

#### 681

 $\rm 433$ 

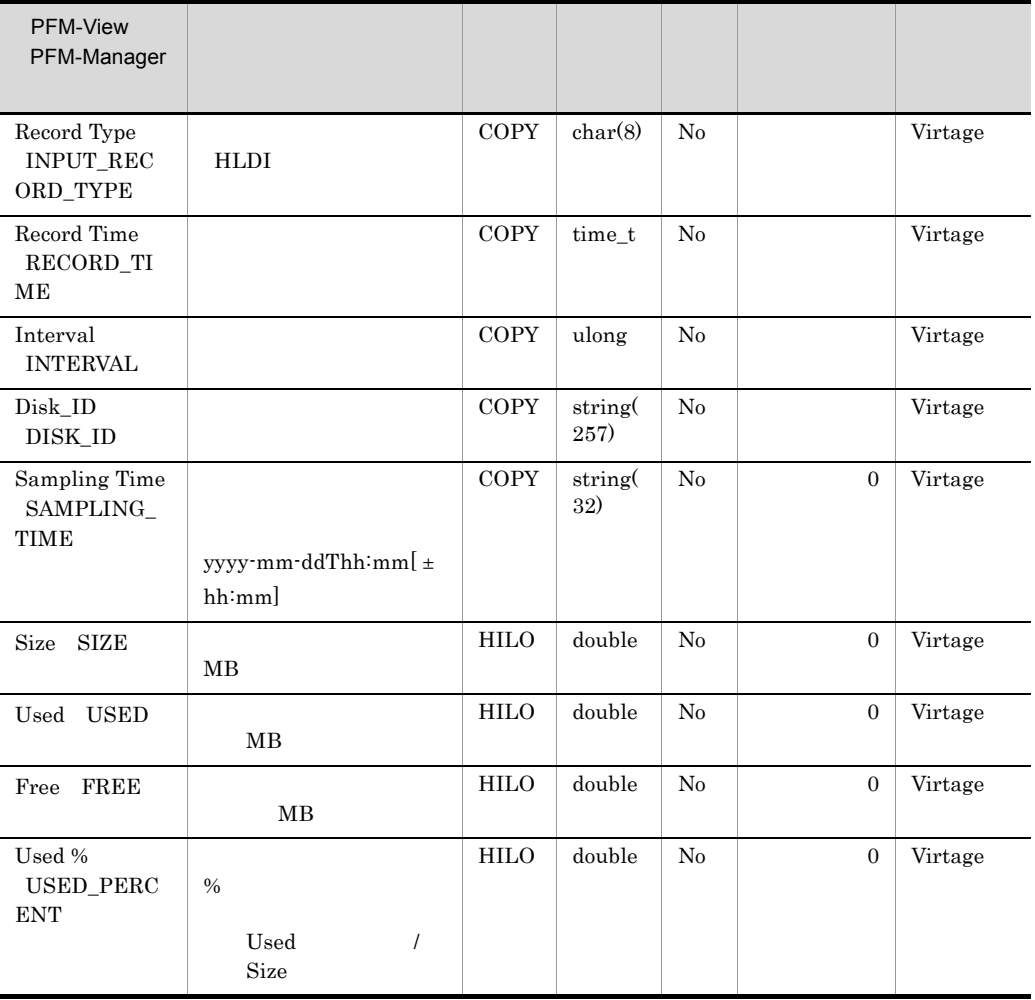

 $[ \pm \, hh\cdot mm ]$ 

#### $5.$ Host Logical Disk Status PI\_HLDI

 $JST$   $+09:00$   $UTC$  $\mathbf Z$ 

## Host Memory Status PI\_HMI

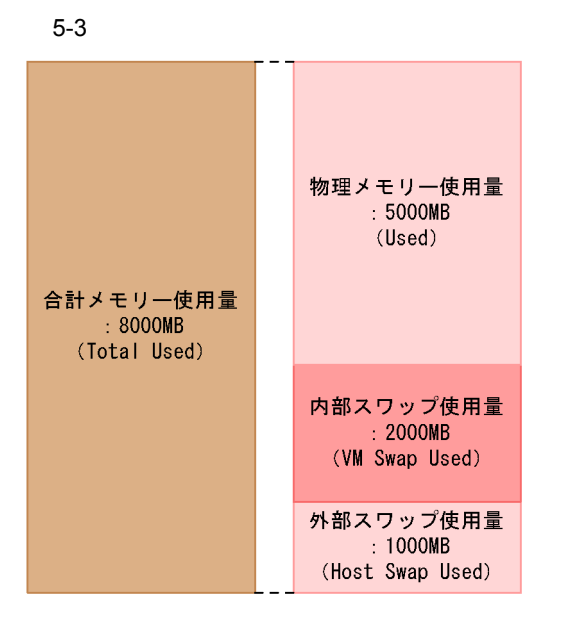

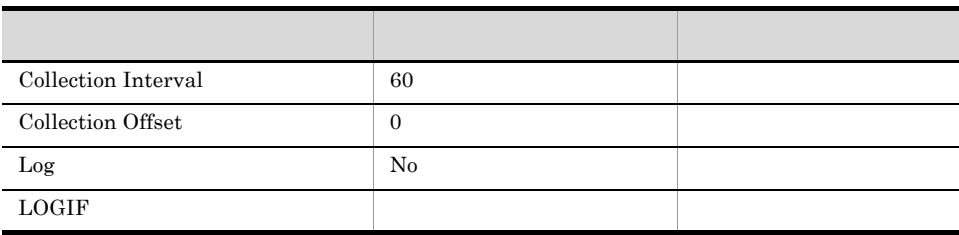

ODBC

 $\rm VMM$ 

1,297

 $\overline{0}$ 

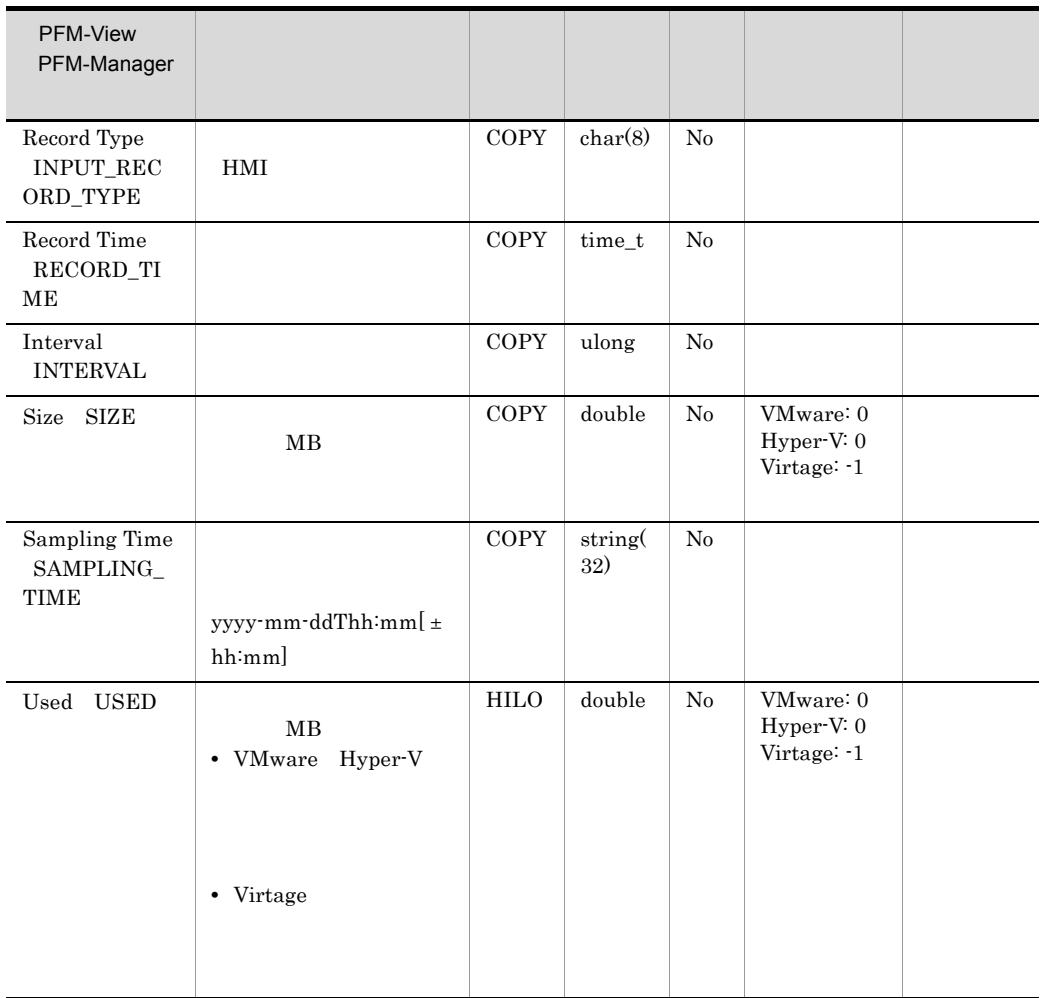

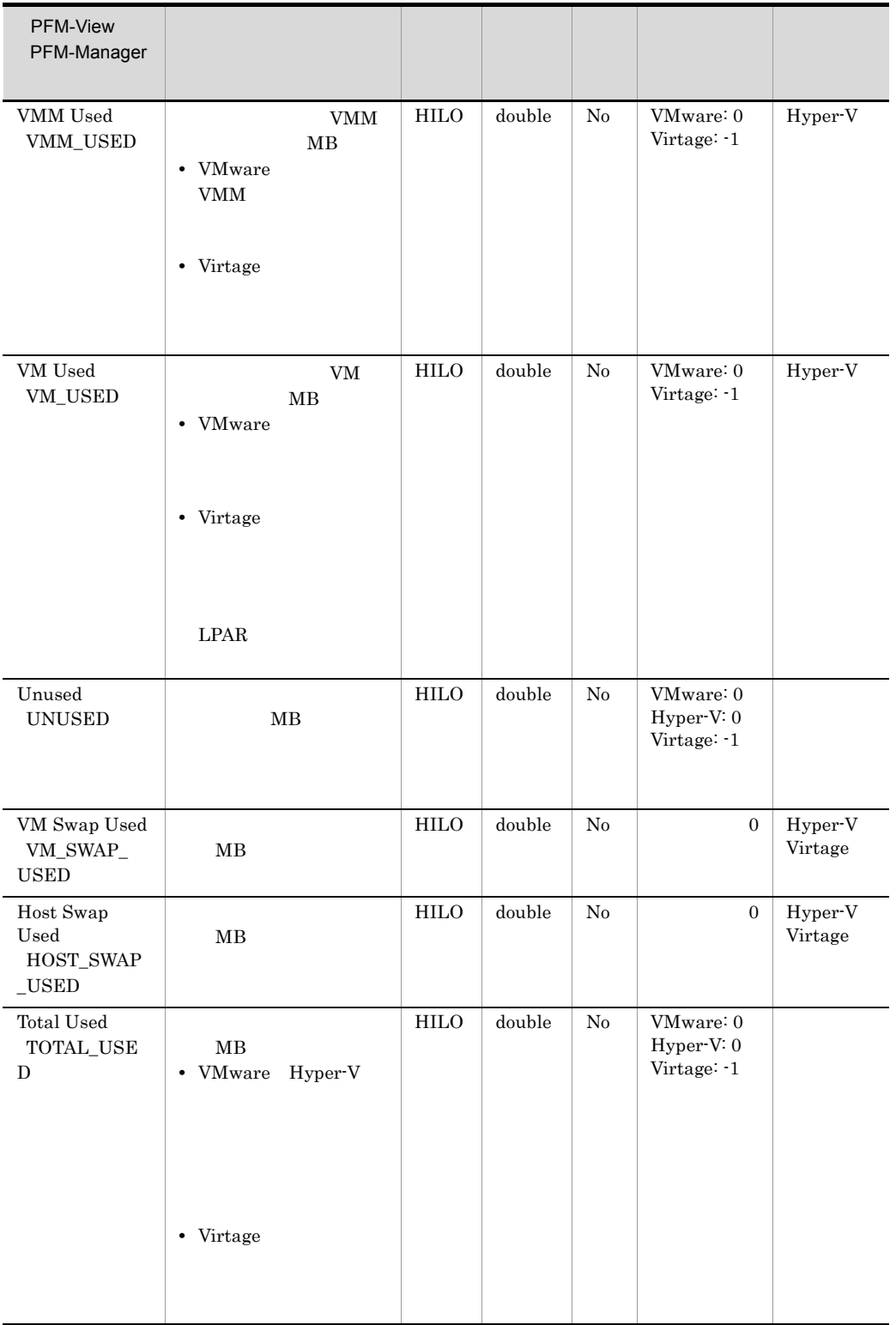

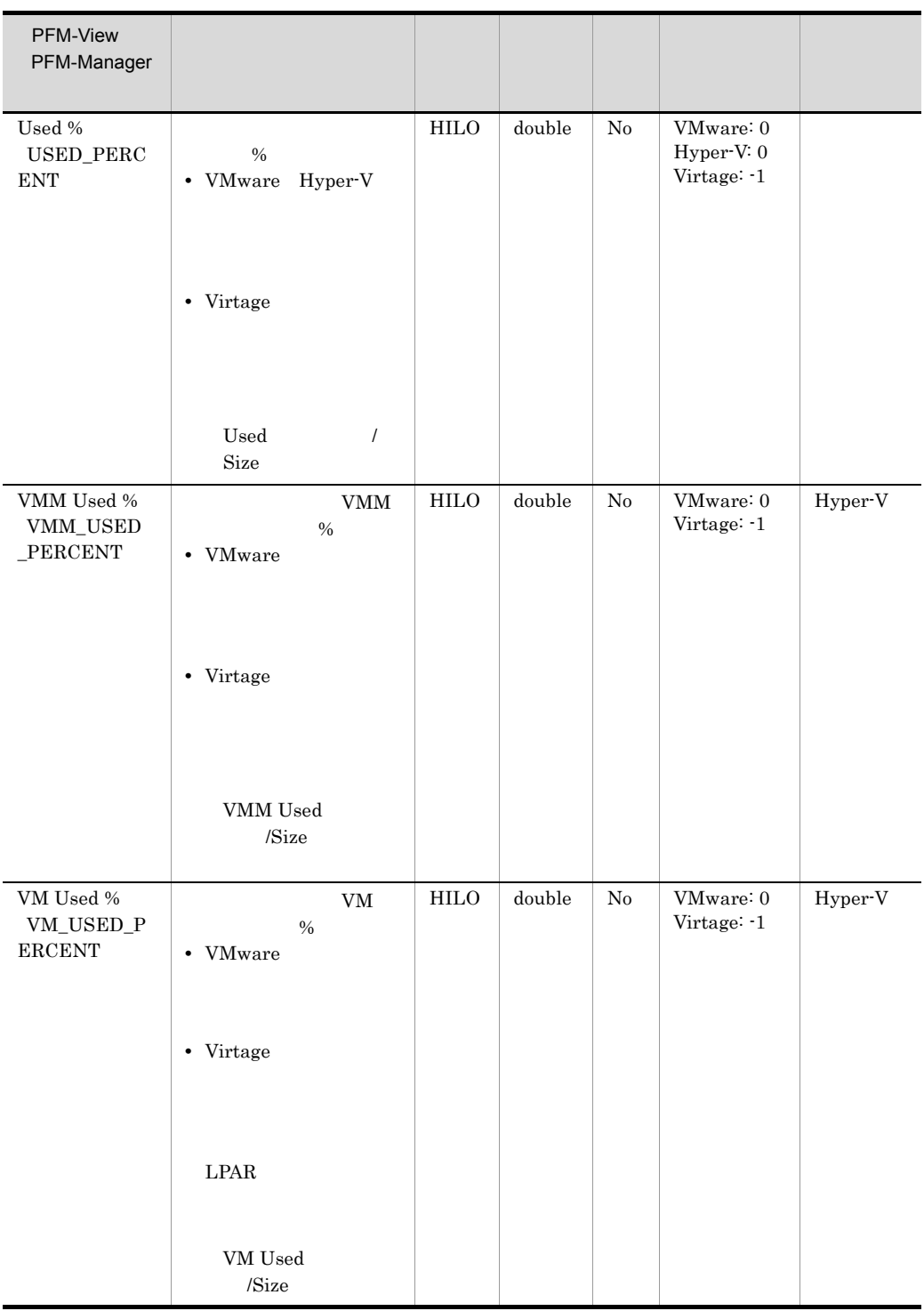

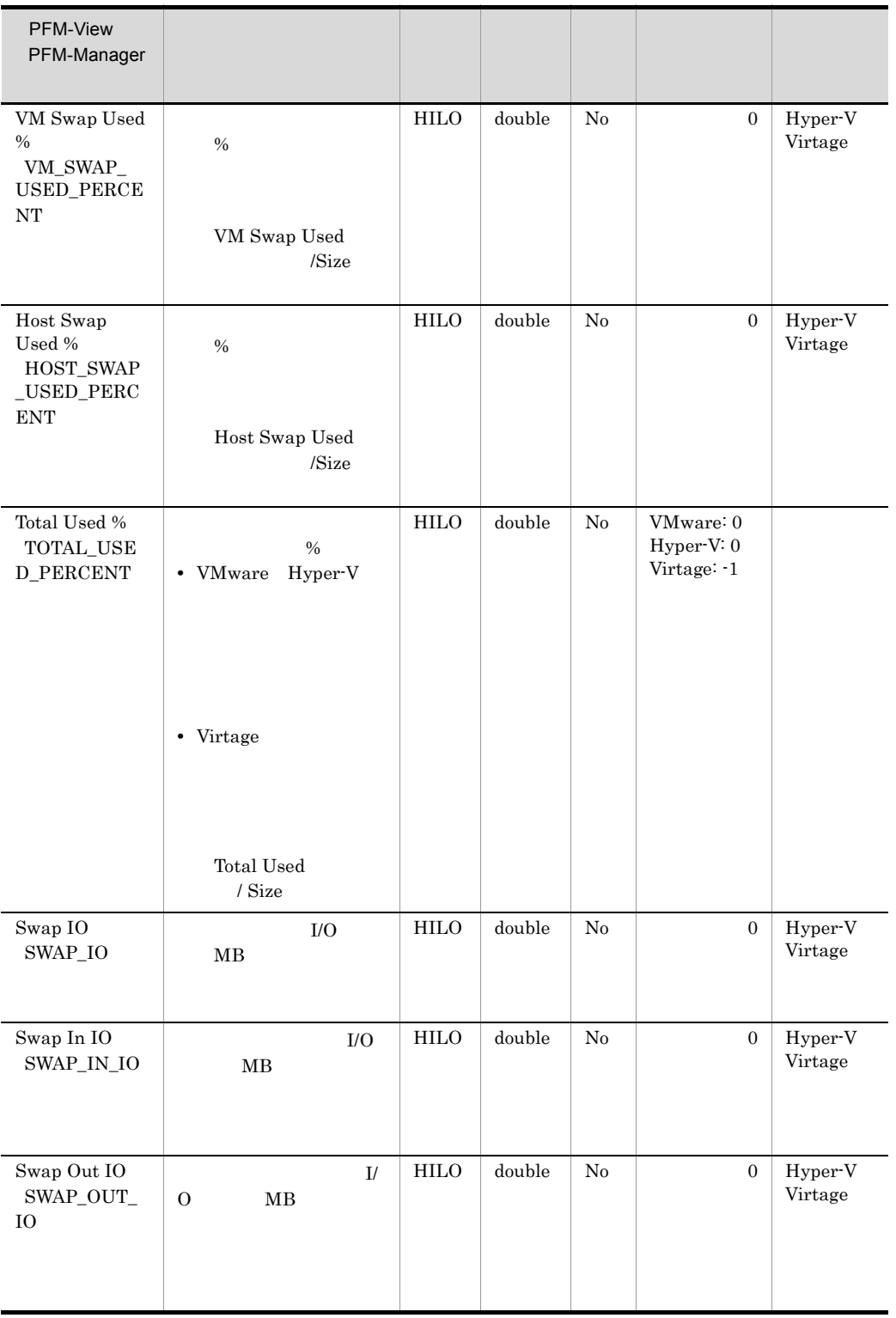

 $[ \pm \, hh:mm]$  $JST$   $+09:00$   $UTC$  $\mathbf Z$ 

## Host Network Status PI\_HNI

#### $NIC$

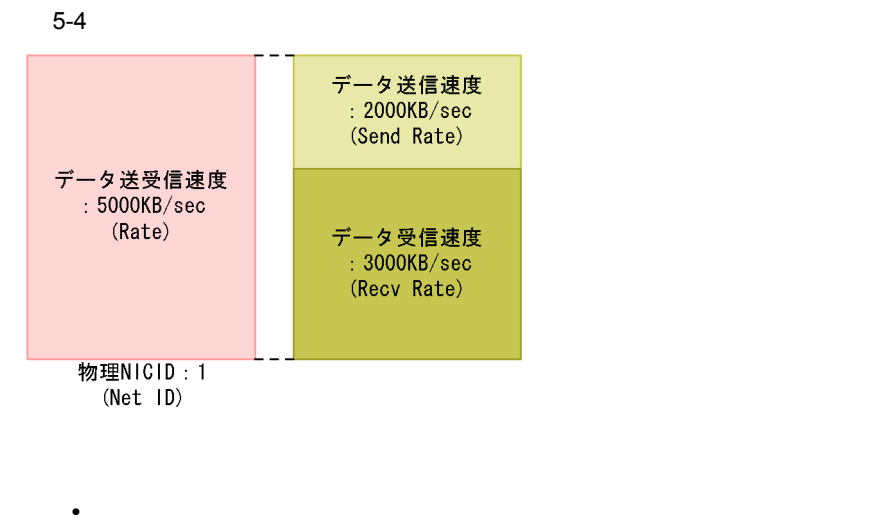

• Hyper-V

Net ID

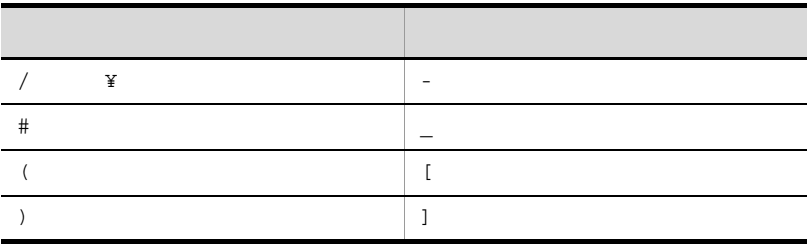

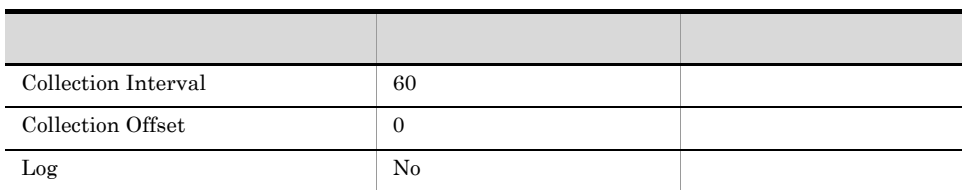

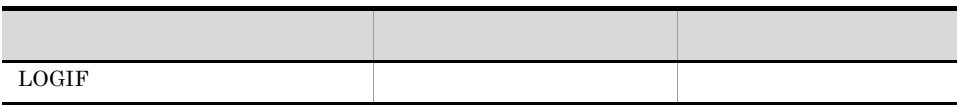

#### ODBC

PI\_HNI\_NET\_ID

681

397

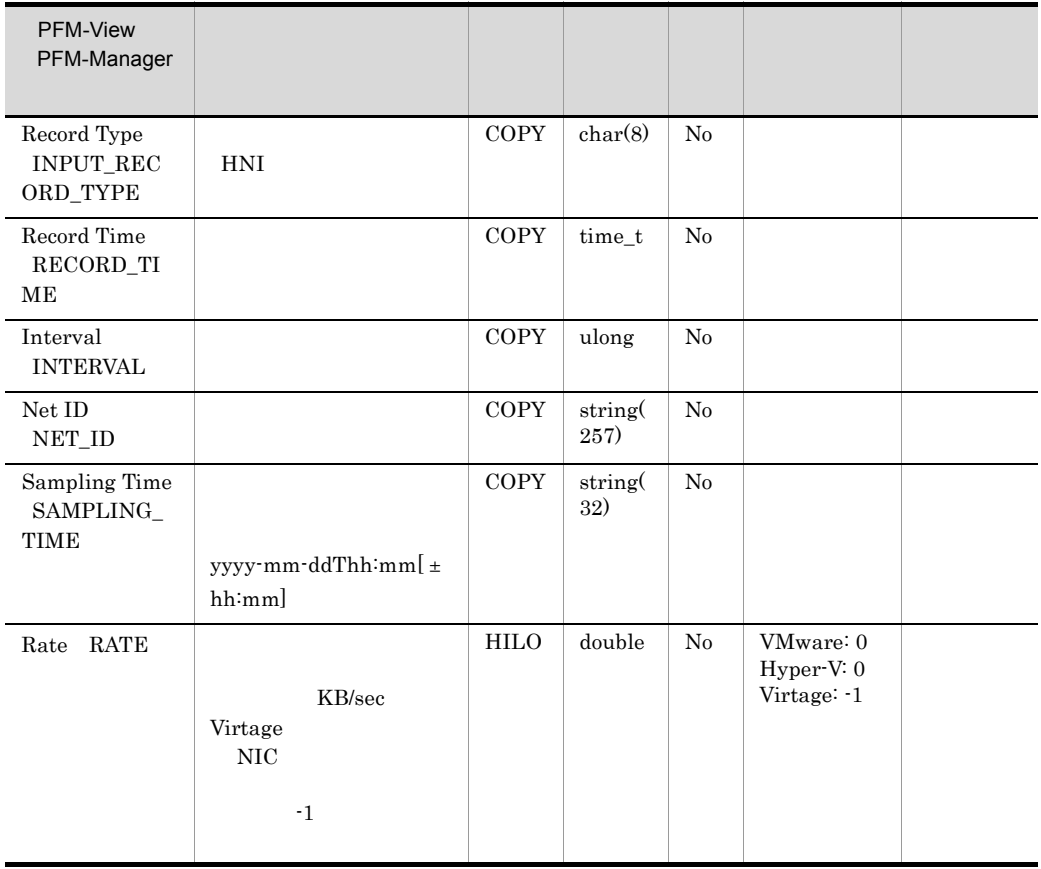

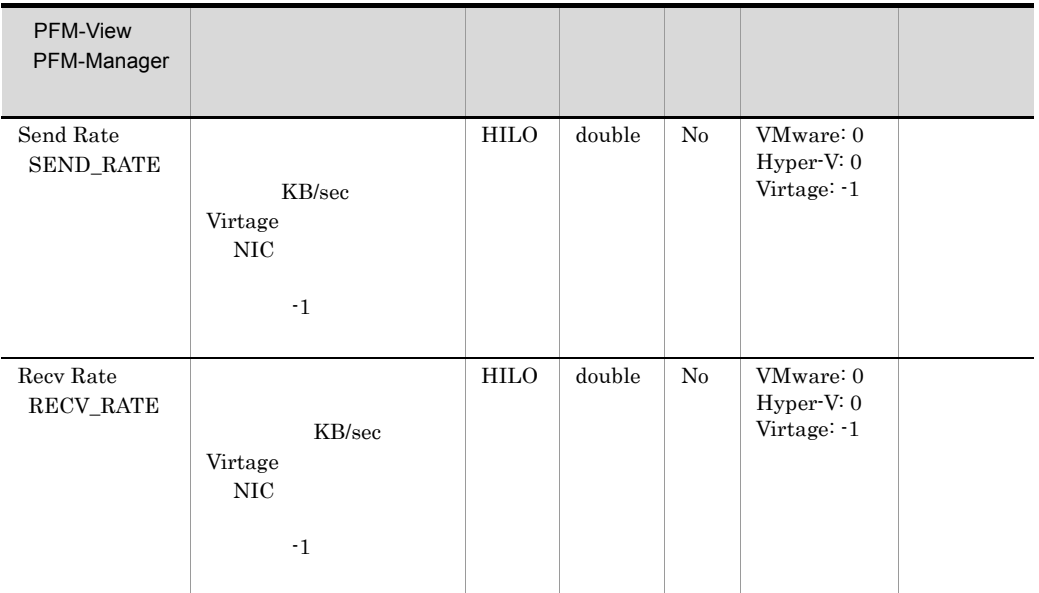

 $[ \pm \, hh\cdot mm ]$ 

 $\mathbf Z$ 

 $JST$   $+09:00$   $UTC$ 

## Host Physical Disk Status PI\_HPDI

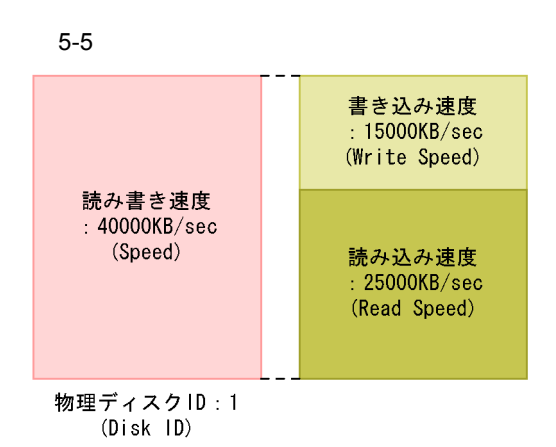

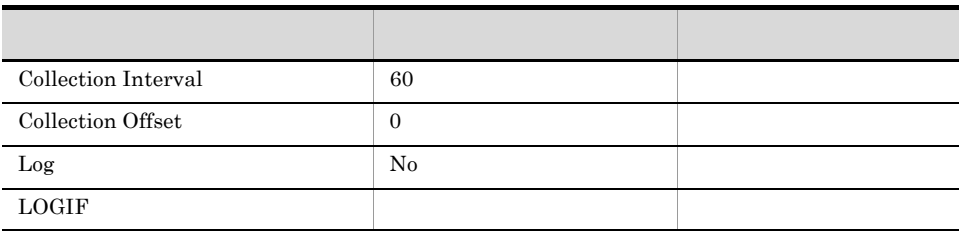

#### ODBC

PI\_HPDI\_DISK\_ID
681

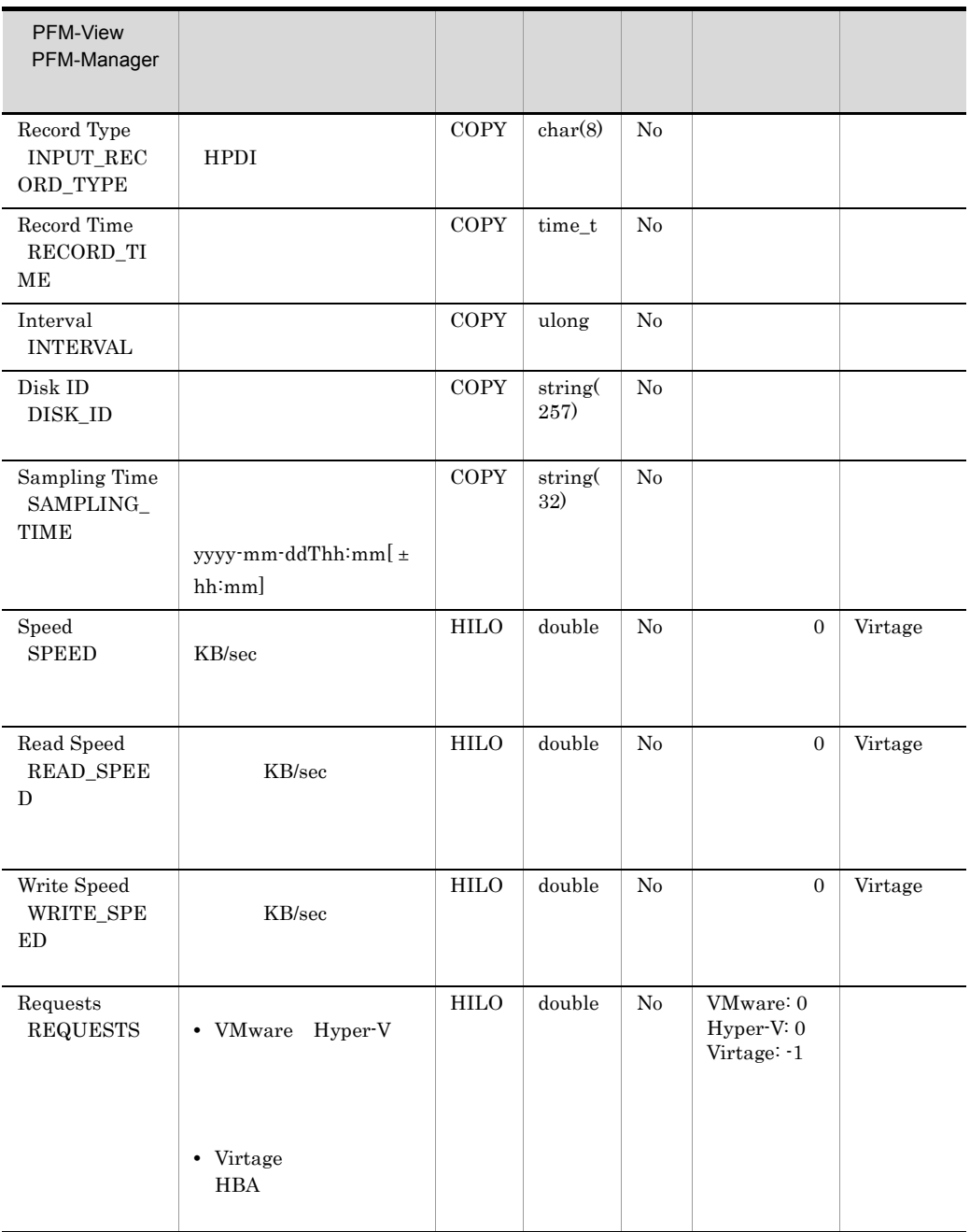

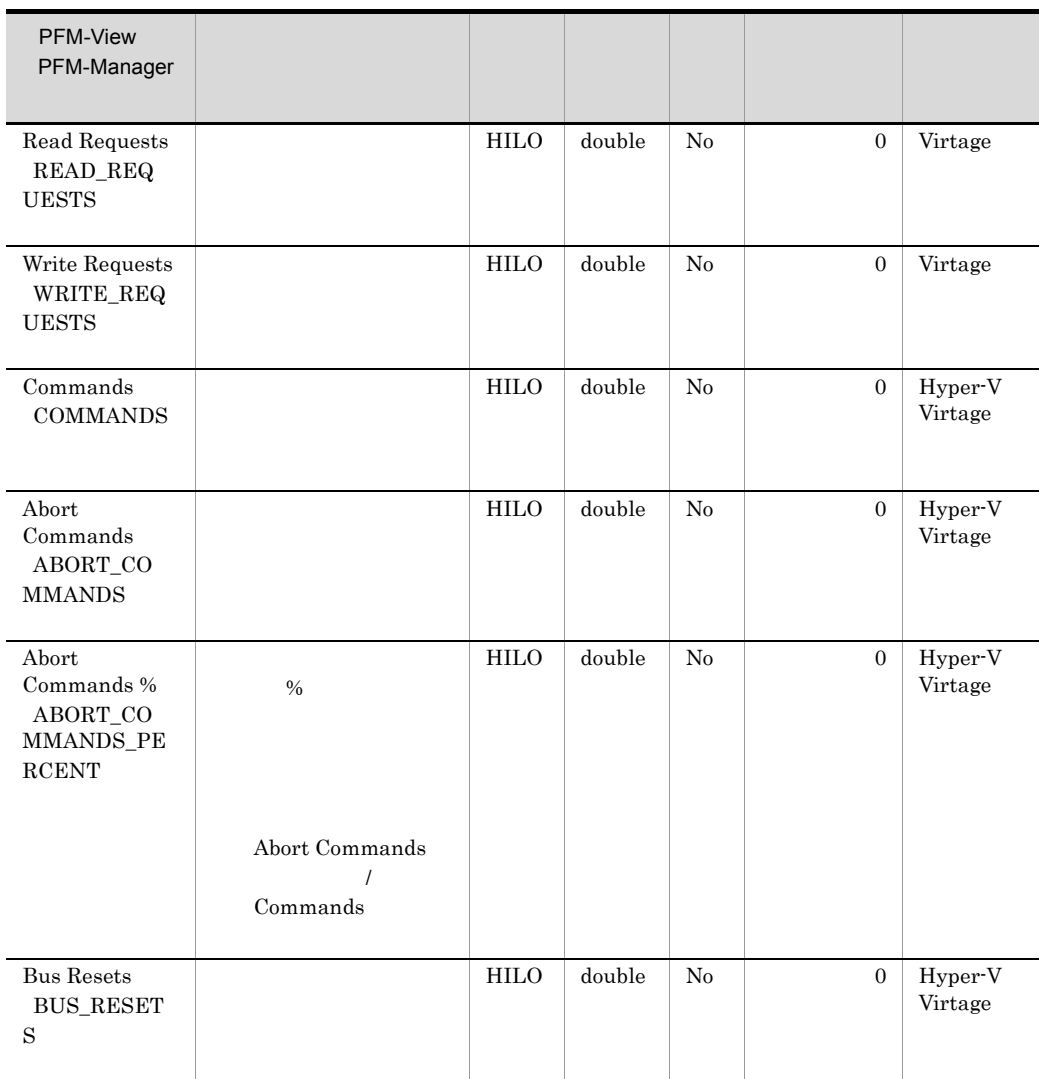

 $[\pm \, hh:mm]$ 

 $Z$ 

 $JST$   $+09:00$   $UTC$ 

### Host Status Detail PD

- **•** Record Type
- **•** Record Time
- **•** Interval
- **•** Status
- **•** Reason

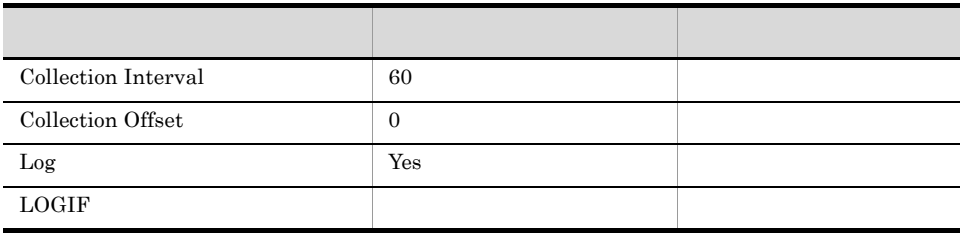

ODBC

1,339

 $\overline{0}$ 

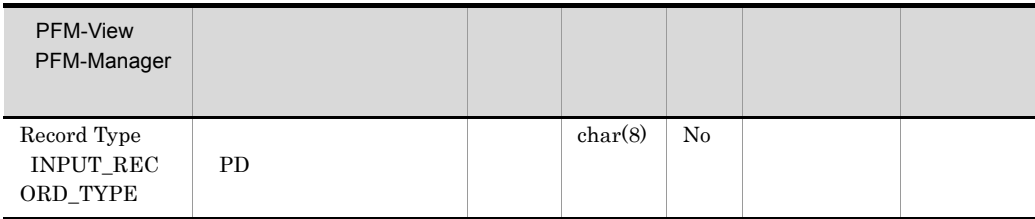

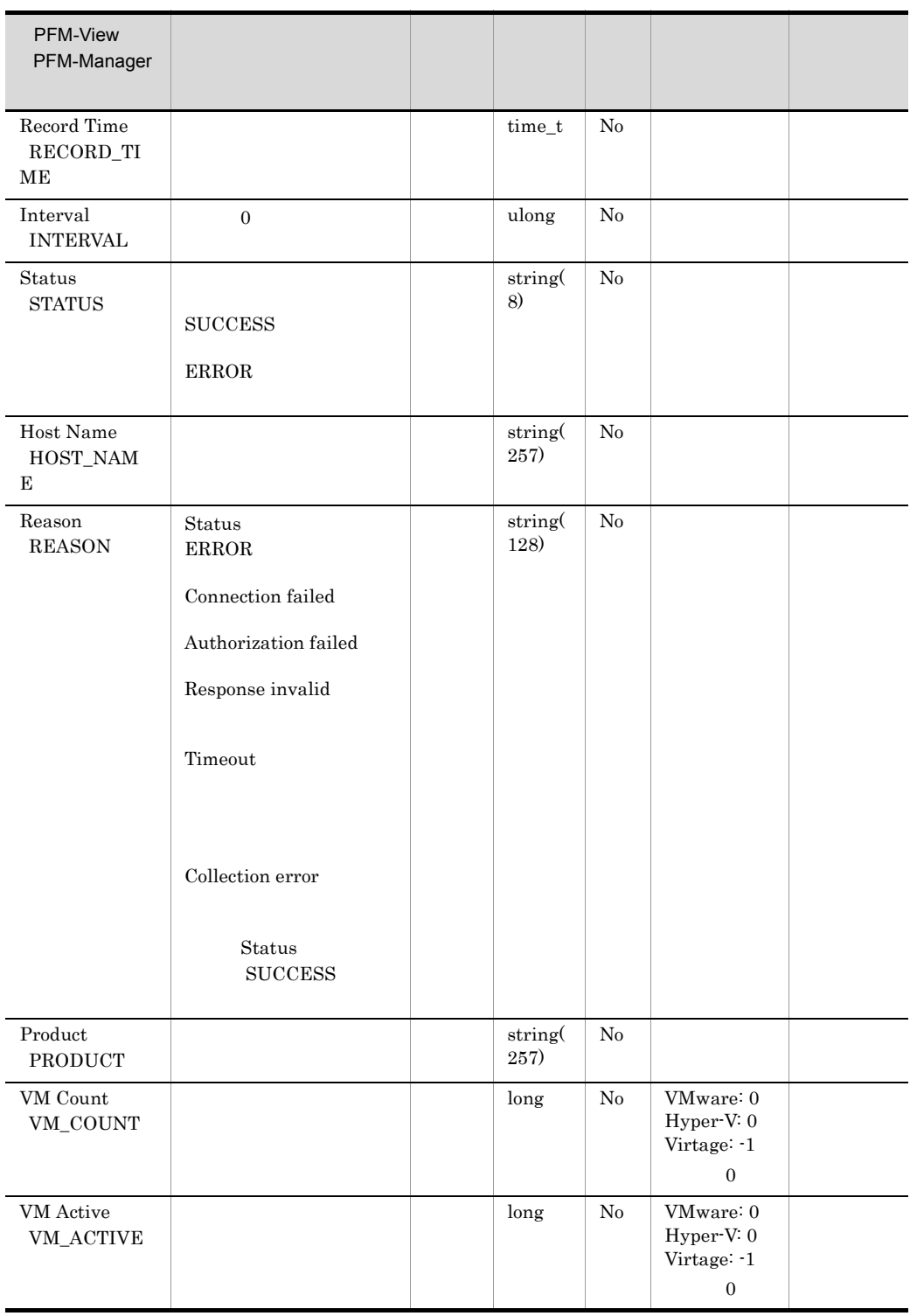

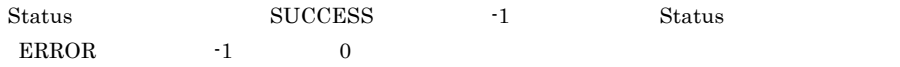

### Host Status PI

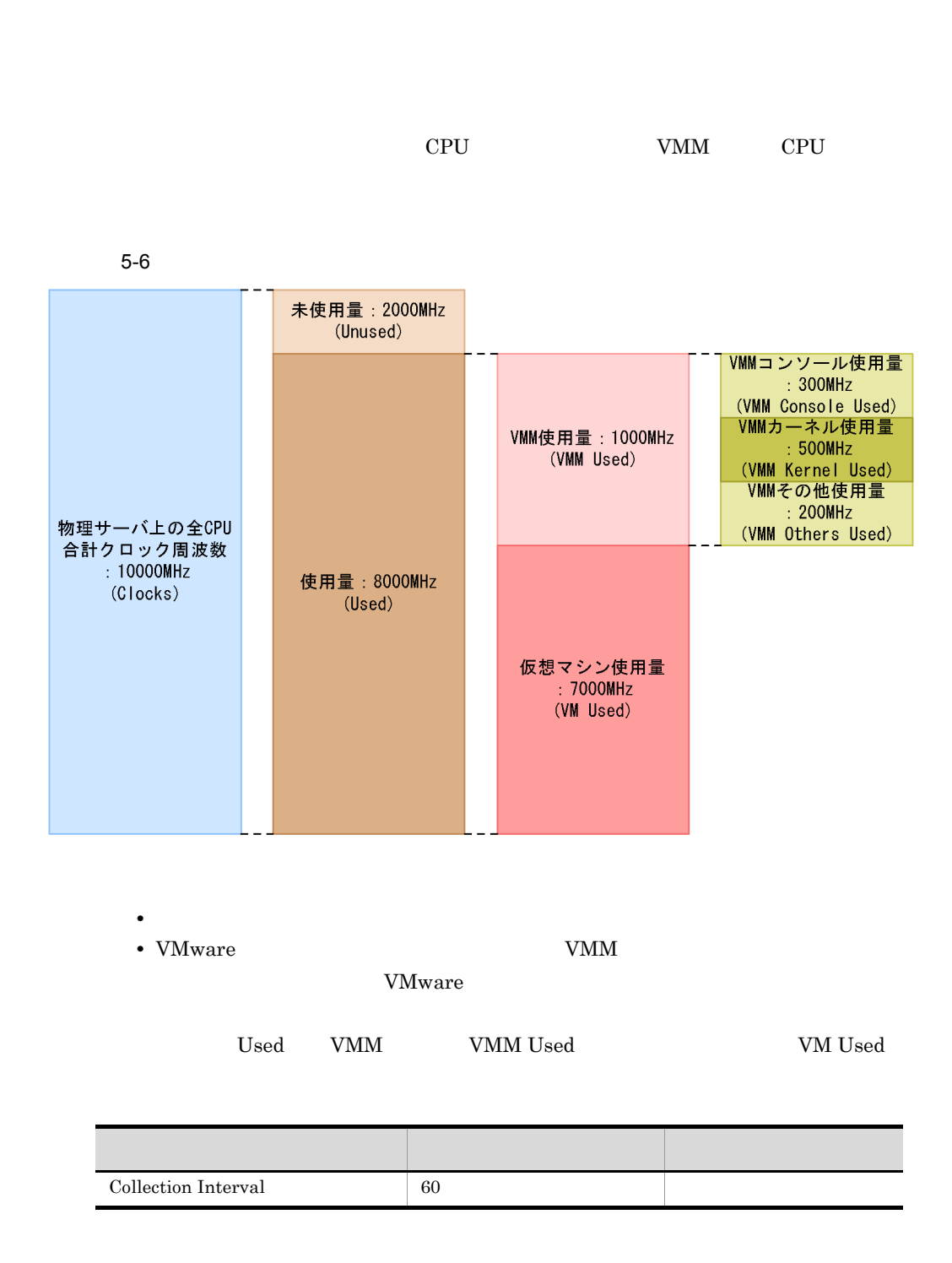

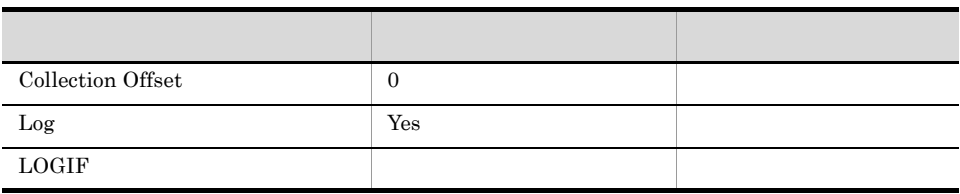

1,229

 $\overline{0}$ 

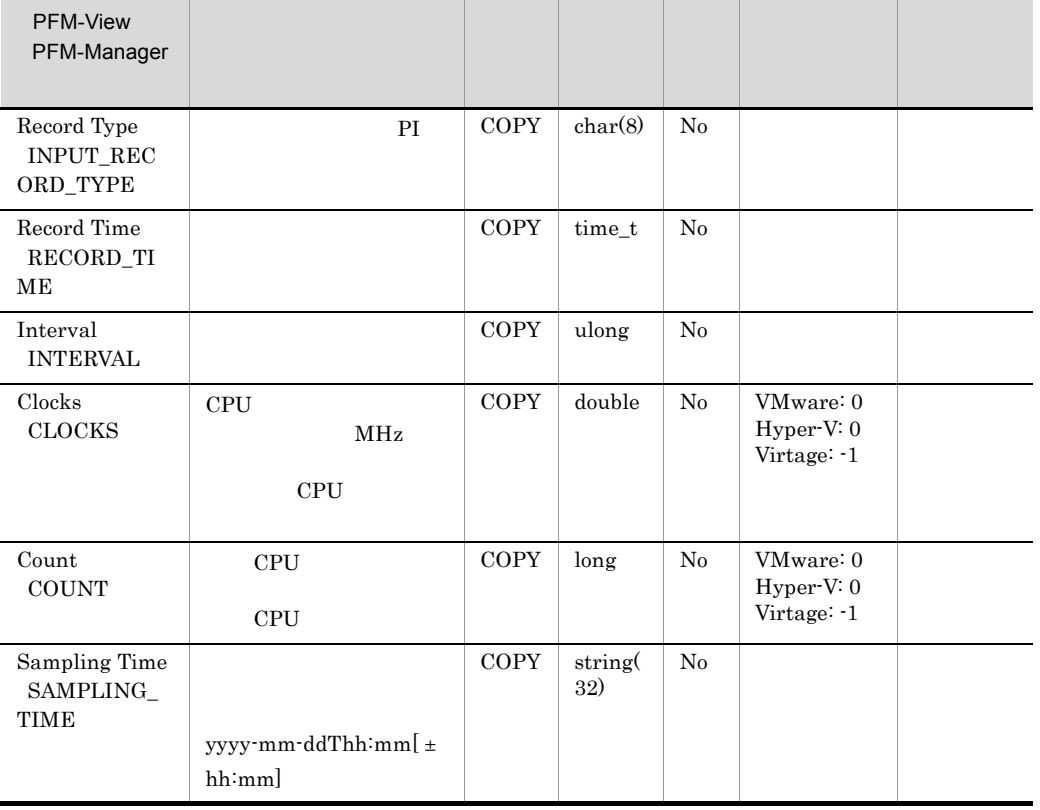

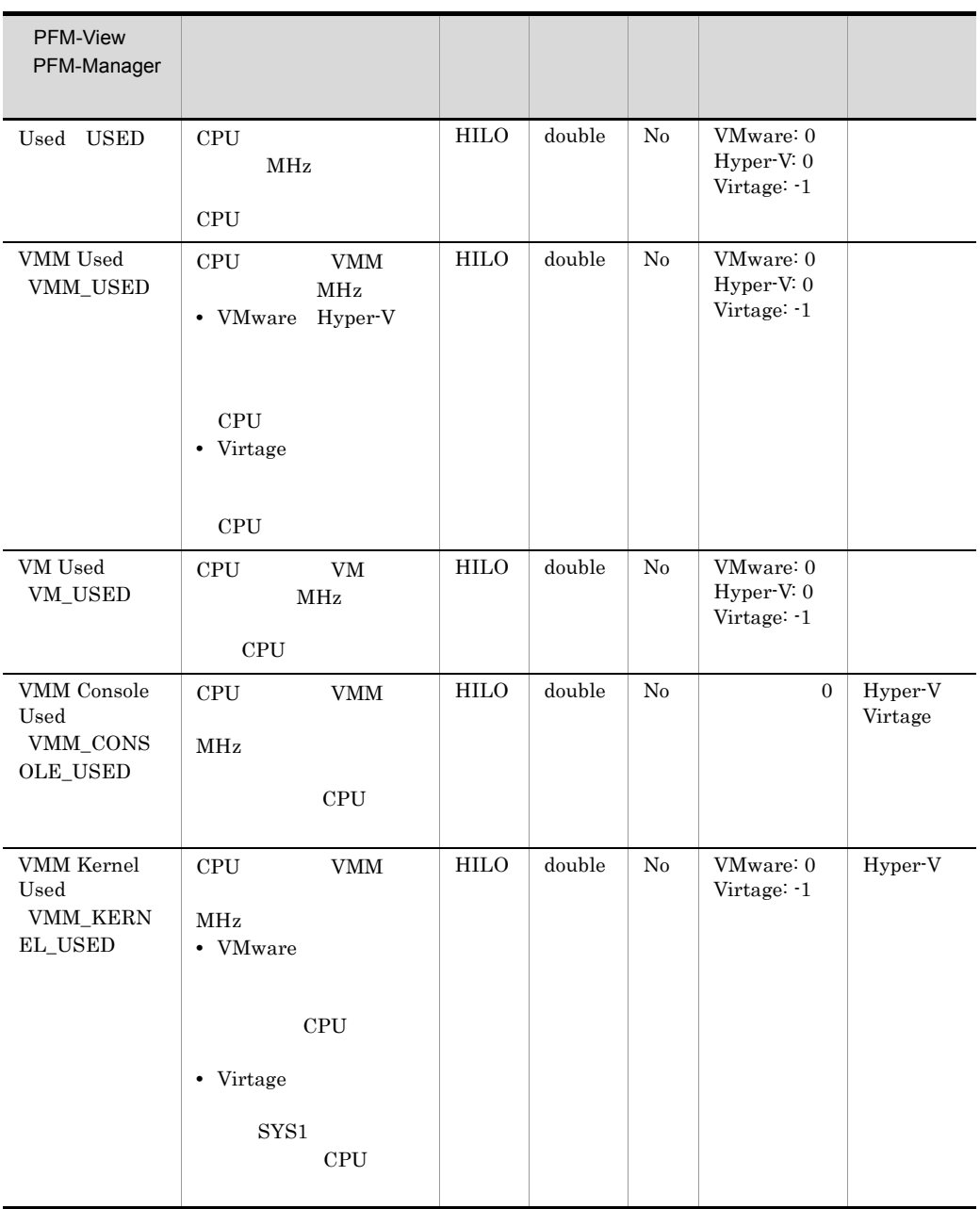

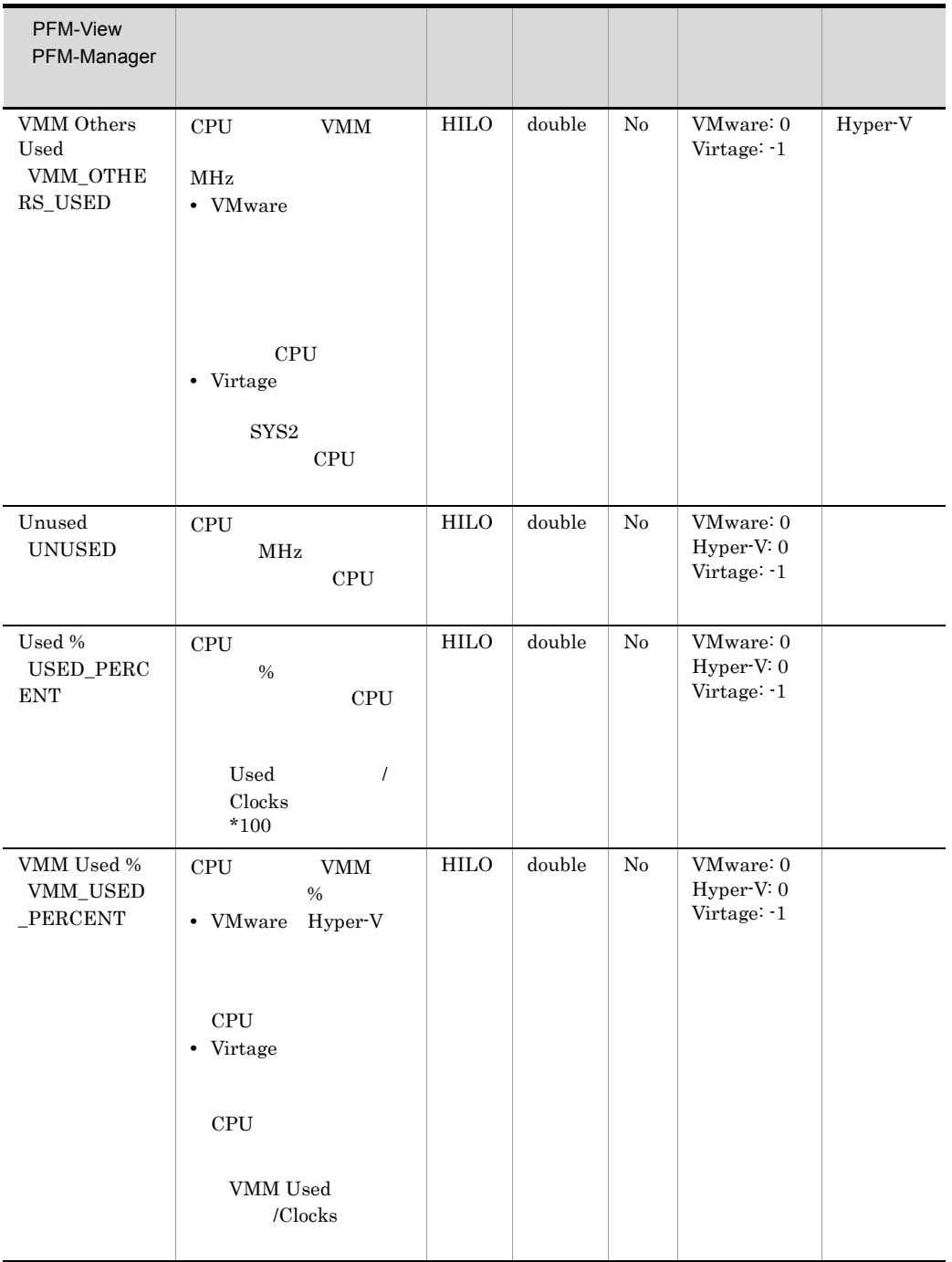

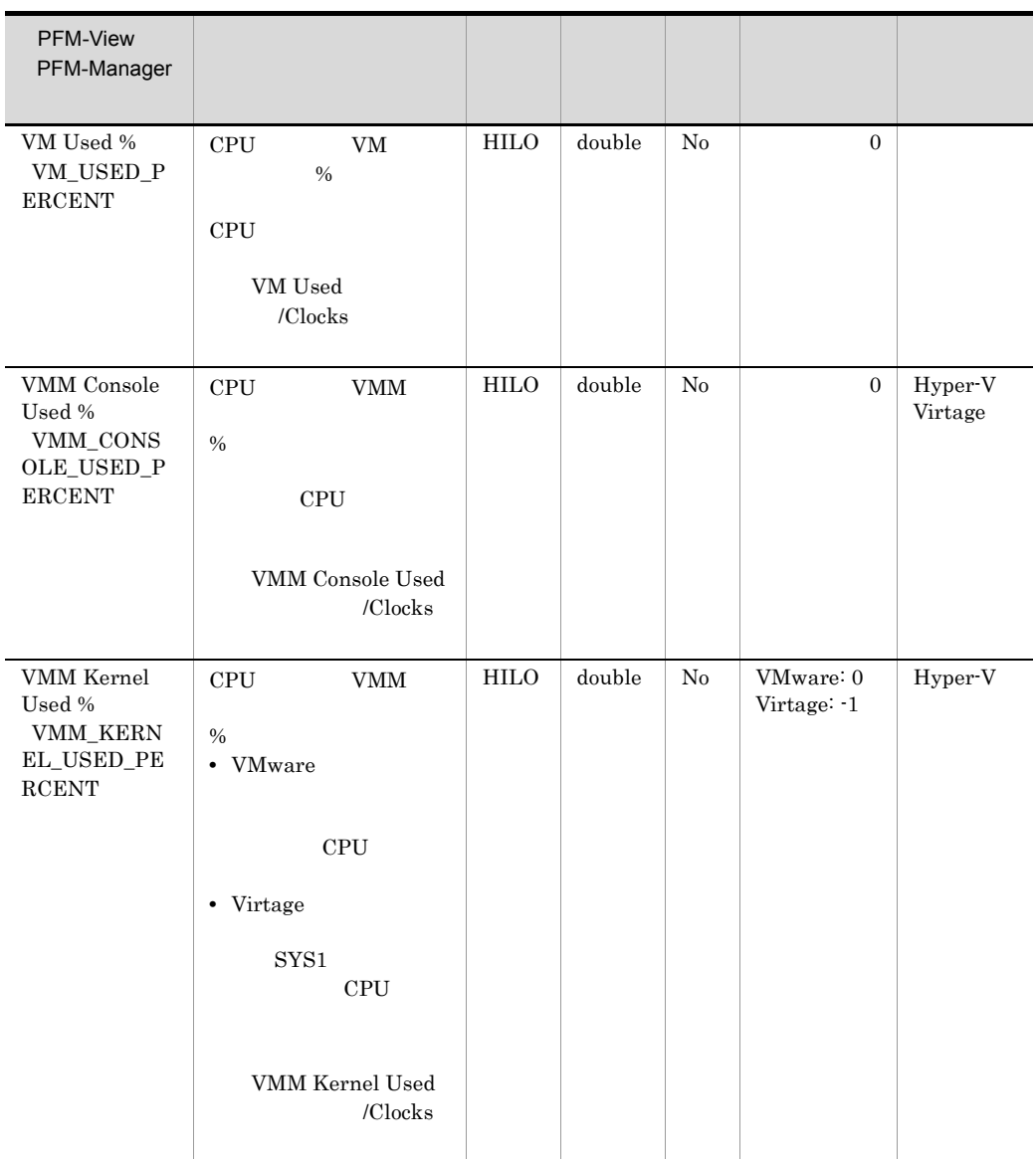

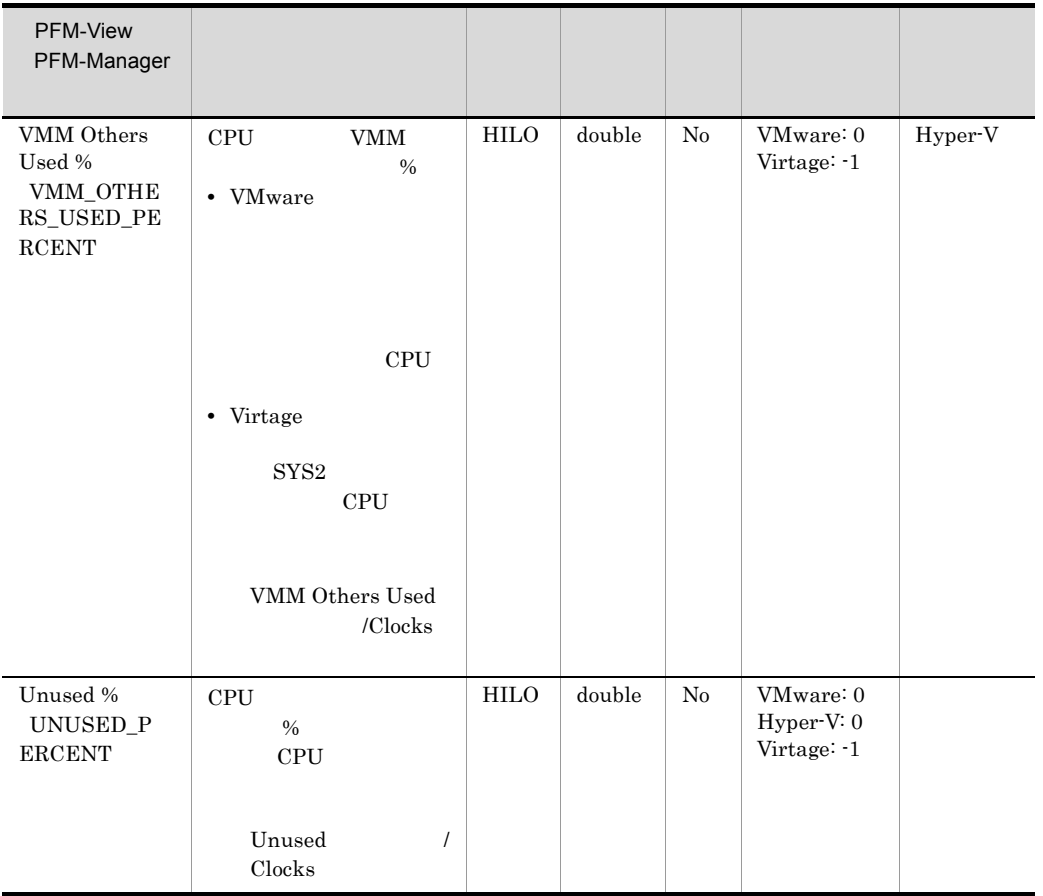

 $[ \pm \, hh:mm]$ 

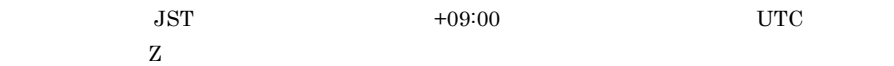

## VM CPU Status PI\_VCI

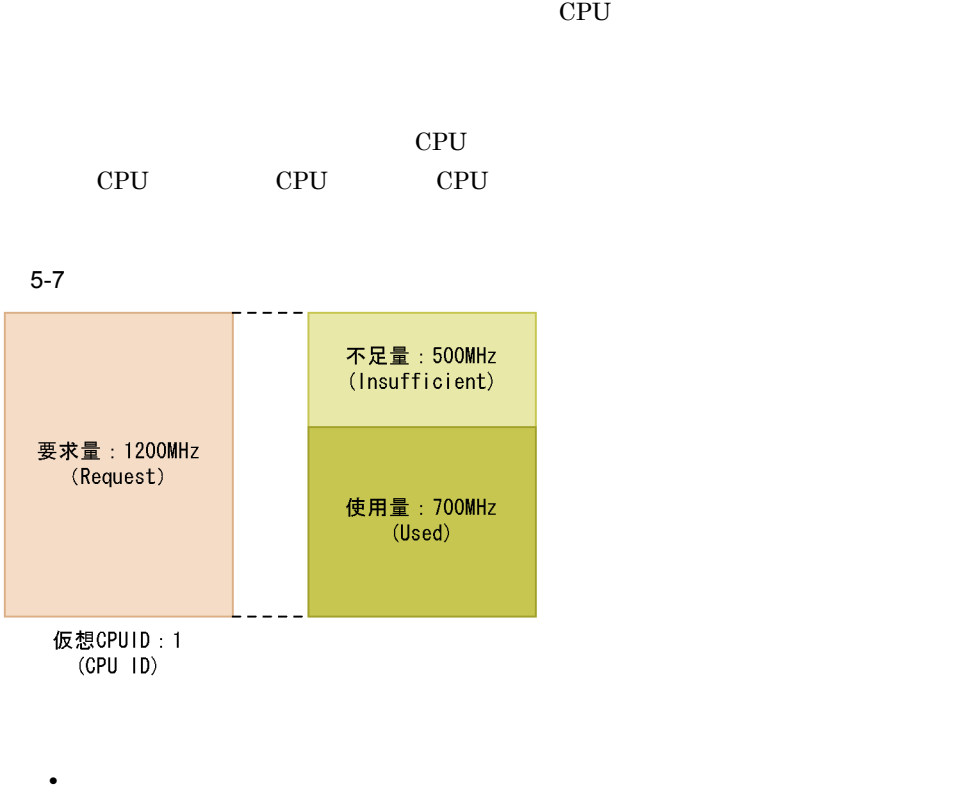

- Hyper-V
- Hyper-V

VM Name

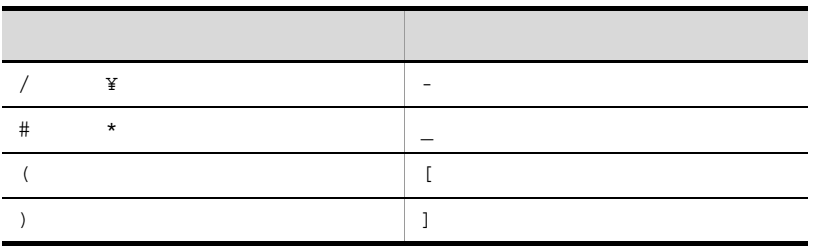

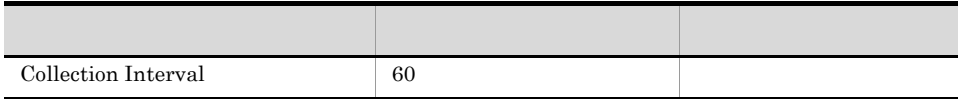

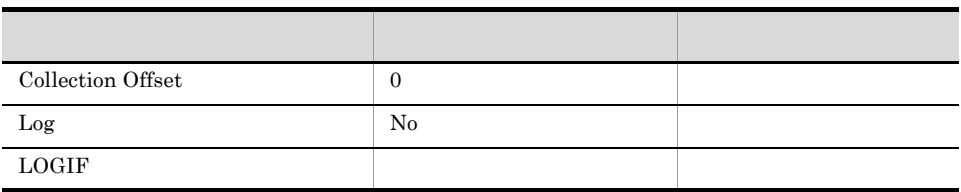

PI\_VCI\_VM\_ID

PI\_VCI\_CPU\_ID

681

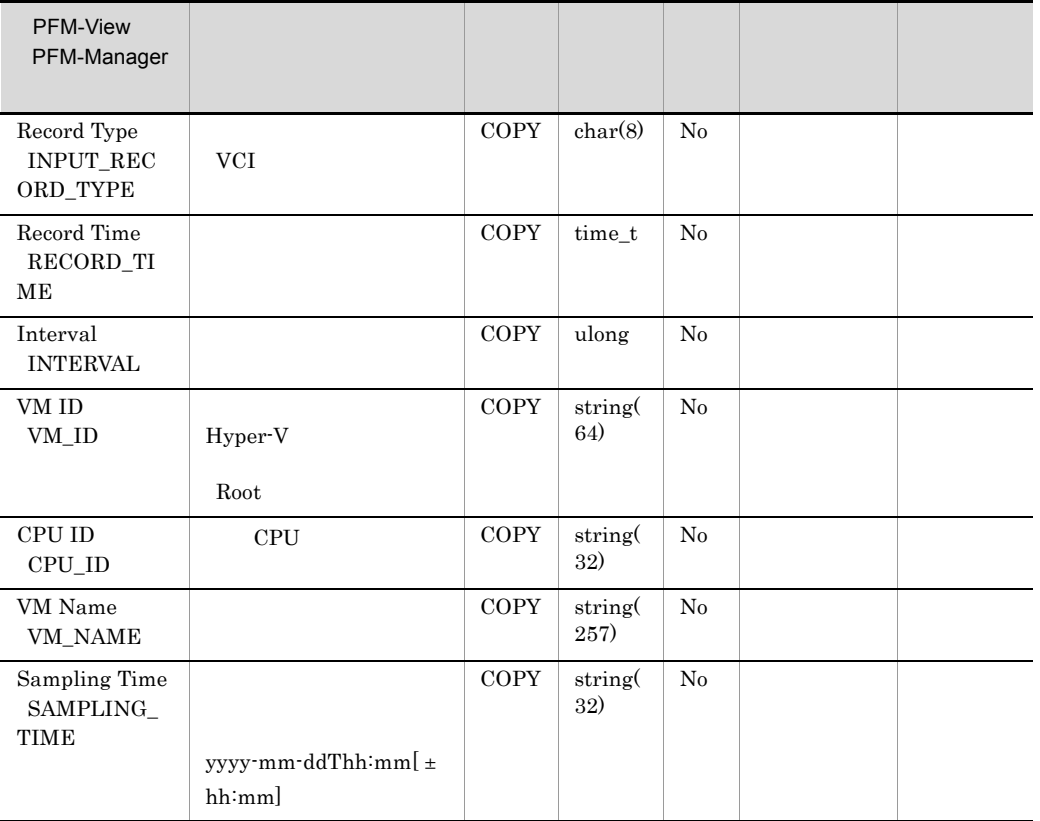

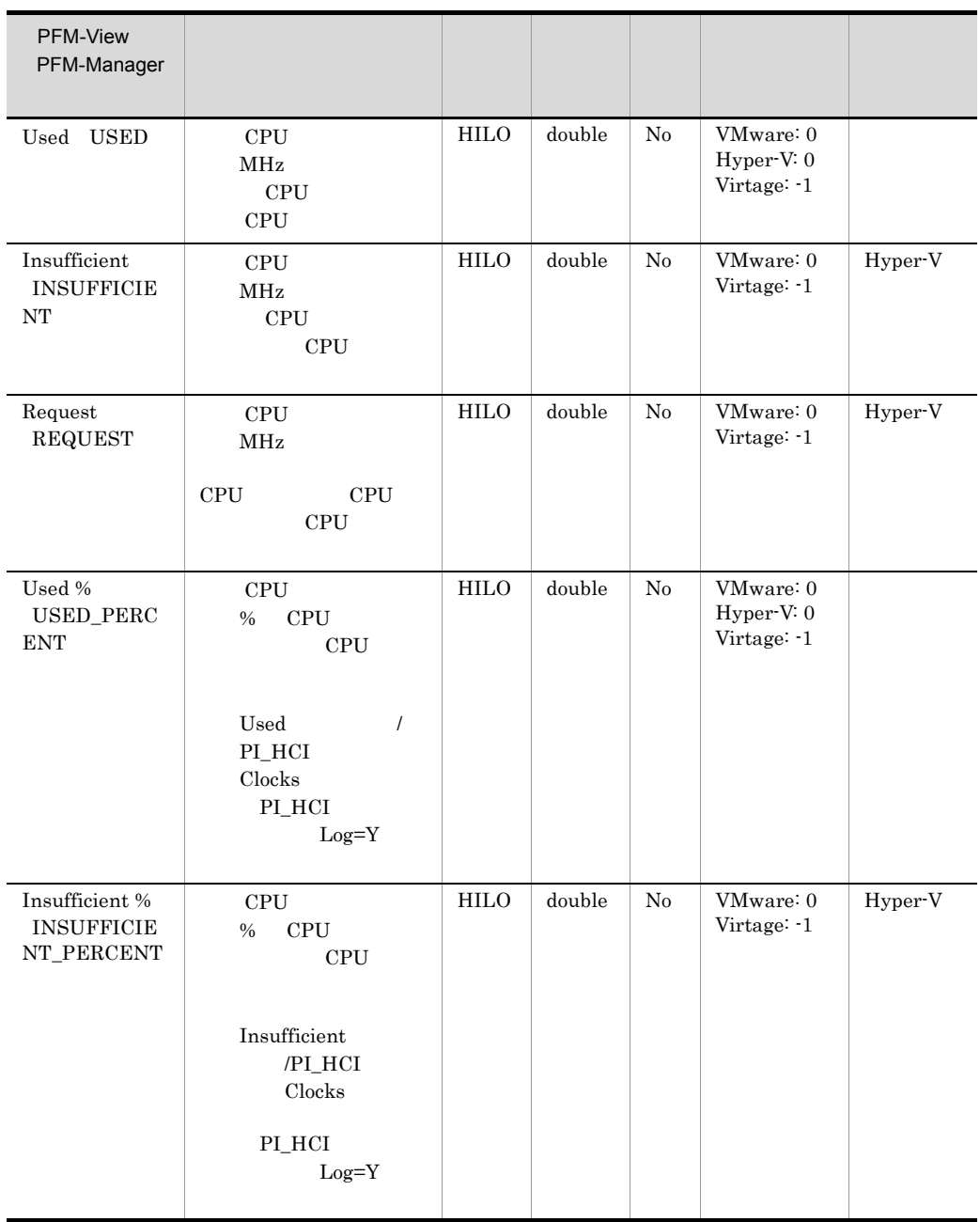

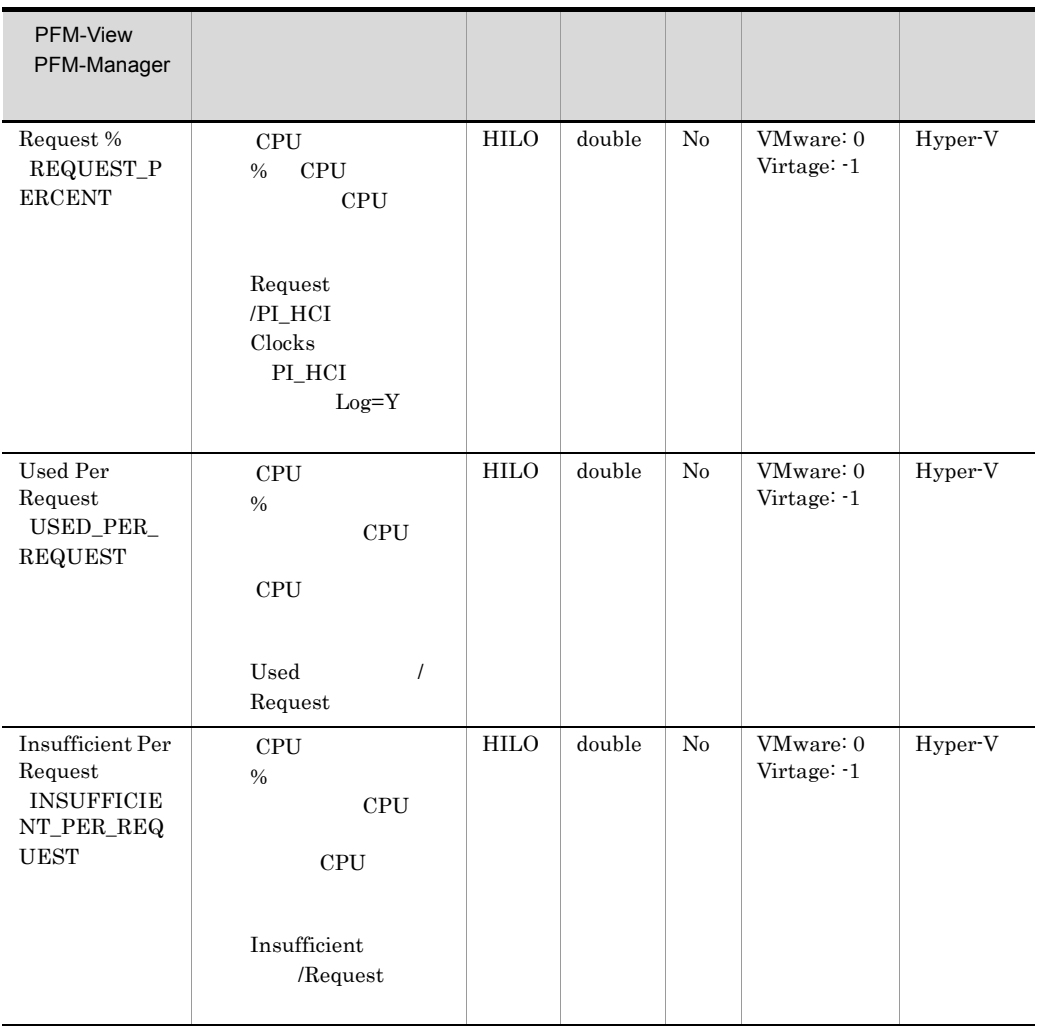

 $[ \pm \, hh:mm]$ 

 $JST$   $+09:00$   $UTC$  $Z$ 

## VM Logical Disk Status PI\_VLDI

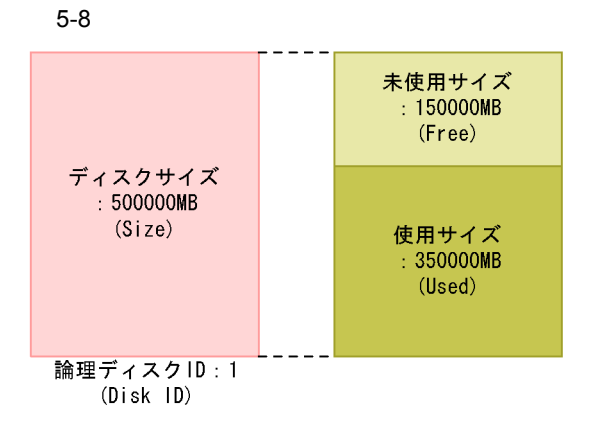

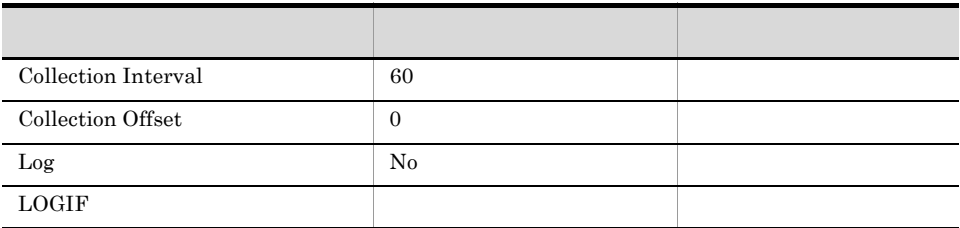

#### ODBC

PI\_VLDI\_VM\_ID

PI\_VLDI\_DISK\_ID

681

754

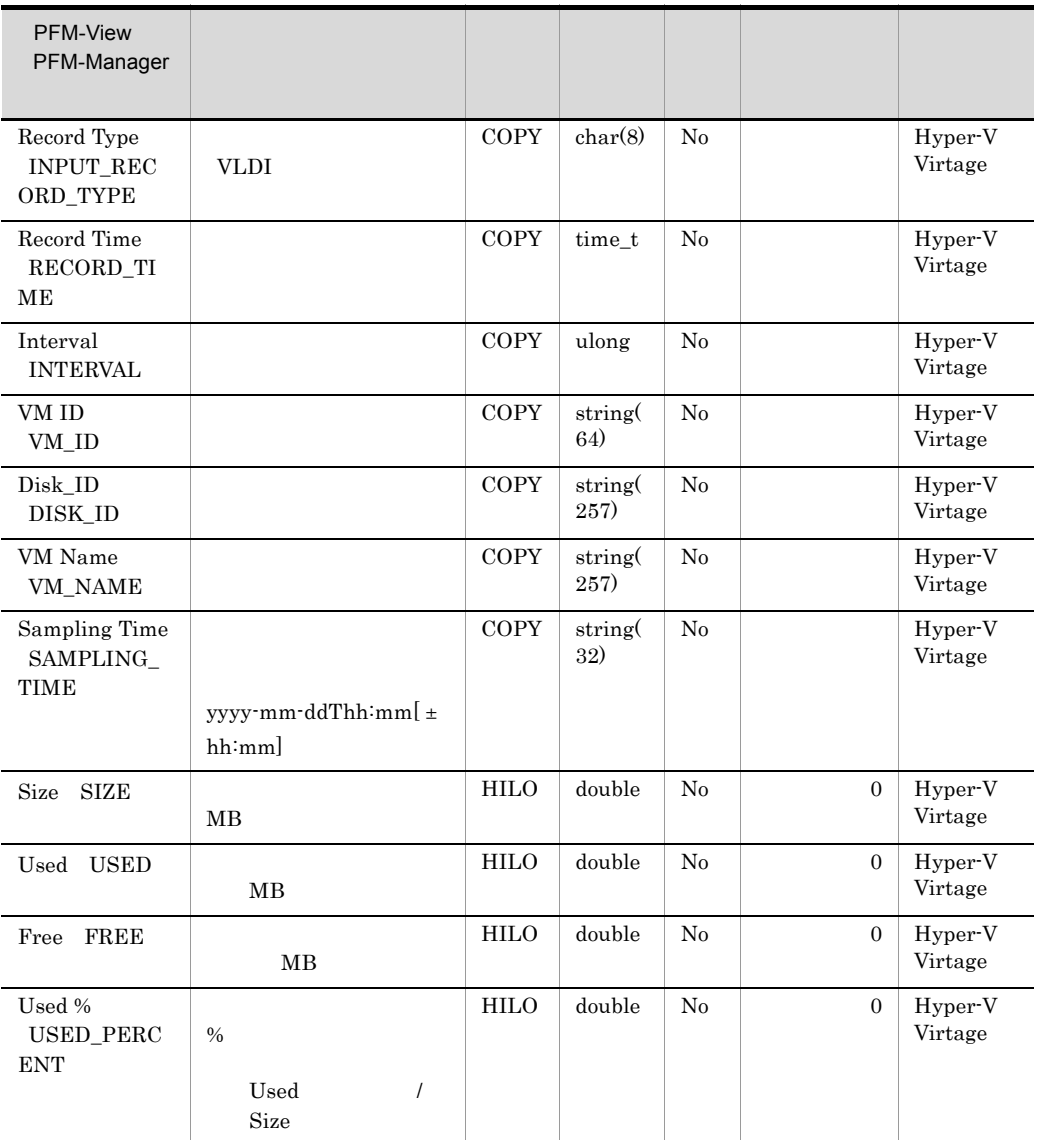

 $[ \pm \, hh:mm]$ 

 $JST$   $+09:00$   $UTC$ 

## VM Memory Status PI\_VMI

#### $5-9$

・メモリー使用量に関するフィールド

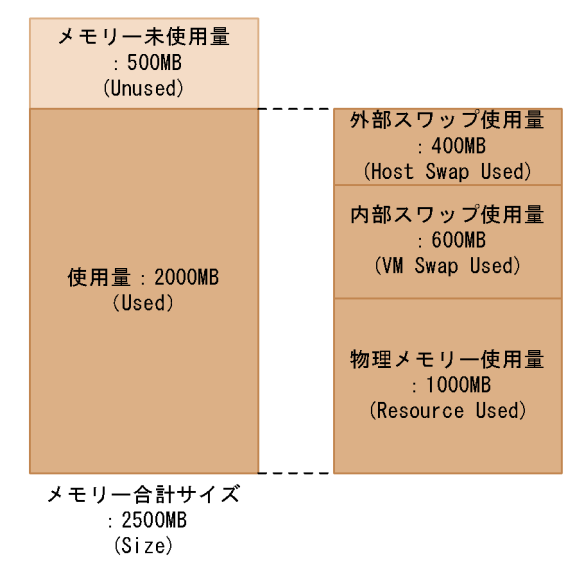

・メモリー割り当てに関するフィールド

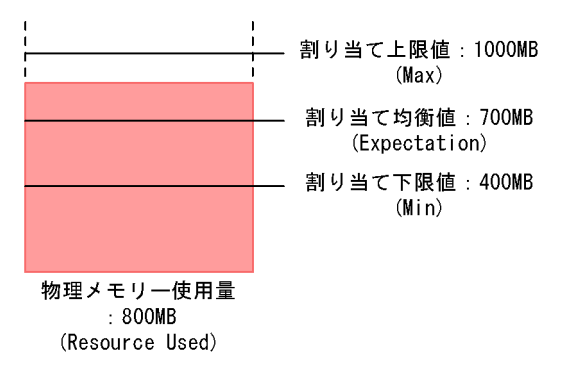

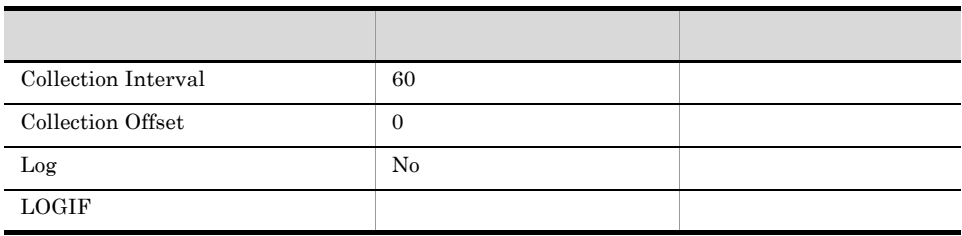

PI\_VMI\_VM\_ID

681

 $529\,$ 

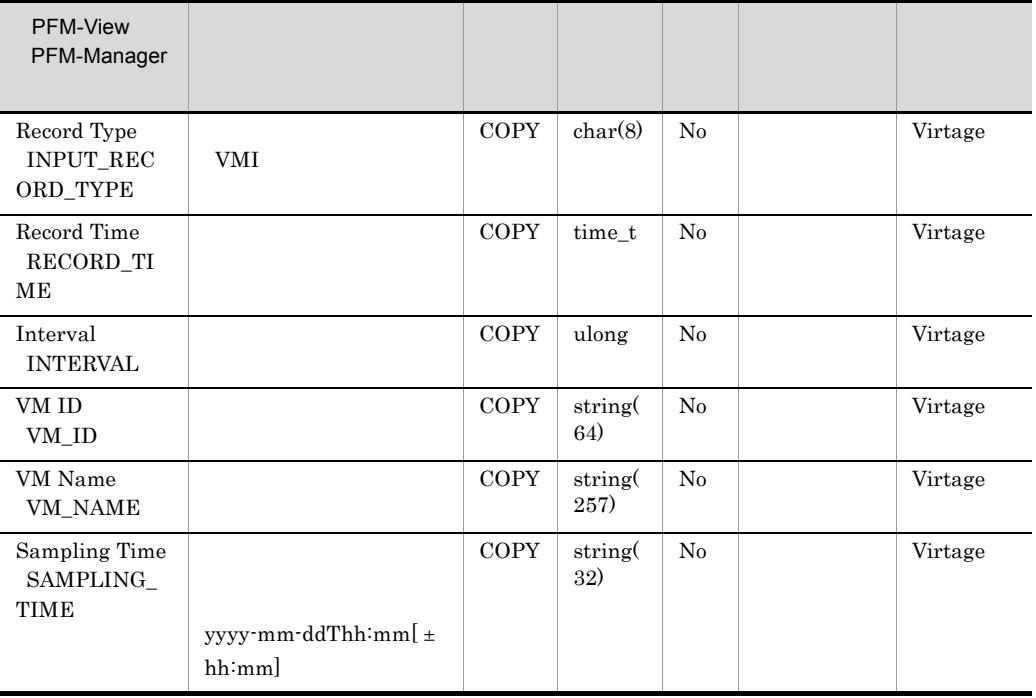

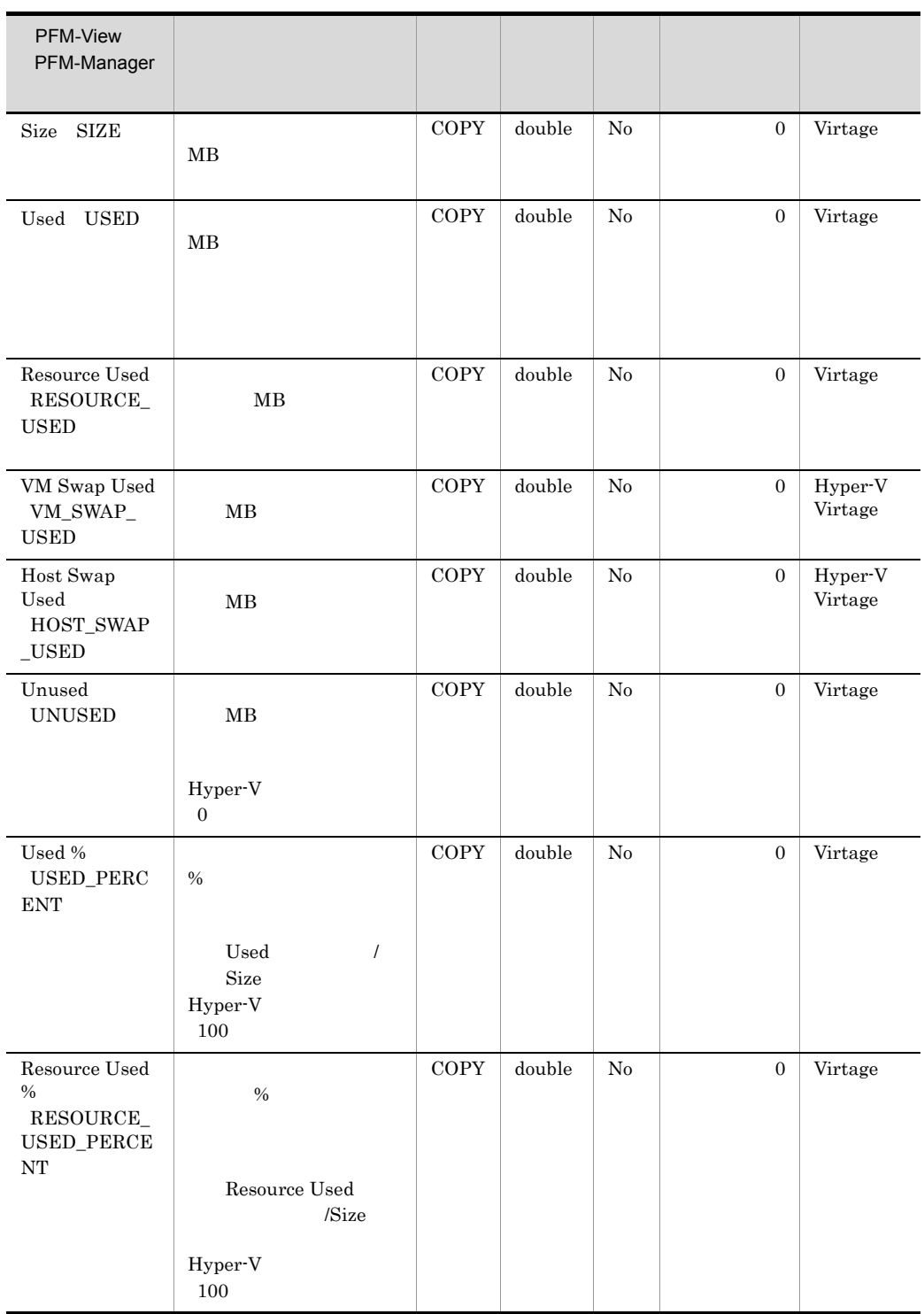

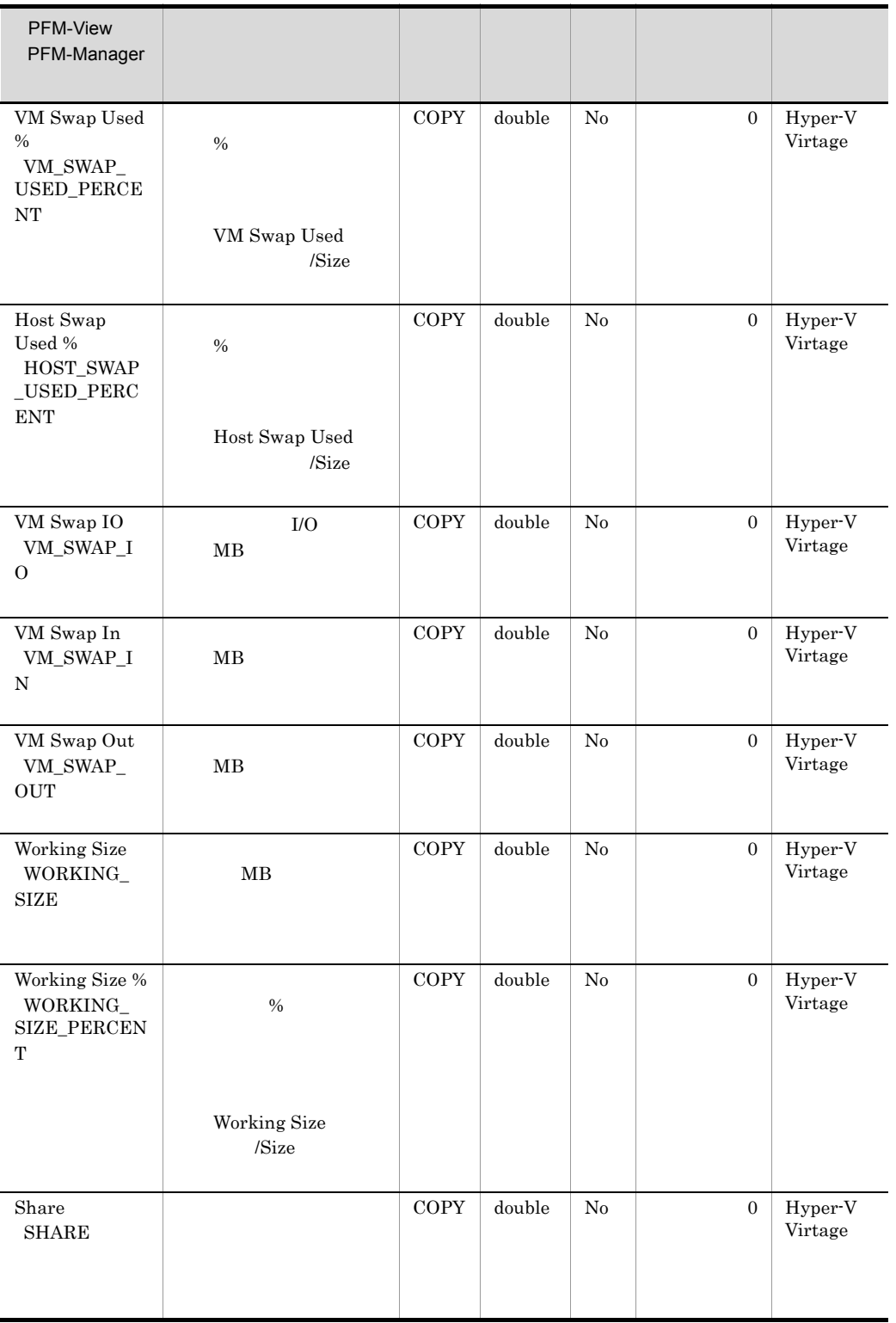

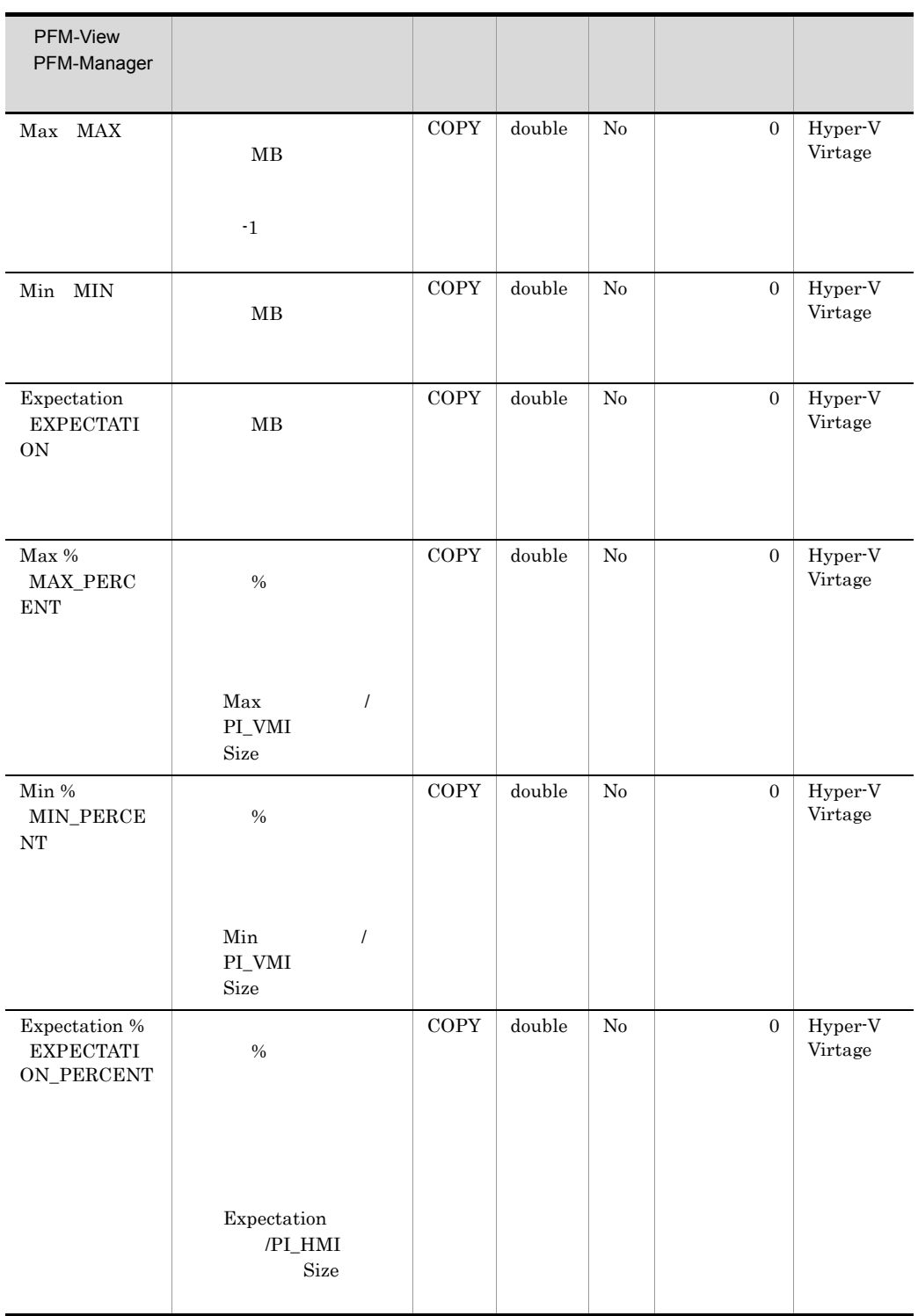

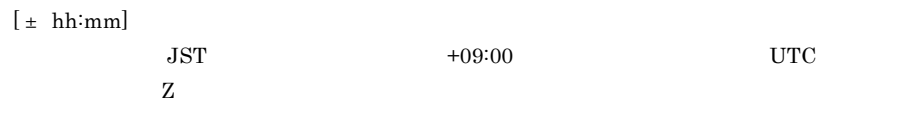

## VM Network Status PI\_VNI

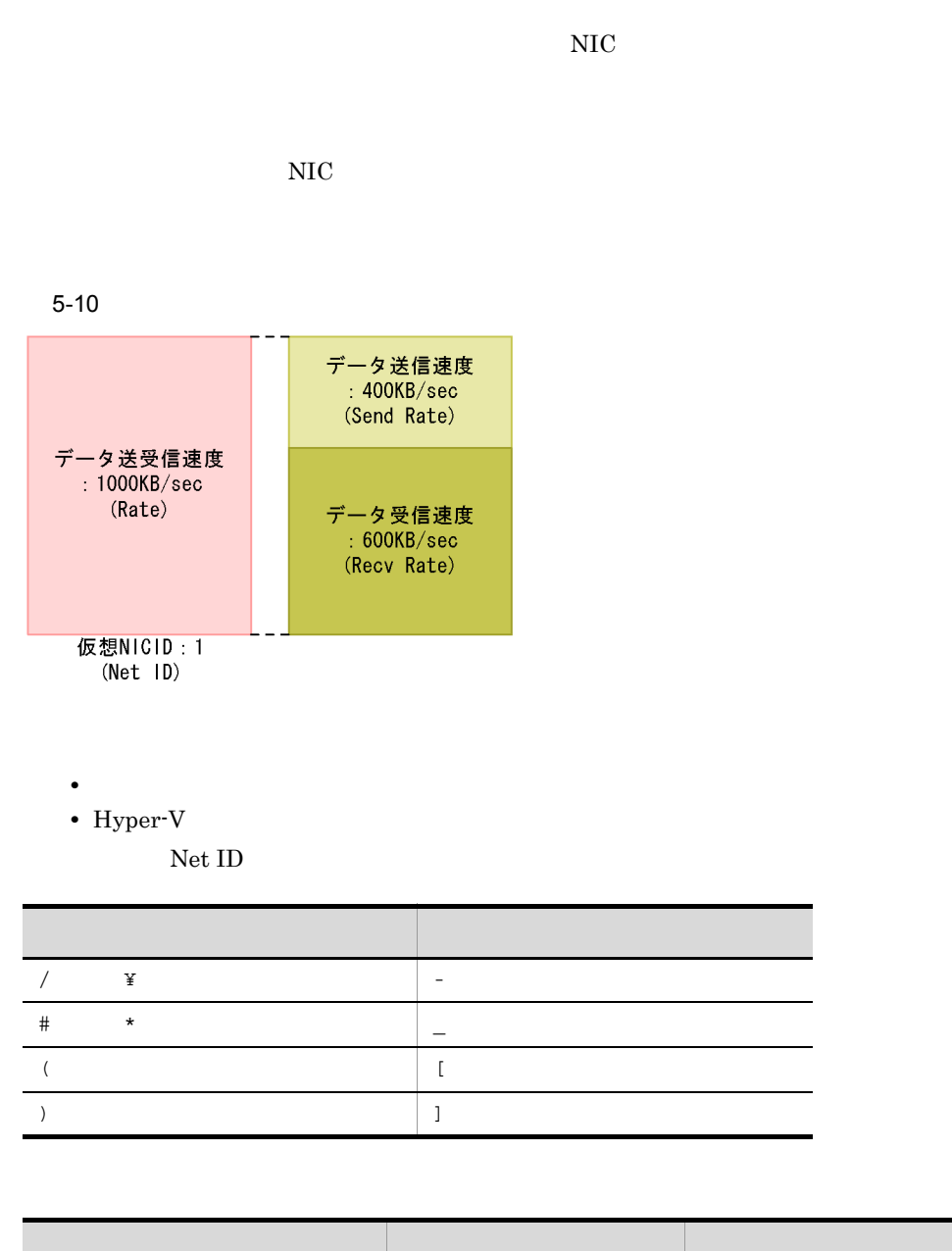

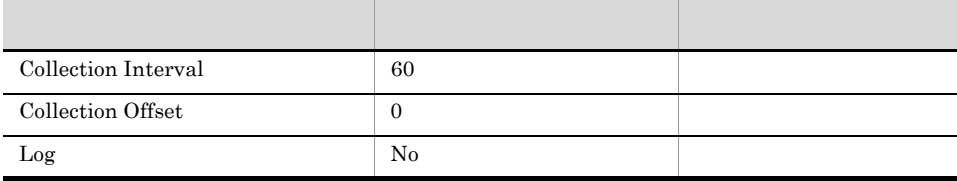

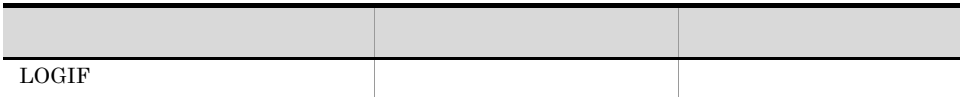

PI\_VNI\_VM\_ID

PI\_VNI\_NET\_ID

681

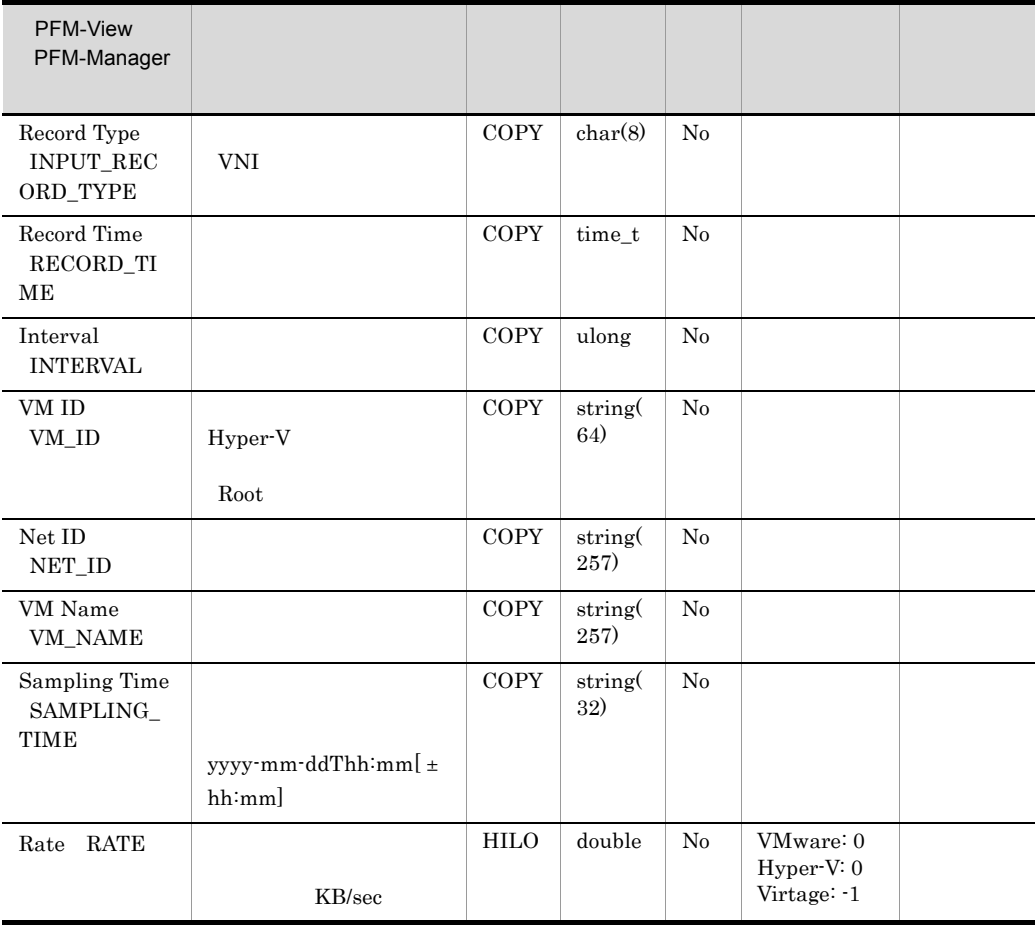

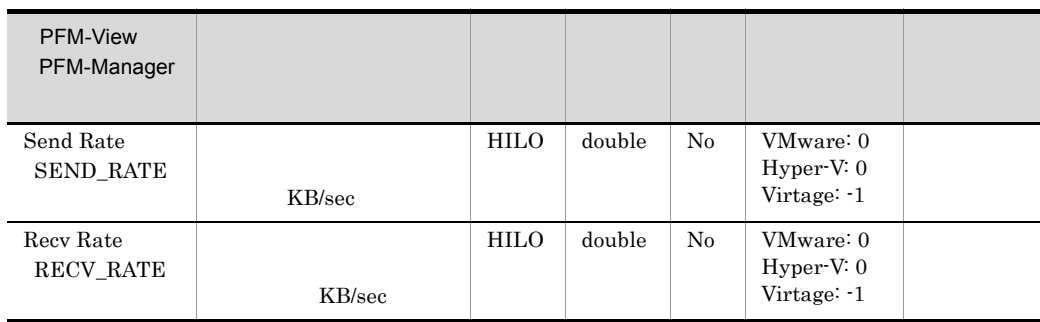

 $[ \pm \, hh:mm]$ 

 $JST$   $+09:00$   $UTC$ 

 $\mathbf Z$ 

## VM Physical Disk Status PI\_VPDI

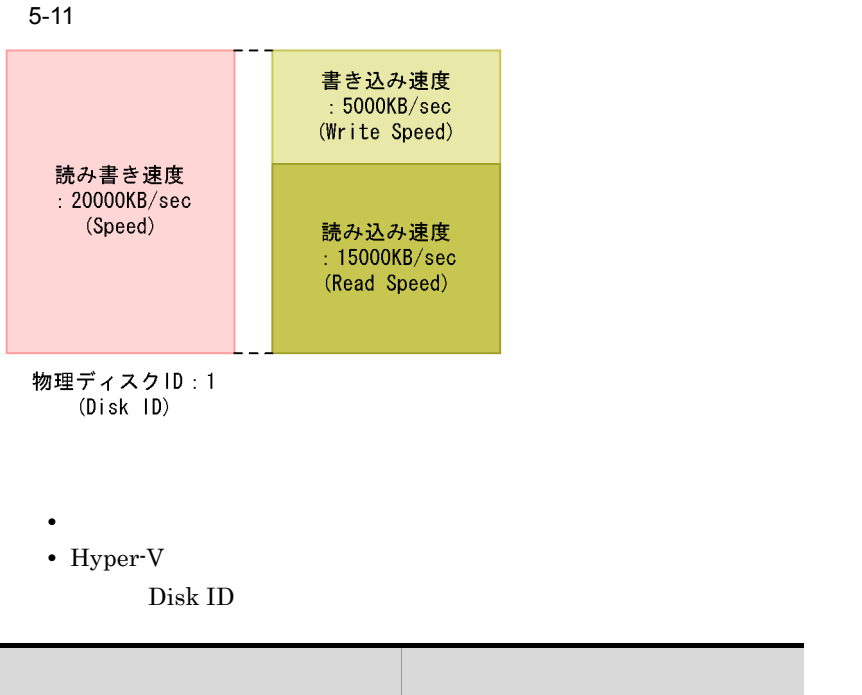

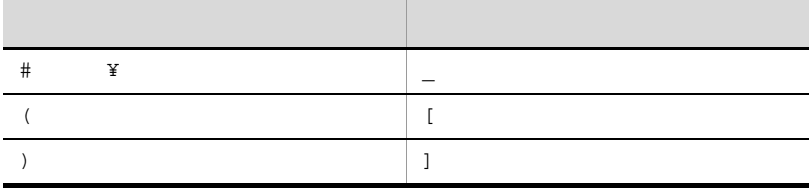

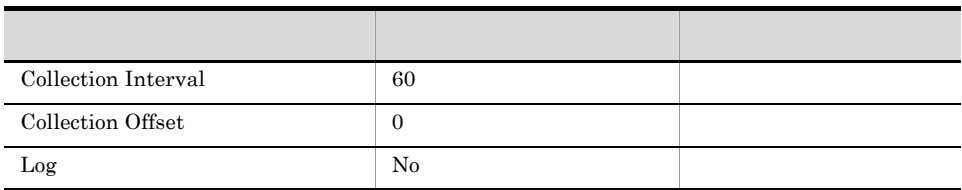

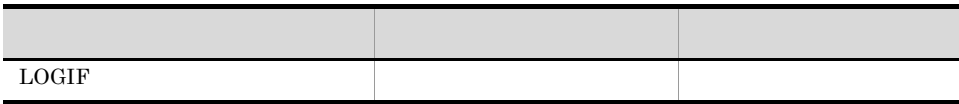

PI\_VPDI\_VM\_ID

PI\_VPDI\_DISK\_ID

681

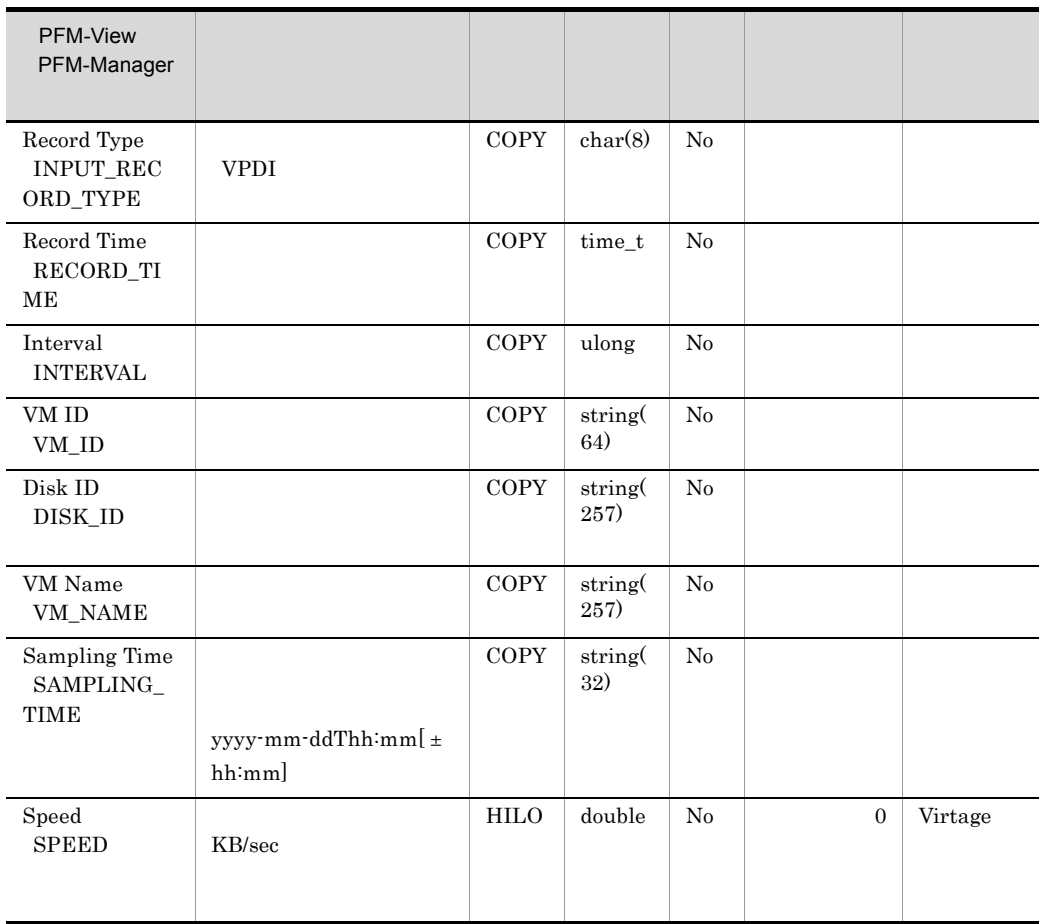

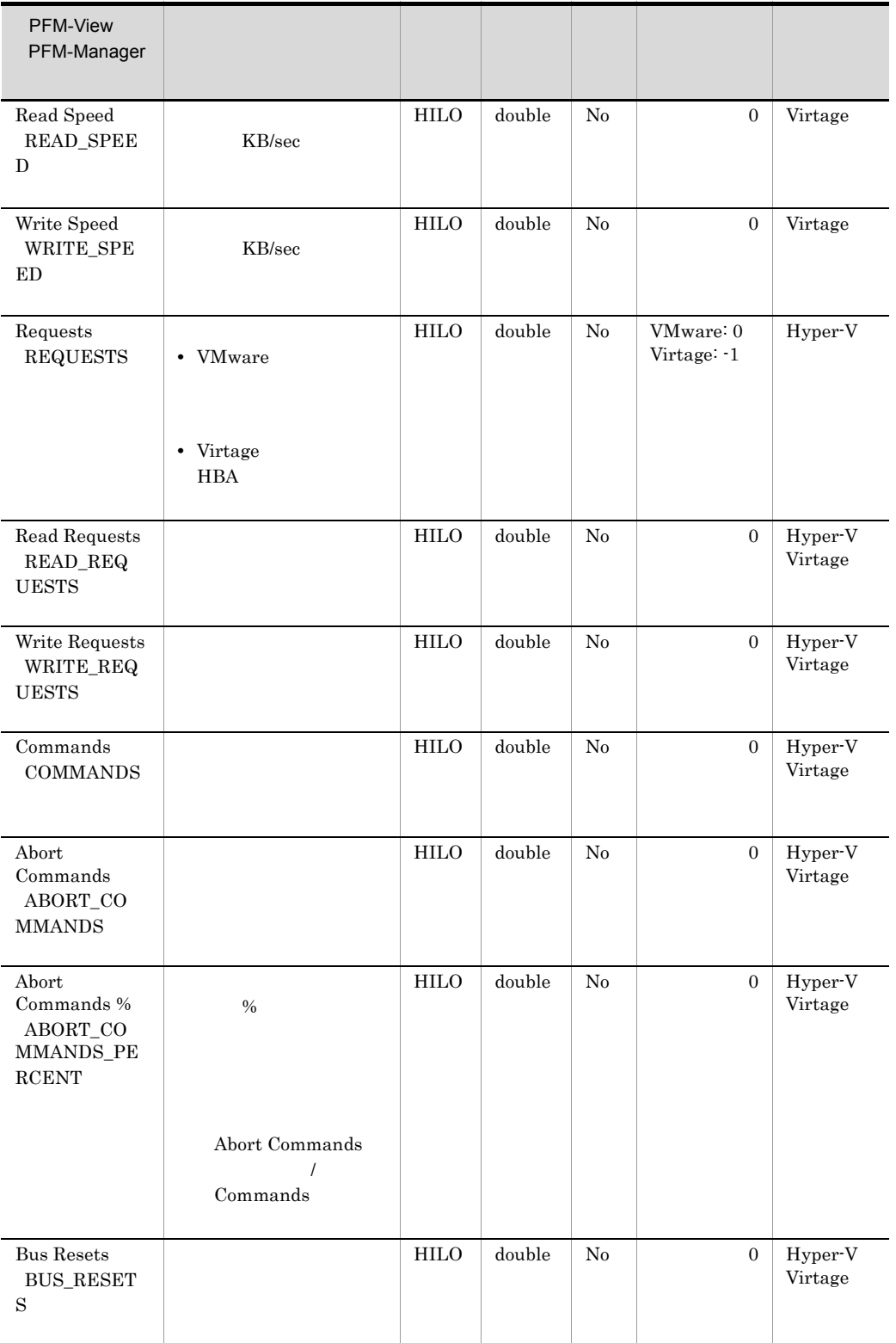

 $[ \pm \, hh:mm]$  $JST$   $+09:00$   $UTC$  $\mathbf Z$ 

# VM Status Detail PD\_VM

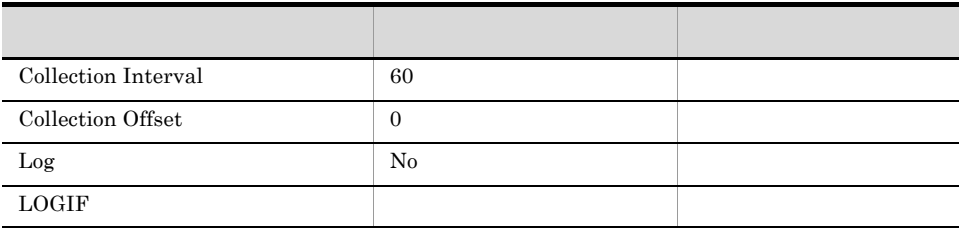

#### ODBC

PD\_VM\_VM\_ID

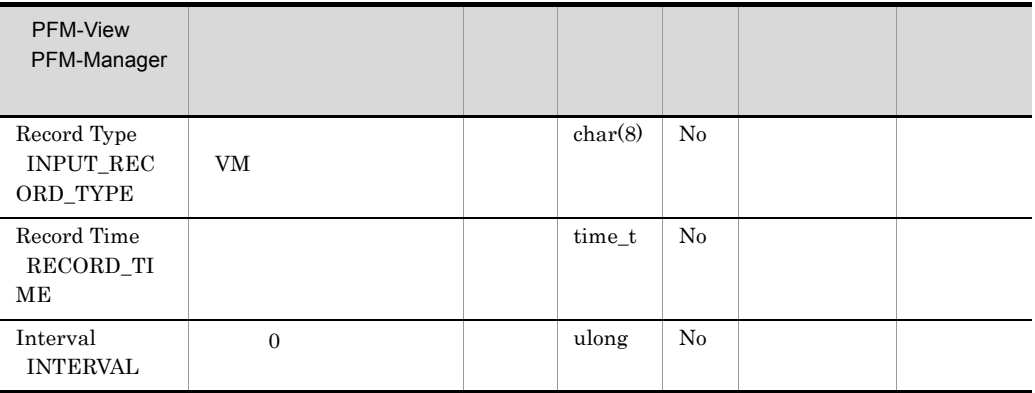

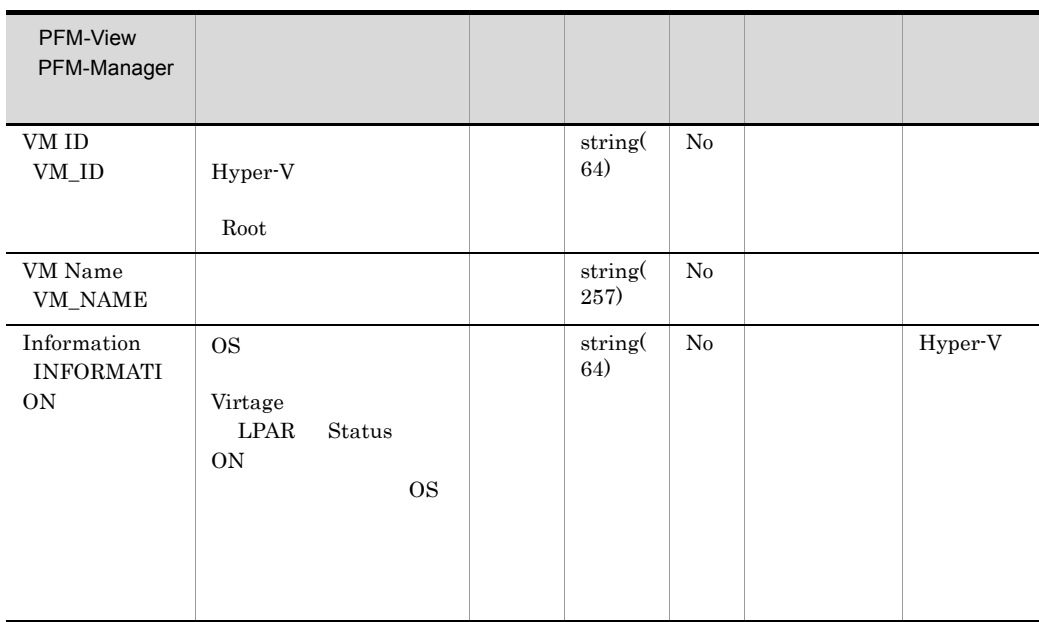

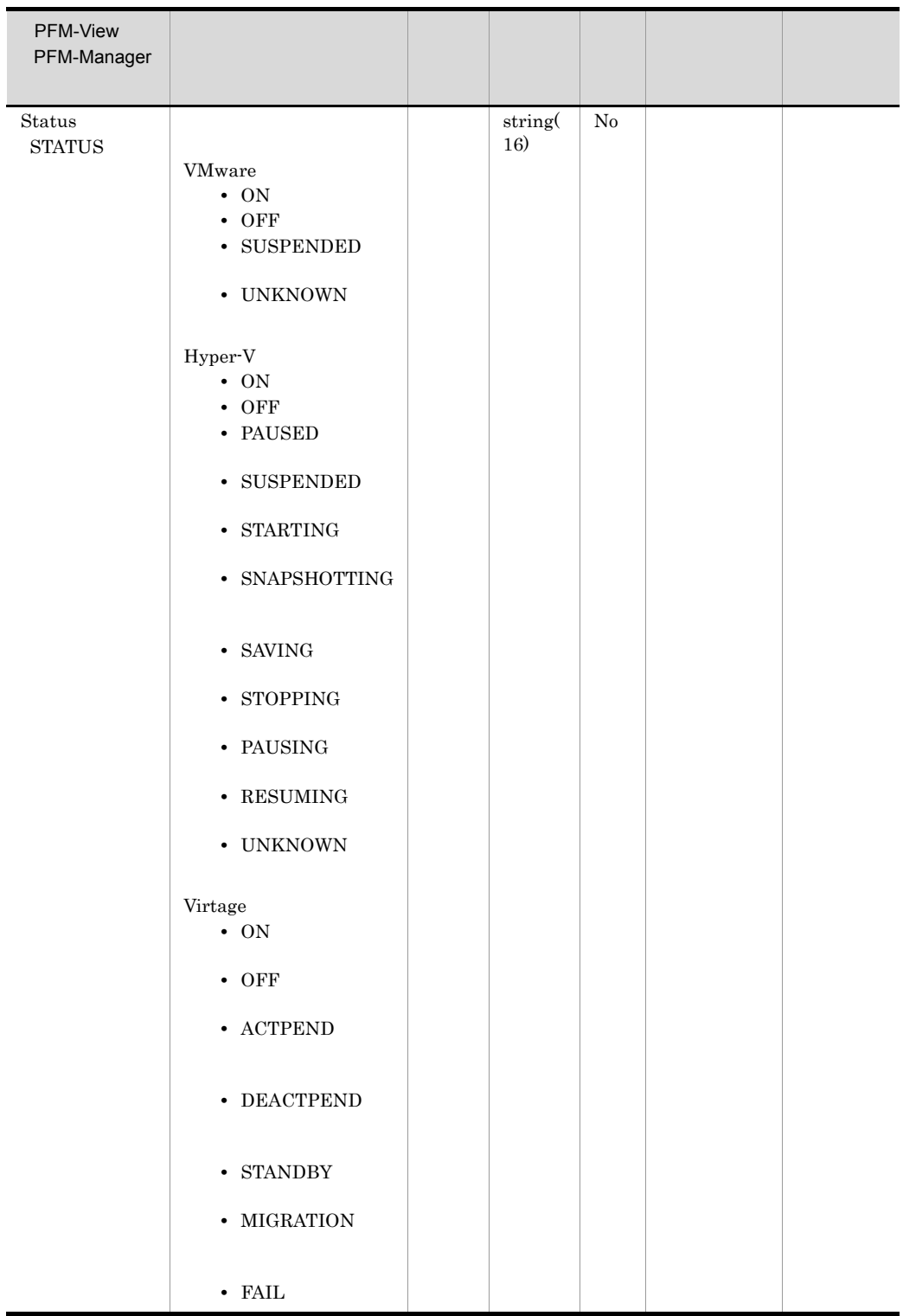

## VM Status PI\_VI

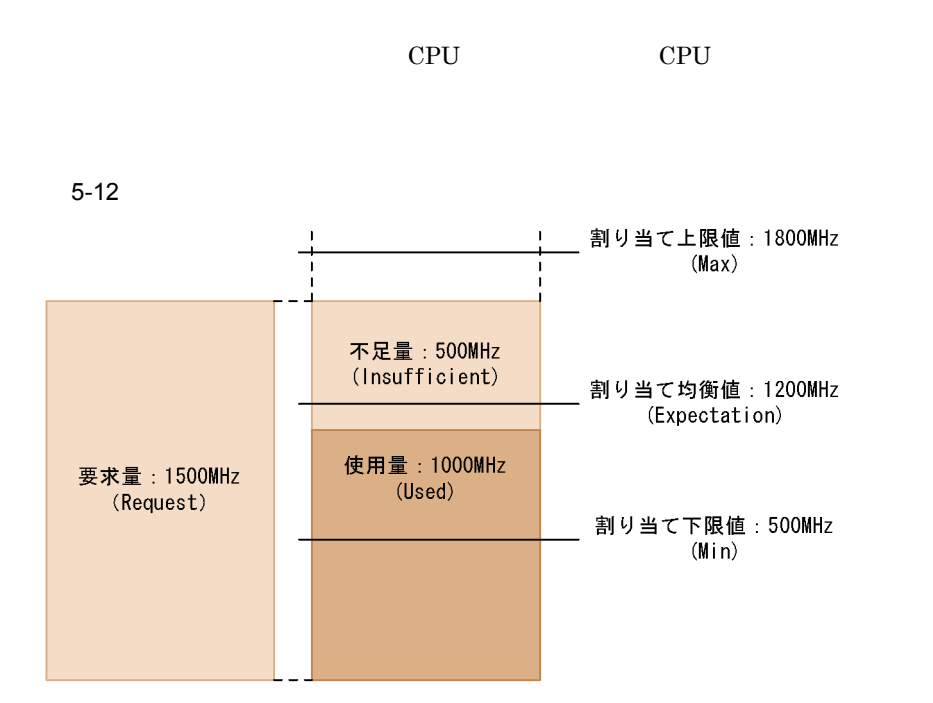

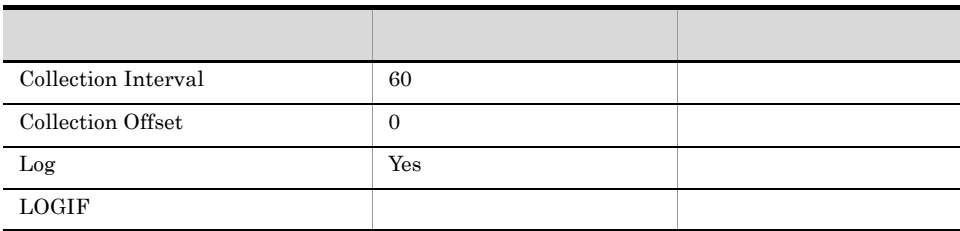

### ODBC

PI\_VI\_VM\_ID

681

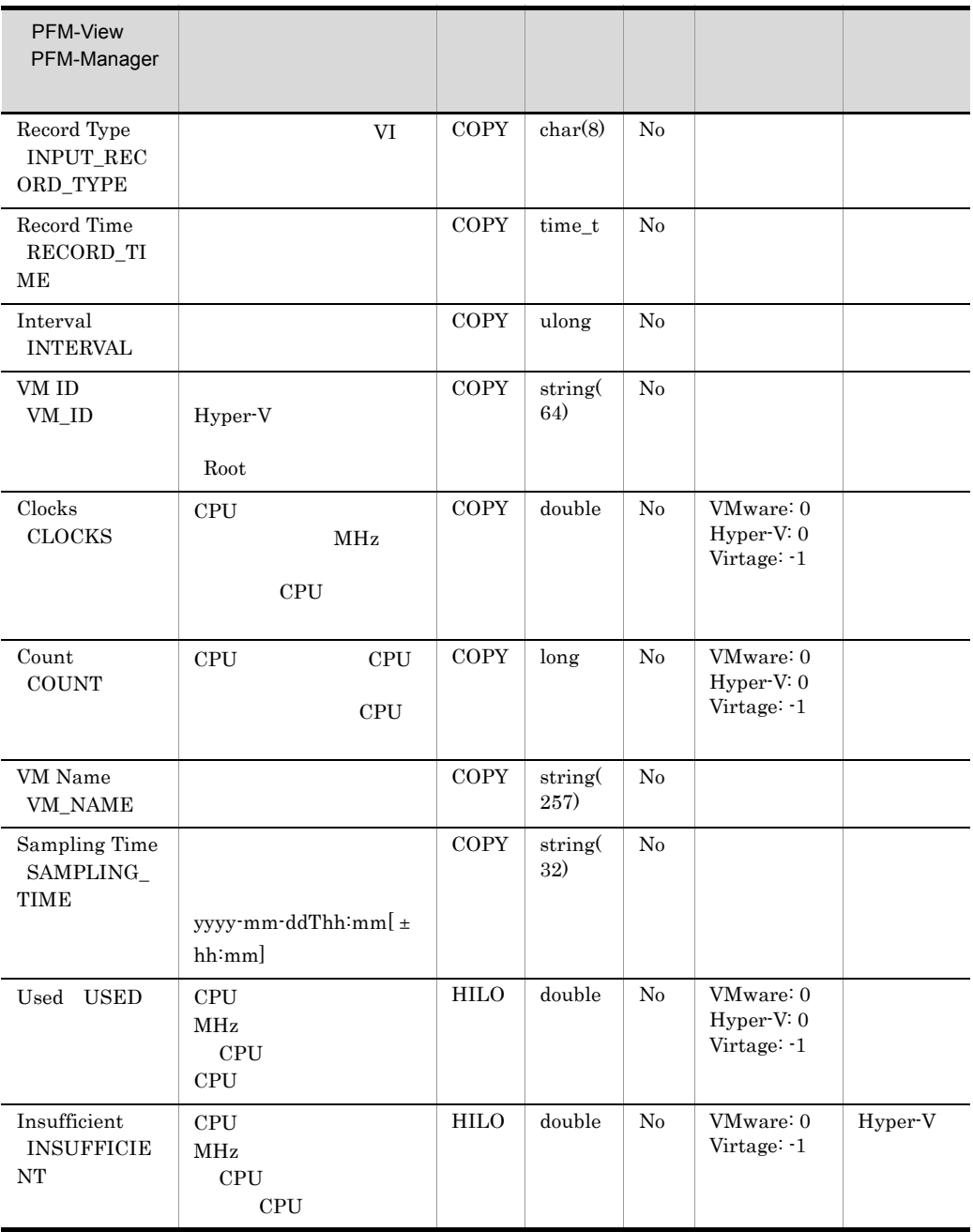

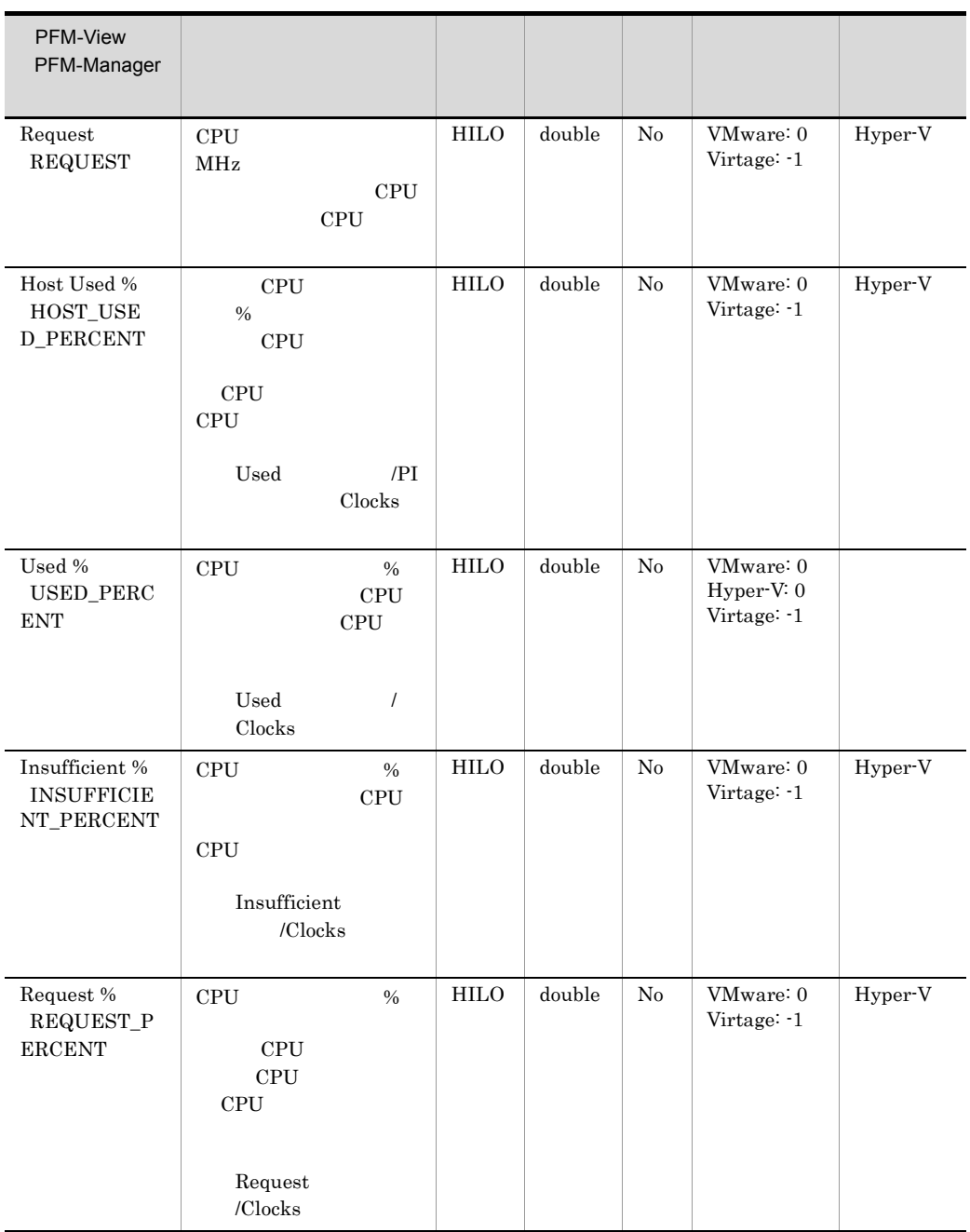
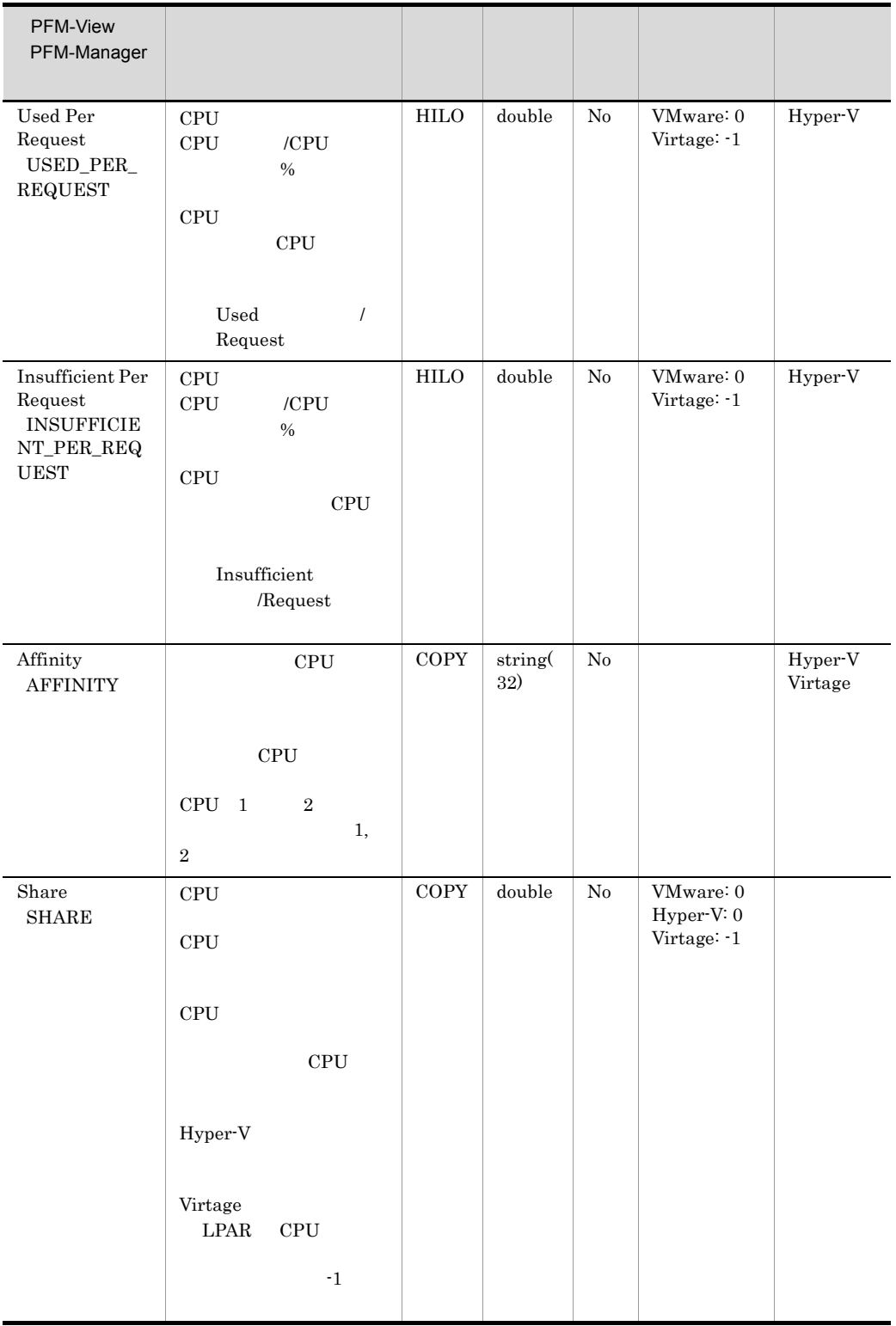

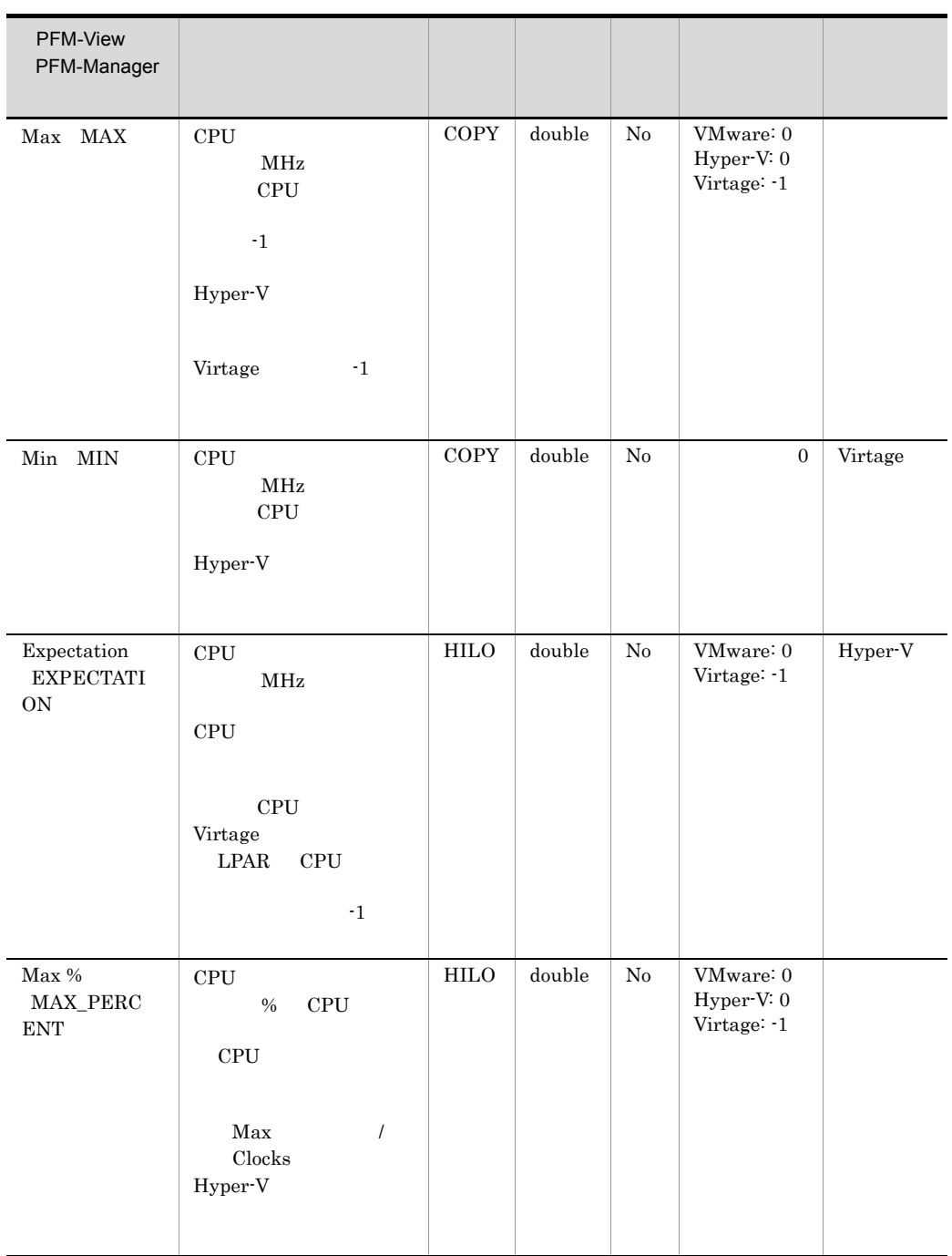

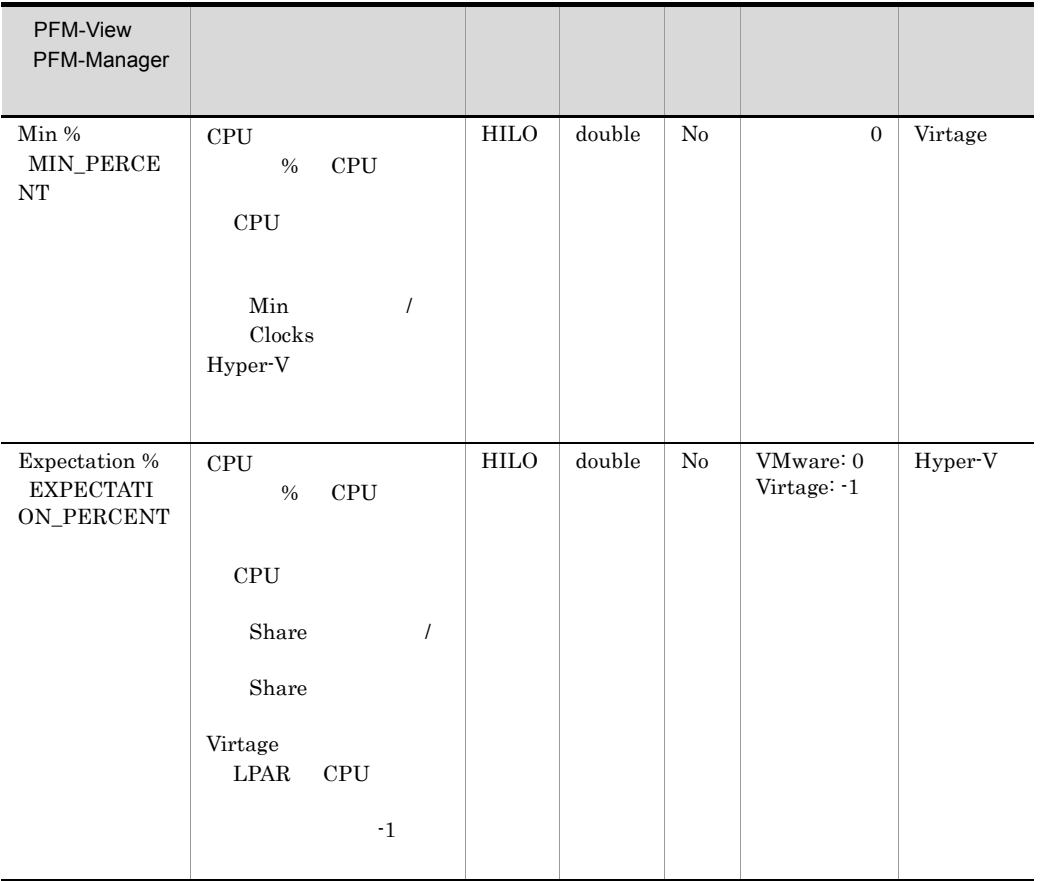

 $[ \pm \, hh:mm]$ 

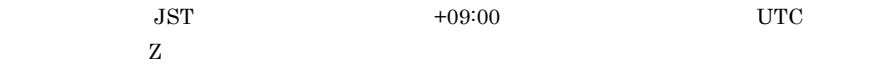

# *6* メッセージ

# PFM - Agent for Virtual Machine Windows

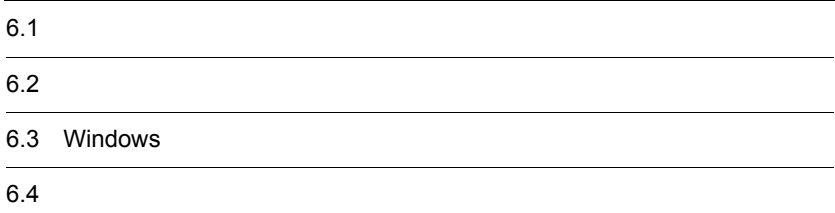

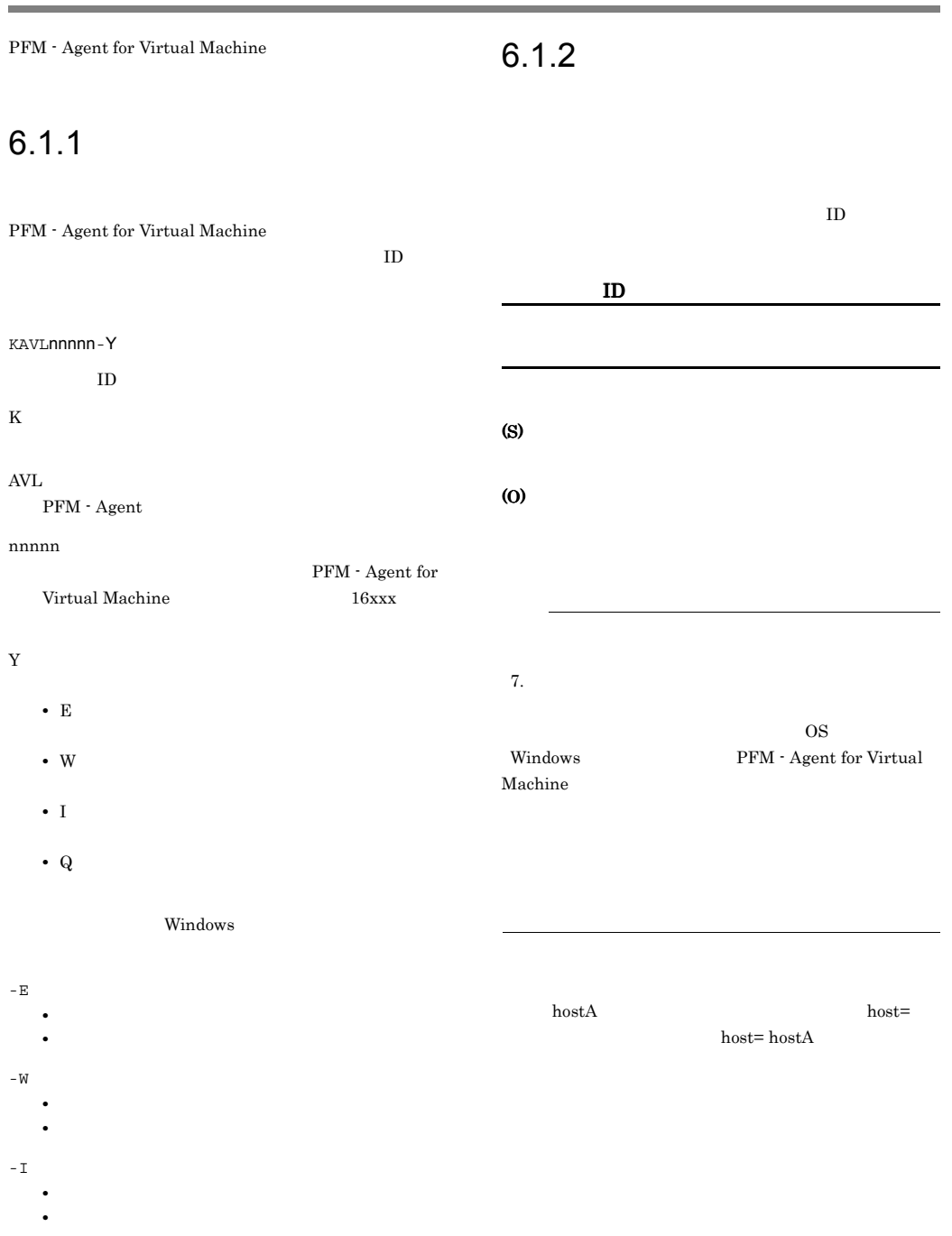

-Q

PFM - Agent for Virtual Machine

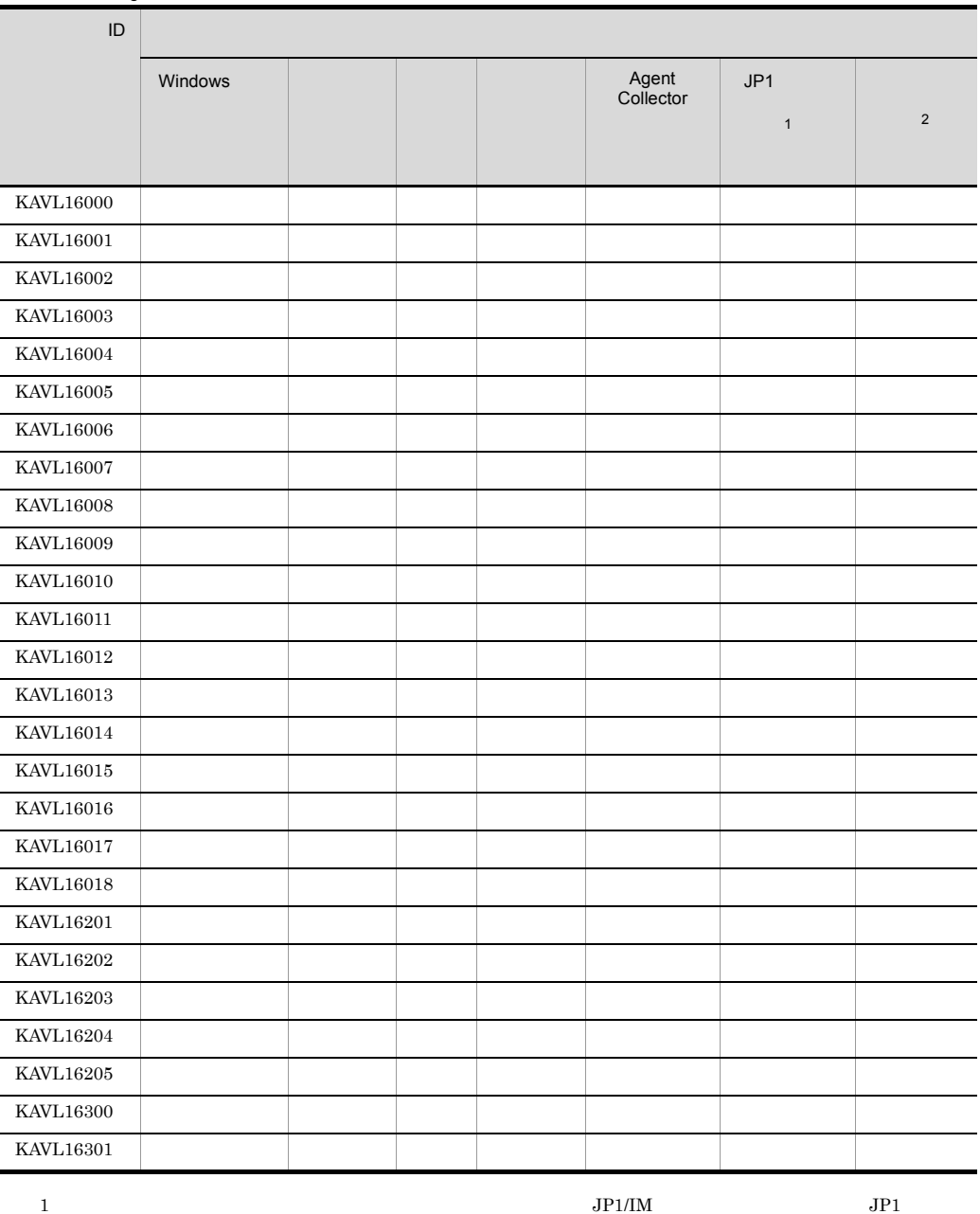

#### 6-1 PFM - Agent for Virtual Machine

 $\,$  1  $\,$ 

 $JPI/$ 

#### Performance Management  $\rm JP1/IM$

 $JPI$ 

 $\sim 255$  $256$ 

 $JPI$ 

6-2 JP1

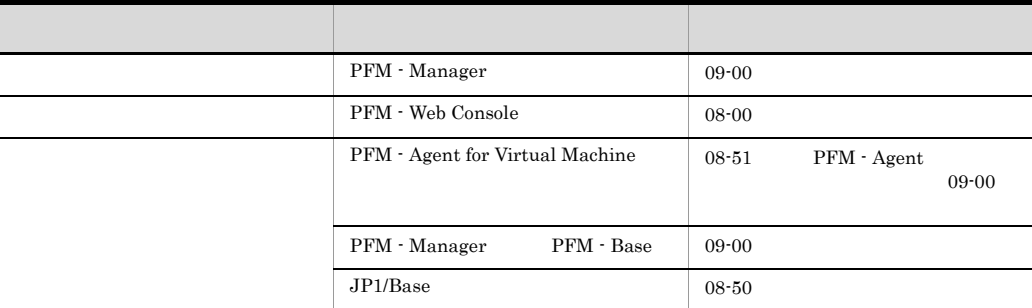

 $\overline{2}$ 

JP1/Performance Management

PFM - Manager

 $6-3$ 

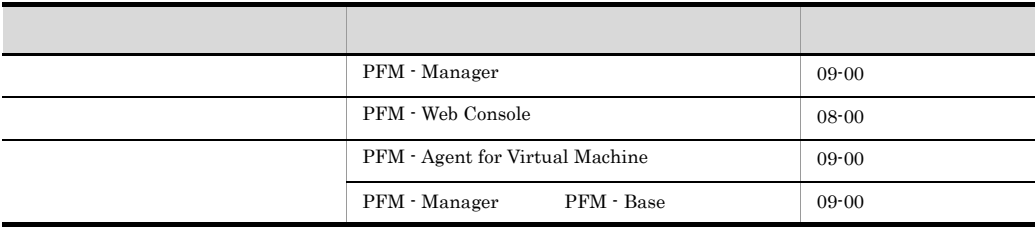

# 6.3 Windows

PFM - Agent for Virtual Machine Windows

Windows

PFM - Agent for Virtual Machine

PFM-Virtual Machine

PFM - Agent for Virtual Machine Windows

Windows

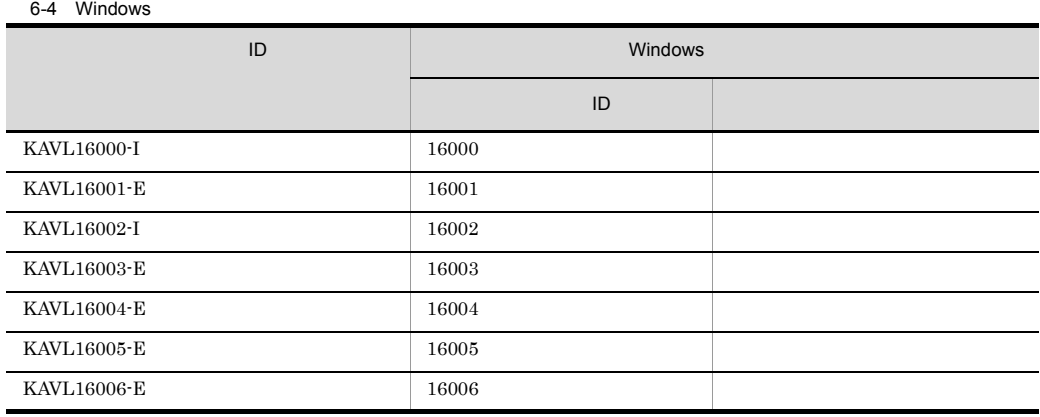

Machine

PFM - Agent for Virtual Machine PFM - Agent for Virtual

#### KAVL16000-I

Agent Collector has stopped. (host= service=  $\qquad \qquad \text{ID}$  ) Agent Collector host= service= ID

Agent Collector

#### (S)

Agent Collector

#### KAVL16001-E

Agent Collector failed to start. Agent Collector

Agent Collector

#### (S)

Agent Collector

(O)

#### KAVL16002-I

Agent Collector started. (host= , service= サービスID )  ${\bf Agent~Collection} \hspace{2cm} {\bf host=} \hspace{2cm} .$ service= ID

Agent Collector

#### (S)

Agent Collector

#### KAVL16003-E

Agent Collector stopped abnormally. Agent Collector

Agent Collector

#### (S)

Agent Collector

(O)

#### KAVL16004-E

An attempt to read the service startup information file has failed.

Agent Collector

(S) Agent Collector

(O)

JP1/Performance Management

#### KAVL16005-E

Agent Collector will now stop because an error occurred. Agent Collector

Agent Collector

#### (S)

Agent Collector

#### (O)

JP1/Performance

### KAVL16006-E

Management

Memory allocation failed.

#### (S)

Agent Collector

#### (O)

#### KAVL16007-W

Memory allocation failed. (RecordType= )

RecordType=

" UNKNOWN"  $\qquad$  ID

(S)

Agent Collector

(O)

(S)

(O)

#### KAVL16008-W

 $\overline{\phantom{a}}$ 

Agent Collector

Performance Management

An attempt to collect the record failed. (RecordType=

RecordType=

#### KAVL16010-E

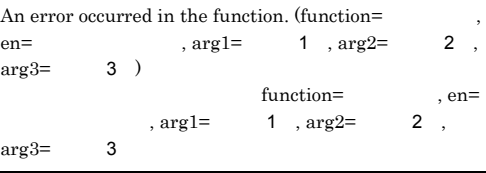

#### (S)

Agent Collector

(O)

JP1/Performance Management

#### KAVL16011-W

The collector process failed to start.

(S)

Agent Collector

#### (O)

JP1/Performance Management

#### KAVL16009-W

An invalid value or a value outside the range was specified for the property of the Agent Collector service.  $(\text{property} = \text{value} = \text{value} = \text{value})$ Agent Collector

 $JPI/$ 

property=

Agent Collector

, value=

#### (S)

Agent Collector

(O)

#### KAVL16012-W

The collector process stopped abnormally.  $(re=$  $\rightarrow$ 

 $rc=$ 

#### (S)

Agent Collector

#### (O)

 $JPI/$ 

Performance Management

#### KAVL16013-W

A performance data file is invalid.

#### (S)

Agent Collector

(O)

JP1/Performance Management

#### KAVL16014-W

A collector process was forcefully terminated because performance data collection did not end in the specified period of time.

#### (S)

Agent Collector

#### (O)

• **•**  $\mathbf{r} = \mathbf{r} \times \mathbf{r}$ 

**•** インスタンス環境のセットアップ時に設定した次の

VM\_Type

VM\_Host Security

Port

UserID

Password

Domain

**•** インスタンス環境のセットアップ時に設定したホス

VM\_Host

• VM\_Type VMware

 $SSL$  Security 1

 $2.1.4(4)$ 

• VM\_Type Hyper-V WMI WMI  $2.5.2$ 

Hyper-V

- **PFM** Agent for Virtual Machine
- PFM · Agent

Management

#### KAVL16015-I

The records were successfully saved onto the Store  $\label{eq:database} \text{database.}\ (\text{RecordType=}\qquad \qquad \text{, count=}\qquad$  $\overline{\phantom{a}}$ Store  $\mathcal{L}$  $\begin{aligned} \text{RecordType=} \qquad \qquad & \text{, count=} \end{aligned}$ 

**Store** Store

#### (S)

Agent Collector

#### KAVL16016-W

The initialization of interprocess communication failed.

Agent Collector

(S)

Agent Collector

(O)

Performance Management

#### KAVL16017-W

An error occurred during collection of the record.

 $JPI/$ 

#### (S)

Agent Collector

#### (O)

JP1/Performance Management

#### $JPI/Performance$

#### KAVL16018-W

Account authentication failed.

#### (S)

Agent Collector

#### (O)

- **•** HostUserID
- **•** HostPassword
- **•** HostDomain

#### KAVL16201-W

The system could not connect to the monitored virtual environment. (datetime= , message= )

datetime=

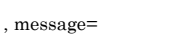

#### (S)

Agent Collector

#### (O)

- **•**  $\mathbf{r} = \mathbf{r} \times \mathbf{r}$
- **•** インスタンス環境のセットアップ時に設定した次の

VM\_Type VM\_Host Security Port Domain

**•** インスタンス環境のセットアップ時に設定したホス

- VM\_Host
- VM\_Type Hyper-V WMI

WMI  $2.5.2$ Hyper-V

**PFM** - Agent for Virtual Machine

**PFM**  $\cdot$  Agent for Virtual Machine

 $D.2$ 

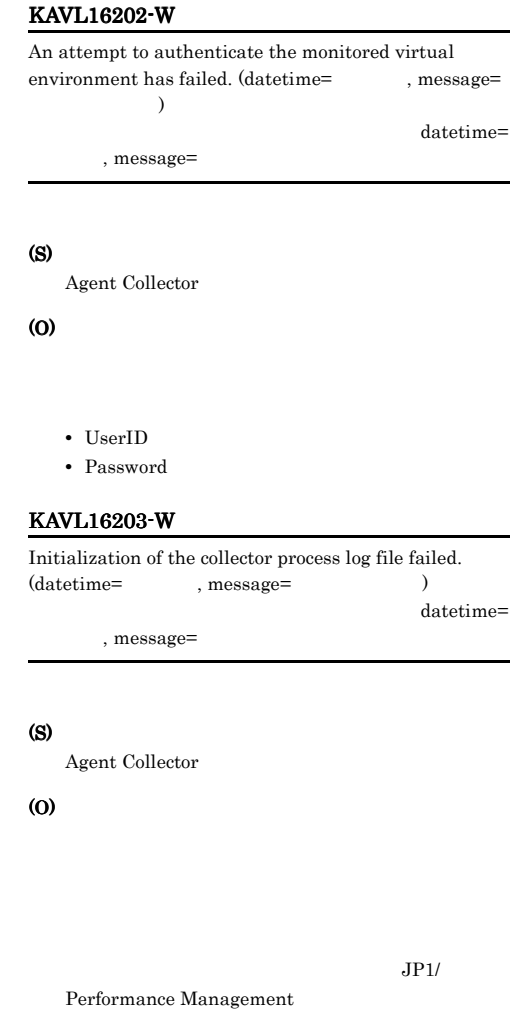

#### KAVL16204-W

Initialization of collector process failed. (datetime= ,  $message=$  ) datetime=

#### , message=

#### (S)

Agent Collector

#### (O)

JP1/Performance Management

#### KAVL16205-W KAVL16301-W

#### KAVL16205-W

A certificate is not installed. (datetime=  $,$ message=  $)$ datetime= ,  $\mathrm{message}{=}$ 

#### (S)

Agent Collector

#### (O)

 $2.1.4(4)$ 

- **•** 有効期間
- **VMware**
- **• •**  $\mathbf{r} = \mathbf{r} \cdot \mathbf{r} + \mathbf{r} \cdot \mathbf{r} + \mathbf{r} \cdot \mathbf{r} + \mathbf{r} \cdot \mathbf{r} + \mathbf{r} \cdot \mathbf{r} + \mathbf{r} \cdot \mathbf{r} + \mathbf{r} \cdot \mathbf{r} + \mathbf{r} \cdot \mathbf{r} + \mathbf{r} \cdot \mathbf{r} + \mathbf{r} \cdot \mathbf{r} + \mathbf{r} \cdot \mathbf{r} + \mathbf{r} \cdot \mathbf{r} + \mathbf{r} \cdot \mathbf{r} + \mathbf{r} \cdot \$

VMware

#### KAVL16300-W

It failed to occur JP1 system event or Agent event.  $JPI$ 

#### $JPI$

(S)

Agent Collector

#### (O)

JP1/Performance Management

#### KAVL16301-W

It failed to issue JP1 system event or Agent event, because Memory is insufficient.  $JP1$ 

 $JPI$ 

#### (S)

Agent Collector

(O)

## $4$

# Performance Management

PFM - Agent

Performance Management

 $JPI/$ 

# Performance Management

*7* トラブルへの対処方法

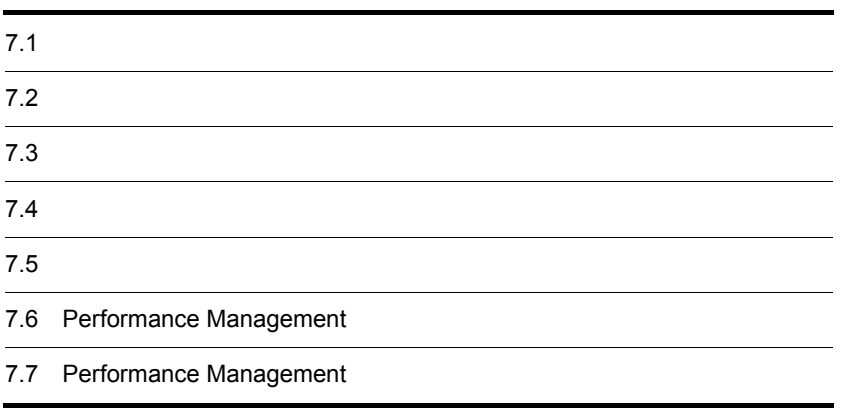

## Performance Management

- **•**  *<sub>1</sub>*  $\mathbf{r}$  +  $\mathbf{r}$  +  $\mathbf{r}$  +  $\mathbf{r}$  +  $\mathbf{r}$  +  $\mathbf{r}$  +  $\mathbf{r}$
- **•**  $\mathcal{A} = \{ \mathcal{A} \mid \mathcal{A} \leq \mathcal{A} \}$
- •<br>•<br>
+ The transfer distribution of the transfer distribution of the transfer distribution of the transfer distribution

 $6.$ 

Performance Management  $1.3$ 

 $7.4$ 

 $7.5$ 

# Performance Management Performance Management

## Performance Management

 $7-1$ 

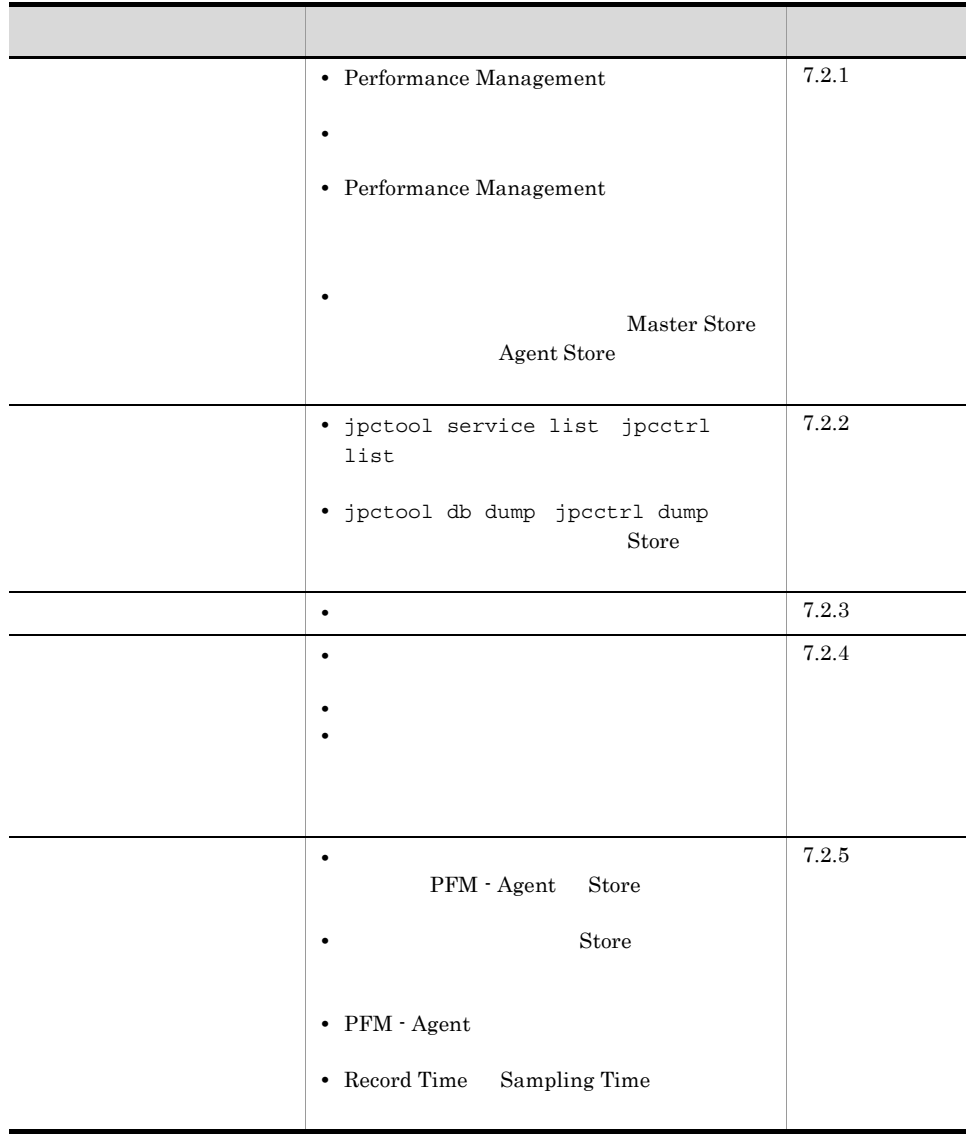

# $7.2.1$

# 1 Performance Management Performance Management • PFM - Manager PFM - Manager PFM - Agent  $P$ FM - Manager  $P$ FM - Manager PFM - Agent PFM - Manager PFM - Manager  $JPI/$ Performance Management Performance Management • Performance Management Performance Management Performance Management Performance Management

Performance Management

Performance Management

JP1/Performance Management

• Store

Agent Store

- Store
- Store
- Store
- Store
- Store

Agent Store

• **• •**  $\frac{1}{2}$ 

Agent Store

JP1/Performance

#### Management

Performance Management • **•**  $\bullet$ Windows jpcspm start jpcstart (Nindows Windows jpcspm start jpcstart jpcspm start jpcstart jpccomm.ini JP1/Performance Management Performance Management  $2$ jpcspm start jpcstart  $\frac{2}{3}$ • スタンドアロン<del>モードではないようなことがある。</del> **•** システム停止時にサービスを自動で停止させる設定をしないで,システムを再起動し  $\mathop{\rm Store}\nolimits$ • **Store** • **Example 3** Store **Store** Store Store  $\frac{1}{2}$ 

## 3 Performance Management

Performance Management

• Performance Management

Performance Management

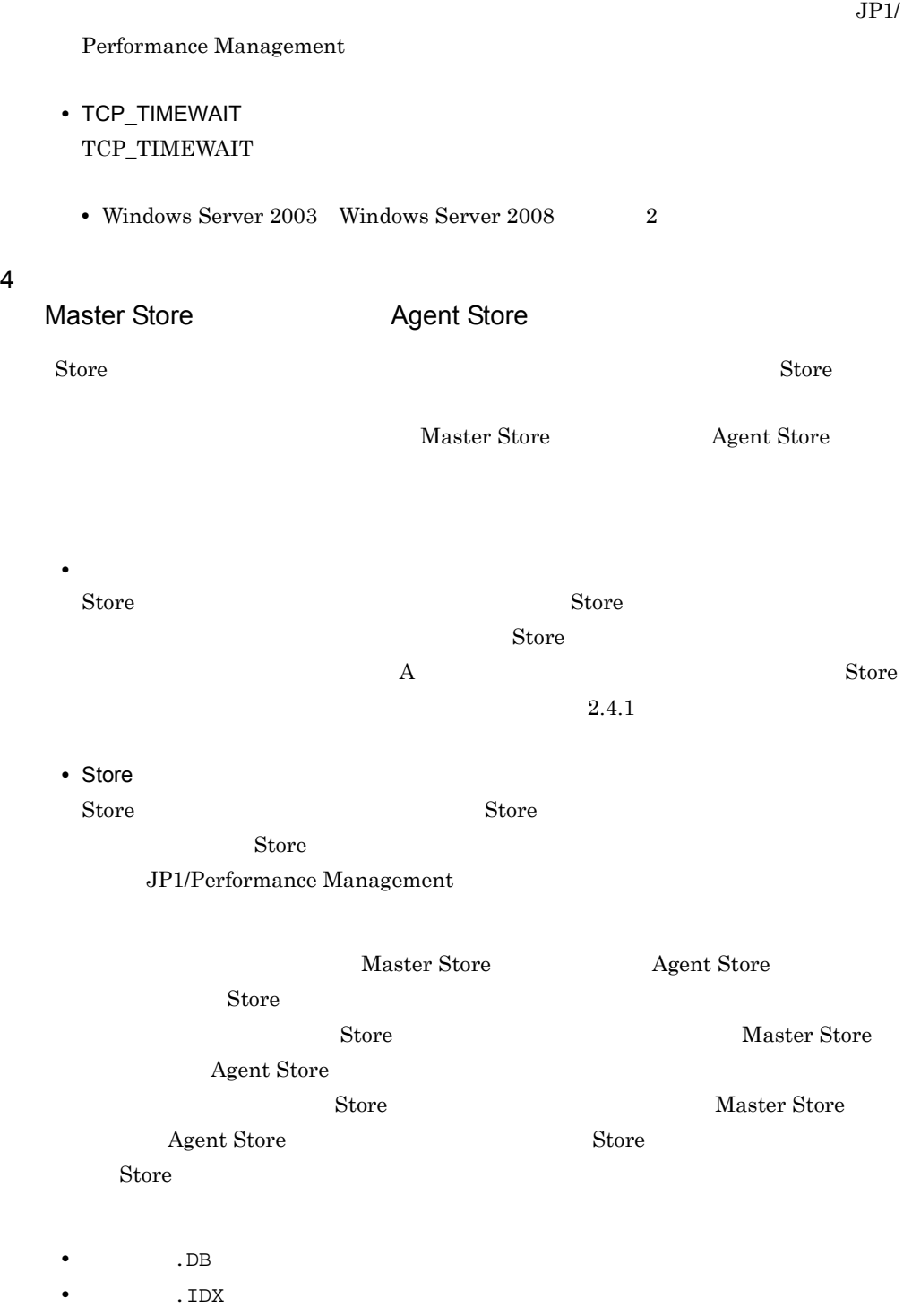

# $7.2.2$

Performance Management

# 1 jpctool service list jpcctrl list

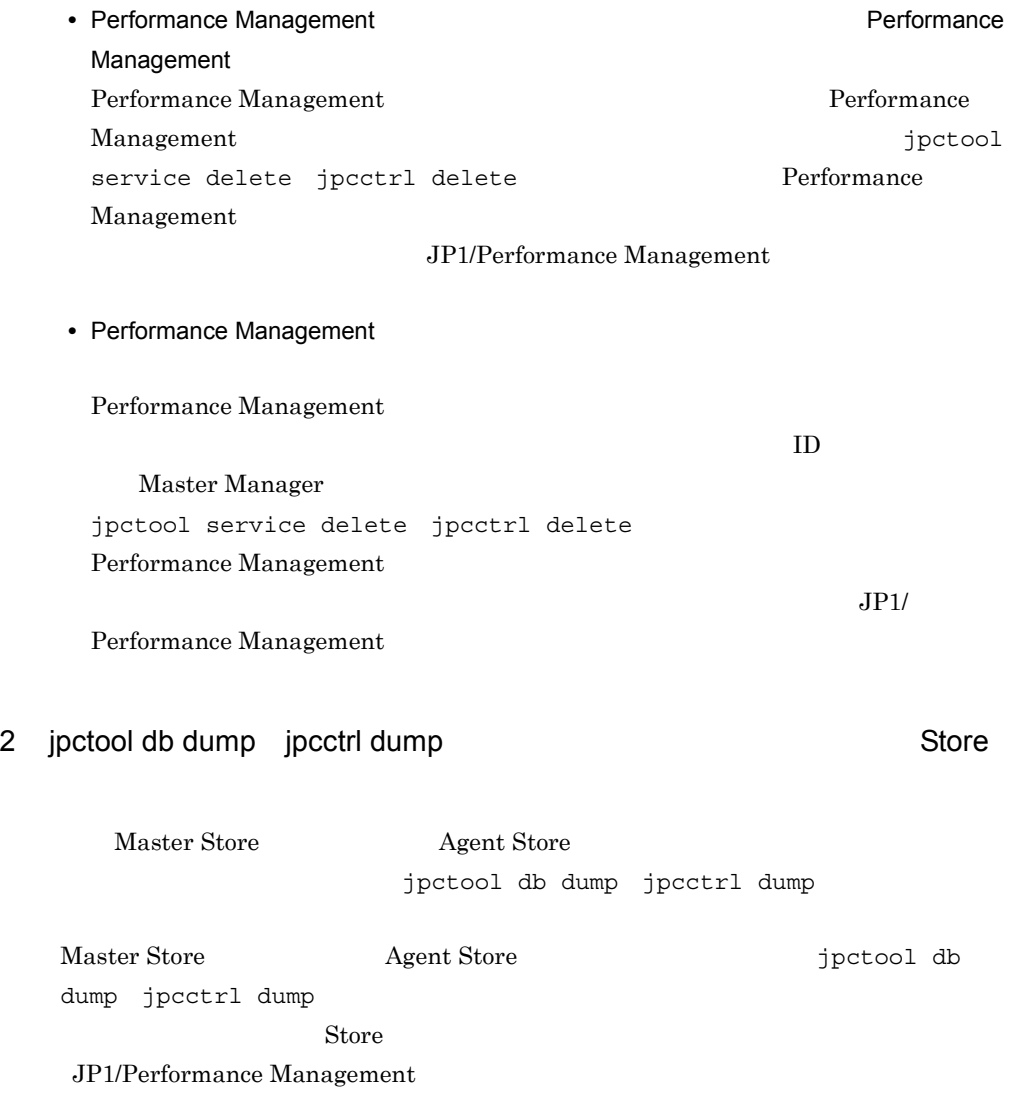

# $7.2.3$

Performance Management

1  $\blacksquare$ 

PFM - Agent

# $7.2.4$

Performance Management

# $1$

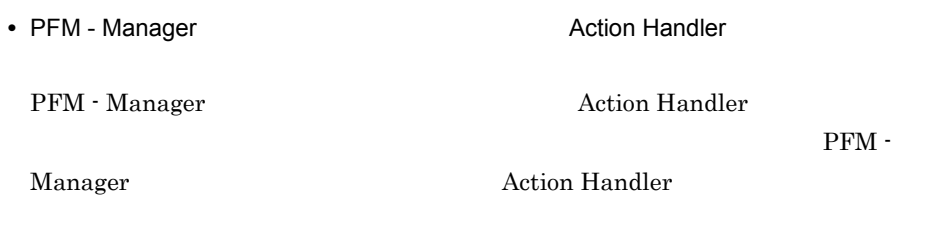

# $2$

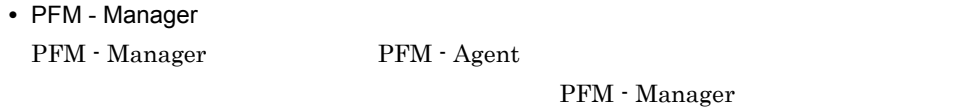

# $3$

• PFM - Manager **PFM - Agent LANG**  $\rm PFM$  -Manager PFM - Agent LANG  $LANG$ 

PFM - Manager 1. PFM - Web Console jpctool alarm export jpcalarm export  $2.$ 3. PFM - Manager 4. PFM - Manager LANG 5. PFM - Manager 6. 1 PFM - Web Console jpctool alarm import jpcalarm import  $JPI/$ Performance Management Performance Management  $7.2.5$ 

Performance Management

1 The State of the Store Store Store Store Store Store Store Store Store Store Store Store Store Store Store Store Store Store Store Store Store Store Store Store Store Store Store Store Store Store Store Store Store Store

Store 1.0 Store  $\frac{1}{2}$ 

 $S$ tore  $S$ 

 $\mathbf{Store}$ 

JP1/Performance Management

Store  $\overline{S}$ JP1/Performance Management

2 to the Store Store データベースに

 $7.$ 

**•** Store データベースをバックアップしてある場合は,Store データベースをリストアし • Store **Properties Agent Store**  $\overline{A}$ gent Store  $\overline{A}$ 

 $\star$ . DB  $\star$ . IDX

- 3 PFM Agent
	- a VMware

VMware  $\sim$ 

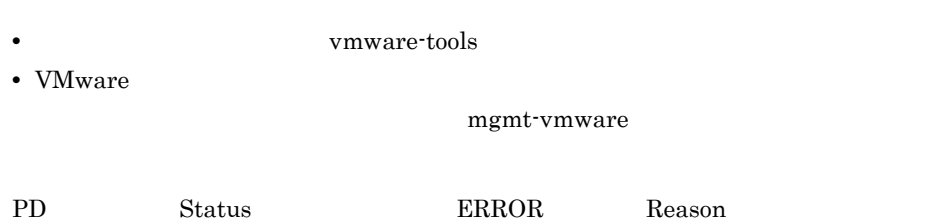

7-2 Reason

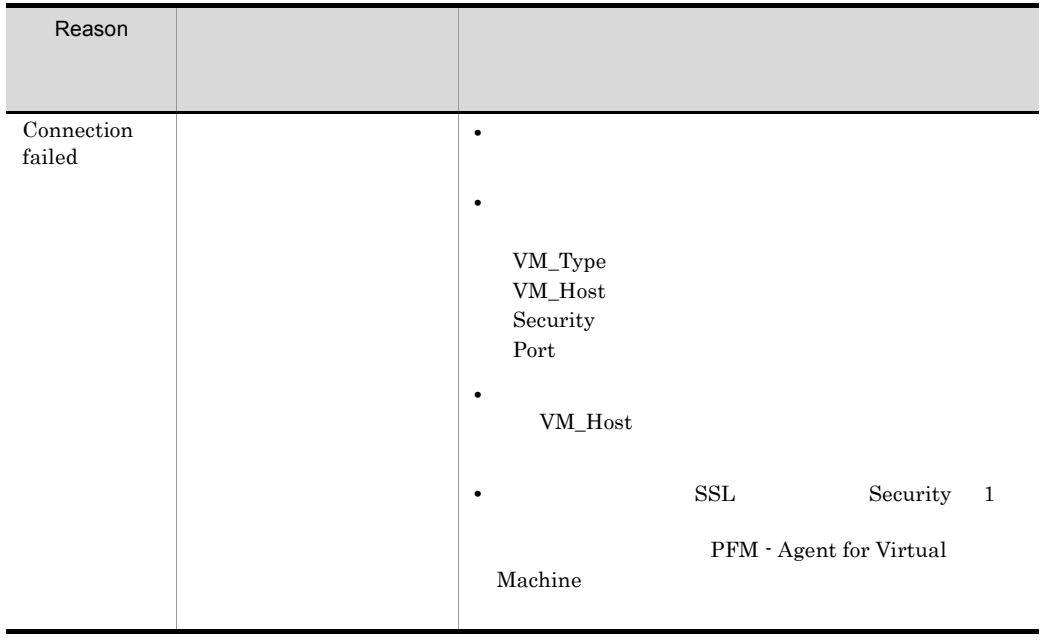

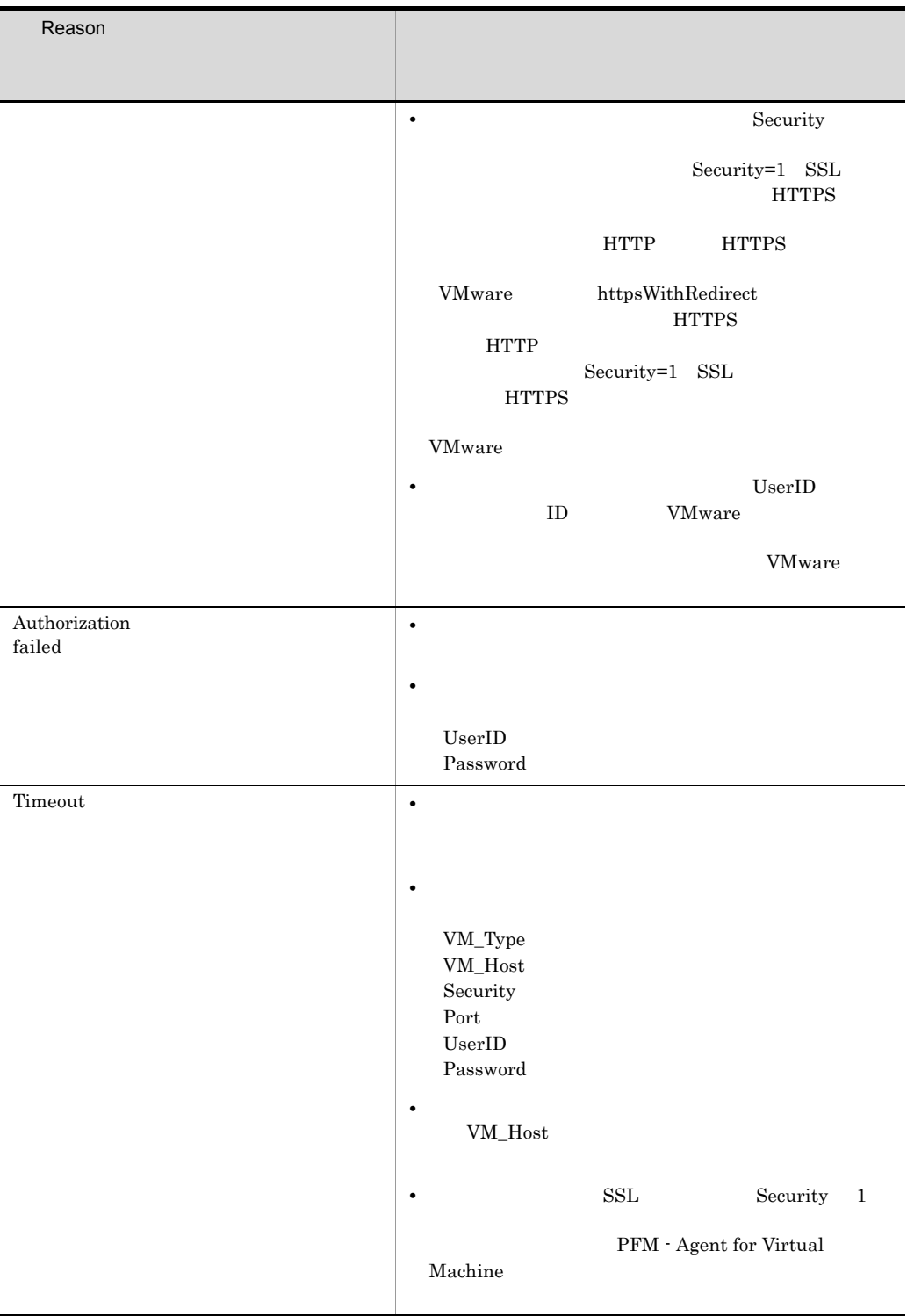

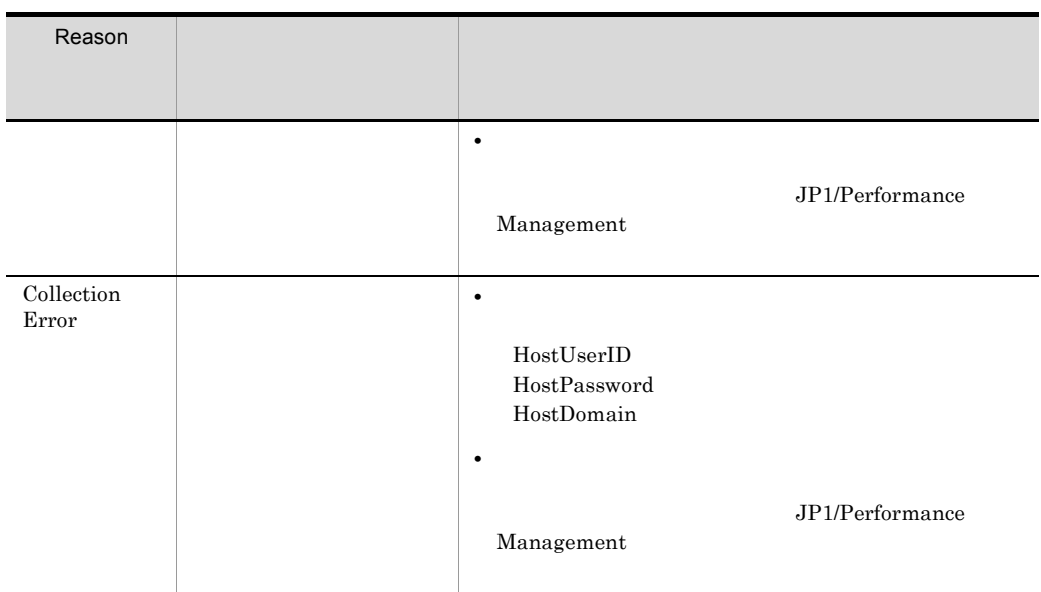

jpcconf inst setup jpcinssetup PFM - Web Console PFM - Agent for Virtual Machine Agent Collector Agent Configuration

## JP1/Performance Management

b Hyper-V

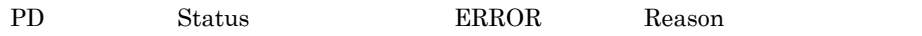

7-3 Reason

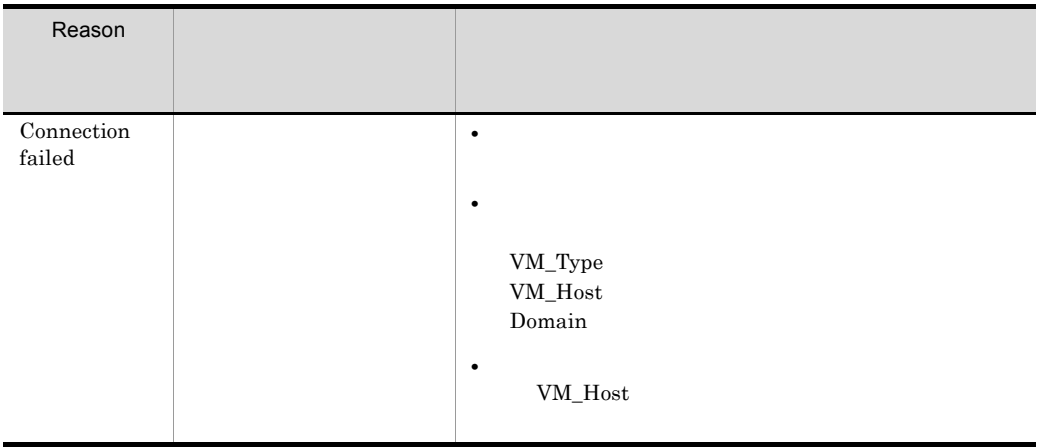

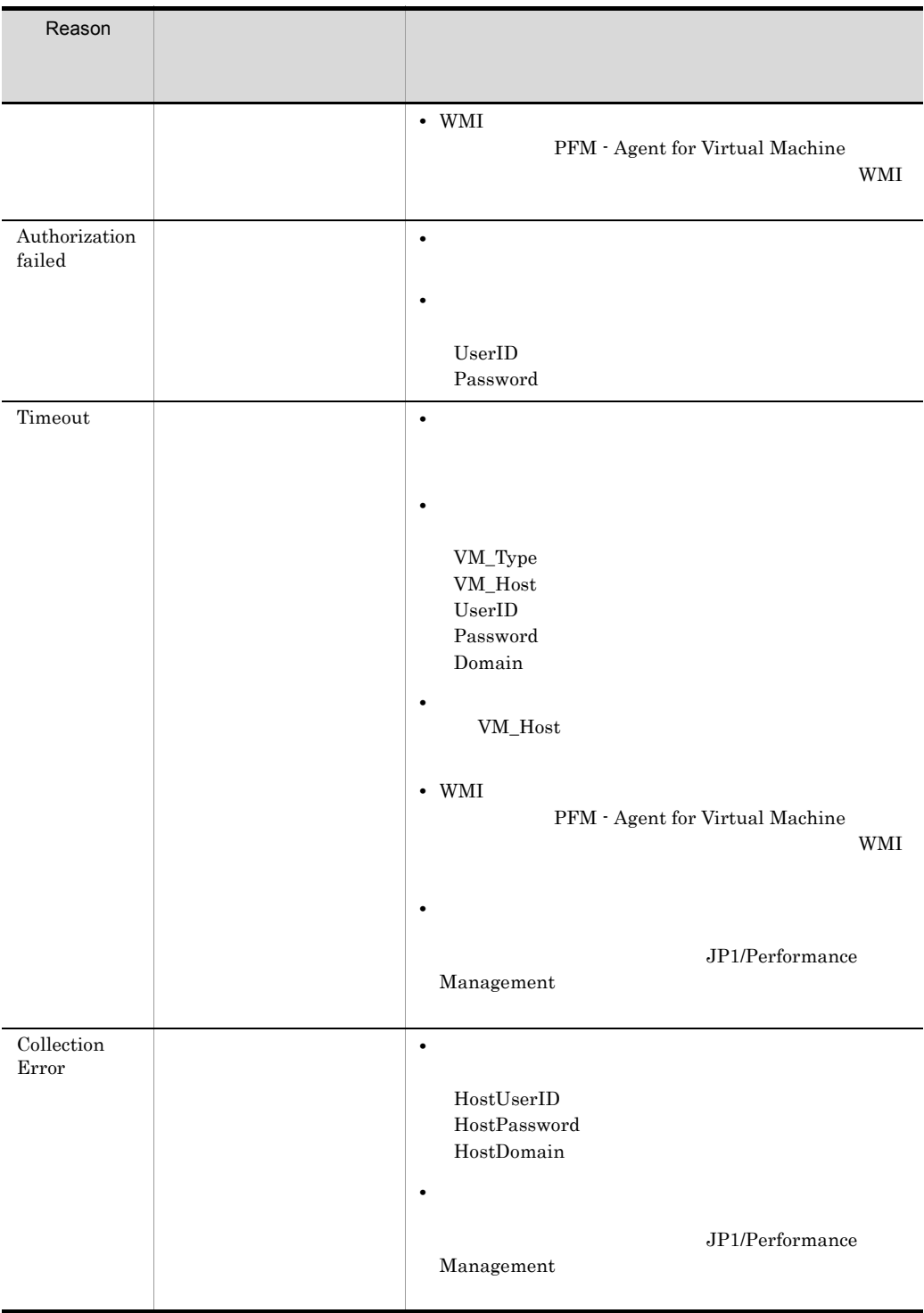

jpcconf inst setup jpcinssetup

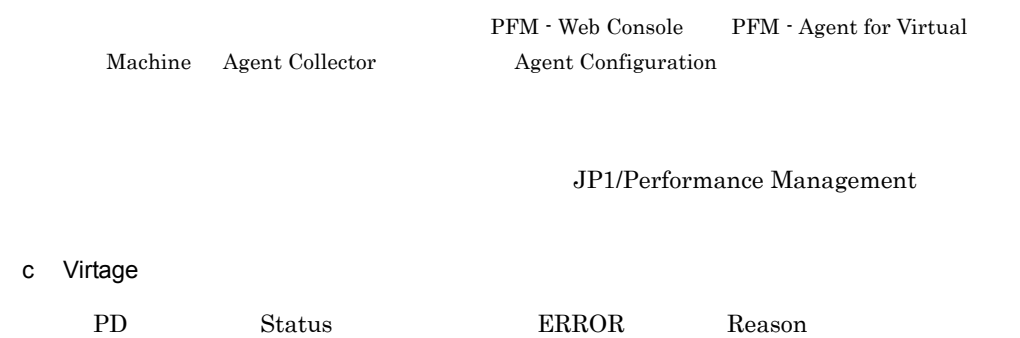

7-4 Reason

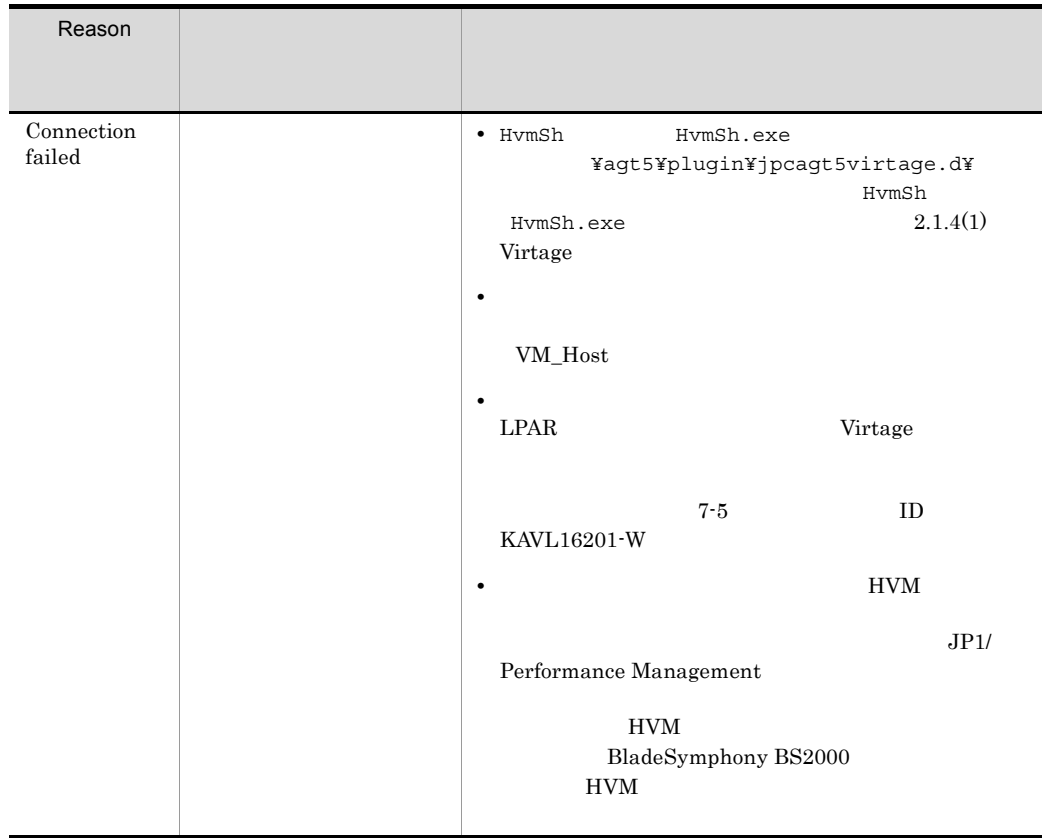

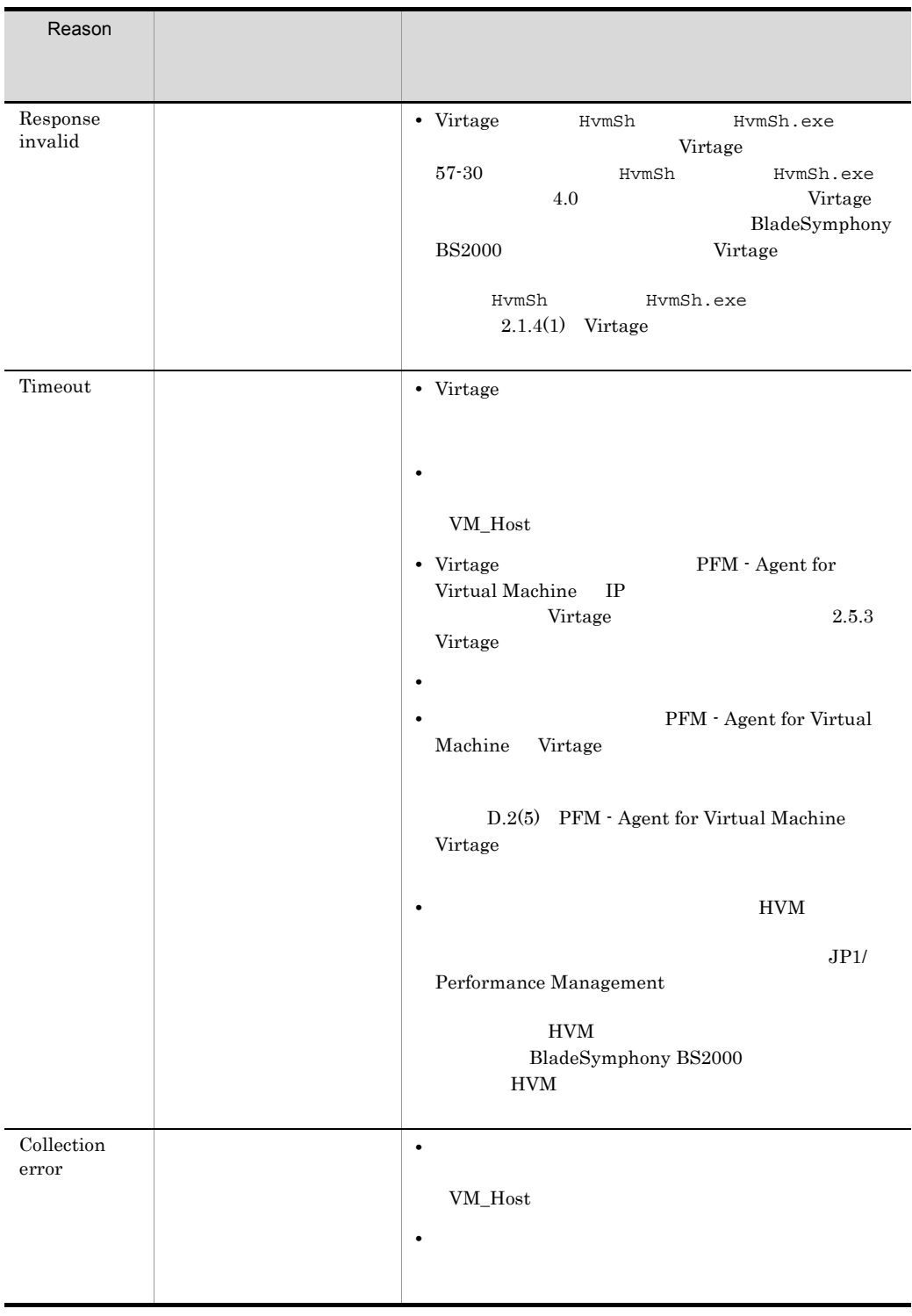

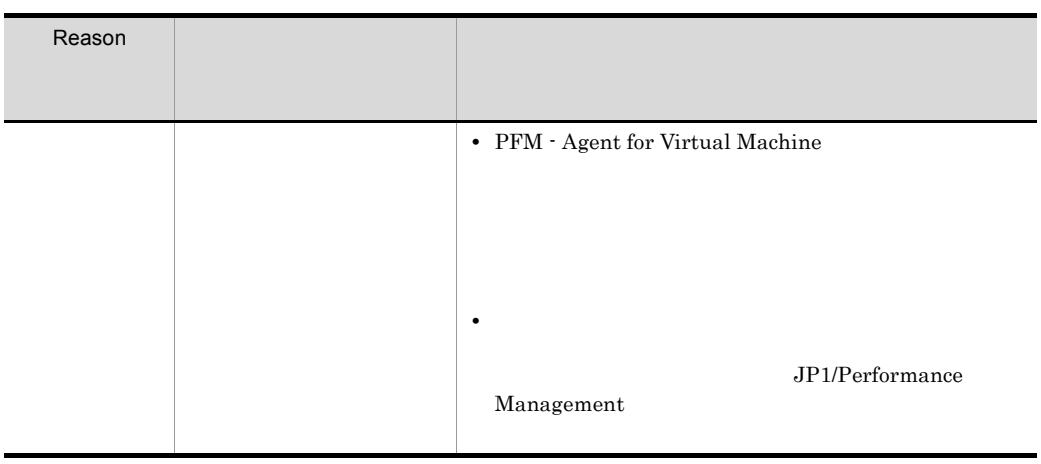

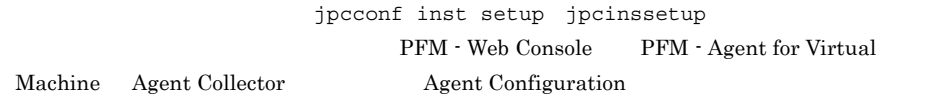

 $\text{ID}$ 

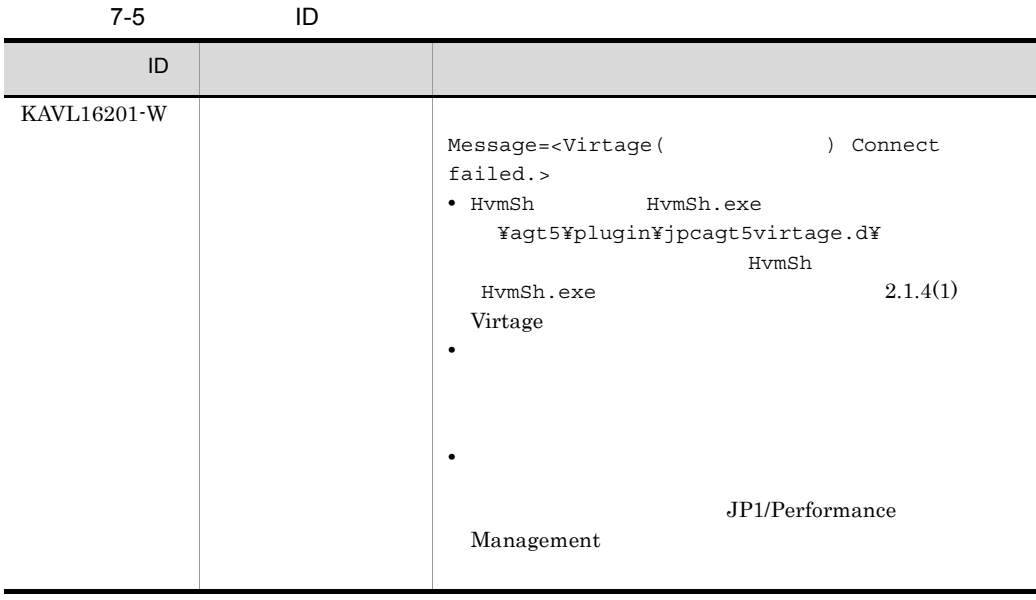

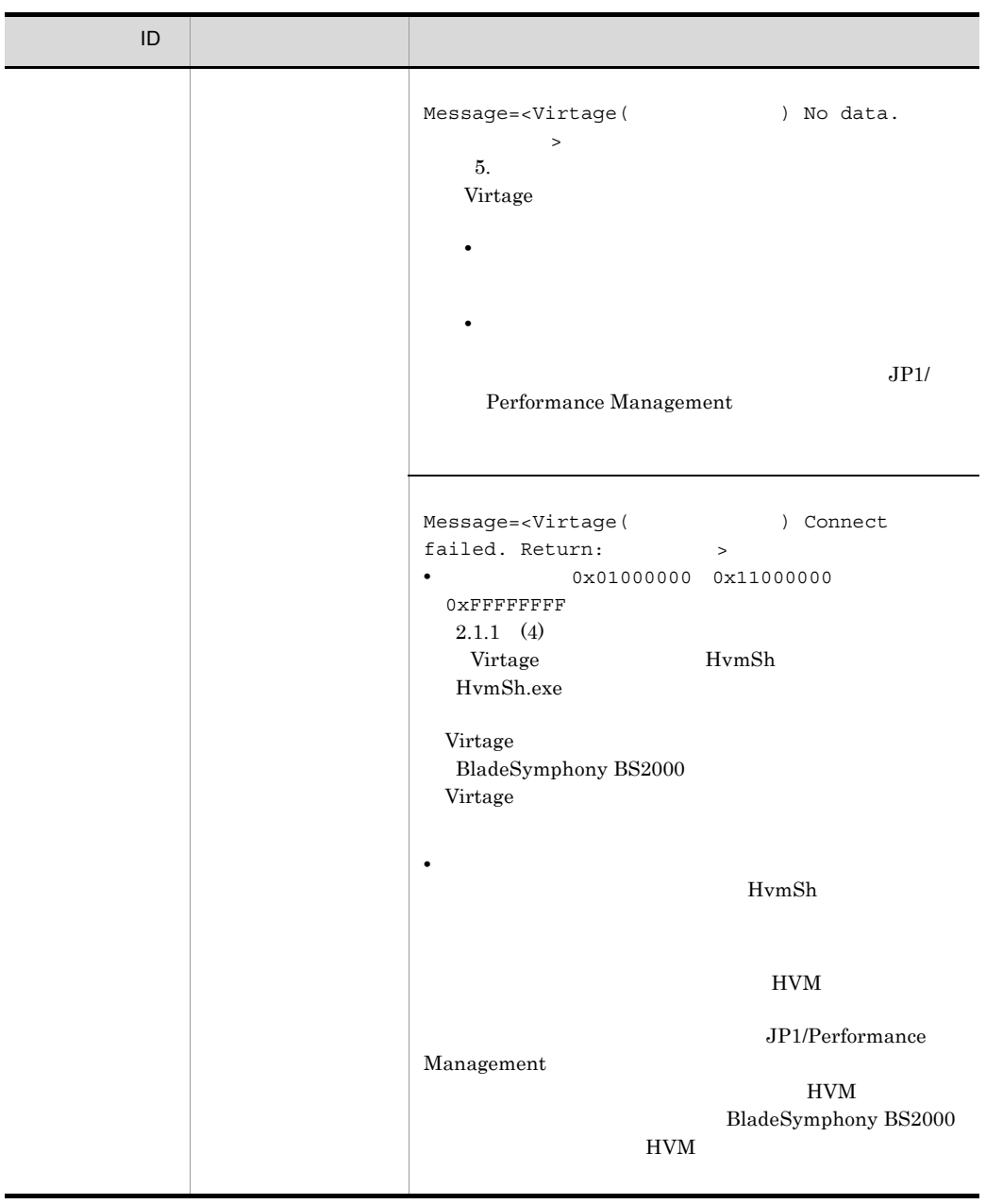

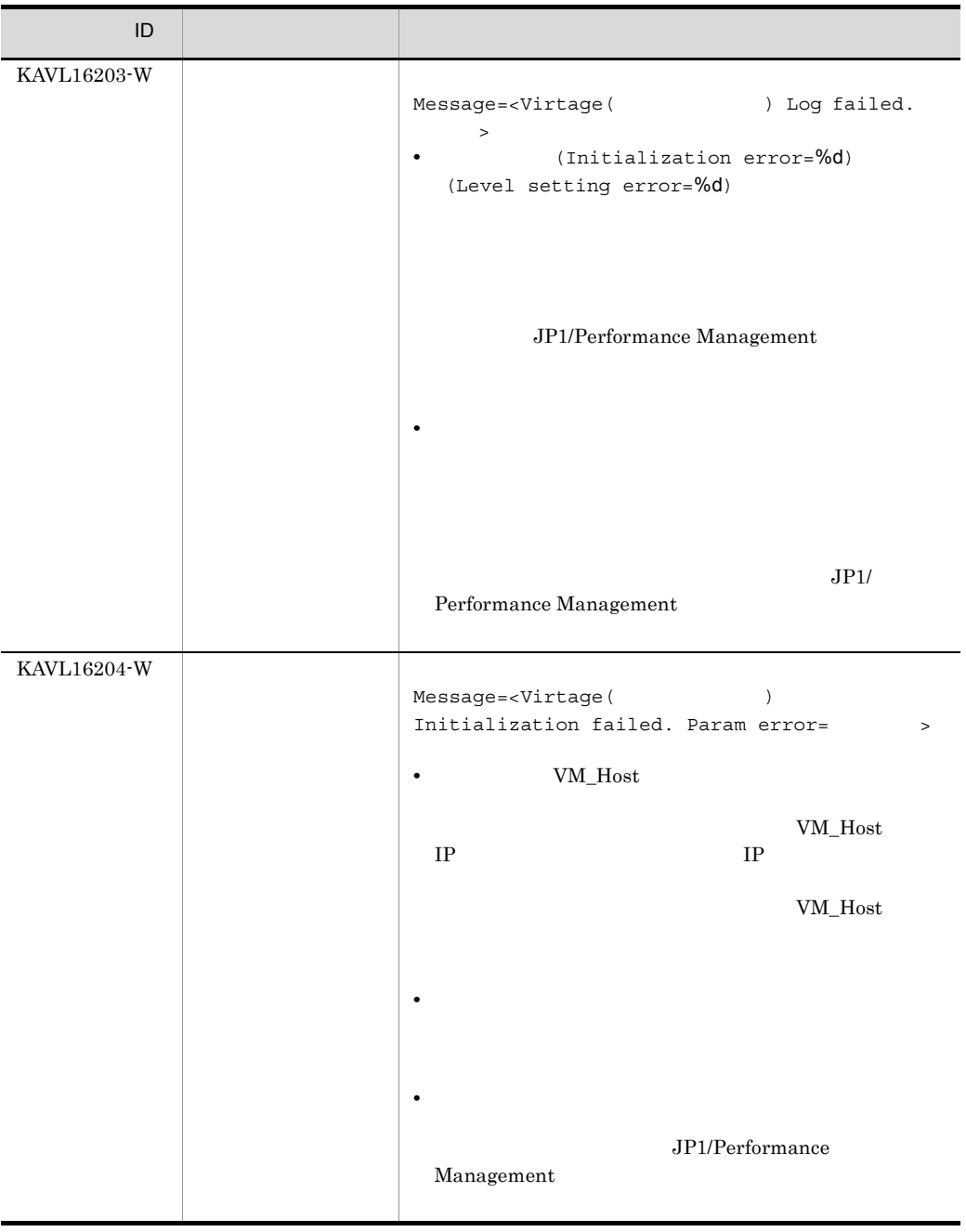

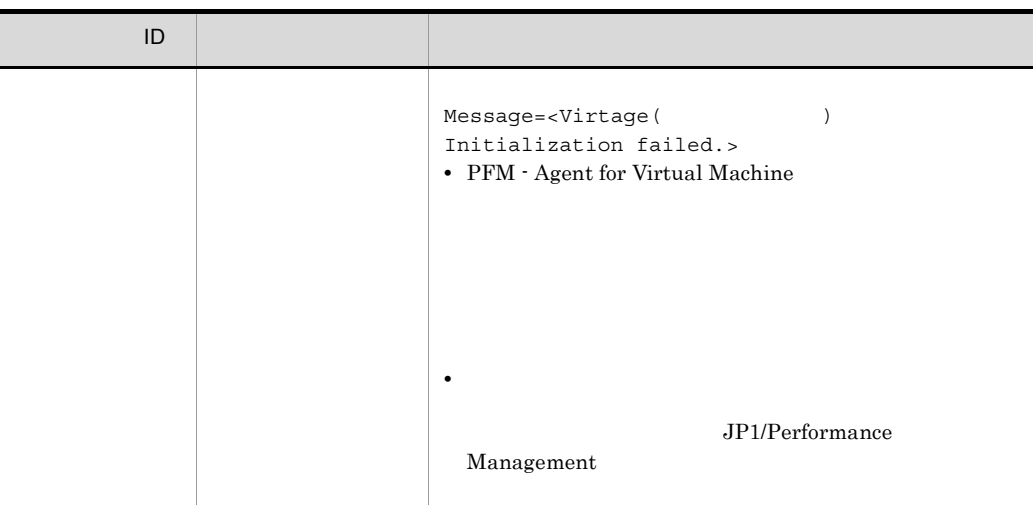

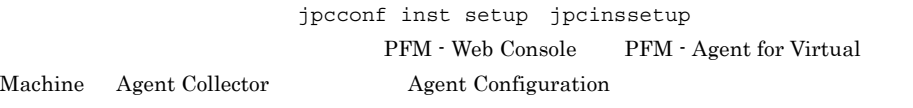

 $\rm JP1/Performance$ Management

4 Record Time Sampling Time

Sampling Time

• **•** The state of the state of the state of the state of the state of the state of the state of the state of the state of the state of the state of the state of the state of the state of the state of the state of the stat

 $\cos$ 

• **SSL** SSL extended to the state of the state of the state of the state of the state of the state of the state of the state of the state of the state of the state of the state of the state of the state of the state of the

 $2.5.1$  VMware

 $7.2.1$   $7.2.5$ 

Performance Management

 $7.4$ 

 $7.5$ 

#### Performance Management

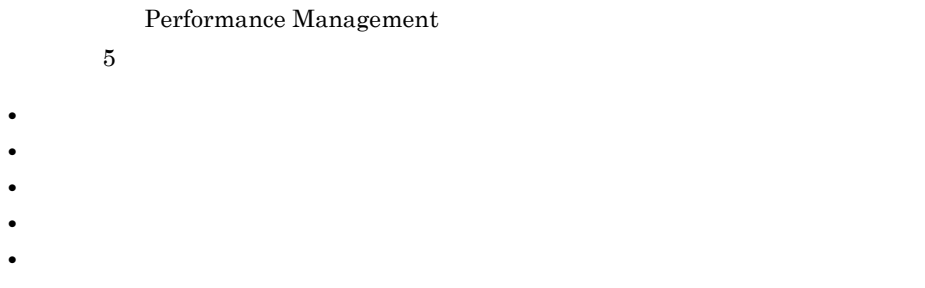

# $7.3.1$

1  $\sim$   $\sim$   $\sim$   $\sim$ 

JP1/Performance Management

## Performance Management Performance Management

2  $\sim$ 

 $7.3.2$ 

JP1/Performance

Management

Performance Management

PFM - Web Console

#### JP1/Performance

#### JP1/Performance Management

4 トレースログ

Management

Performance Management

Performance Management

 $5$ 

PFM - Agent for Virtual

 $\rm Machine$ 

 $7.3.2(3)$ 

 $7.3.2$ 

Performance Management

JP1/Performance Management

1  $\sim$ 

Performance Management

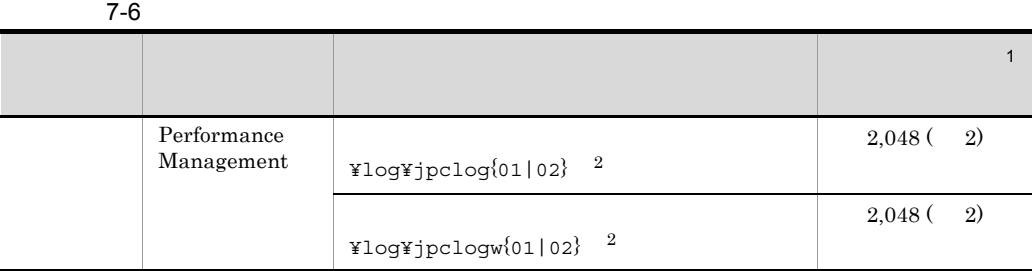
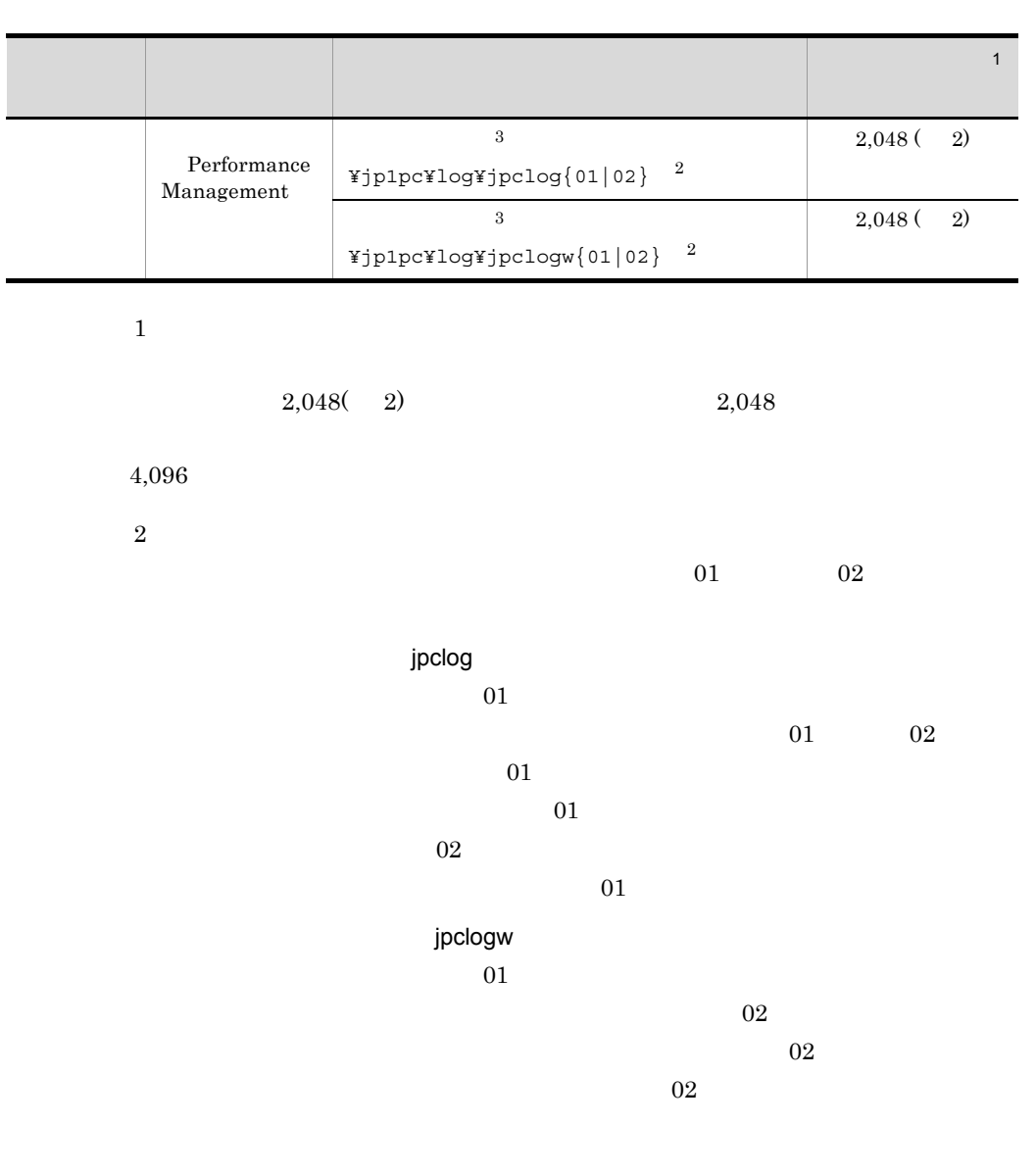

JP1/Performance Management

Performance Management

注※ 3

 $2$ 

 $\begin{aligned} \text{Performance Management} \qquad \qquad & \text{PFM}\cdot\text{Agent} \end{aligned}$ 

l

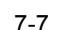

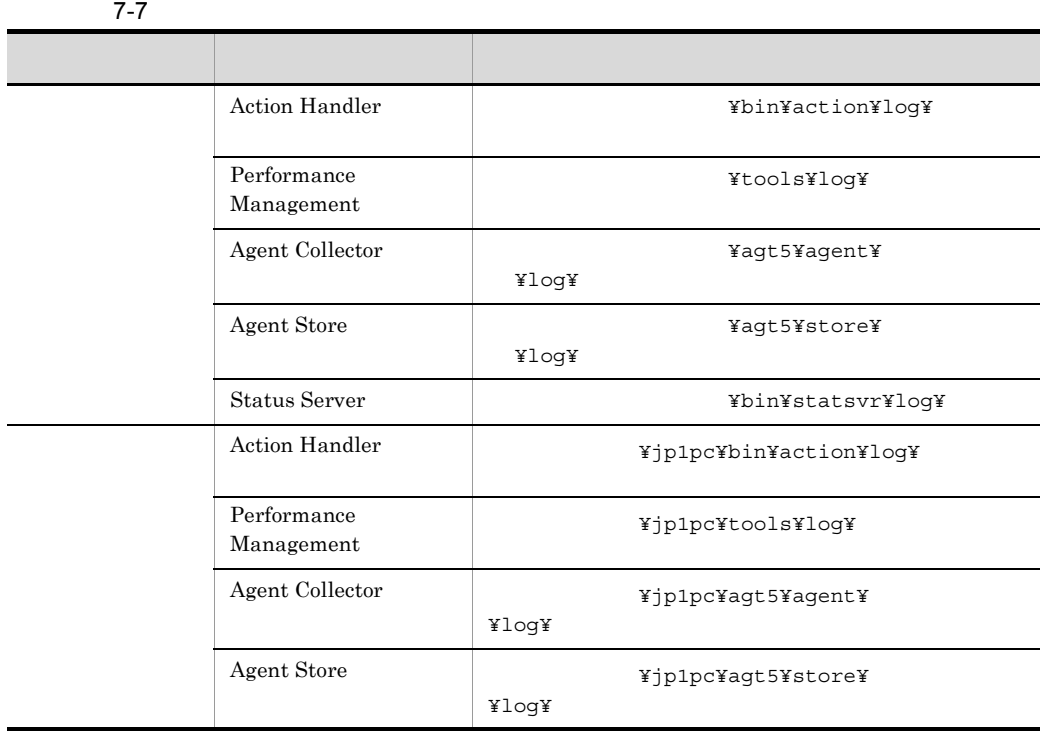

3 収集ログ

Performance Management PFM - Agent for Virtual Machine

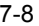

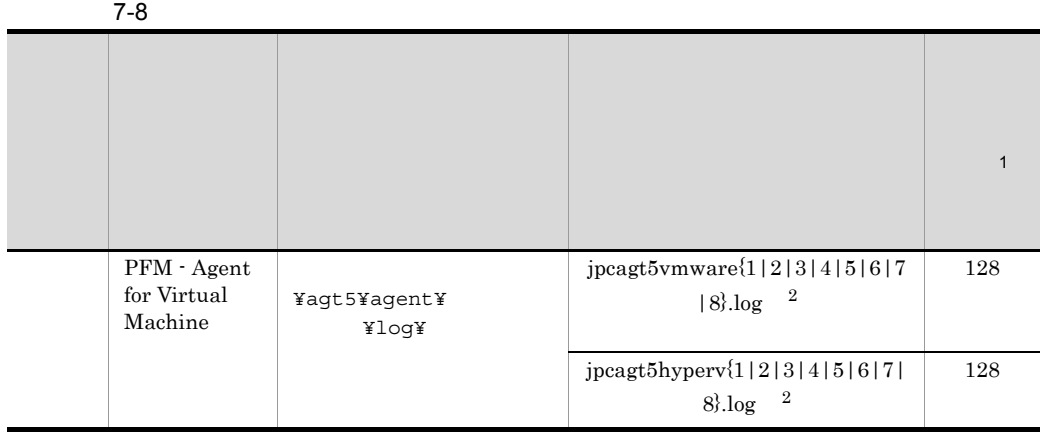

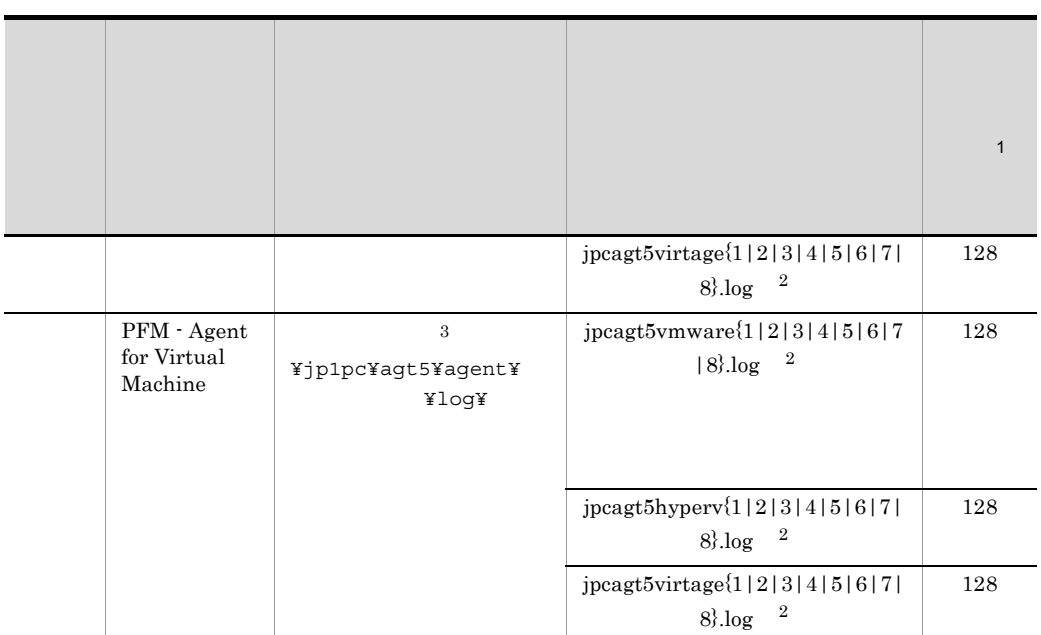

 $\mathbf{1}$ 

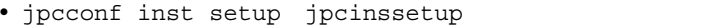

• PFM · Web Console **Agent Configuration** 

jpcconf inst setup jpcinssetup  $2.4.2$ 

 $\overline{2}$ 

 $8$ 

 $\overline{3}$ 

# $7.2$ Performance Management PFM - Agent discrete production of the set of the set of the set of the set of the set of the set of the set o jpcras コマンドを使用して採取できる資料については,表中に記号で示しています。 jpcras JP1/Performance Management • **• <b>Performance Management** jpcras **•** フェールオーバー時の問題を調査するには,フェールオーバーの前後の資料が必 • **• Terformance Management** Performance Management Performance Management

 $7.4$ 

## $7.4.1$  Windows

1 OS

 $\overline{\text{OS}}$ 

7-9 OS

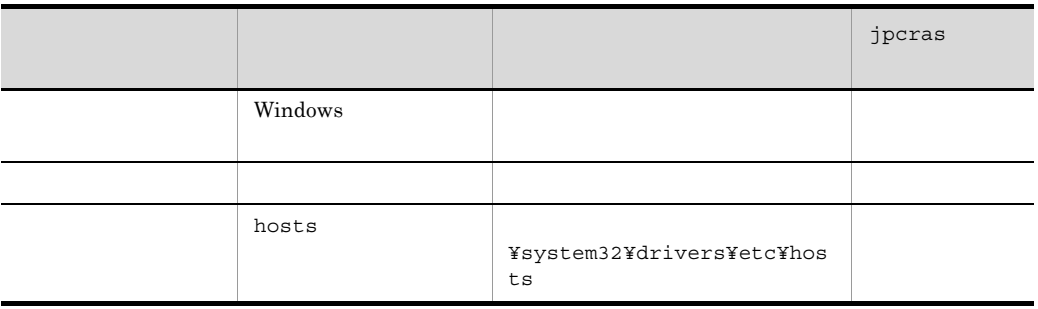

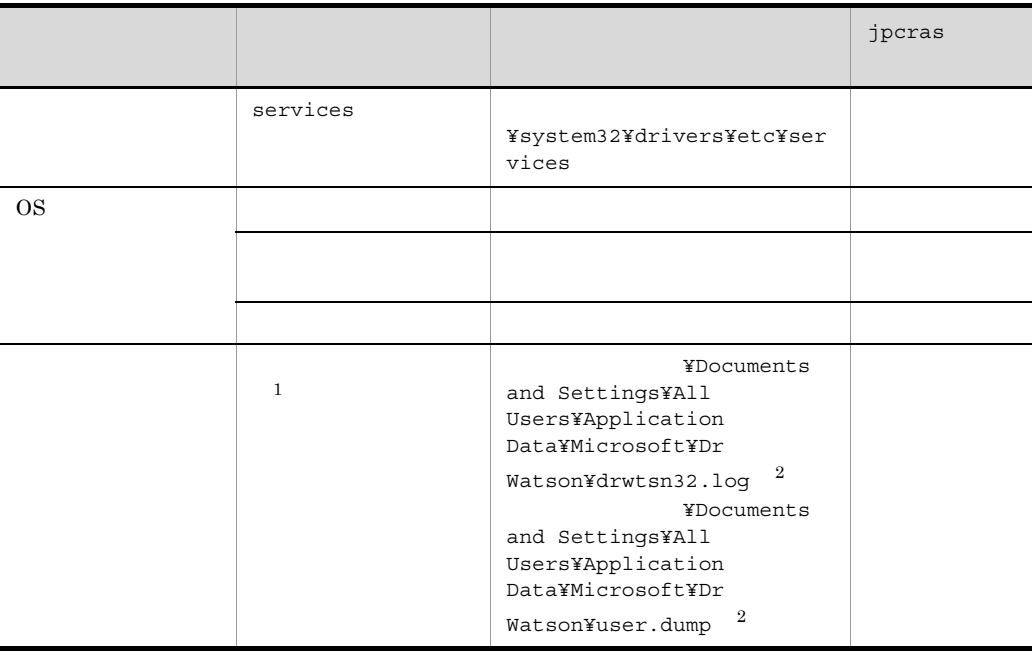

 $\mathbf{1}$ Windows Server 2008

**2** 

### 2 Performance Management

Performance Management

Performance

Management

7-10 Performance Management

|                                      |                                                                                                    | jpcras |
|--------------------------------------|----------------------------------------------------------------------------------------------------|--------|
|                                      |                                                                                                    |        |
| Performance Management               | $\texttt{YlogYjpclog}\{01 02\} \quad \text{!}$                                                                                                    |        |
| Performance Management               | $\texttt{YlogYjpclogw}{01 02}$ <sup>1</sup>                                                                                                    |        |
| jpctool service list<br>jpcctrl list |                                                                                                    |        |
|                                      |                                                                                                    |        |
| Agent Store                          | $\bullet$ Store<br>1.0<br>¥agt5¥store¥<br>¥*.DB<br>¥agt5¥store¥<br>¥*.IDX<br>$\bullet$ Store<br>2.0<br>¥agt5¥store¥<br>¥STPD<br>¥agt5¥store¥<br>¥STPI<br>$^\star$ . DB<br>$^\star$ . IDX |        |
| Performance Management               | $\,2\,$                                                                                                    |        |

JP1/Performance Management Performance Management

 $\overline{2}$ 

注※ 1

 $\times$ 

 $7.3.2(2)$ 

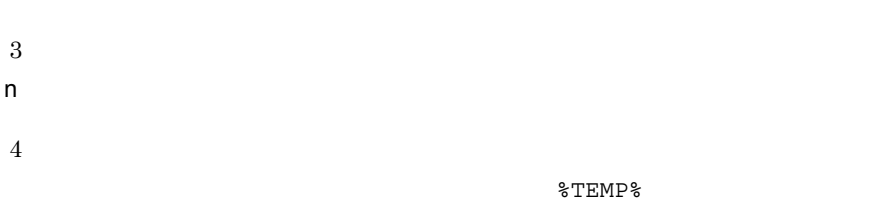

トで set コマンド TEMP

 $3 \overline{\phantom{1}}$ 

 $HNTRLib2$ 

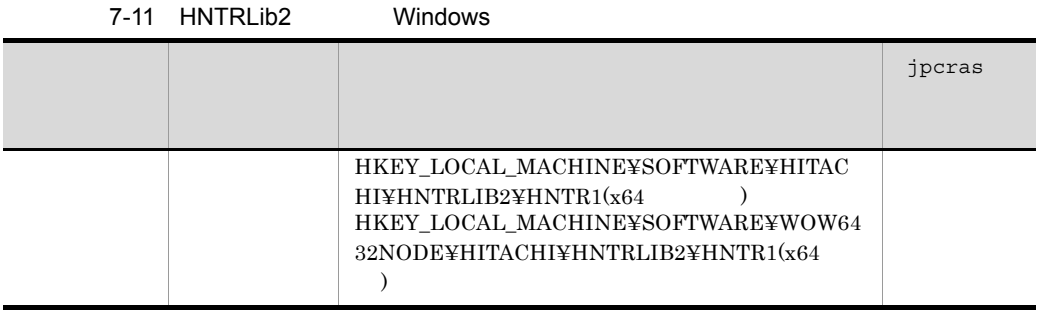

4 Virtage 2010 Virtage 2010

Virtage

7-12 Virtage

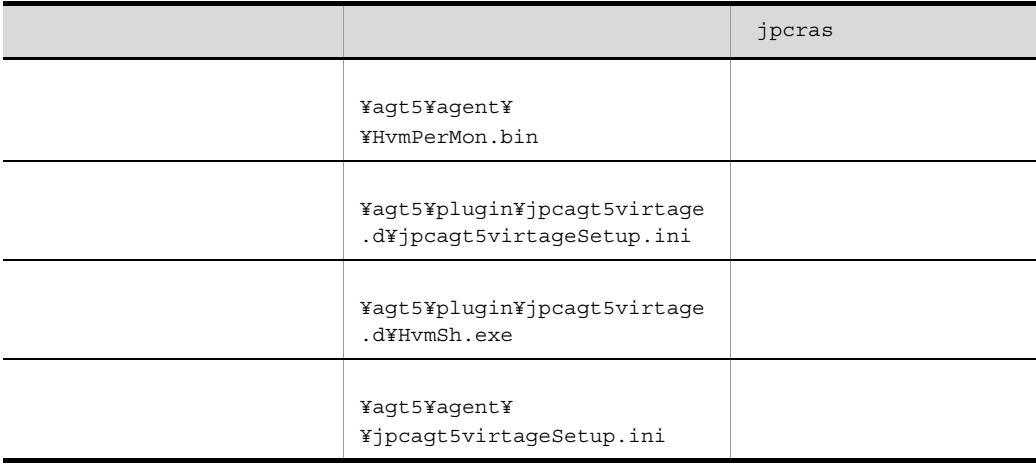

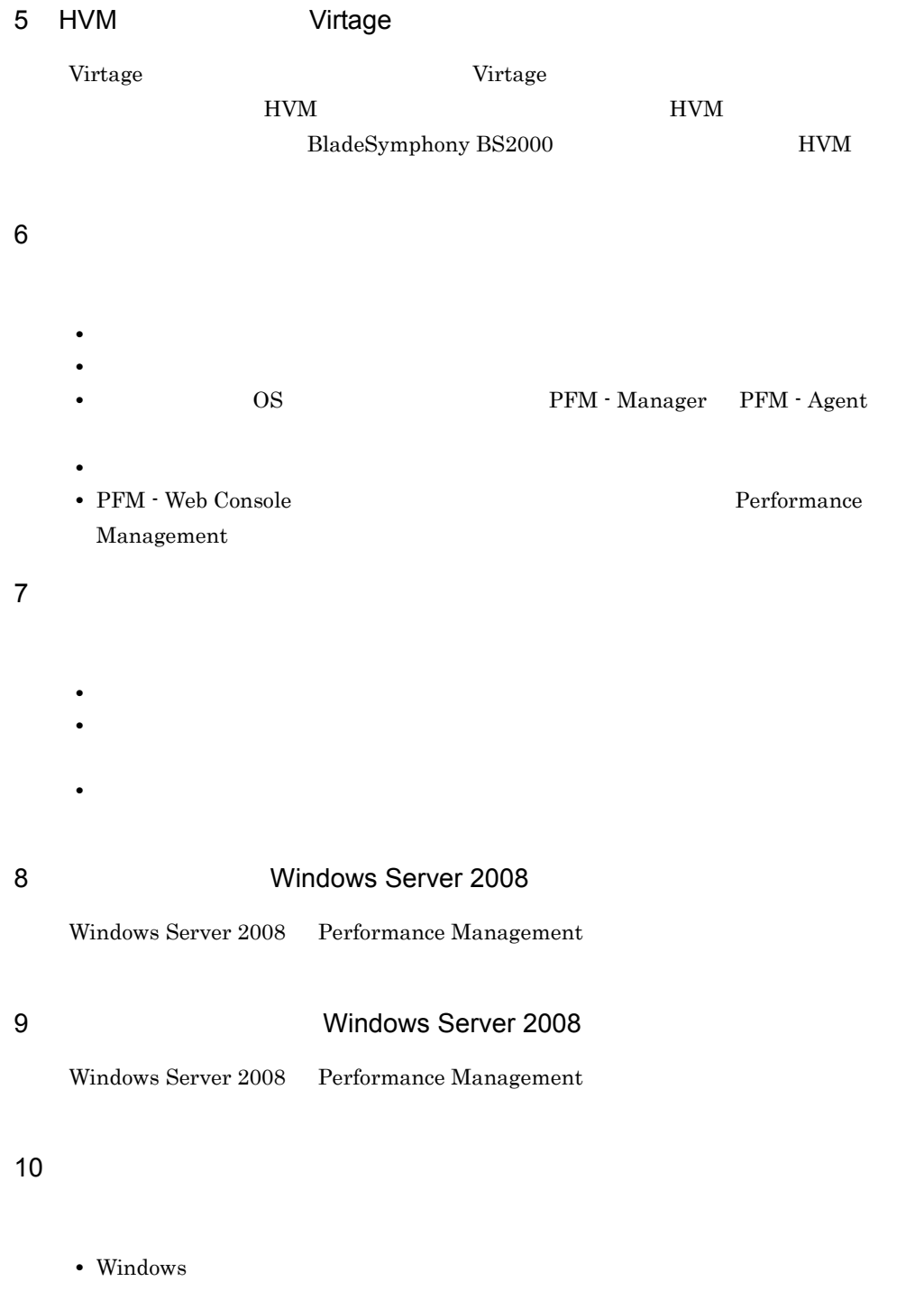

- **•**[アクセサリ]-[システムツール]-[システム情報]の内容
- **•**  $\overline{\phantom{a}}$

## 7.5.1 Windows

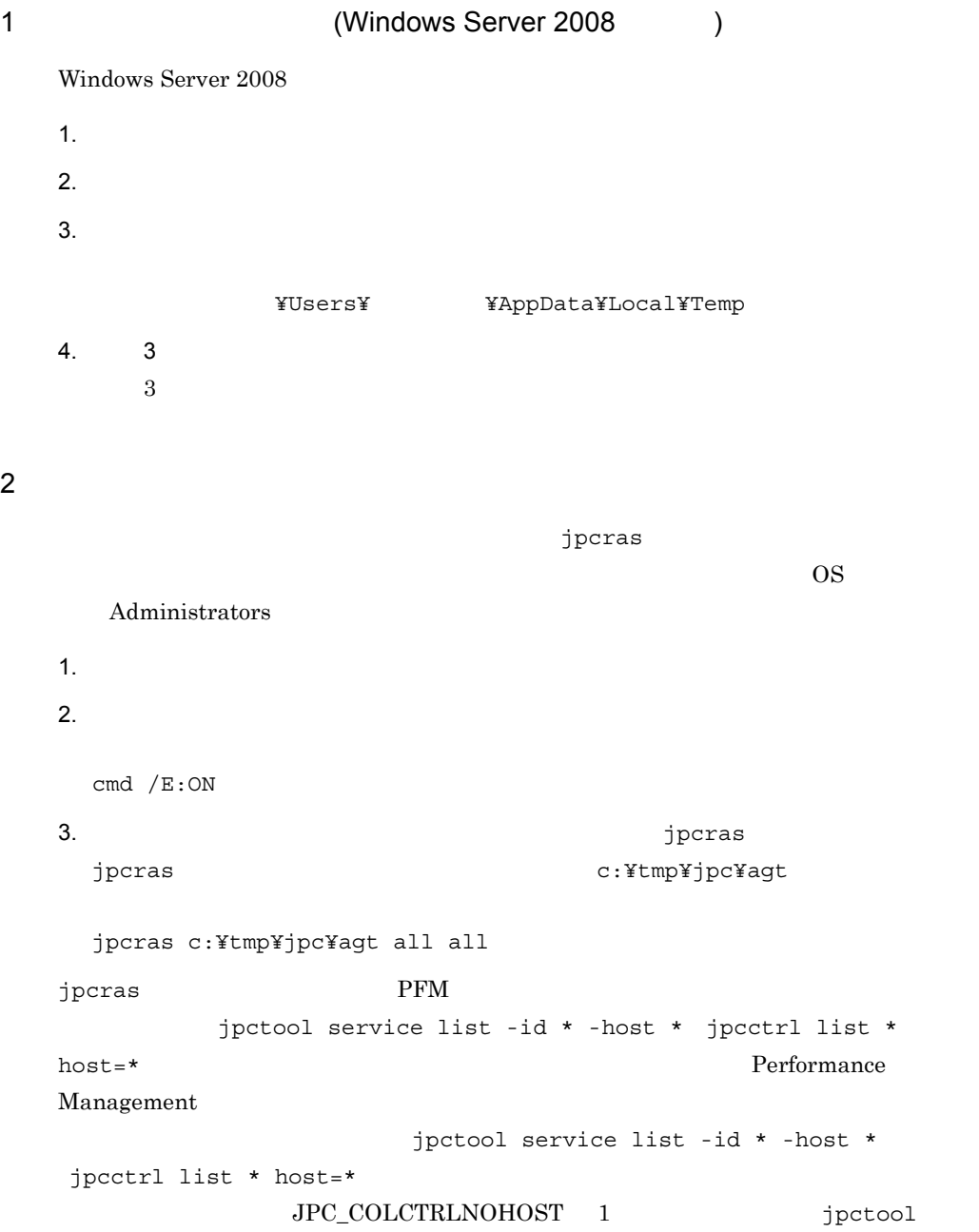

service list -id \* -host \* jpcctrl list \* host=\*

jpcras JP1/Performance Management

Windows Server 2008 OS UAC

 $3$ 

#### Performance Management

 $\lambda$  -state of the state of the state of the state  $\lambda$ 

 $\overline{\text{OS}}$ 

Administrators

1. 共有ディスクをオンラインにする。

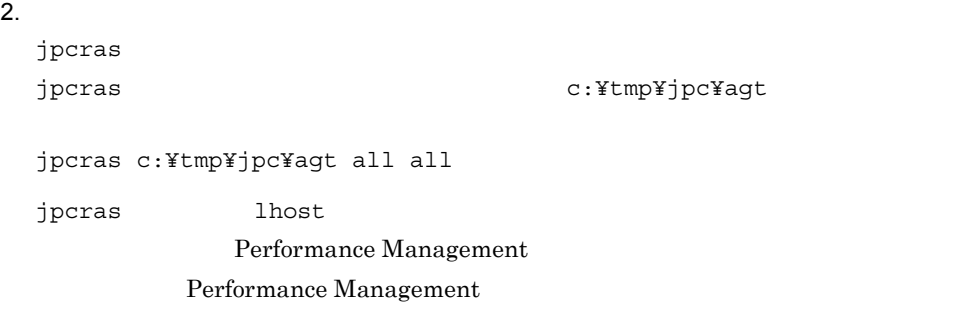

jpcras

jpcras JP1/Performance Management

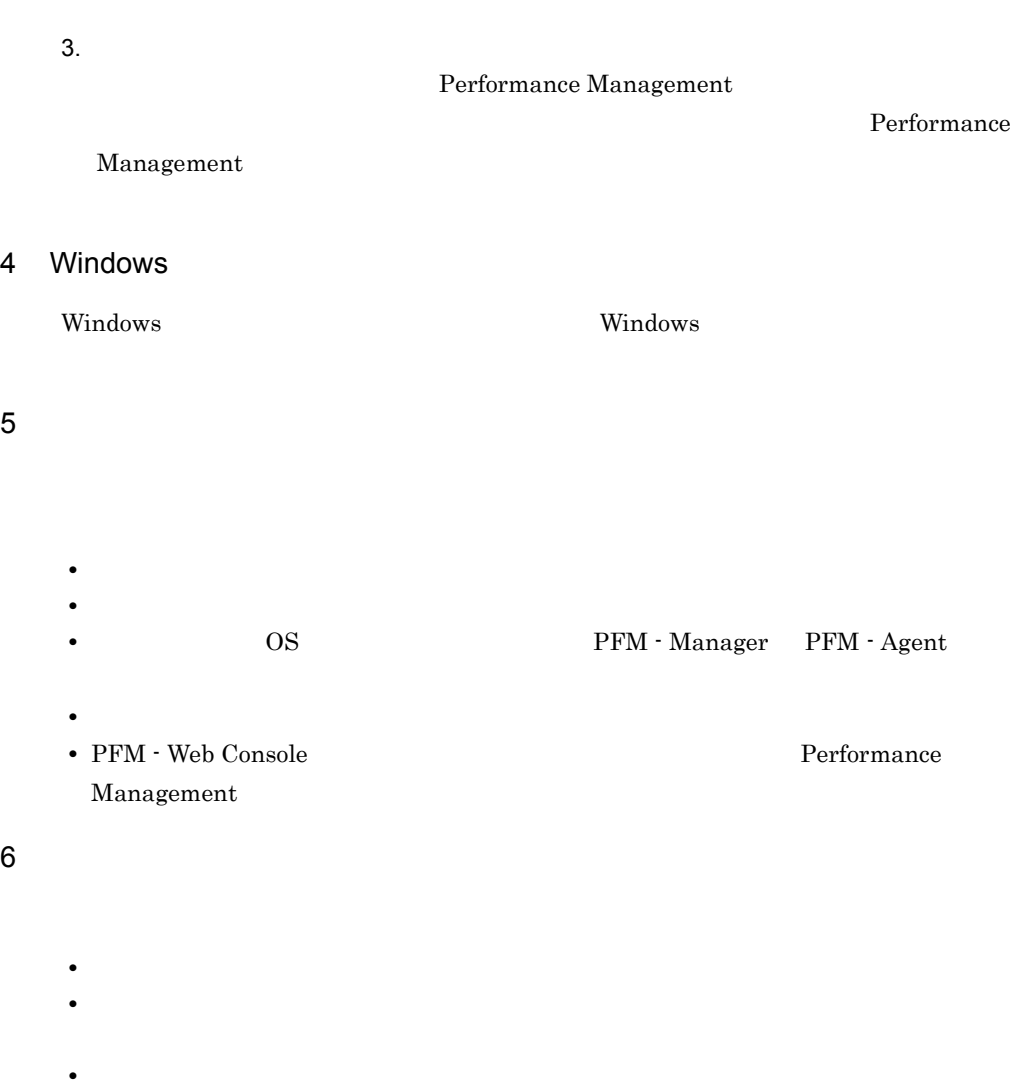

 $\mathbf{u}$  $\mathbf{v}$ 

**•**[オプション]タブの[編集オプション]

 $500$ 

**•**[レイアウト]タブ

 $7$ 

OS

• **•**  $\overline{\phantom{a}}$ 

**•**[アクセサリ]-[システムツール]-[システム情報]の内容

384

### Windows Server 2003

• Windows

#### Windows Server 2008

• Windows **Windows** 

# 7.6 Performance Management

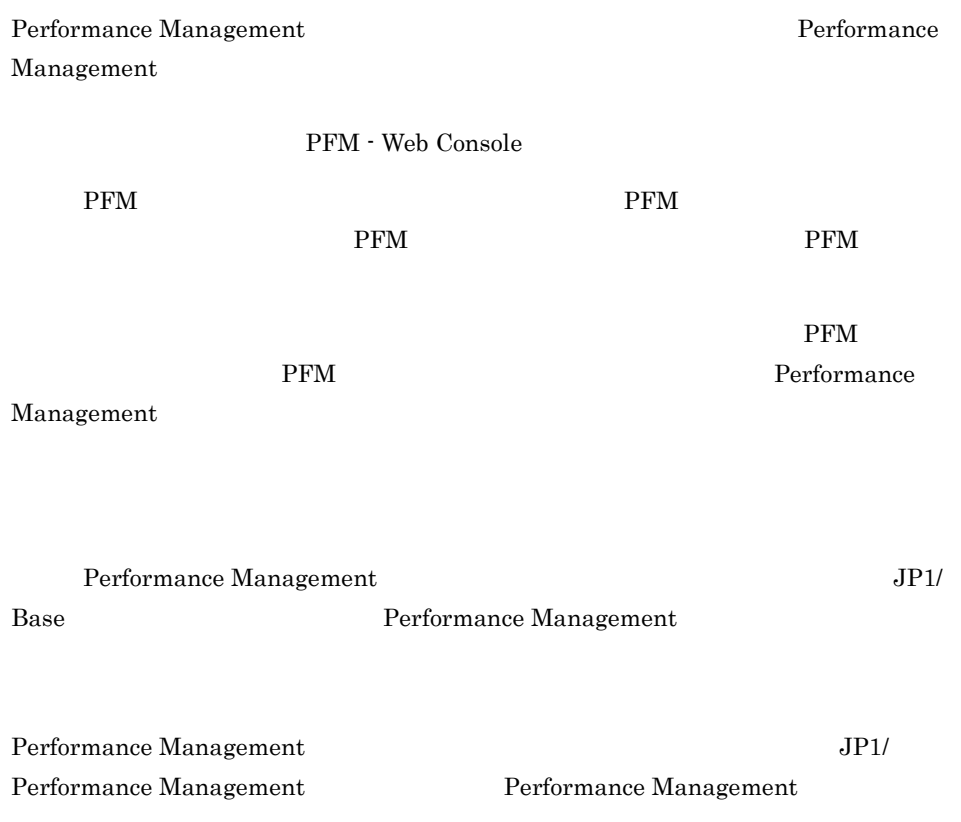

# 7.7 Performance Management

Performance Management

JP1/Performance

Management

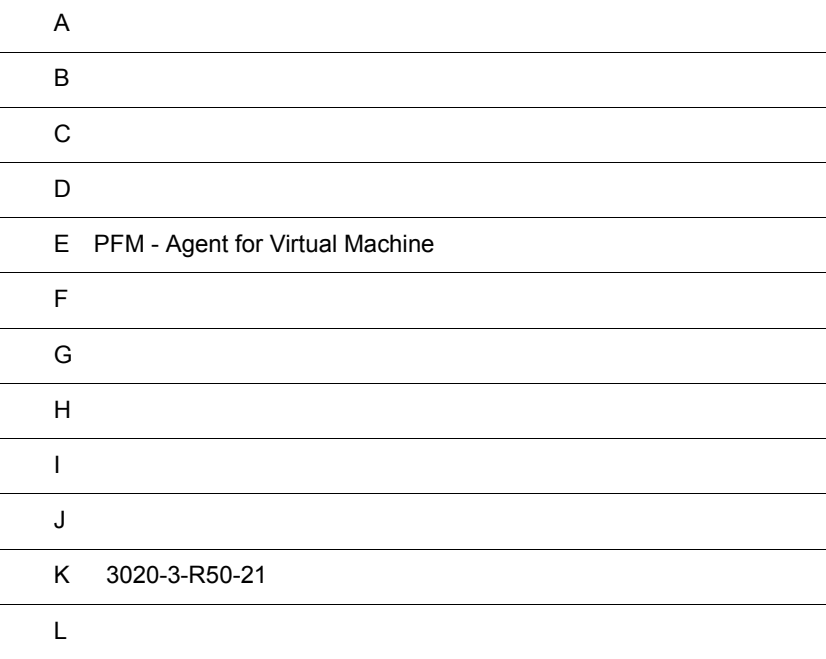

## $\overline{A}$

PFM - Agent for Virtual Machine PFM - Agent for Virtual Machine

### $A.1$

### PFM - Agent for Virtual Machine PFM - Agent for Virtual Machine  $\bf 1$

### 1 and  $\overline{1}$

PFM - Agent for Virtual Machine

 $A-1$ 

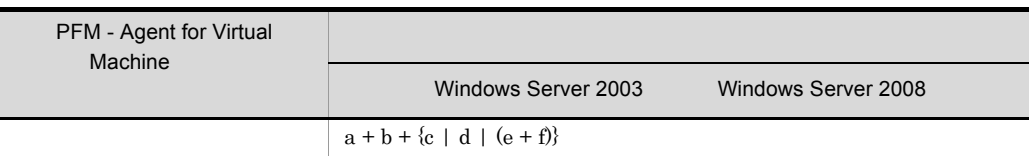

- a jpcagt5
- b jpcsto
- c jpcagt5vmware
- d jpcagt5hyperv
- e jpcagt5virtage
- f HvmSh

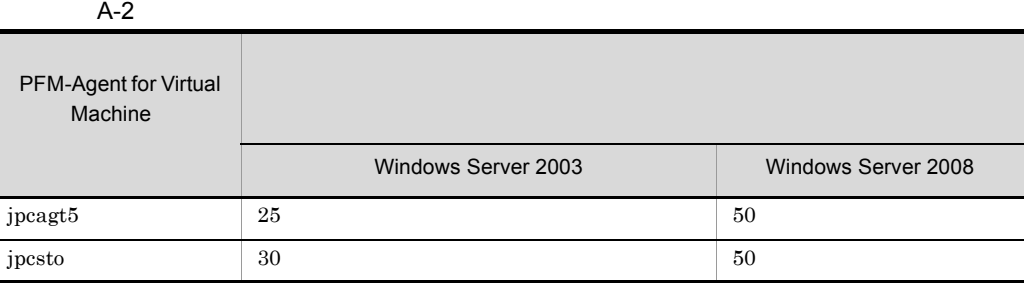

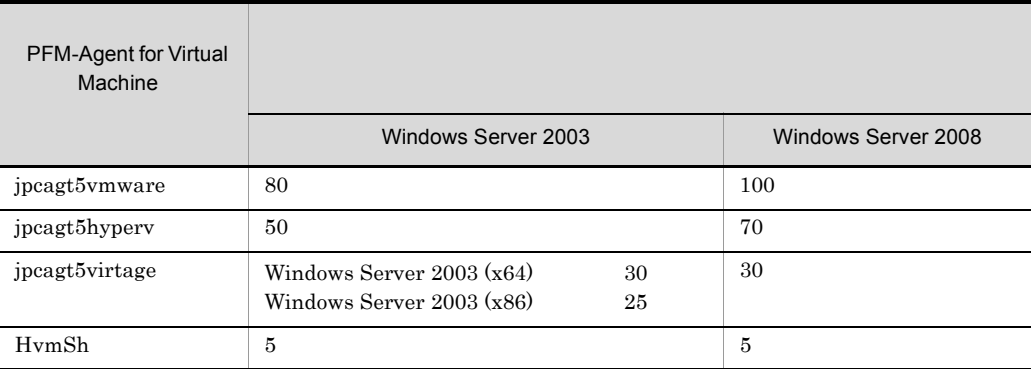

### $A.2$

PFM - Agent for Virtual Machine

 $1$ 

PFM - Agent for Virtual Machine

- Store
- PFM Agent for Virtual Machine

**•** 収集ログ

#### $A-3$

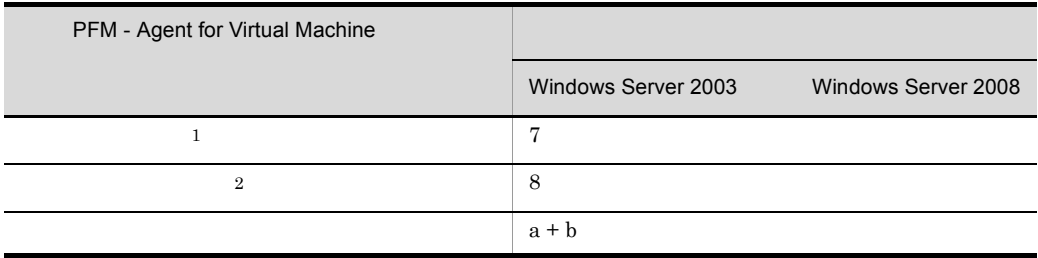

 $a \sim \frac{a}{\sqrt{a}}$  $\mathbf b$  $25 + c + d$ c: where  $\sim$ 

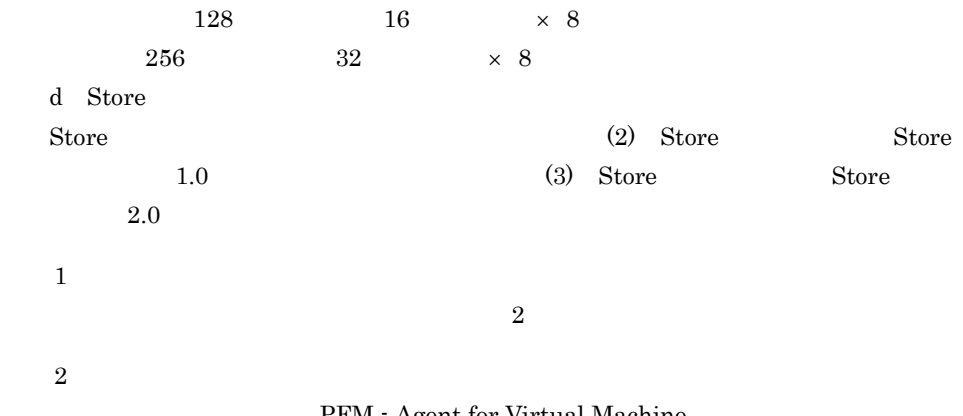

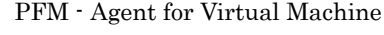

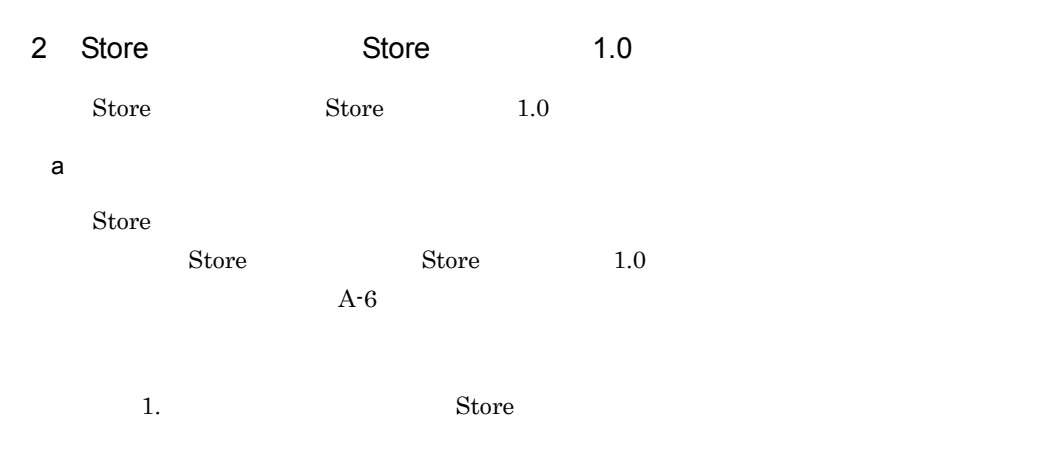

• **•**  $\mathbf{A} = \mathbf{A} \times \mathbf{A}$ 

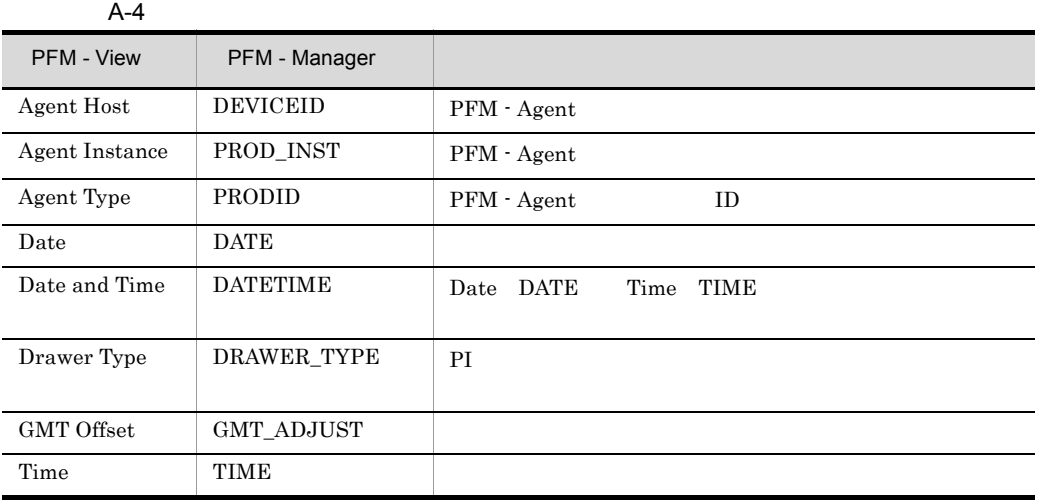

• PI  $\bullet$  PI PFM - View PFM - Manager PI  $\mathbb{P}$ 

 $A-5$  PI  $\overline{R}$ 

| PFM - View            | PFM - Manager               |  |
|-----------------------|-----------------------------|--|
| (Total)<br>PFM - View | PFM · Manager<br>TOTAL      |  |
|                       | PFM · Manager<br>_COUNT     |  |
| (Max)<br>PFM - View   | $PFM \cdot Manager$<br>– HI |  |
| (Min)<br>PFM - View   | PFM · Manager<br>- LO       |  |

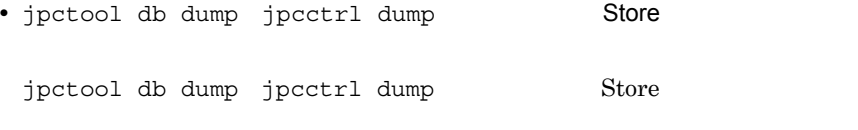

store Store 3

PFM - Agent for Virtual Machine

ID\_DATE\_F ID\_DEVICEID\_F ID\_DRAWER\_TYPE\_F **ID\_DRAWER\_COUNT** ID\_DRAWER\_COUNT\_F ID\_INST\_SEQ レコード ID\_PFM - Manager \_COUNT ID\_PFM - Manager \_SEC ID\_PFM - Manager \_MSEC ID\_PRODID\_F ID\_PROD\_INST\_F ID\_RECORD\_TYPE ID\_RECORD\_TYPE\_F ID\_SEVERITY ID\_SEVERITY\_F ID\_TIME\_F レコード ID\_UOWID ID\_UOWID\_F ID\_UOW\_INST

 $\overline{A}$ 

### ID\_UOW\_INST\_F

2. jpctool db backup jpcctrl backup (about in the jpctool db) dump jpcctrl dump

 $\overline{2}$ 

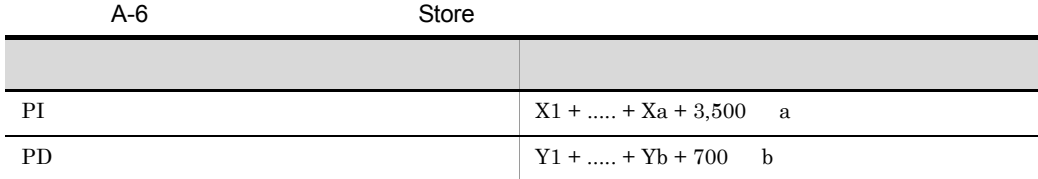

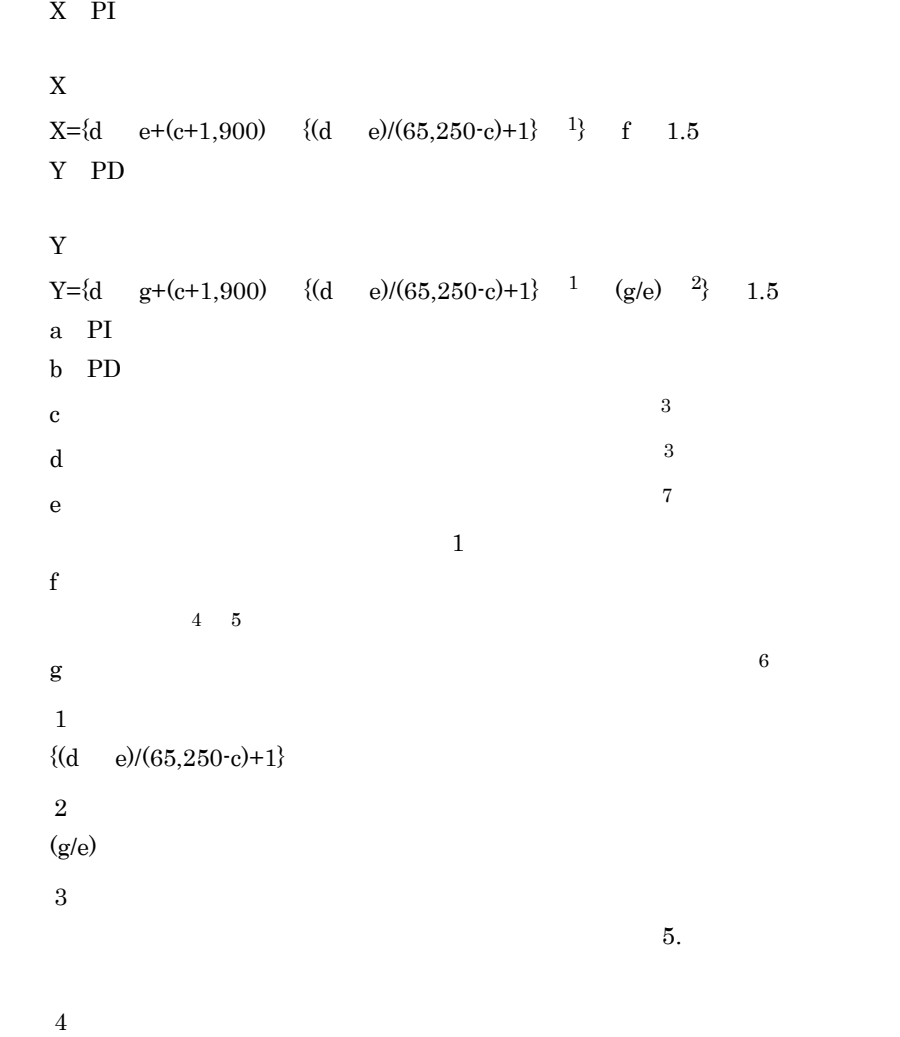

 $\overline{A}$ 

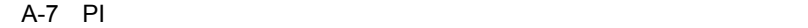

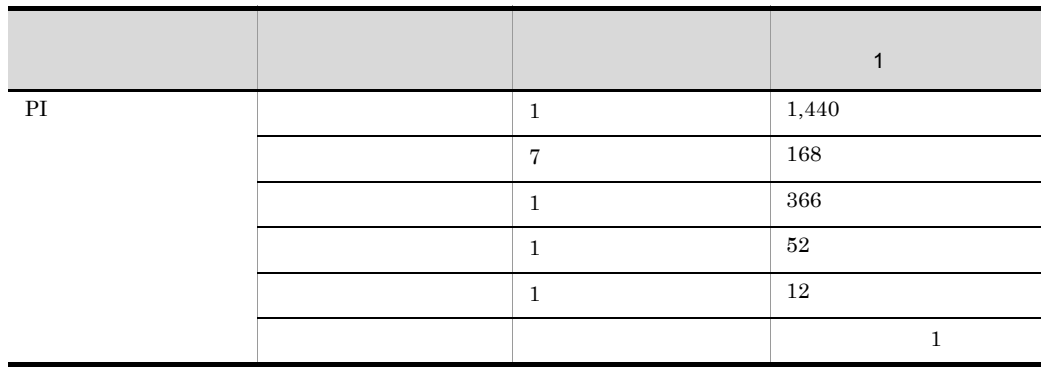

 $\bf 5$ PD  $\blacksquare$ 

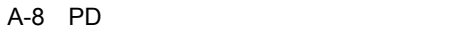

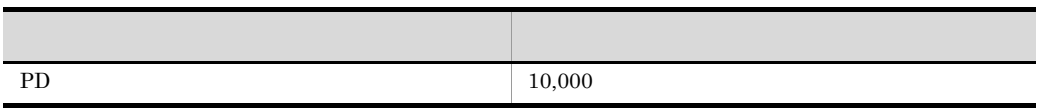

 $\,$  6  $\,$ 

注※ 7

E.1 Agent Store

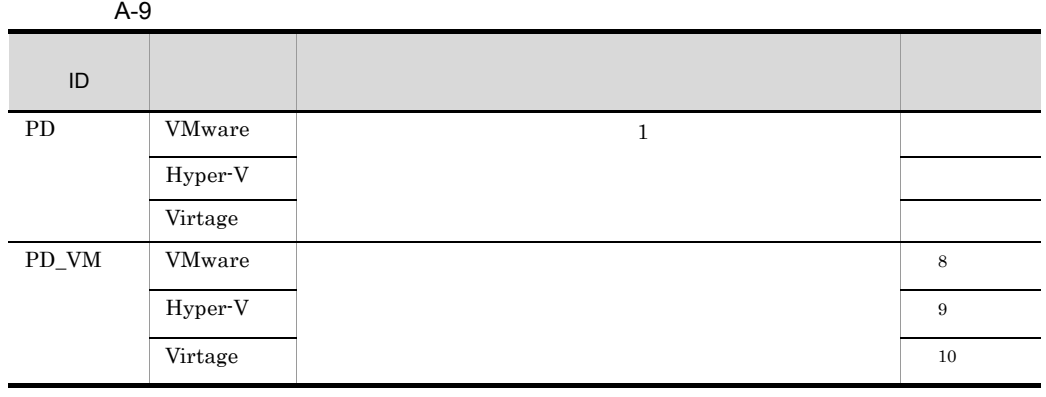

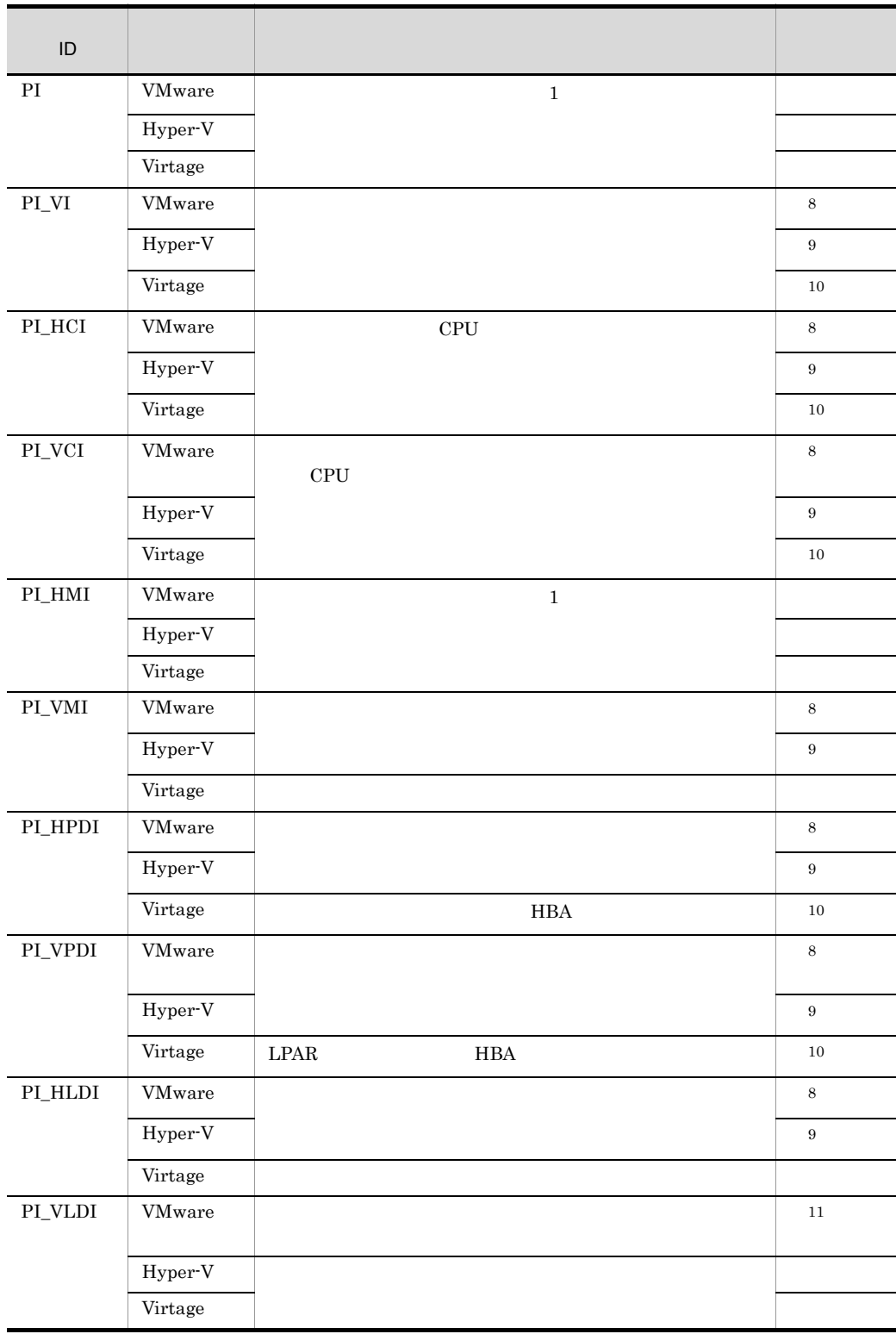

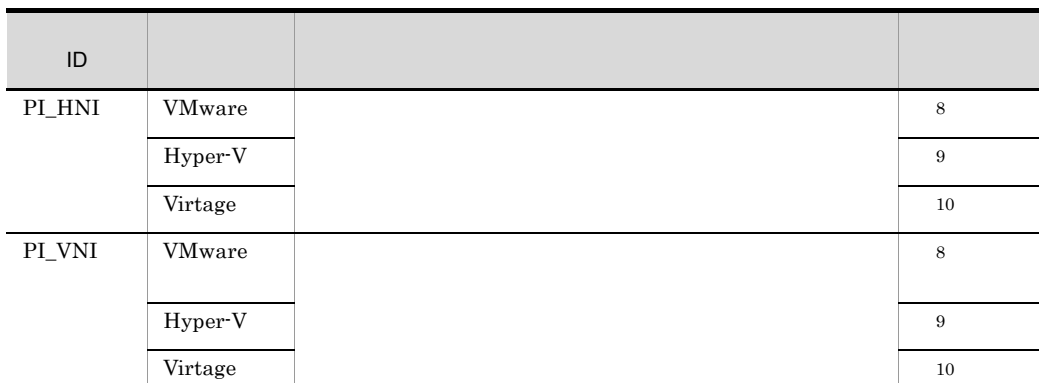

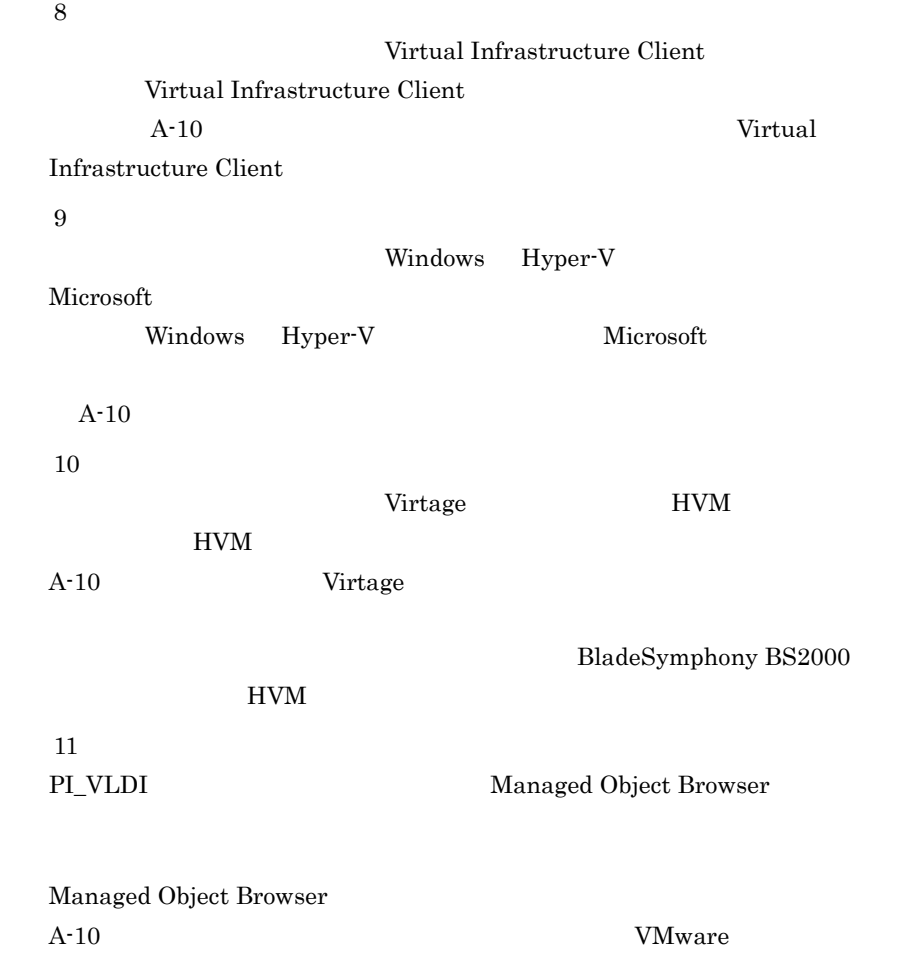

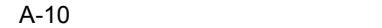

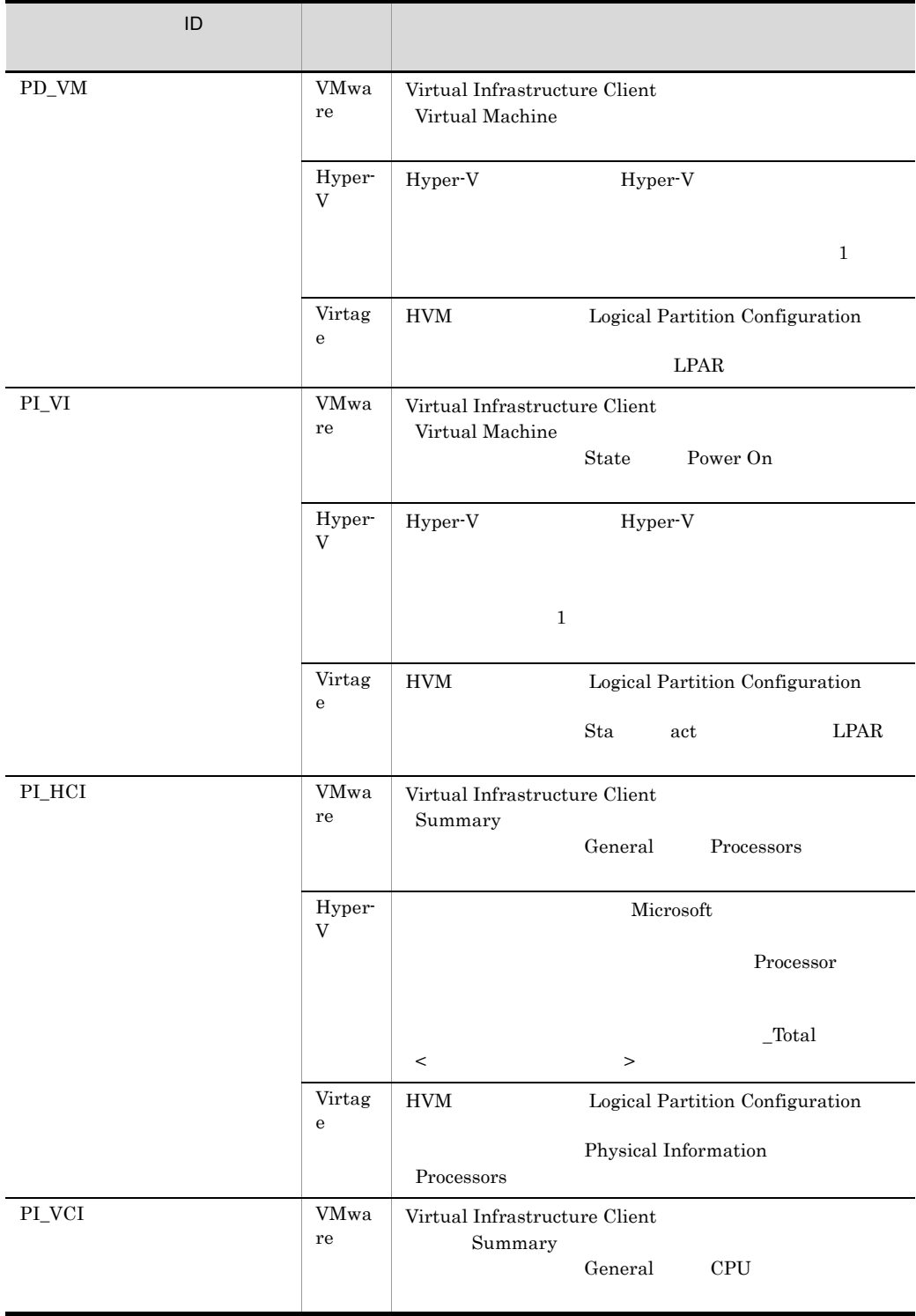

 $\overline{A}$ 

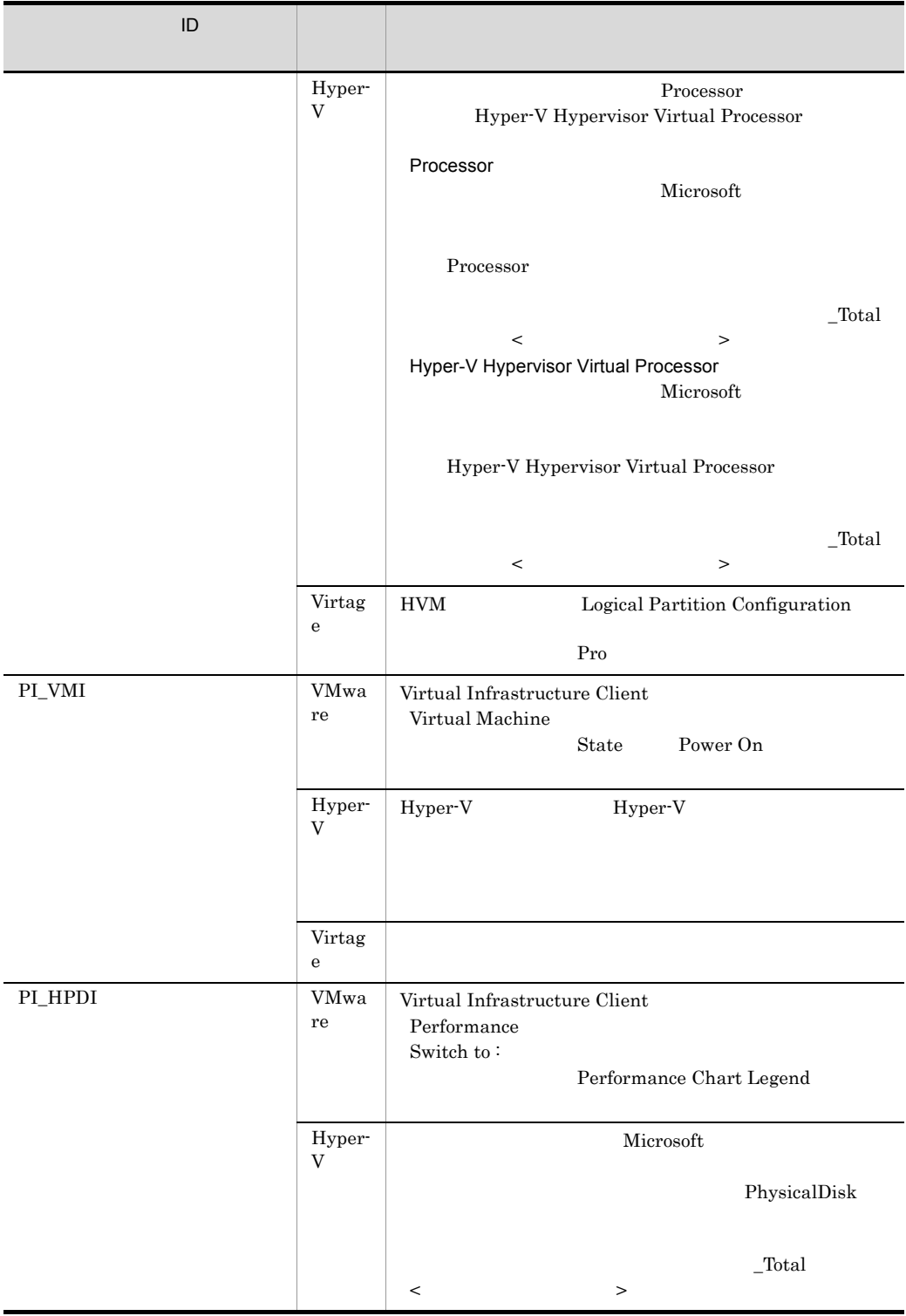

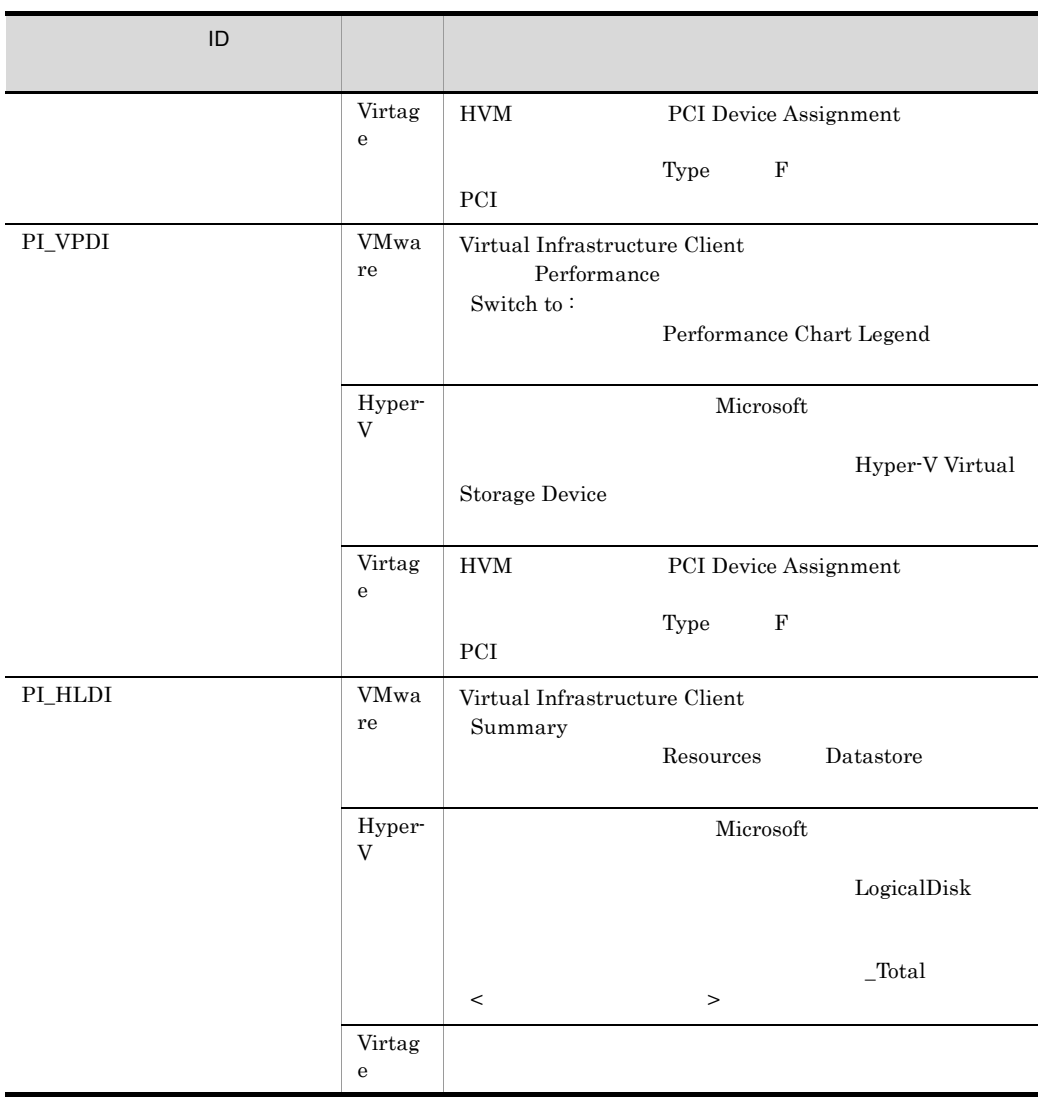

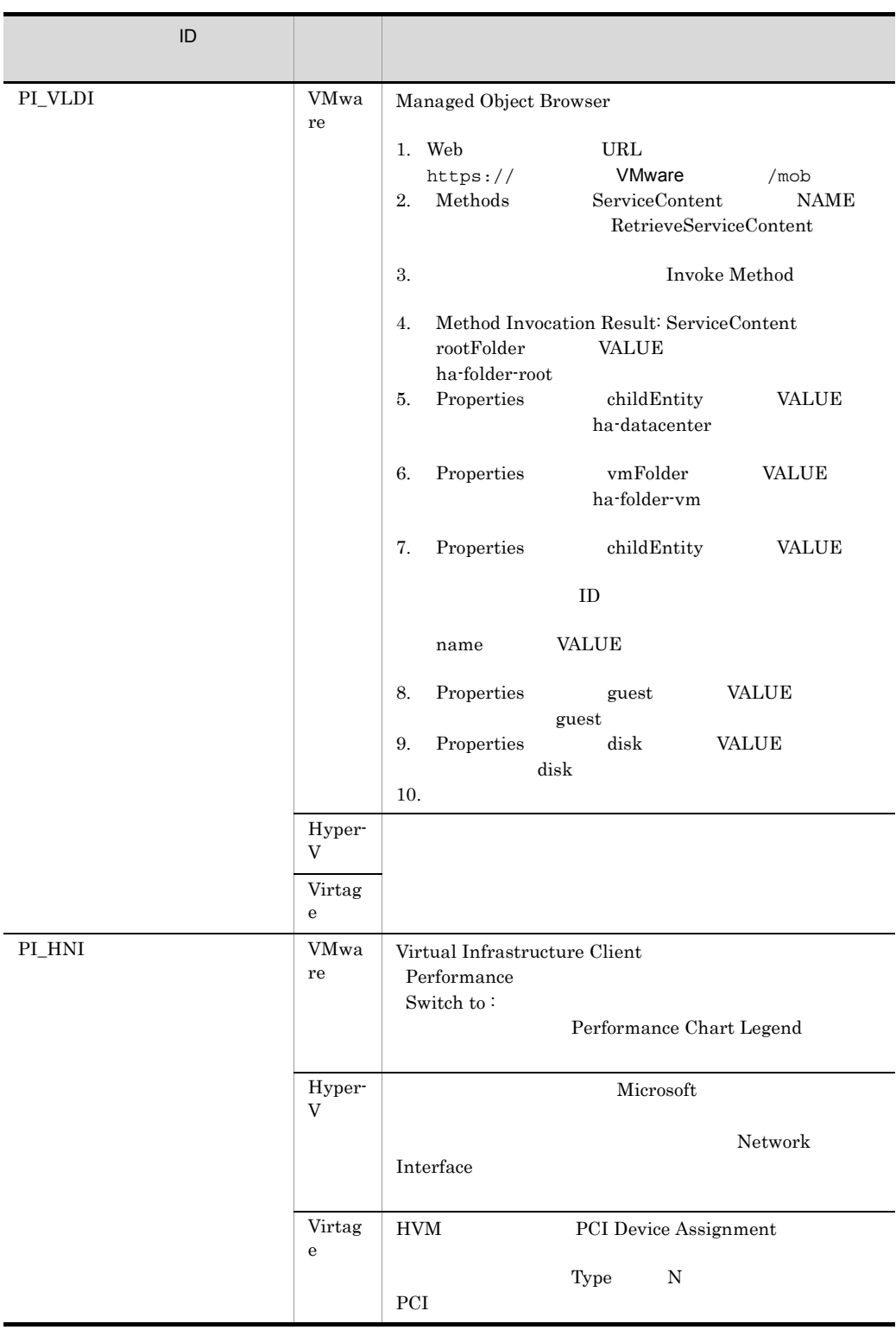

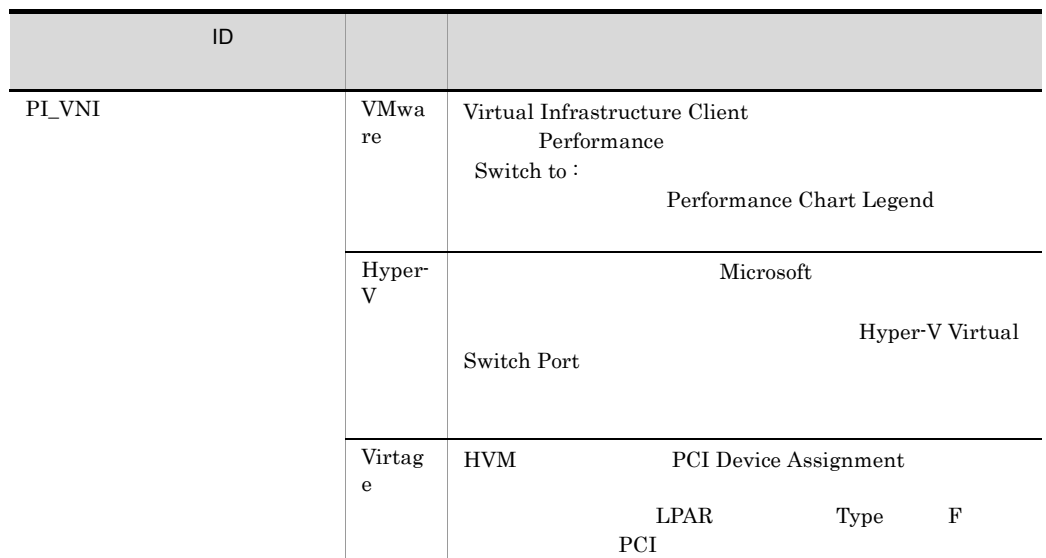

b set  $\mathbf b$ 

 $PL_VI$   $A-6$  $a \quad f$  $a=1$ c=681 d=857  $e=2$ f=2,039  ${\bf e}$  $A-9$  $e=2$  $\mathbf f$  $PI\_VI$  1  $1$ A-7  $\,$ 1,440+168+366+52+12+1=2,039  $f=2,039$  $\bar{X}$ X={d e+(c+1,900) {d e/(65,250-c)+1}} f 1.5 X={857 2+(681+1,900) {857 2/(65,250-681)+1}} 2,039 1.5  $=\{1, 714+(2,581) \quad \{1, 714/64, 569+1\} \}$  3,058  $=\{1, 714+2, 581 \quad 1\}$  3,058  $=4,295$  3,058  $=13,134,110$  ()  $= 13$  $\overline{2}$ PD\_VM

 $b=1$ c=681 d=369  $e=3$ g=2,232  $e$  $A-9$  $e=3$  $g$ 10,000  $3,600$  1  $g=24$   $(1)$   $31(1)$   $3(e)$   $)=2,232$ g=2,232  $\mathbf Y$  $Y = \{d \text{ } qt + (c+1,900) \}$   $\{(d \text{ } e) / (65,250-c)+1\}$   $(g/e) \}$  1.5  $Y = \{369 \quad 2,232 + (681 + 1,900) \quad \{(369 \quad 3) / (65,250 - 681) + 1\}$  $(2,232/3)$  1.5  $=\{823,608+2,581 \quad \{1,107/64,569+1\} \quad 744\} \quad 1.5$  $=\{823,608+2,581 \quad 1 \quad 744\} \quad 1.5$  $=\{823,608+1,920,264\}$  1.5 =2,743,872 1.5  $=4,678,272$  ()  $= 4$ 3 Store Store 2.0  $\text{Store}$  Store  $2.0$ a dia  $\sim$ Store 5. The state of the Store 5. The Store 5. The Store 5. The Store 5. The Store 5. The Store 5. The Store 5. The Store 5. The Store 5. The Store 5. The Store 5. The Store 5. The Store 5. The Store 5. The Store 5. The S  $\mathop{\rm Store}$ PI  $\mathbb{P}$  $X$  $X = \{(e+2) \quad f' + (d+60) \quad \{(e+2) \quad f' \}/(65,250-d)+1\}$ <sup>1</sup>} a/b (c+1) 1.1 a:  $A-11$  $A-11$   $A-11$ c:  $\frac{3}{2}$  $A-11$ d  $\,$ 

 $\overline{A}$ 

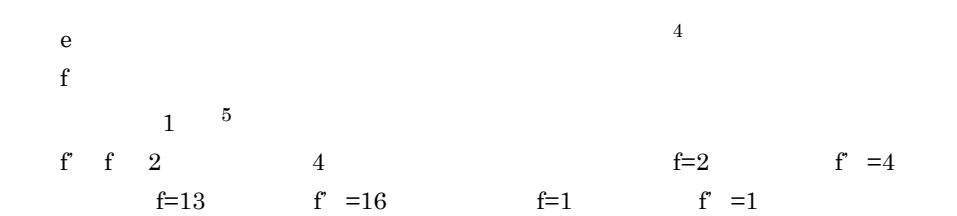

 $A-11$  a b c

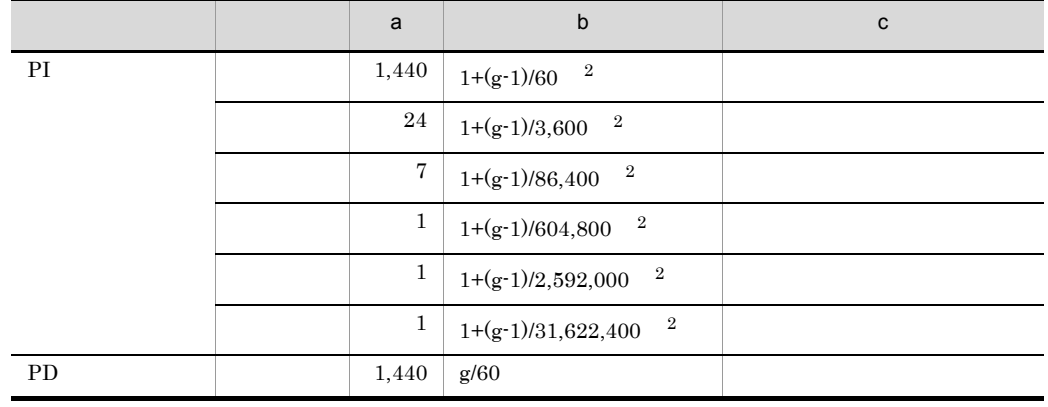

 $g<sub>z</sub>$ 

 $\,$  1  ${((e+2) \t f)/(65,250-d)+1}$  $\overline{2}$ PI b  $\mathbf b$  $\overline{3}$ Store  $2.0$ 

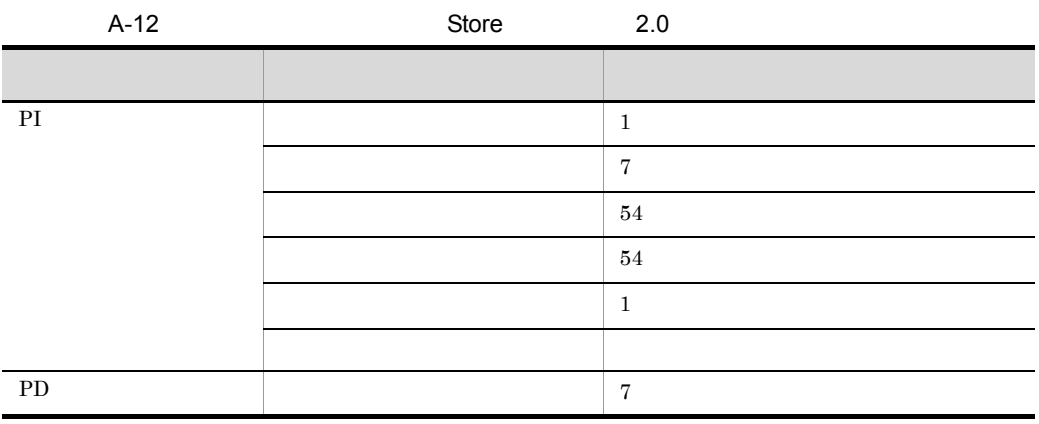

 $\overline{A}$ 

(2) Store Store

 $\overline{4}$  $5.$  $5\overline{)}$ 

 $1.0$ 

#### Store N

- $N=20+2$  (  $(A11+A12+\ldots+A11+1)+$  $(A21+A22+...+A21+1)+$  $(A31+A32+\ldots+A31+1)+$  $(A41+A42+\ldots+A41+1)+$  $(A51+A52+\ldots+A51+1)+$  $(11 \ 1) +$  $(B1+B2+...+Bm+m)$  $\overline{)}$
- l PI  $\blacksquare$

m PD

- $A11$   $A11$   $PI$
- $A21 \quad A21 \quad P1$
- A31 A3l PI  $\blacksquare$
- A41 A41 PI
- A51 A5l PI  $\blacksquare$
- B1 Bm PD

#### Store N

 $N=25+2$  ((A1max) + (A2max) + (A3max) + (A4max) + (A5max) + 11+ (Bmax))

A1max PI

 $b$ 

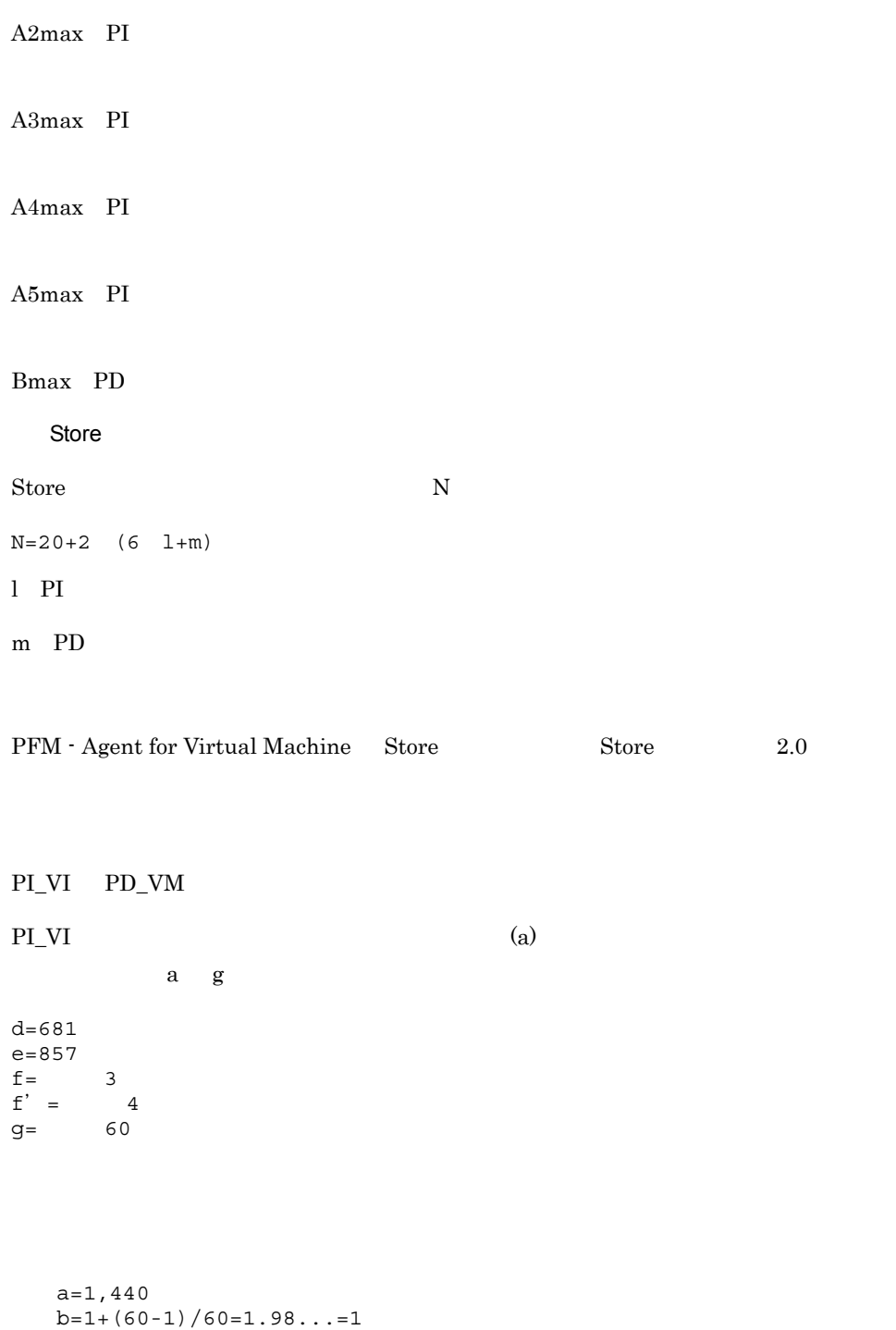

 $X = \{(857+2) 4+(681+60) {\{(857+2) 4\}} (65,250-681)+1\}$ 1,440/1 (3+1) 1.1

 $c=$  3

```
=\{3,436+741 \quad 1\} 6,336
       =4,177 6,336
      = 26,465,472 = 25a = 2.4b=1+(60-1)/3,600=1.01...=1c = 3
X = {\{(857+2) 4+(681+60) {\{(857+2) 4\}}/(65,250-681)+1}} 24/
1 (3+1) 1.1
     =\{3,436+741 \quad 1\} 105.6
     =4,177 105.6
     =441,091 = 0.4a=7b=1+(60-1)/86,400=1.00...=1c=1X = \{(857+2) 4+(681+60) \{((857+2) 4)/(65,250-681)+1\} \} 7/1
 (1+1) 1.1
     =\{3,436+741 \quad 1\} 15.4
     =4,177 15.4
     =64,325 = 0.06a=1b=1+(60-1)/604,800=1.00...=1c= 1
X = \{(857+2) 4+(681+60) \{((857+2) 4)/(65,250-681)+1\}\} 1/1(1+1) 1.1
     =\{3,436+741 \quad 1\} 2.2
     =4,129 2.2
     =9,189 = 0.01a=1b=1+(60-1)/2,592,000=1.00...=1c= 1
X = {\{(857+2) 4+(681+60) {\{(857+2) 4\}}/(65,250-681)+1} \} 1/1(1+1) 1.1
     =\{3,436+741 \quad 1\} 2.2
      =4,177 2.2
     =9,189 = 0.01
```
 $\overline{A}$ 

```
A21 A21 PI
 = 3
A31 A31 PI
 = 1
A41 A41 PI
  = 1
A51 A51 PI
```
408

```
a=1b=1+(60-1)/31,622,400=1.00...=1c= 10
  X = {\{(857+2) 4+(681+60) {\{(857+2) 4\}}/ (65,250-681)+1} } 1/1(10+1) 1.1
        =\{3,436+741 \quad 1\} 12.1
        =4,177 12.1
        =50,541 = 0.05PI_VI
X =X +X +X +X +X +X
       =25.53= 26PD_VM
a=1,400
b=60/60=1c=7d = 681e = 369f= 10f' = 12
q=60X={(369+2) 12+(681+60) {((369+2) 12)/(65,250-681)+1}} 1,440/1
(7+1) 1.1
=\{4, 452+741 \quad 1\} 12,672
=5,193 12,672
=65,805,696 = 63
```
### PI\_VI+PD\_VM=89

```
PI\_VI, PD, PD\_VM (a)
```
 $l$  PI  $=1$ m PD  $=2$ A11 A11 PI  $=$  3
$\overline{A}$ 

 $=$  1 B1 Bm PD  $=$  10

#### Store N

 $N=20+2$  (  $(A11+A12+\ldots+A11+1)+$  $(A21+A22+\ldots+A21+1)+$  $(A31+A32+\ldots+A31+1)+$  $(A41+A42+...+A41+1)+$  $(A51+A52+\ldots+A51+1)+$  $(11 \ 1) +$  $(B1+B2+\ldots+Bm+m) +$ )  $=20+2$  $[3(PI_VI +1]+$  $[3(PI_VI +1]+$  $[1(PI VI )+1]+$  $[1(PI_VI +1]+$  $[1(PI_VI +1]+$  $[11 1]+$ [10(PD )+10(PD\_VM )+2] }  $=20+2$   $\{4+4+2+2+2+11+22\}=114$ 

### PI\_VI PD PD\_VM

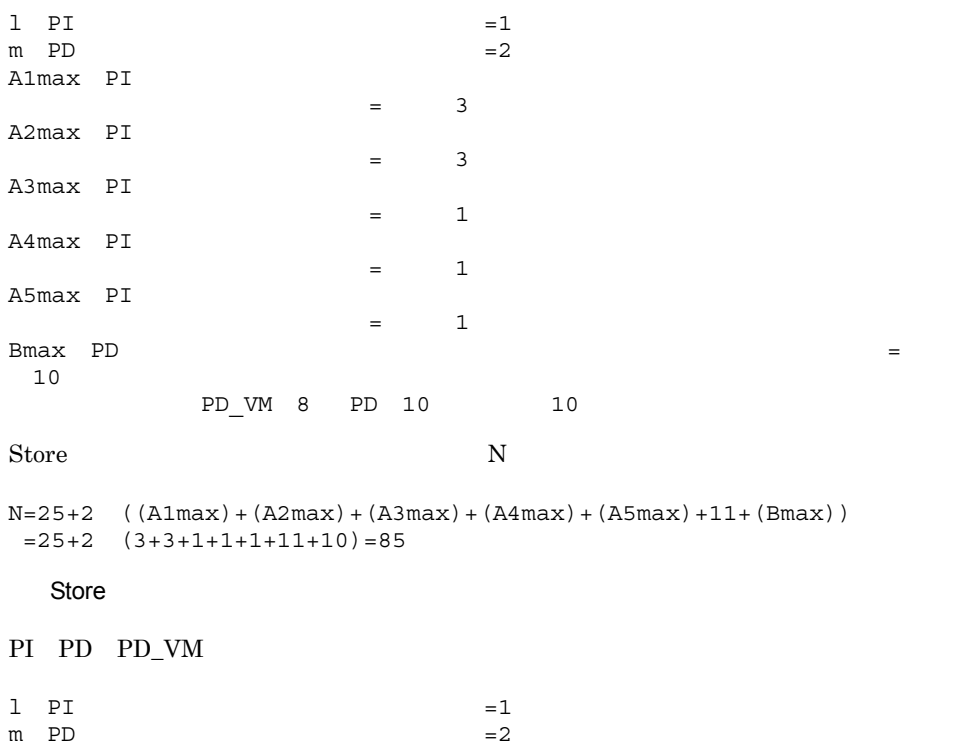

Store  $N$ 

 $N=20+2$  (6  $1+m$ )  $=20+2$  (6  $1+2)=36$ 

 $A.3$ 

 $A.2$ 

### $\overline{B}$

# 付録 B 識別子一覧

PFM - Agent for Virtual Machine PFM - Agent for Virtual Machine  ${\rm PFM}\cdot{\rm Agent}\ {\rm for}$ Virtual Machine  $\begin{array}{cc} \text{PFM}\text{-}\text{Agent} \text{ for } \end{array}$ Virtual Machine

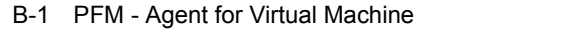

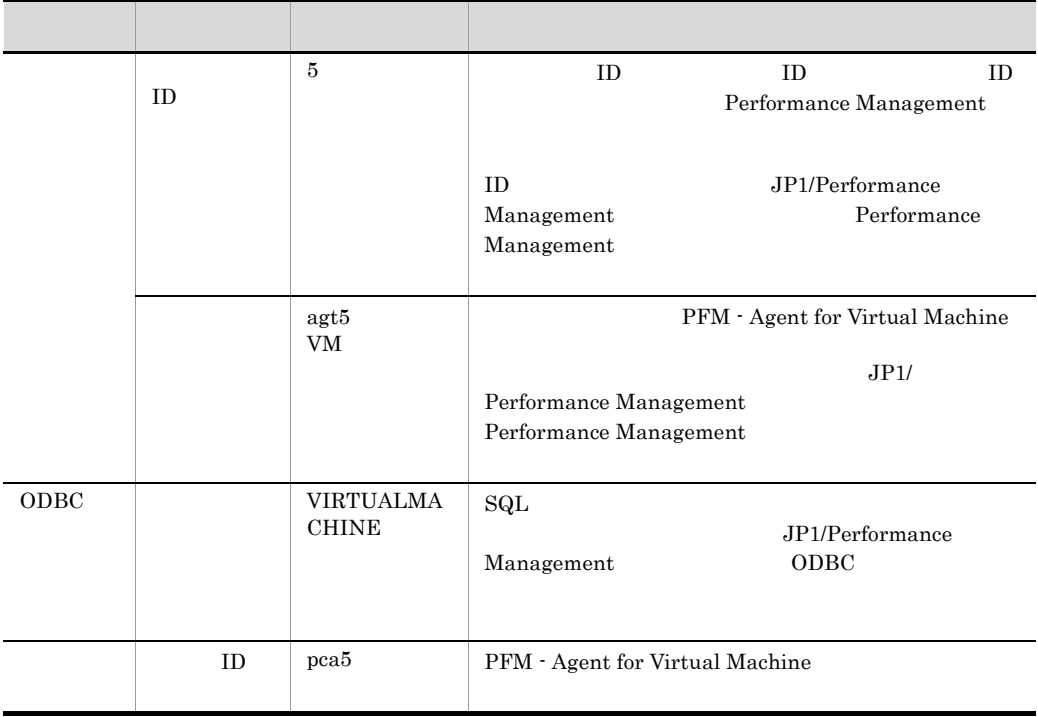

# 付録 C プロセス一覧

PFM - Agent for Virtual Machine

### PFM - Agent for Virtual Machine

### PFM - Agent

### C-1 PFM - Agent for Virtual Machine

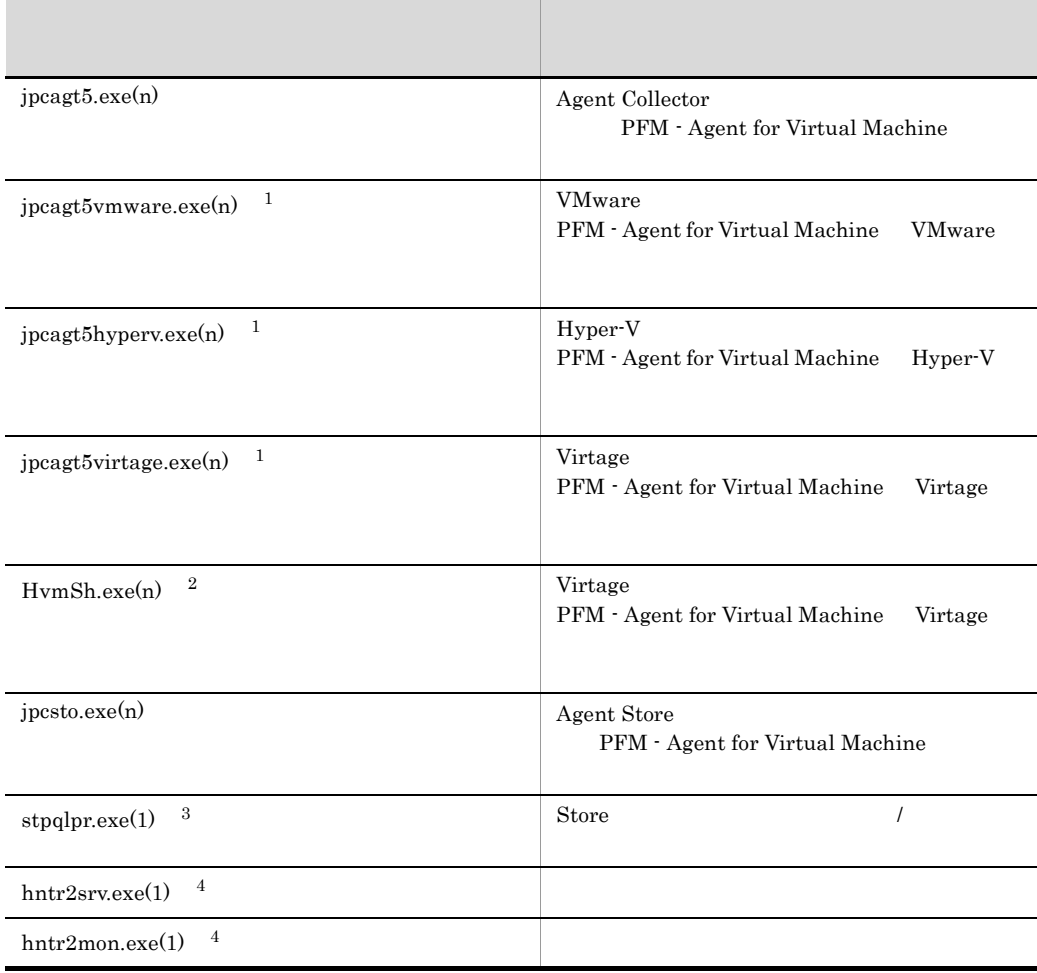

 $\,1$ jpcagt5  $\overline{2}$ jpcagt5virtage

413

 $\sqrt{3}$ jpcsto 注※ 4

# D a  $\Box$

PFM - Agent for Virtual Machine

PFM - Manager , PFM - Base JP1/Performance Management

JP1/Performance Management

### TCP/IP

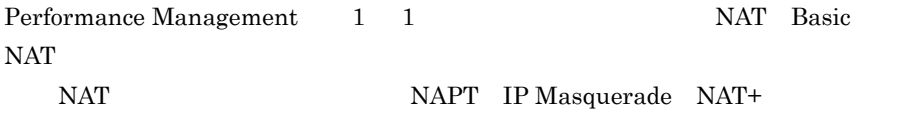

# D.1 PFM - Agent for Virtual Machine

PFM - Agent for Virtual Machine

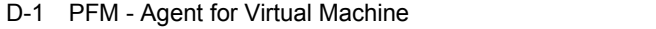

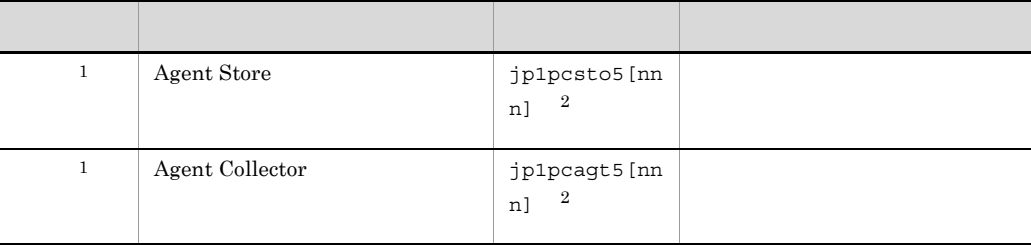

 $\overline{2}$ 

注※ 1

 $\overline{2}$ 

nnn)<br>1988 - Charles Court (1988), external state and the court (1988), external state and the court (1988), external

## $D.2$

 $1$ 

## PFM - Manager PFM - Agent for Virtual Machine PFM - Manager PFM - Agent

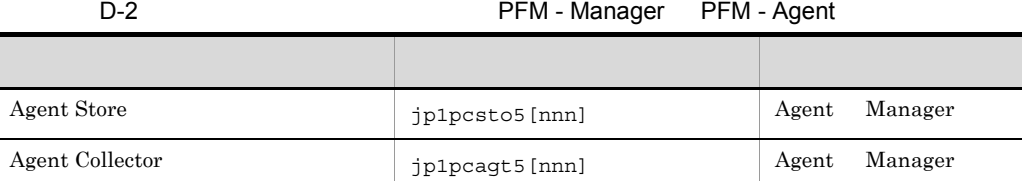

Manager PFM - Manager Agent PFM - Agent

 $\overline{2}$  and  $\overline{2}$  and  $D-1$  os  $OS$ Agent Manager Manager  $\rm Agent$ PFM - Agent jpctool db dump jpcctrl dump jpctool service list jpcctrl list • jpctool db dump jpcctrl dump  $\qquad$  jpctool service list jpcctrl list broxy PFM - Manager jpctool db dump jpcctrl dump jpctool service list jpcctrl list (approxy

JP1/Performance Management

**PFM** - Agent

D-3 PFM - Agent

| Agent Store     | jp1pcsto5 [nnn] | Agent | Agent |
|-----------------|-----------------|-------|-------|
| Agent Collector | jp1pcagt5 [nnn] | Agent | Agent |

Agent PFM - Agent

 $\overline{2}$  and  $\overline{2}$  and  $\overline{2}$  and

 $2$ 

## PFM - Manager PFM - Agent for Virtual Machine PFM - Manager PFM - Agent

### D-4 **D-4 PFM - Manager PFM - Agent**

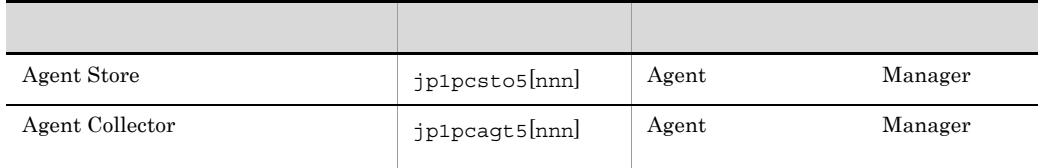

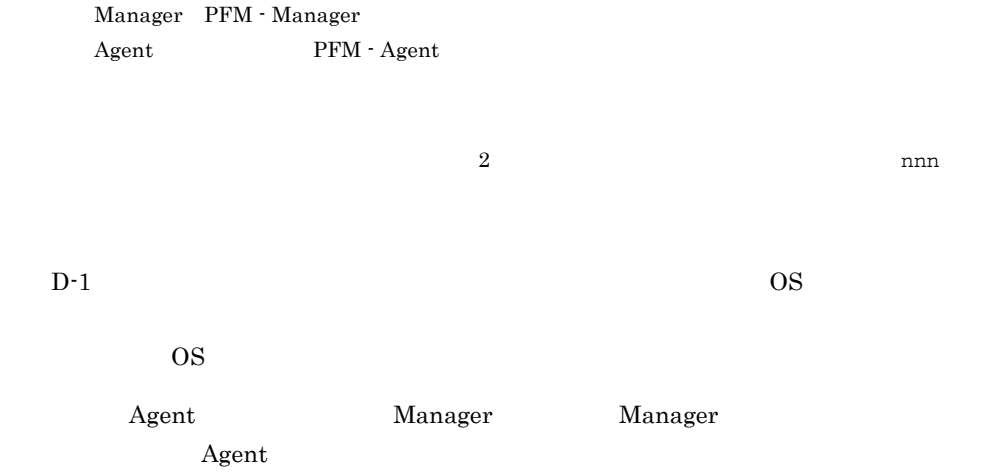

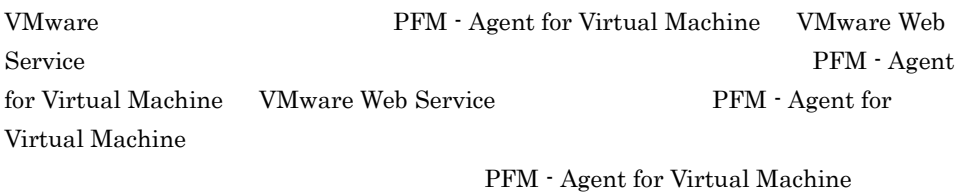

VMware Web Service

PFM - Agent for Virtual Machine Agent Collector VMware Web Service

### $2.1.4(3)$

 $D-5$ 

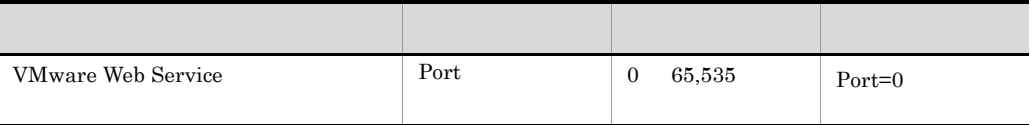

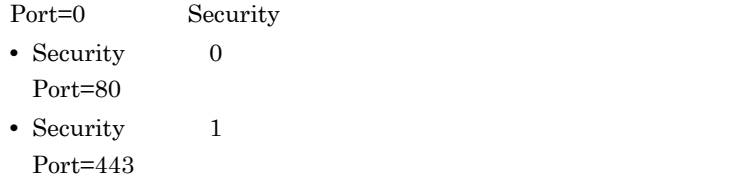

## 4 PFM - Agent for Virtual Machine Hyper-V

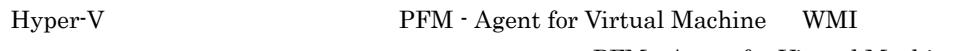

PFM - Agent for Virtual Machine

Hyper-V

PFM - Agent for Virtual Machine Agent Collector Hyper-V

D  $\blacksquare$ 

WMI DCOM BOOM  $\rm{DCOM}$ 

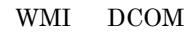

D-1 DCOM

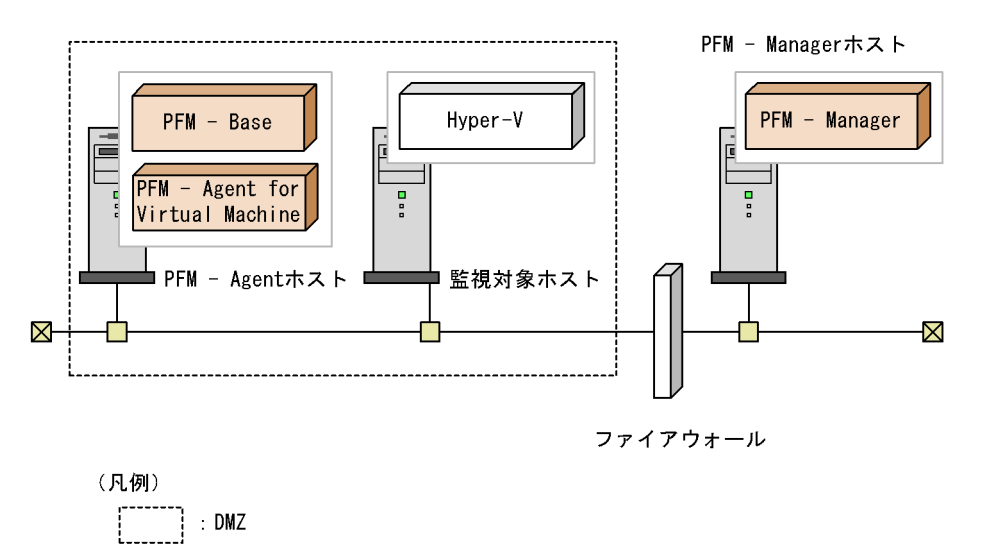

5 PFM - Agent for Virtual Machine Virtage

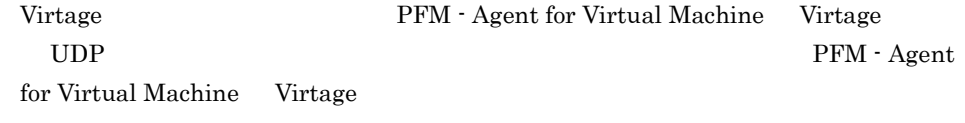

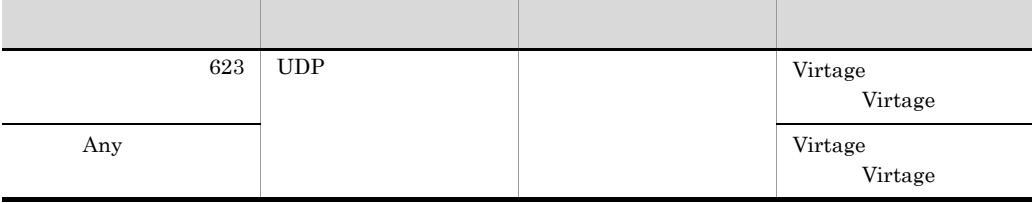

 $D$ 

# E PFM - Agent for Virtual Machine

PFM - Web Console PFM - Agent for Virtual Machine Agent Store  $\qquad \qquad$  Agent Collector

# E.1 Agent Store

PFM - Agent for Virtual Machine Agent Store

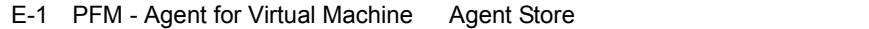

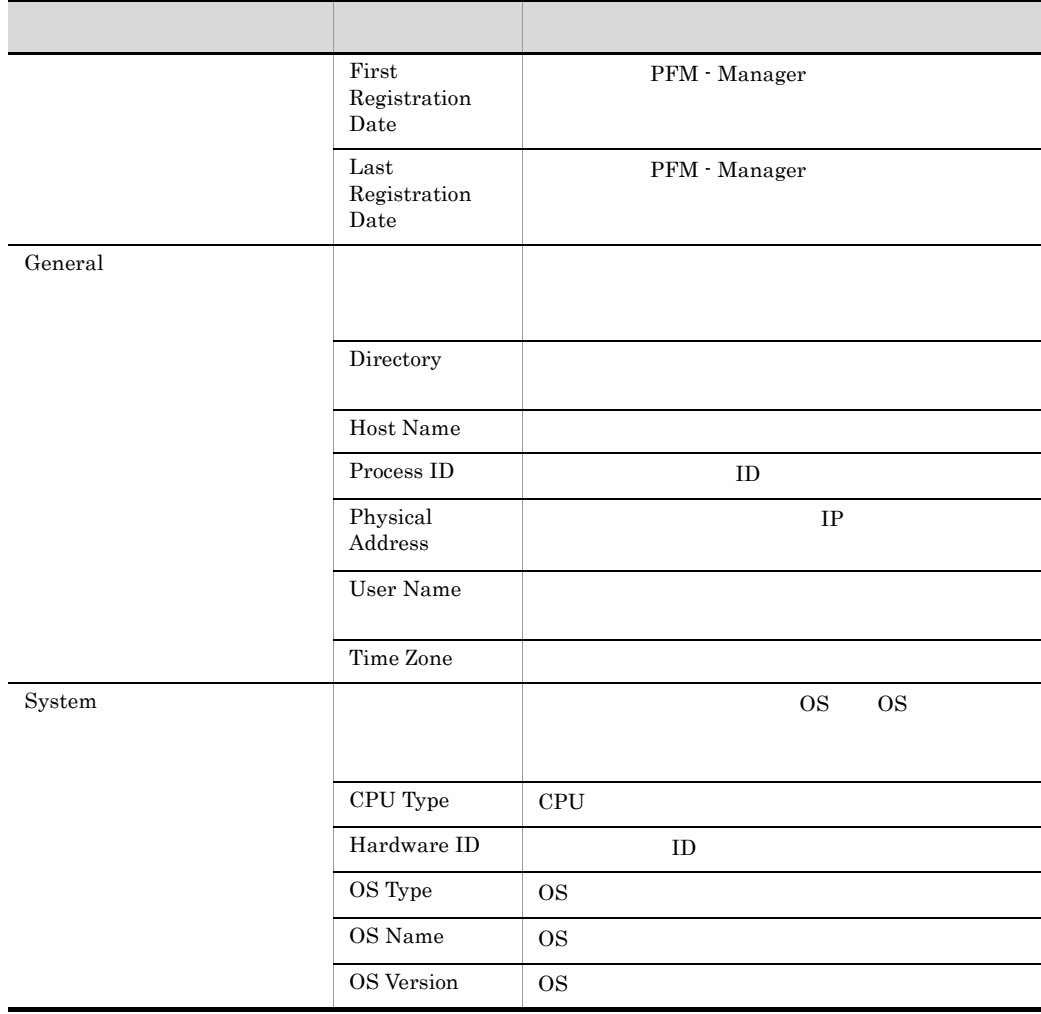

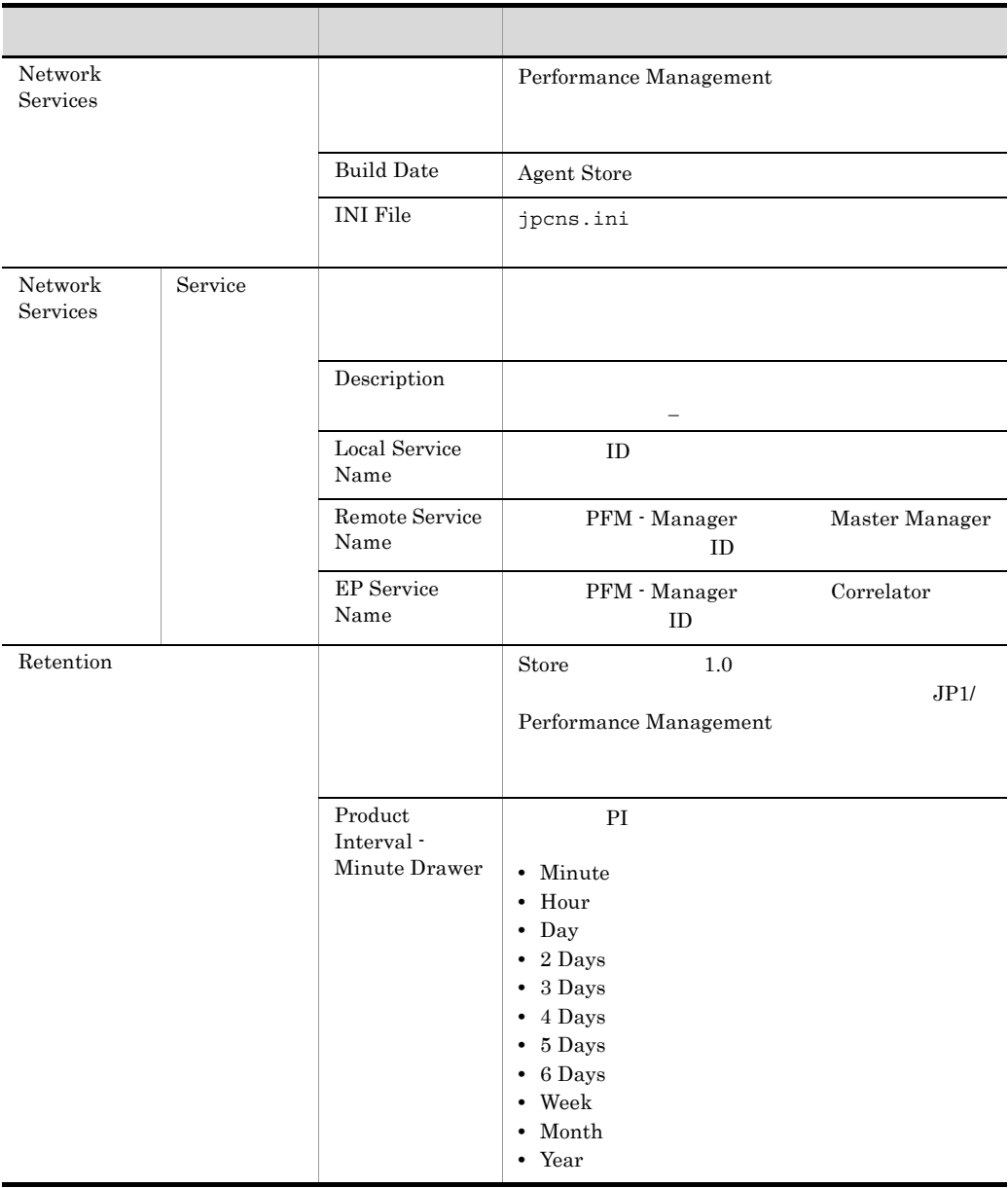

### E PFM - Agent for Virtual Machine

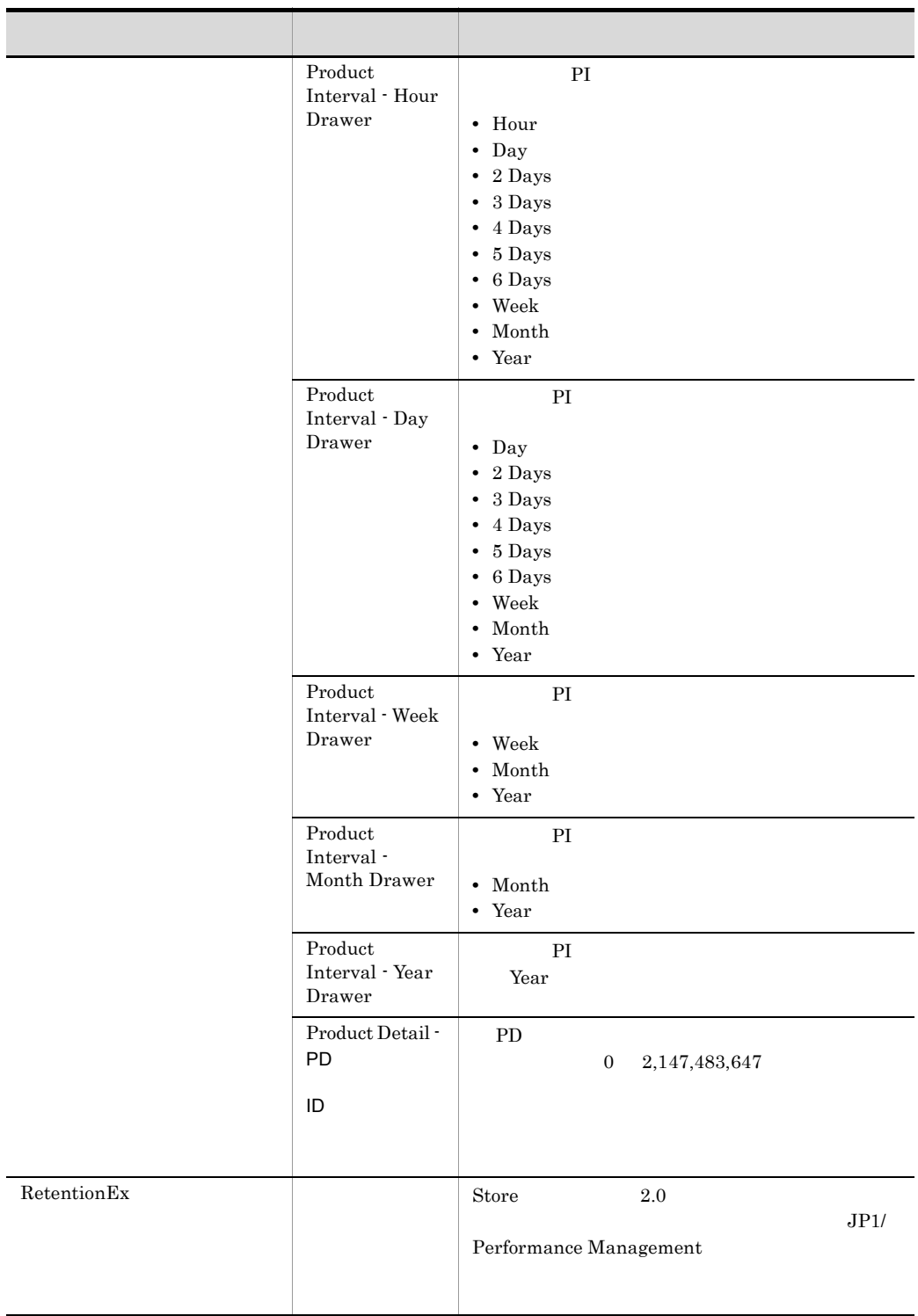

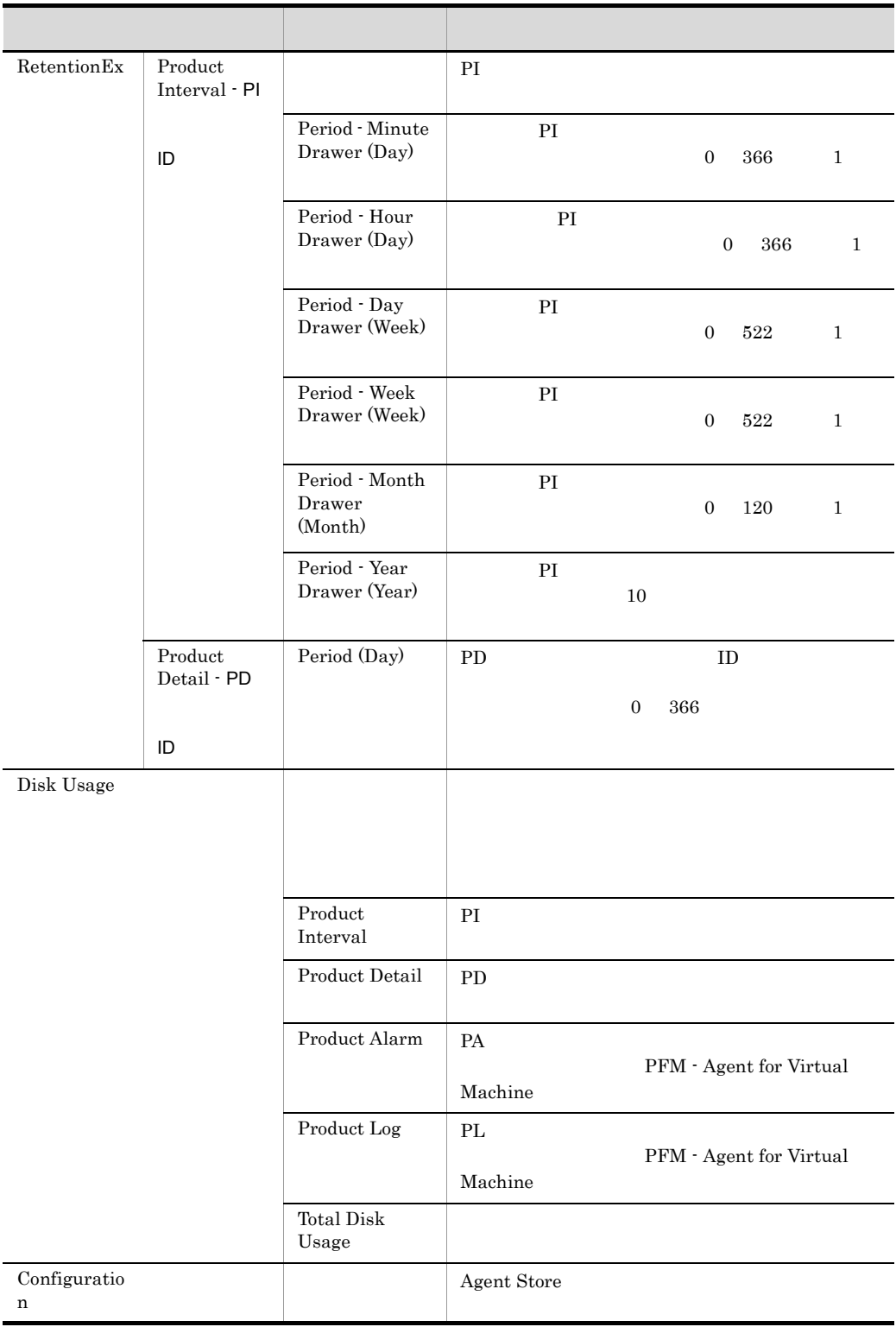

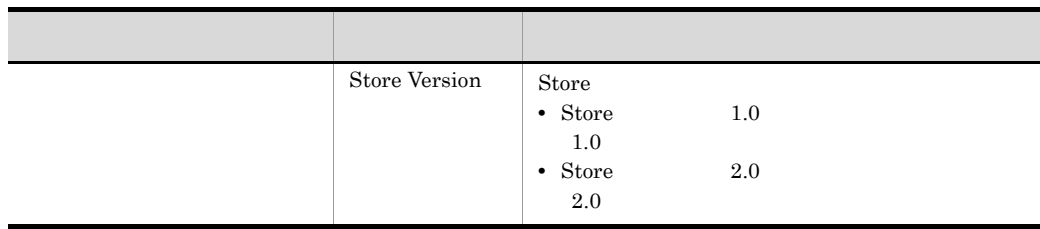

# E.2 Agent Collector

PFM - Agent for Virtual Machine Agent Collector

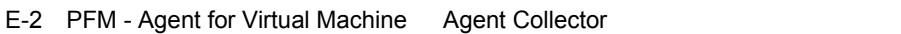

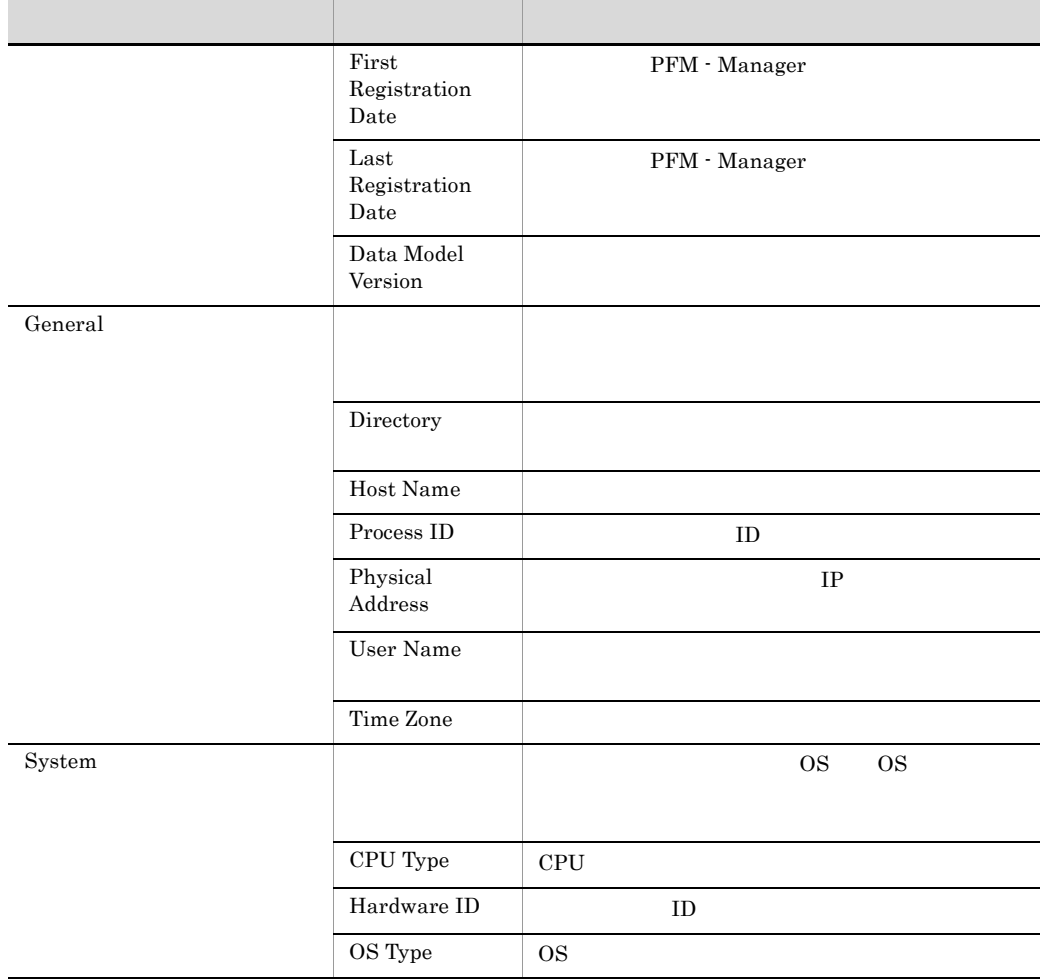

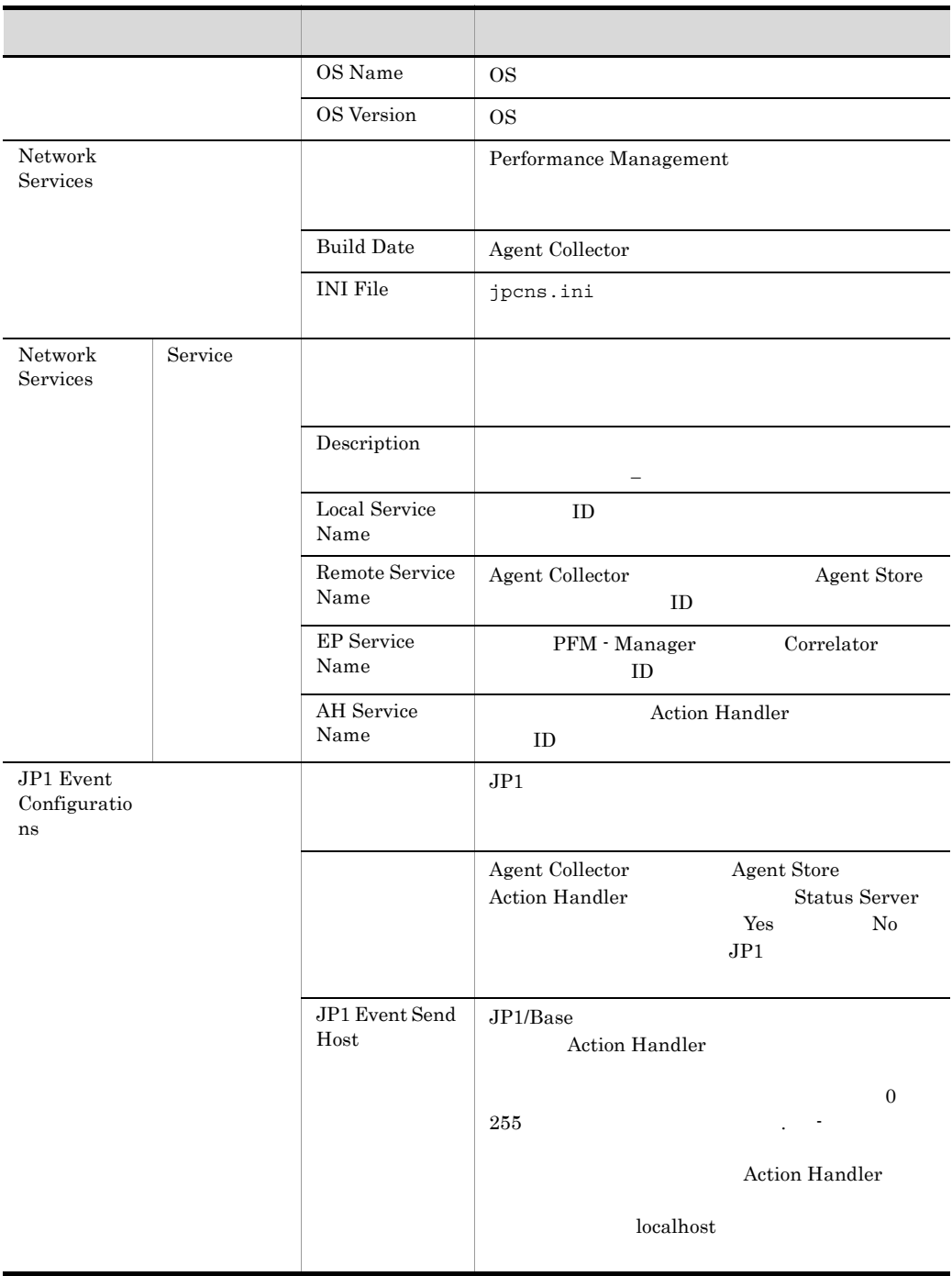

### E PFM - Agent for Virtual Machine

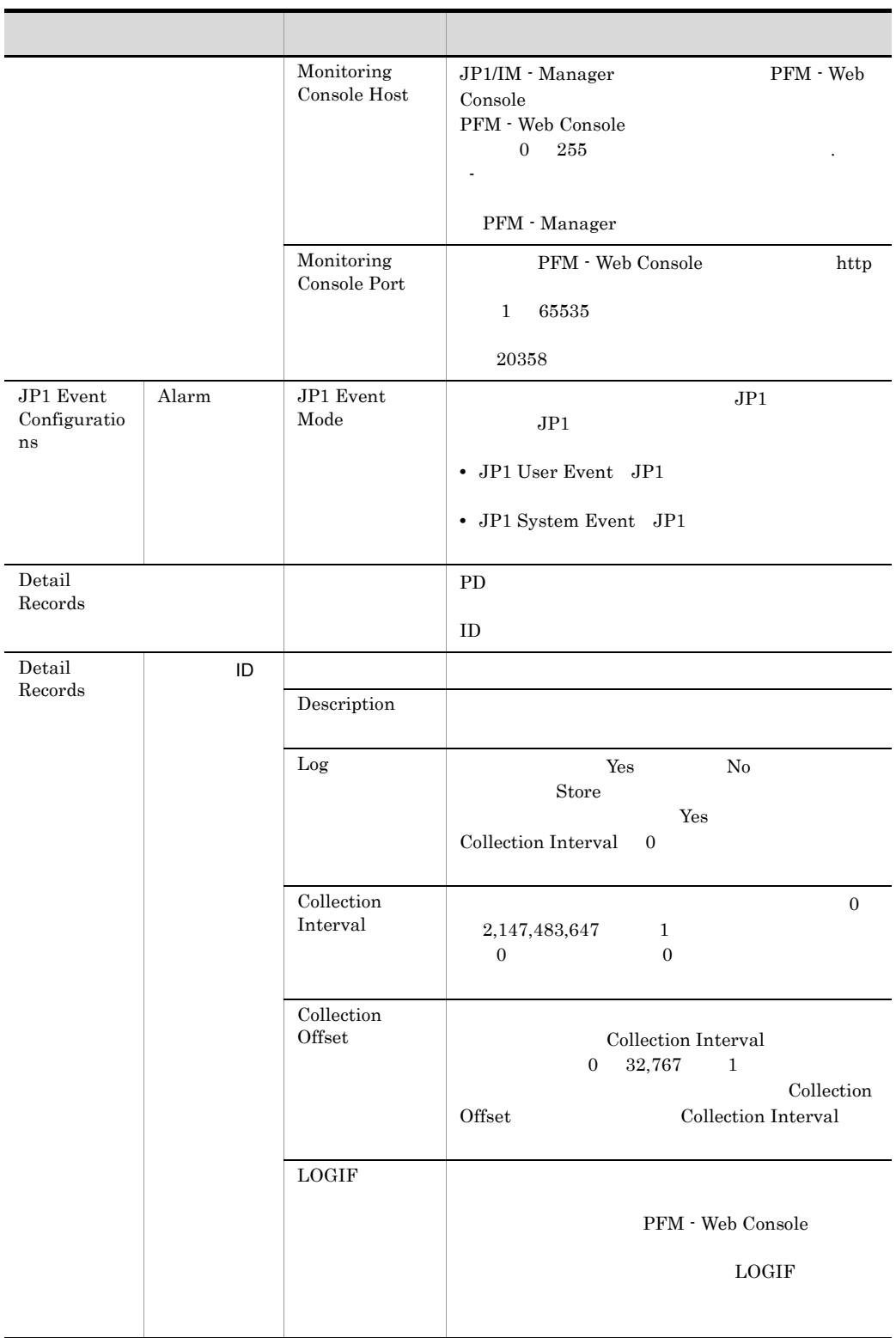

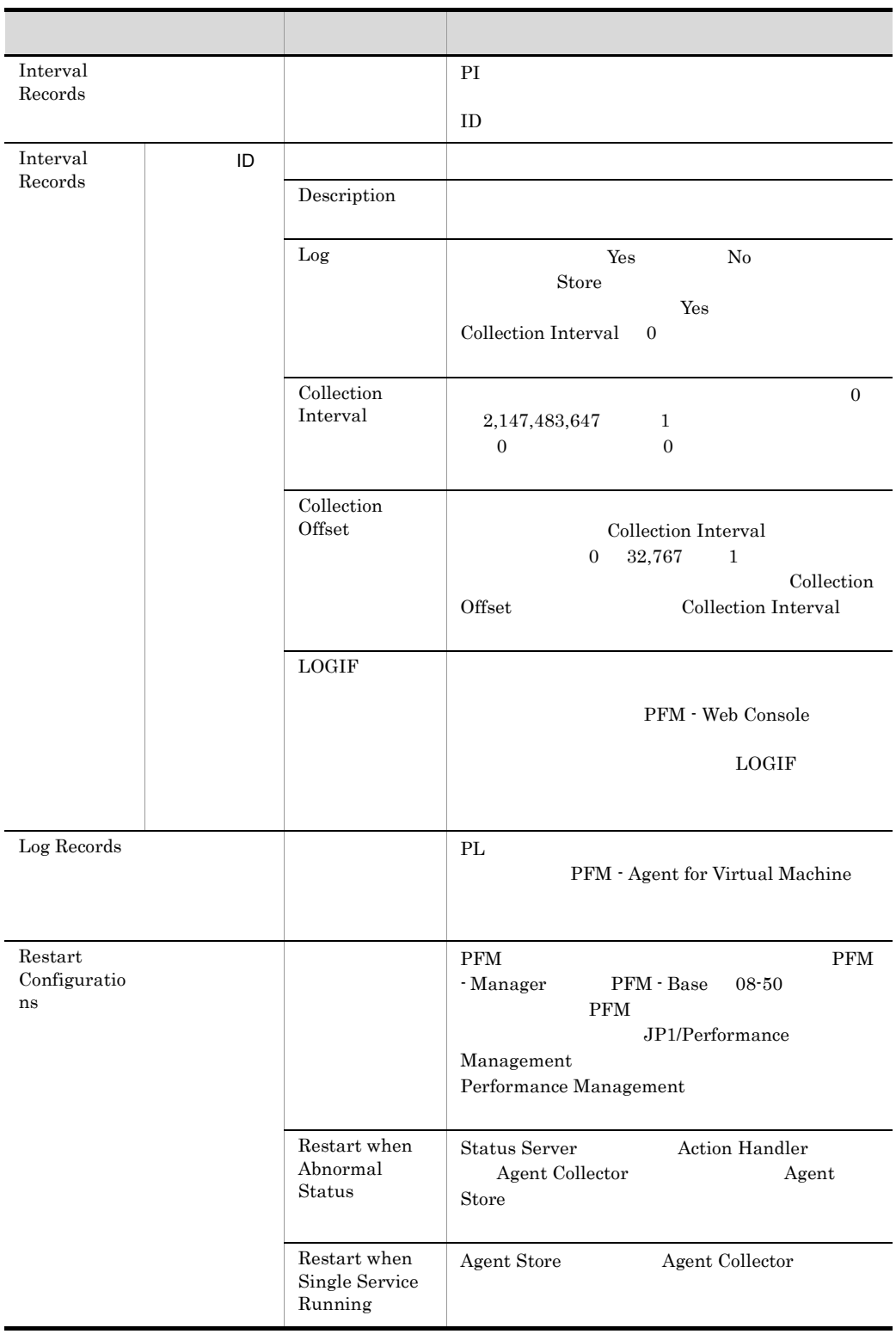

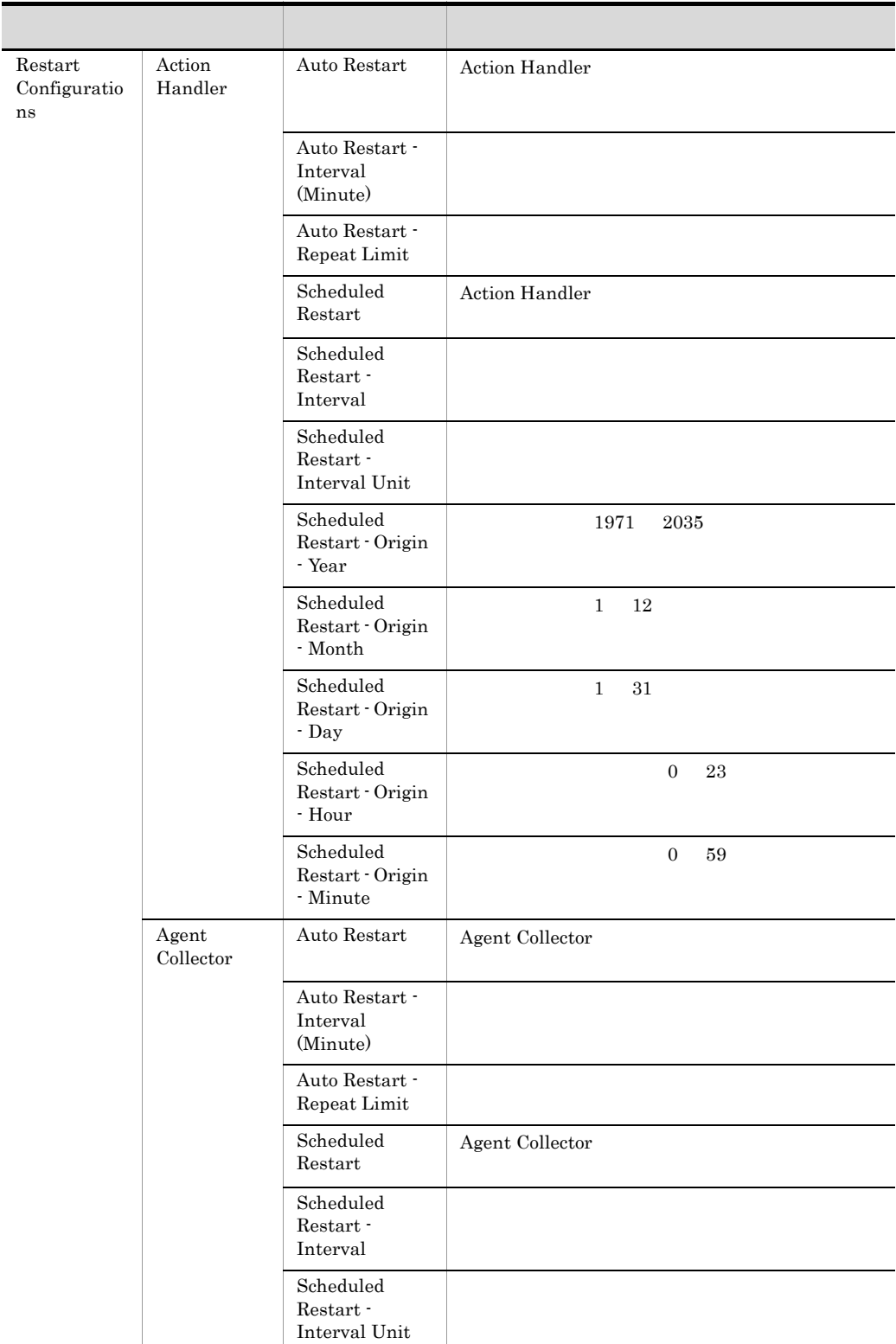

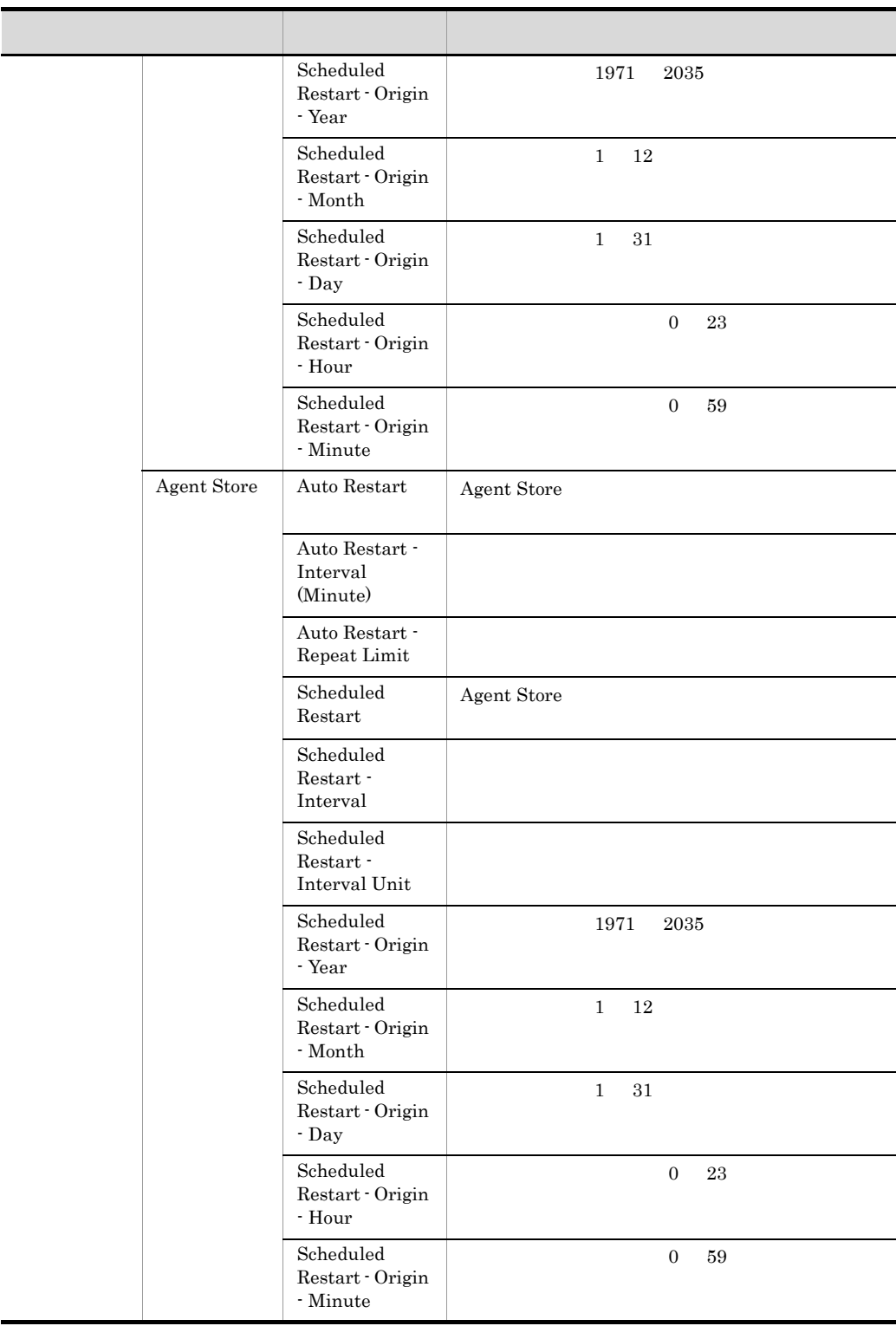

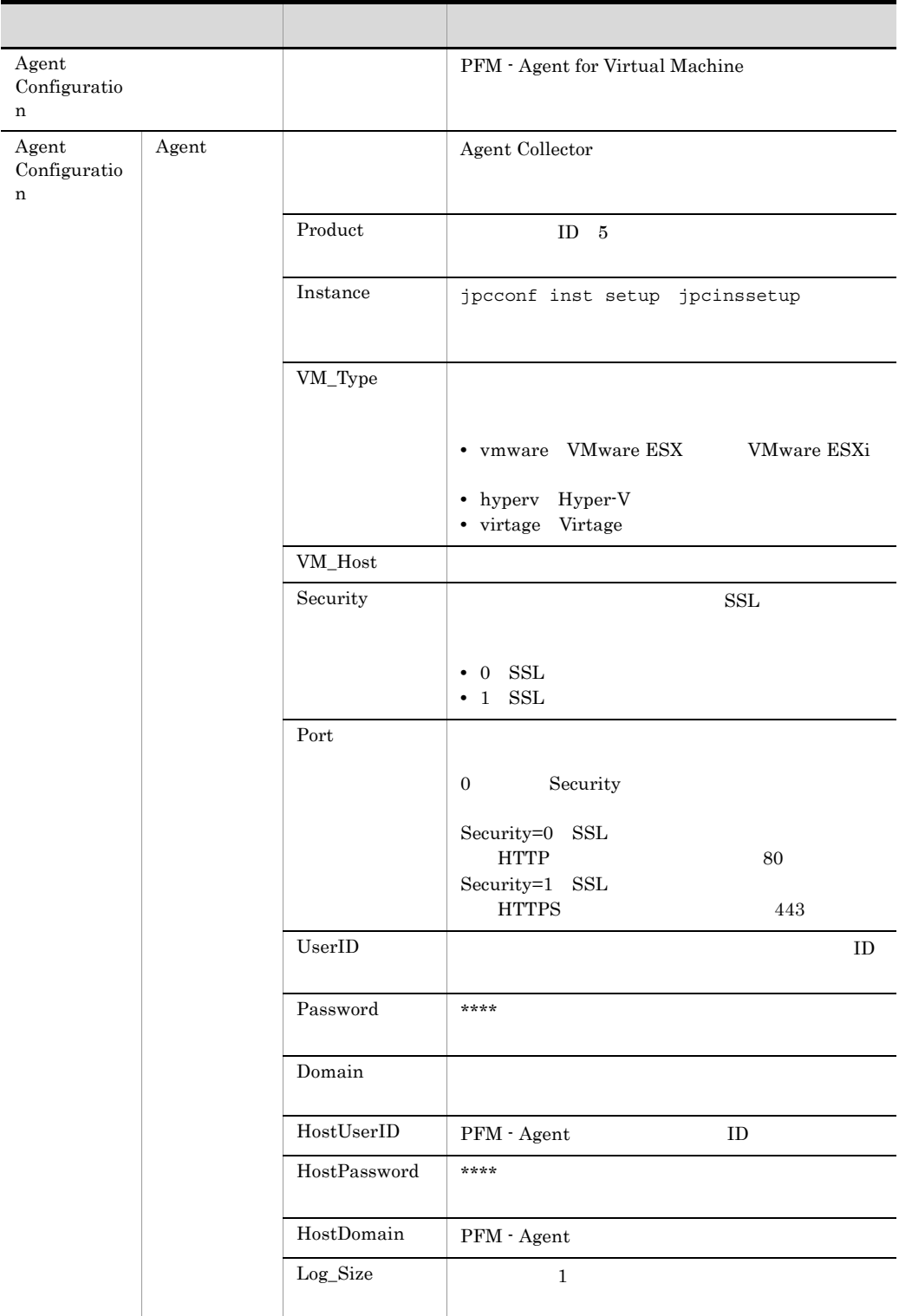

 $ID \t 5.$ 

フォルダ名には,データベース ID を除いたレコード ID が表示されます。各レコー

# 付録 F ファイルおよびフォルダ一覧

PFM - Agent for Virtual Machine

Performance Management

• Windows Server 2003 (x64) 64 Windows Server 2008 システムドライブ ¥Program Files¥Hitachi¥jp1pc¥ • Windows Server 2003 (x64) 64 Windows Server 2008 システムドライブ ¥Program Files (x86)¥Hitachi¥jp1pc¥

## F.1 PFM - Agent for Virtual Machine

PFM - Agent for Virtual Machine

F-1 PFM - Agent for Virtual Machine

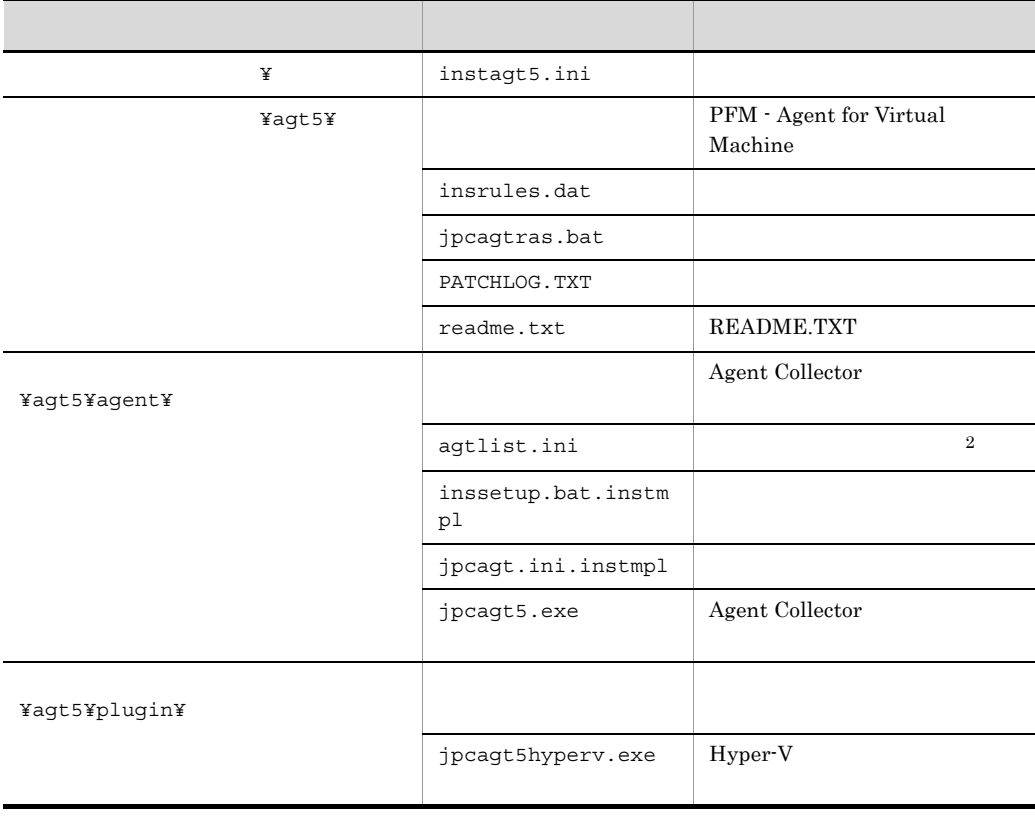

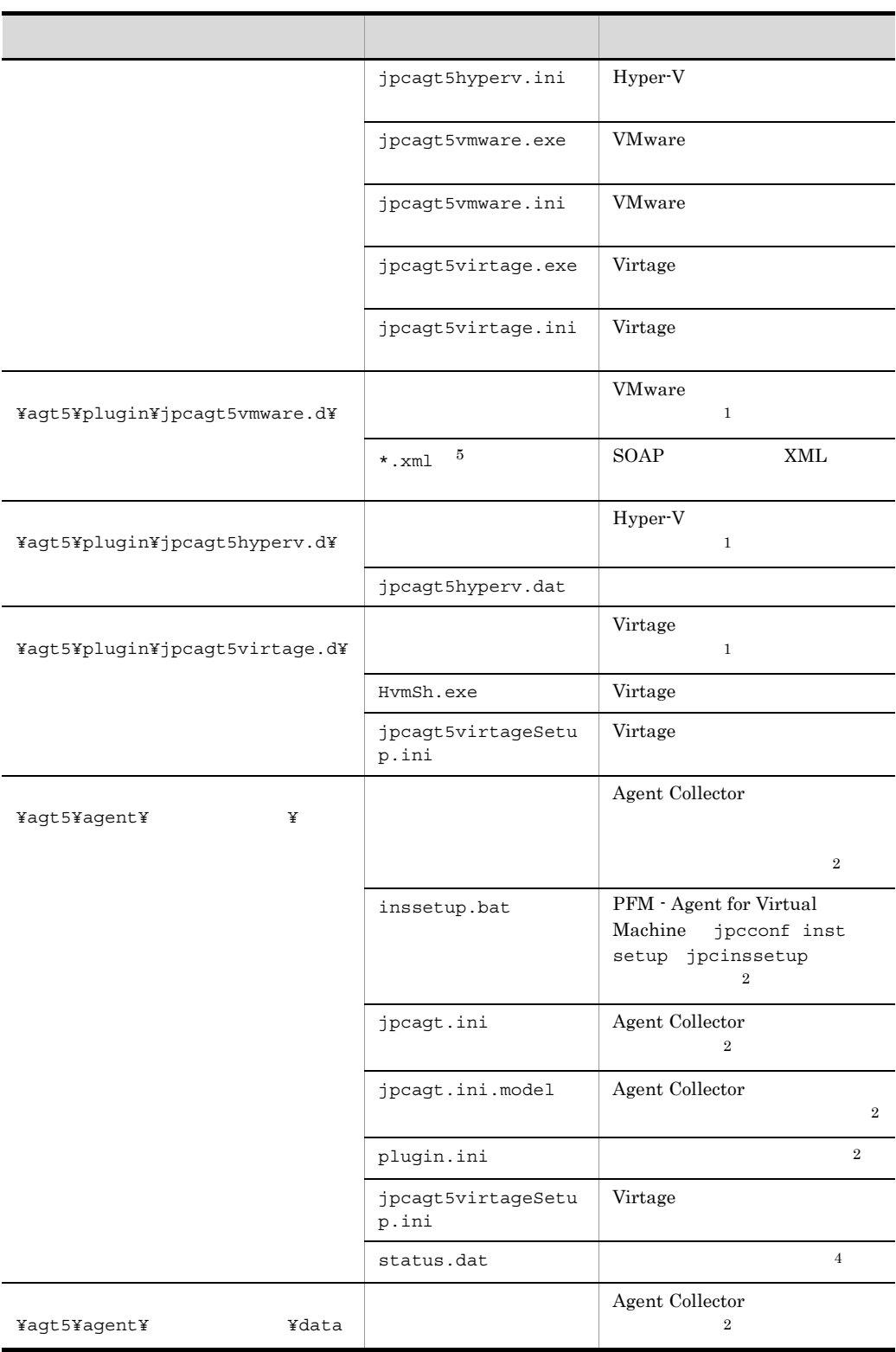

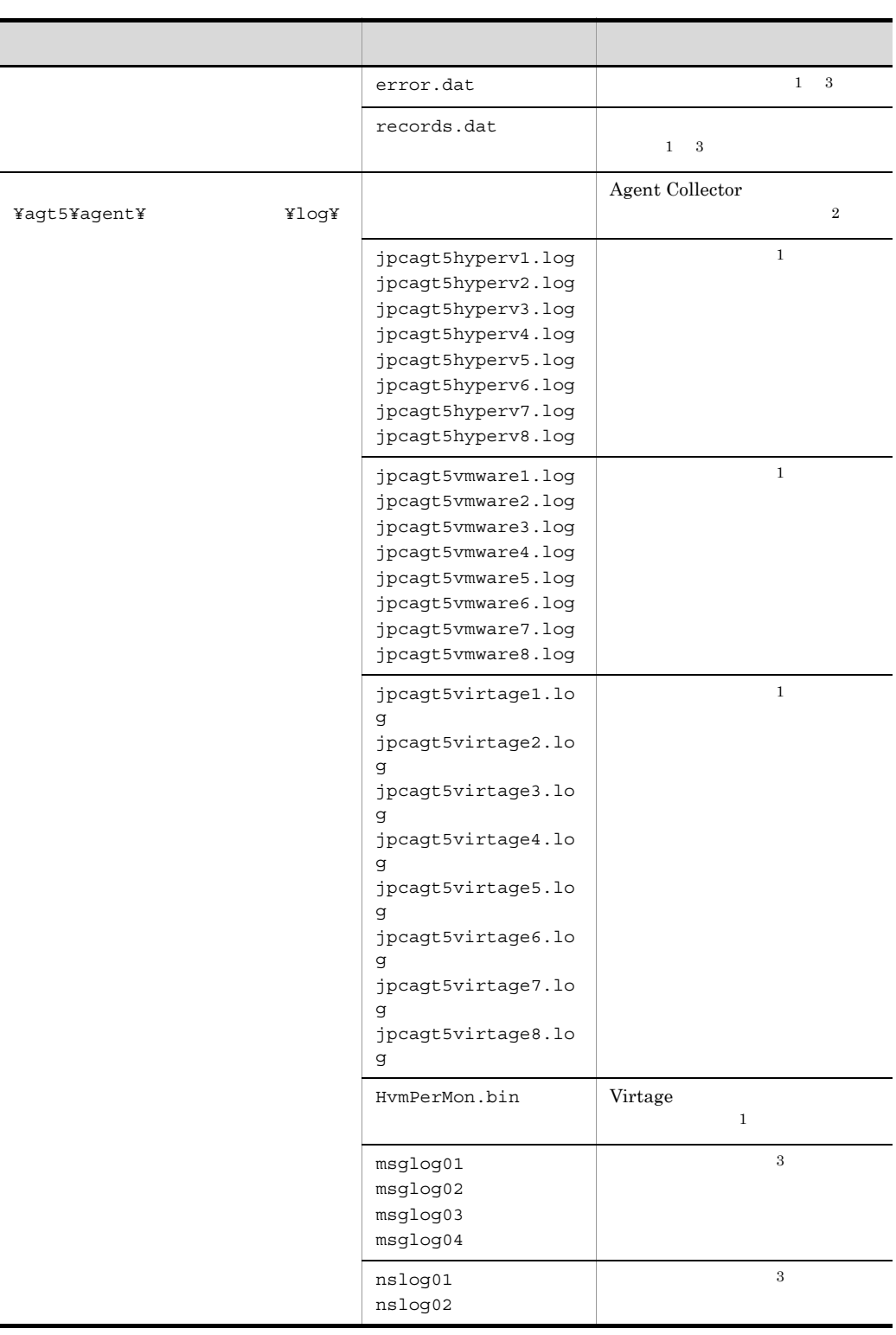

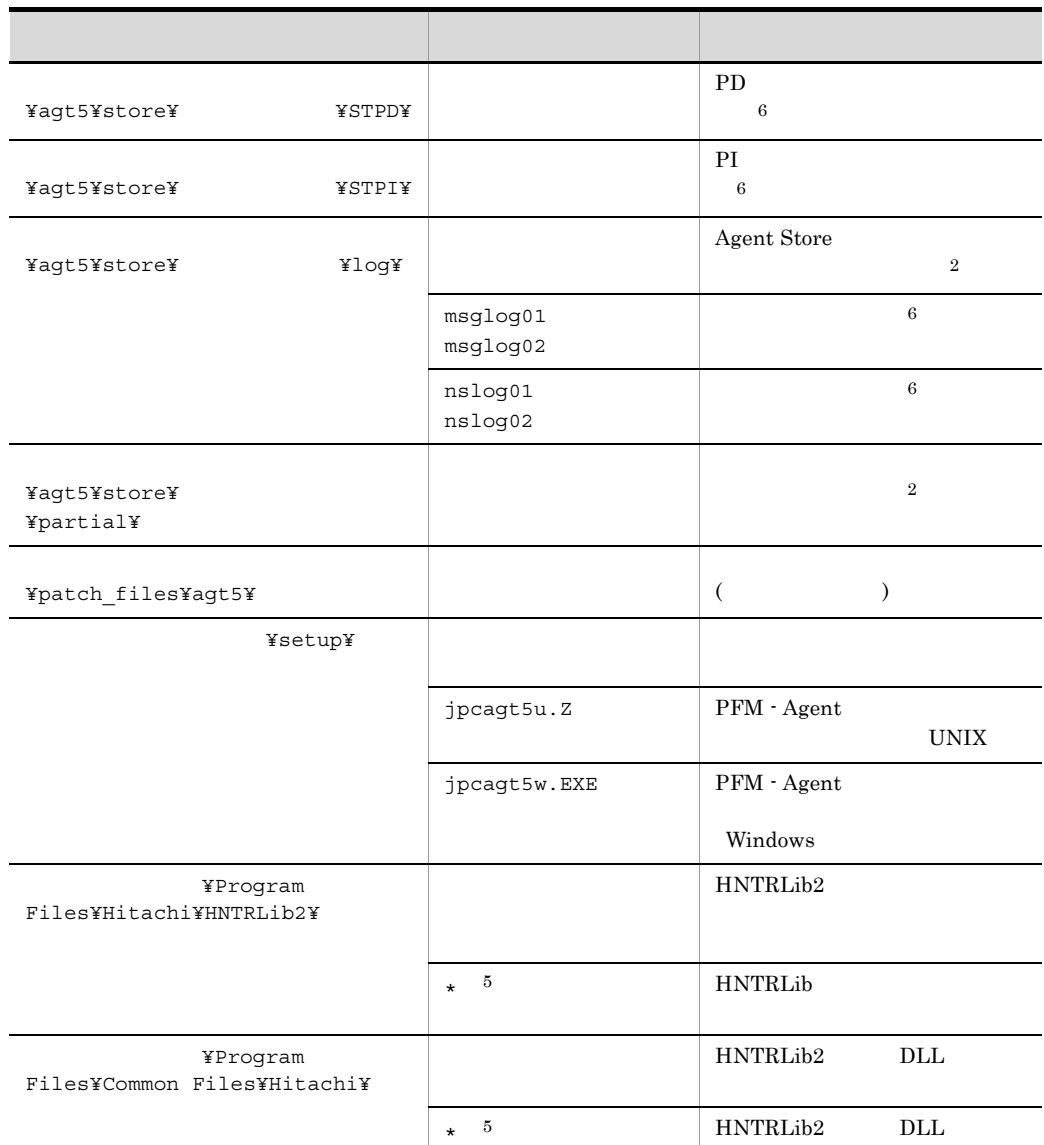

 $\mathbf{1}$  ${\rm PFM}$  - Agent

 $\overline{2}$ jpcconf inst setup jpcinssetup  $\sqrt{3}$ 

Agent Collector

注※ 4  $\bf 5$  $\mathbb{R}^*$ " (1)  $\mathbb{R}^*$  (1)  $\mathbb{R}^*$  (1)  $\mathbb{R}^*$  (1)  $\mathbb{R}^*$  (1)  $\mathbb{R}^*$  (1)  $\mathbb{R}^*$  (1)  $\mathbb{R}^*$  (1)  $\mathbb{R}^*$  (1)  $\mathbb{R}^*$  (1)  $\mathbb{R}^*$  (1)  $\mathbb{R}^*$  (1)  $\mathbb{R}^*$  (1)  $\mathbb{R}^*$  (1)  $\mathbb{R}^*$  $\,$  6  $\,$ Agent Store

# $G$

PFM - Agent for Virtual Machine PFM - Agent for Virtual Machine  $2.$ 

• **•** PFM - Agent for Virtual

Machine **Machine Example 2** 

• PFM · Agent for Virtual Machine

Agent Store Store ini PFM - Agent for Virtual Machine

#### 付録 H バージョン互換

# 付録 H バージョン互換

PFM - Agent

### ${\rm PFM}$  - Agent for Virtual Machine

### H-1 PFM - Agent for Virtual Machine

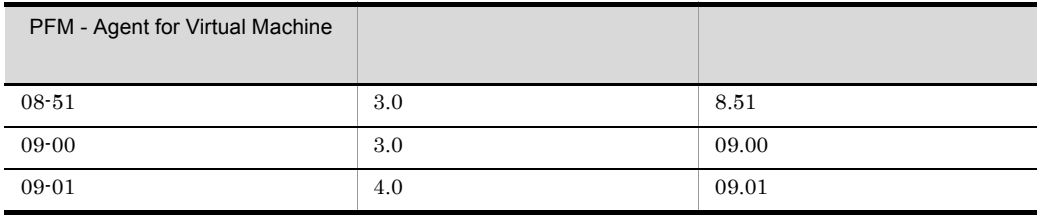

JP1/Performance Management

# 付録 I 動作ログの出力

Performance Management

PFM PFM + Manager  ${\rm PFM}\cdot{\rm Management} \qquad {\rm PFM}\cdot{\rm Base} \qquad 08\text{-}10$  $\text{CSV}\phantom{\Big(}\nonumber$ 

jpccomm.ini PFM - Agent PFM - Base

## $1.1$

PFM - Agent PFM - Base

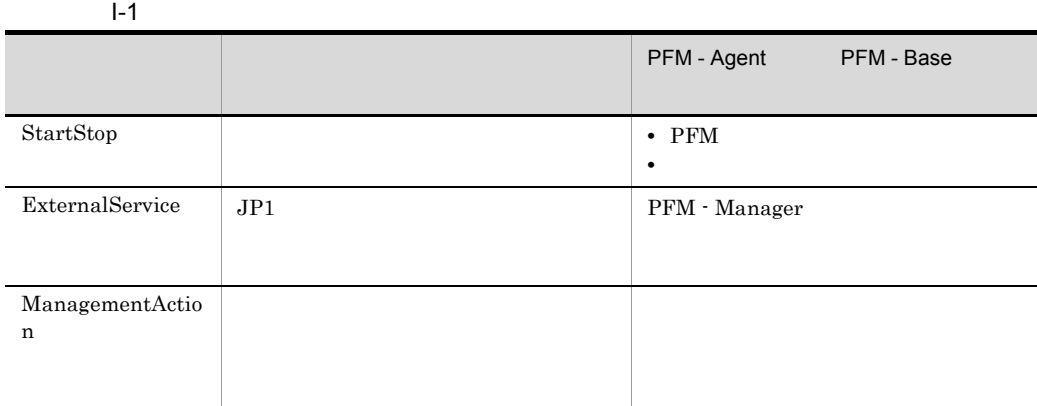

1. <br>
1. 
and the property of the property of the property in the property of the property of the property of the property of the property of the property of the property of the property of the property of the property of t

 $2.$ 

 $+1$ 

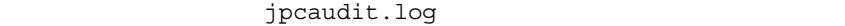

jpcaudit1.log

jpcaudit1.log

jpcaudit1.log jpcaudit2.log

jpccomm.ini

 $3.$ 

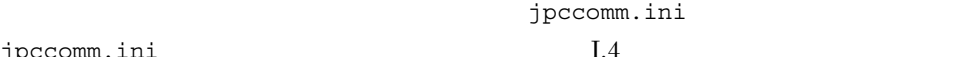

jpccomm.ini

## $1.3$

Performance Management

 $\frac{1}{1}$ 

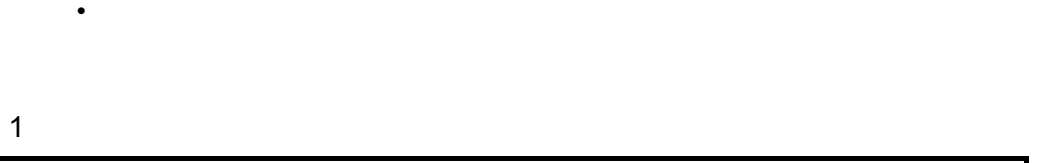

• **•**  $\bullet$ 

CALFHM  $x.x$ ,  $1= 1$ ,  $2= 2,...,$  n= n

 $\overline{2}$ 

¥auditlog¥

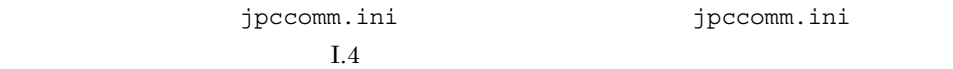

 $JPI$ 

a)

Manager

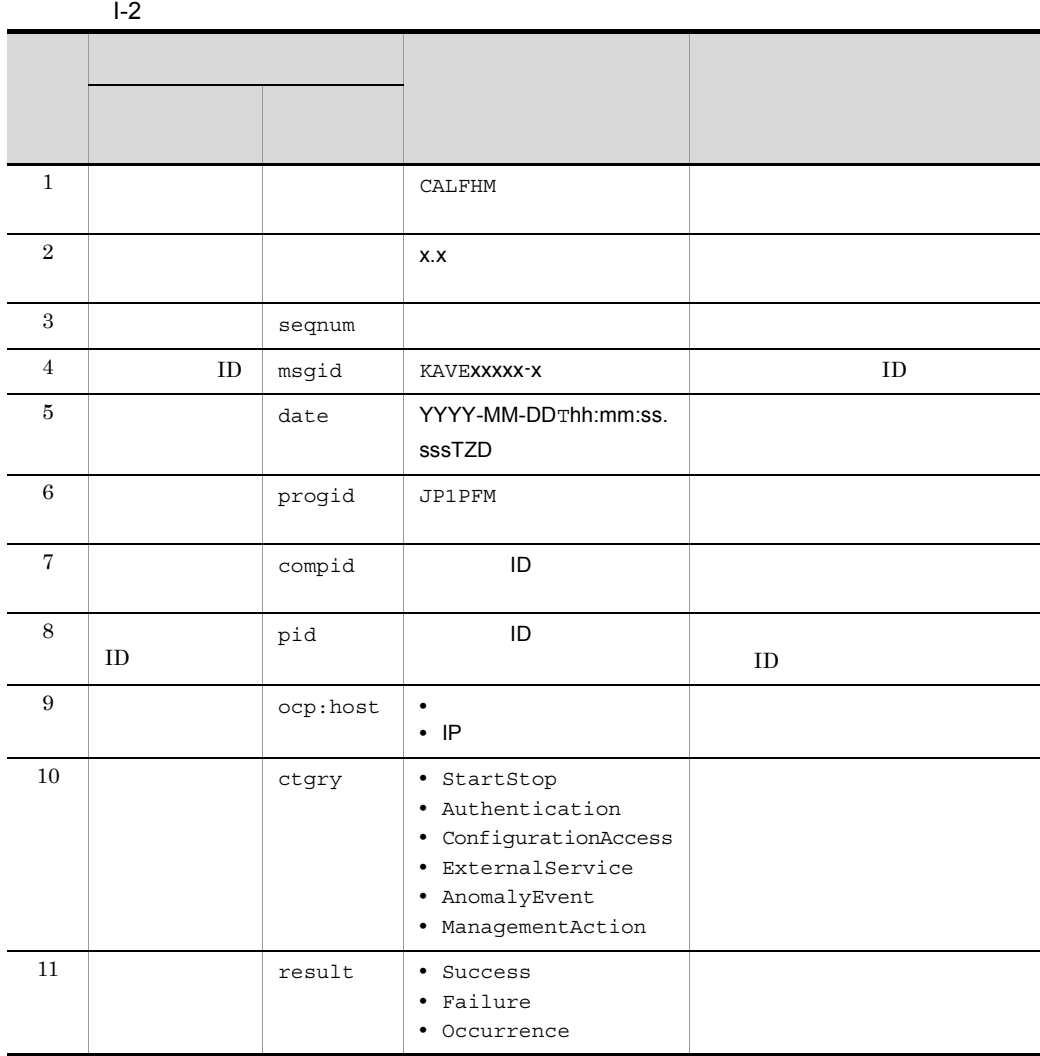

 $\rm PFM$  -

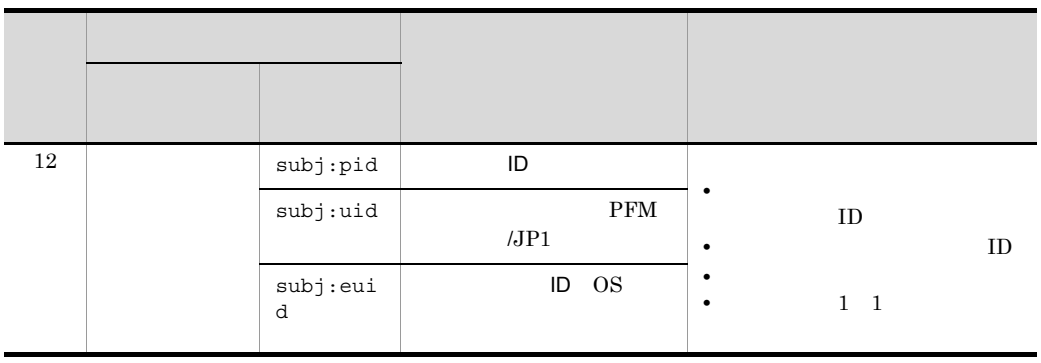

 $T$ TZD  $\overline{z}$ +hh:mm UTC hh:mm  $-hh:mm$  UTC  $hh:mm$ Z UTC

 $b$ 

Manager

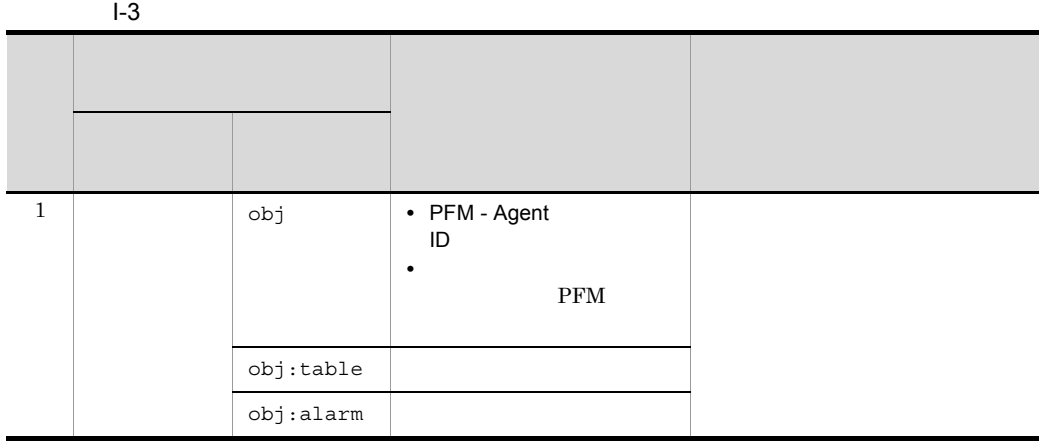

 $\rm PFM$  -

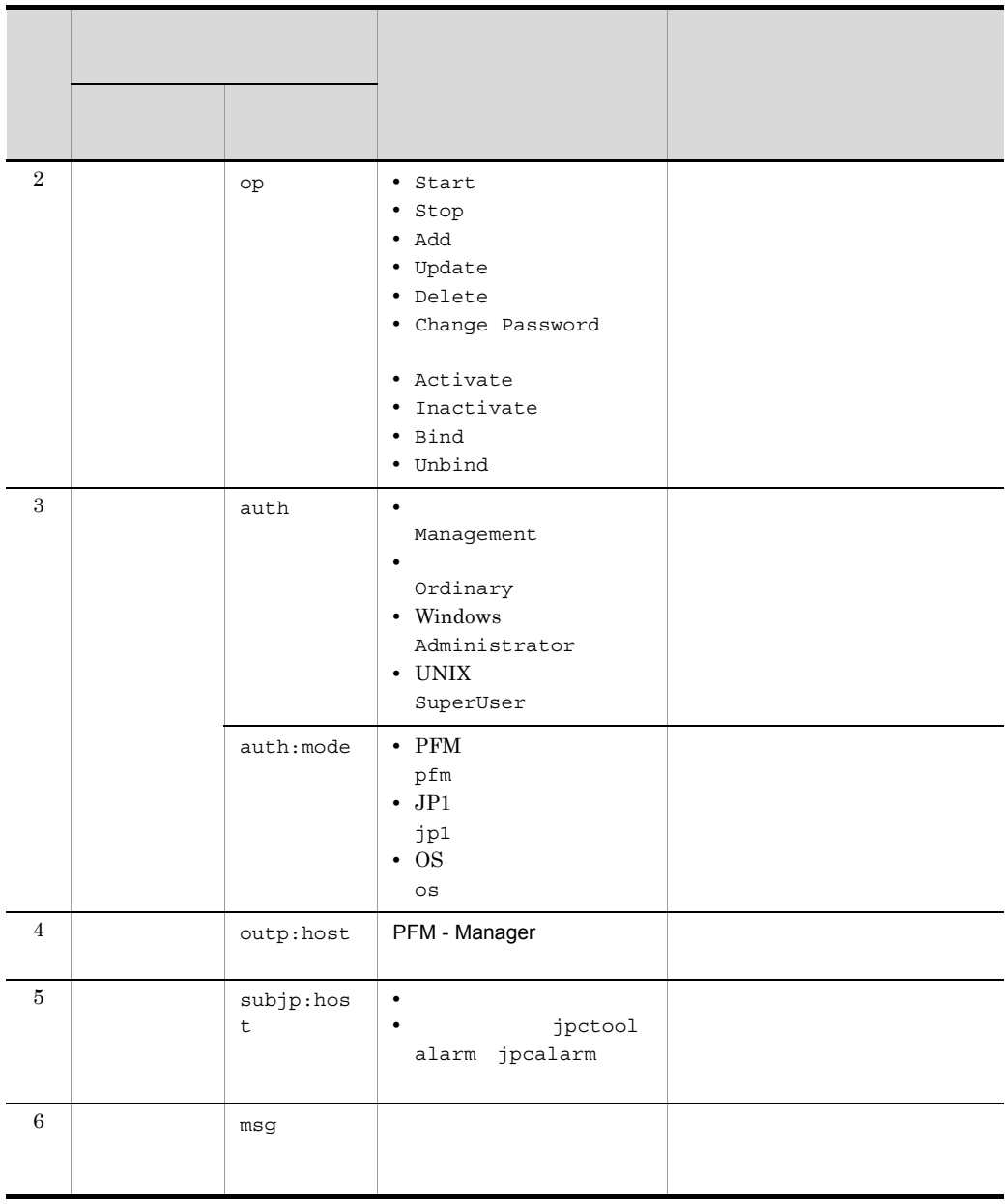

 $ID$ 

PFM StartStop

• **•**  $\frac{1}{\sqrt{2}}$ :  $\frac{1}{\sqrt{2}}$ :  $\frac{1}{$ • **•**  $\frac{1}{2}$ :
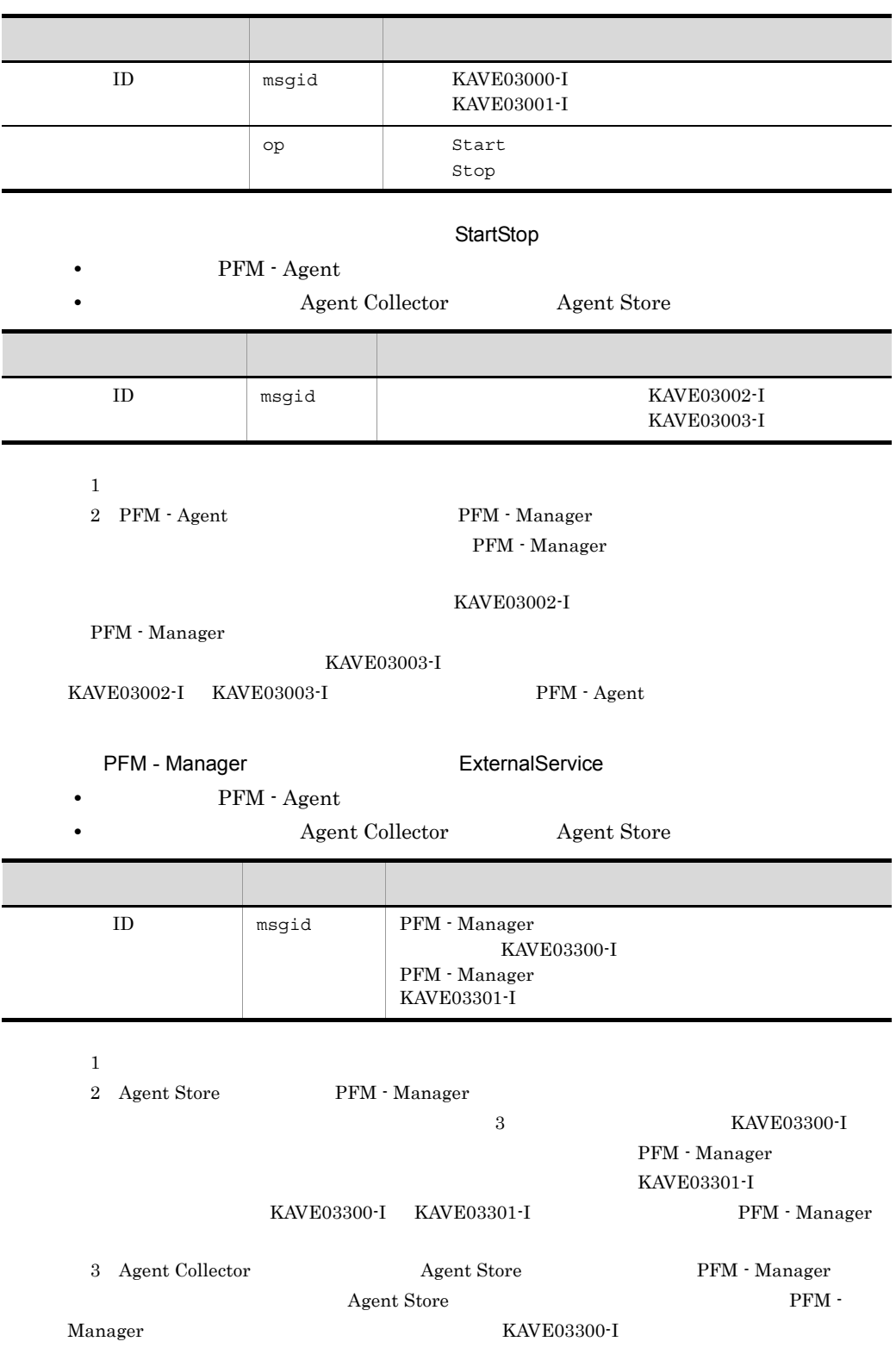

 $\mathbf{I}$ 

#### $\begin{array}{lll}\n\text{KAVE03301-I} \\
\text{FEN}\n\end{array}$

Manager

#### ManagementAction

#### **•** 出力コンポーネント:Action Handler サービス

• **•**  $\mathcal{L} = \mathcal{L} \times \mathcal{L} \times \mathcal{L}$ : アクションを実行したホスト:

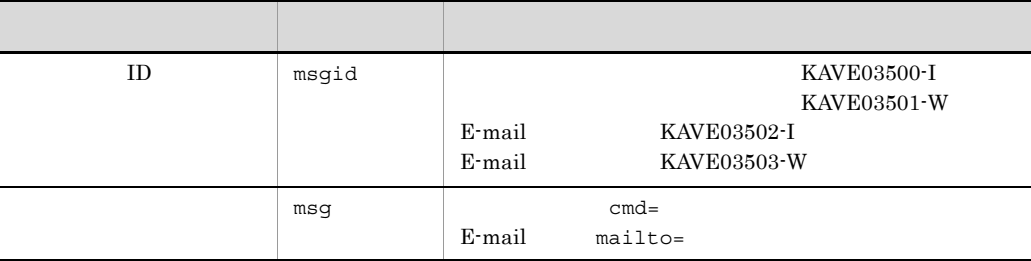

#### KAVE03500-I

4 出力例

CALFHM 1.0, seqnum=1, msgid=KAVE03000-I, date=2007-01-18T22:46:49.682+09:00, progid=JP1PFM, compid=TA1host01, pid=2076, ocp:host=host01, ctgry=StartStop, result=Occurrence, subj:pid=2076,op=Start

#### $1.4$

jpccomm.ini

#### 1  $\sim$

1. **https://web/2012. PFM** 

2. <sub>Jpccomm.ini</sub>

3. jpccomm.ini

#### 2 jpccomm.ini

jpccomm.ini

#### a and a set of  $\mathbf{a}$

#### $b$

jpccomm.ini

- **• •**  $\mathbf{r} = \mathbf{r} \cdot \mathbf{r}$
- **• •**  $\mathbf{r} = \mathbf{r} \cdot \mathbf{r}$
- **• •**  $\mathbf{r} = \mathbf{r} \cdot \mathbf{r}$
- **• •**  $\mathbf{r} = \mathbf{r} \cdot \mathbf{r} + \mathbf{r} \cdot \mathbf{r} + \mathbf{r} \cdot \mathbf{r} + \mathbf{r} \cdot \mathbf{r} + \mathbf{r} \cdot \mathbf{r} + \mathbf{r} \cdot \mathbf{r} + \mathbf{r} \cdot \mathbf{r} + \mathbf{r} \cdot \mathbf{r} + \mathbf{r} \cdot \mathbf{r} + \mathbf{r} \cdot \mathbf{r} + \mathbf{r} \cdot \mathbf{r} + \mathbf{r} \cdot \mathbf{r} + \mathbf{r} \cdot \mathbf{r} + \mathbf{r} \cdot \$
- "  $" = " =$

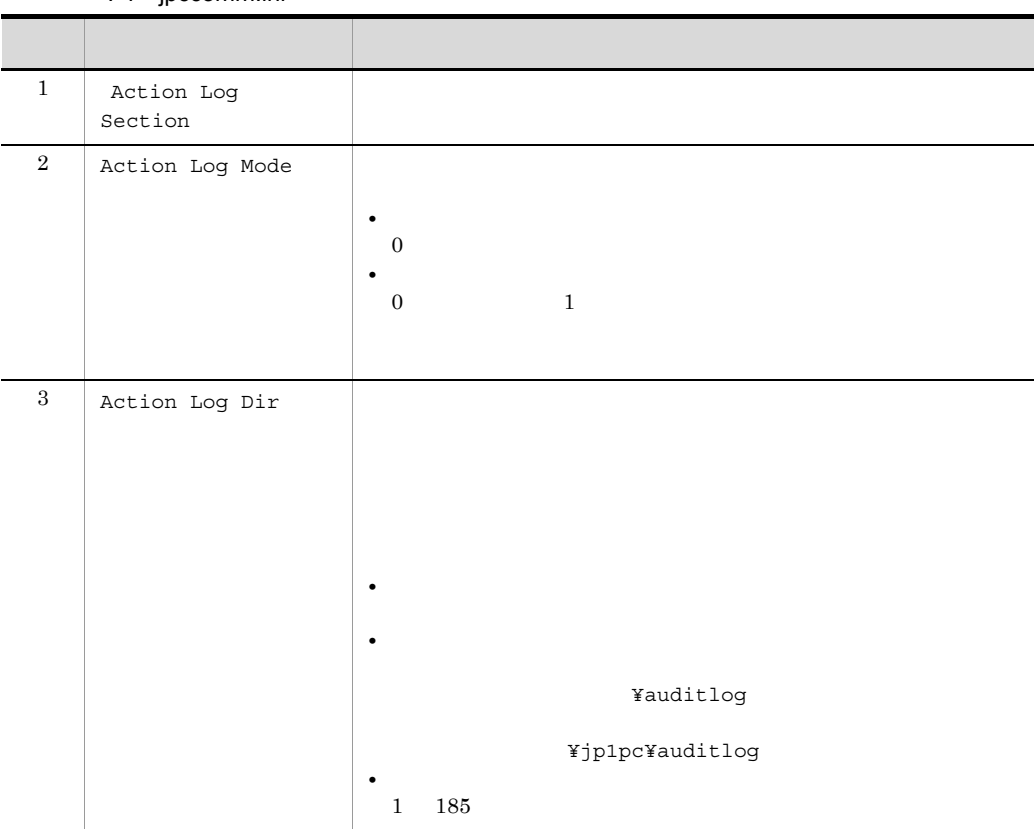

#### I-4 jpccomm.ini

付録 I 動作ログの出力

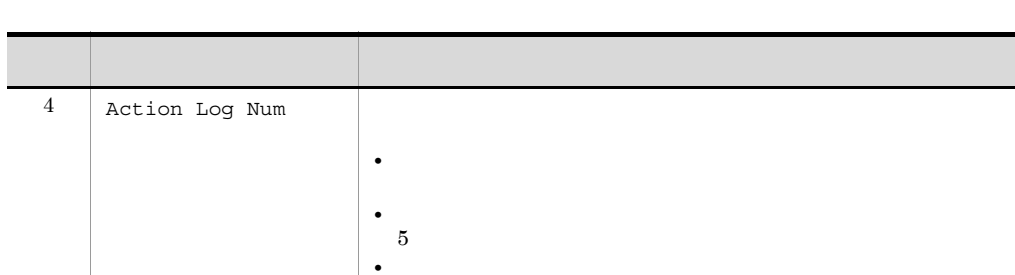

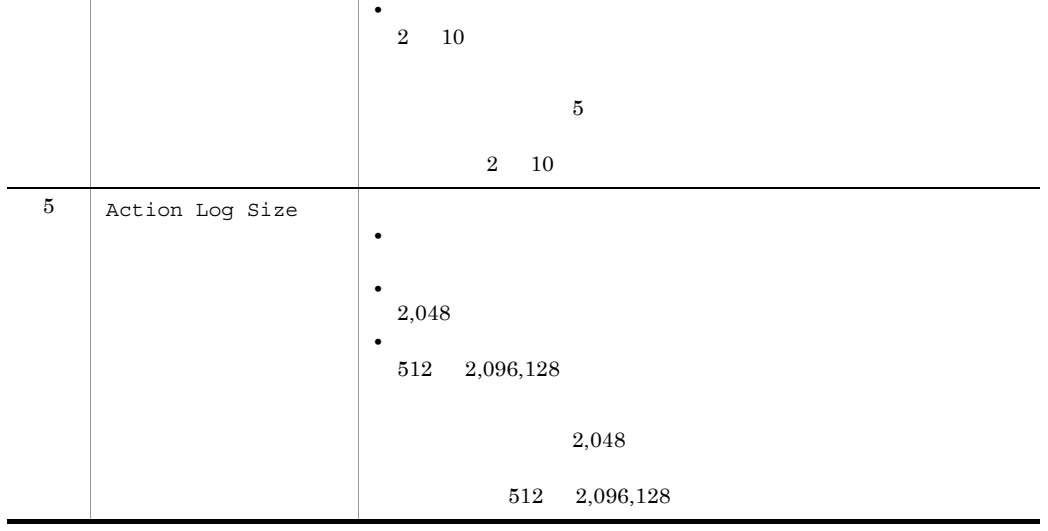

# $\mathsf J$   $\mathsf J$

 $J.1$  09-00

JP1/IM Agent Collector

 $\mathsf{J}$  J  $\mathsf{A}$ 

#### JP1 Event Configurations

 $08-51$ 09-00 09-00 08-51

#### KAVL16300-W, KAVL16301-W

 $JPI$ 

# K 3020-3-R50-21

 $3020-3-R50-21$  K-1

K-1 3020-3-R50-21

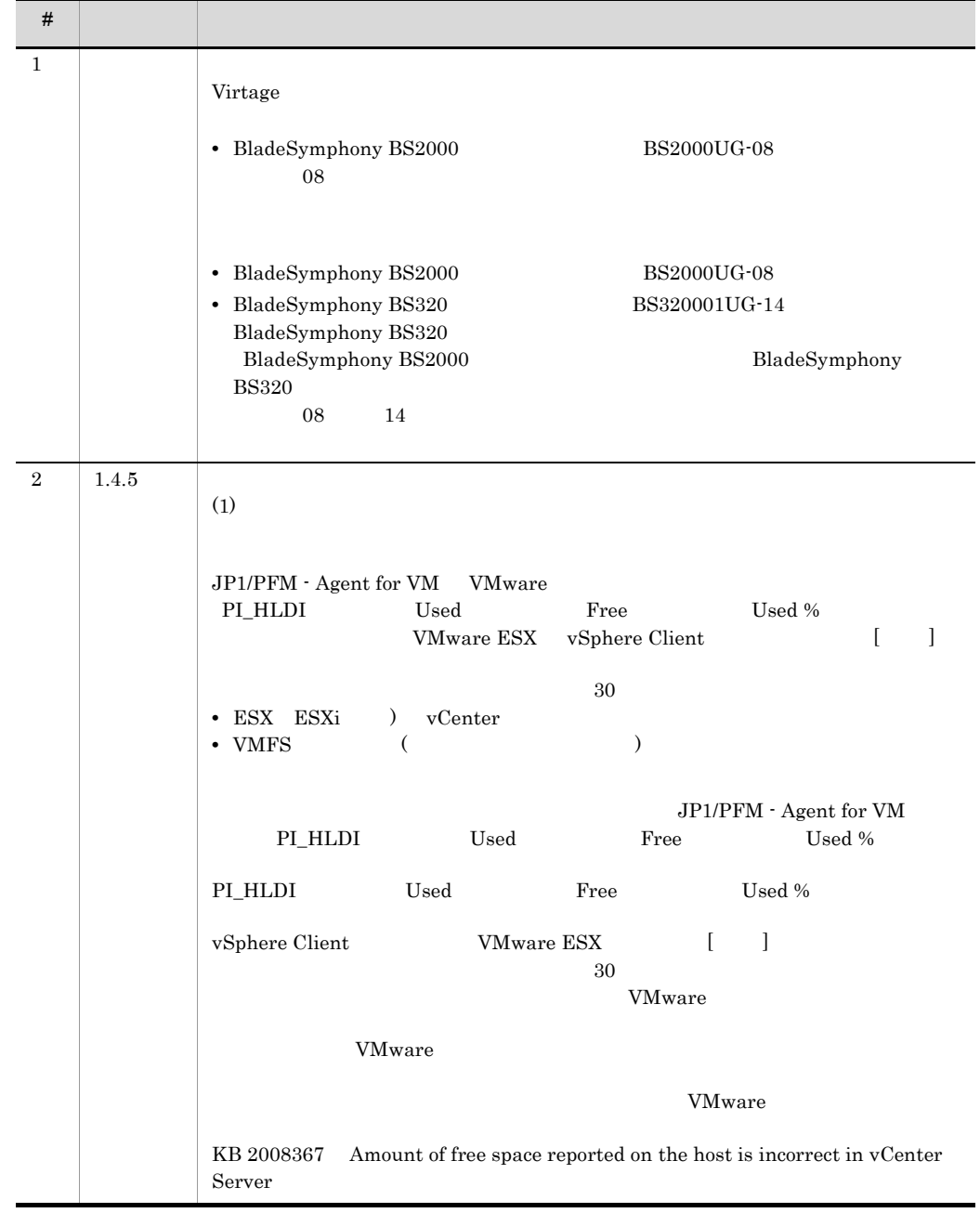

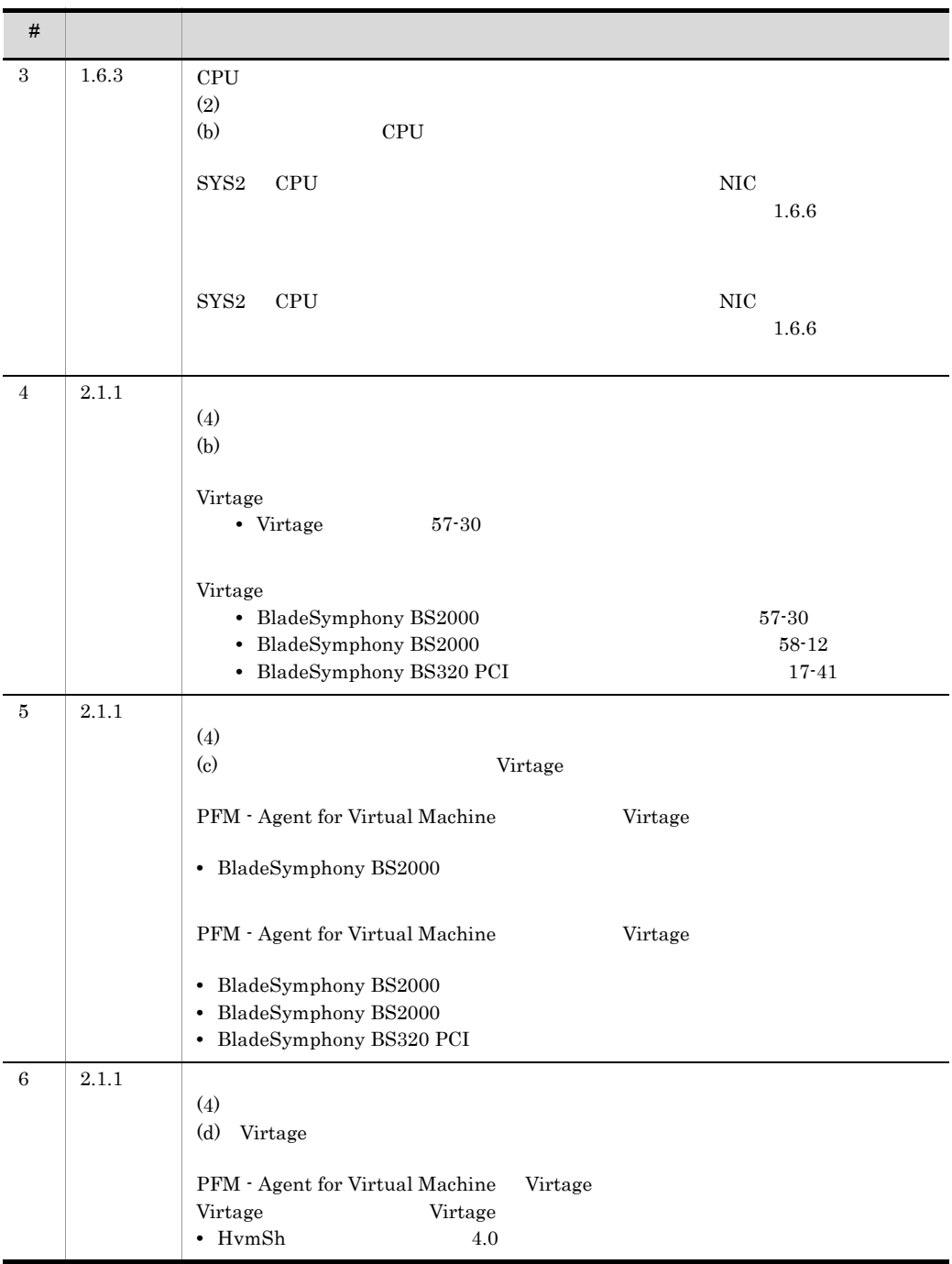

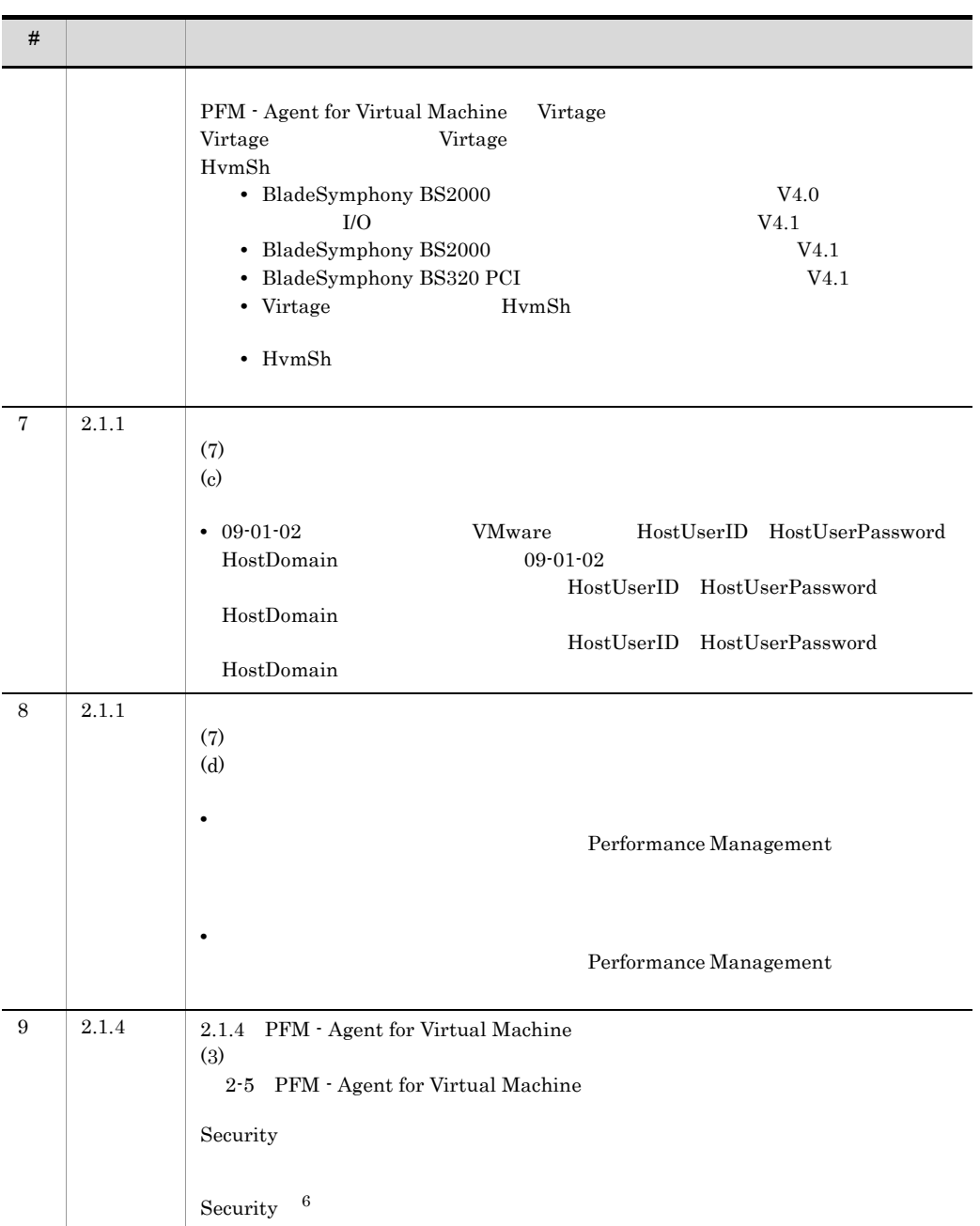

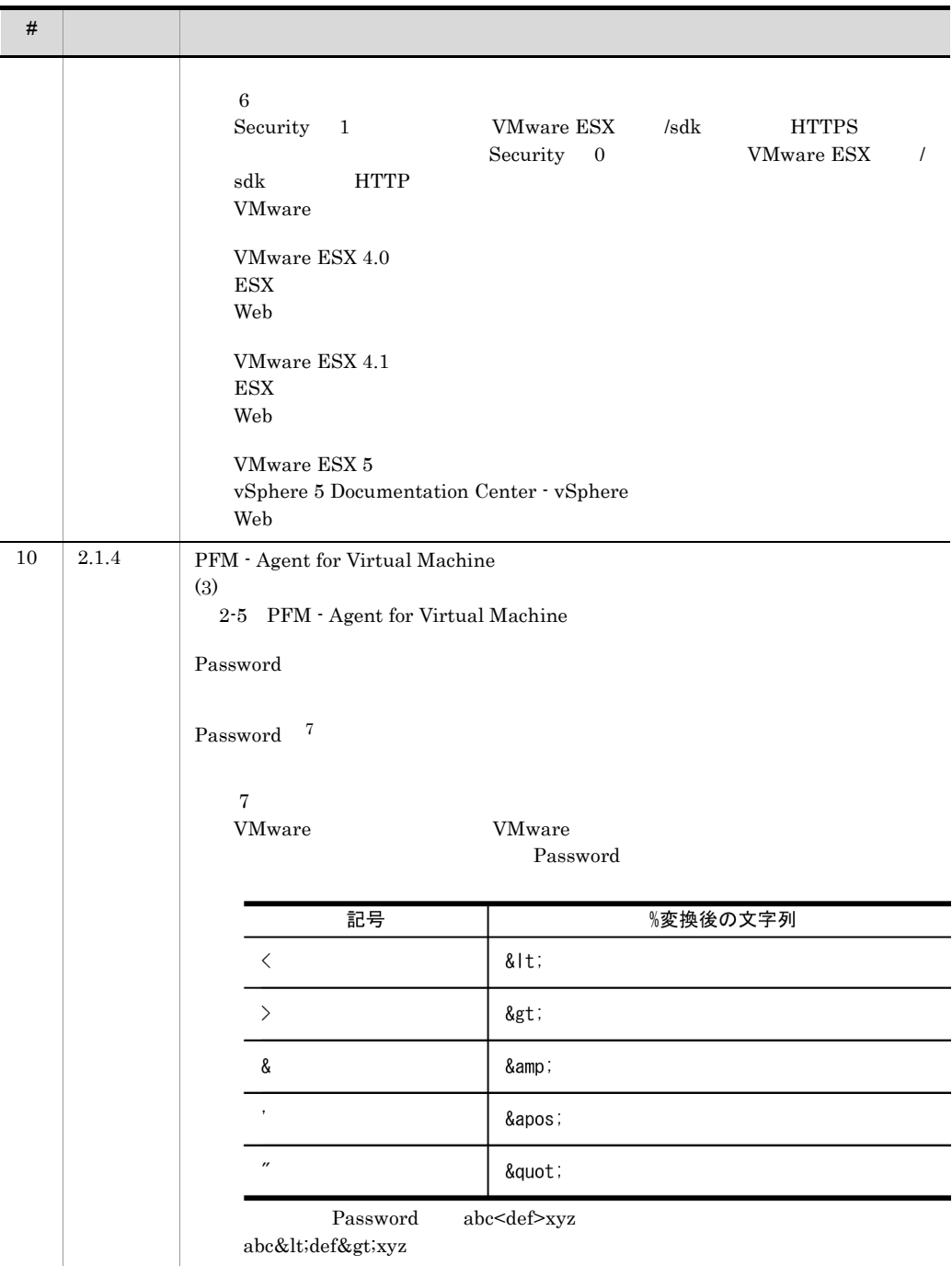

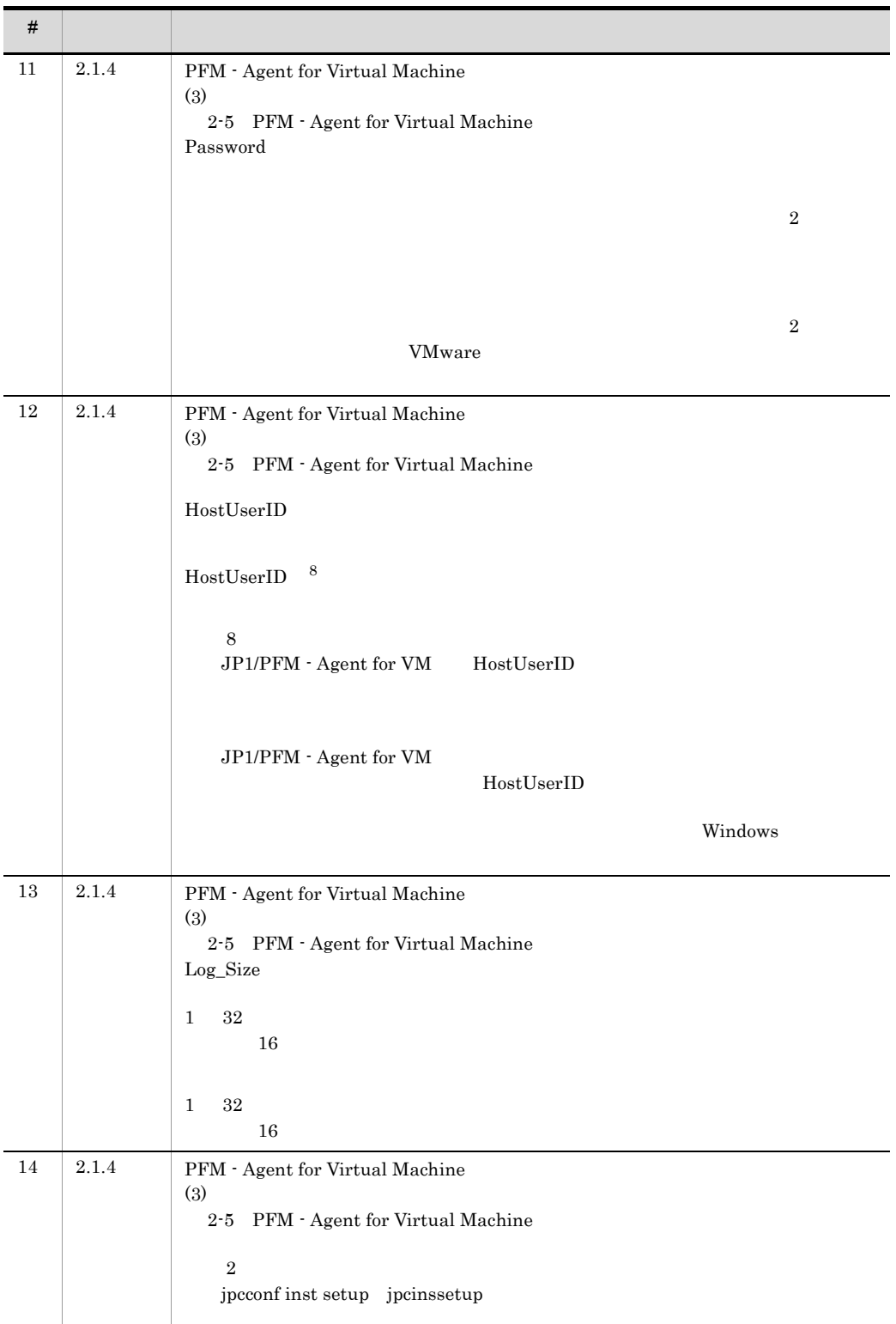

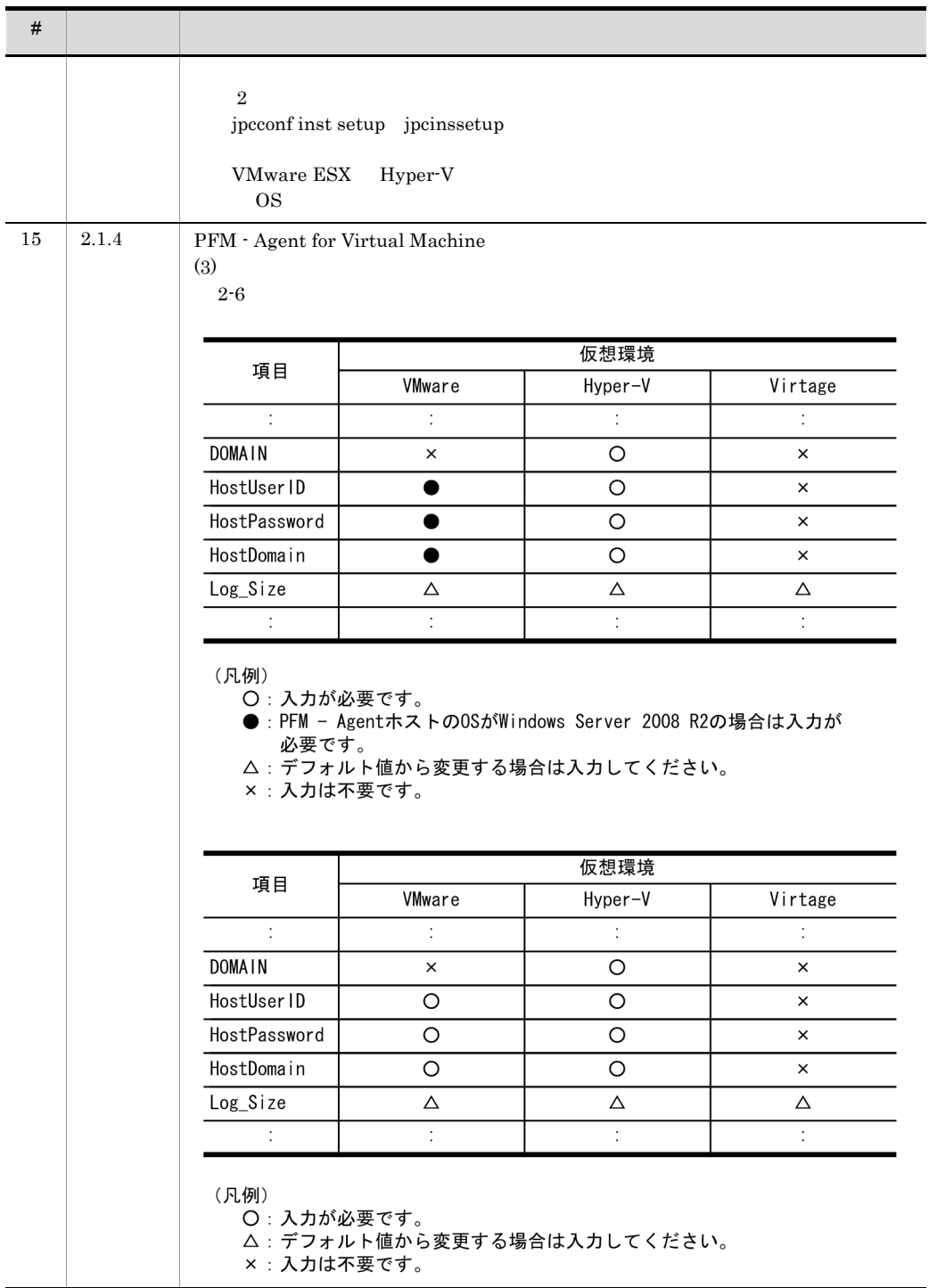

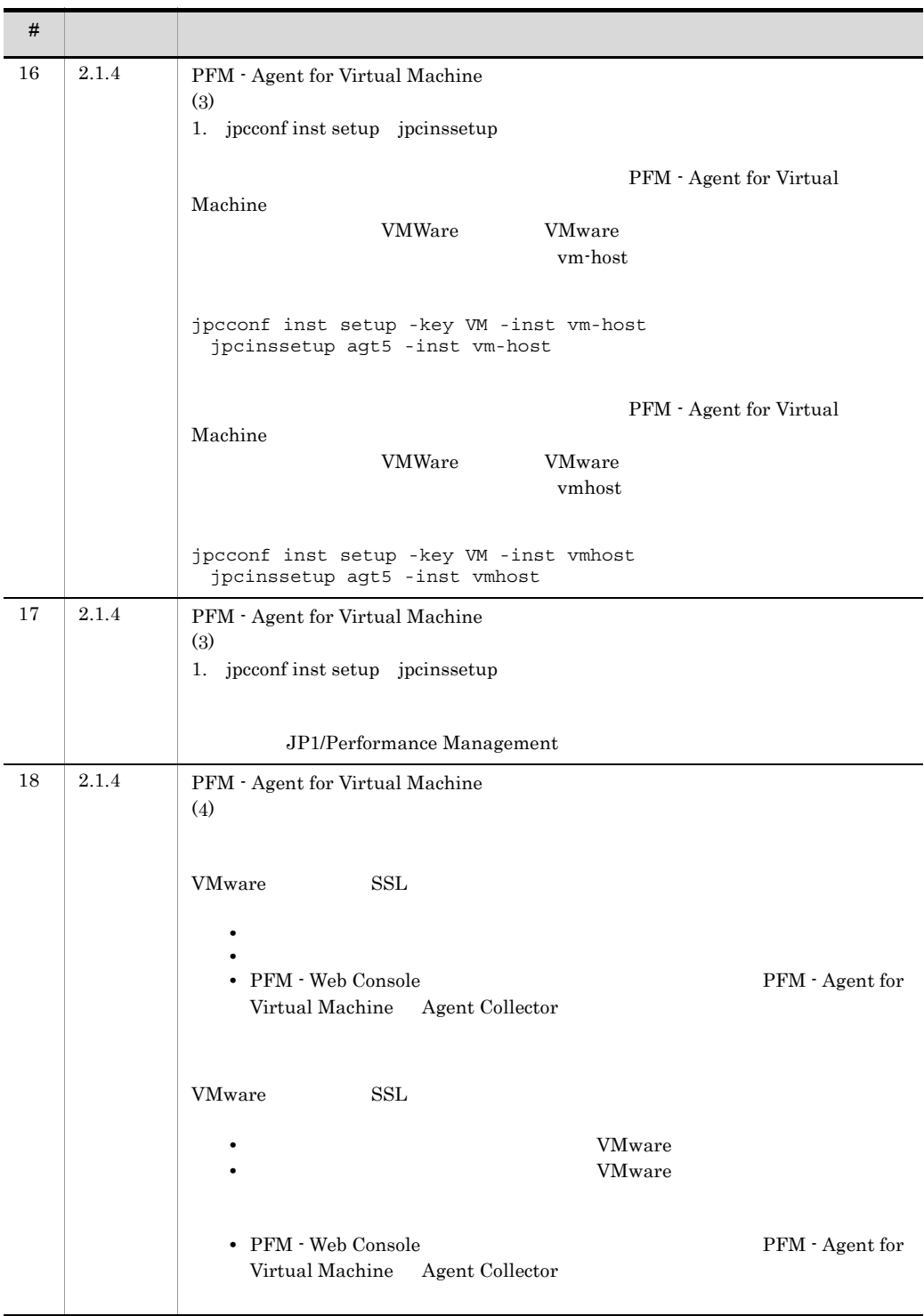

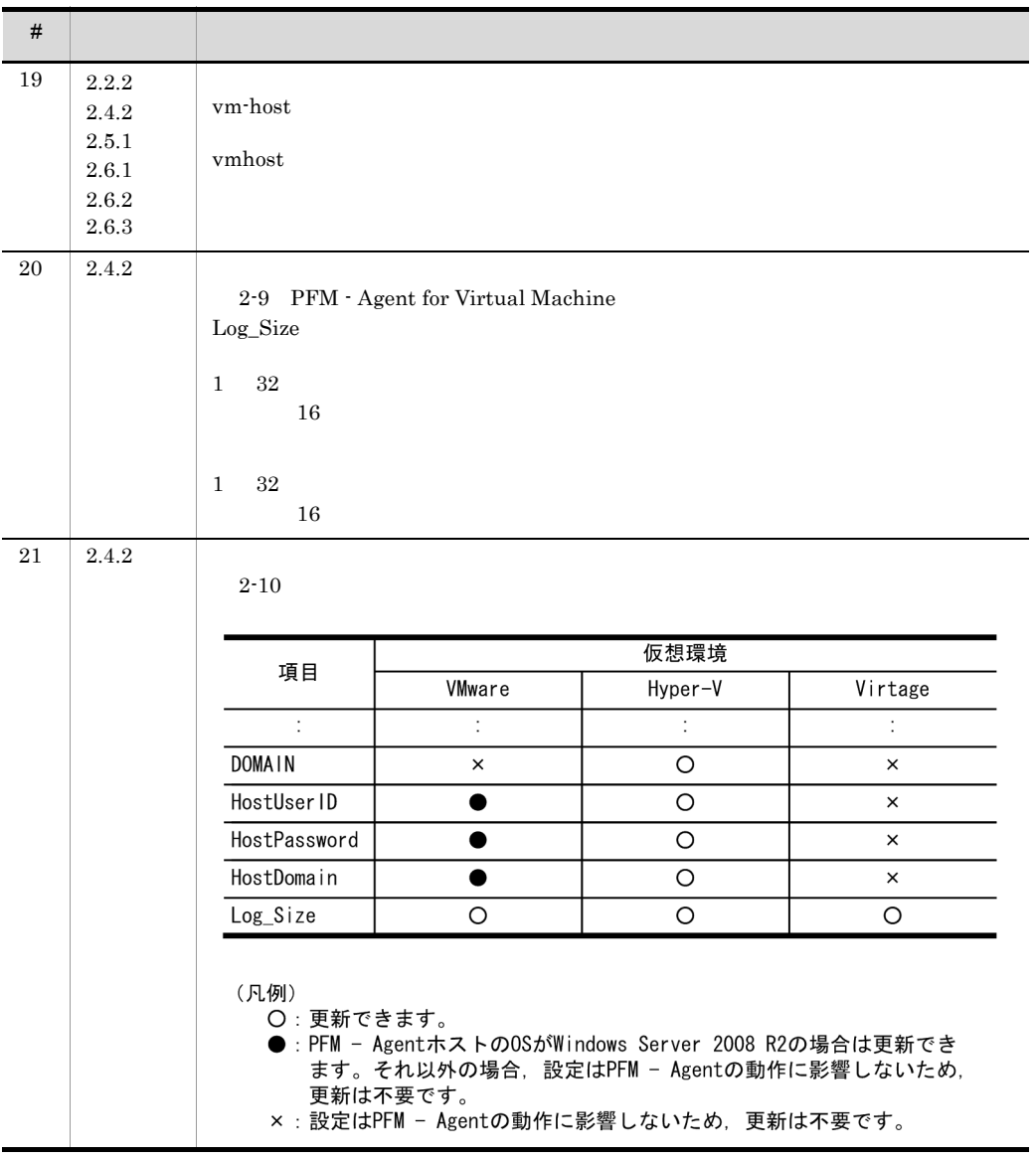

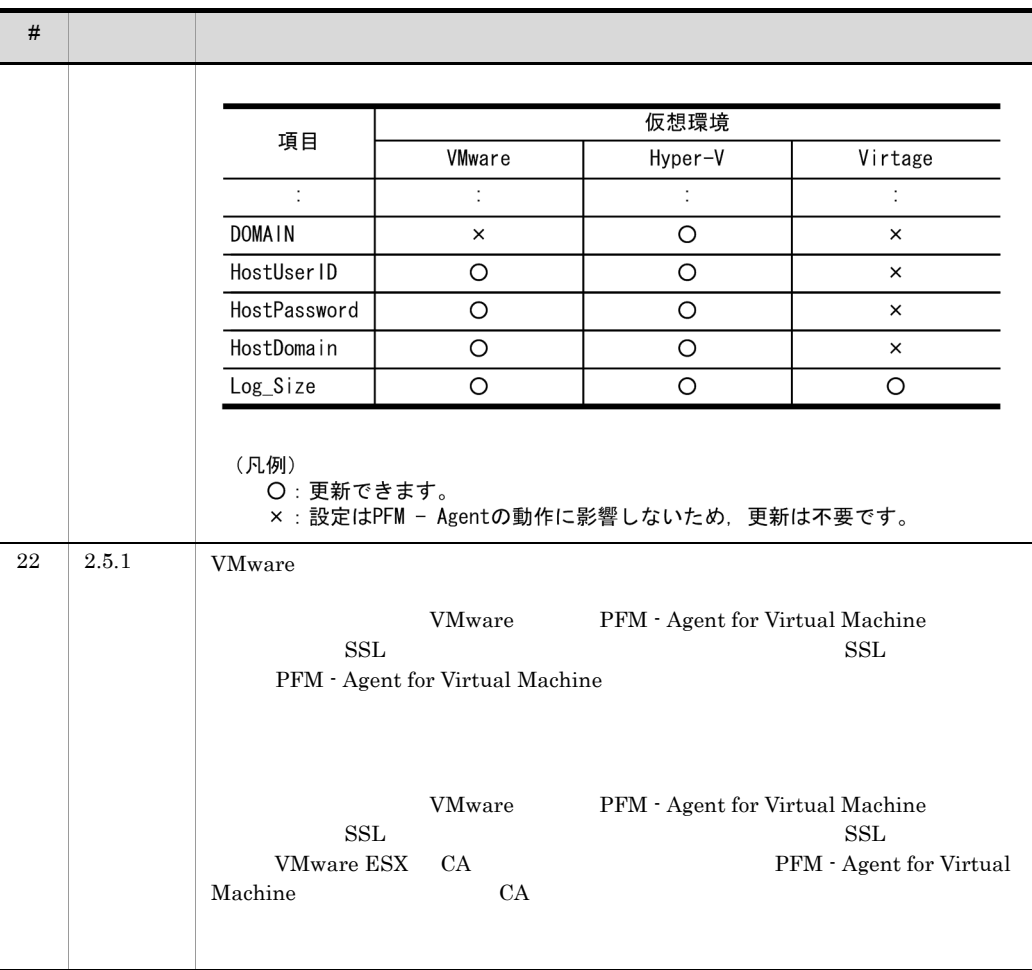

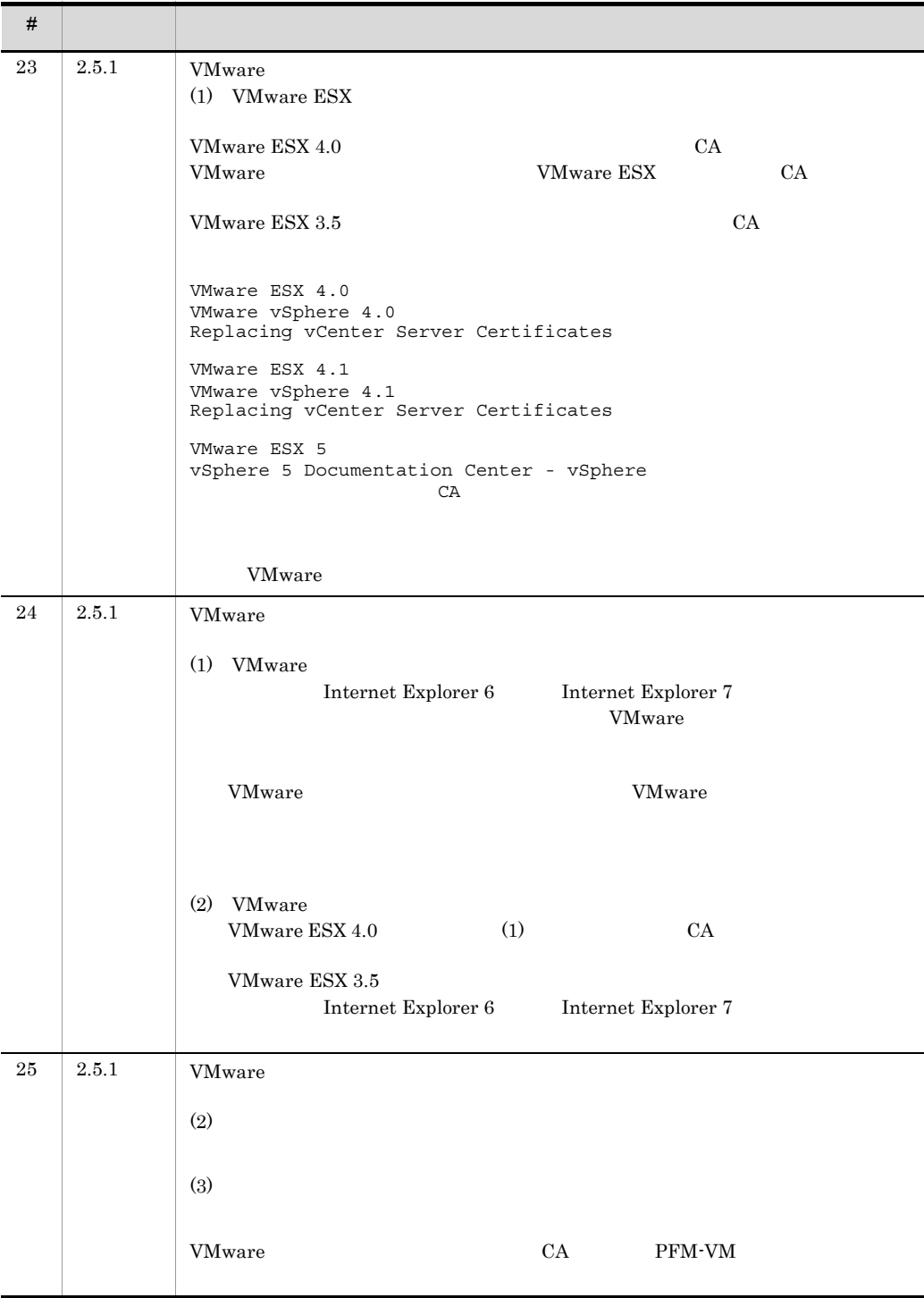

#### K 3020-3-R50-21

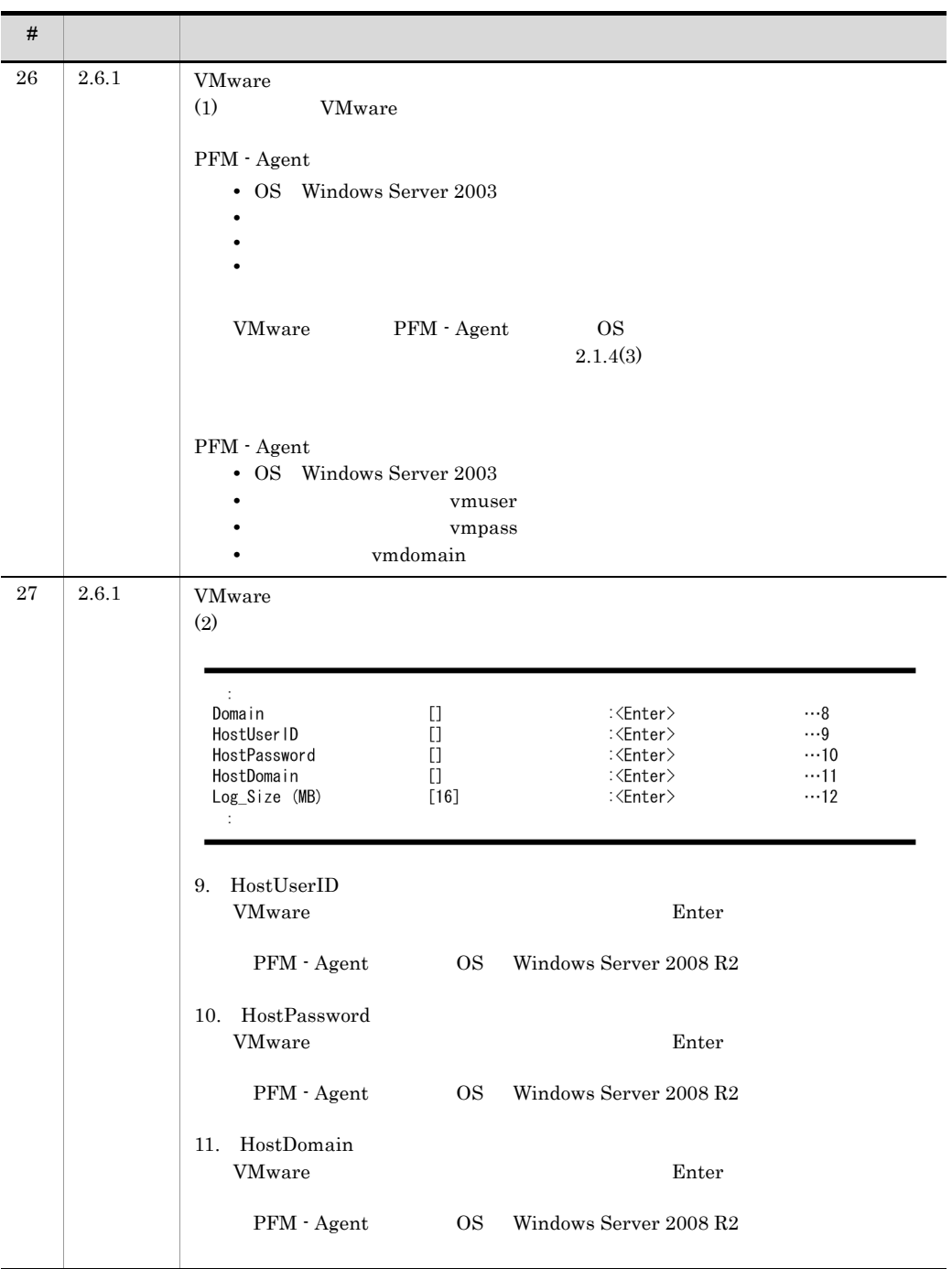

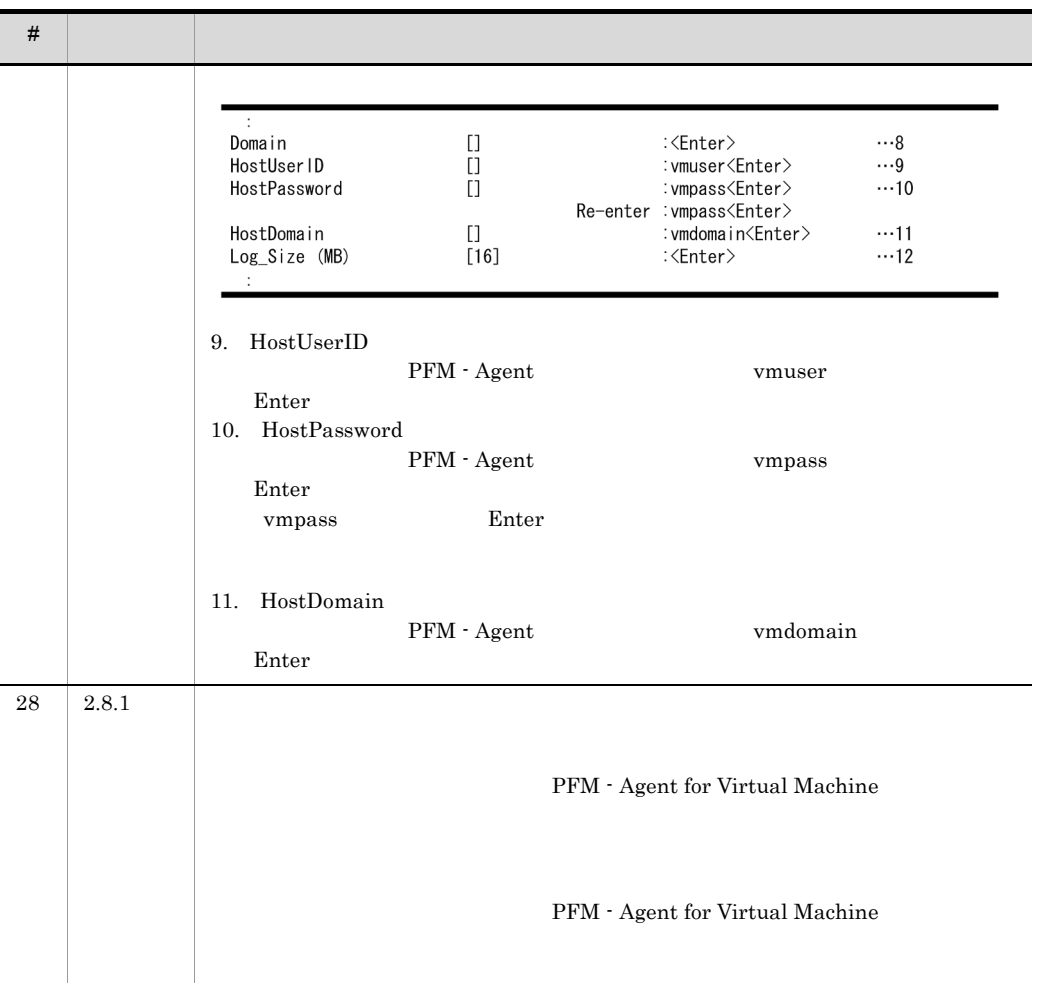

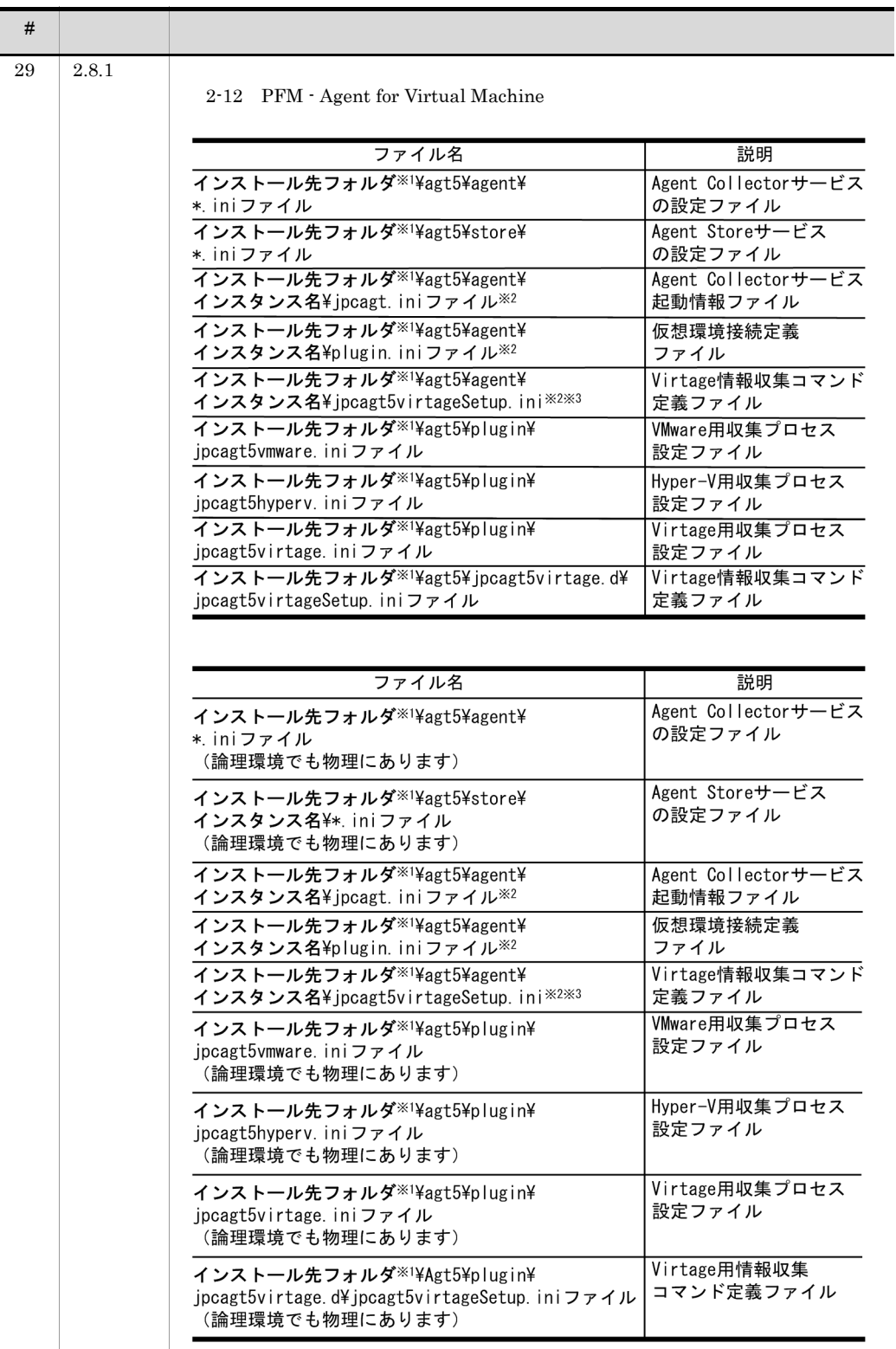

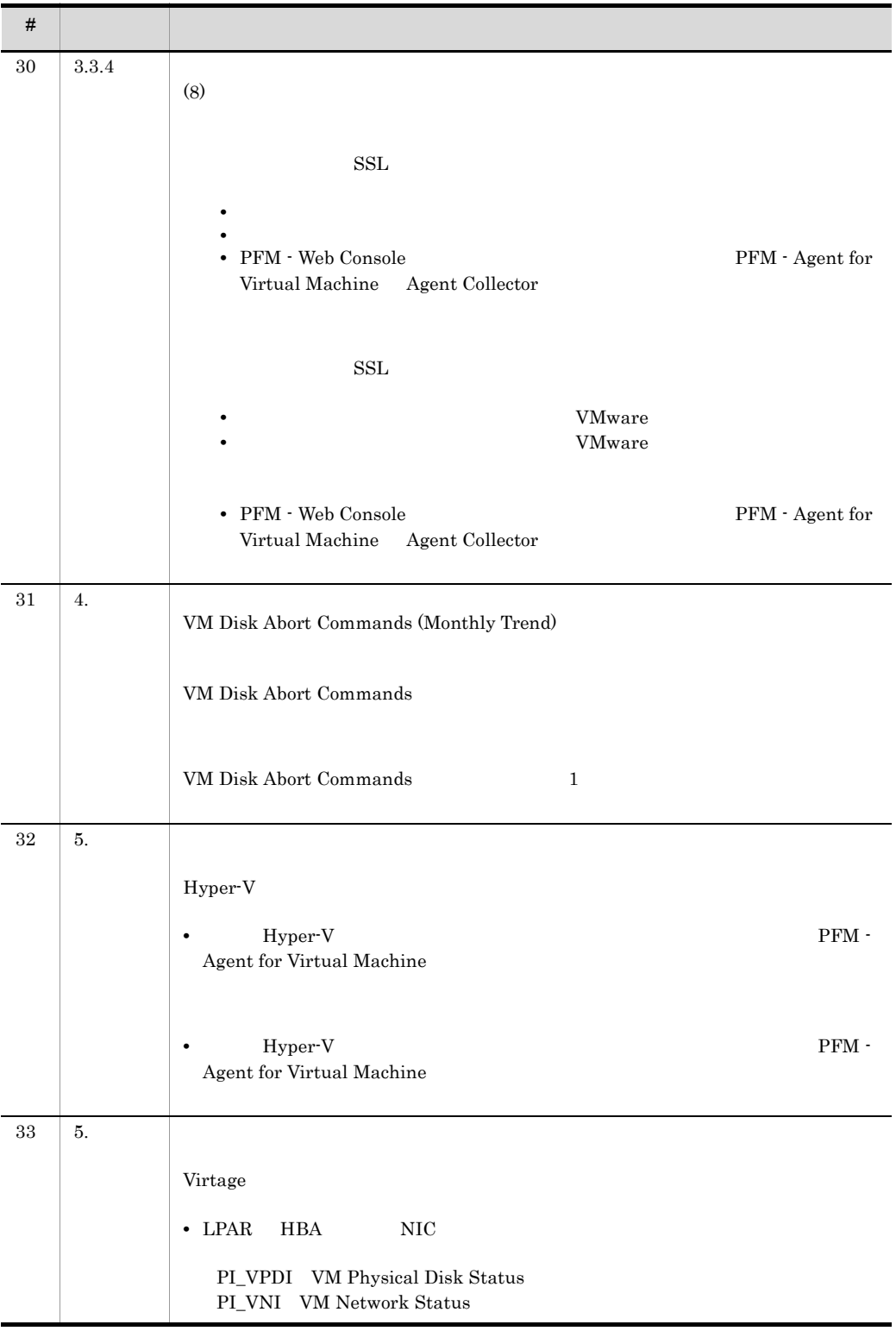

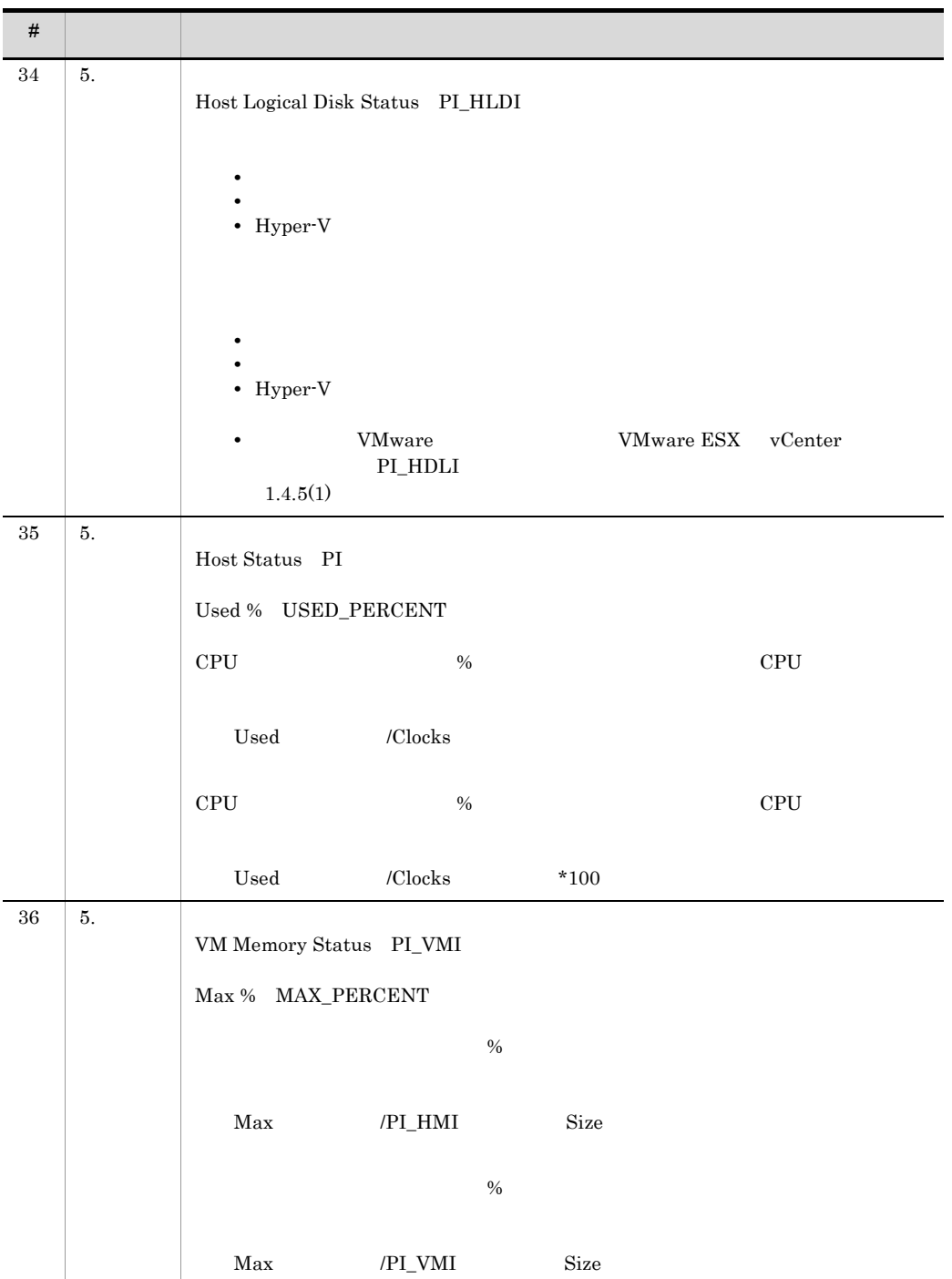

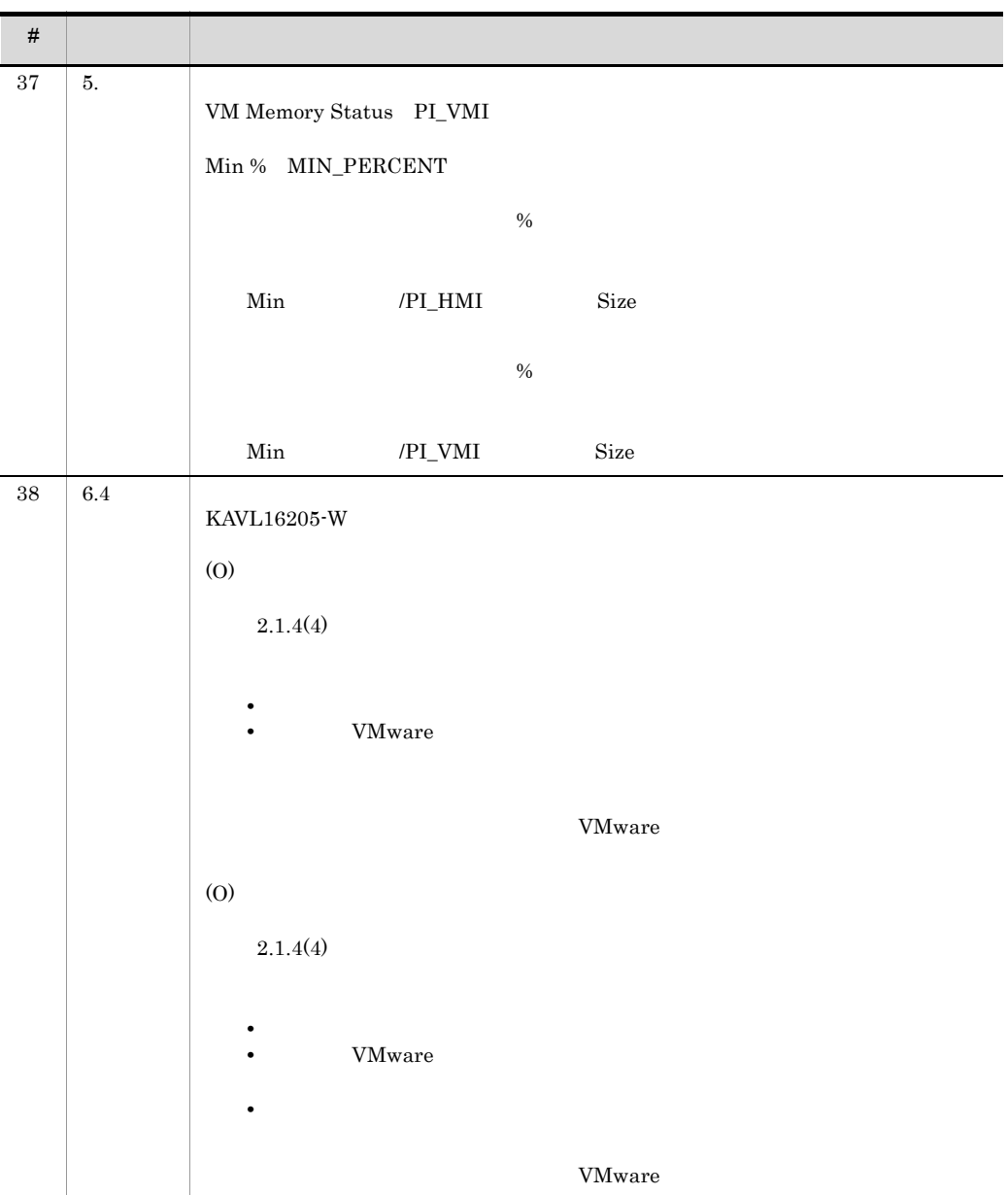

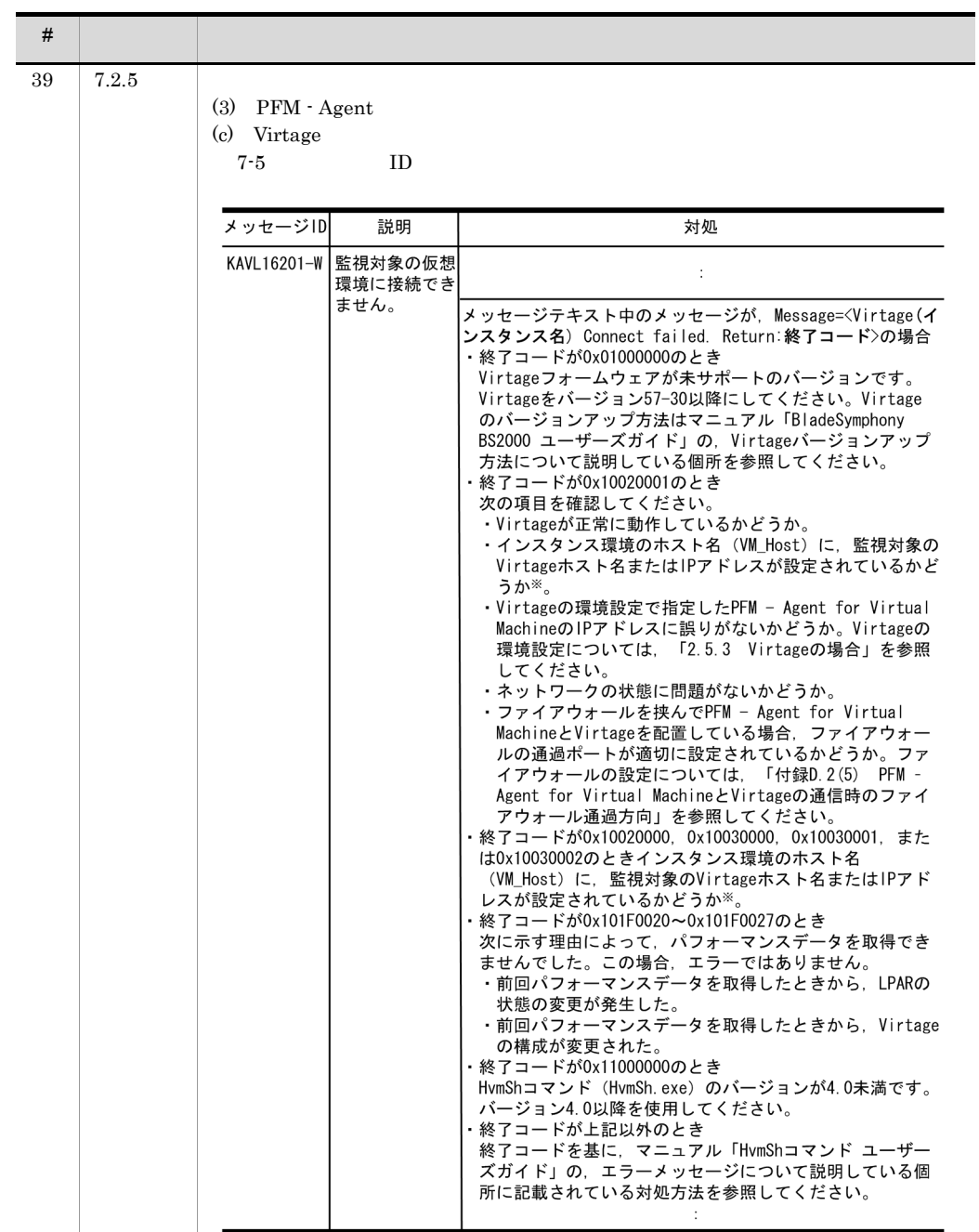

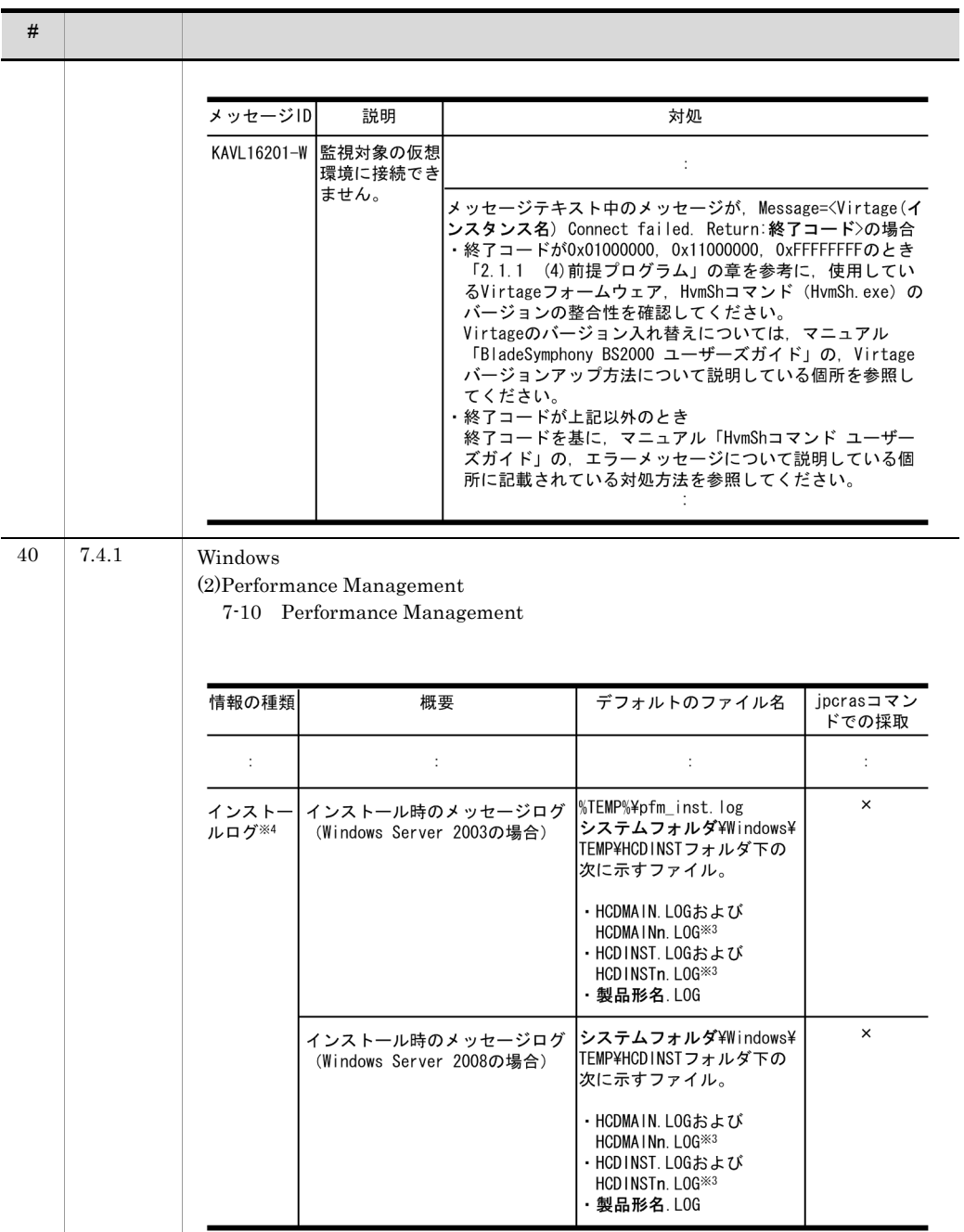

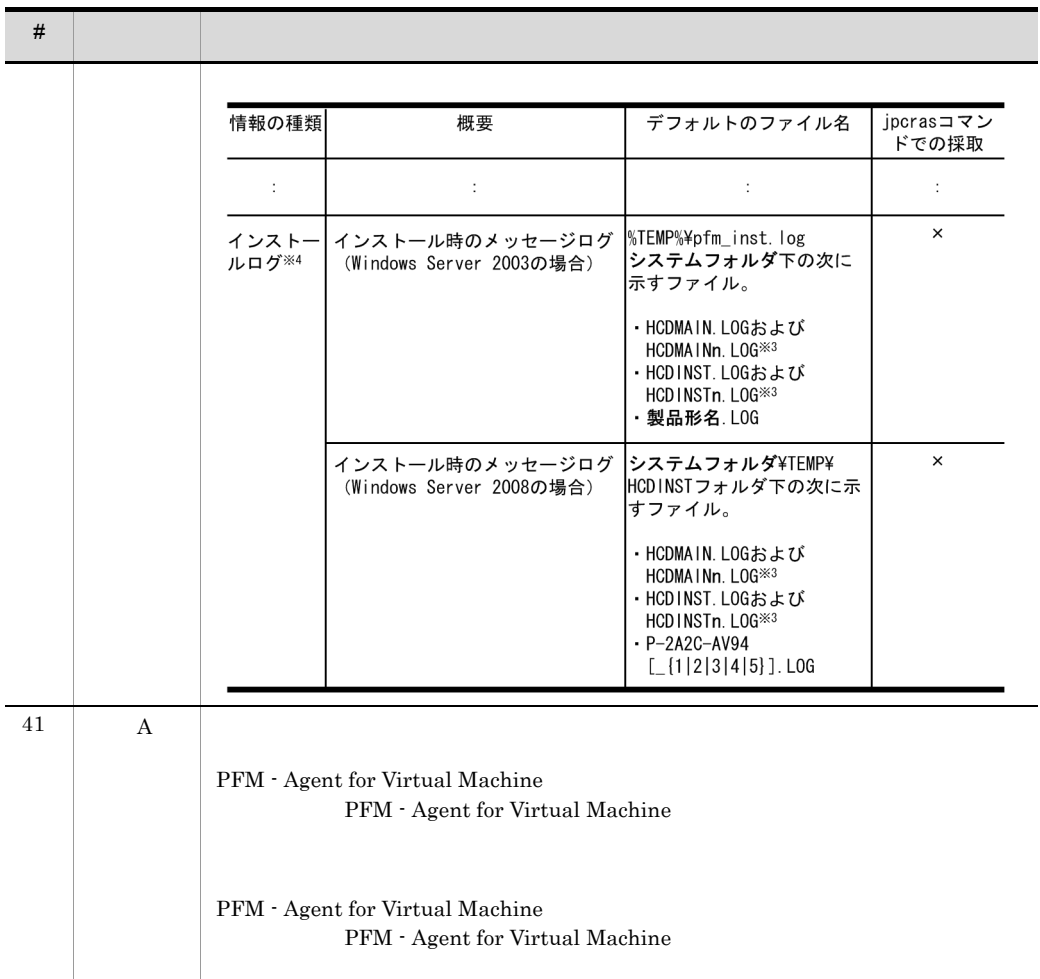

# 付録 L 用語解説

<span id="page-492-8"></span><span id="page-492-3"></span><span id="page-492-2"></span><span id="page-492-1"></span><span id="page-492-0"></span>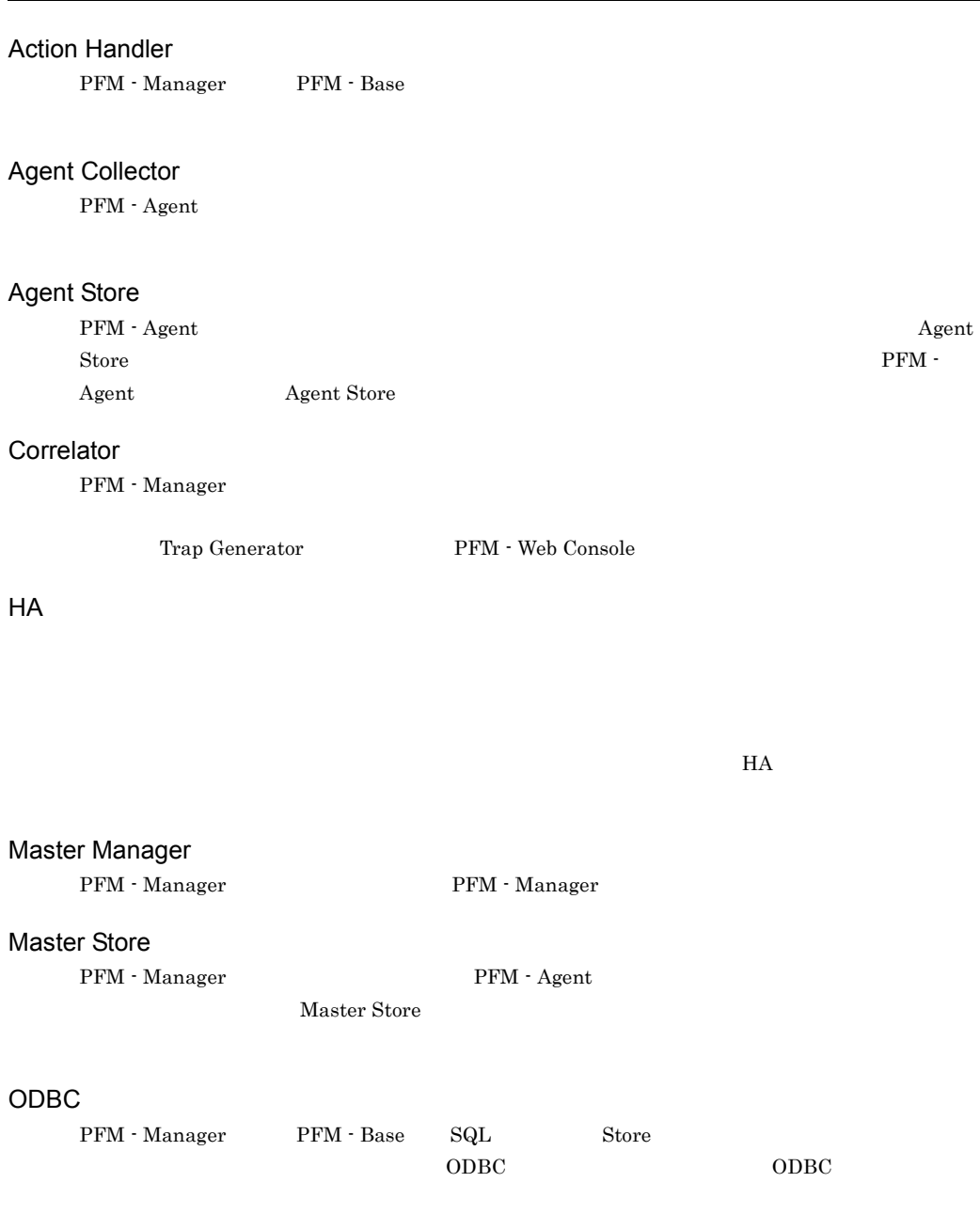

#### <span id="page-492-5"></span><span id="page-492-4"></span>PD

<span id="page-492-7"></span><span id="page-492-6"></span>Product Detail

#### Performance Management

<span id="page-493-0"></span>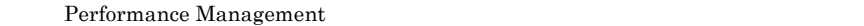

- **•** PFM Manager
- **•** PFM Web Console
- **•** PFM Base
- **•** PFM Agent
- <span id="page-493-1"></span>**•** PFM - RM

#### PFM - Agent

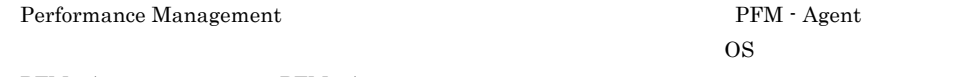

PFM - Agent PFM - Agent

<span id="page-493-2"></span>

**•** 監視対象のパフォーマンスの監視 • **•**  $\mathbf{r} = \mathbf{r} \times \mathbf{r}$ 

#### PFM - Base

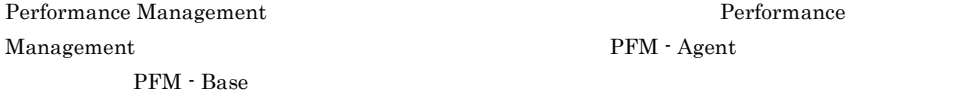

• **• •**  $\mathbf{r} = \mathbf{r} \times \mathbf{r}$ 

<span id="page-493-3"></span>• Performance Management

#### PFM - Manager

Performance Management <br> PFM - Manager <br/>  $\,$ 

- Performance Management
- <span id="page-493-4"></span>**•** イベントの管理

#### PFM - Manager

<span id="page-493-5"></span>Store データベースには格納されているフィールドを読みました。コマンドでアメインドではない。コマンドでアメインドでアメインドでアメインドでアメインドでアメインドで

#### PFM - View

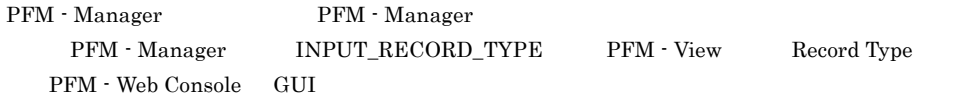

#### PFM - Web Console

<span id="page-493-6"></span>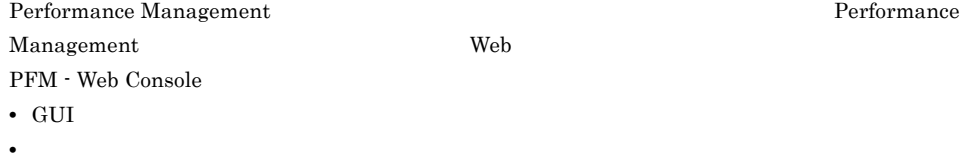

**•** レポートの定義およびアラームの定義

#### $PI$

<span id="page-494-1"></span><span id="page-494-0"></span>Product Interval

#### Product Detail

 $\overline{P}D$ 

- <span id="page-494-2"></span>**•** システムの稼働状況
- **•**  $\mathbf{r} = \mathbf{r} \times \mathbf{r}$

#### Product Interval

- $1$ 
	- れるレコードタイプのことです。PI レコードタイプは,次のような,時間の経過に伴うシステムの
	-
- **•** 一定時間内に発生したシステムコール数の推移 **•** 使用しているファイルシステム容量の推移
- <span id="page-494-3"></span>

#### Store

<span id="page-494-4"></span>Agent Collector

#### SYS1

<span id="page-494-5"></span>Virtage

#### SYS2

<span id="page-494-6"></span>Virtage <sub>2</sub>

#### VMM

#### VMM

<span id="page-494-8"></span><span id="page-494-7"></span> $\ensuremath{\text{VMM}}$ 

#### VMM

VMM

Performance Management

- <span id="page-494-9"></span>• E
- **•** コマンドの実行 • SNMP
- JP1
- <span id="page-495-1"></span><span id="page-495-0"></span>• **• CPU** Network Disk
- CPU 1
- <span id="page-495-2"></span>• **•**  $\mathbf{a} = \mathbf{b}$
- **•**  $\mathbf{r} = \mathbf{r} \cdot \mathbf{r} + \mathbf{r} \cdot \mathbf{r} + \mathbf{r} \cdot \mathbf{r} + \mathbf{r} \cdot \mathbf{r} + \mathbf{r} \cdot \mathbf{r} + \mathbf{r} \cdot \mathbf{r} + \mathbf{r} \cdot \mathbf{r} + \mathbf{r} \cdot \mathbf{r} + \mathbf{r} \cdot \mathbf{r} + \mathbf{r} \cdot \mathbf{r} + \mathbf{r} \cdot \mathbf{r} + \mathbf{r} \cdot \mathbf{r} + \mathbf{r} \cdot \mathbf{r} + \mathbf{r} \cdot \mathbf{r$  $1$
- PFM Agent

<span id="page-495-4"></span><span id="page-495-3"></span> $1$  ID

PFM - Agent

<span id="page-495-7"></span><span id="page-495-6"></span><span id="page-495-5"></span> $VMM$ 

 ${\rm PFM}$  - Agent

PFM - Agent

<span id="page-495-8"></span>GUI **HOURSE SERVERS SERVERS SERVERS SERVERS** 

- **•**  $\bullet$  *+*  $\bullet$  *+ \bullet*
- **•**  $\mathcal{O}(\mathcal{O}_\mathcal{O})$
- **•**  $\mathcal{O}(\mathcal{O}_\mathcal{O})$

#### 機能 ID Performance Management 1

# <span id="page-496-1"></span> $\rm ID$

<span id="page-496-0"></span>• **•**  $\mathcal{O}(\mathcal{O}_\mathcal{A})$ 

 $H$ A  $\overline{\phantom{a}}$ 

 $HA$ 

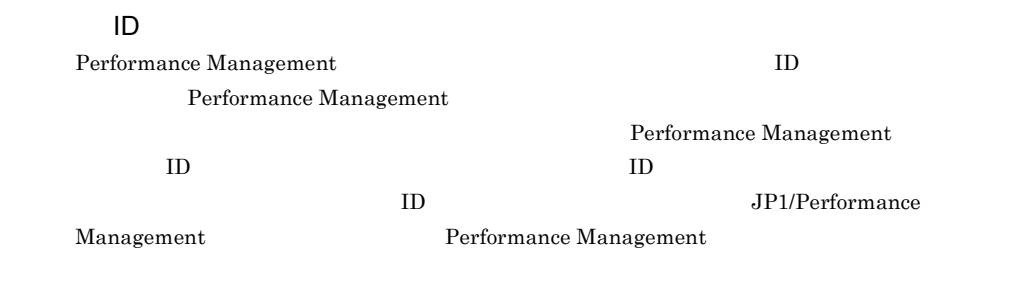

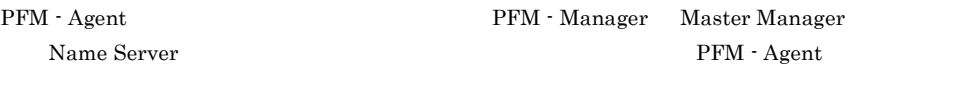

PFM - Manager PFM - Agent

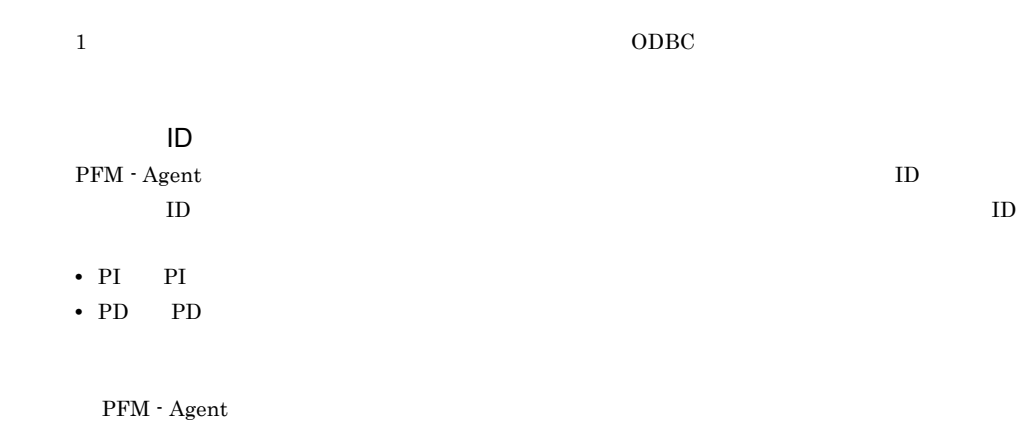

 $ODBC$ 

 $CPU$ 

474

 $\overline{\mathsf{L}}$ 

# プロダクト ID Performance Management Performance Management Performance Management  $1$   $\qquad$  ID  $\mathop{\rm Store}\nolimits$ PFM - Agent • **•**  $\mathbf{L} = \mathbf{L} \times \mathbf{L}$ **•** パフォーマンスデータの表示項目 **•** パフォーマンスデータの表示形式(表,グラフなど)  $JPI$  $IP$  IP  $IP$  $\mathbb{I}$

#### A

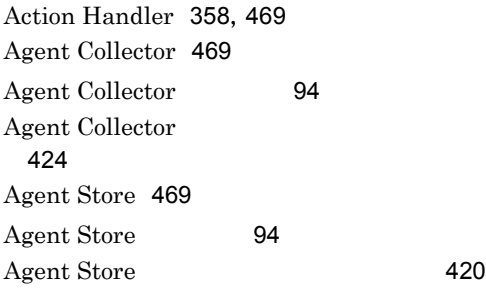

# $\overline{C}$

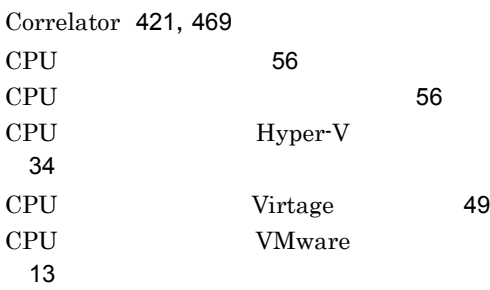

# H

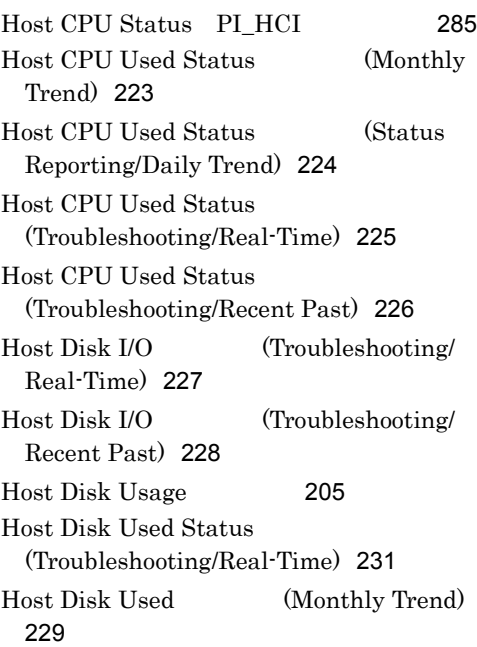

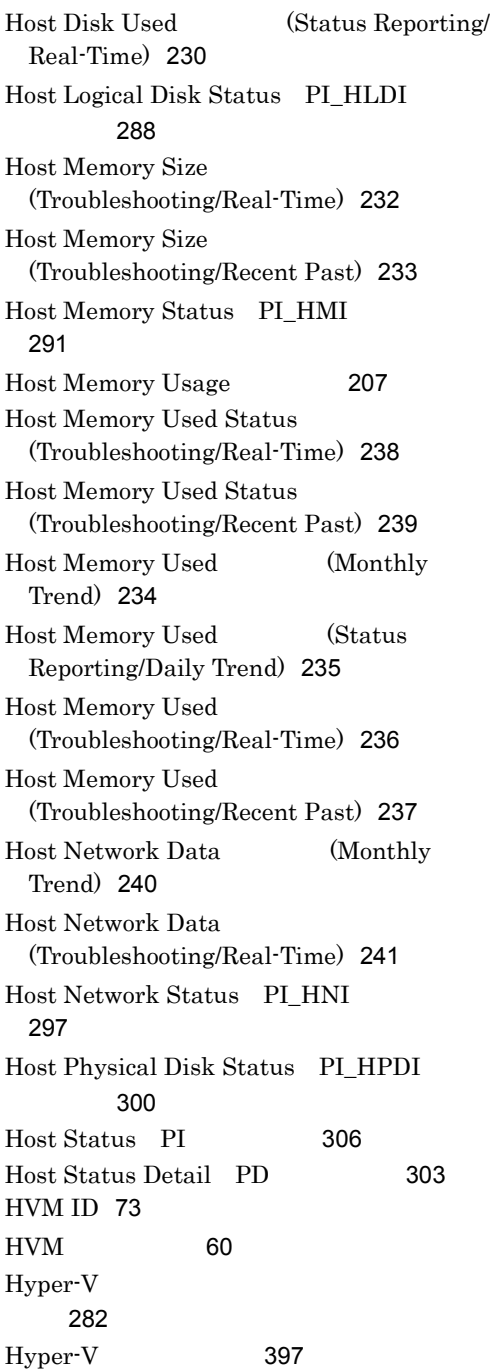

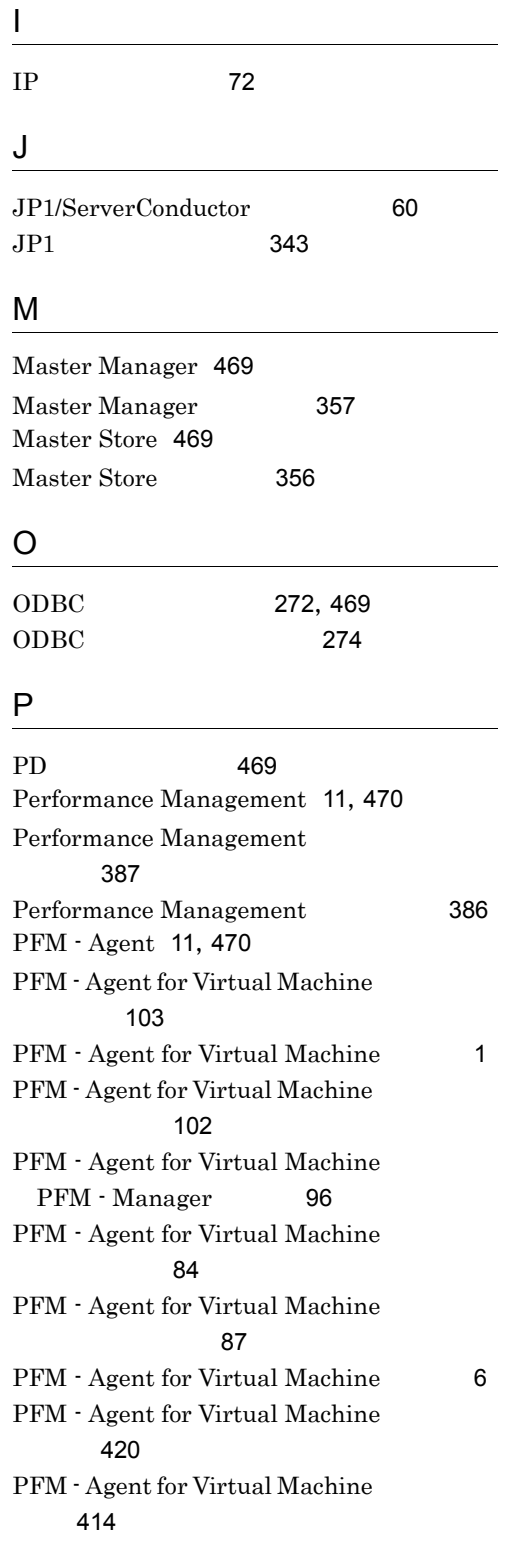

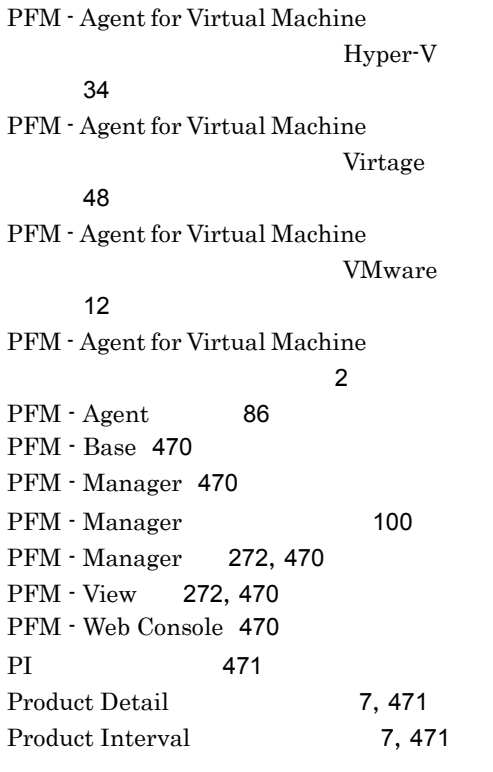

### S

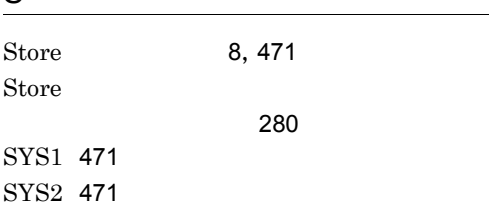

#### V

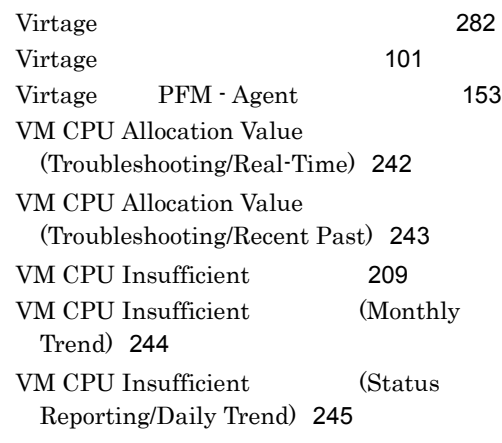

VM CPU Insufficient (Troubleshooting/Real-Time) [246](#page-269-0) VM CPU Insufficient (Troubleshooting/Recent Past) [247](#page-270-0) VM CPU Status PI\_VCI [312](#page-335-0) VM CPU Used Status (Troubleshooting/Recent Past/Drilldown Only) [250](#page-273-0) VM CPU Used (Troubleshooting/ Real-Time) [248](#page-271-0) VM CPU Used (Troubleshooting/ Recent Past) [249](#page-272-0) VM Disk Abort Cmds [211](#page-234-0) VM Disk Abort Commands (Monthly Trend) [251](#page-274-0) VM Disk Abort Commands (Status) Reporting/Real-Time) [252](#page-275-0) VM Disk I/O (Troubleshooting/ Real-Time) [253](#page-276-0) VM Disk I/O (Troubleshooting/ Recent Past) [254](#page-277-0) VM Disk Usage [213](#page-236-0) VM Disk Used Status (Troubleshooting/Real-Time) [257](#page-280-0) VM Disk Used (Monthly Trend) [255](#page-278-0) VM Disk Used (Status Reporting/ Real-Time) [256](#page-279-0) VM Logical Disk Status PI\_VLDI [316](#page-339-0) VMM [471](#page-494-6) VM Memory Allocation Value (Troubleshooting/Real-Time) [258](#page-281-0) **VM Memory Allocation Value** (Troubleshooting/Recent Past) [259](#page-282-0) VM Memory Status PI\_VMI [318](#page-341-0) VM Memory Used Status (Troubleshooting/Recent Past/Drilldown Only) [261](#page-284-0) VM Memory Used (Troubleshooting/Recent Past/Drilldown Only) [260](#page-283-0)

VMM [471](#page-494-7)  $VMM$  [471](#page-494-8) VM Network Data (Monthly Trend) [262](#page-285-0) VM Network Data (Troubleshooting/Real-Time) [263](#page-286-0) VM Network Status PI\_VNI [324](#page-347-0) VM Physical Disk Status PI\_VPDI [327](#page-350-0) VM Status PI\_VI [334](#page-357-0) VM Status Detail PD\_VM [331](#page-354-0) VM Status [215](#page-238-0) VM Swap Used (Troubleshooting/ Real-Time) [264](#page-287-0) VM Swap Used (Troubleshooting/ Recent Past) [265](#page-288-0) VMware ESX [109](#page-132-0) VMware [109](#page-132-1) VM Working Size - Total (Troubleshooting/Real-Time) [266](#page-289-0) VM Working Size - Total (Troubleshooting/Recent Past) [267](#page-290-0)

#### W

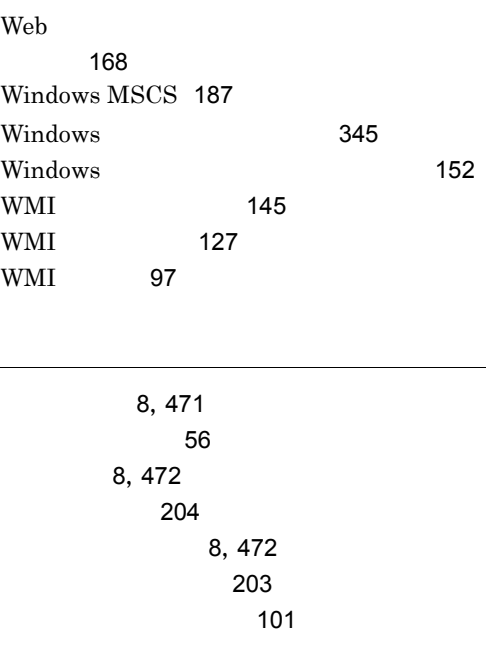

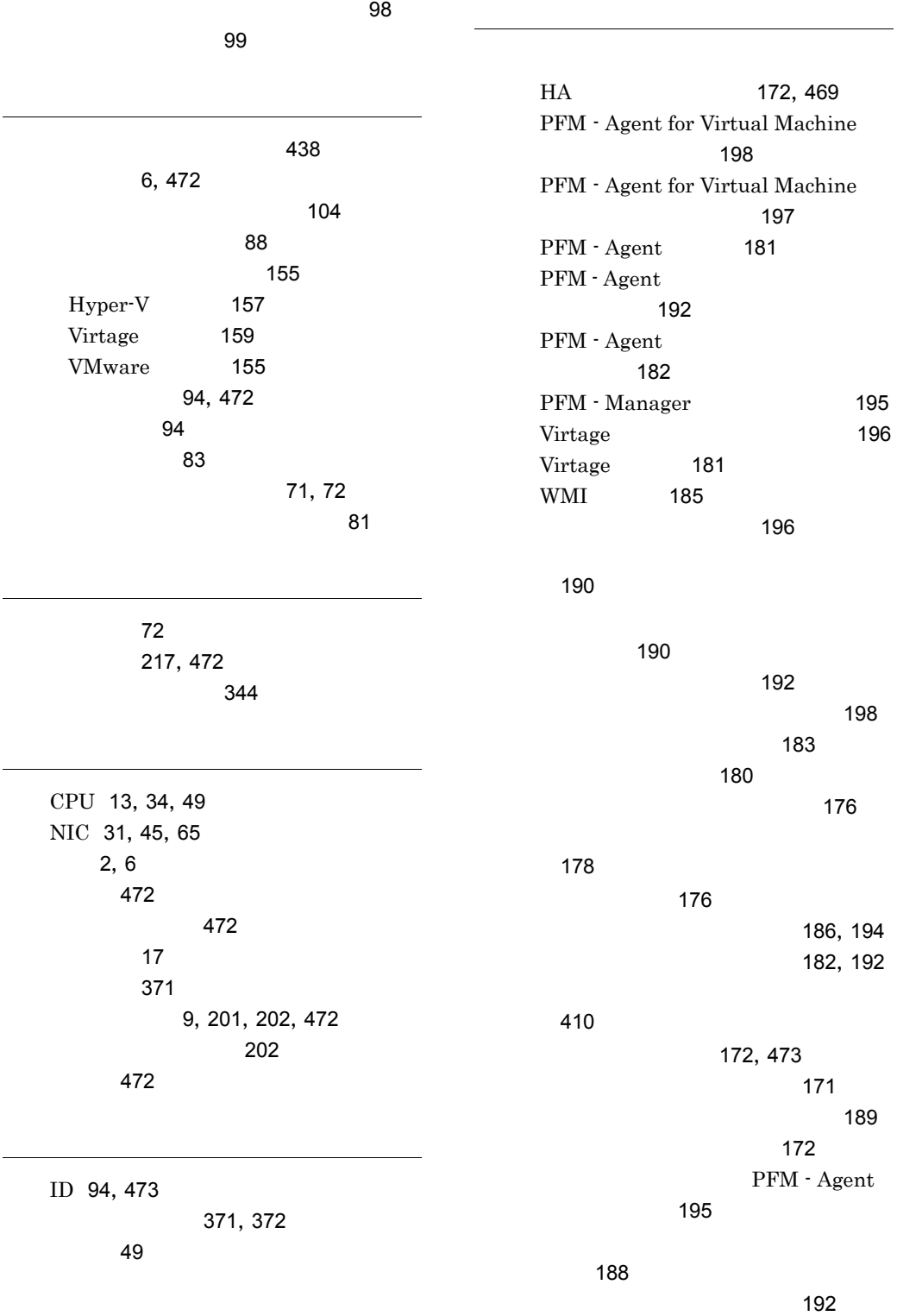
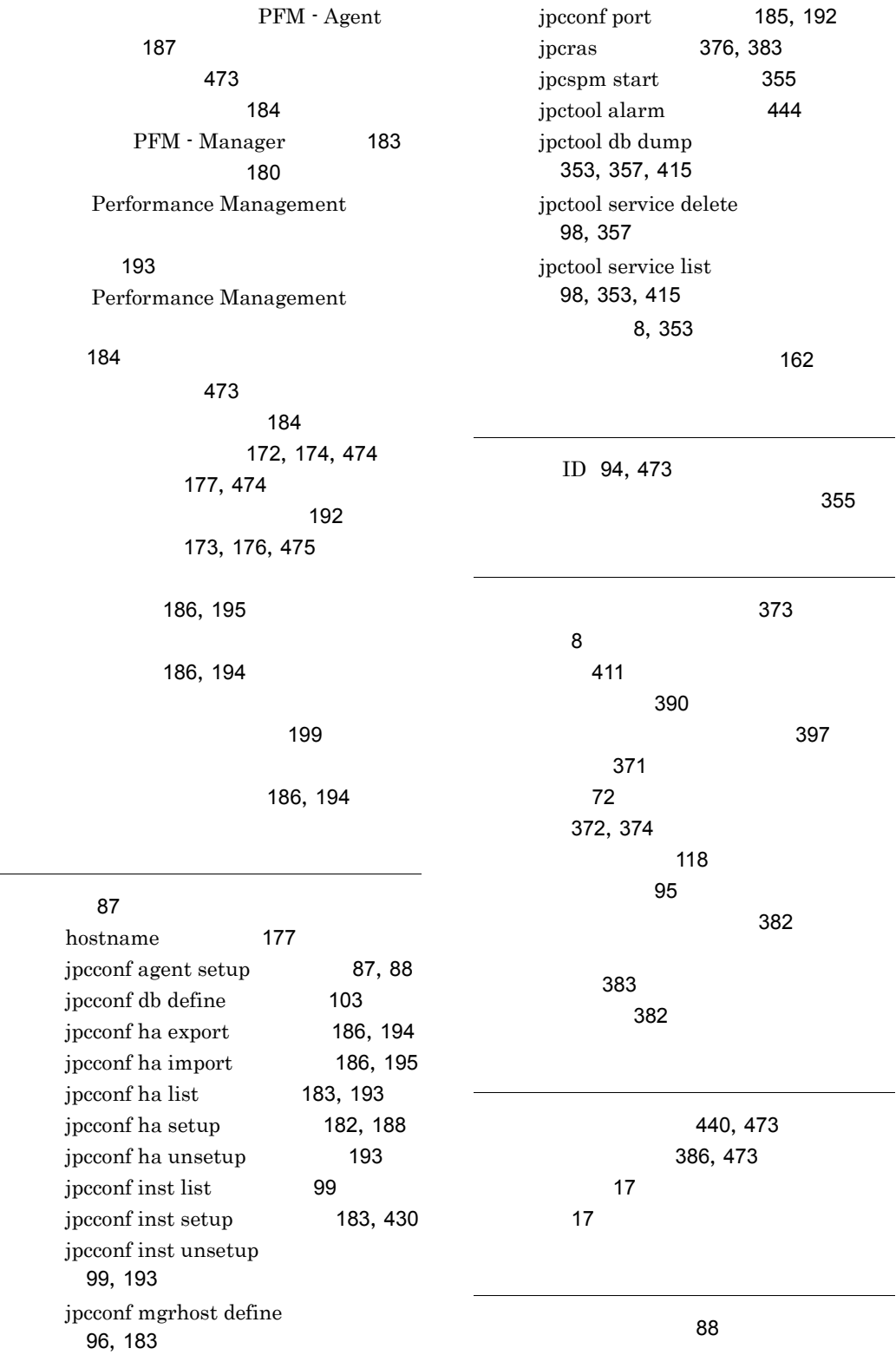

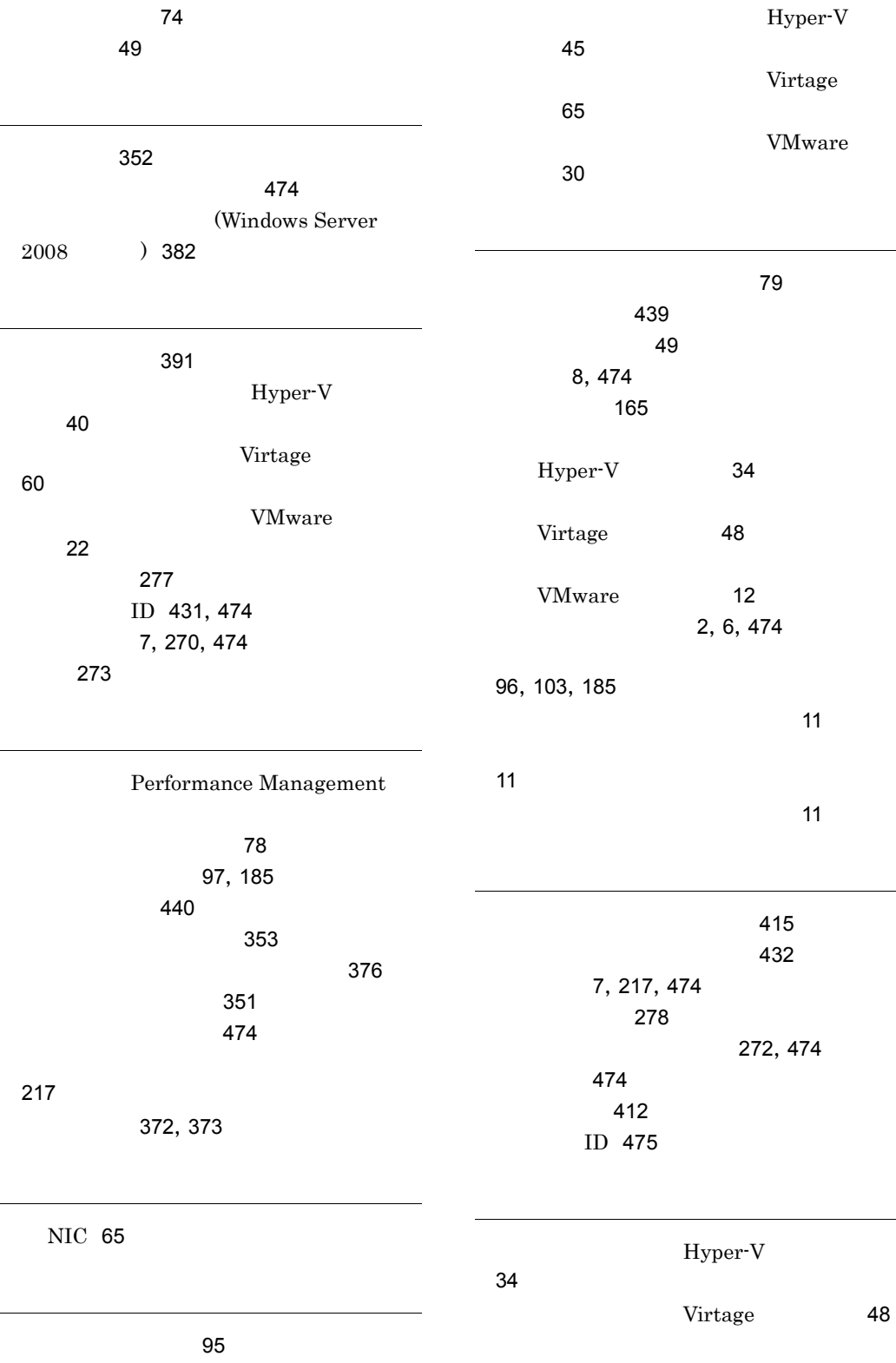

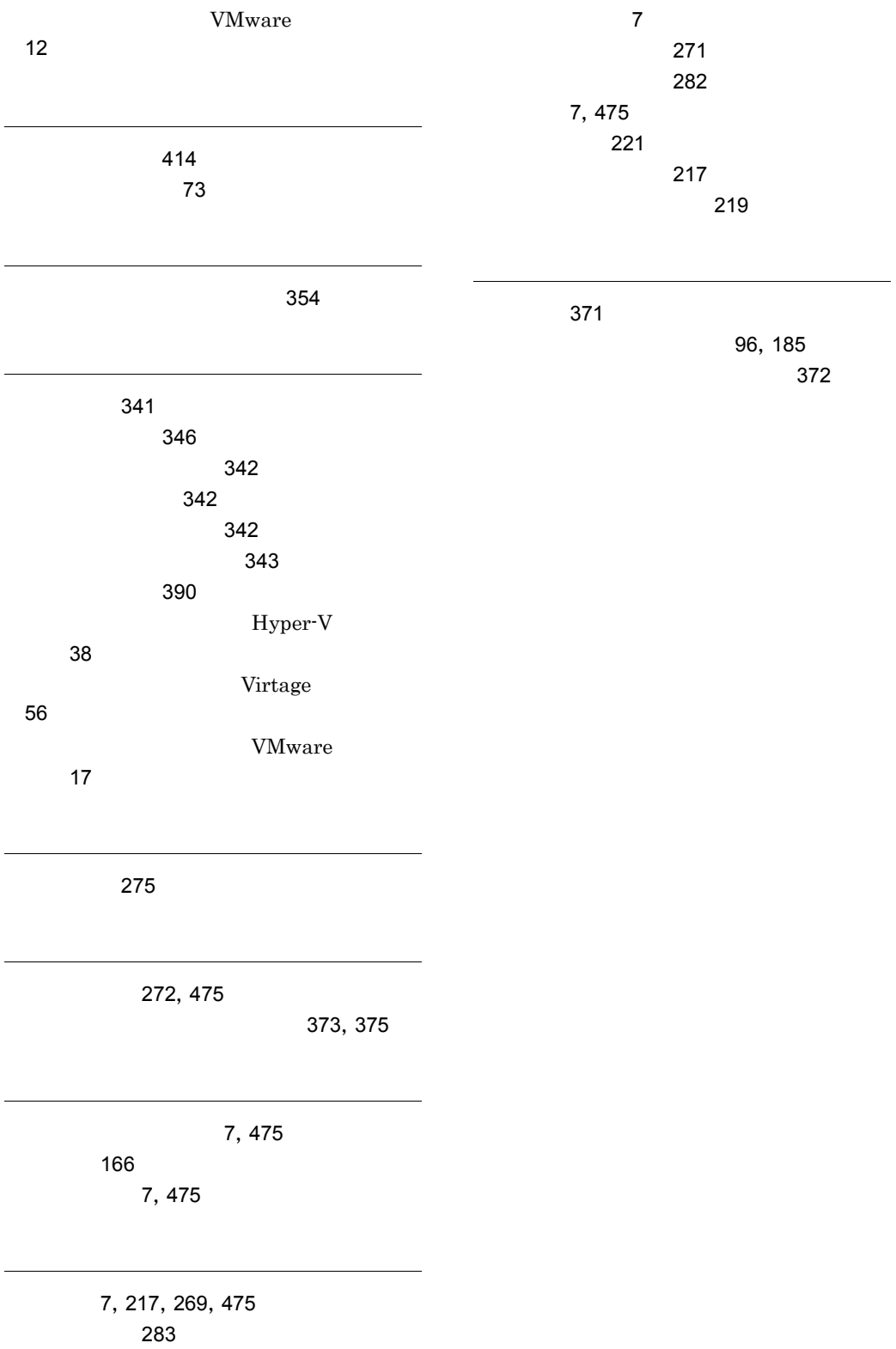